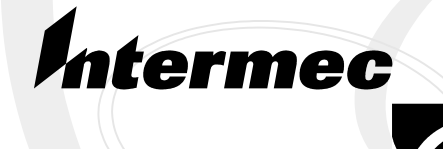

Programmer's Guide

## **TE 2000 VT/ANSITerminal Emulation**

• **NOTICE** The information contained herein is proprietary and is provided solely for the purpose of allowing customers to operate and service Intermec manufactured equipment and is not to be released, reproduced, or used for any other purpose without written permission of Intermec.

> Disclaimer of Warranties. The sample source code included in this document is presented for reference only. The code does not necessarily represent complete, tested programs. The code is provided **"AS IS WITH ALL FAULTS." ALL WARRANTIES ARE EXPRESSLY DISCLAIMED, INCLUDING THE IMPLIED WARRANTIES OF MERCHANTABILITY AND FITNESS FOR A PARTICULAR PURPOSE.**

> We welcome your comments concerning this publication. Although every effort has been made to keep it free of errors, some may occur. When reporting a specific problem, please describe it briefly and include the book title and part number, as well as the paragraph or figure number and the page number.

Send your comments to: Intermec Technologies Corporation Publications Department 550 Second Street SE Cedar Rapids, IA 52401

ANTARES, INTERMEC, NORAND, NOR\*WARE, PEN\*KEY, ROUTEPOWER, TRAKKER, and TRAKKER ANTARES are registered trademarks and ArciTech, ENTERPRISE WIRELESS LAN, i-gistics, INCA, Mobile Framework, MobileLAN, TE 2000, UAP, and UNIVERSAL ACCESS POINT are trademarks of Intermec Technologies Corporation.

1999 Intermec Technologies Corporation. All rights reserved.

#### Acknowledgments

*AS/400, AT, IBM, IBM PC, Micro Channel, MQSeries, PS/2,* and *OS/2* are registered trademarks and *AIX* and *Presentation Manager* are trademarks of International Business Machines Corporation.

*Bluetooth* is a trademark of Bluetooth SIG, Inc., U.S.A.

*DataStorm* and *PROCOMM PLUS* are registered trademarks of DataStorm Technologies, Inc.

#### European Notice

The 902-928 MHz SST (Spread Spectrum Transmission) radio referred to in this manual is not available for sale or use in Europe (including, but not limited to, Great Britain, Italy, Germany, France, Spain, Norway, Denmark, Sweden, Finland, Portugal, and the Benelux countries). Any references in this manual to 902-928 MHz SST, or modules containing 902-928 MHz SST radios, should be disregarded by users of this product in Europe.

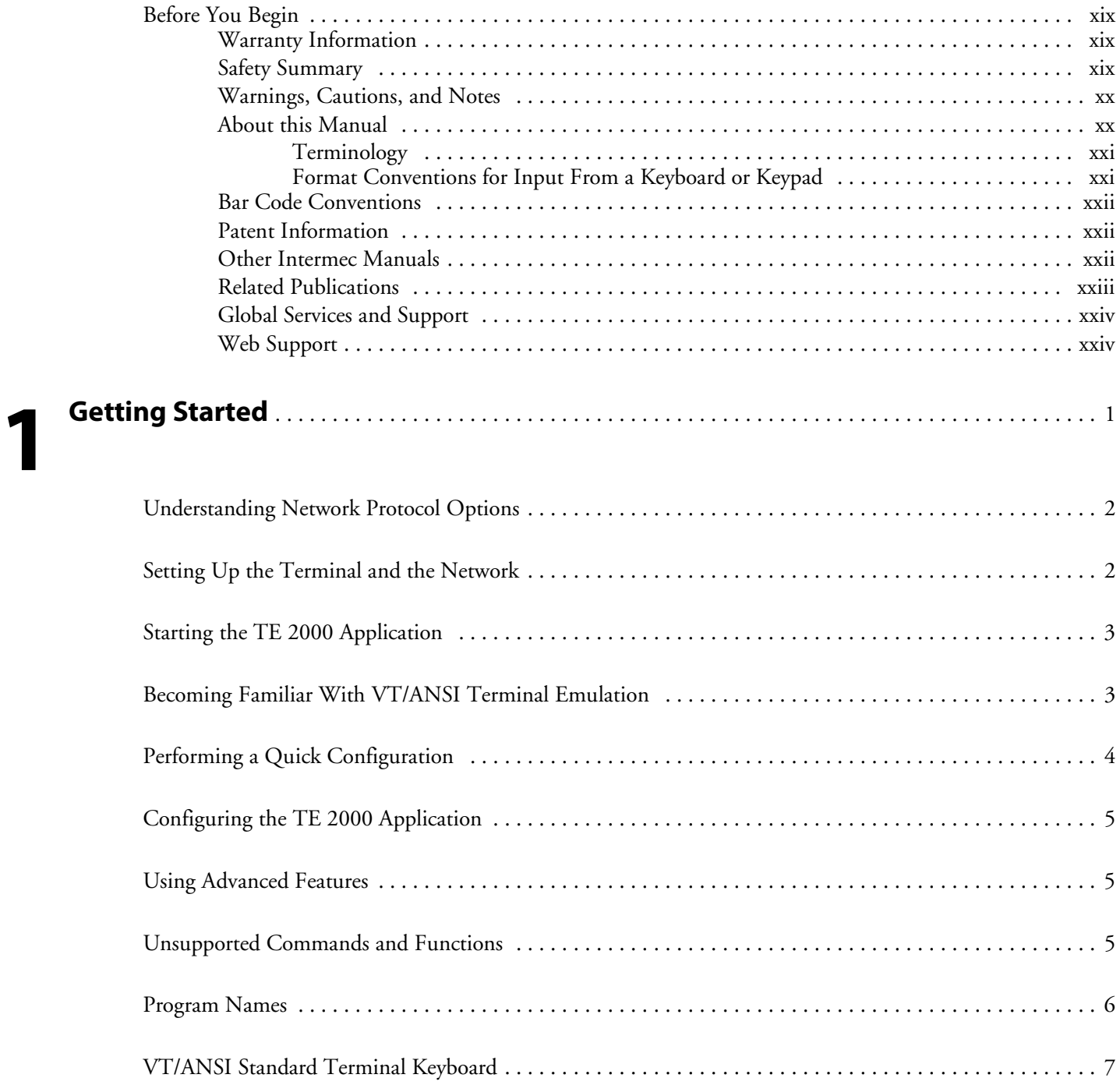

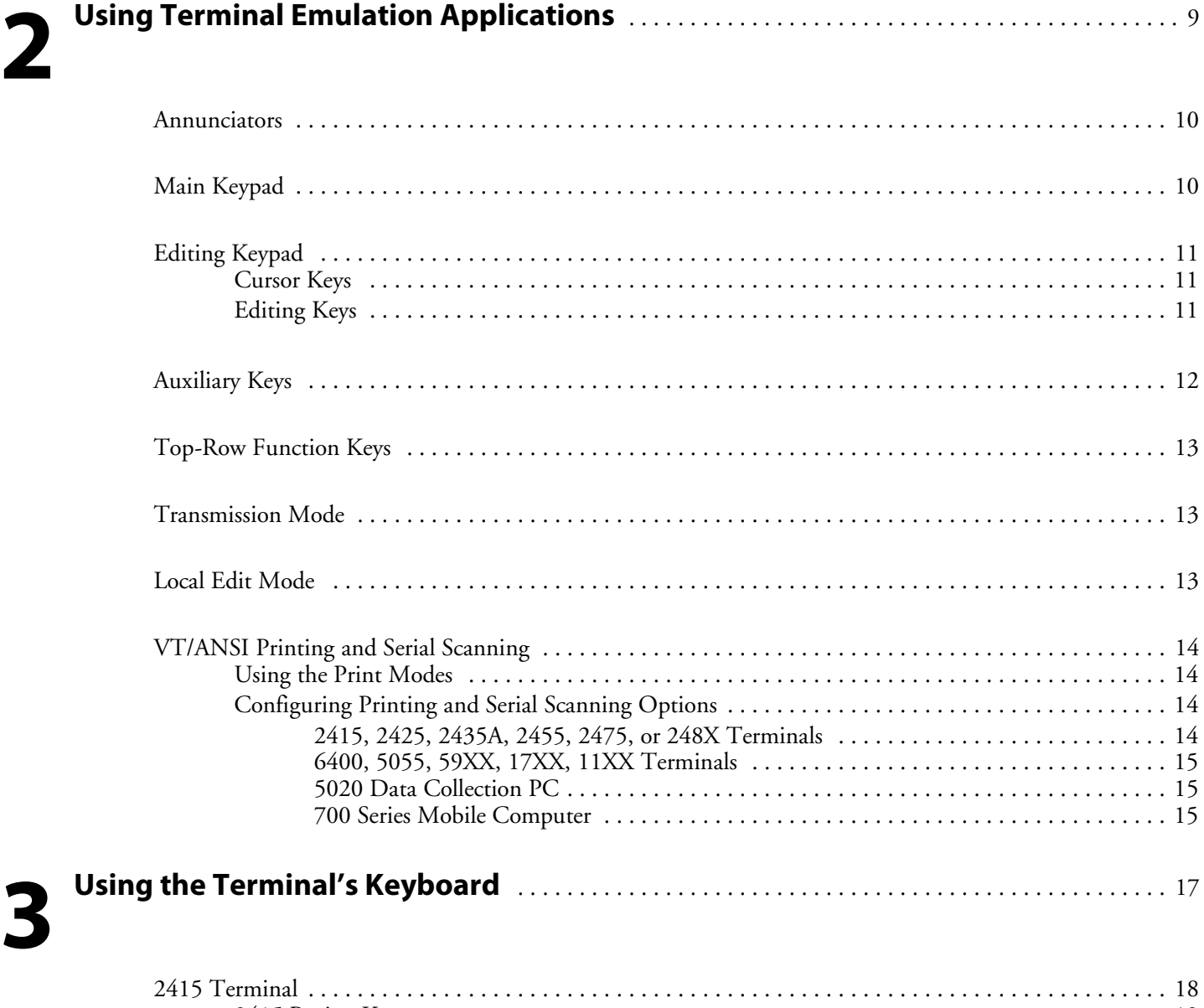

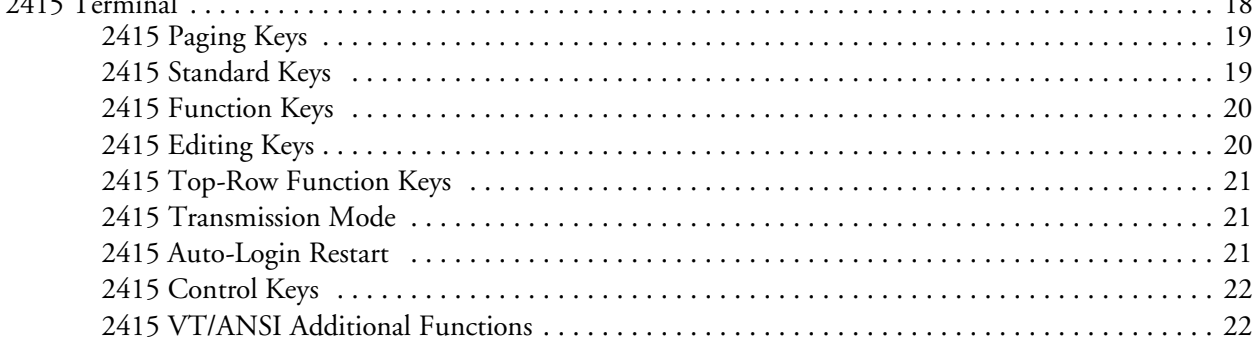

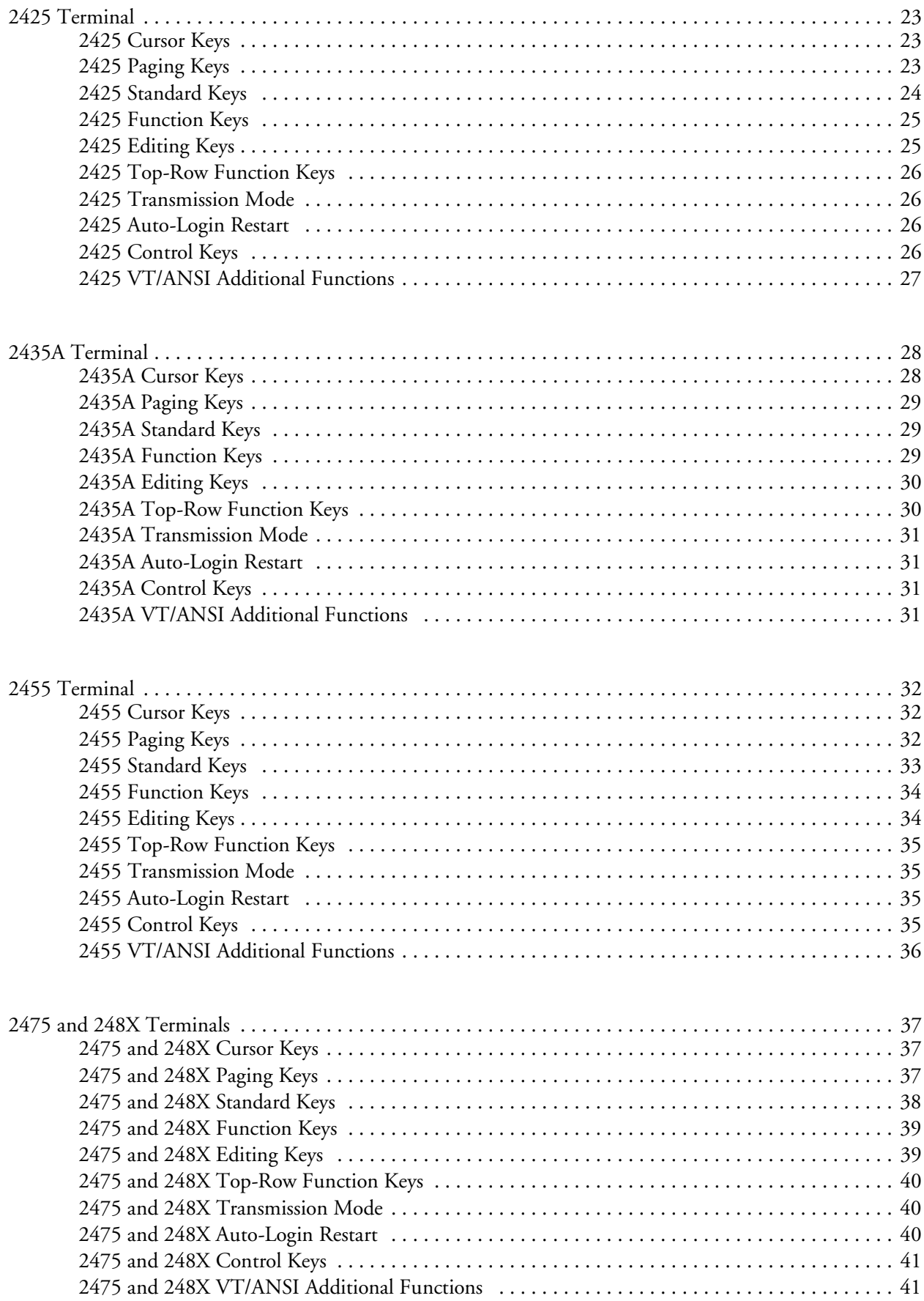

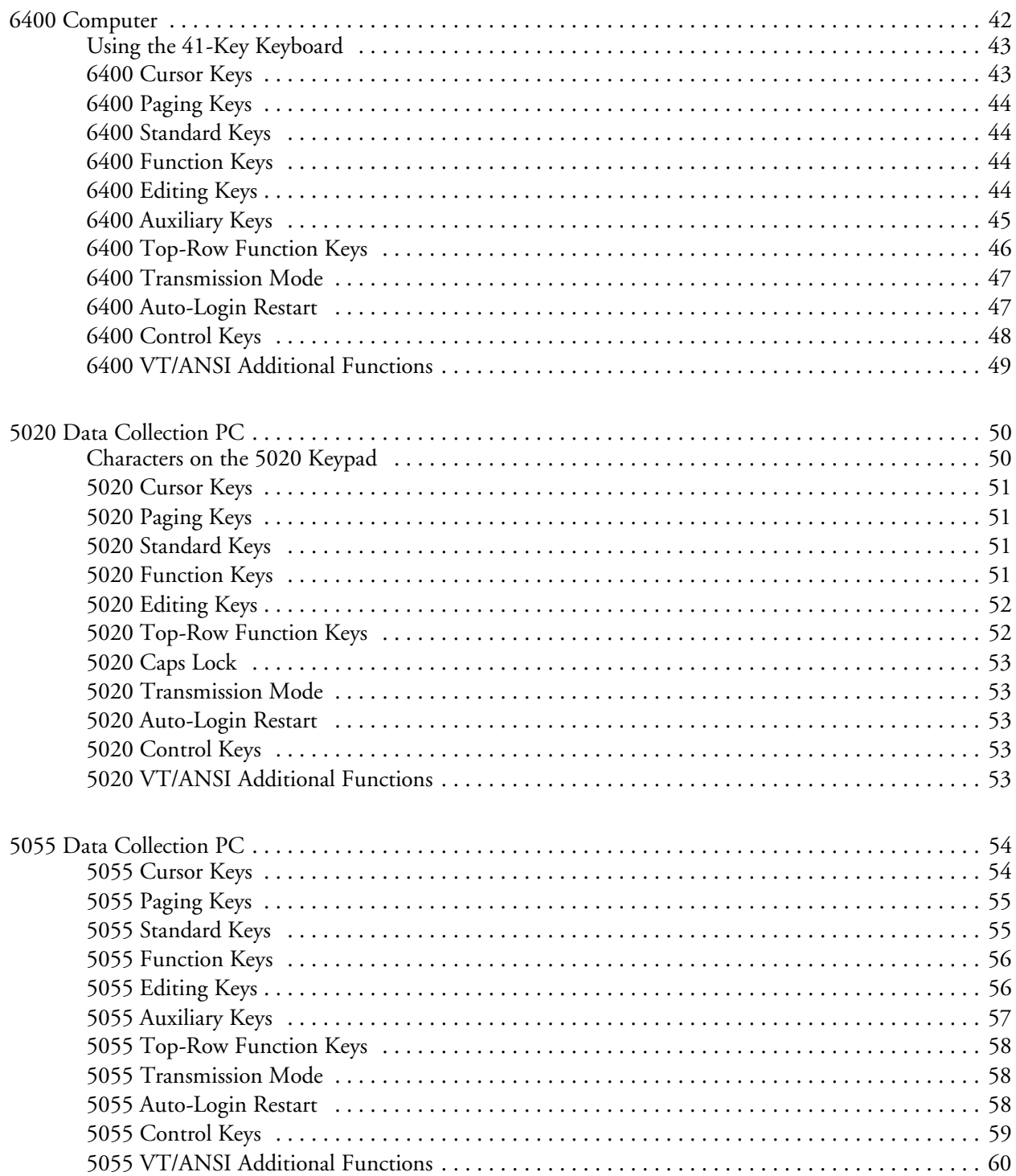

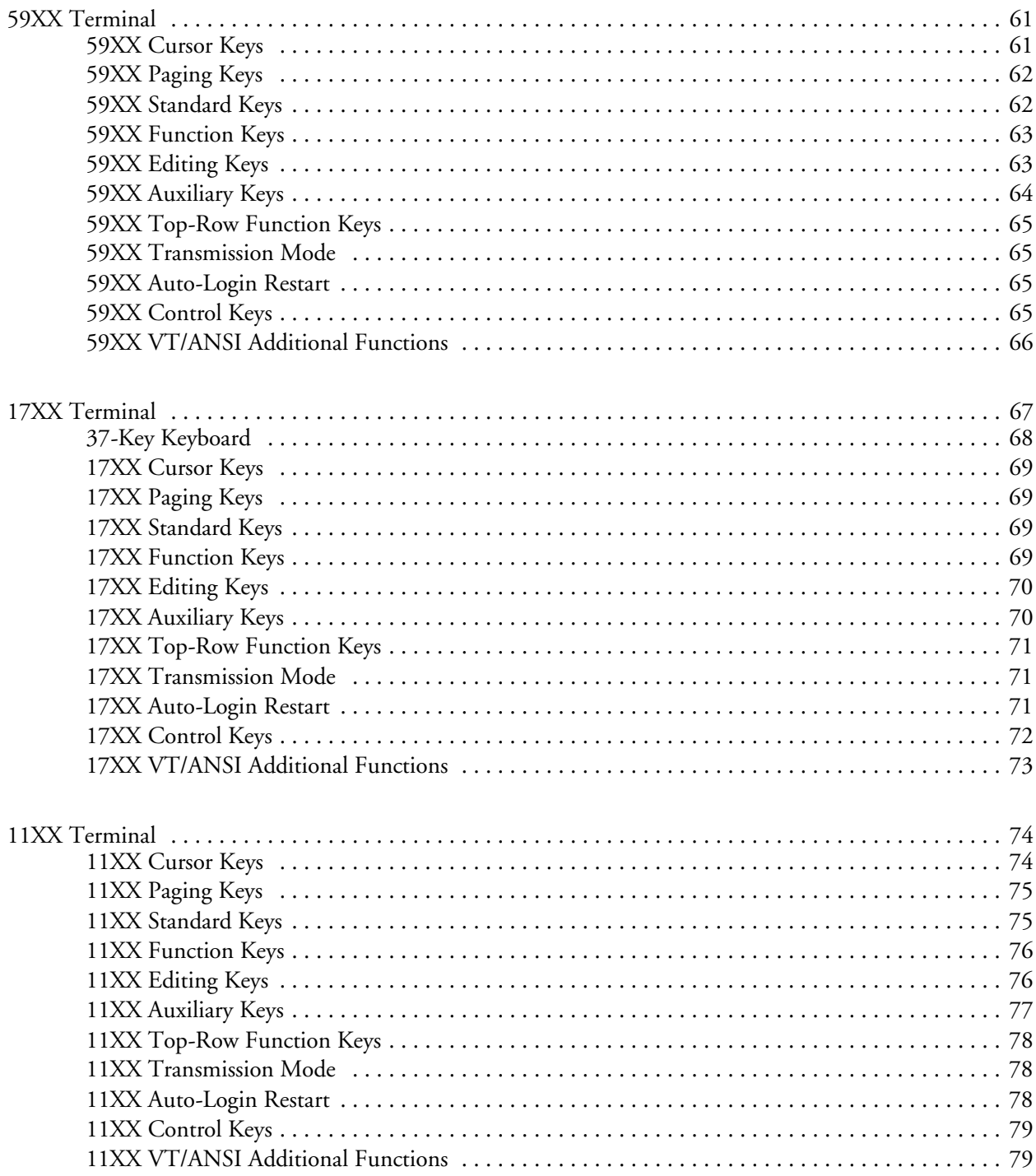

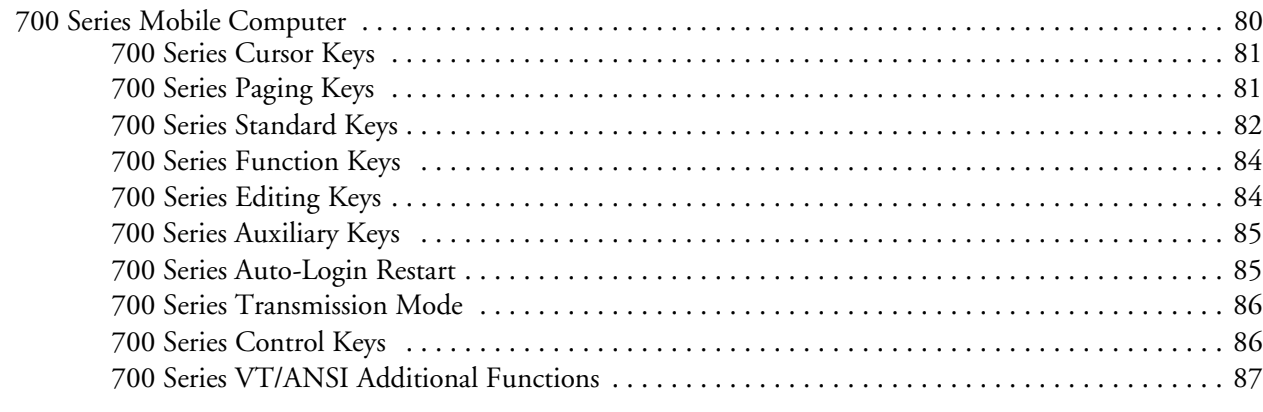

# **4 Using the Terminal Emulation Menus** ............................................... <sup>89</sup>

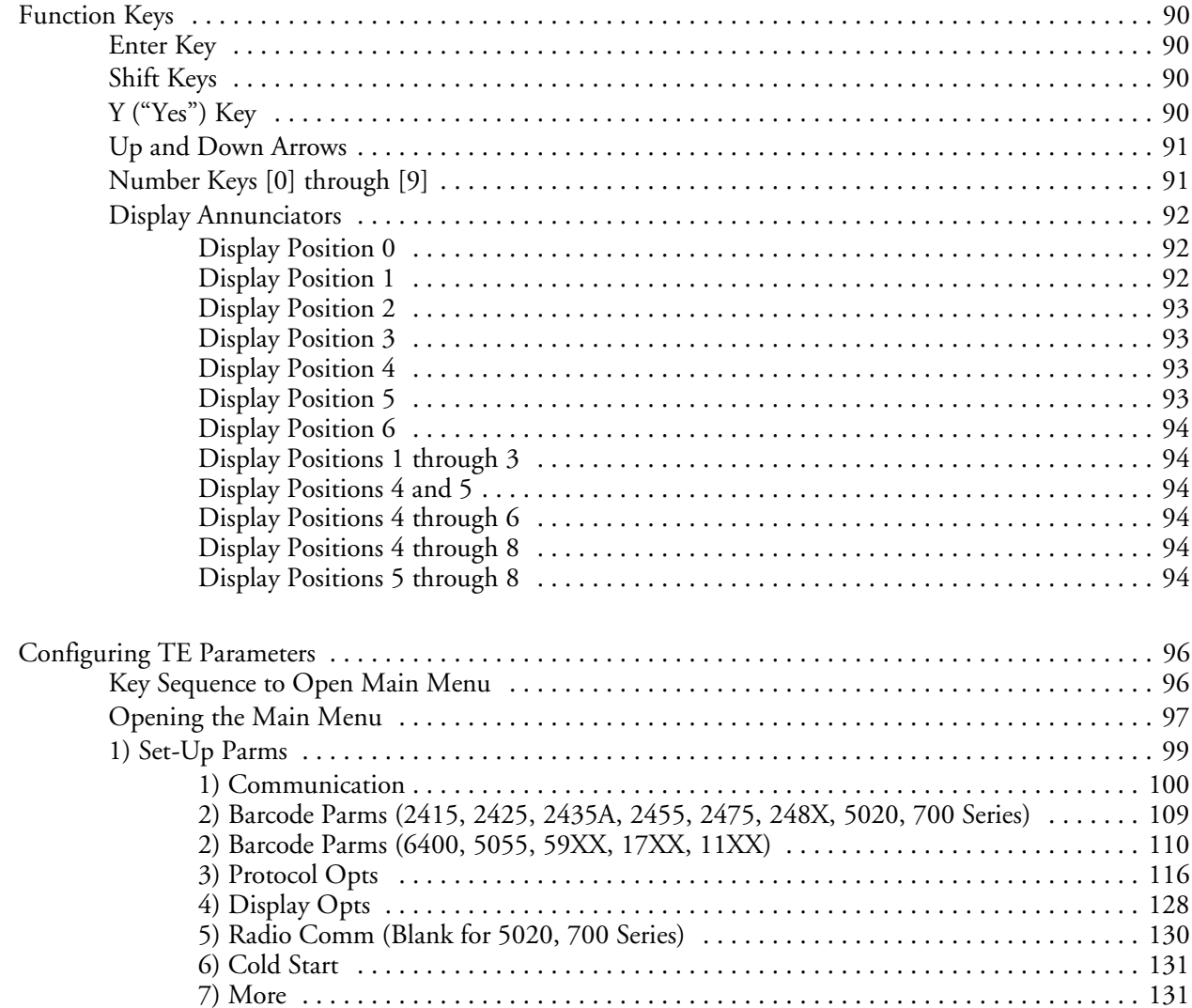

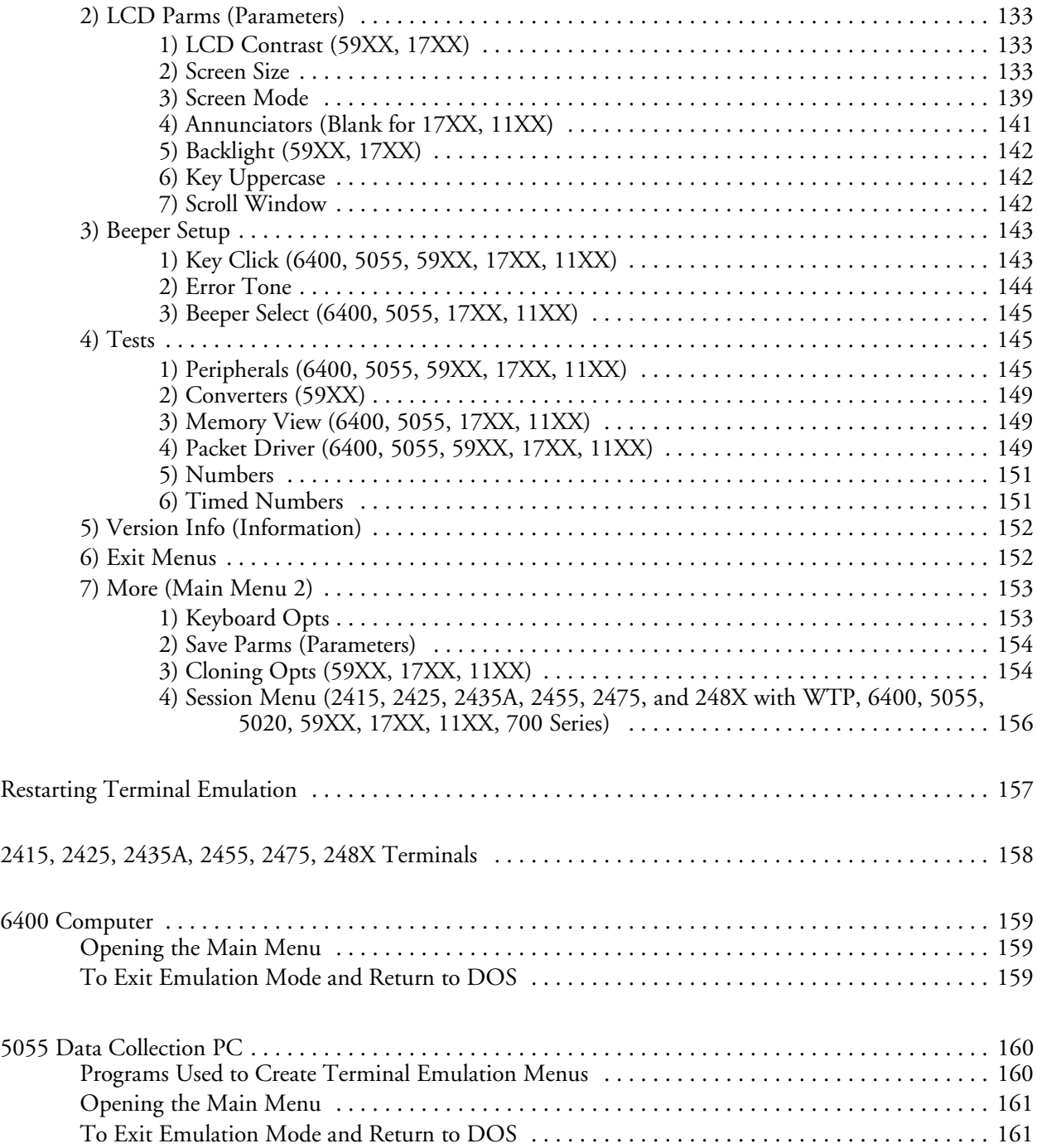

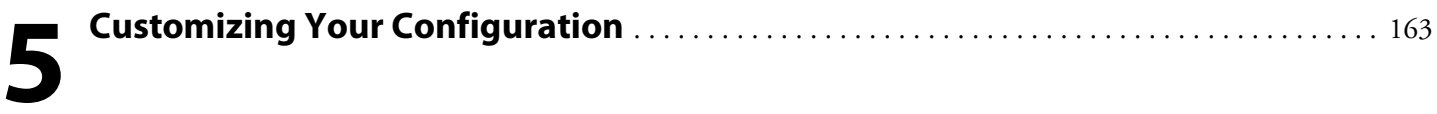

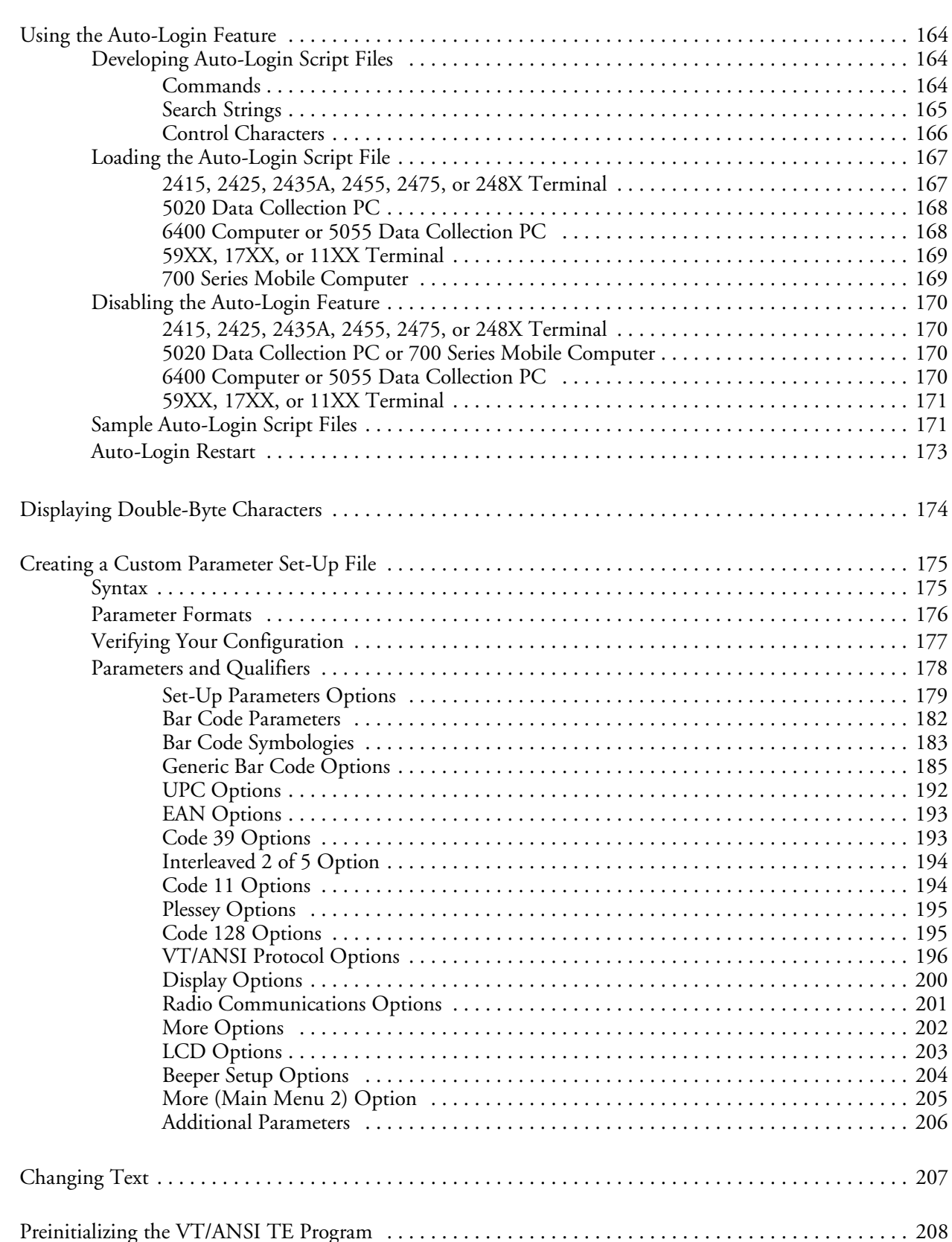

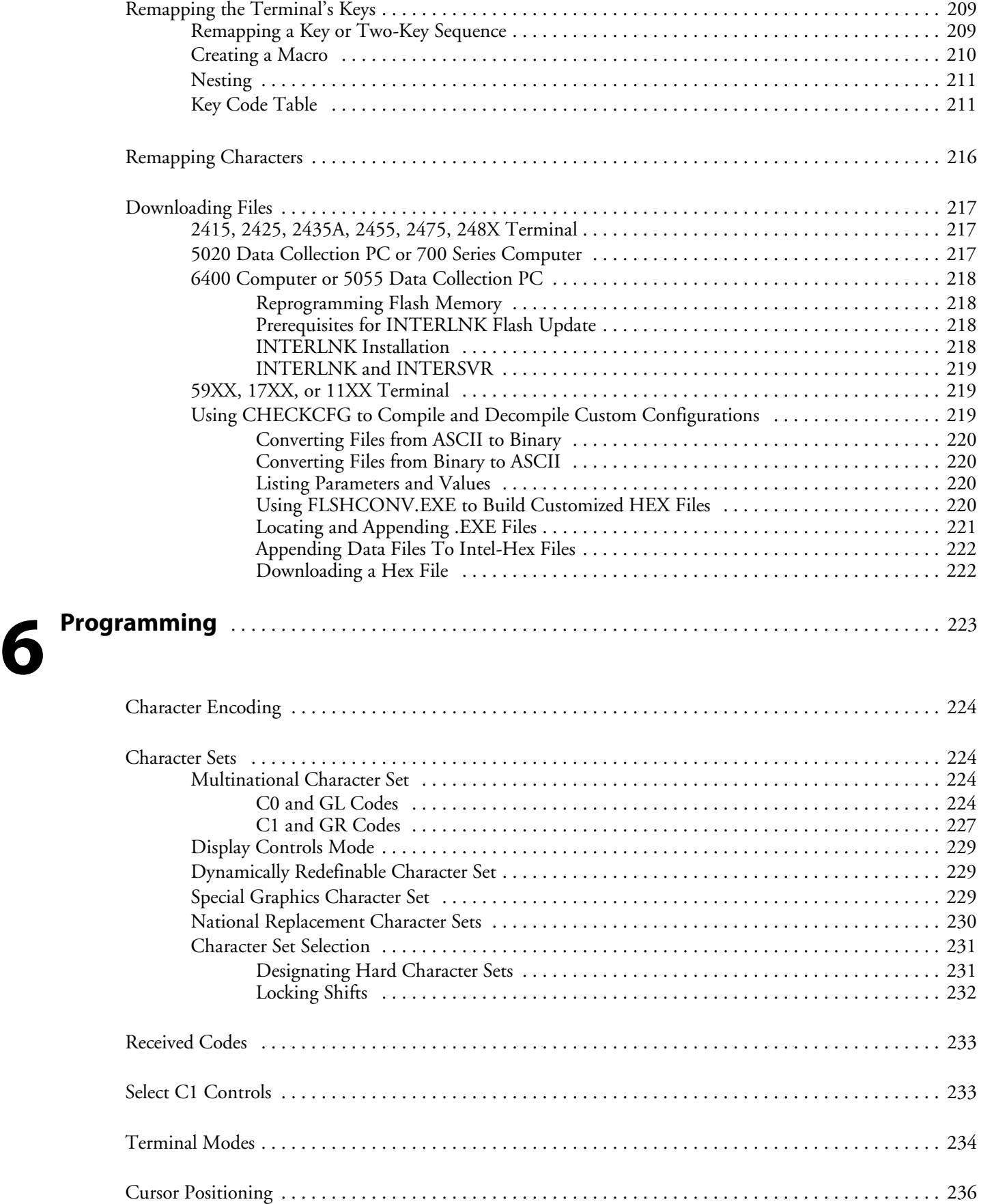

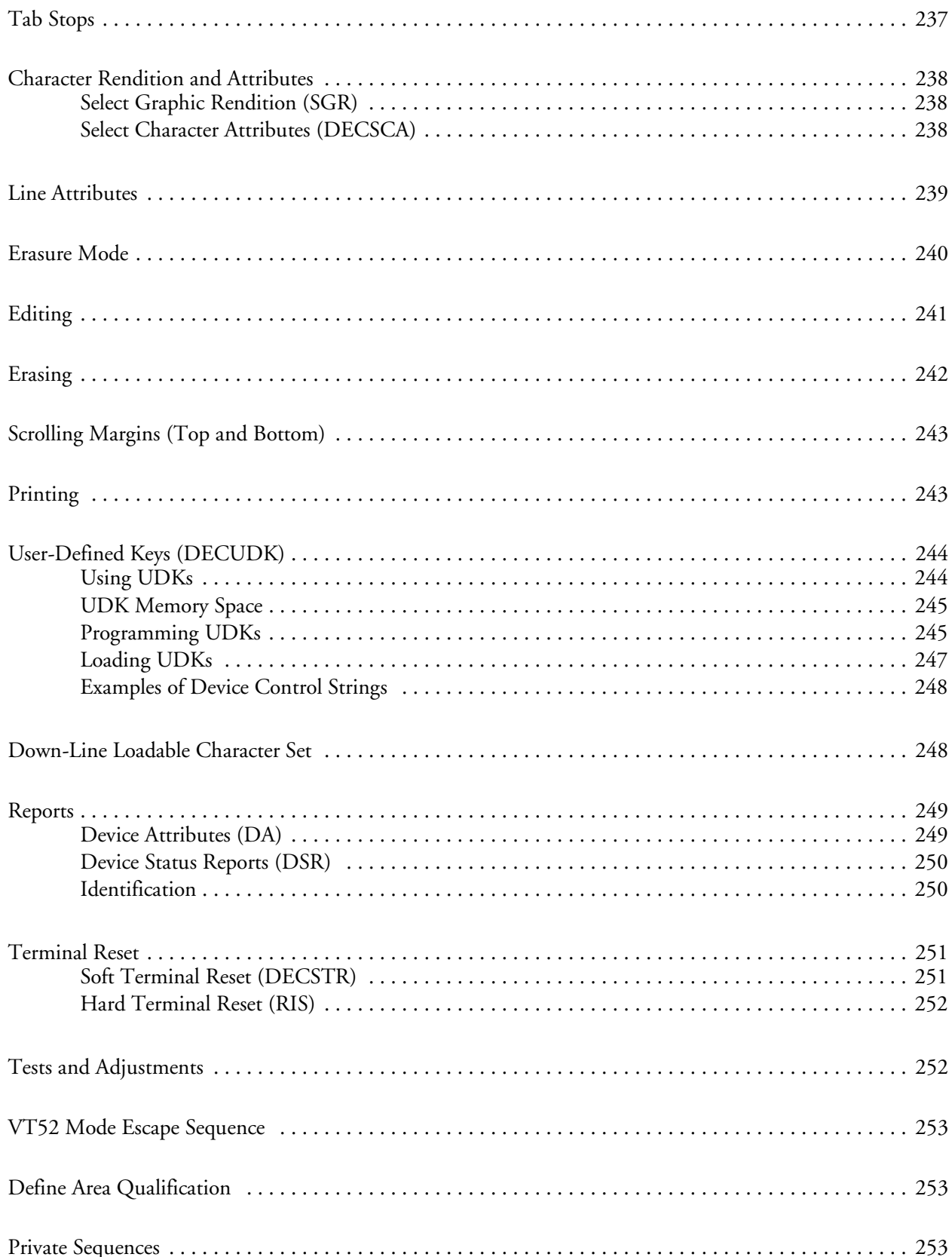

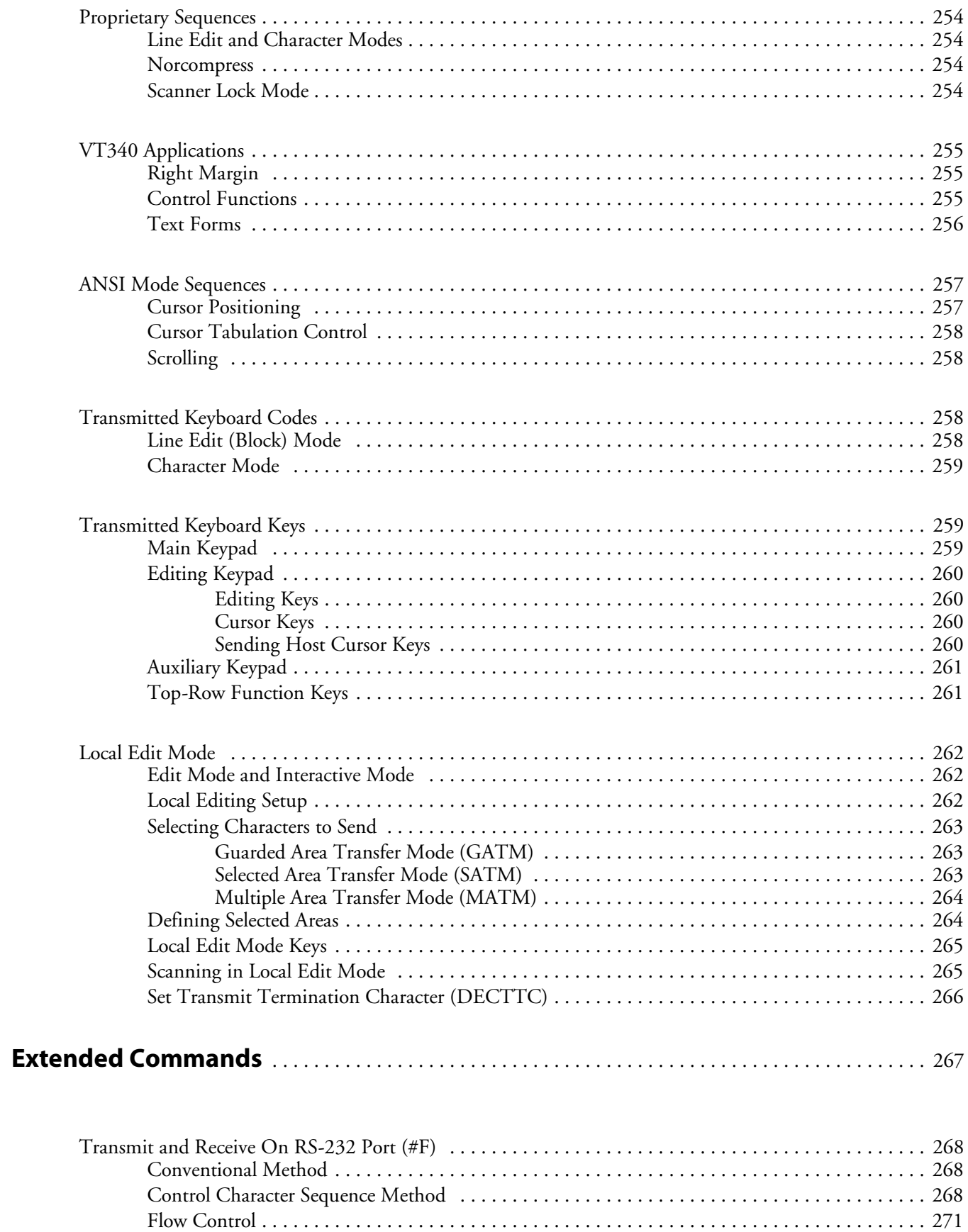

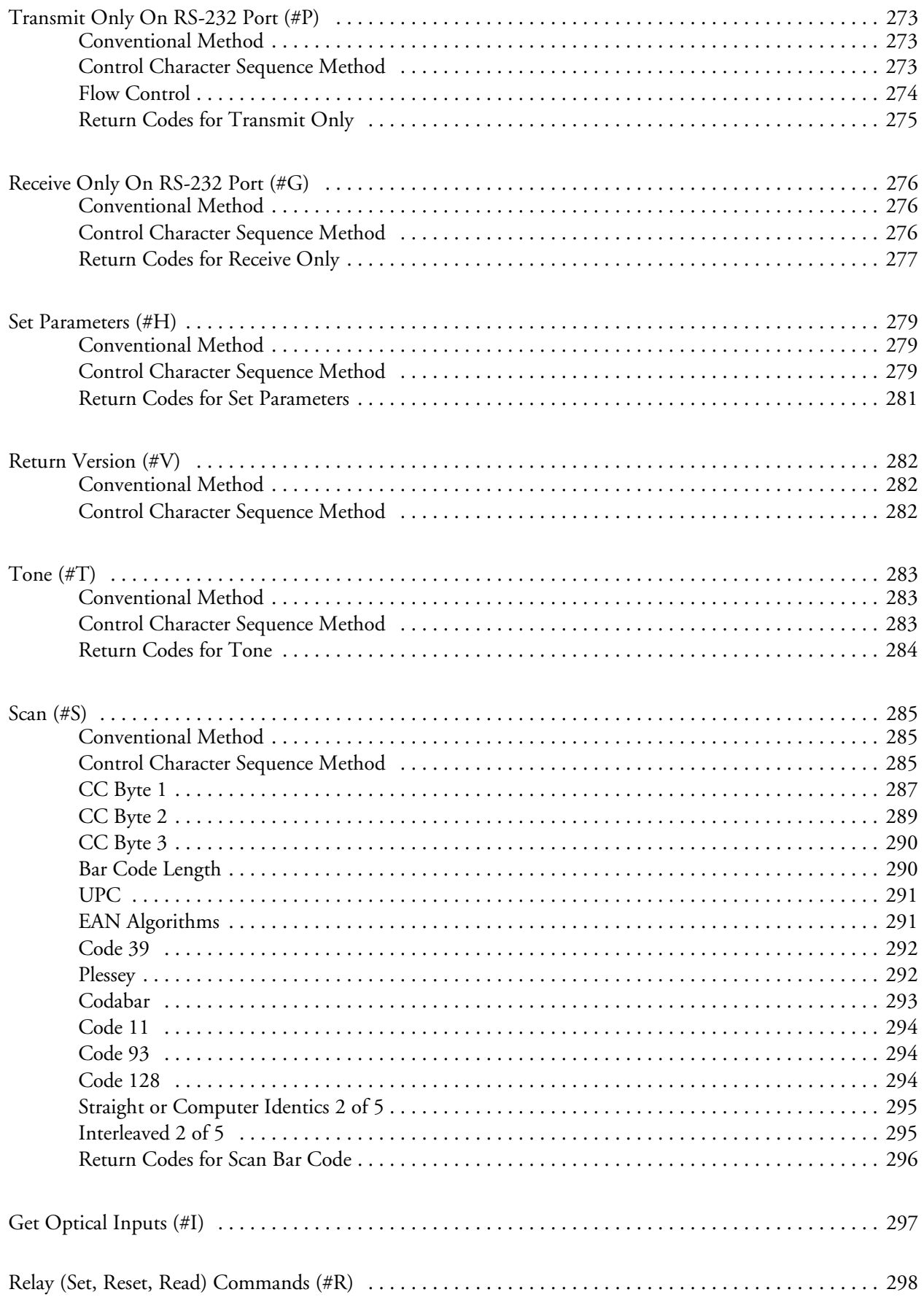

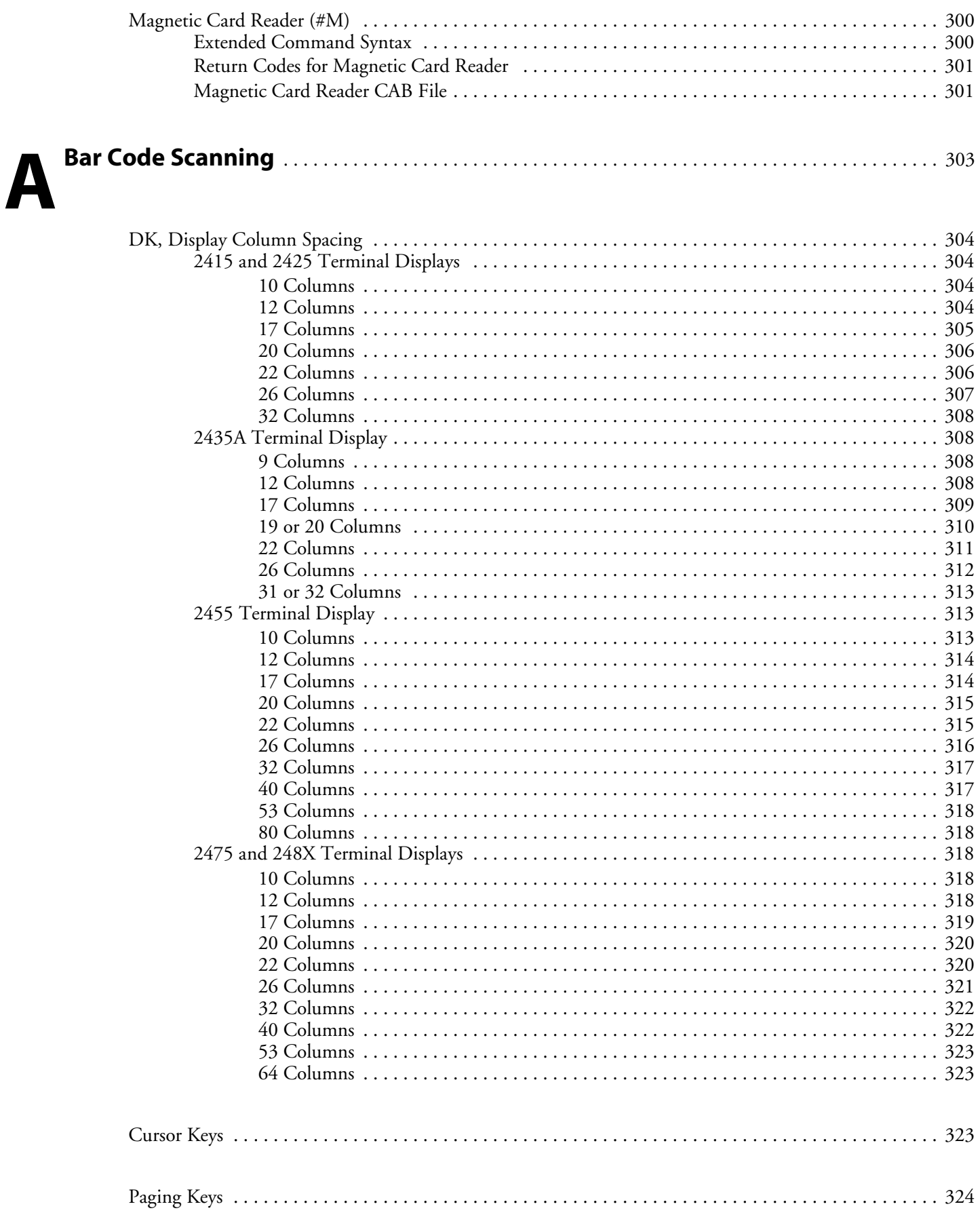

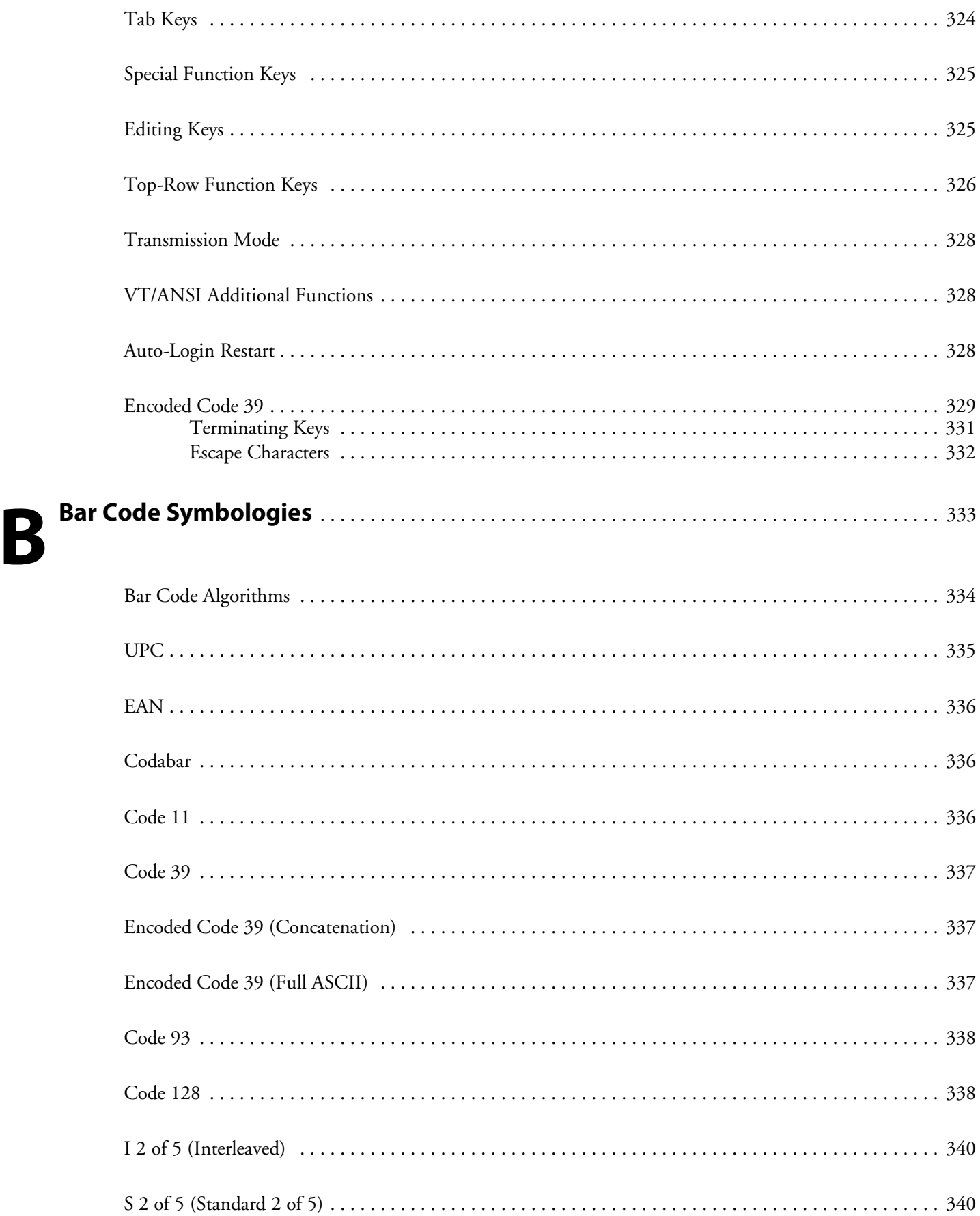

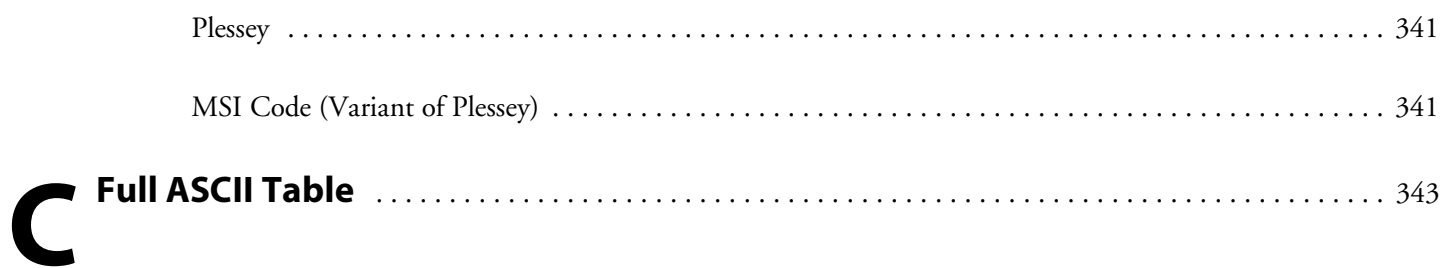

## **Index**

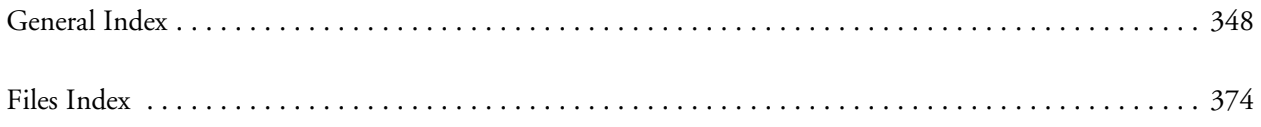

## Before You Begin

This introduces you to standard warranty provisions, safety precautions, warnings and cautions, document formatting conventions, and sources of additional product information. A documentation roadmap is also provided to guide you in finding the appropriate information.

## Warranty Information

To receive a copy of the standard warranty provision for this product, contact your local Intermec support services organization. In the U.S. call 1-800-755-5505, and in Canada call 1-800-668-7043. If you live outside of the U.S. or Canada, you can find your local Intermec support services organization on the Intermec Web site at www.intermec.com.

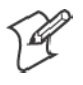

**Note:** Opening this product may void the warranty. The internal workings of this product can only be accessed by Intermec service personnel. Radio replacements and upgrades require Intermec service personnel.

## Safety Summary

Your safety is extremely important. Follow these guidelines:

- Read and follow all warnings and cautions in this book before handling and operating Intermec equipment. You can be seriously injured, and equipment and data can be damaged if you do no follow the safety warnings and cautions.
- Do not repair or adjust energized equipment alone under any circumstances. Someone capable of providing first aid must always be present for your safety.
- Always obtain first aid or medical attention immediately after an injury. Never neglect an injury, no matter how slight it seems.
- Begin resuscitation immediately if someone is injured and stops breathing. Any delay could result in death. To work on or near high voltage, you should be familiar with approved industrial first aid methods.
- Never work on energized equipment unless authorized by a responsible authority. Energized electrical equipment is dangerous. Electrical shock from energized equipment can cause death. If you must perform authorized emergency work on energized equipment, be sure that you comply strictly with approved safety regulations.

## Warnings, Cautions, and Notes

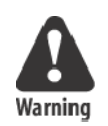

The warnings, cautions, and notes in this manual use this format:

**A warning alerts you of an operating procedure, practice, condition, or statement that must be strictly observed to avoid death or serious injury to the persons working on the equipment.**

**Attention Danger: Un avertissement vous avertit d'une procédure de fonctionnement, d'une méthode, d'un état ou d'un rapport qui doit être strictement respecté pour éviter l'occurrence de mort ou de blessures graves aux personnes manupulant l'équipement.**

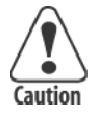

**A caution alerts you to an operating procedure, practice, condition, or statement that must be strictly observed to prevent equipment damage or destruction, or corruption or loss of data.**

**Attention: Une précaution vous avertit d'une procédure de fonctionnement, d'une méthode, d'un état ou d'un rapport qui doit être strictement respecté pour empêcher l'endommagement ou la destruction de l'équipement, ou l'altération ou la perte de données.**

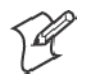

**Note:** Notes are statements that either provide extra information about a topic or contain special instructions for handling a particular condition or set of circumstances.

## About this Manual

The *TE 2000 VT/ANSI Terminal Emulation Programmer's Guide* contains information necessary to configure and operate TE 2000 $^{\text{m}}$  terminal emulation applications (versions 6.65 or greater) for Intermec® terminals. This manual is intended for all users who need to know how to use terminal emulation and for information systems personnel, operations personnel, analysts, and programmers who need to know how to configure, test, and use the terminal emulation application to operate in a network. You should have a good knowledge of your company's network and data collection software. You should be familiar with data communications and network protocols.

- Chapter 1 Getting Started Getting started with VT/ANSI terminal emulation.
- Chapter 2 Using Terminal Emulation Applications Using VT/ANSI terminal emulation applications.
- Chapter 3 Using the Terminal's Keyboard Using your terminal's keyboard.
- Chapter 4 Using the Terminal Emulation Menus Using the terminal emulation configuration menus.
- Chapter 5 Customizing Your Configuration Customizing your configuration to fit your network needs.
- Chapter 6 Programming Programming with VT/ANSI received and transmitted codes.
- Chapter 7 Extended Commands Using extended commands in your system.
- Appendix A Bar Code Scanning Bar codes for VT/ANSI terminal emulation commands.
- **Appendix B Bar Code Symbologies** More commonly known bar code symbologies.
- Appendix C Full ASCII Table Contains the full ASCII table for the VT/ANSI application.

## Terminology

You should be aware of how these terms are being used in this manual.

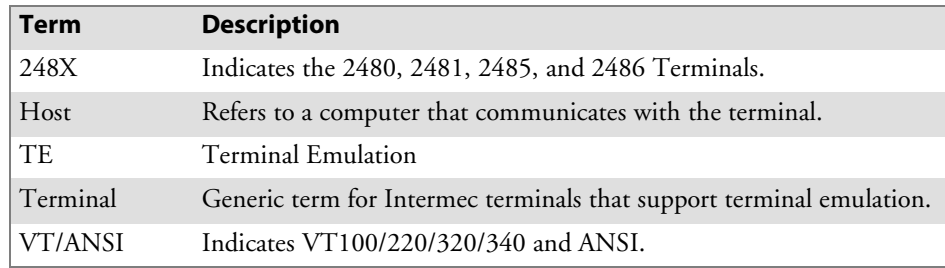

## Format Conventions for Input From a Keyboard or Keypad

This table describes the formatting conventions for input from PC or host computer keyboards and device keypads.

## **Format Conventions**

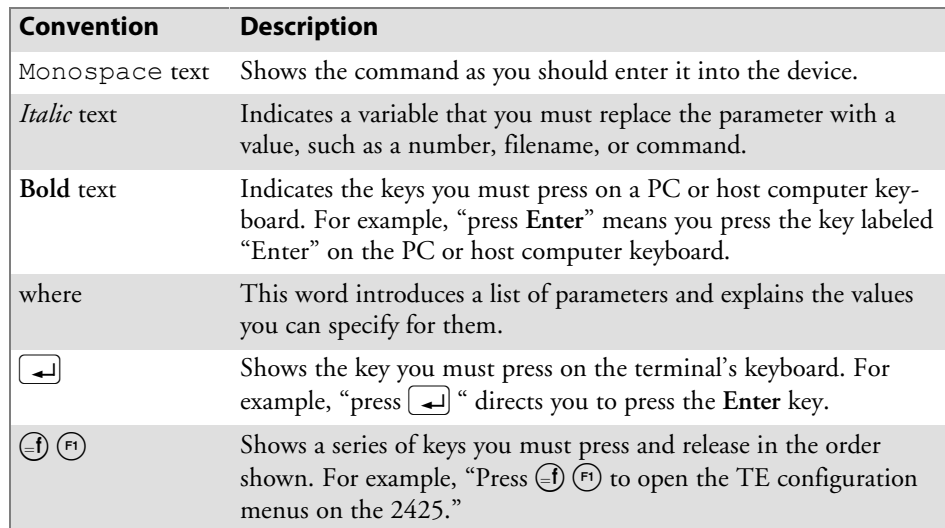

## Bar Code Conventions

You can scan the bar codes listed in this manual to enter data or perform a command. The bar codes are in the Code 39 symbology. Each bar code includes the name and human-readable interpretation. For example:

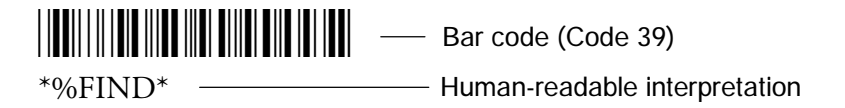

The asterisks (\*) at the beginning and end of the human-readable interpretation are the start and stop codes for a Code 39 bar code label. If you are using a bar code printing utility, it may automatically supply the asterisks as the start and stop codes, so that you only need to type the actual text of the command. You can also create and print configuration labels and reader command labels in Code 93, which has its own start and stop codes.

## Patent Information

Product is covered by one or more of the following patents: 4,910,794; 5,070,536; 5,295,154; 5,349,678; 5,394,436; 5,425,051; 5,428,636; 5,483,676; 5,504,746; 5,546,397; 5,574,979; 5,592,512; 5,680,633; 5,682,299; 5,696,903; 5,740,366; 5,790,536; 5,844,893; 5,862,171; 5,940,771; 5,960,344.

There may be other U.S. and foreign patents pending.

## Other Intermec Manuals

You may need additional information when working with the TE 2000 terminal emulation application. Please visit our Web site at www.intermec.com to download many of our current manuals in PDF format.

## Related Publications

To order printed versions of the Intermec manuals, contact your local Intermec representative or distributor. Following are related Intermec manuals and part numbers (P/N):

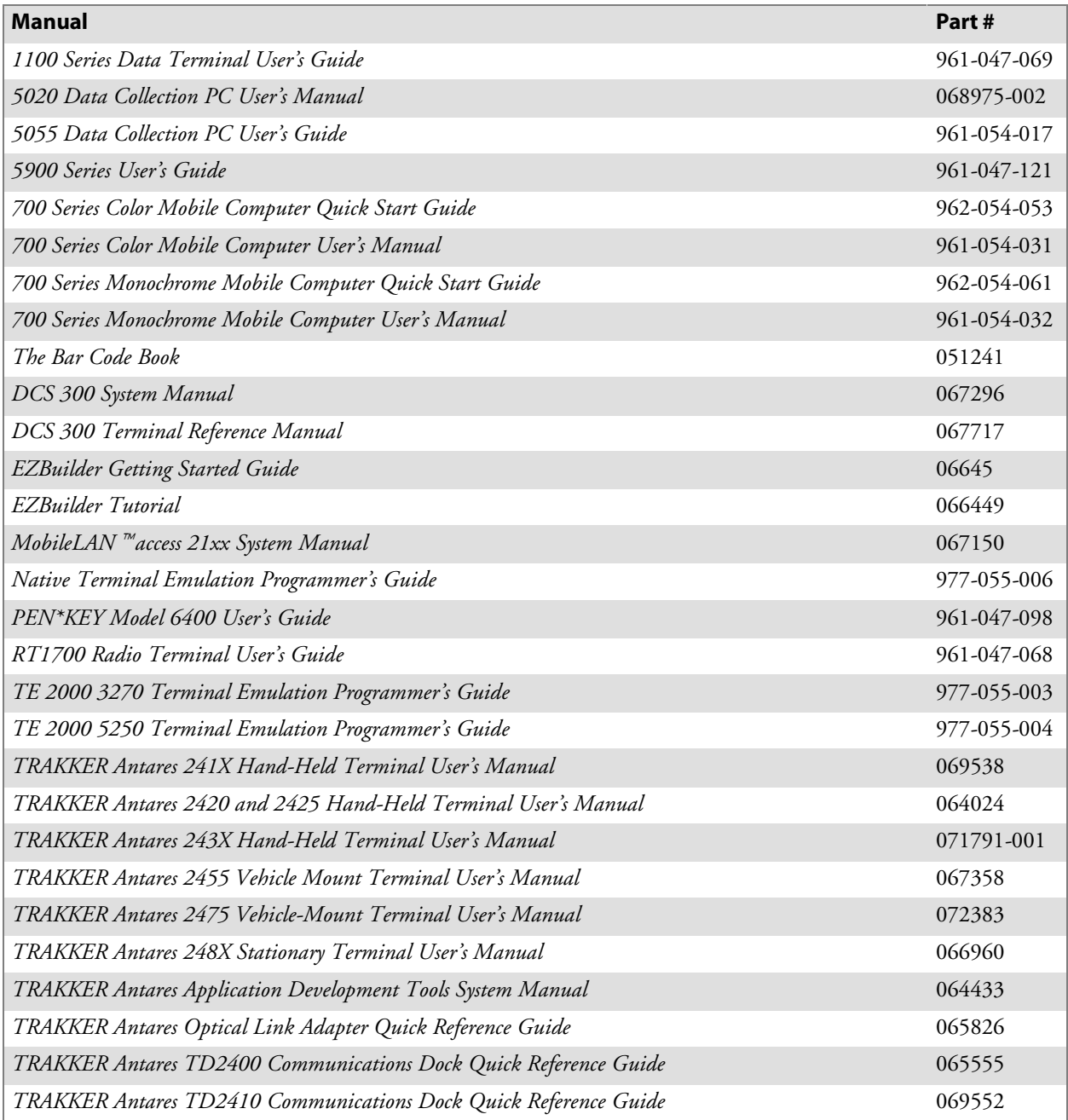

## Global Services and Support

### **• Factory Repair and On-site Repair**

To request a return authorization number for one of our authorized service centers, or to request an on-site repair technician, call 1-800-755-5505, then select option 1.

### • Technical Support

For technical support on your Intermec product, call 1-800-755-5505, then select option 2.

- Service Contract Status To inquire about an existing contract, or to renew a contract, call 1-800-755-5505, then select option 3.
- S **Schedule Site Surveys or Installations** To schedule a site survey, or to request a product or system installation, call 1-800-755-5505, then select option 4.

## Web Support

Visit our Web site at http://www.intermec.com to download many of our current manuals in PDF format.

Visit our technical knowledge base (Knowledge Central) at http://intermec.custhelp.com to review technical information or to request technical help for all Intermec products.

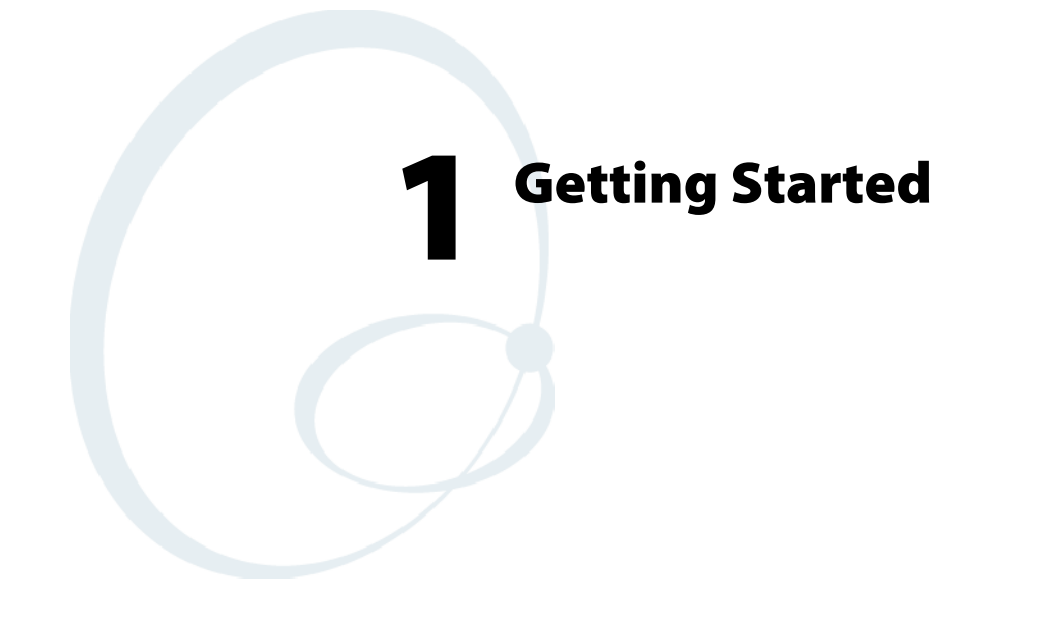

This chapter introduces the TE 2000 $^{\text{\tiny{TM}}}$  terminal emulation application.

## Understanding Network Protocol Options

TE 2000 applications for the Enterprise Wireless LANt system use one of the following network protocol options:

• **UDP** Plus

The terminal communicates with the host computer through the Intermec<sup>®</sup> Data Collection Server (DCS) 300 and an access point.

S **TCP/IP**

The terminal communicates through an Intermec access point, which is directly connected to the host computer on an Ethernet or a token ring network.

S **WTP**

The terminal communicates with the host computer through the DCS 300, Intermec access point, or other Intermec gateways.

For network configuration options, refer to your terminal's user manual.

## Setting Up the Terminal and the Network

Before you can start using the TE 2000 application on your terminal, you need to do the following:

#### **1 Set up your terminal.**

Set-up includes charging and installing the battery pack and turning on the terminal for the first time. For instructions, refer to your terminal's user manual.

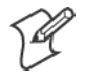

**Note**: Battery packs do not apply to all terminals. Vehicle mount and stationary terminals are powered via an external source.

#### **2 Configure your terminal and the network.**

To use RF communications on the terminal, you need to:

- **a** Configure the DCS 300 (UDP Plus or WTP), other INTERMEC gateway (WTP), or host (TCP/IP).
- **b** Configure the access point. *This does not apply to the 2480/2481 Terminal, which contains an Ethernet NIC instead of a radio.*
- **c** Configure the network parameters on the terminal.

For instructions, refer to your terminal's user manual.

**3 Verify that your terminal is communicating correctly with the access point and DCS 300 or the host.**

To verify that your terminal is communicating correctly, refer to the terminal's user manual for instructions.

## Starting the TE 2000 Application

You are ready to start your application once the terminal has been set up, the terminal and the network have been configured, and communications have been established with the gateway and access point or host.

#### **To start your application**:

Turn on the terminal. Wait a few seconds while the initialization screens (below) clear and the application starts.

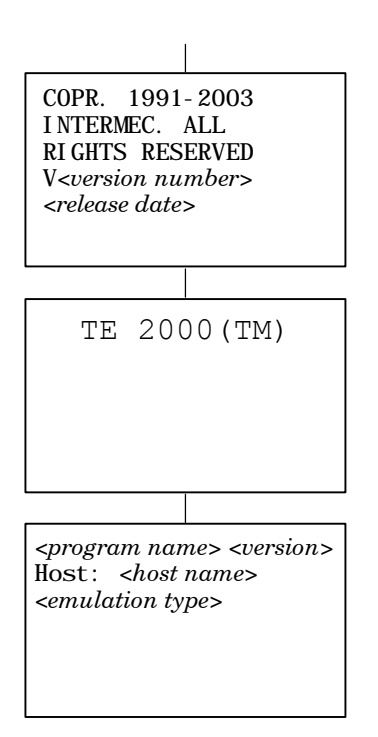

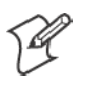

**Note**: If your application does not start after a few seconds, you may not have configured the terminal correctly. For help, refer to your terminal's user manual.

You can now do one of the following:

- Become familiar with VT/ANSI TE if you have not previously used it
- Perform a quick configuration
- Configure your TE 2000 application
- Customize your TE 2000 application

## Becoming Familiar With VT/ANSI Terminal Emulation

If you have not previously used VT/ANSI TE, see Chapter 2, "*Using Terminal Emulation Applications*," to understand VT/ANSI commands. See Chapter 3, "*Using the Terminal's Keyboard*," to become familiar with your terminal's keyboard and the keys you need to press to perform VT/ANSI commands.

## Performing a Quick Configuration

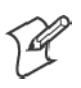

**Note**: For Terminal Emulation Version 6.60 or greater, the default data stream is "VT/ANSI."

- **1** Change the data stream to VT/ANSI. The default data stream is "Native" for the 6400 (WTP), 5055 (WTP), 59XX, 17XX, and 11XX Terminals,. The default data stream for 2415, 2425, 2435A, 2455, 2475, 248X, and IP terminals is "3270."
	- **a** Access the terminal emulation configuration menus by pressing the following keys, then choose **1) Set-up Parms** from the Main Menu.

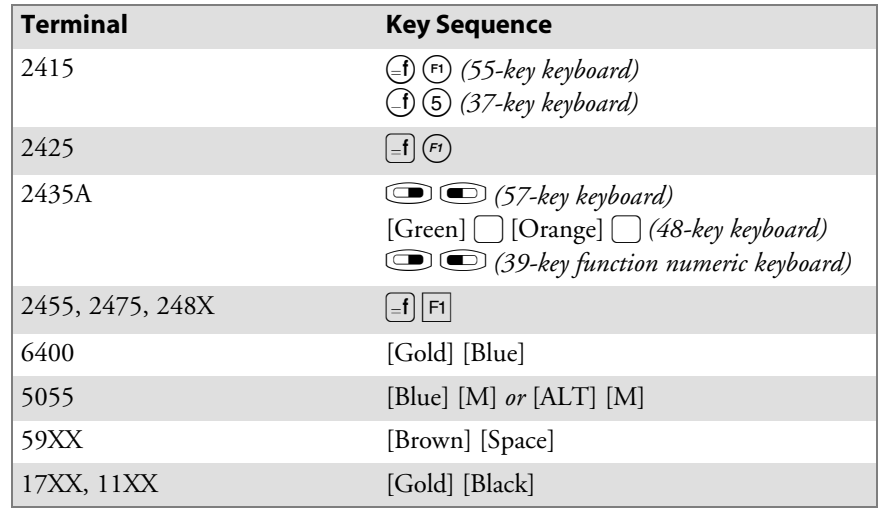

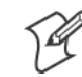

**Note:** Press a number to select a menu option, then press **[Enter]** to return to a previous menu.

- **b** At the **Enter Password** prompt, enter **cr52401**. *On 17XX (37-key) Terminals, the password is: F12 F11 5 2 4 0 1*
- **c** From the **Set-up Parms** menu, select **3) Protocol Opts**, **2) Data Stream**, then **4) VT/ANSI**.
- **2** Extended commands transmit or receive data over the terminal's RS-232 port, send information to an RS-232 device, or collect data. Enable the **Extended Cmds** option if your host computer is configured to send extended commands to the terminal. *It is disabled by default.*

From the **Protocol Opts** menu, select **3) Extended Cmds**, then **1) Enabled**.

- **3** From the **Main Menu**, select **7) More**, then **2) Save Parms**.
- **4** At the **Enter Password** prompt, type **cr52401**, then press enter. *On 17XX (37-key) Terminals, the password is: F12 F11 5 2 4 0 1*
- **5** From the **Main Menu**, select **6) Exit Menus**.

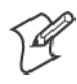

**Note**: For WTP devices, you should also set a terminal number.

**6** Log in to a TE session, then use the terminal to collect/transmit data.

## Configuring the TE 2000 Application

You can use the terminal's TE configuration menus to configure site-specific operational parameters, including UDP Plus, WTP, or TCP/IP communications, terminal emulation options, and the **Main Menu** password. For information about configuring the terminal, see Chapter 4, "*Using the Terminal Emulation Menus*."

## Using Advanced Features

You can customize the standard TE 2000 program to do the following. For more information, see Chapter 5, "*Customizing Your Configuration*."

- Use the auto-login feature to send the same login information each time you login to the host.
- Display double-byte characters.
- Create a custom parameter set-up file.
- Change the text of TE configuration menus or system messages.
- Remap the terminal's keys.
- Preinitialize the VT/ANSI TE program.

## Unsupported Commands and Functions

TE 2000 Terminal Emulation for the 2415, 2425, 2435A, 2455, 2475, and 248X Terminals does not support the following commands and functions, which were supported in previous versions.

- End (viewport) Moved window or viewport to the end of the last line displayed on the TE screen.
- Fast Cursor Right or Left Moved the cursor two positions to the right or left rather than one.
- **Home** (viewport) Moved the window or viewport to the top left corner of the TE screen.
- Reshow Resent screen image from local host buffer to refresh terminal screen.
- Status
	- Toggled terminal screen between status line, normal field input displays.
- Status line messages Reported the operating status of the terminal and host system.
- Dual sessions

Not supported in Trakker Antares UDP Plus or TCP terminals.

If you scan the bar code for an unsupported command, the bar code data is read into the terminal. If you press the key sequence for the command, the sequence is ignored.

## Program Names

The following chart lists TE options and program names.

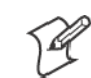

**Note**: TE 2000 does not support SST (Spread Spectrum Transmission) or regular UHF. "S-UHF" is synthesized UHF.

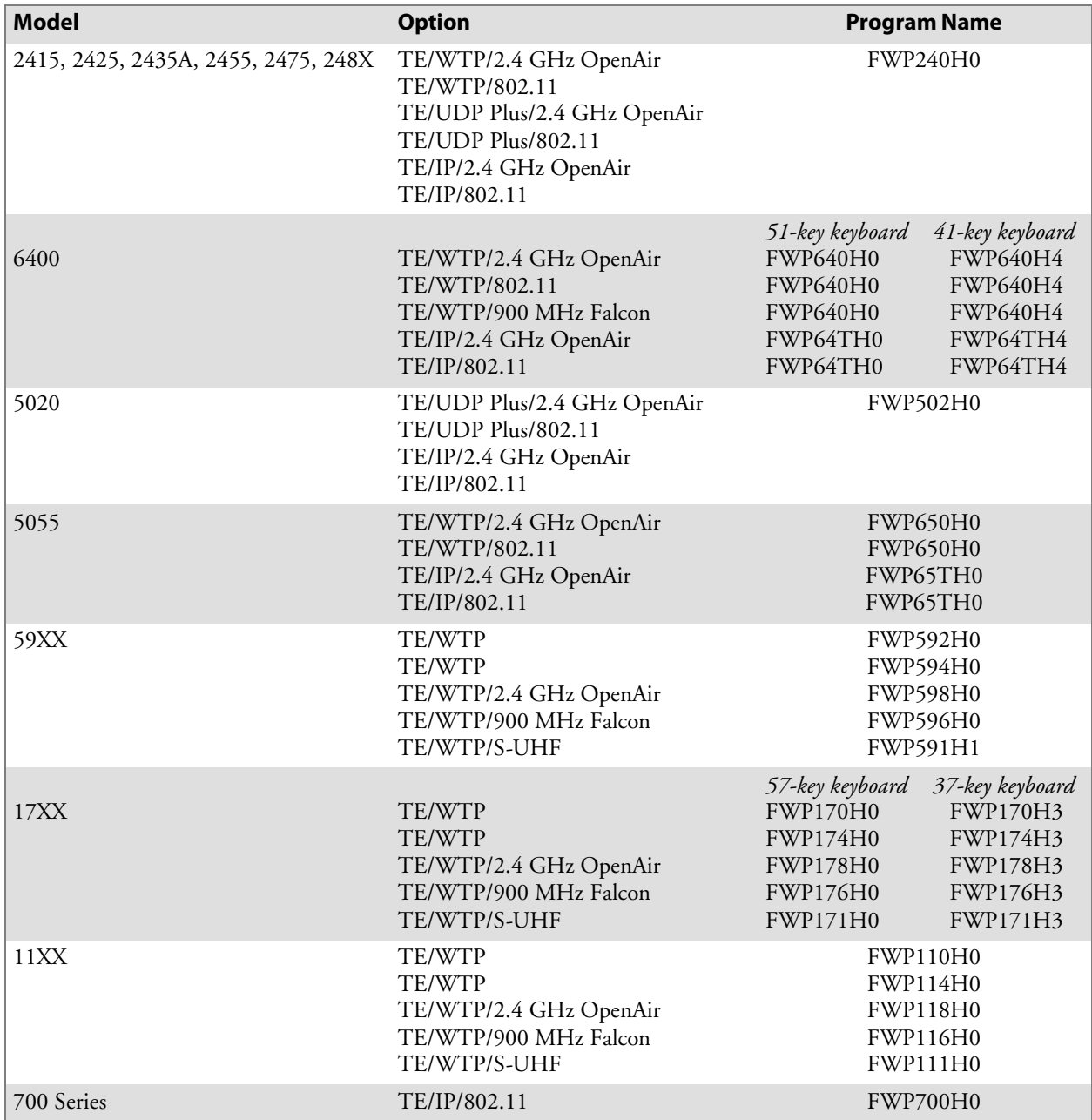

## VT/ANSI Standard Terminal Keyboard

As you read how your terminal's keyboard emulates VT/ANSI operation, you may want to frequently refer to the following illustration for your terminal.

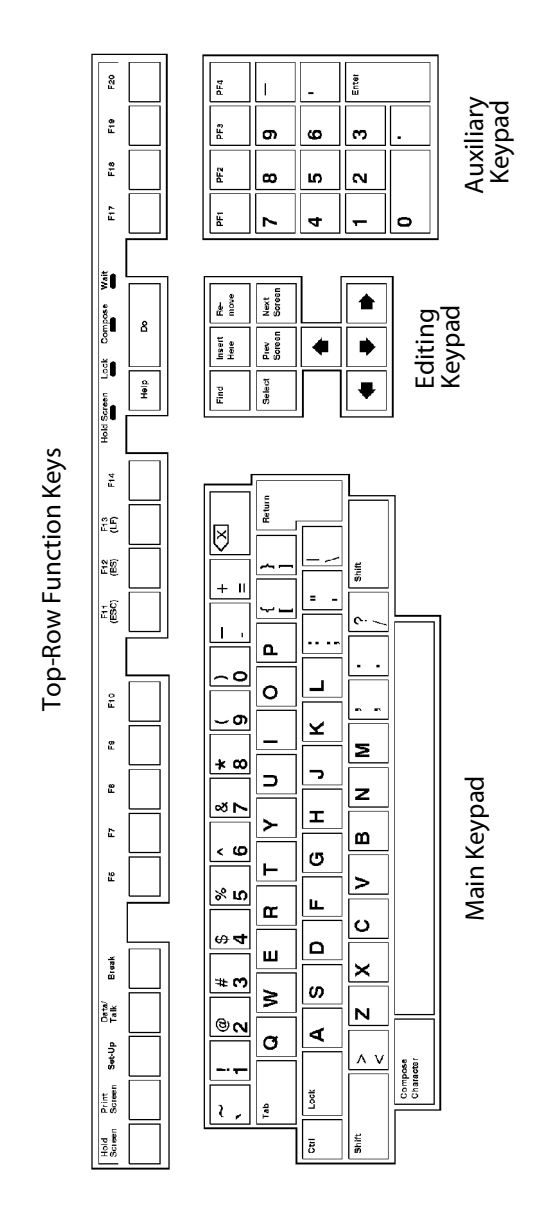

This illustration is of the VT/ANSI Terminal Standard North American Keyboard.

## **Chapter 1** *—* **Getting Started**

# 2 Using Terminal Emulation<br>2 Applications

This chapter describes how to use the TE 2000 $^{\text{m}}$  VT/ANSI Terminal Emulation application for your particular terminal.

## Annunciators

The terminal's display reserves a location for annunciators (icons) that help you monitor RF and network communications, or alert you of a condition that requires action. Following are VT/ANSI TE annunciators.

 $\mathbf{x}$ 

Keyboard action mode (KAM) has been set. The terminal ignores all keystrokes that send characters to the host. This state stays on until KAM is reset.

 $\bullet$  K

The terminal is in Keypad mode.

 $\bullet$  C

Terminal is in Character mode. The terminal sends each character as it is pressed.

 $\bullet$  B

The terminal is in Line Edit (block) mode. When you press a terminating key, the terminal sends a block of characters to the host.

S **e**

The terminal is in Local Edit mode, which is a feature of the VT330/VT340 Terminal.

For information about annunciators that indicate battery condition and general operational status, refer to the terminal's user manual.

## Main Keypad

The VT/ANSI Terminal's main keypad consists of standard keys and function keys. Standard keys generate letters, numbers, and symbols. Function keys generate special function codes. The following describes the keys.

• Compose character

The terminal does not support this function, which starts a compose sequence that creates characters that cannot be typed directly from the keyboard.

 $\bullet$  Ctrl

The Ctrl key is used with another key to send a control code.

• Delete

Operation depends on how the DEL to BS option is set in the TE configuration menus. The key either sends a delete (DEL, 7F hexadecimal) or a backspace (BS, 08 hexadecimal).

 $\bullet$  Lock

The Lock key alone does not send a code. It is used with shift-lock, which either sets or clears shift-lock.

• Return

Sends either a CR character (0D hexadecimal) or a CR character (0D hexadecimal) and an LF character (0A hexadecimal), depending on the set or reset state of line feed or new line mode (LNM).

• Shift

The Shift key alone does not send a code. It is used with other standard keys to send uppercase characters.

• Space bar

Sends an SP character (20 hexadecimal).

 $\bullet$  Tab

Sends an HT character (09 hexadecimal).

#### **To enter a function key:**

Press the keys listed in the section for the terminal. Or, scan the following bar codes (also in Appendix A, "*Bar Code Scanning"*).

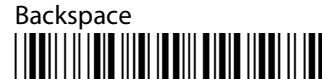

\*%BKSP\*

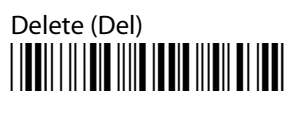

```
*%DEL*
```
## Editing Keypad

The terminal's editing keypad has editing keys and cursor (arrow) keys.

## Cursor Keys

You can use cursor keys and paging keys to manually move the terminal's window/viewport. See the terminal user manual for more information.

## Editing Keys

Editing keys have functions assigned to them by the application software in use. Refer to your application's software manual for information about editing key functions. Editing keys are Find, Insert, Next Screen, Previous Screen, Remove, and Select.

#### **To enter an editing key:**

Press the keys listed in the section for the terminal. Or, scan the following bar codes (also in Appendix A, "*Bar Code Scanning"*).

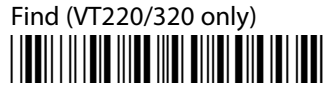

\*%FIND\*

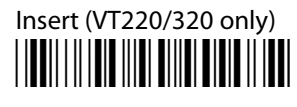

 $*$ %INS $*$ 

Next Screen (VT220/320 only) \*/ENEXT\*

\*%NEXT\*

Previous Screen (VT220/320 only) \*/EPREV\*

\*%PREV\*

Remove (VT220/320 only) \*/EREM\*

 $*$ %REM $*$ 

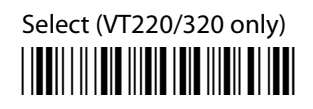

 $*96$ SEL $*$ 

## Auxiliary Keys

The VT/ANSI terminal's auxiliary keypad consists of numeric keys (which enter numeric data) and programmable function (PF) keys. The following chart describes VT/ANSI terminal auxiliary keypad operations.

- $\bullet$  0–9 Enters numeric data.
- $\bullet$  (hyphen) Enters a hyphen character.
- $\bullet$ , (comma) Enters a comma character.
- $\bullet$  . (period) Enters a period character.
- Enter

Sends CR, CRLF, or SS# M, depending on the mode settings.

•  $PF1 - PF4$ 

The application software in use assign operations to these PF keys. See the application software manual for programmed uses of these keys.

#### **To enter an auxiliary key:**

Press the keys while the terminal is in Keypad mode. Or, scan the bar code in Appendix A, "*Bar Code Scanning"*.
## Top-Row Function Keys

VT220/320/340 terminals support function keys F1 through F20. Keys F1 through F5 are used for hold screen, print screen, set-up, data/talk, and break. The terminal supports only the break function. For VT220/320/340, F1 through F4 are PF1 through PF4.

- $\bullet$  F5 (Break) Sends a break function to the host.
- S **F6–F20**

User-defined keys (UDKs) that have operations assigned to them by the application software in use. Refer to your application's software manual for their uses.

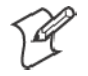

#### **Note**: VT100 Terminals only support top-row function keys F11 (Escape), F12 (Backspace), and F13 (Line feed).

#### **To enter a top-row function key:**

Press the keys listed in the section for the terminal. Or, scan the bar code in Appendix A, "*Bar Code Scanning"*.

# Transmission Mode

Use the transmission mode (labeled "Mode" on the overlay) to toggle between Line Edit (block) mode and Character mode. These modes are described in Chapter 6, "*Programming*."

When Lock mode is disabled, you can press the Mode key to toggle between Line Edit (block) mode and Character mode. When Lock mode is enabled, you cannot toggle between the modes. By default, Lock mode is disabled. You can configure Lock mode through the TE configuration menus. See Chapter 4, "*Using the Terminal Emulation Menus*," for information about the menus.

# Local Edit Mode

If your application software program supports local editing, you can use the terminal in Local Edit Mode, a feature of the VT330/ VT340 terminal. Local Edit Mode is described in Chapter 6, "*Programming*."

# VT/ANSI Printing and Serial Scanning

You can print data from a VT/ANSI host. If you are using a 2415, 2425, 2435A, 2455, 2475, or 248X Terminal, you can use different methods to connect it to your printer depending on the type of terminal and printer you have. To connect your terminal to a printer, refer to the terminal's user manual for instructions.

#### Using the Print Modes

The following chart defines the print modes you can use with the VT/ANSI TE application.

• Auto print

Prints each line after the cursor leaves that line using a carriage return or when auto-advancing through fields. This mode can be turned on and off from a VT/ANSI host.

• Printer controller

Prints all data from a VT/ANSI host. Turn this mode on or off from the host as all host screens are printed without allowing the user to respond. You cannot log on or off while in this mode.

• Print cursor line

Prints the line that the cursor is on. This mode can only be turned on from a VT/ANSI host and turns off after the line prints.

• Print form feed

After a screen is printed, the printer advances the printed screen out of the printer. This mode can be turned on and off from a VT/ANSI host.

To send commands from the host, refer to the programmer's guide for your VT/ANSI host for help.

#### Configuring Printing and Serial Scanning Options

The following instructions explain how to set printing and serial scanning options. The method depends on the type of terminal you are using.

#### 2415, 2425, 2435A, 2455, 2475, or 248X Terminals

- **1** Connect your terminal to a printer or scanner.
- **2** Open the TRAKKER Antares 2400 Menu System.
- **3** Configure the terminal's serial port to match the parameters set for the serial port on either the printer or the scanner. Flow Control must be set to XON/XOFF on both the terminal and the printer. For help configuring the parameters, refer to your terminal's user manual.

Note that the baud rate must match the terminal's printer settings and the data bits, stop bits, and parity must match the terminal's serial port settings.

- **1** Open the TRAKKER Antares 2400 Menu System firmware.
- **2** From the Main Menu, choose **Configuration Menu** → **Communications Menu** → **Serial Port**, then configure the serial port parameters. See the terminal's user manual for help.

Do the following to set the **RS232 Stream** option:

- **1** Open the TE configuration menus. For the correct key sequence, see Chapter 1, "*Getting Started*."
- **2** From the **Main Menu**, select **1) Set-up Parms**, then enter **cr52401** at the **Enter Password** prompt.
- **3** Select **3) Protocol Opts**, **6) VT/ANSI**, then **7) More**.
- **4** Select **7) More** again.
- **5** Enable or disable the **RS232 Stream** option.

#### 6400, 5055, 59XX, 17XX, 11XX Terminals

- **1** Connect your terminal to a printer or scanner.
- **2** Configure the terminal's serial port to match the parameters set for the serial port on either the printer or the serial scanner from the Main Menu. From the **Main Menu**, select **1) Set-up Parms**, then enter **cr52401** at the **Enter Password** prompt.
- **3** Select **3) Protocol Opts**, **6) VT/ANSI**, then **7) More**.
- **4** Select **4) RS232 Setup**, then set the baud rate, parity, stop bits, data bits, or flow.

#### 5020 Data Collection PC

- **1** Connect your data collection pc to a printer or serial scanner.
- **2** Open the TRAKKER Antares 2400 Menu System firmware.
- **3** *Note that the baud rate must match the terminal's printer or serial scanner settings.* From the Main Menu, choose **Configuration Menu** → **Communications Menu** → **Serial Port**, then configure the baud rate. See the *5020 Data Collection PC User's Manual* (P/N: 068975) for assistance.

#### 700 Series Mobile Computer

- **1** Connect your mobile computer to a printer.
- **2** Configure the serial port on the mobile computer to match the parameters set for the serial port on the printer. From the Main Menu, select **1) Set-up Parms**, then enter **cr52401** at the **Enter Password** prompt.
- **3** Select **3) Protocol Opts**, **6) VT/ANSI**, then **7) More**.
- **4** Select **4) RS232 Setup**, then set the baud rate. See the *700 Series Color Mobile Computer User's Manual* (P/N: 961-054-031) or the *700 Series Monochrome Mobile Computer User's Manual* (P/N: 961-054-032) for assistance.

**Chapter 2** *—* **Using Terminal Emulation Applications**

# Using the Terminal's 3 Keyboard

Your terminal has a special keyboard that contains most of the keys available on your VT/ANSI terminal keyboard. Use the keyboard to enter data in the TE screens.

The keys on the keyboard have their main character or operation marked directly on the key itself. To access that character or operation, just press the key.

# 2415 Terminal

Your 2415 Terminal has a 55-key, 37-key numeric, or 37-key function numeric keyboard.

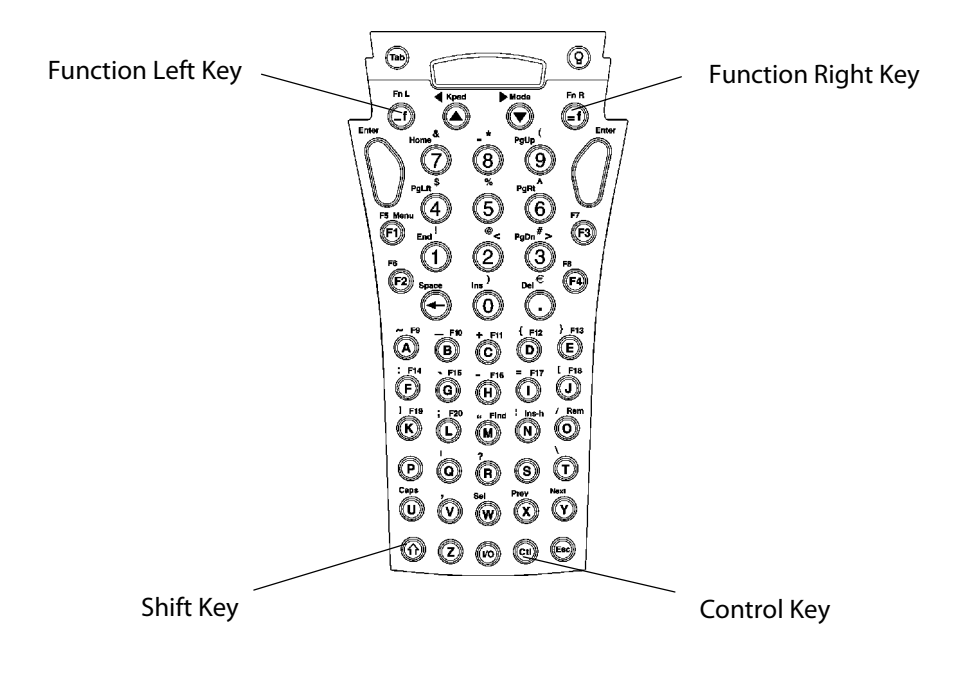

This illustration shows the 2415 Terminal 55-Key Keyboard.

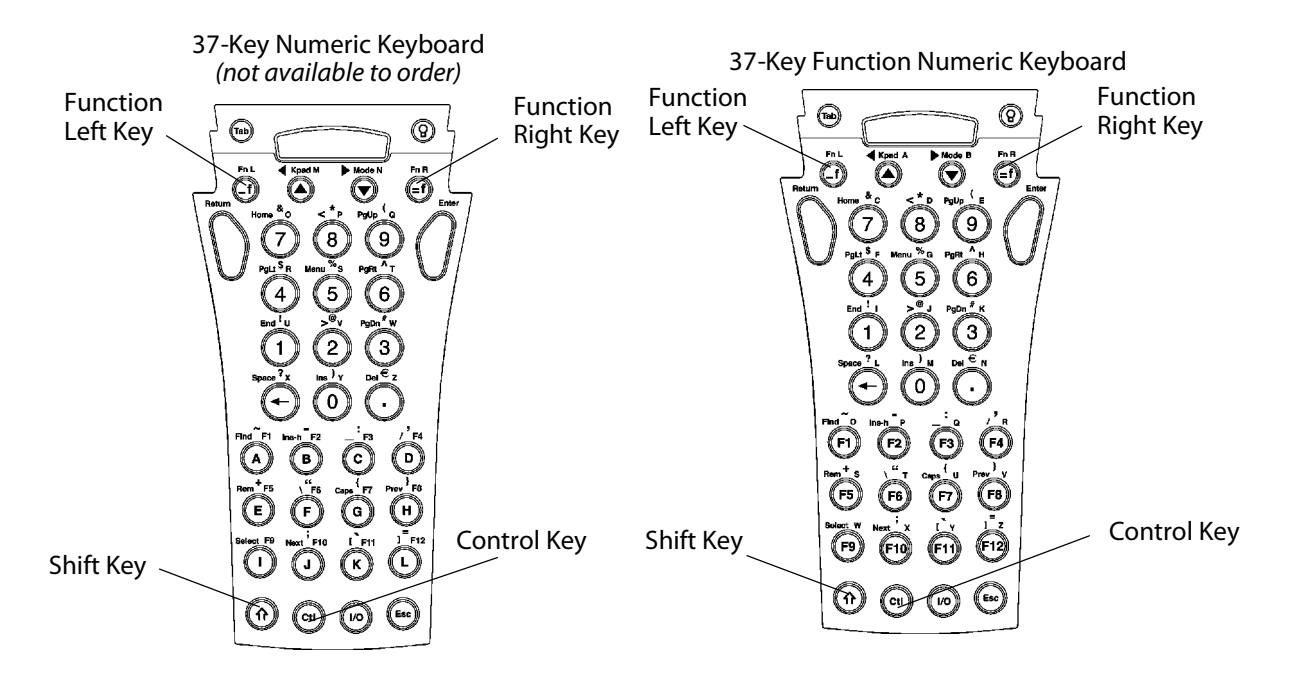

For help with using the keyboards, refer to the *TRAKKER Antares 241X Hand-Held Terminal User's Manual* (P/N 069538).

This illustrations shows both 2415 Terminal 37-Key Keyboards. The left keyboard has the 37-key function numeric keyboard, which has function keys in the primary plane. The right keyboard has alphabetic keys in the primary plane. Note that the 37-key numeric configuration, while not orderable, is still supported.

## 2415 Paging Keys

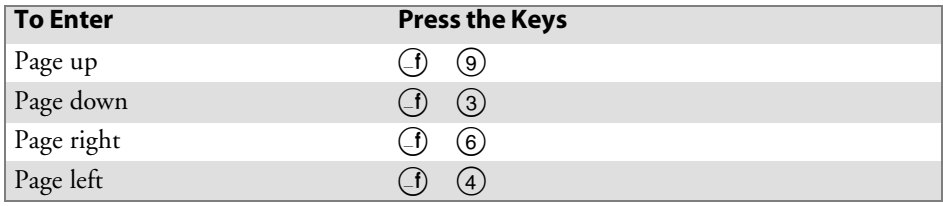

### 2415 Standard Keys

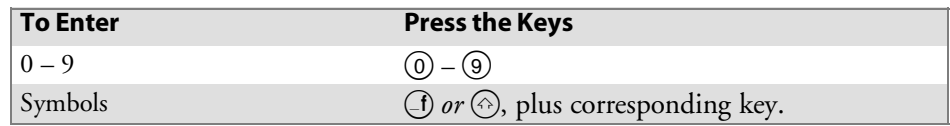

# 2415 Function Keys

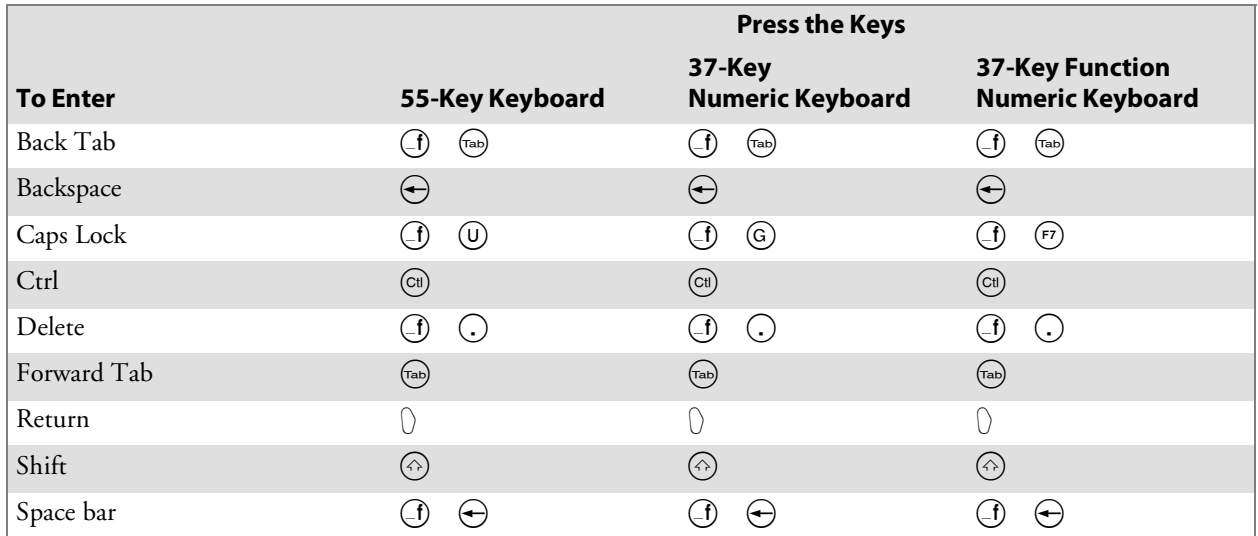

## 2415 Editing Keys

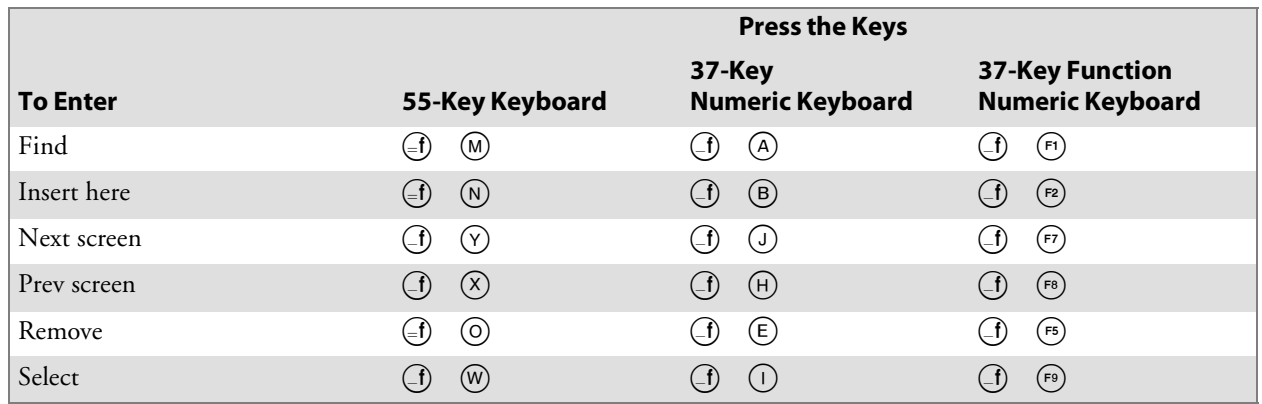

#### 2415 Top-Row Function Keys

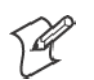

**Note**: DCS controllers do not support the **F5** (Break) function.

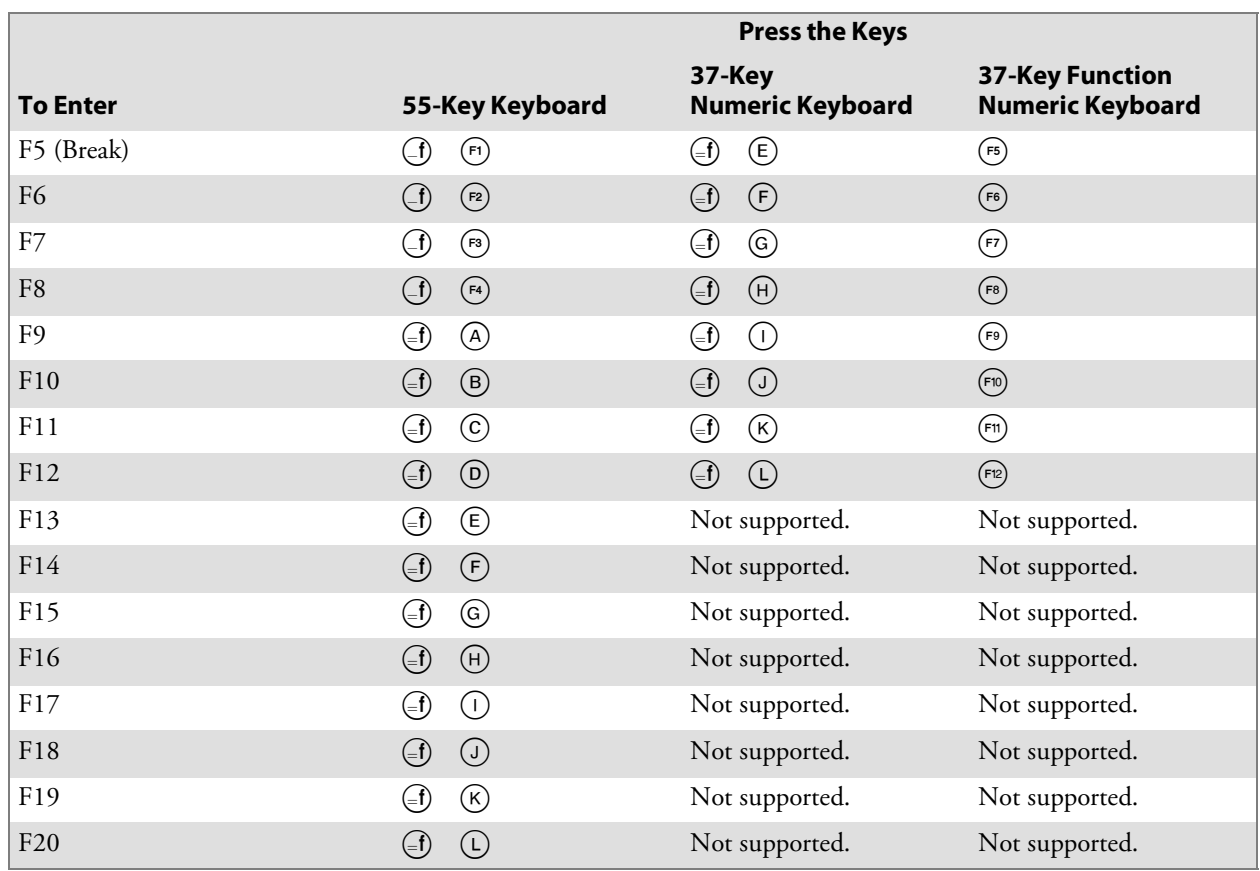

#### 2415 Transmission Mode

To toggle between Line Edit (block) mode and Character mode, press  $\odot$  $\left( \bigtriangledown \right)$ .

#### 2415 Auto-Login Restart

To enter Auto-Login Restart, scan the following bar code (also in Appendix A, "*Bar Code Scanning*").

Auto-Login Restart <u>\*/EALL/LILL/LILL/LILL/LILL/LILL/LILL/</u>

 $\mbox{^*0}\mbox{ALRS}^*$ 

# 2415 Control Keys

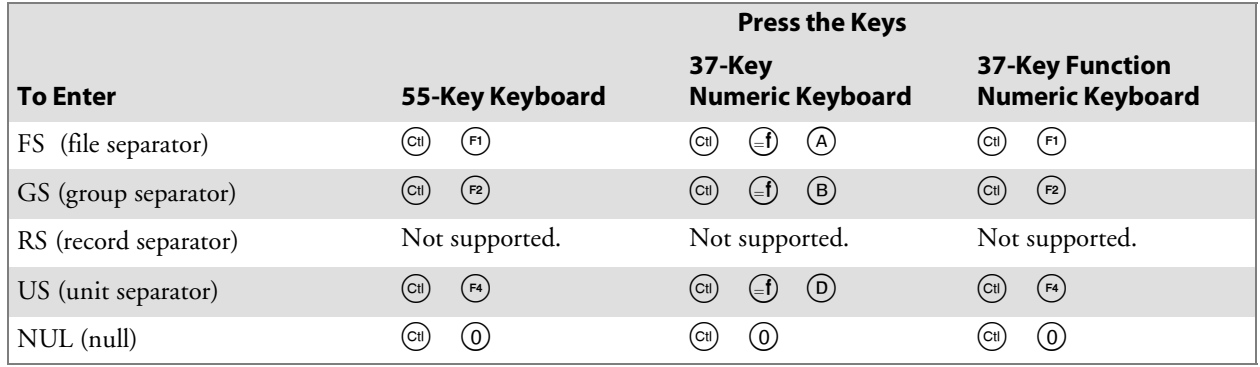

# 2415 VT/ANSI Additional Functions

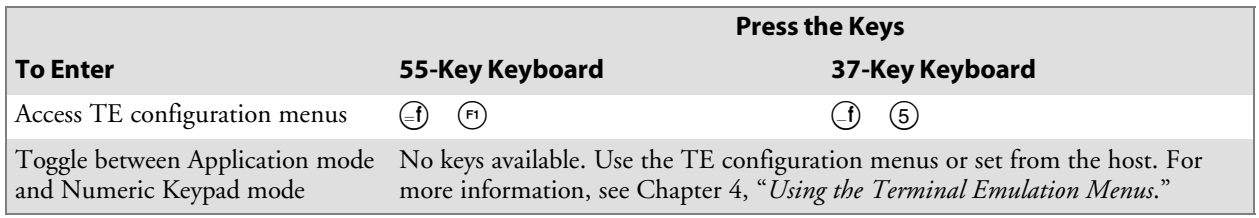

# 2425 Terminal

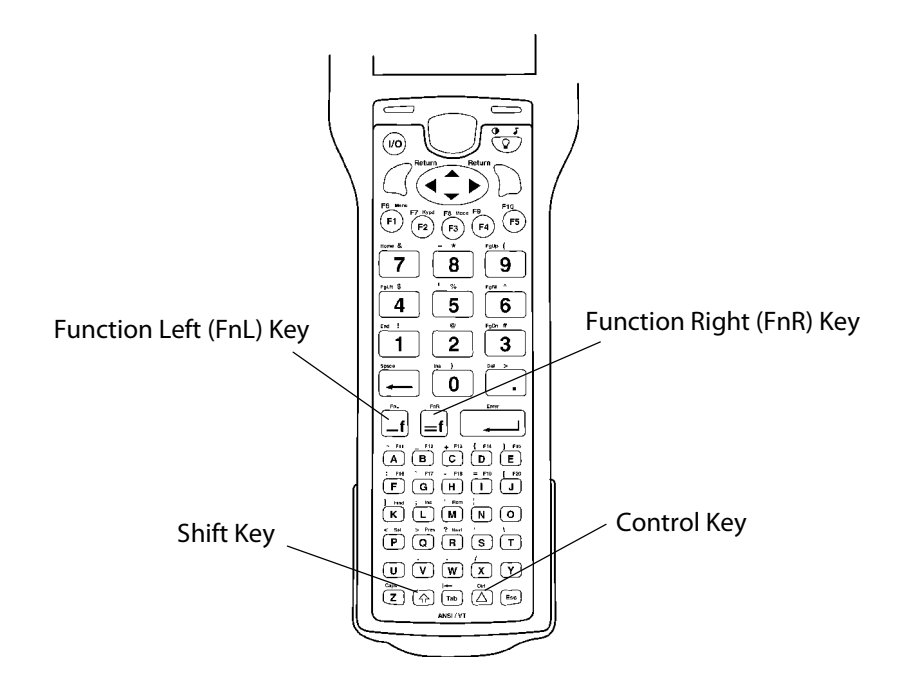

For help with using the keyboard, refer to the *TRAKKER Antares 2420 and 2425 Hand-Held Terminal User's Manual* (P/N 064024).

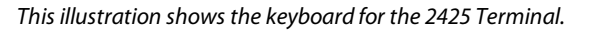

## 2425 Cursor Keys

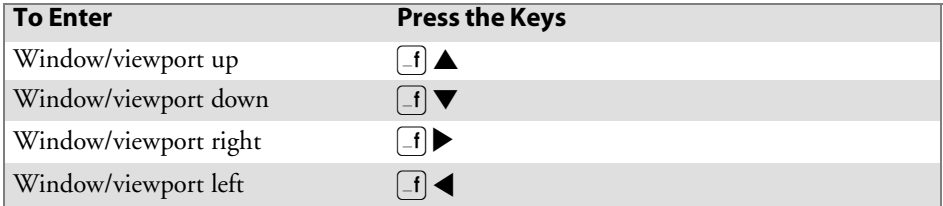

#### 2425 Paging Keys

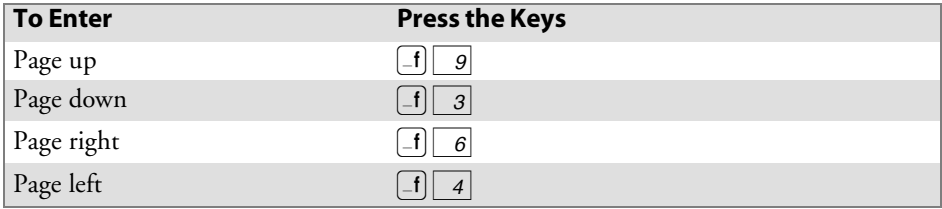

# 2425 Standard Keys

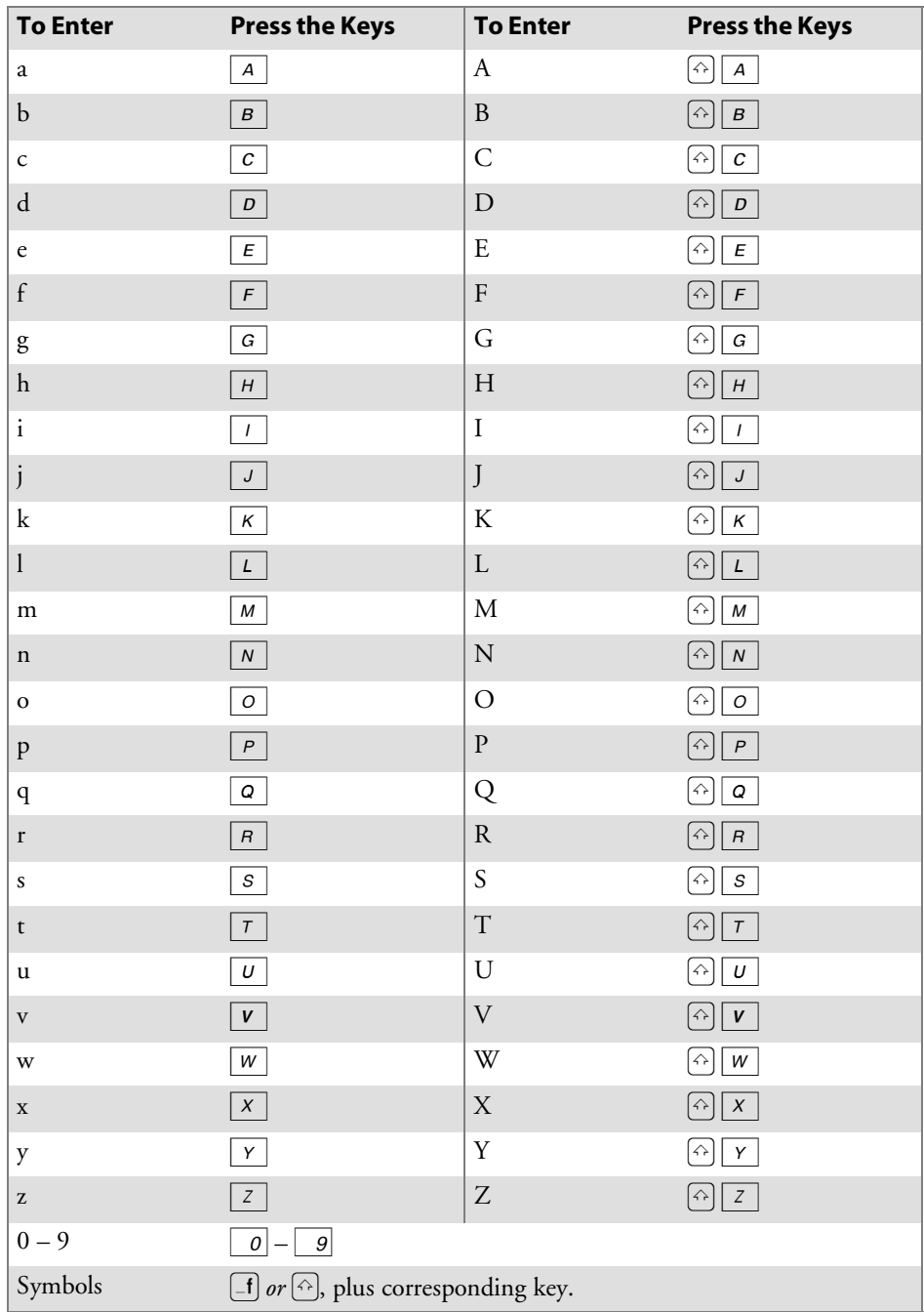

## 2425 Function Keys

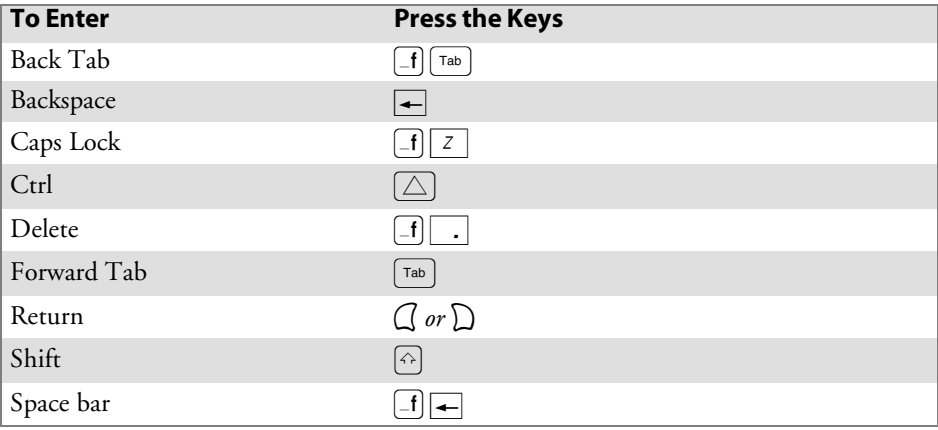

# 2425 Editing Keys

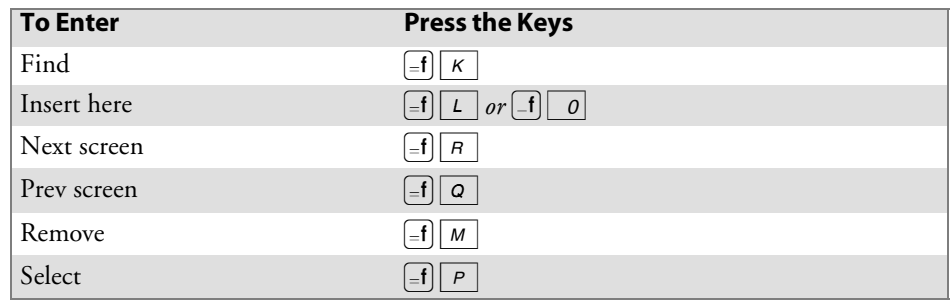

#### 2425 Top-Row Function Keys

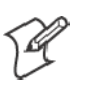

**Note**: DCS controllers do not support the **F5** (Break) function.

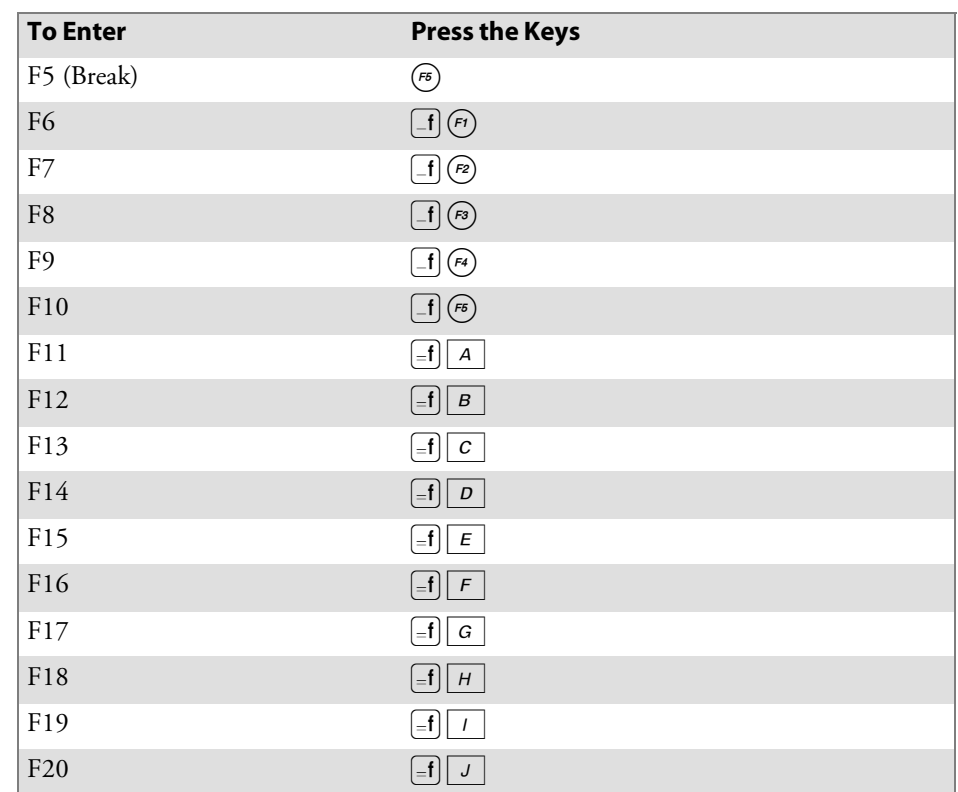

## 2425 Transmission Mode

To toggle between Line Edit (block) and Character modes, press  $\equiv$   $\equiv$   $\approx$  .

#### 2425 Auto-Login Restart

To enter Auto-Login Restart, press  $\left[\text{-f}\right]$  ( $\epsilon$ ) or scan the following bar code (also in Appendix A, "*Bar Code Scanning*").

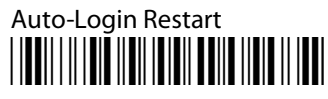

\*%ALRS\*

#### 2425 Control Keys

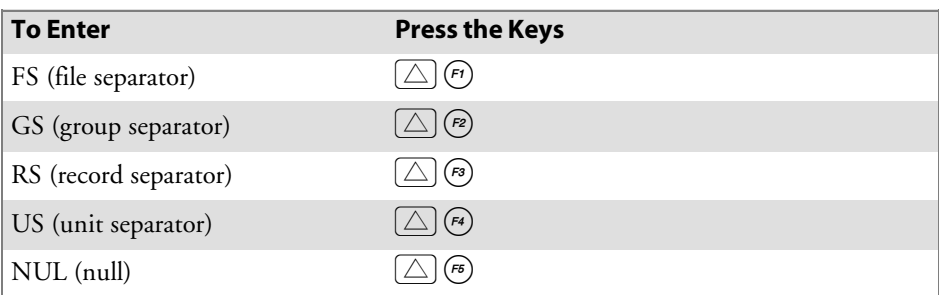

## 2425 VT/ANSI Additional Functions

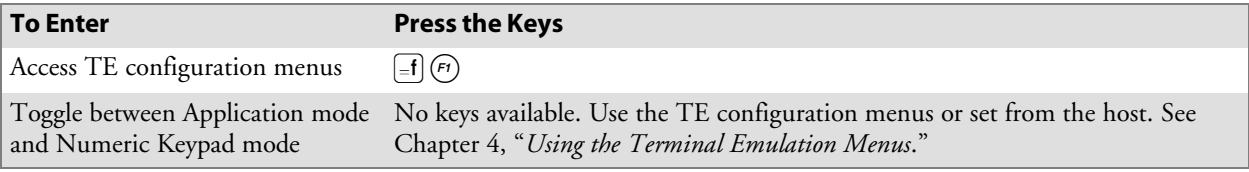

# 2435A Terminal

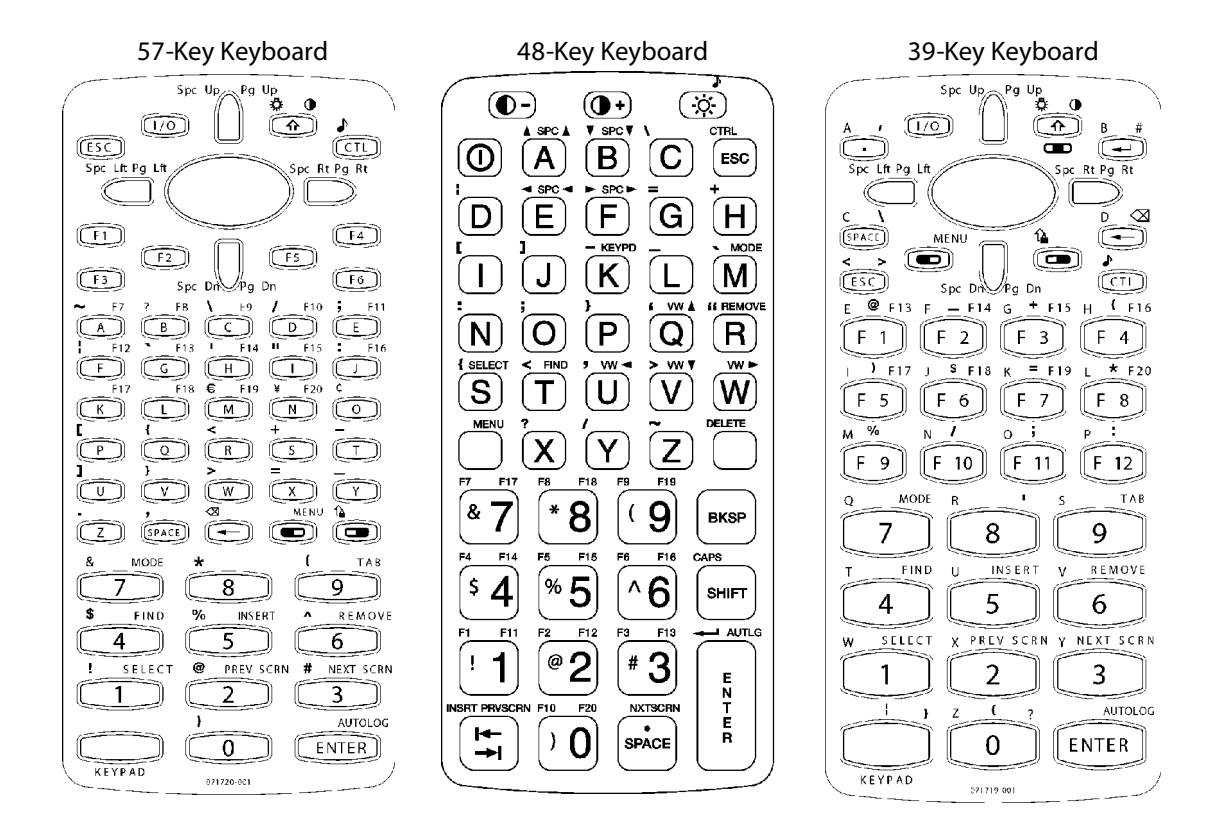

For help with using the keyboards, refer to the *TRAKKER Antares 243X Hand-Held Terminal User's Manual* (P/N: 071791-001).

This illustration shows both the 57-key (left), a 48-key (middle), and a 39-key (right) function numeric keyboard for the 2435A Terminal.

## 2435A Cursor Keys

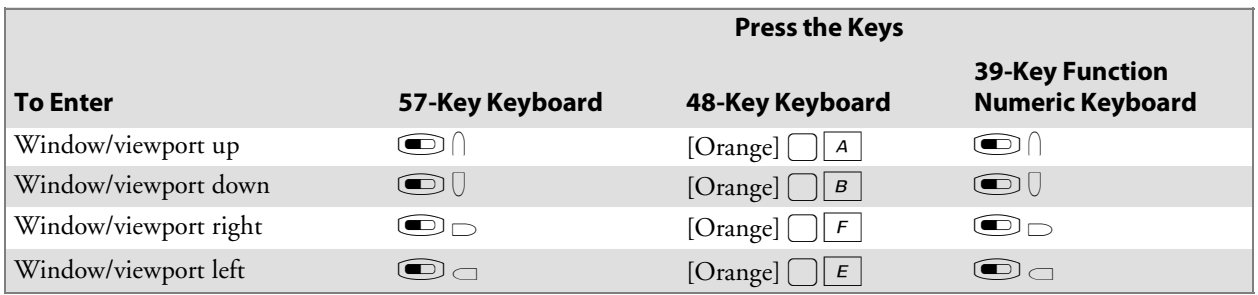

## 2435A Paging Keys

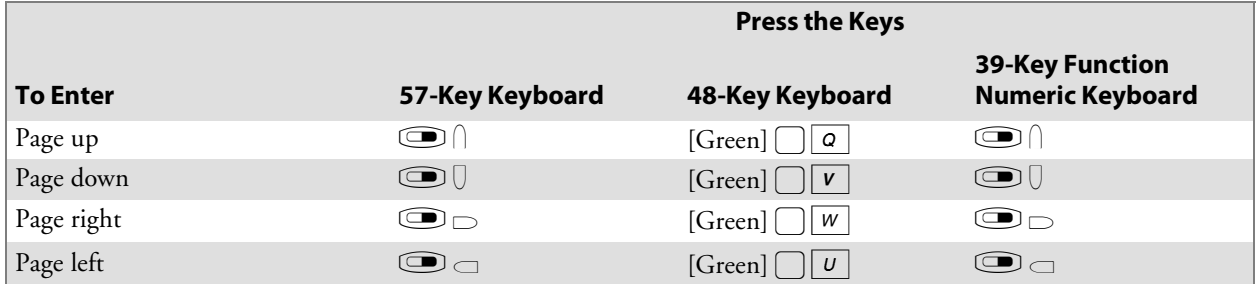

## 2435A Standard Keys

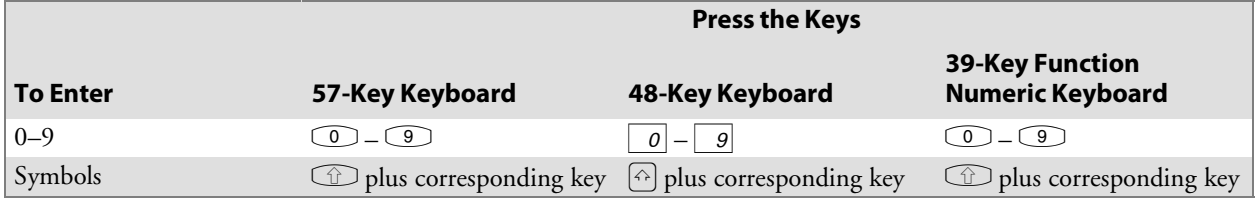

## 2435A Function Keys

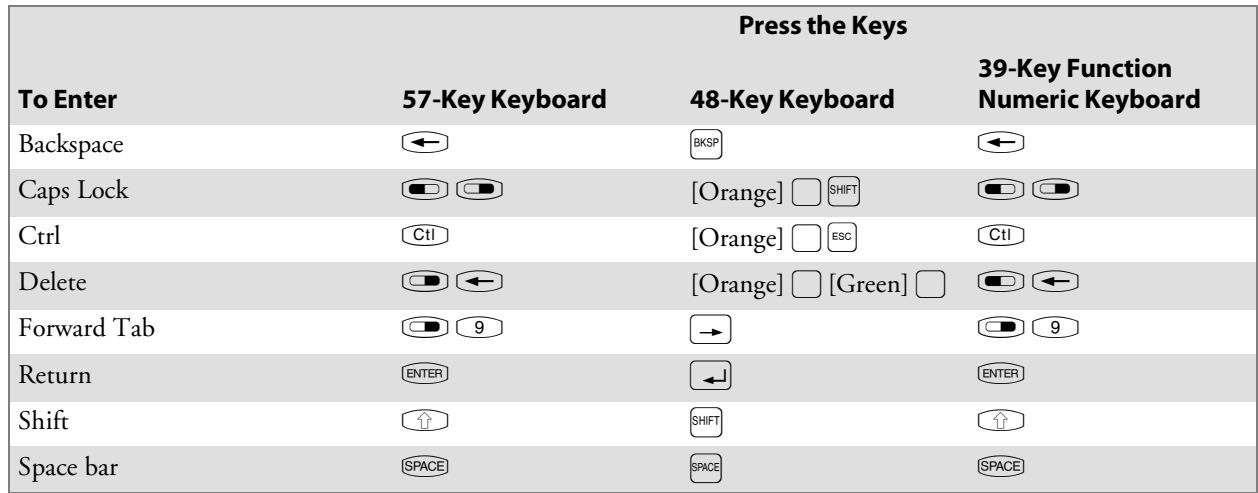

# 2435A Editing Keys

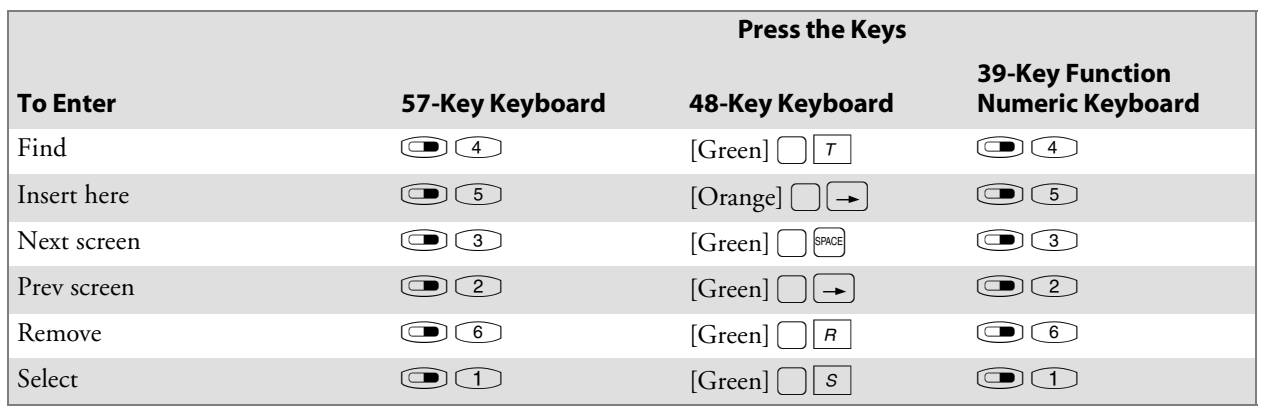

## 2435A Top-Row Function Keys

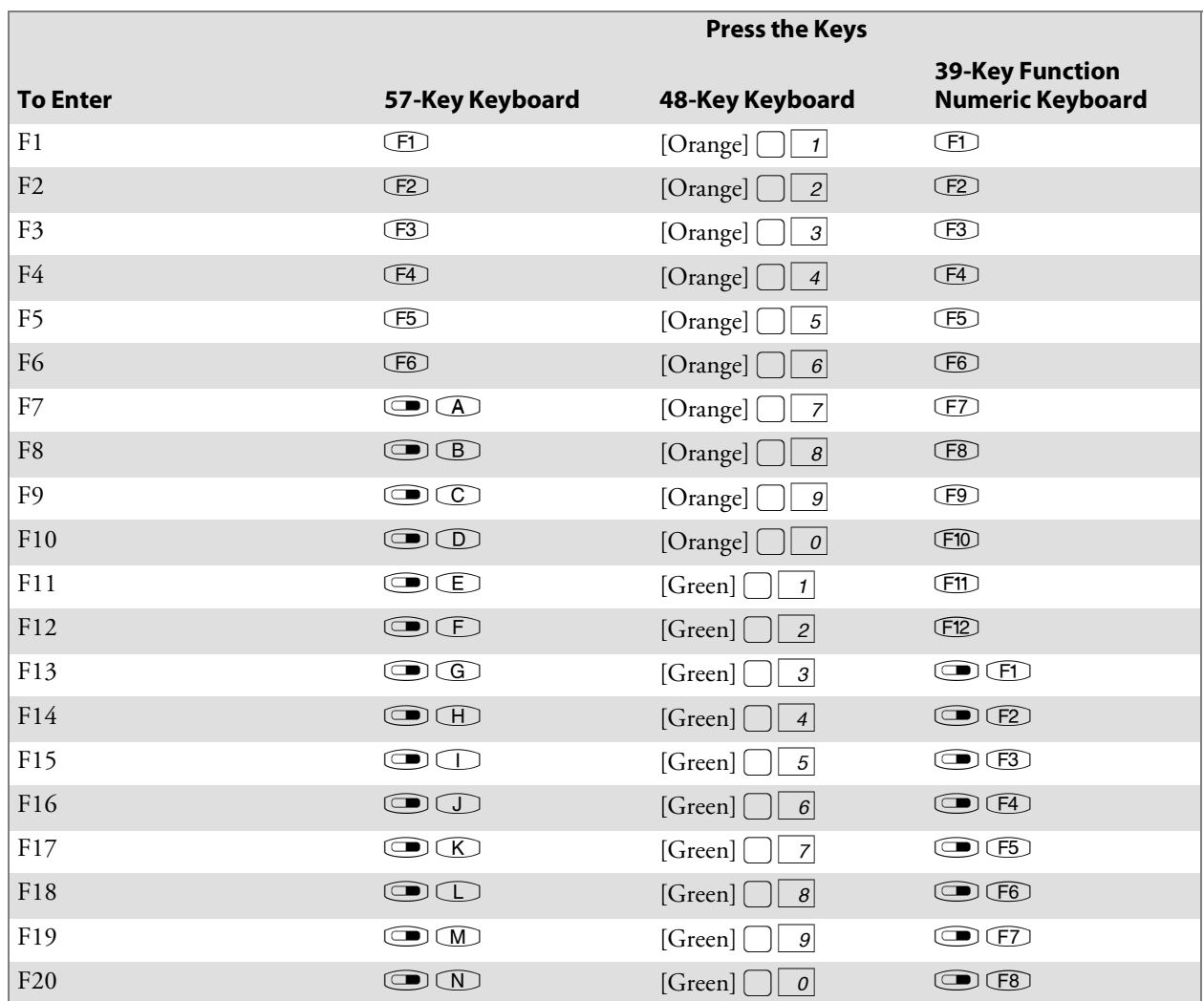

#### 2435A Transmission Mode

To toggle between Line Edit (block) mode and Character mode, press  $\blacksquare$ 7on the 57-key keyboard and 39-key function numeric keyboards; or press [Green]  $\Box$  M on the 48-key keyboard.

#### 2435A Auto-Login Restart

To enter Auto-Login Restart, press **CO** [ENTER] on the 57-key keyboard and 39-key function numeric keyboards; press [Green]  $\Box$  on the 48-key keyboard, or scan the following bar code (also in Appendix A, "*Bar Code Scanning*").

Auto-Login Restart <u>//EAL////EAL/AIL//EAL/FILM/AIL//AIL/</u>

\*%ALRS\*

## 2435A Control Keys

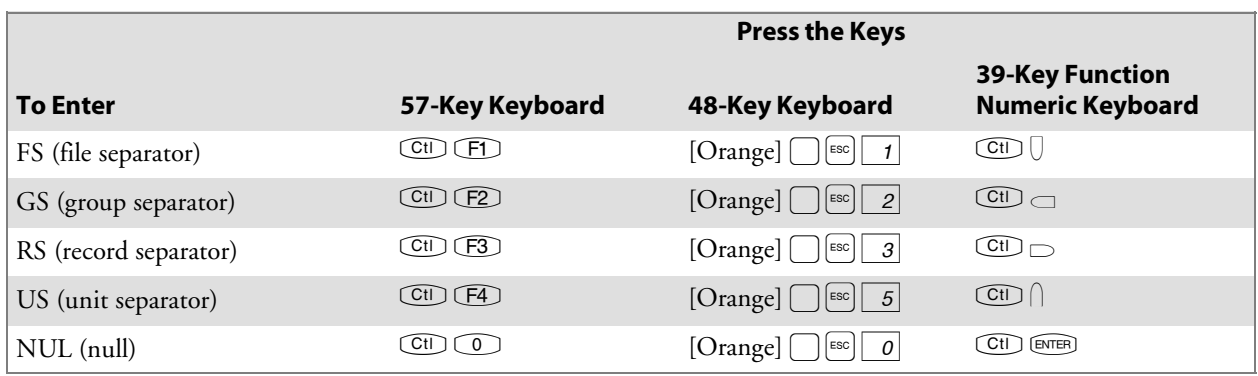

### 2435A VT/ANSI Additional Functions

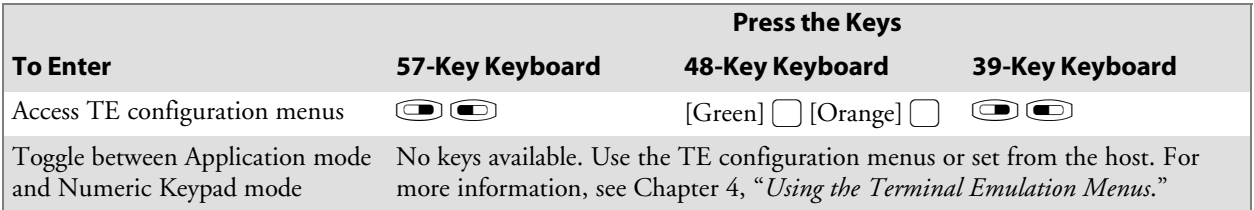

# 2455 Terminal

For help with using the keyboard, refer to the *TRAKKER Antares 2455 Vehicle-Mount Terminal User's Manual* (P/N 067358).

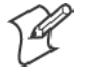

**Note**: You must use the 2455 keyboard (P/N 067028) with the TE applications.

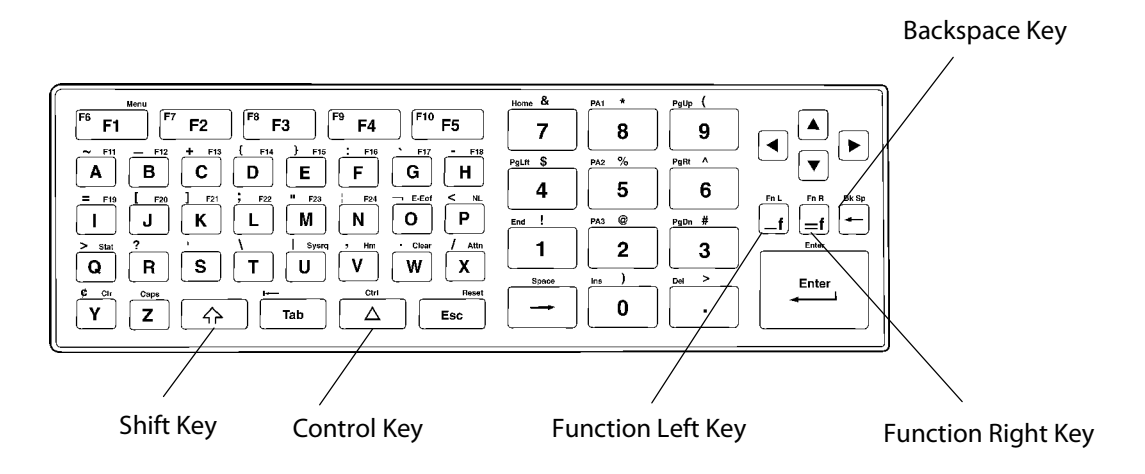

This illustration shows the keyboard for the 2455 Terminal.

## 2455 Cursor Keys

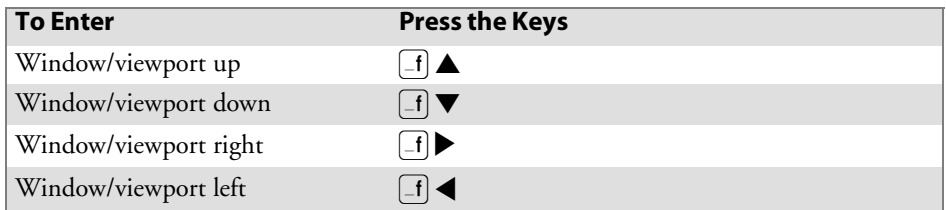

#### 2455 Paging Keys

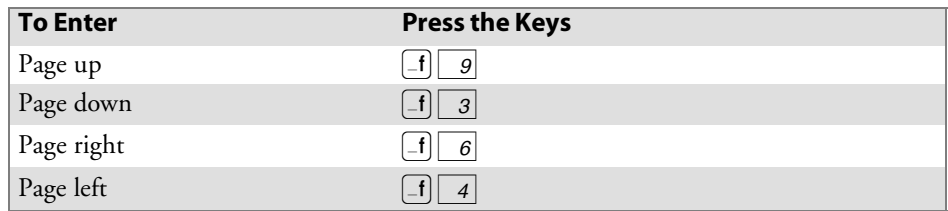

## 2455 Standard Keys

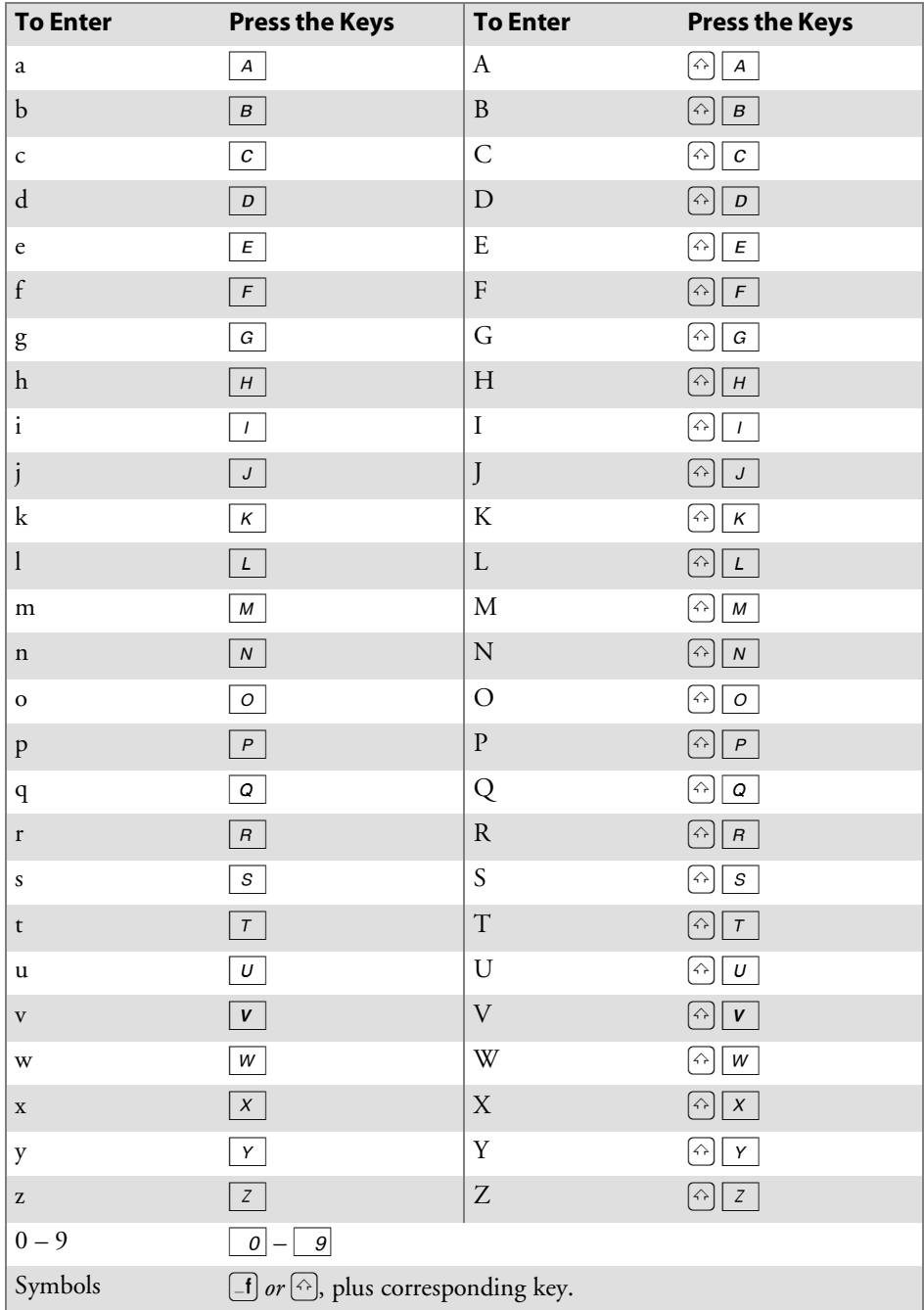

# 2455 Function Keys

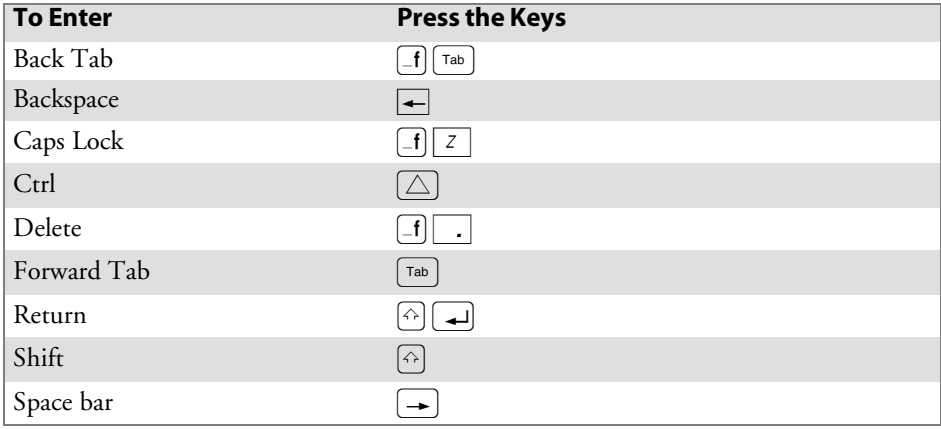

# 2455 Editing Keys

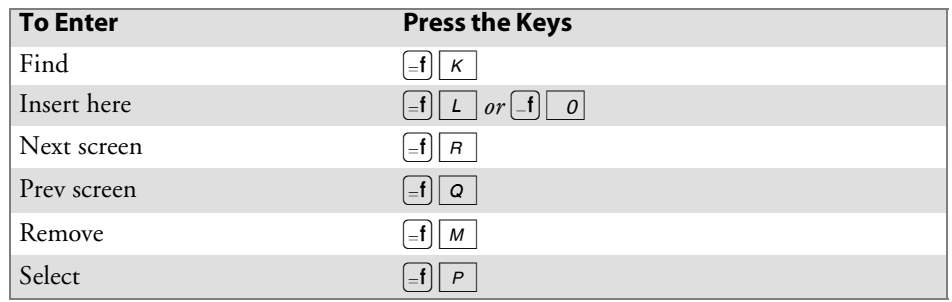

#### 2455 Top-Row Function Keys

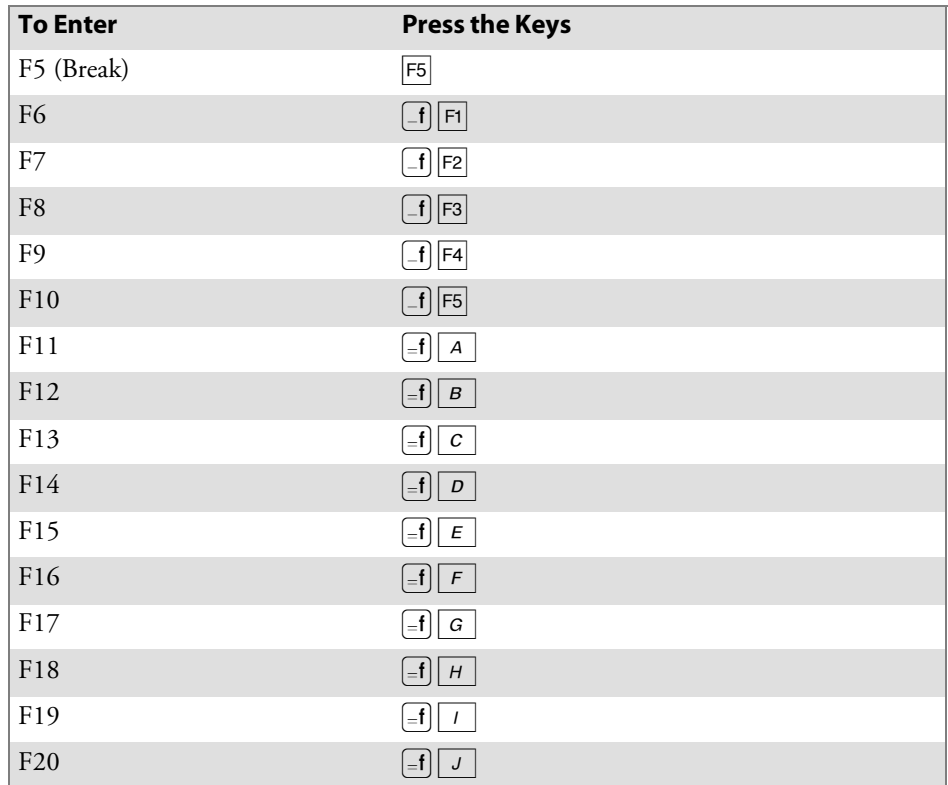

#### 2455 Transmission Mode

To toggle between Line Edit (block) mode and Character mode, press  $=$  f  $\boxed{F3}$ .

#### 2455 Auto-Login Restart

To enter Auto-Login Restart, press  $\begin{bmatrix} -f \end{bmatrix}$  F5 or scan the following bar code (also in Appendix A, "*Bar Code Scanning*").

Auto-Login Restart

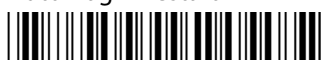

\*%ALRS\*

## 2455 Control Keys

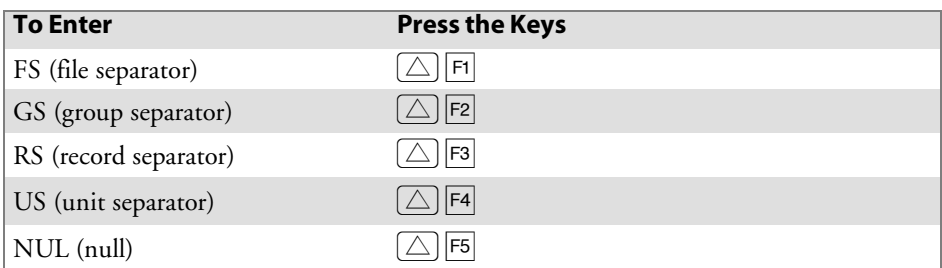

## 2455 VT/ANSI Additional Functions

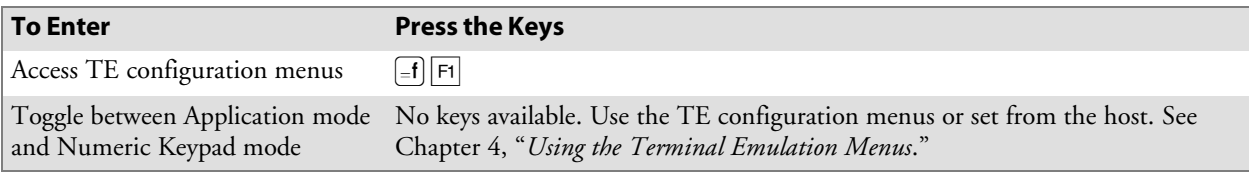

# 2475 and 248X Terminals

For help with using the keyboard, refer either to the *Trakker Antares 2475 Vehicle-Mount Terminal User's Manual* (P/N: 072383) or the *TRAKKER Antares 248X Stationary Terminal User's Manual* (P/N 066960).

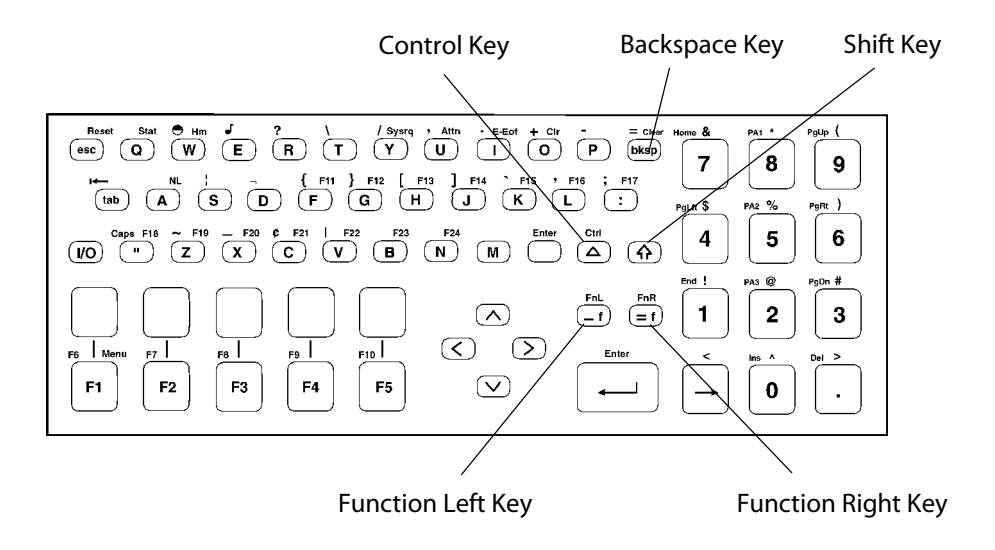

This illustration shows the keyboard for the 2475 and 248X Terminals.

#### 2475 and 248X Cursor Keys

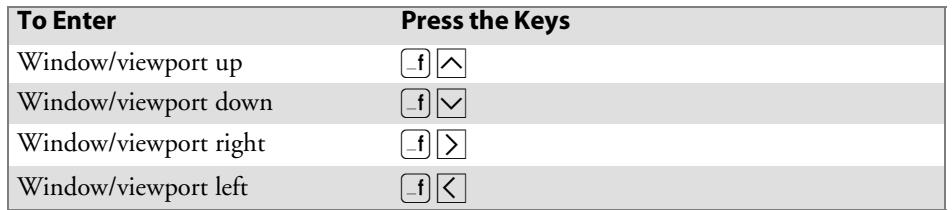

#### 2475 and 248X Paging Keys

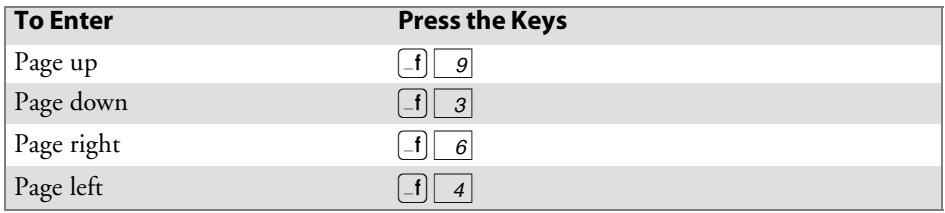

# 2475 and 248X Standard Keys

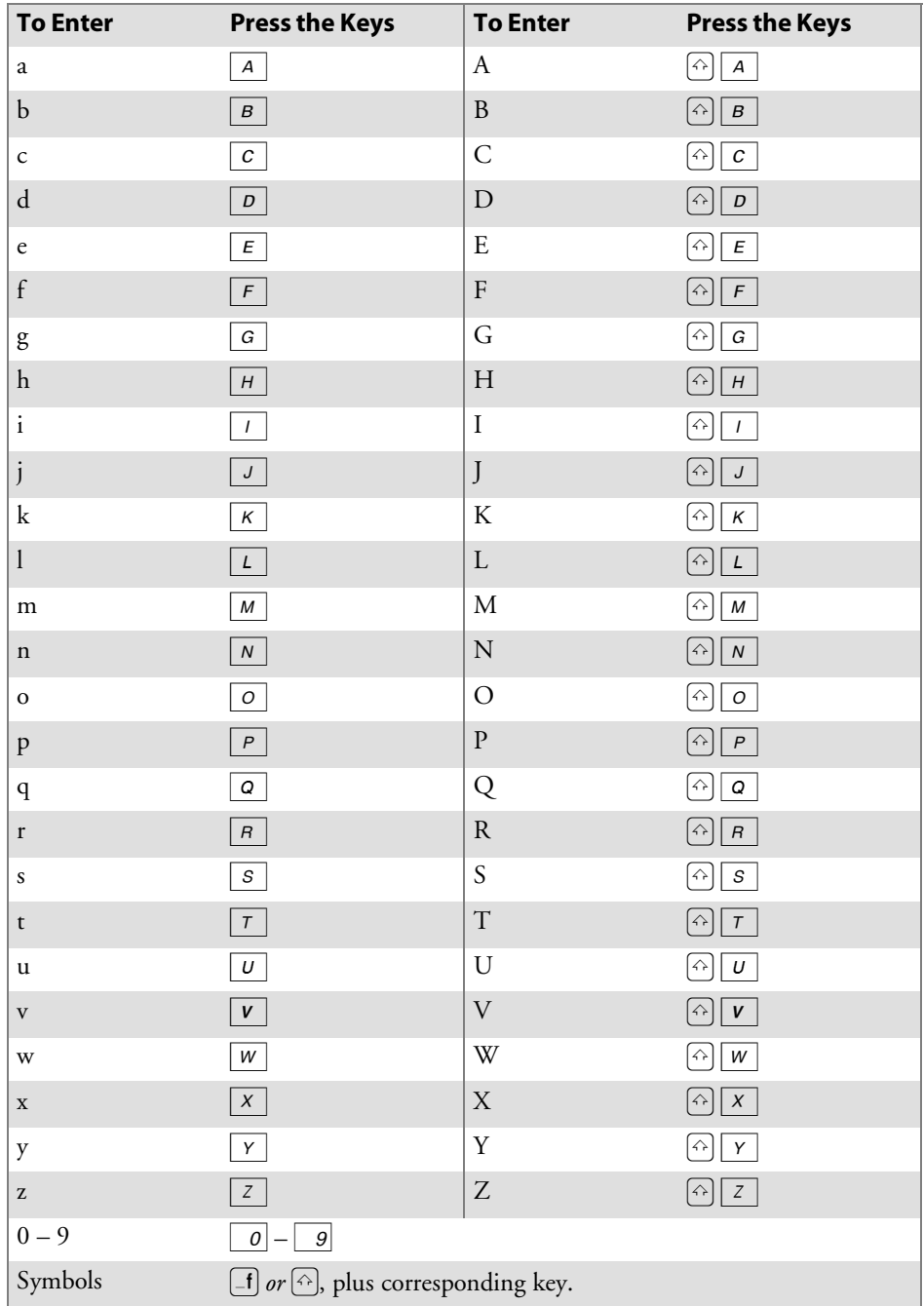

## 2475 and 248X Function Keys

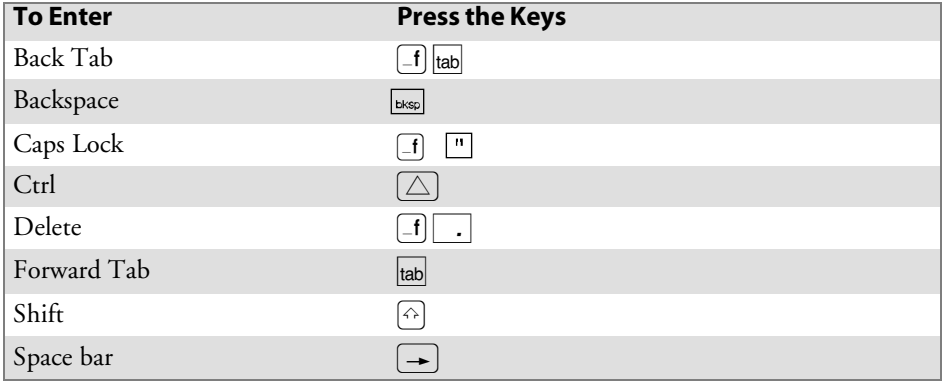

## 2475 and 248X Editing Keys

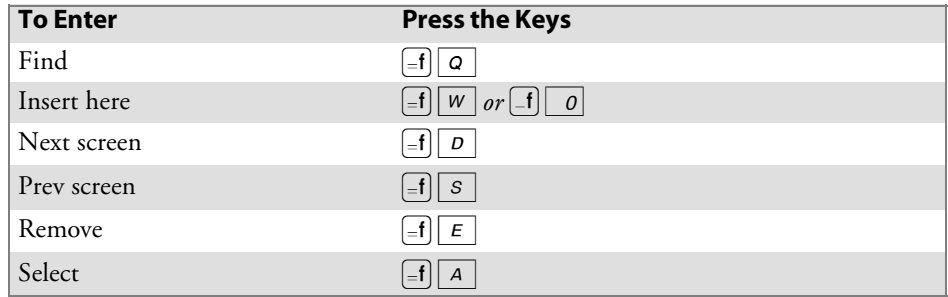

#### 2475 and 248X Top-Row Function Keys

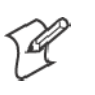

**Note**: DCS controllers do not support the **F5** (Break) function.

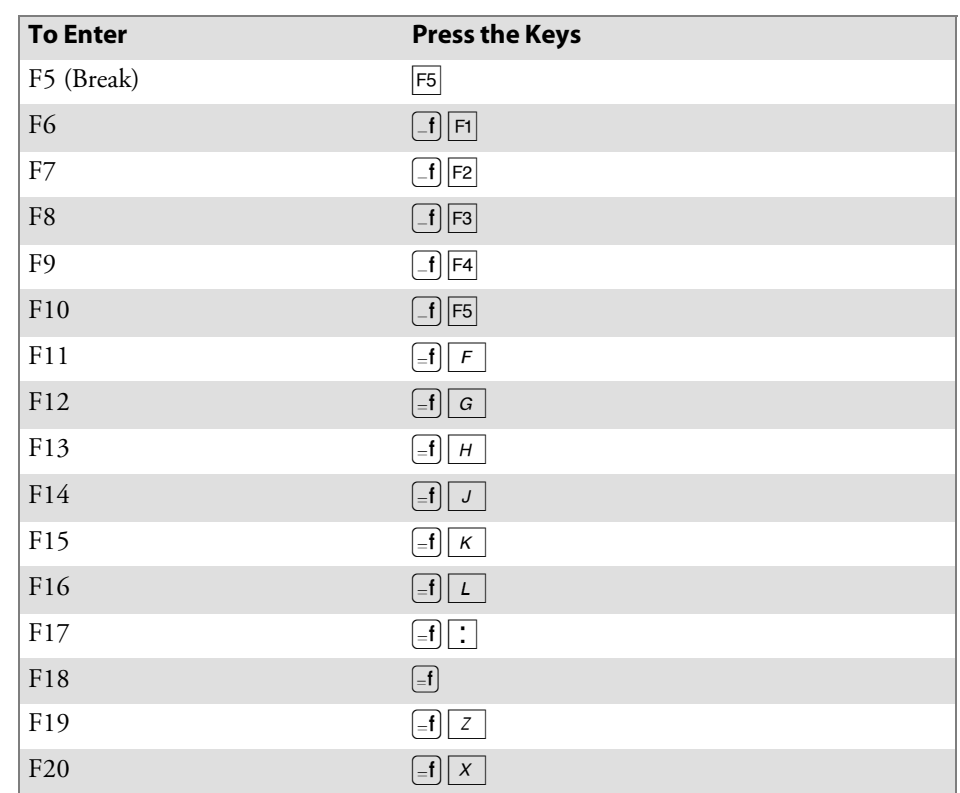

#### 2475 and 248X Transmission Mode

To toggle between Line Edit (block) mode and Character mode, press  $=$  f  $\boxed{F3}$ .

#### 2475 and 248X Auto-Login Restart

To enter Auto-Login Restart, press  $\equiv$  F5 or scan the following bar code (also in Appendix A, "*Bar Code Scanning*").

Auto-Login Restart

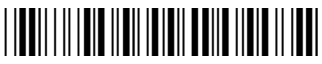

\*%ALRS\*

## 2475 and 248X Control Keys

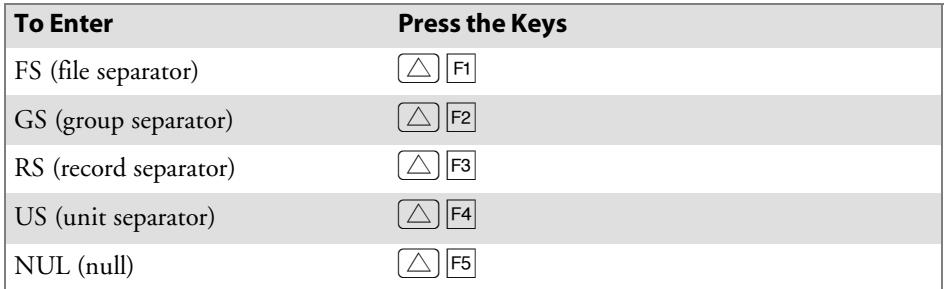

## 2475 and 248X VT/ANSI Additional Functions

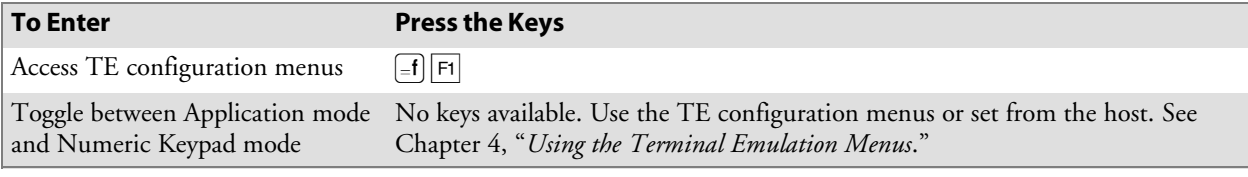

# 6400 Computer

For help with using the keyboard, refer to the *PEN\*KEY Model 6400 User's Guide* (P/N 961-047-093).

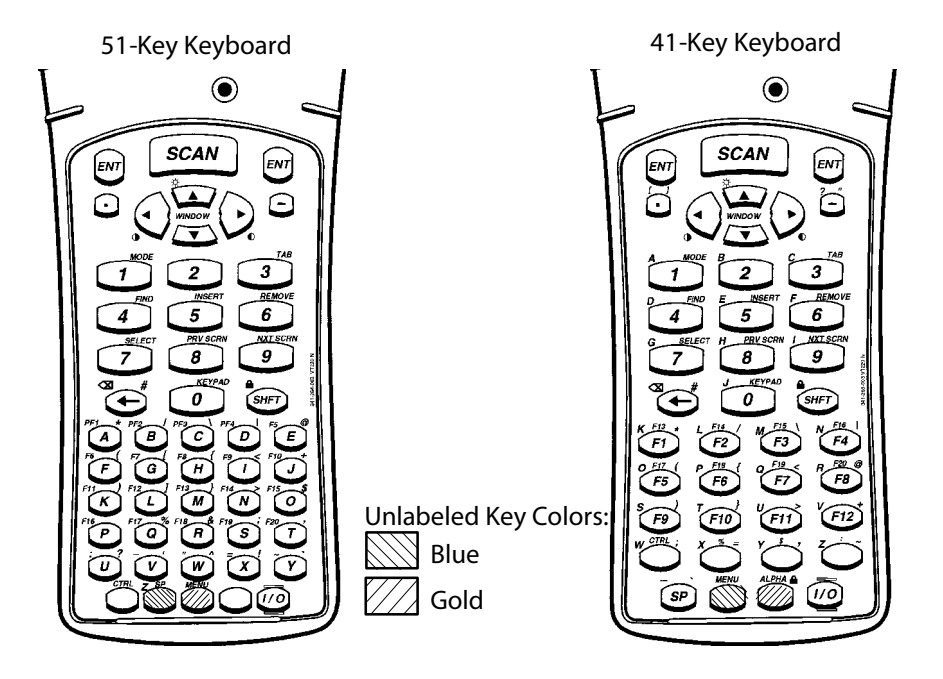

This illustration shows both the 51-key (left) and 41-key (right) keyboards for the 6400 Computer.

The special characters and functions printed above the keys are colorcoded to correspond with the matching shift keys. The shift keys are as follows.

 $\bullet$  [Green]

The green [Shft] put the keyboard into green shift mode.

 $\bullet$  [Gold]

The gold key puts the keyboard into gold shift mode. Press [Gold] plus a keyboard key to type a character or do an operation printed in gold on the overlay.

 $\bullet$  [Blue]

The blue key puts the keyboard into blue shift mode. Press [Blue] plus a keyboard key to do an operation printed in blue on the overlay.

The 51-key keyboard has two gray, unlabeled keys in the bottom row of the keyboard. Following are the keys' functions when they are unshifted (in the primary plane):

- Gray key with "CTRL" above is the Control key ([Ctrl]) which, combined with other keys, does control functions.
- Gray key with "SP" above is the Space key ([SP)], which types one space.

The 41-key keyboard has four gray, unlabeled keys near the bottom row of the keyboard. Following are the key's functions when they are in the primary plane:

- Gray key with "CTRL" above is the control key ([Ctrl]) which, in combination with other keys, does control functions.
- Gray key with "%" above is a percent key  $([%])$ , which types a percent sign.
- Gray key with " $\mathcal{S}$ " above is a dollar key ([ $\mathcal{S}$ ]), which types a dollar sign.
- Gray key with ":" above is a colon key  $([:])$ , which types a colon.

#### Using the 41-Key Keyboard

The 41-key keyboard has standard numeric and **[ENT]** keys, plus application-defined function keys. The keys are color-coded according to function to make recognition and key entry easier.

Because a PEN\*KEY computer with a 41-key keyboard does not have alphabetic keys in its primary plane, follow these procedures to enter passwords and cold-start the computer:

- To enter the password for the SET-UP PARMS firmware menu, press [Blue] [3] or [F12] [3] to enter a "C," [Blue] [F8] or [F11] [3] to enter an "R," then press "52401." *Note that these are not case-sensitive.*
- To initiate the COLD START? firmware menu option, press [Blue] [\$] to answer "yes."

You can use one of two methods to type letters on the 41-key keyboard: standard mode or alpha lock mode. When engaged, alpha lock mode switches the alphabetic keys with the function keys. That is, it moves lowercase alphabetic keys from their standard [Blue] plane to the primary plane. It moves uppercase alphabetic keys from their standard [Shft] [Blue] plane to the [Shft] plane. Alpha lock provides a faster way to type a series of letters because it reduces the number of key presses.

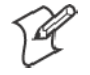

**Note**: Alpha lock mode moves only lowercase alphabetic keys to the primary plane.

To engage alpha lock mode press [Blue] [Gold]. Then, to type a series of letters, press the correct key combination. The keyboard stays in alpha lock mode until you press [Blue] [Gold] again to unlock it.

#### 6400 Cursor Keys

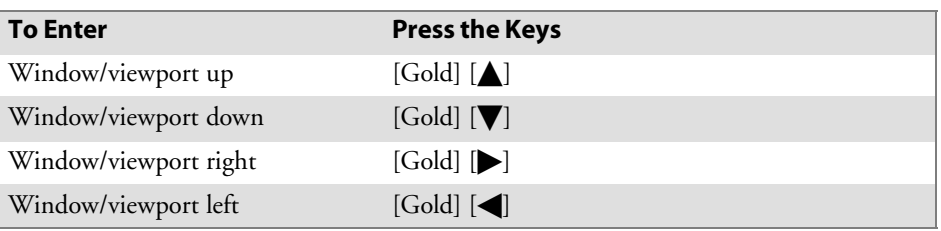

## 6400 Paging Keys

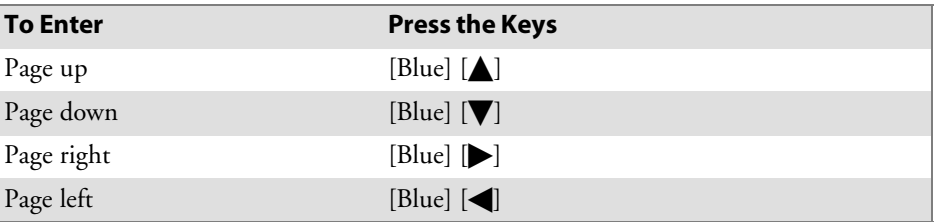

## 6400 Standard Keys

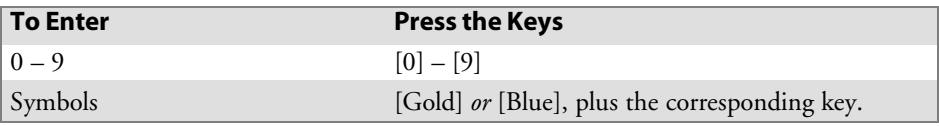

## 6400 Function Keys

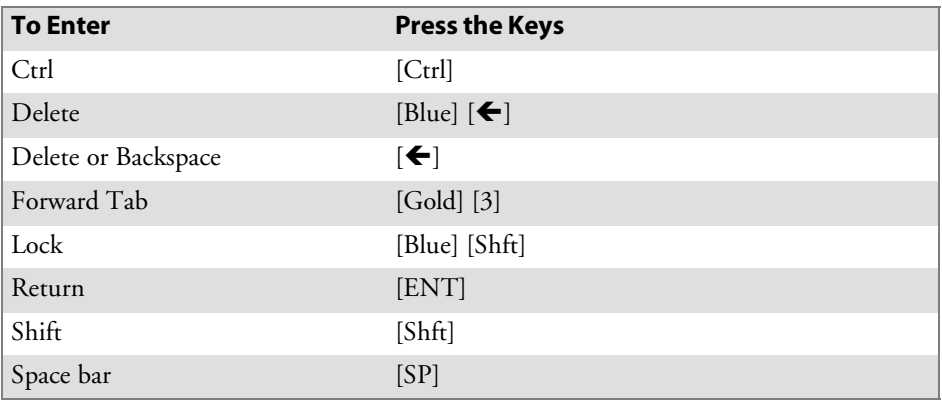

## 6400 Editing Keys

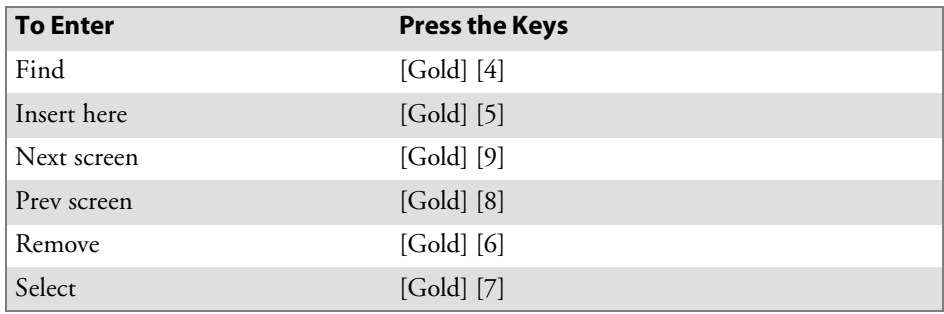

## 6400 Auxiliary Keys

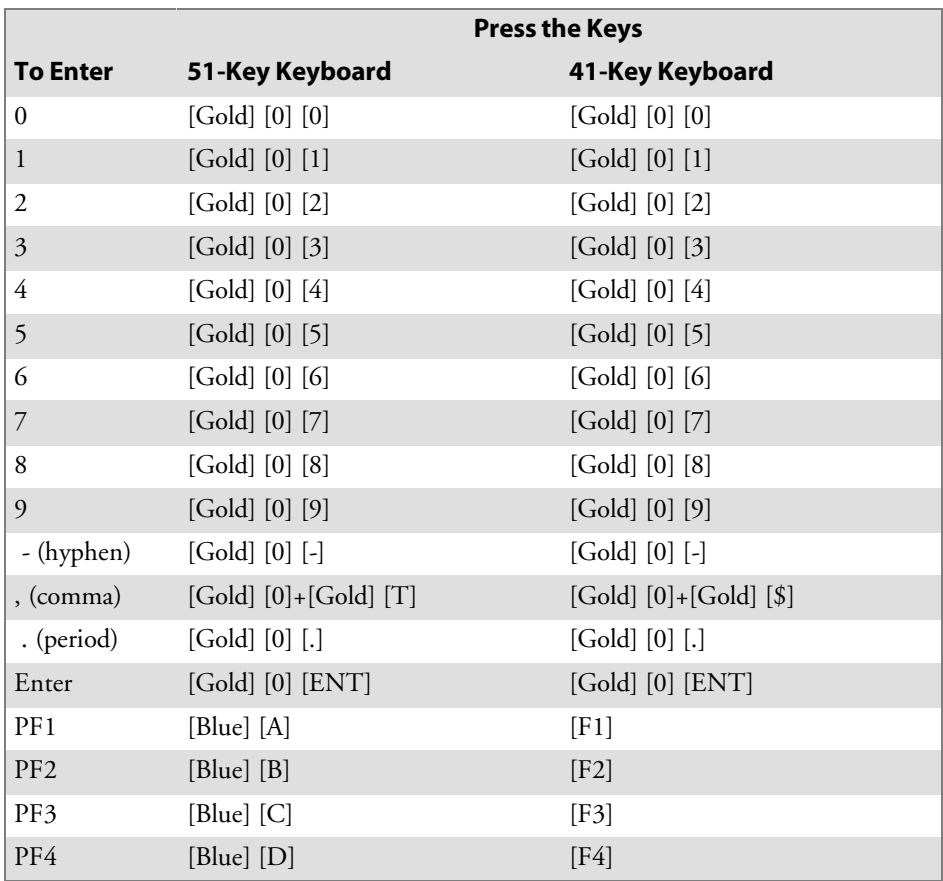

#### 6400 Top-Row Function Keys

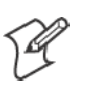

**Note**: DCS controllers do not support the **F5** (Break) function.

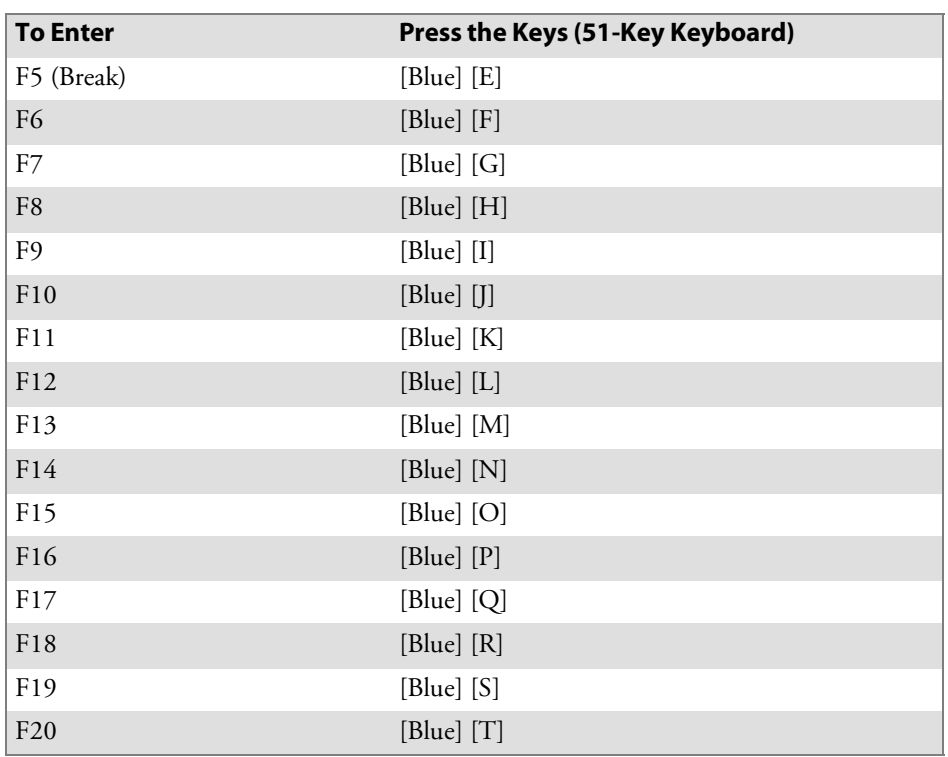

When alpha lock mode is engaged on the 41-key keyboard, it switches the function keys with the alphabetic keys. That is, function keys normally in the primary plane ([F1] through [F12]) move to the [Blue] plane. Function keys normally in the [Shft] plane ([F13] through [F20]) move to the [Shft] [Blue] plane.

The following chart describes how to do function operations when the 41-key keyboard is in standard mode or alpha lock mode.

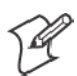

**Note**: The **F5** (Break) function does not work with DCS controllers.

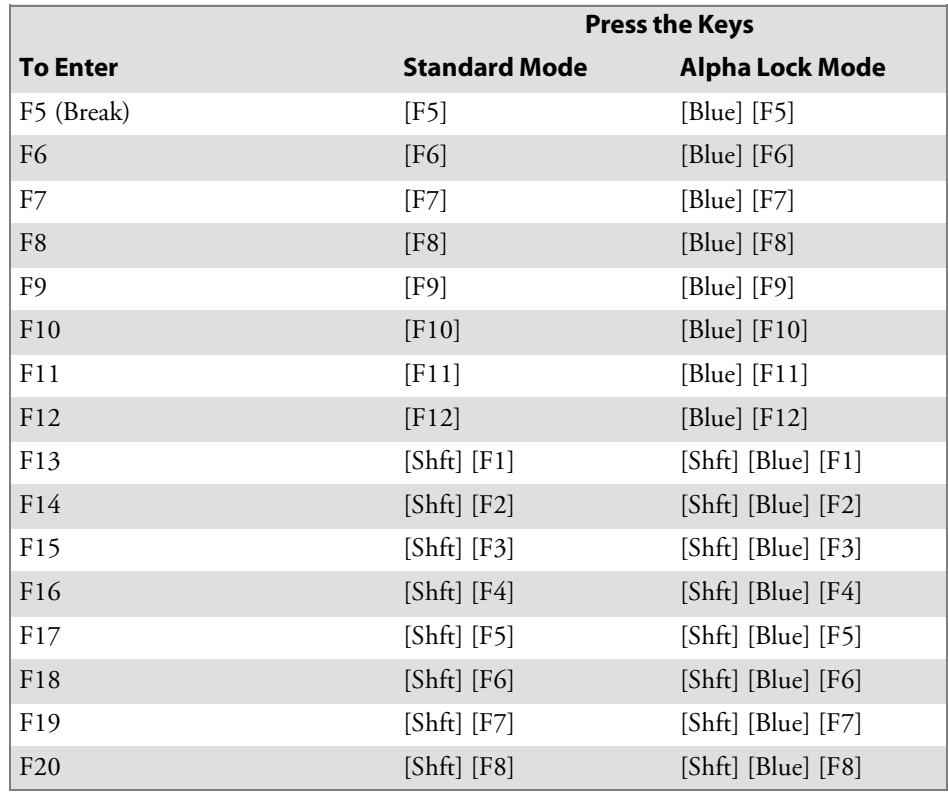

#### 6400 Transmission Mode

To toggle between Line Edit (block) mode and Character mode, press [Gold] [1] on the 51- and 41-key keyboards.

#### 6400 Auto-Login Restart

To enter Auto-Login Restart, scan the following bar code (also in Appendix A, "*Bar Code Scanning*").

Auto-Login Restart <u>\*/EALLY/LAND/HALLY-LAND/HALLY-LAND/</u>

 $^{*0}\!\!\delta\!\!\!\!\Delta \mathsf{L}\mathsf{RS}^*$ 

## 6400 Control Keys

Following are key combinations for the 51-key keyboard.

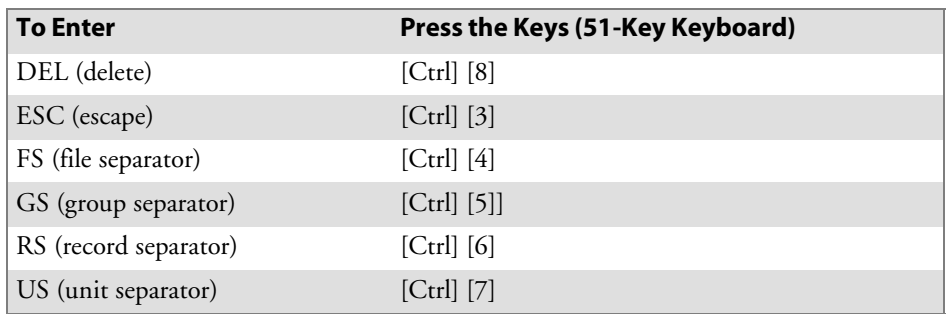

On the 41-key keyboard, press these combinations to use the control keys.

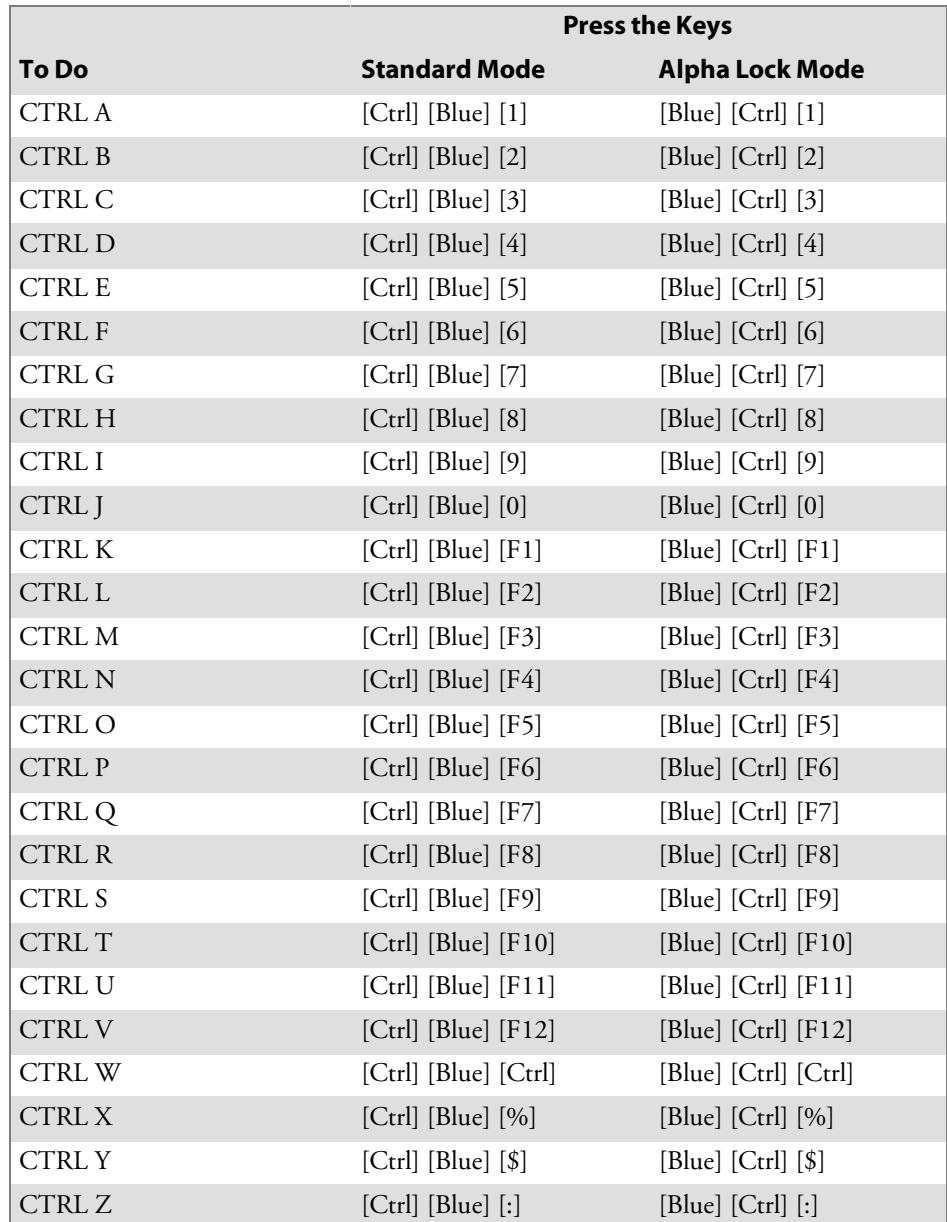
### 6400 VT/ANSI Additional Functions

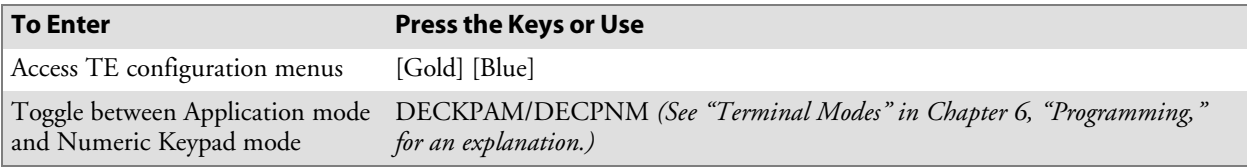

# 5020 Data Collection PC

For help with using the keyboard, refer to the *5020 Data Collection PC User's Manual* (P/N 068975-002).

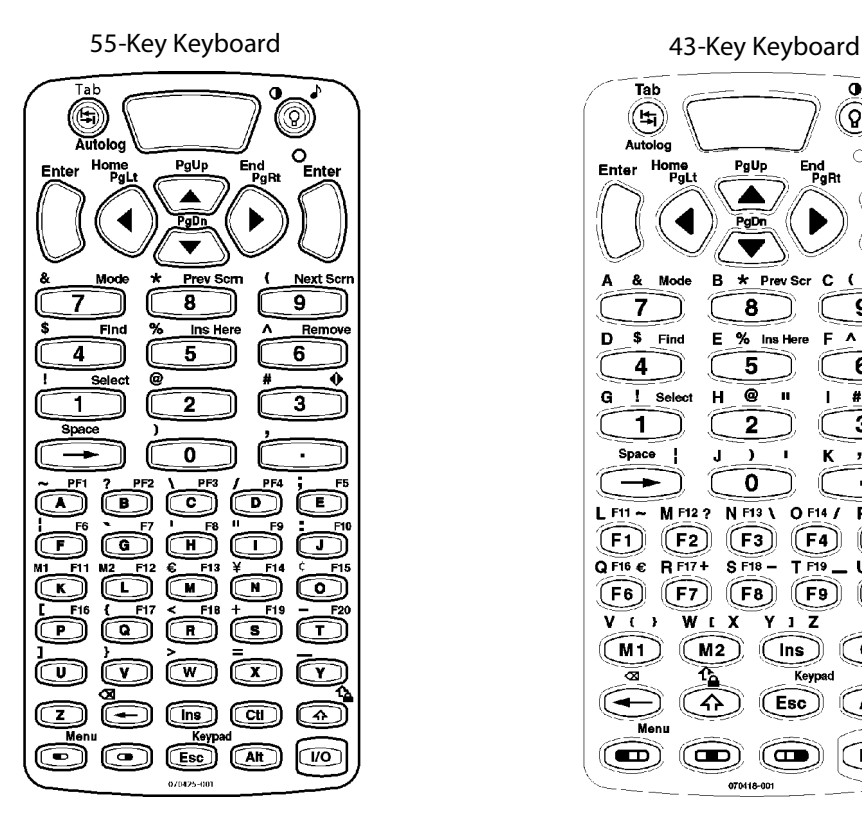

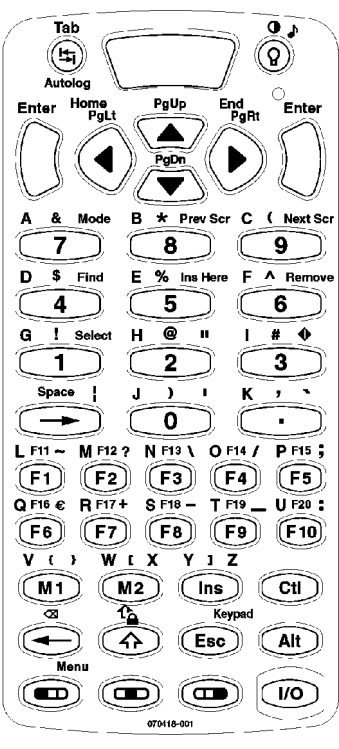

This illustration shows both the 55-key (left) and 43-key (right) keyboards for the 5020 Data Collection PC.

### Characters on the 5020 Keypad

Characters, symbols, and functions are printed in four places on or above the keys and are also color-coded to make key combinations.

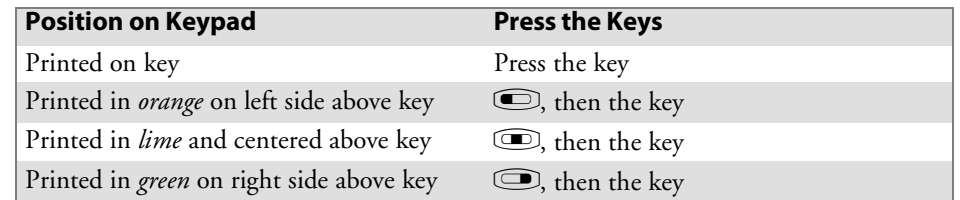

### 5020 Cursor Keys

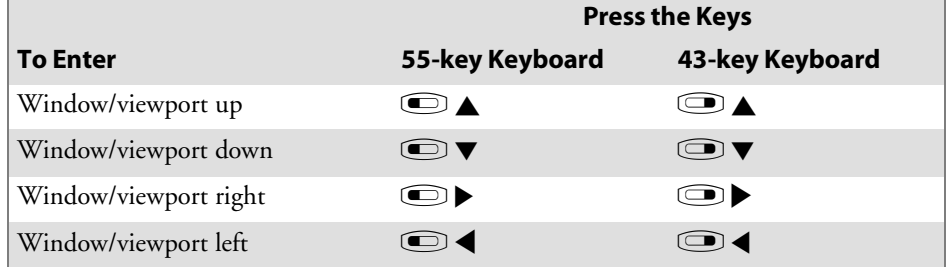

### 5020 Paging Keys

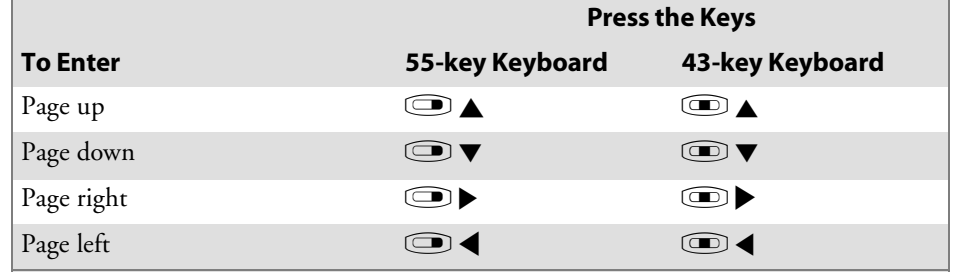

the control of the control of the control of the control of the control of

### 5020 Standard Keys

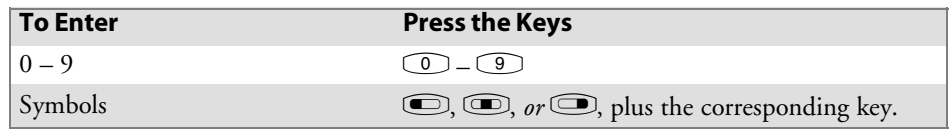

## 5020 Function Keys

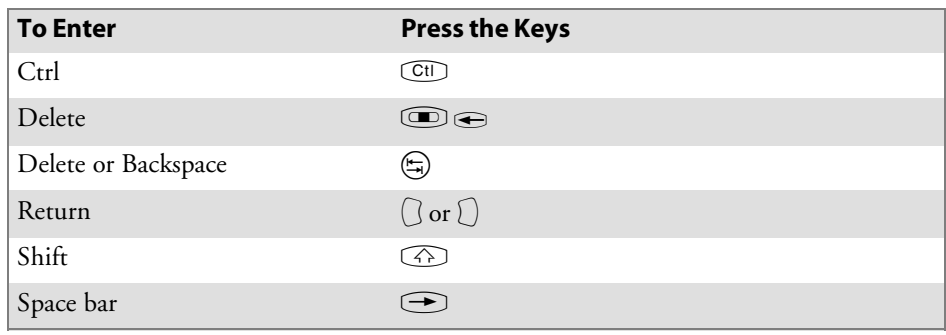

## 5020 Editing Keys

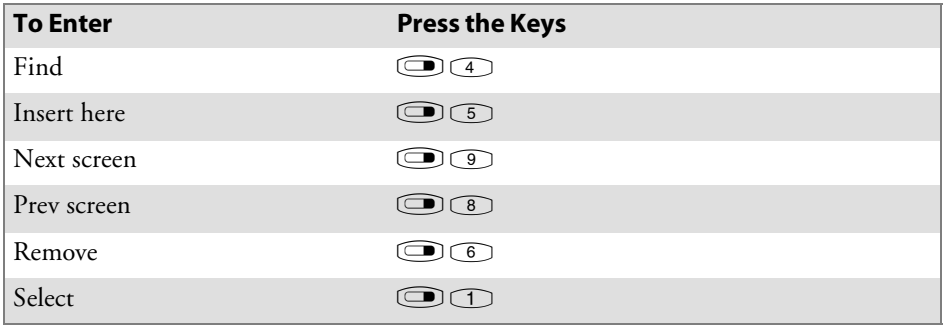

### 5020 Top-Row Function Keys

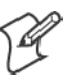

**Note**: DCS controllers do not support the **F5** (Break) function.

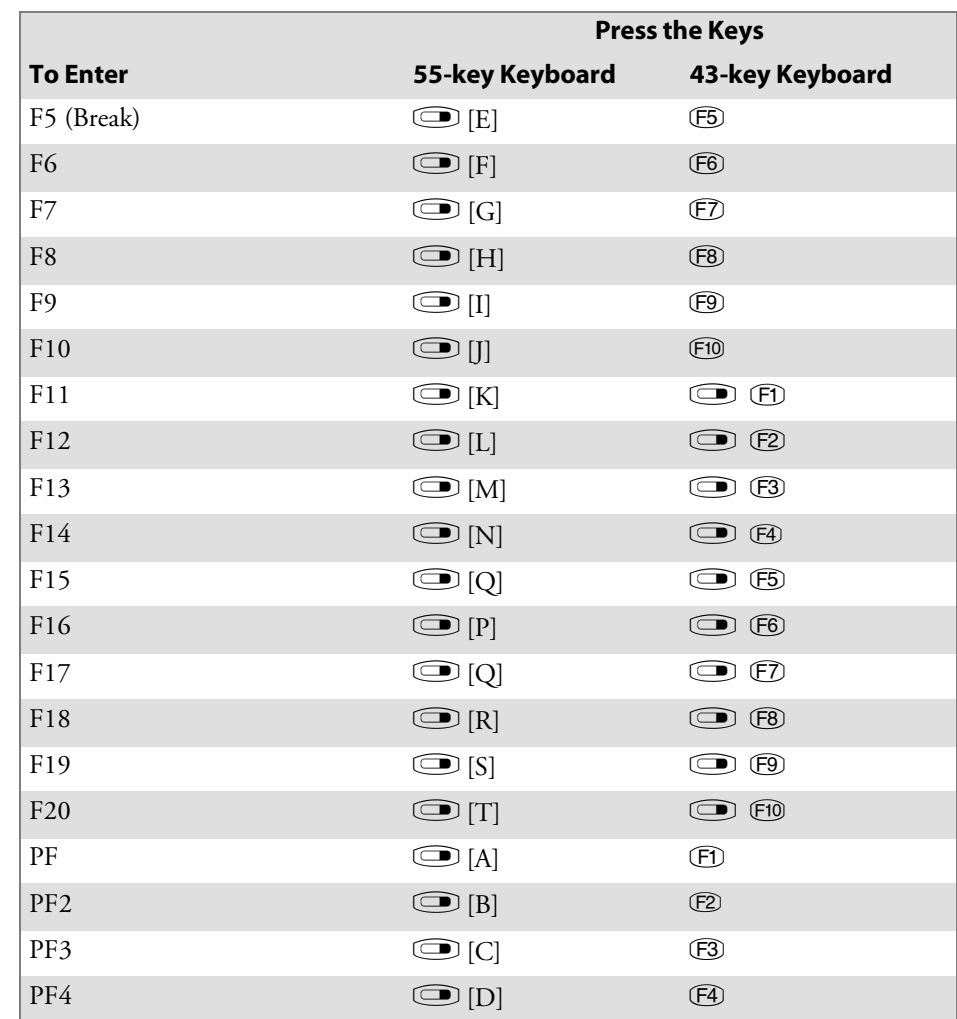

#### 5020 Caps Lock

To type all alphabetic characters as uppercase letters, either press  $\textcircled{1}$  before typing each letter or enable the **Caps Lock** feature.

#### **To enable Caps Lock**:

Press  $\circled{2}$  until a tone is emitted, or press  $\circled{3}$ . The **Caps Lock** icon will appear in the Notification Tray. **Caps Lock** remains enabled until you disable it.

#### **To type a lowercase letter while Caps Lock is enabled**:

Press  $\circled{a}$  and an alphabetic character key. For example, press  $\circled{a}$ **EG** to type a lowercase letter "f."

#### **To disable Caps Lock**:

Press  $\circledS$  until a tone is emitted, or press  $\circledS\circledS$ . The **Caps Lock** icon will disappear from the Notification Tray.

#### 5020 Transmission Mode

To toggle between Line Edit (block) and Character mode, press  $\textcircled{1}$ on the 55-key and 43-key keyboards.

#### 5020 Auto-Login Restart

To enter Auto-Login Restart, press  $\textcircled{=}$   $\textcircled{}}$  or scan the following bar code (also in Appendix A, "*Bar Code Scanning*").

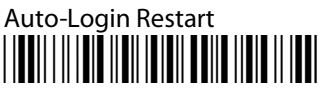

\*%ALRS\*

#### 5020 Control Keys

Following are the control keys for the 55-key and 43-key keyboards.

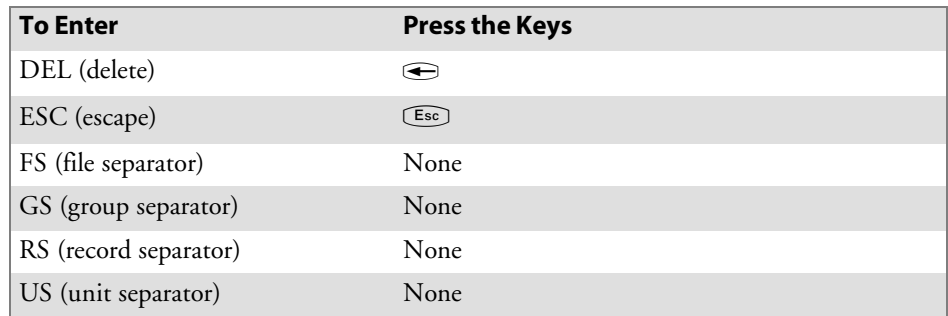

#### 5020 VT/ANSI Additional Functions

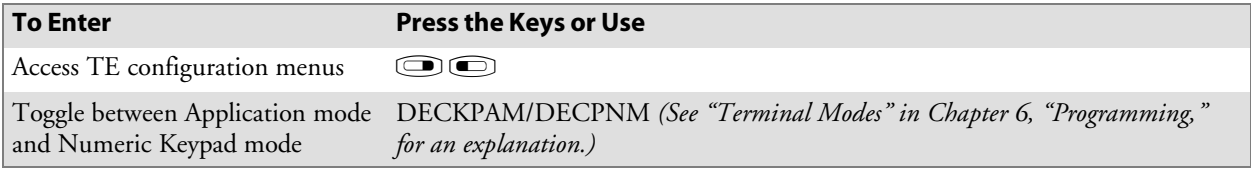

## 5055 Data Collection PC

For help with using the keyboard, refer to the *5055 Data Collection PC User's Guide* (P/N 961-054-017).

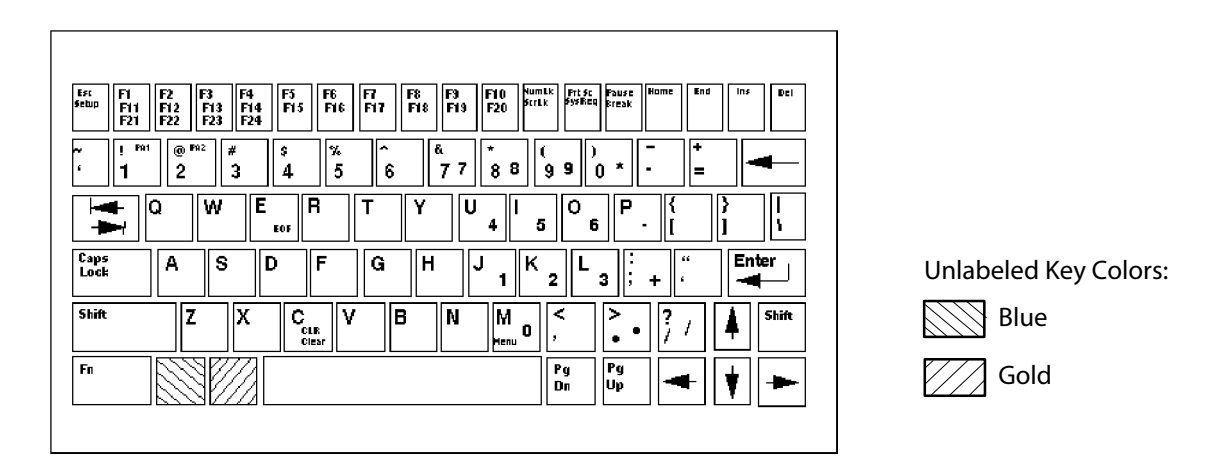

This illustration shows the keyboard for the 5055 Data Collection PC.

The special characters and functions printed on the overlay are color-coded to correspond with the matching shift keys. The shift keys are as follows.

 $\bullet$  [Shift]

Press [Shift] plus a letter to type the letter in uppercase.

 $\bullet$  [Blue]

The blue (Ctrl) key puts the keyboard into blue shift mode. Press the [Blue] key plus a keyboard key to do an operation printed in blue, or to send a control character.

 $\bullet$  [Gold]

The gold (Alt) key puts the keyboard into gold shift mode. Press the [Gold] key plus a keyboard key to do an operation printed in gold.

• [NumLock]

The green (number lock) key puts the keyboard into [NumLock] mode. Press [NumLock] plus a keyboard key to type a number or character printed in green.

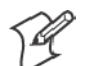

**Note**: These keys are not operational: Fn, Setup, SysReq, Pause, Home, End, Ins, ScrLk, PgDn, and PgUp.

### 5055 Cursor Keys

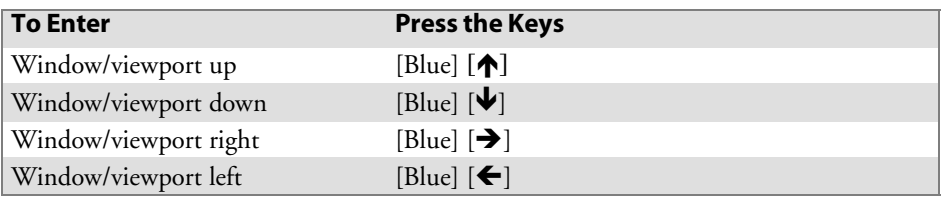

## 5055 Paging Keys

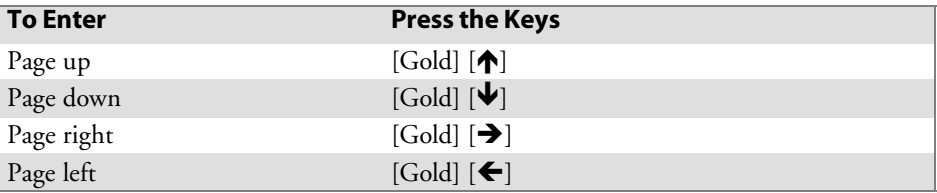

### 5055 Standard Keys

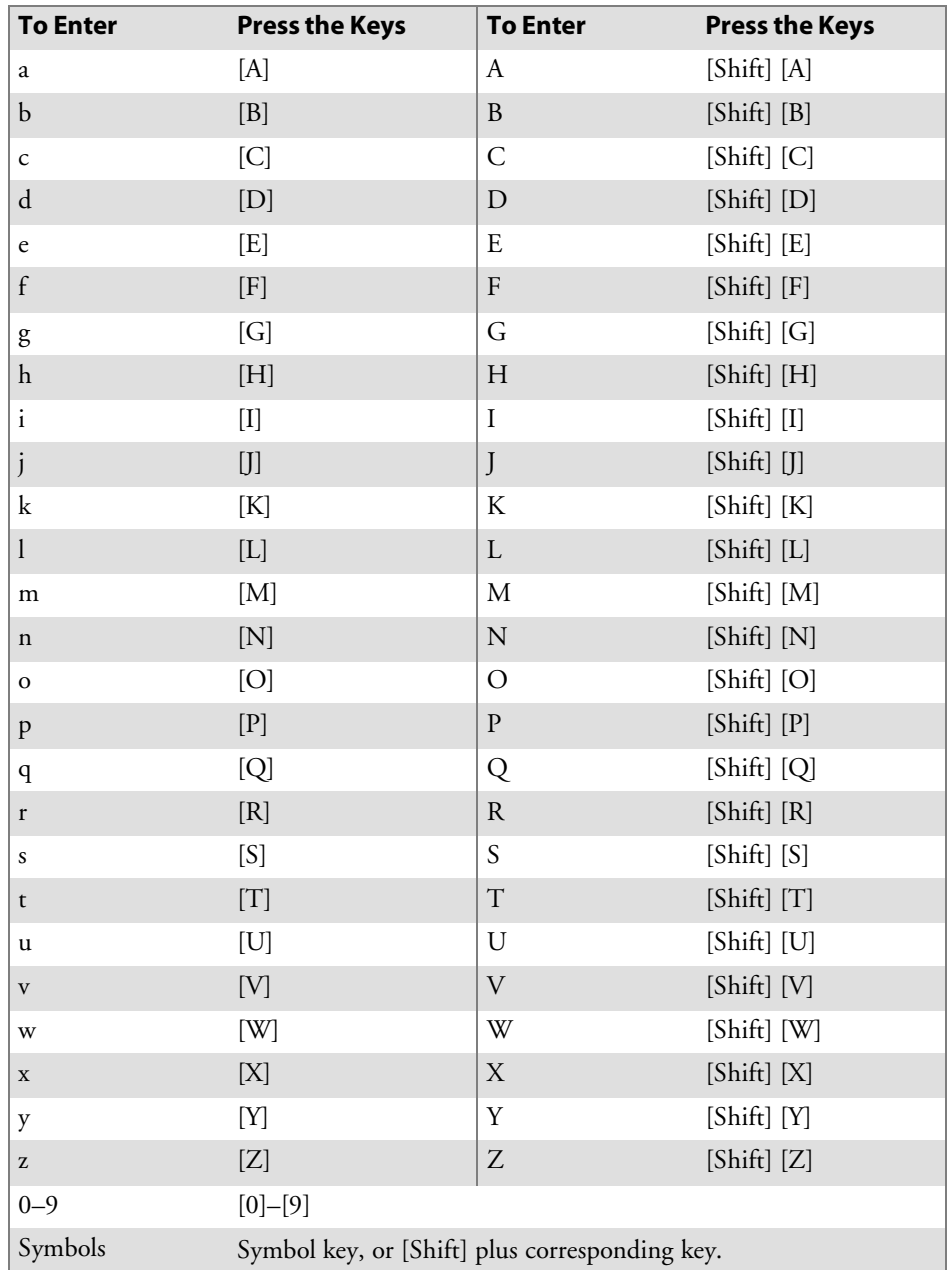

## 5055 Function Keys

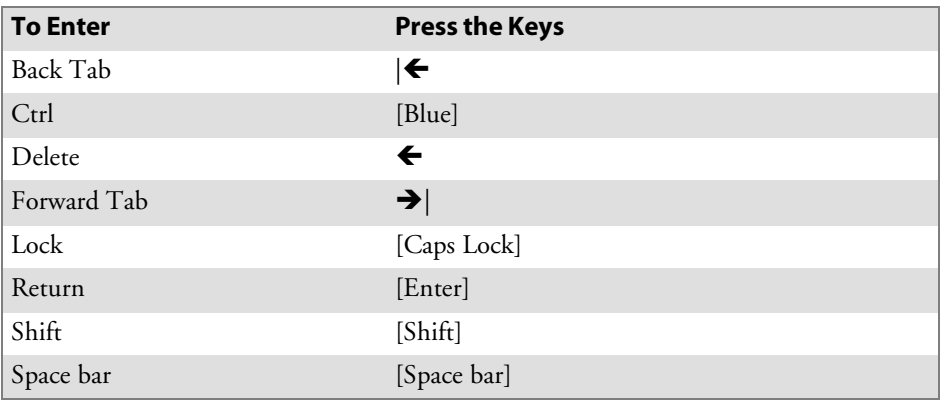

## 5055 Editing Keys

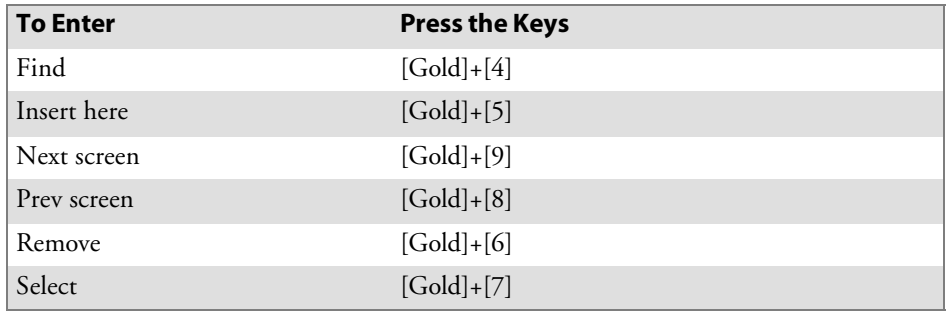

## 5055 Auxiliary Keys

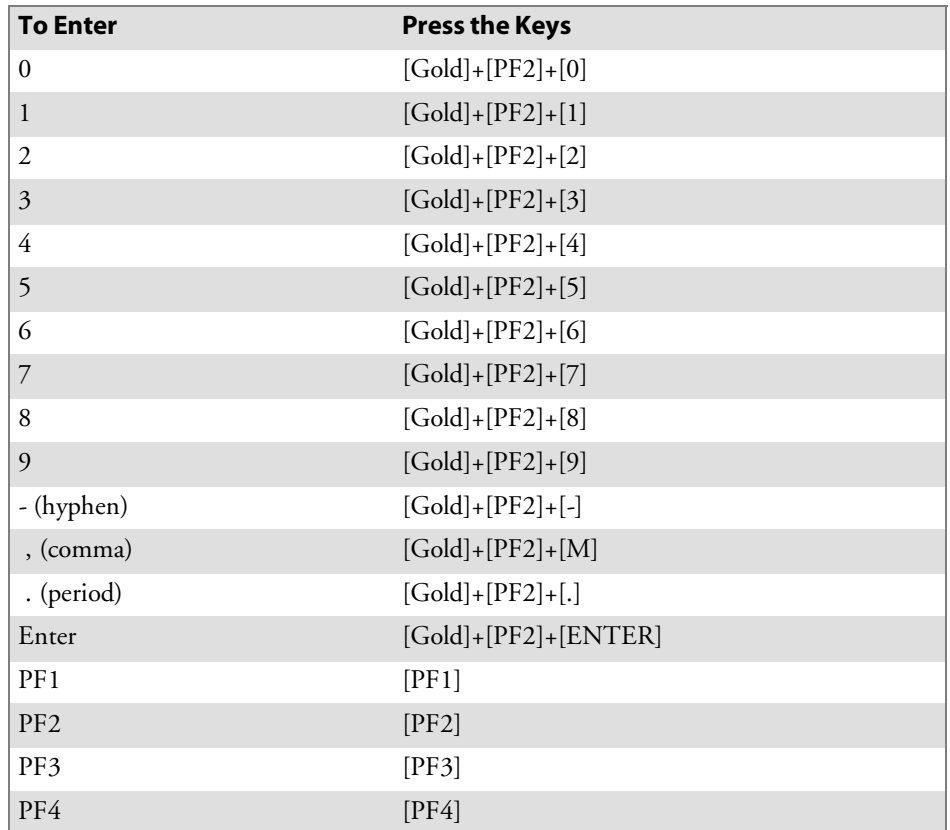

#### 5055 Top-Row Function Keys

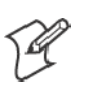

**Note**: DCS controllers do not support the **F5** (Break) function.

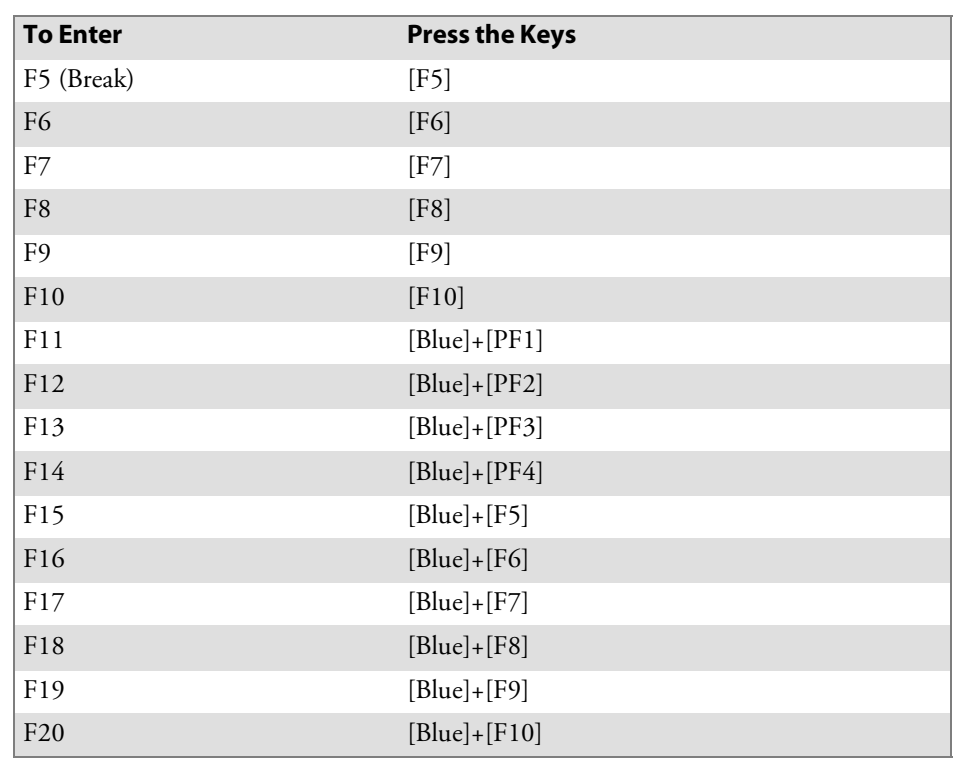

#### 5055 Transmission Mode

To toggle between Line Edit (block) mode and Character mode, press [Gold]+[PF1].

#### 5055 Auto-Login Restart

To enter Auto-Login Restart, scan the following bar code (also in Appendix A, "*Bar Code Scanning*").

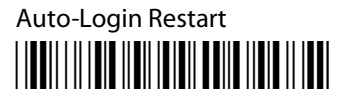

\*%ALRS\*

## 5055 Control Keys

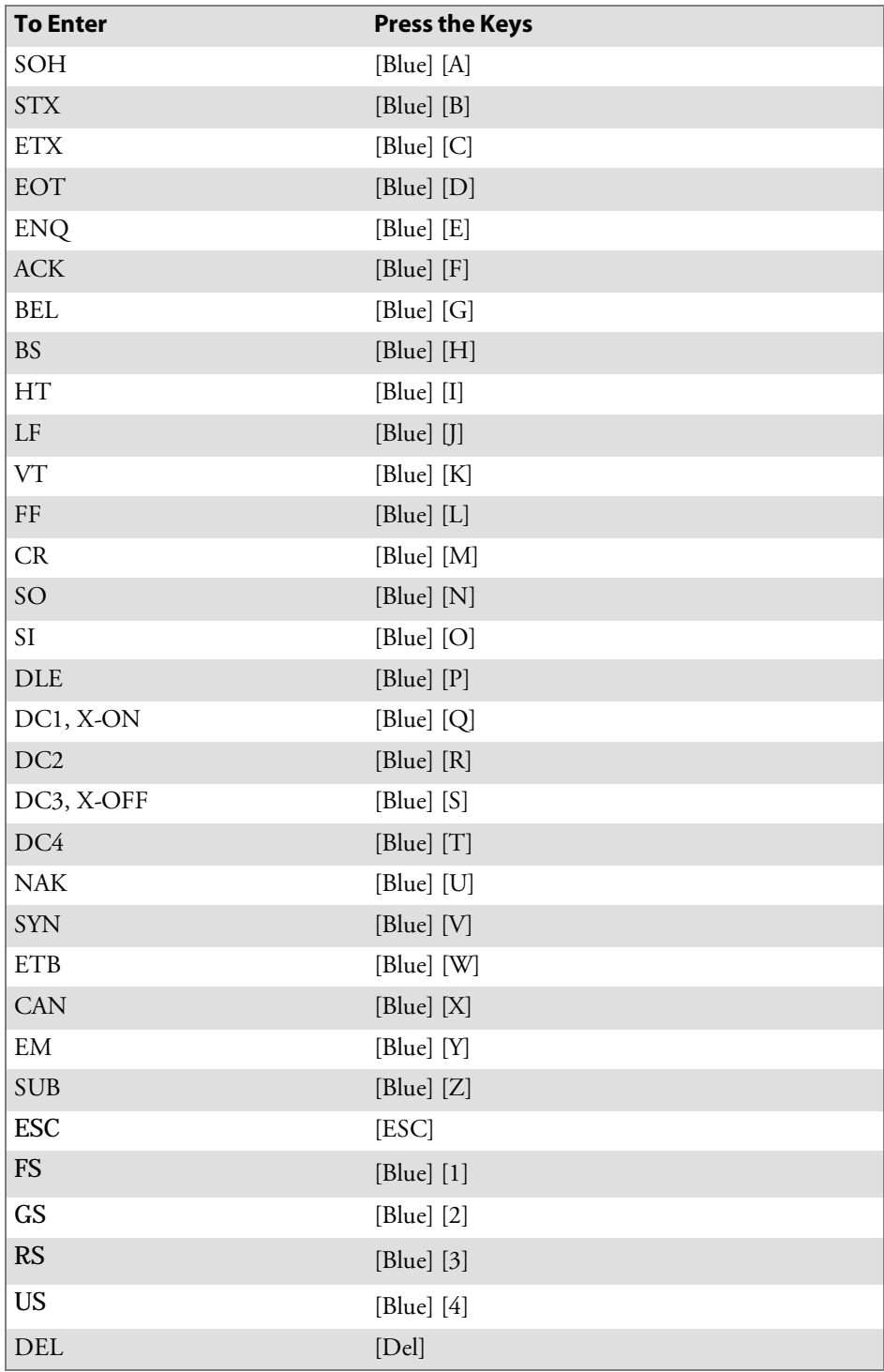

### 5055 VT/ANSI Additional Functions

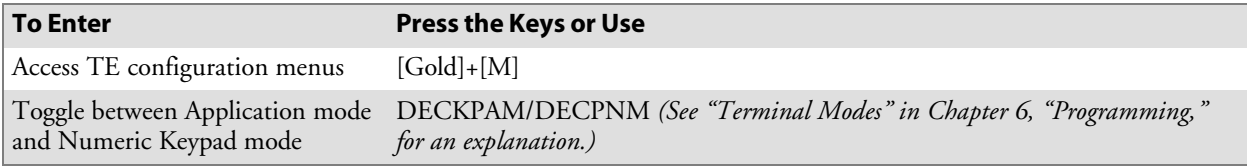

## 59XX Terminal

For help with using the keyboard, refer to the *5900 Series User's Guide* (P/N: 961-047-121).

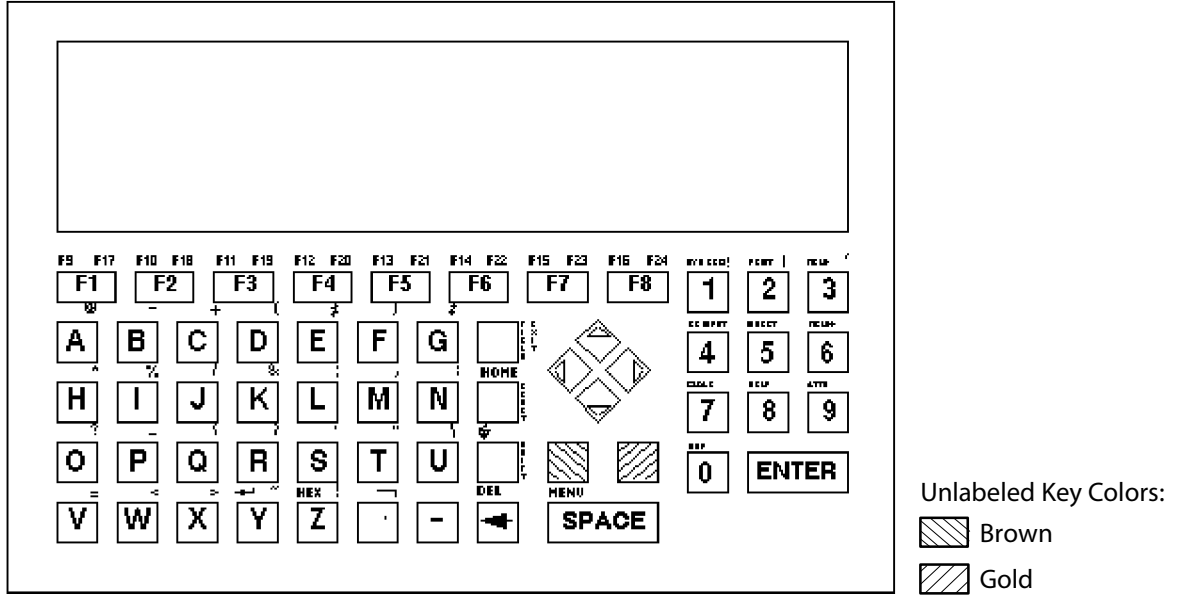

This illustration shows the keyboard for the 59XX Terminal.

The special characters and functions printed on the overlay are color-coded to correspond with the matching shift keys. The shift keys are as follows.

 $\bullet$  [Brown]

The brown key puts the keyboard into brown shift mode. Press [Brown] plus a keyboard key to type a special character or do an operation printed in brown on the overlay.

- $\bullet$  [Gold]
	- The gold key puts the keyboard into gold shift mode.

### 59XX Cursor Keys

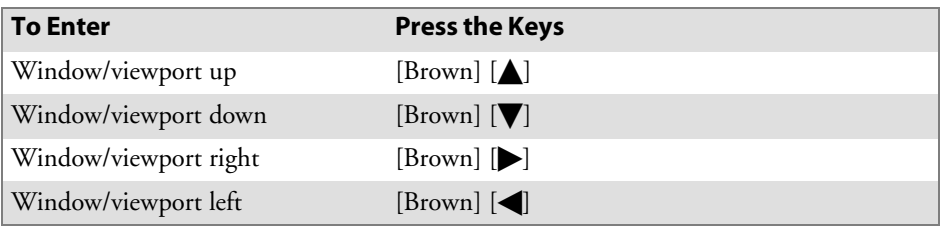

## 59XX Paging Keys

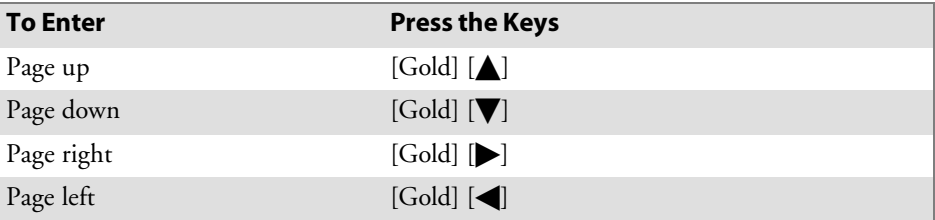

## 59XX Standard Keys

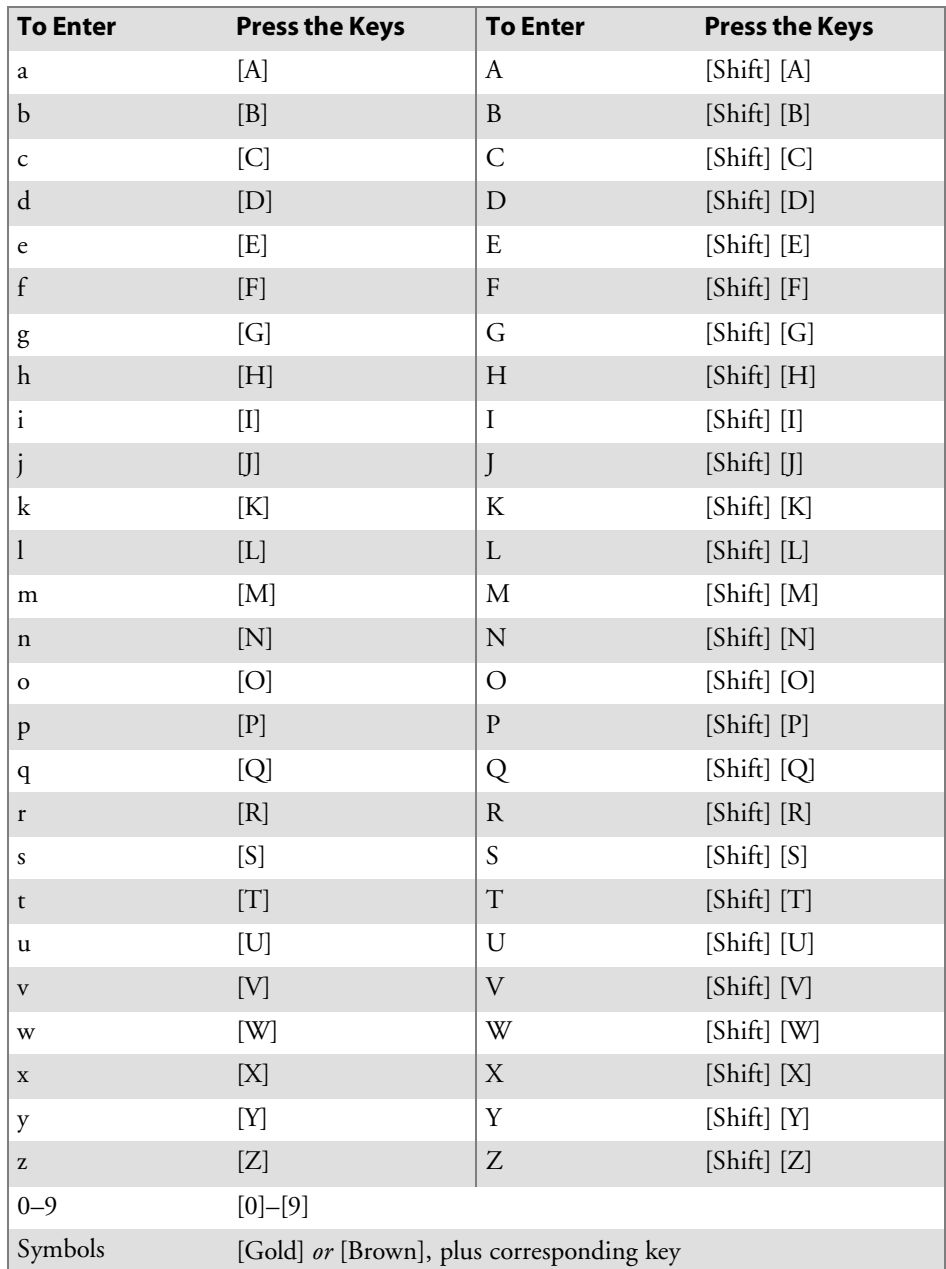

## 59XX Function Keys

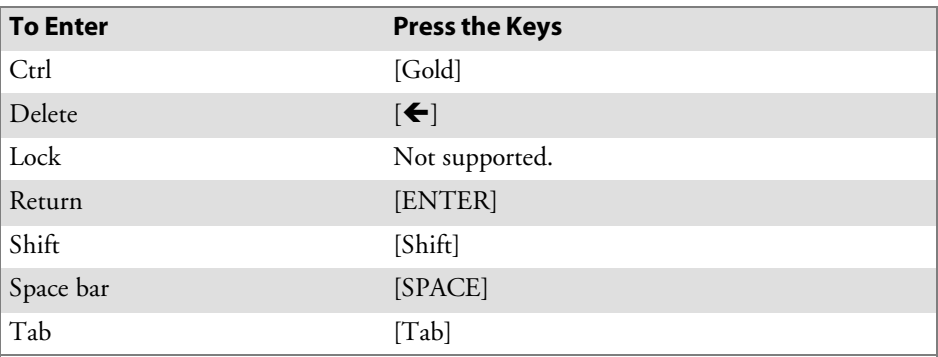

## 59XX Editing Keys

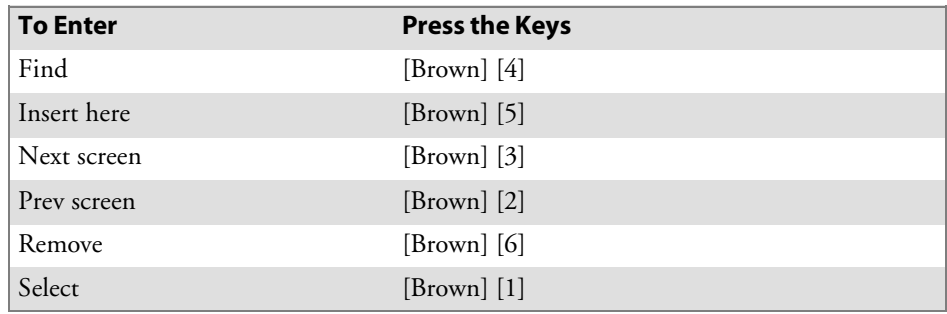

# 59XX Auxiliary Keys

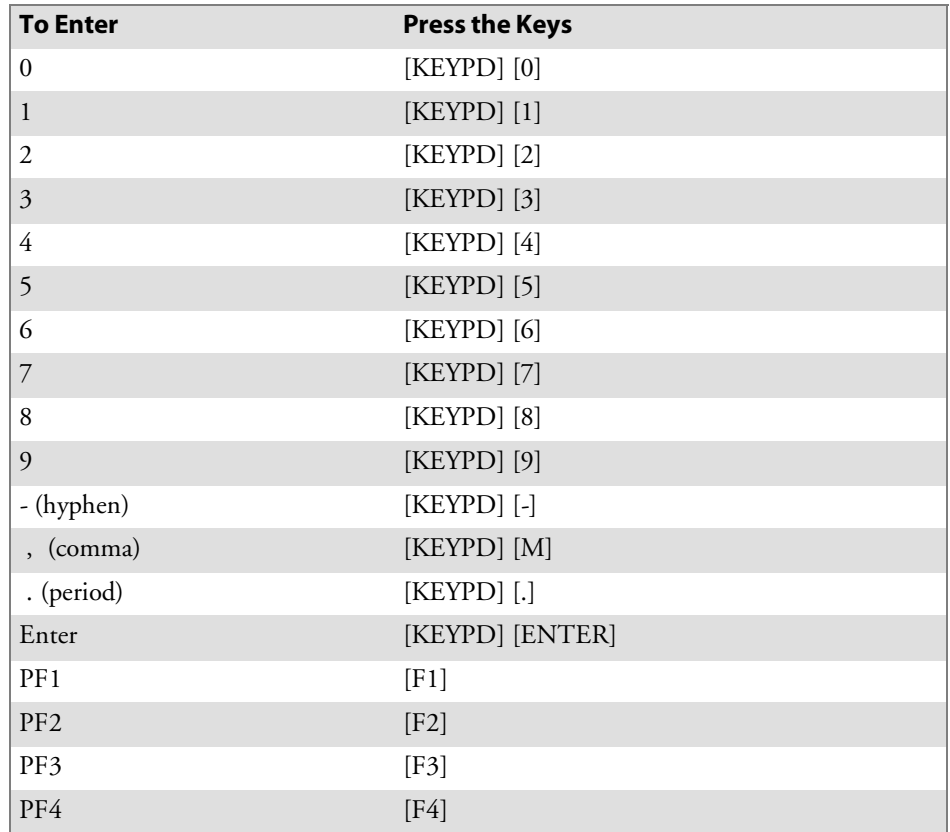

#### 59XX Top-Row Function Keys

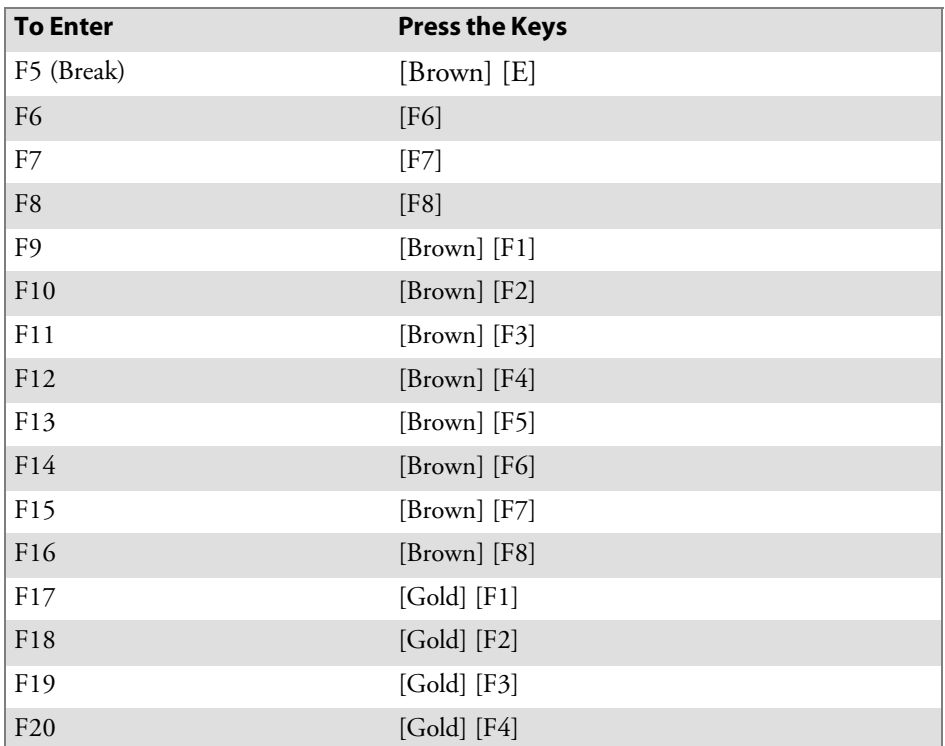

#### 59XX Transmission Mode

To toggle between Line Edit (block) and Character modes, press [Gold] [F5].

#### 59XX Auto-Login Restart

To enter Auto-Login Restart, scan the following bar code (also in Appendix A, "*Bar Code Scanning*").

Auto-Login Restart

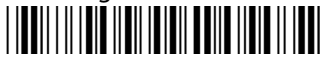

\*%ALRS\*

### 59XX Control Keys

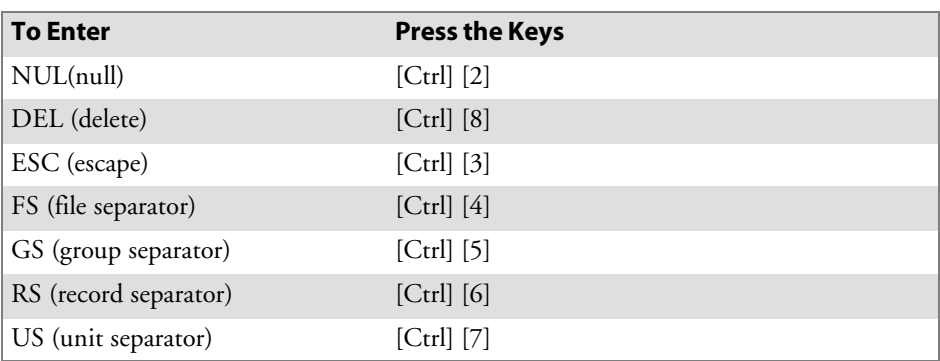

## 59XX VT/ANSI Additional Functions

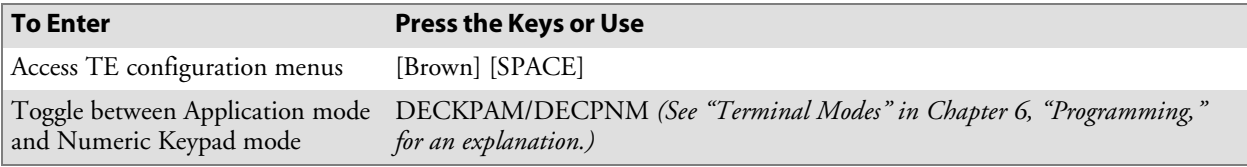

## 17XX Terminal

For help with using the keyboard, refer to the *RT17XX Radio Data Terminal User's Guide* (P/N: 961-047-068).

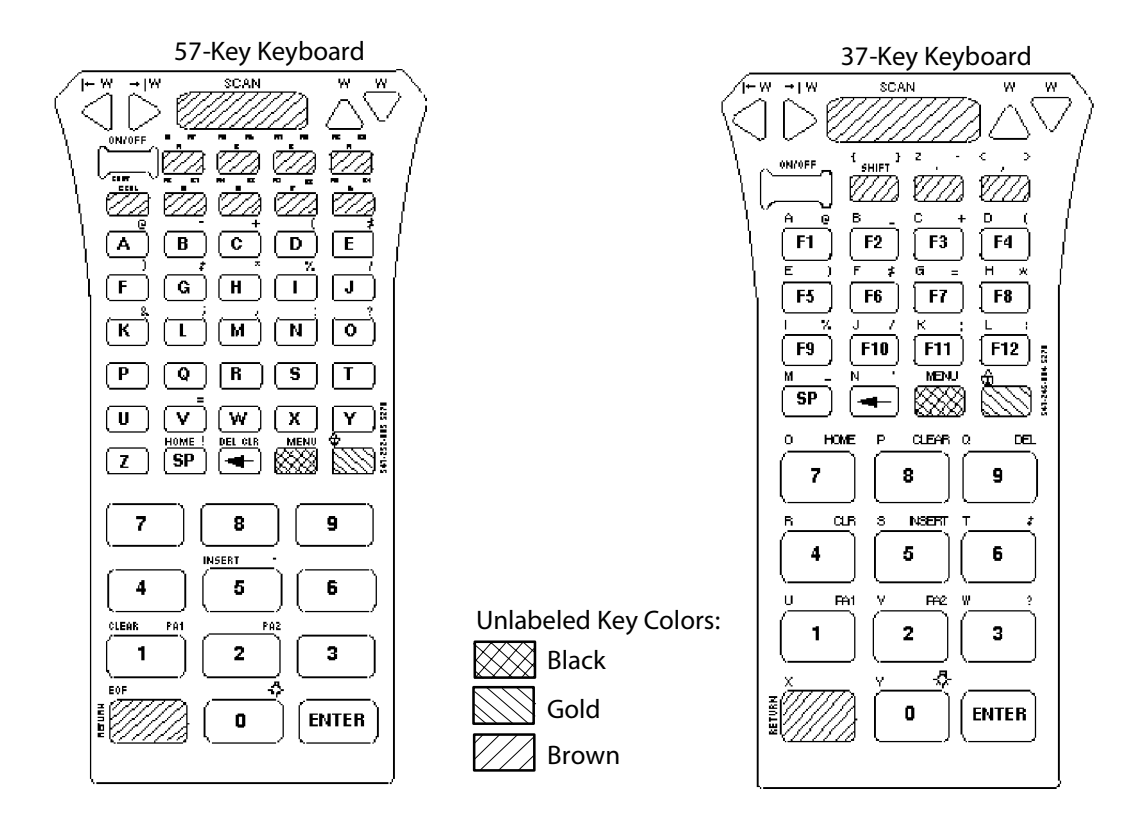

This illustration shows both the 57-key (left) and the 37-key (right) keyboards for the 17XX Terminal.

The special characters and functions printed on the overlay are color-coded to correspond with the matching shift keys. The shift keys are as follows.

 $\bullet$  [Black]

The black key puts the keyboard into black shift mode. Press [Black] plus a keyboard key to type a special character or do an operation printed in black on the overlay.

 $\bullet$  [Gold]

The gold key puts the keyboard into gold shift mode. Press [Gold] plus a keyboard key to type a special character or do an operation printed in gold on the overlay.

• [Brown]

The brown key puts the keyboard into keypad mode.

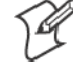

**Note**: If you press an unlabeled key like the key to the left of the brown [F5] key, or a shift key (black, gold, brown) plus a number or letter (such as [Black] [A], the terminal will beep and flush the type ahead buffer.

#### 37-Key Keyboard

The 37-key keyboard has standard numeric and **[ENTER]** keys, plus application-defined function keys. It does not have alphabetic keys in its primary plane. Because a terminal with a 37-key keyboard does not have alphabetic keys in its primary plane, do these procedures when using firmware and downloading software:

- To access password-protected menus, press [Gold], [Black], [F12], [F11], then type "52401" for the password; or press [Black], [F3], [Black], then type "52401" for the password.
- To initiate the COLD START? menu option, press [F10] for "yes."
- $\bullet$  To download software, hold down the [F1] key as you power up the terminal to go into download mode. This is similar to holding down the [I] key on the standard 57-key keyboard.

**To Enter Press the Keys To Enter Press the Keys** a [Shift]  $[F1]$   $|A$  [Black]  $[F1]$ b [Shift] [F2]  $\vert$  B [Black] [F2] c [Shift] [F3] C [Black] [F3] d [Shift]  $[F4]$   $[D$  [Black]  $[F4]$ e [Shift] [F5]  $\vert$  E [Black] [F5] f [Shift] [F6]  $|F \tImes$  [Black] [F6] g [Shift]  $[F7]$   $[G]$  [Black]  $[F7]$ h [Shift] [F8]  $\vert$  H [Black] [F8] i [Shift] [F9] J I [Black] [F9] j [Shift] [F10] J [Black] [F10] k [Shift] [F11] K [Black] [F11] l [Shift] [F12] L [Black] [F12] m [Shift] [SP] M [Black] [SP] n [Shift]  $[\mathbf{\epsilon}]$  N [Black]  $[\mathbf{\epsilon}]$ o [Shift] [7] O [Black] [7] p [Shift]  $[8]$   $\boxed{P}$  [Black]  $[8]$ q [Shift] [9]  $|Q|$  [Black] [9] r [Shift]  $[4]$  R [Black]  $[4]$ s [Shift] [5]  $\qquad \qquad$  [Black] [5] t  $[Shift] [6]$   $T$   $[Black] [6]$ u  $[\text{Shift}] [1]$   $[\text{U}$   $[\text{Black}] [1]$ v  $[Shif[2]$   $|V|$  [Black] [2] w [Shift] [3] W [Black] [3]  $x$  [Shift] [RETURN]  $X$  [Black] [RETURN] y [Shift] [0] Y [Black] [0] z  $[Shift]$ [.]  $Z$   $[Black]$ [.]

The following chart shows how to type letters on the 37-key keyboard:

### 17XX Cursor Keys

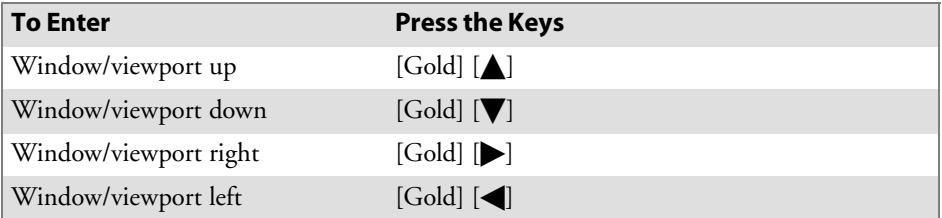

# 17XX Paging Keys

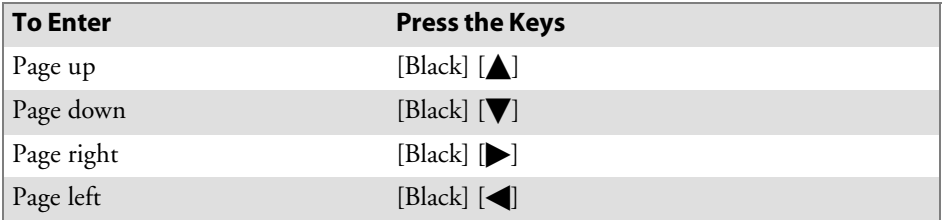

### 17XX Standard Keys

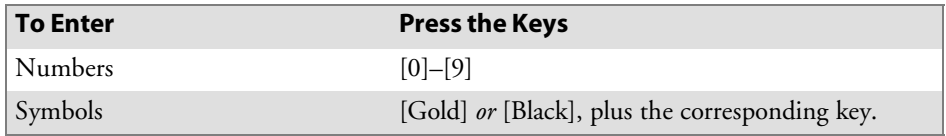

### 17XX Function Keys

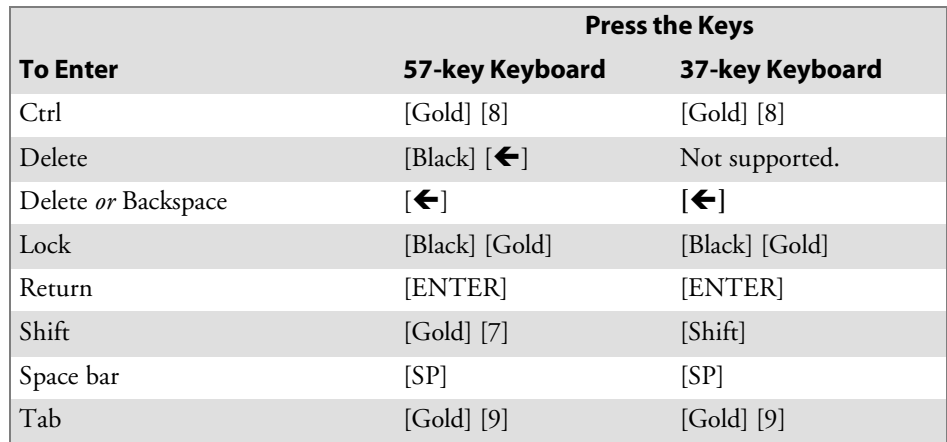

## 17XX Editing Keys

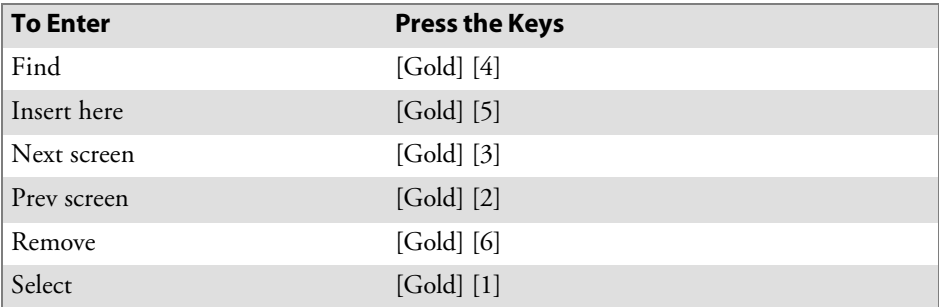

# 17XX Auxiliary Keys

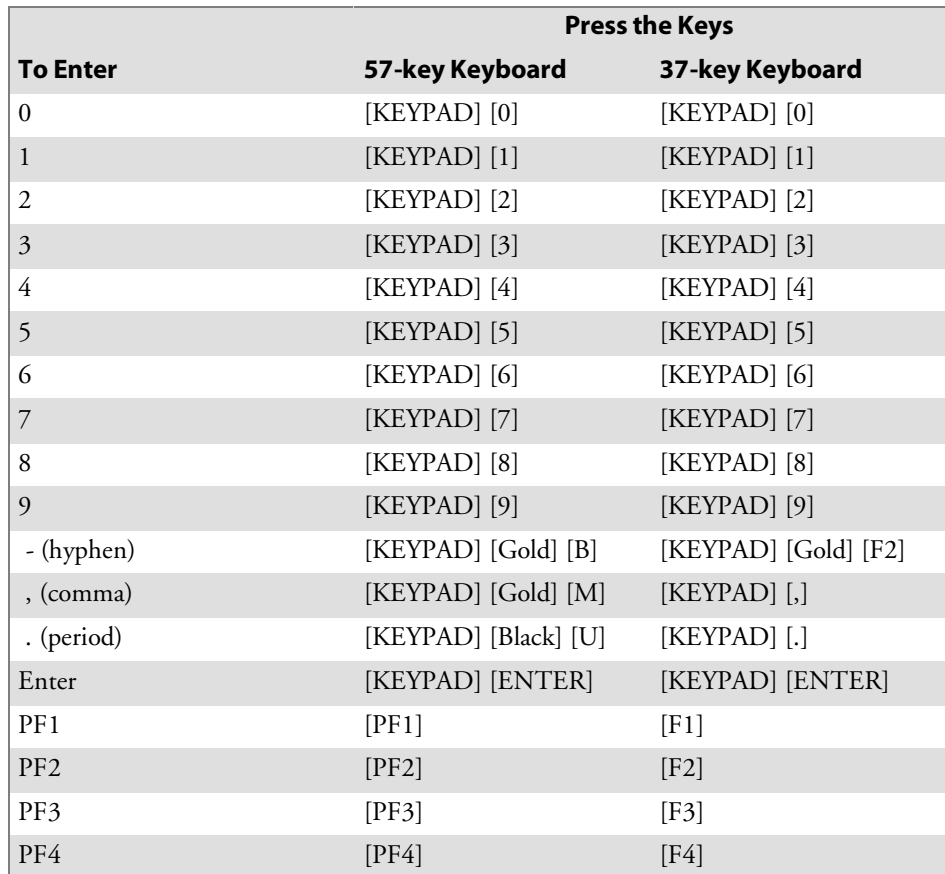

#### 17XX Top-Row Function Keys

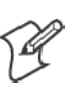

**Note**: The **F5** (Break) function does not work with DCS controllers.

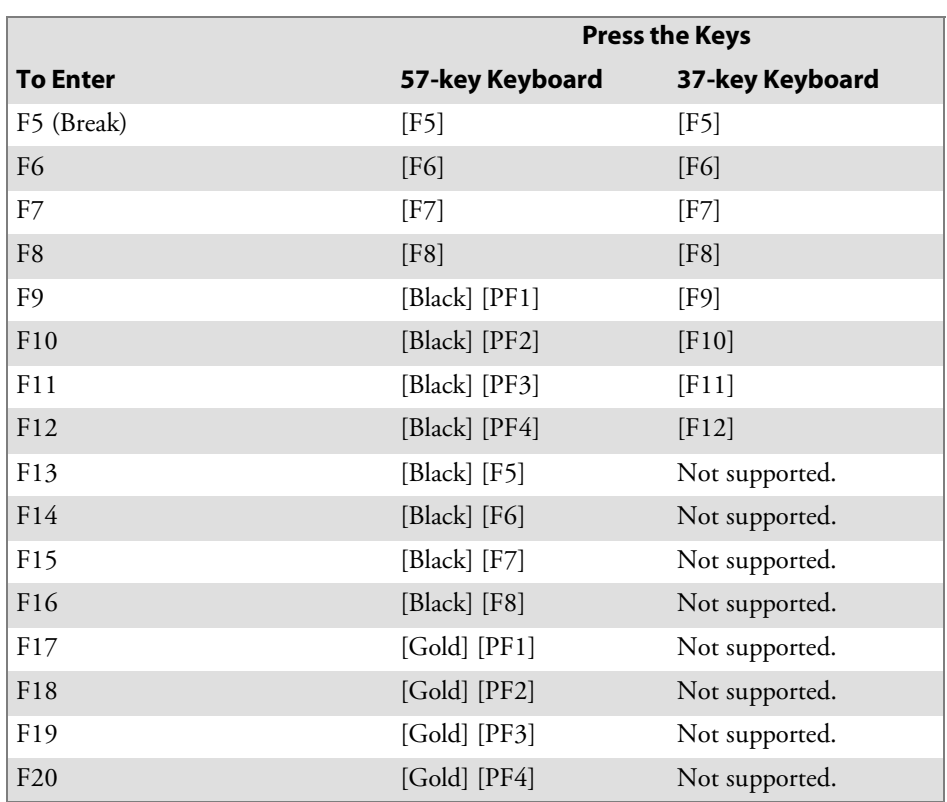

#### 17XX Transmission Mode

To toggle between Line Edit (block) mode and Character mode, press the following keys.

- 57-key keyboard: [Black] [Y]
- 37-key keyboard: [Gold] [7]

#### 17XX Auto-Login Restart

To enter Auto-Login Restart, scan the following bar code (also in Appendix A, "*Bar Code Scanning*").

Auto-Login Restart

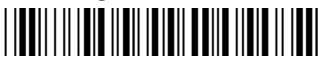

\*%ALRS\*

### 17XX Control Keys

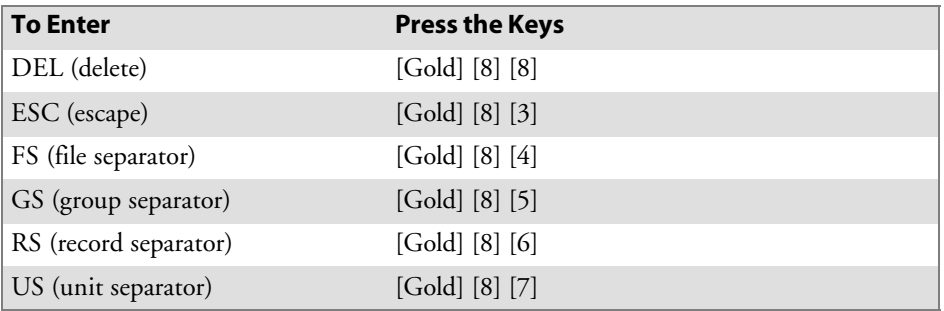

Use the control keys on the 37-key keyboard when the keyboard is in SHIFT LOCK mode. To put the keyboard into SHIFT LOCK mode, press [Black] [Gold]. Then press the following key sequences.

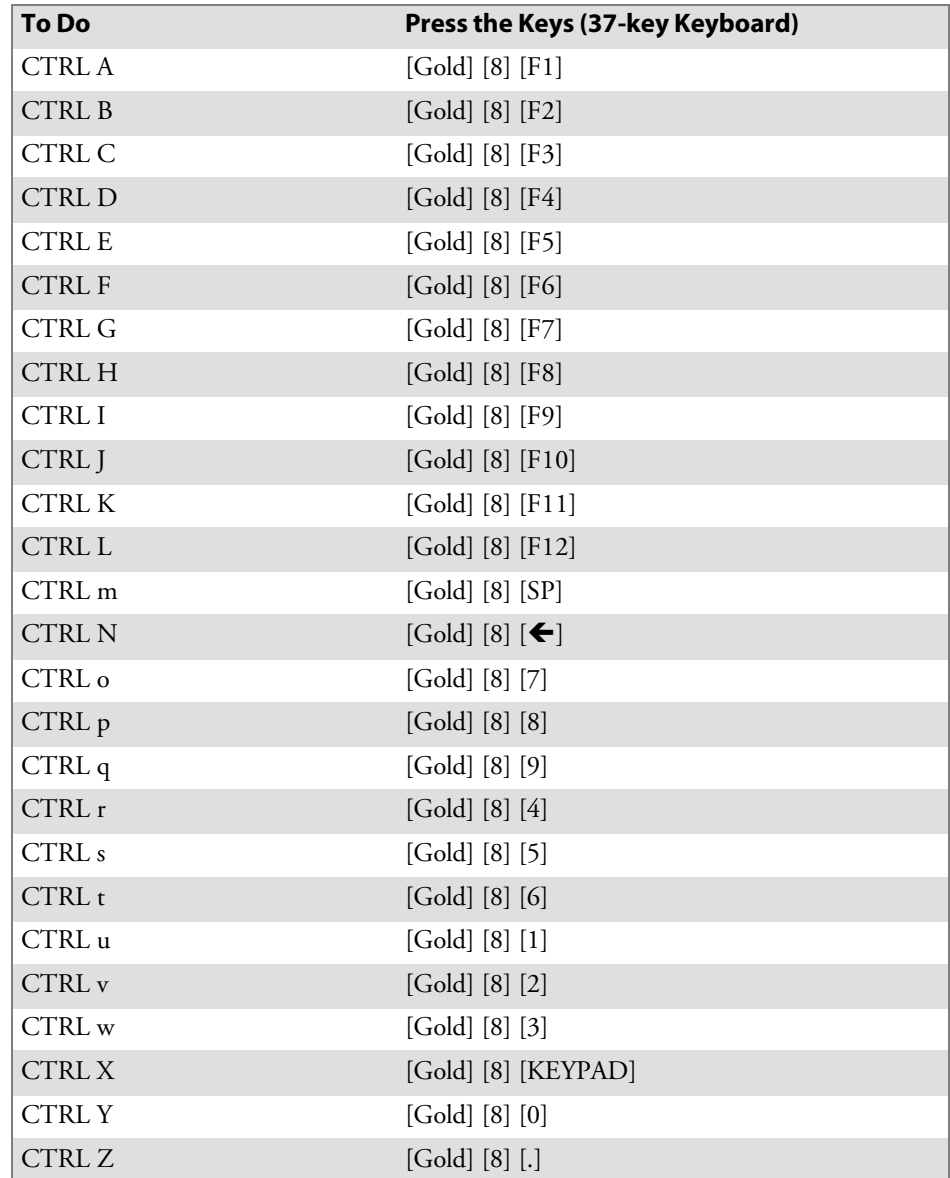

## 17XX VT/ANSI Additional Functions

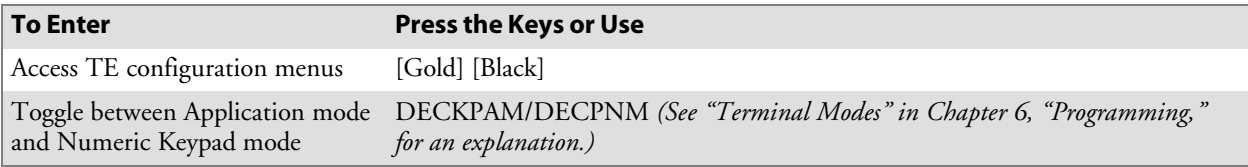

# 11XX Terminal

For help in using the keyboard, see the *1100 Series Data Terminal User's Guide* (P/N 961-047-069).

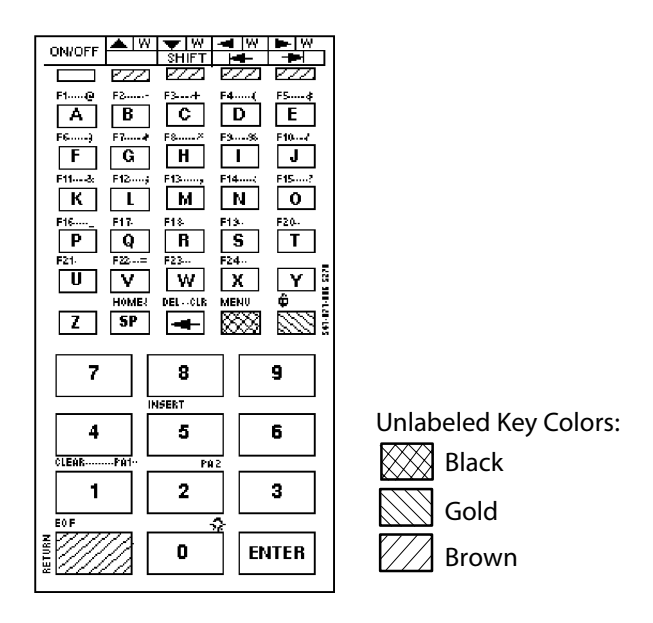

This illustrations shows the keyboard for the 11XX Terminal.

The special characters and functions printed on the overlay are color-coded to correspond with the matching shift keys. The shift keys are as follows.

 $\bullet$  [Black]

The black key puts the keyboard into black shift mode. Press [Black] plus a keyboard key to type a special character or do an operation printed in black on the overlay. To lock the keyboard into shift mode, press [Black] [Gold]. To unlock the keyboard, press [Black] [Gold] again.

 $\bullet$  [Gold]

The gold key puts the keyboard into gold shift mode. Press [Gold] plus a keyboard key to type a special character or do an operation printed in gold on the overlay.

• [Brown]

The brown key puts the keyboard into keypad mode.

### 11XX Cursor Keys

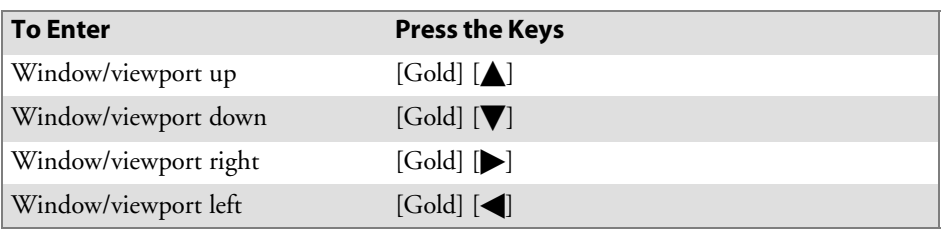

## 11XX Paging Keys

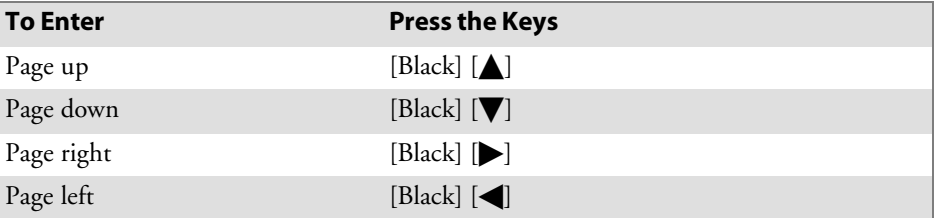

## 11XX Standard Keys

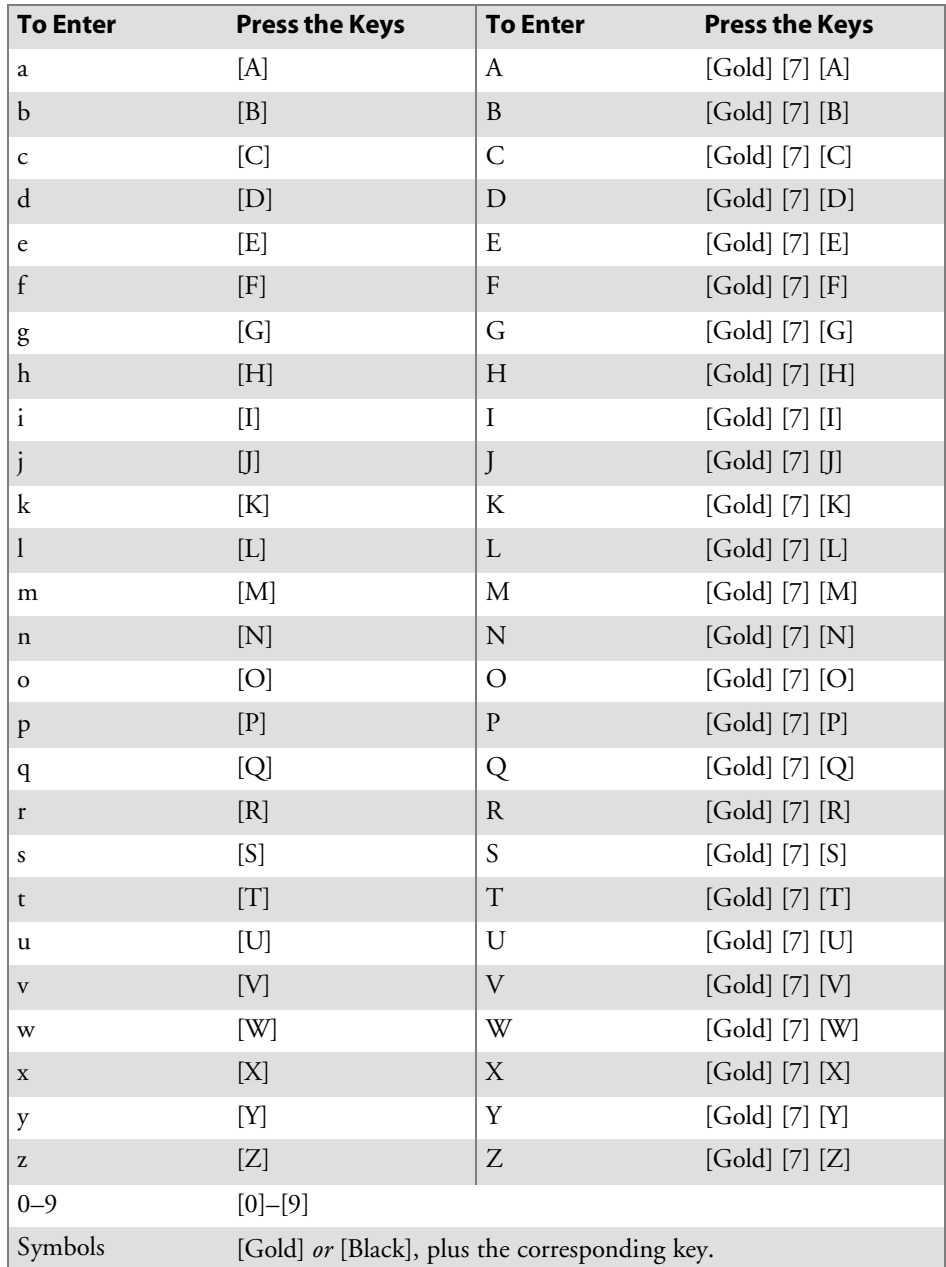

## 11XX Function Keys

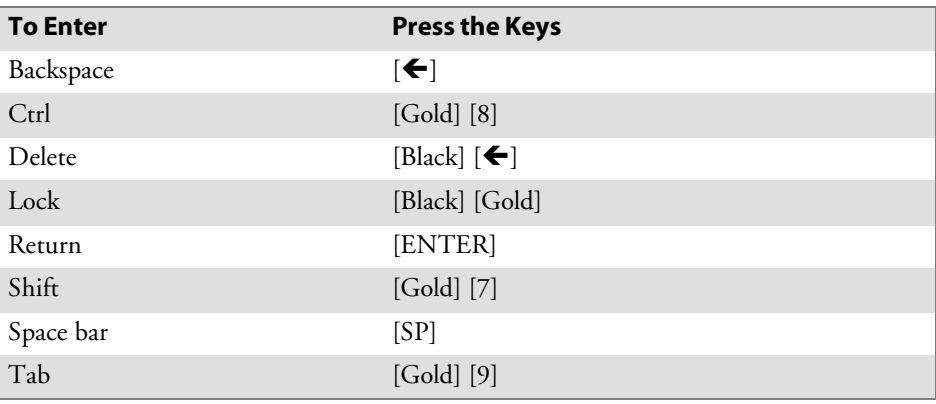

## 11XX Editing Keys

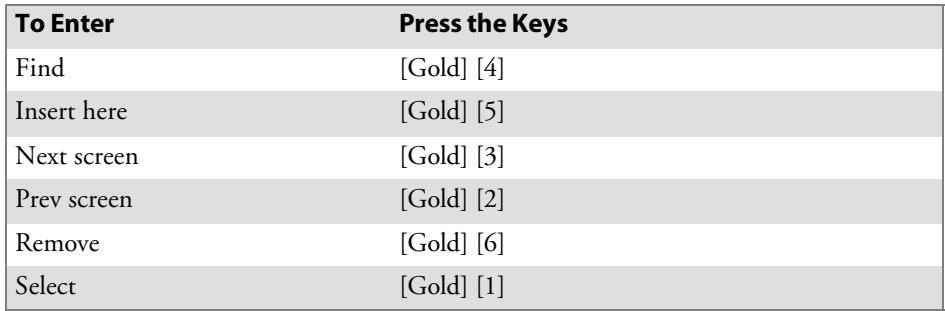

## 11XX Auxiliary Keys

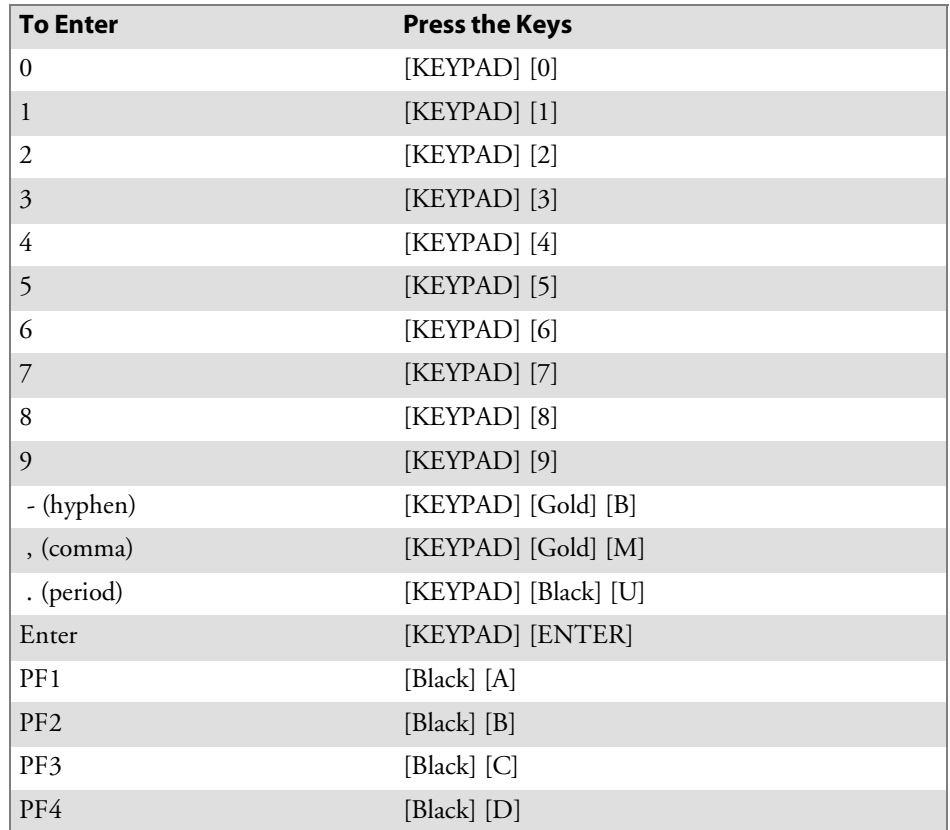

#### 11XX Top-Row Function Keys

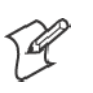

**Note**: DCS controllers do not support the **F5** (Break) function.

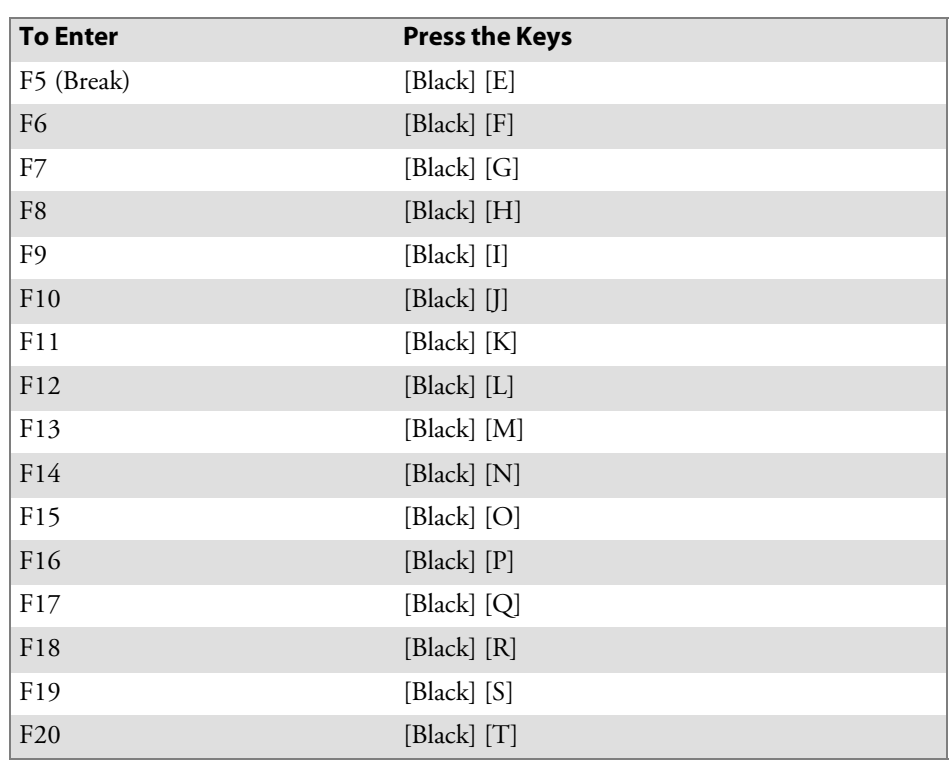

### 11XX Transmission Mode

To toggle between Line Edit (block) and Character modes, press [Black] [Y].

#### 11XX Auto-Login Restart

To enter Auto-Login Restart, scan the following bar code (also in Appendix A, "*Bar Code Scanning*").

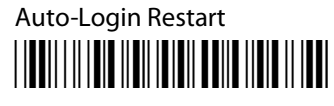

\*%ALRS\*

## 11XX Control Keys

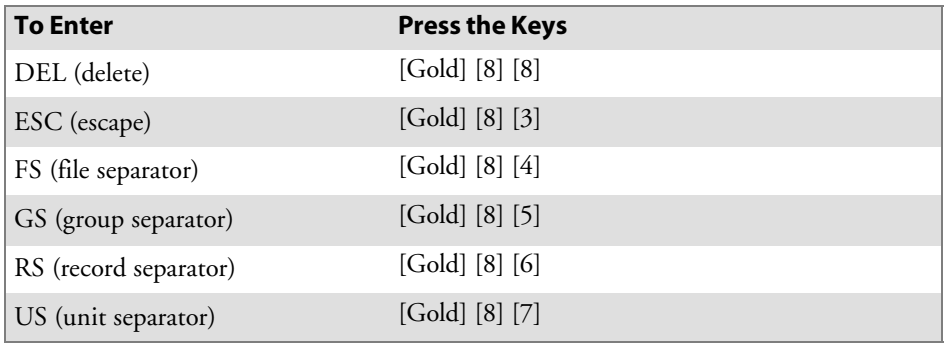

## 11XX VT/ANSI Additional Functions

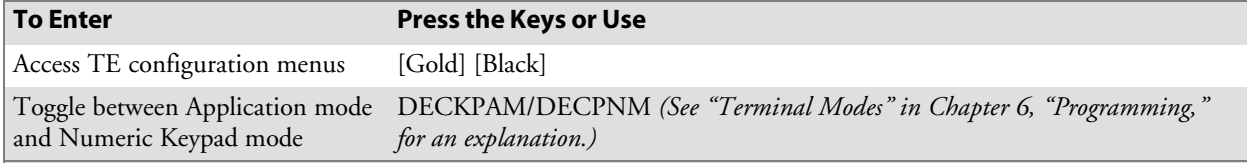

## 700 Series Mobile Computer

For help with using the 700 Series Computer, refer to the *700 Series Monochrome Mobile Computer User's Manual* (P/N 961-054-032) or the *700 Series Color Mobile Computer User's Manual* (P/N: 961-054-031).

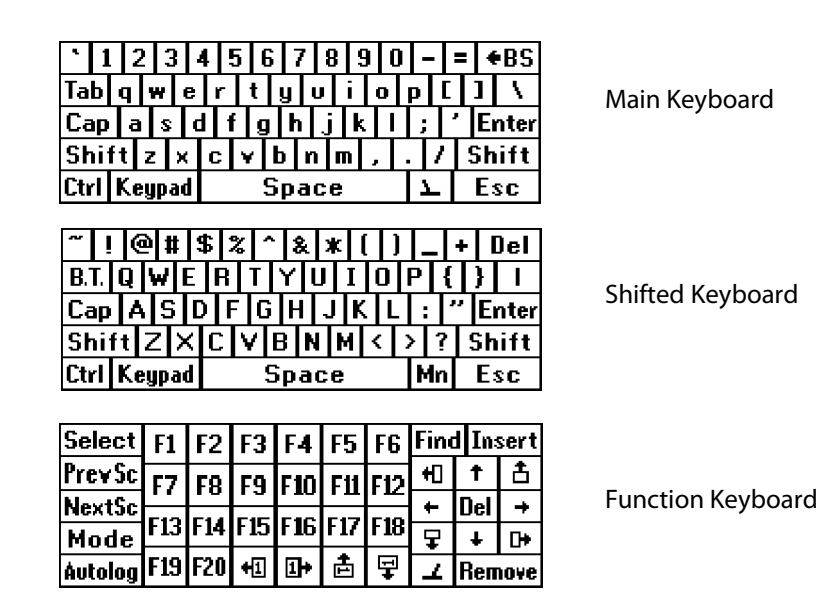

The illustration above shows the three Software Input Panels (SIPs) for the VT/ANSI application.

• Tap the **Mn** Mn key off the **Shifted** keyboard to get to the TE 2000 Setup Menus.

• Tap the **Shift** Shift key to toggle between the <u>Main</u> and Shifted keyboards.

• Tap the toggle key  $\Sigma$  to toggle between the *Function and <u>Main</u> keyboards*.

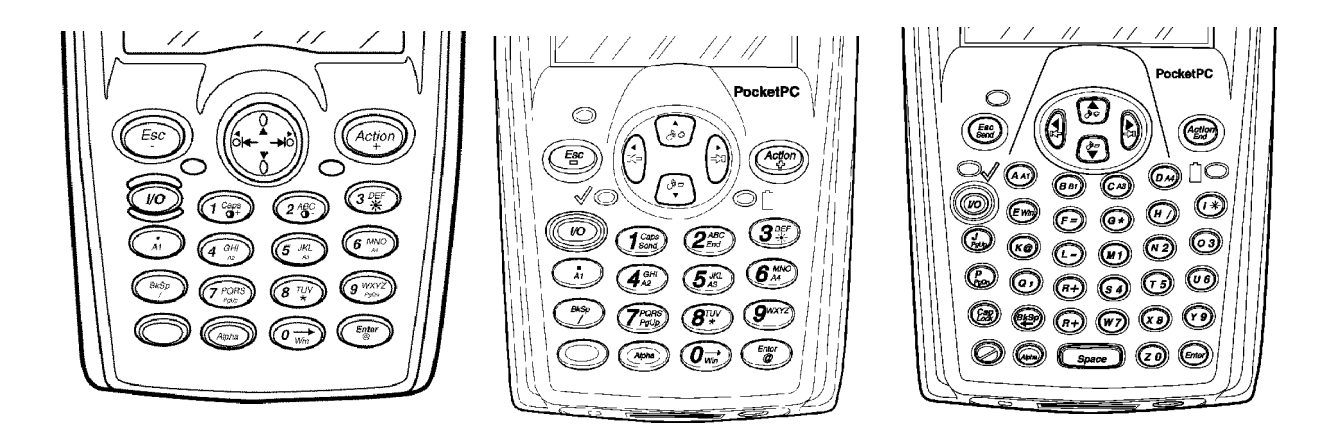

This illustration shows a 700 Series Monochrome Mobile Computer (left), a 700 Series Color Mobile Computer with a numeric keypad (middle), and a 700 Series Color Mobile Computer with an alphanumeric keypad (right).

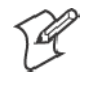

**Note**: The following key sequences are based on the SIP keyboards unless otherwise noted. Sequences provided are based on the assumption that you are starting with the Main Keyboard.

### 700 Series Cursor Keys

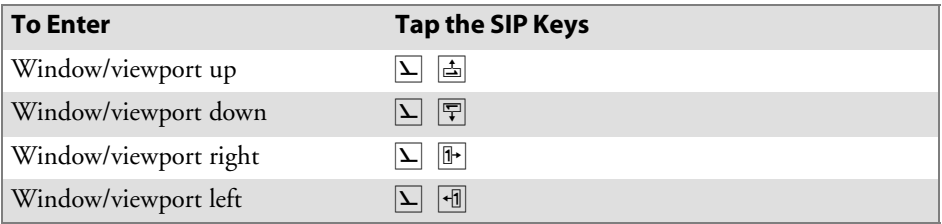

### 700 Series Paging Keys

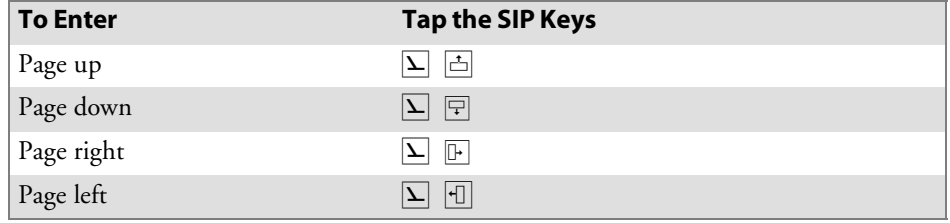

### 700 Series Standard Keys

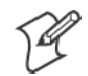

**Note:** See the *700 Series Mobile Computer User's Manual* for information how to enter alpha characters using the 700 Series Computer keypads.

#### **700 Series Alphanumeric Characters**

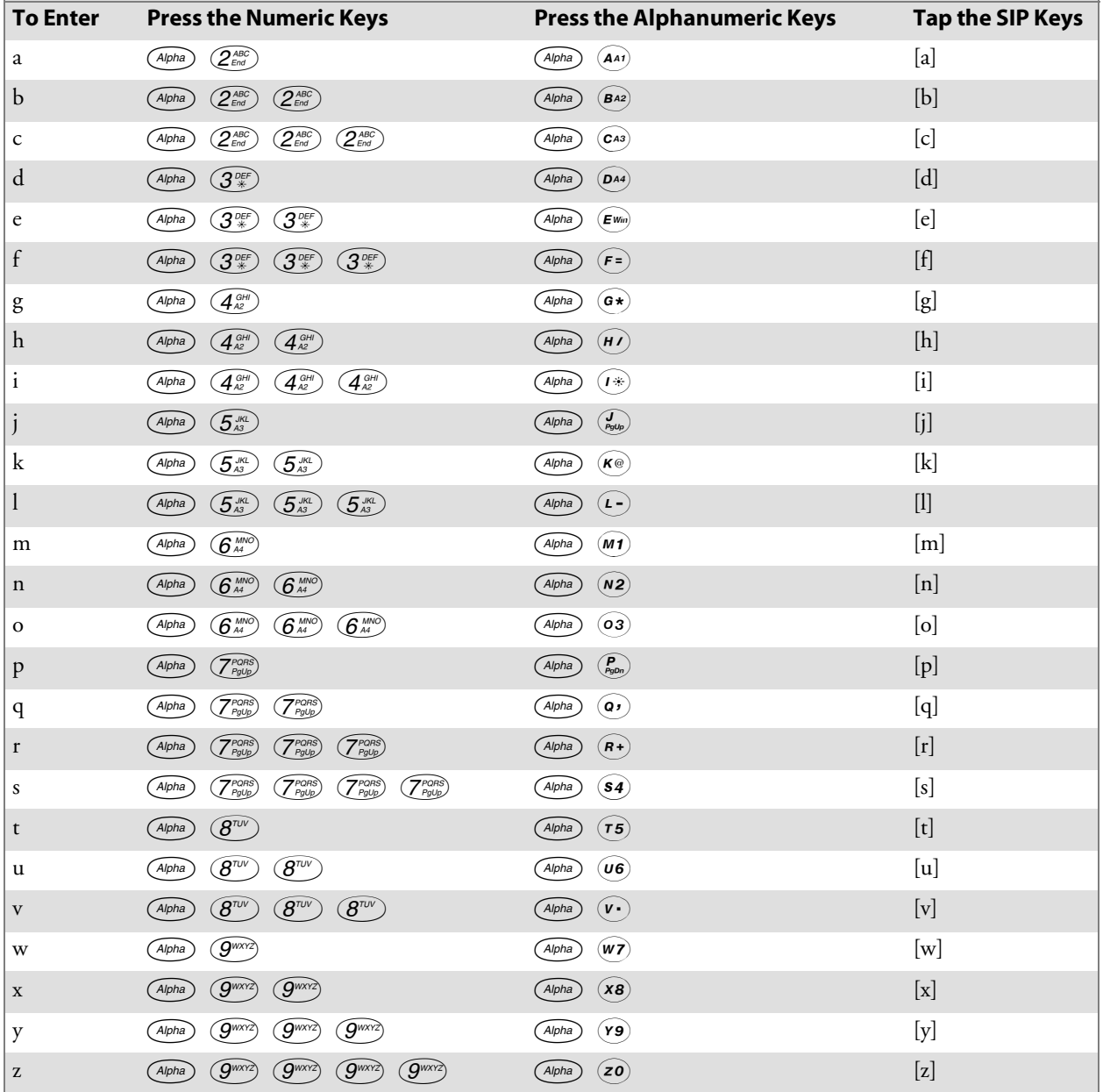

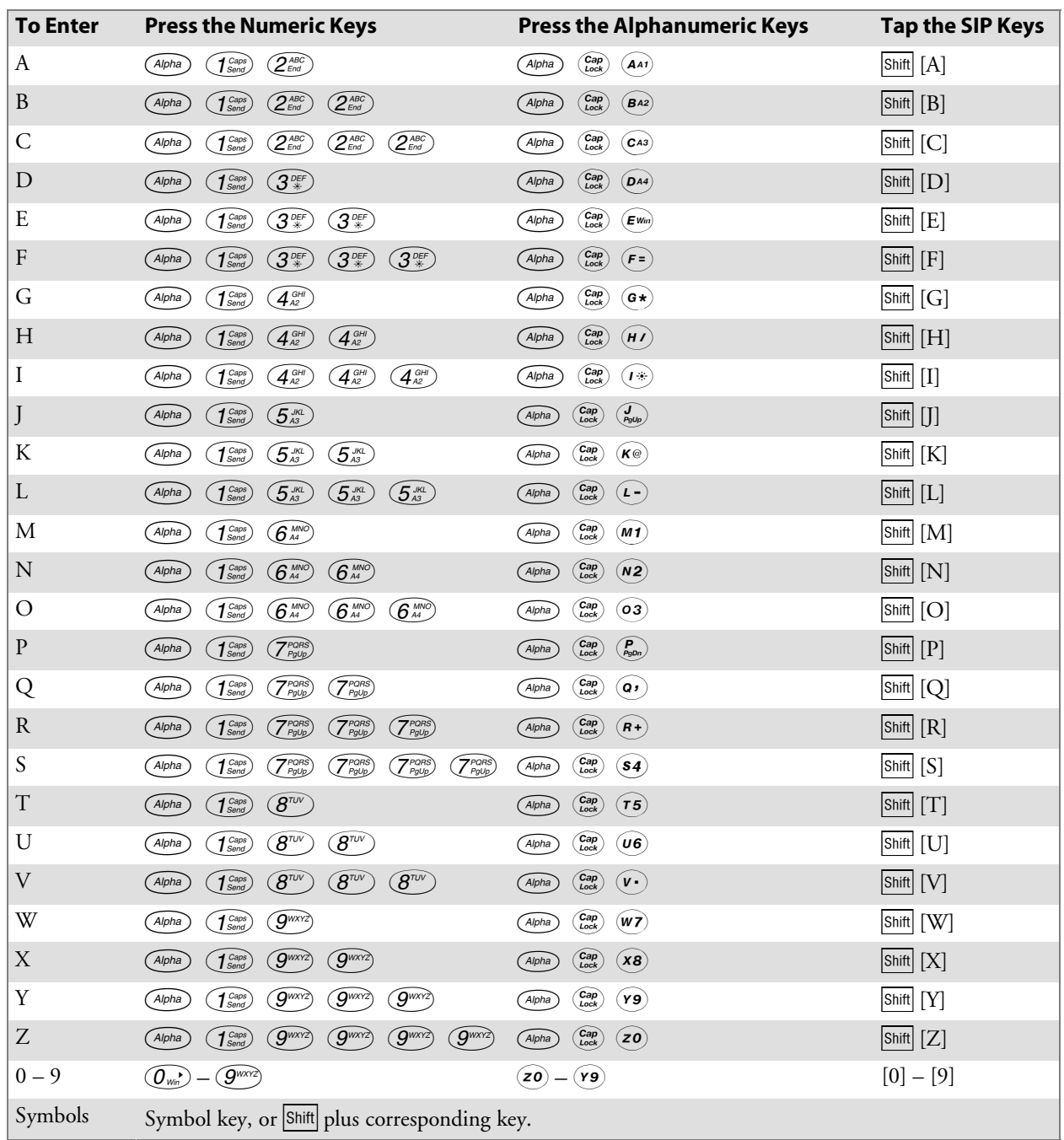

#### **700 Series Alphanumeric Characters (continued)**

## 700 Series Function Keys

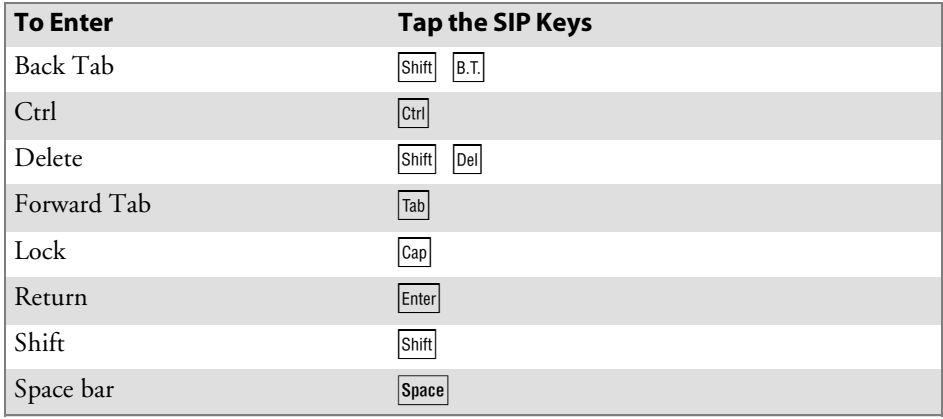

## 700 Series Editing Keys

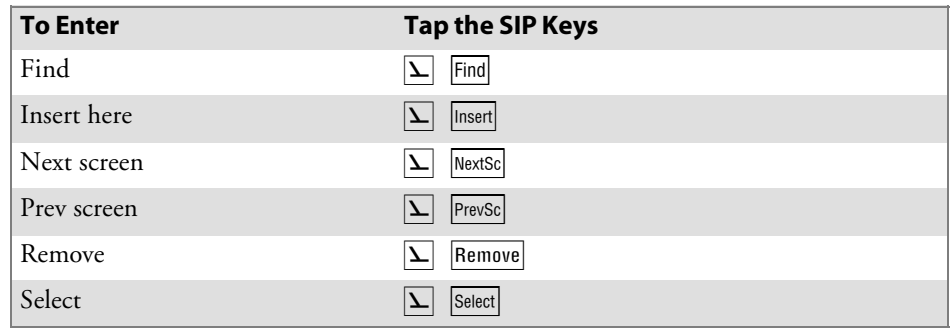
# 700 Series Auxiliary Keys

徑

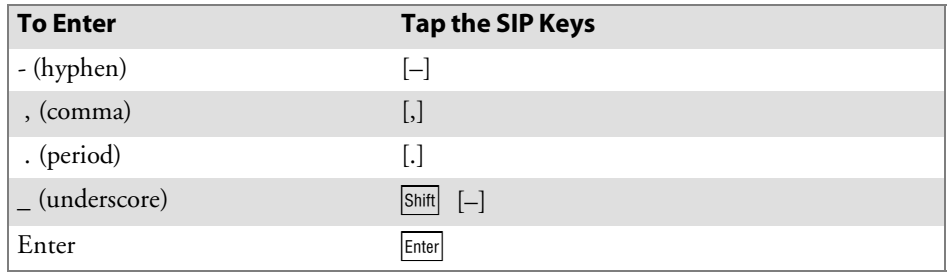

**Note**: DCS controllers do not support the **F5** (Break) function.

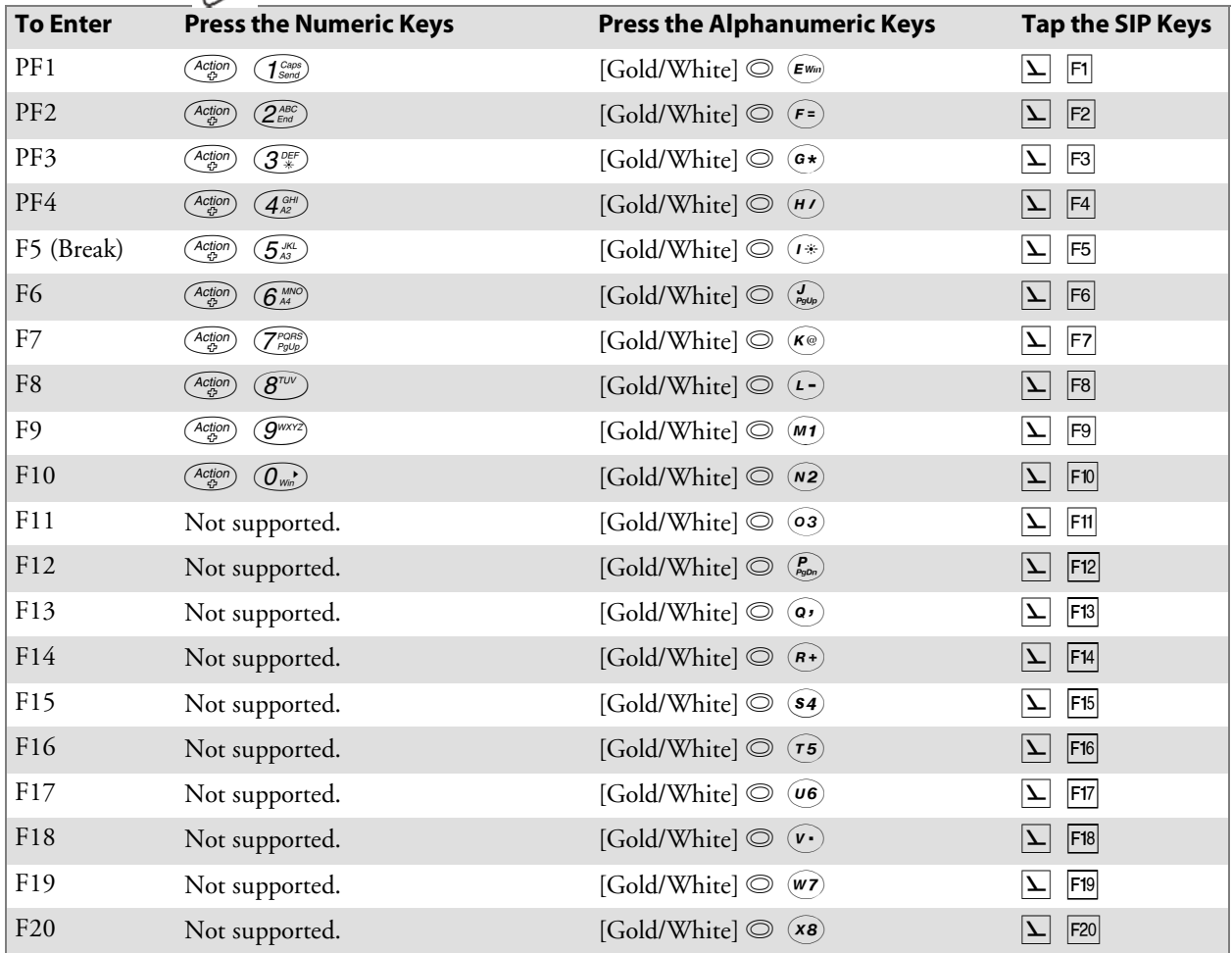

# 700 Series Auto-Login Restart

To enter Auto-Login Restart, tap the SIP  $\boxed{\Sigma}$  Autolog keys or scan the following bar code (also in Appendix A, "*Bar Code Scanning*").

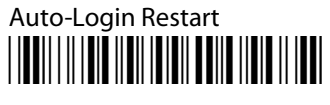

\*%ALRS\*

# 700 Series Transmission Mode

To toggle between Line Edit (block) mode and Character mode, press  $\boxed{\sum}$  Model from the SIP keyboards.

# 700 Series Control Keys

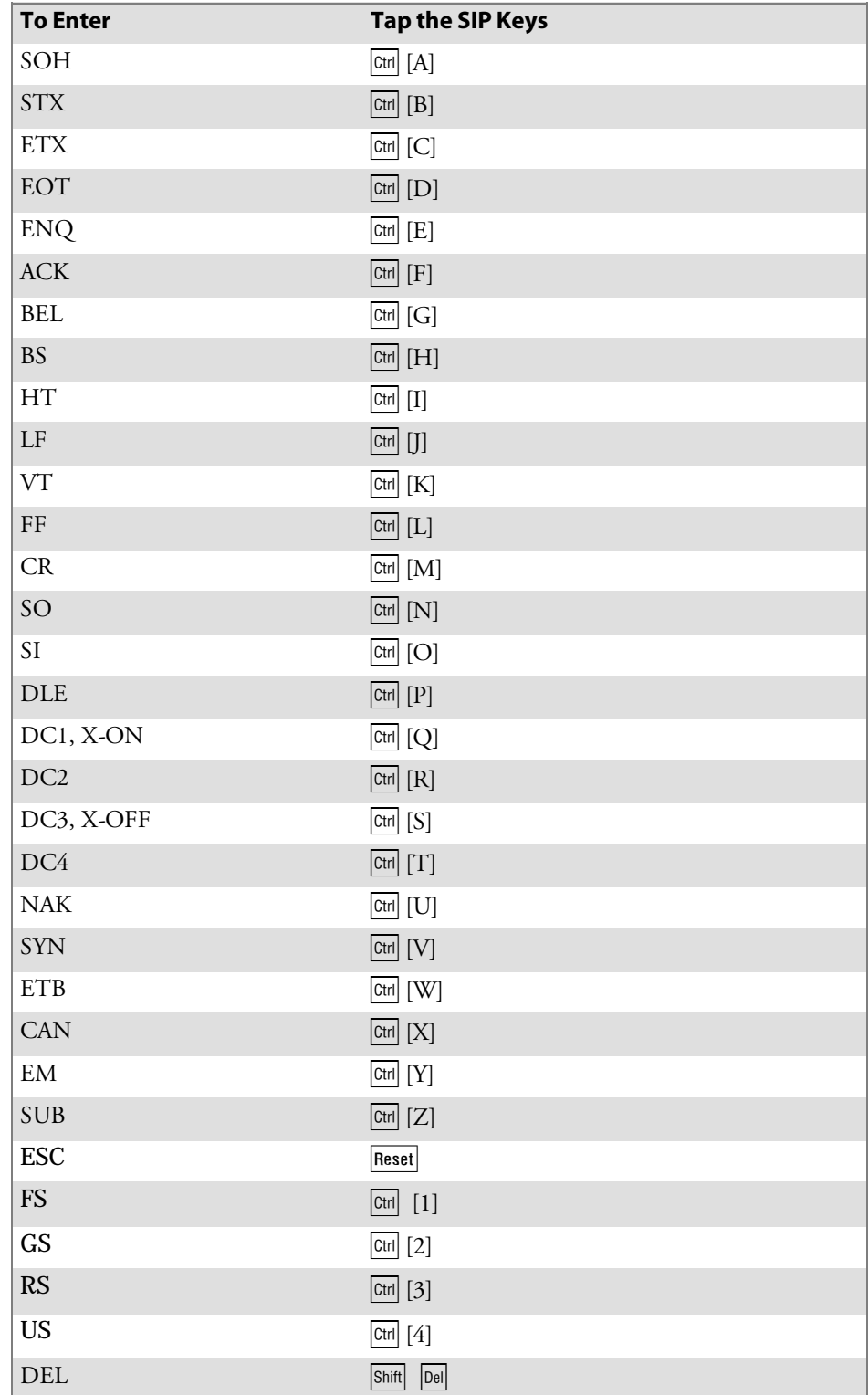

# 700 Series VT/ANSI Additional Functions

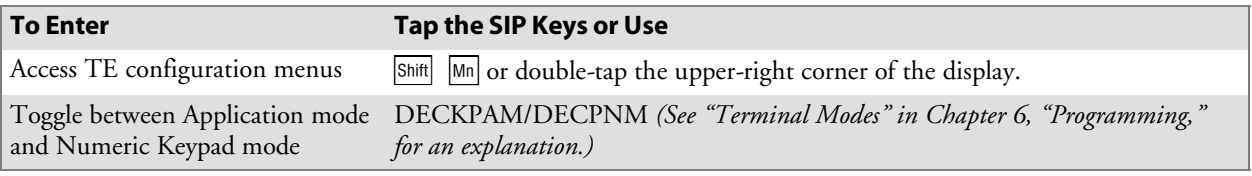

**Chapter 3** *—* **Using the Terminal's Keyboard**

# **Latta Using the Terminal Emulation<br>F** Menus

This chapter lists ALL TE parameters. If a certain parameter does not apply to your terminal, the parameter will *not* appear in the TE configuration menus.

The CFGLIT.DAT file specifies the text of the TE configuration menus. This chapter assumes you are using the default settings in CFGLIT.DAT. To customize CFGLIT.DAT, see Chapter 5, "*Customizing Your Configuration*."

# Function Keys

These paragraphs describe how to navigate through the TE configuration menus.

# Enter Key

Press the terminal's **[Enter]** key to return to a previous TE configuration menu. Press **[Enter]** several times to return to the **Main Menu** from a submenu. This key also accepts the displayed or keyed input.

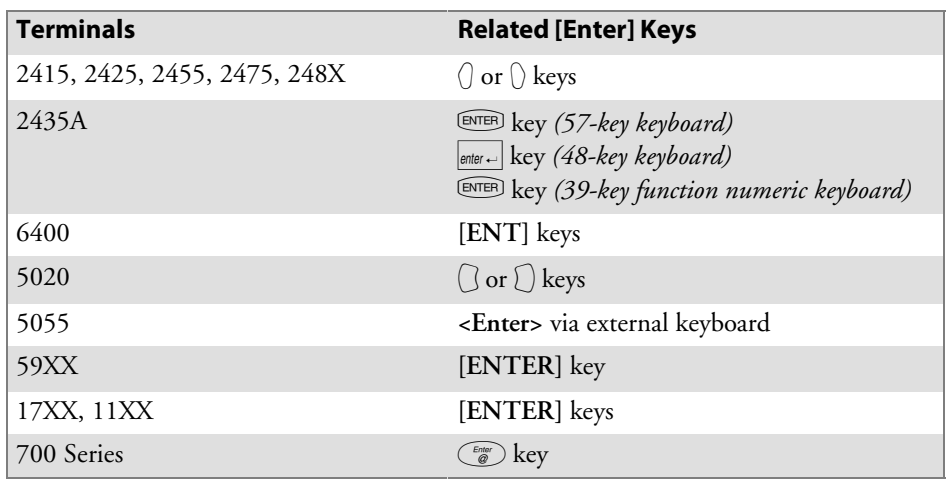

# Shift Keys

Use shift keys to put the keyboard in the desired shift mode. These shifted key functions are shown on the keyboard overlays in Chapter 3, "*Using the Terminal's Keyboard*."

- For 6400, 5055 **[Yellow]** and **[Blue]** shift keys are required. For the 5055 PC, the **[Yellow]** shift key substitutes the **<Alt>** key and the **[Blue]** shift key substitutes the **<Ctrl>** key on the external keyboard.
- For 17XX, 11XX **[Gold]** and **[Black]** shift keys are required.

# Y ("Yes") Key

Several displays provide a warning that a certain action can cause your terminal to lose data stored in memory. Press the Y ("yes") key to proceed as instructed. Press another key to exit the menu without executing your original choice.

# Up and Down Arrows

*For 6400, 5055, 11XX*, the up and down arrow keys are defined by the host computer.

*For 59XX*, the up and down arrow keys can be made to function more efficiently, in many cases, by pressing the **FUNC** or **ALT** key, then pressing the desired arrow key.

Use these keys to:

- Adjust the length and frequency of the audible buzzer, key click, and error tone.
- Set the display screen size (the number of rows displayed and characters per row) and contrast.

# Number Keys [0] through [9]

Many menus have numbered options. Press the corresponding numeric key to make a selection.

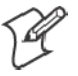

**Note:** For the 700 Series Mobile Computer, you may tap an option to make a selection.

Once you make a selection and you remain at that menu screen, the option is highlighted, but you can select additional options. To deselect an enabled option, press the number corresponding to that option.

Pressing a number may bring up a submenu. Use the submenu to further modify the choice you made in the parent menu. After the modifications, you may return to the parent menu to make additional selections. (This depends on the menu and function.) Also, you may press a numeric key to exit a menu or cold start the terminal. These situations are covered later in this chapter.

Various menus require entering a number, but do not necessarily have simple choices such as 1, 2, 3, 4, etc. Instead, you may have to enter a number from a range of numbers, such as 0–32.

These instances are detailed in the text that applies to those menus, or in the menu displays.

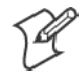

**Note**: There are situations where pressing [**6**] will cause the terminal to exit from a submenu or to reboot.

# Display Annunciators

*For 6400, 5055, 59XX, 17XX, 11XX*, annunciators show the current status or operation in progress. Some of the more common annunciators are as follows:

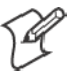

**Note**: The following symbols appear larger than actual size on your terminal display. All individual letter annunciators are five pixels in height, except **T** (temperature) and **B** (bad battery) which are seven pixels.

# Display Position 0

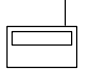

# **Radio** *(6400, 5055)*

The radio is transmitting data to the base station.

# Display Position 1

If the radio icon is displayed in position 0, then position 1 shows the status of the radio transmission (either receiving, sending, communication loss, or message waiting). If there is no radio icon shown in position 0, then this position is blank and position 1 shows the active session number 1 or 2.

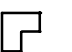

#### **Message**

A message is received and has not been read.

# **Specific for 6400, 5055, 59XX Terminals**

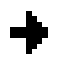

#### **Sending** Radio is sending data to the base station.

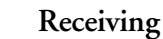

#### Radio is receiving data from the base station. This annunciator appears only when the information is for this particular computer's address.

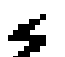

**T X**

**X**

**C L**

#### **Communication Loss**

No communication with the host computer has occurred for at least 60 seconds. The radio computer may be out of radio range, the base station may not have power, or communications from the host computer to the base station may not be properly set up.

# **Specific for 17XX, 11XX Terminals**

- **Transmitting data**
- The terminal is transmitting data to the host computer.
- **Receiving data R**
	- The terminal is receiving data.
	- **Communication Loss**
	- The terminal cannot communicate with the host computer. The terminal may be out of radio range, the base radio may not have power, or communication from the host to the base may not be properly set up.

# Display Position 2

#### X **Input Inhibited**

The keyboard has accepted enough information for the current input field. If the "key ahead" feature is on, the terminal stores the keystrokes made after "input inhibited" appears. The host may also inhibit (lockout) the keyboard upon certain errors or when sending additional information to your computer.

# **^ Insert Mode**

Characters are inserted, not overwritten.

# **C** Character Mode

The terminal is operating in character mode.

**B Line Edit (Block) Mode**

The terminal is operating in block mode.

# **K** Keypad Mode

Keypad is active.

#### **e Local Edit Mode**

This mode is available only in the VT/ANSI emulation.

## Display Position 3

- A Alphabet Character Shift Mode (59XX, 17XX, 11XX, *Green for 6400, 5055)* The keyboard is in the alphabet character shift mode — any alphabet character keystrokes are entered as uppercase characters.
- A **Shift Mode** *(Blue for 6400, 5055; Black for 11XX, 17XX; varies for 59XX)* The keyboard is in a colored shift mode — keystrokes enter the symbol or perform the function shown on the overlay to the upper *left* of the key.
- " **Shift Mode** *(Yellow or Gold for 6400, 5055, 11XX, 17XX; varies for 59XX)* The keyboard is in a colored shift mode — keystrokes enter the symbol or perform the function shown on the overlay to the upper *right* of the key.

#### Display Position 4

**A Alpha Lock** *(6400)* This symbol is used only for the 6400 Computer 41-key keyboard model.

#### **c Battery is charging** *(17XX, 11XX)*

The terminal is connected to a charging source. This does *not* necessarily mean the terminal is charging since this is dependent on battery state, temperature, and other conditions.

# Display Position 5

 $\mathbf{E}$  Error  $(17XX)$ 

The terminal is connected to a charging source, but charging is *not* possible.

# Display Position 6

**B Bad Battery** *(17XX)* The battery pack you are currently using is bad.

**T Temperature** *(17XX)*

The terminal is currently out of the battery charging temperature range, which is 5 $\degree$  to 40 $\degree$  C.

# Display Positions 1 through 3

- **Laser scanner in use** *(17XX, 11XX)*
- Observe caution labels on laser scanners.

# Display Positions 4 and 5

**CL**

+ --

**S C A N**

> **Caps Lock** *(5055)* If **[Caps Lock]** is pressed (activated) on the 5055 external keyboard, the terminal will type all capital letters regardless of how the text is entered.

**NL Num Lock** *(5055)*

If **[Num Lock]** is activated on the 5055 external keyboard, the terminal will enter numbers as pressed via the right-hand pad on the keyboard.

# Display Positions 4 through 6

**Low battery condition** *(17XX, 11XX)*

A Low Battery indication is very important to the operation of the terminal, letting you know that your terminal will stop operating shortly. Your terminal should continue to operate 30 minutes to 2 hours depending on how you use it. Data stored in RAM will be saved for approximately 30 days. However, you should avoid testing this limit.

Your terminal will retain its RAM data storage for up to 5 minutes with the battery pack removed. It is always a good idea to replace the battery pack with a fresh recharged pack immediately after removing the discharged pack. Without battery power your terminal will not operate, and your display will be blank.

# Display Positions 4 through 8

**Current Row/Column Position** *(59XX)*

Shows the current location of the cursor, with "XX" as the row position and "YY" as the column position. For example, if the cursor is at row 5, column 12, the annunciators will show "05/12" in positions 4–8.

# Display Positions 5 through 8

88 S S S

**XX/YY**

#### **Battery Pack Gas Gauge Icons** *(6400)* These battery icons represent the charge level in your main battery pack.

- Four icons (positions  $5-8$ ) indicates more than  $76\%$  charge level
- Three icons (positions 5, 6, and 7) indicates between  $51-75\%$
- Two icons (positions 5 and 6) indicates between  $26-50\%$
- One icon (position 5) indicates between 21–25%

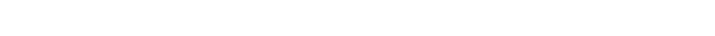

When the terminal gets below 20%, the icons are replaced by Ls and after the charge level is less than 10% your terminal emits a series of beeps.

- Four Ls indicates 16–20% charge level
- Three Ls indicates  $11-15\%$ . At the 15% charge level, your terminal beeps once. The sound duration and frequency are at levels you have set for your terminal.
- Two Ls indicates 6–10%. At the 10% and 7% charge levels, your terminal beeps once. The sound duration and frequency are at levels you have set for your terminal.
- One L indicates  $0-5%$ . At this charge level, your terminal beeps three times at its current setting level for both duration and frequency.

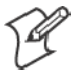

**Note**: If you have the beeper turned **off**, you will not hear any of the low battery beep warnings.

The battery pack icons on your terminal display reflect the same status as the LEDs on the battery pack. However, there may be a one minute delay for updating the icons on the display when the battery pack is replaced.

# Configuring TE Parameters

This chapter contains the TE configuration menus for the following terminals: 2415, 2425, 2435A, 2455, 2475, 248X (Trakker Antares), 6400 Computer, 59XX, 17XX, and 11XX Terminals, 5020 and 5055 Data Collection PCs, and 700 Series Mobile Computers unless otherwise noted. Additional information is available for each of the following:

- Trakker Antares (2415, 2425, 2435A, 2455, 2475, 248X) page 158
- 6400 Computer page 159
- 5055 Data Collection PC page 160

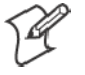

**Note**: Screens are shown with all of the available options.

- S If an option is **not** assigned to a specific terminal, then that option is available for all of the terminals addressed in this publication.
- S If an option **is** specific towards a terminal, this option does not appear on the display, or will be blank, for all other terminals.

# Key Sequence to Open Main Menu

To configure TE parameters on your respective terminal, at the initialization screens or anywhere in a TE session, access the **Main Menu** by pressing the following key sequence:

#### **To configure TE parameters:**

At the initialization screens or anywhere in a TE session, access the **Main Menu** by pressing the key sequence.

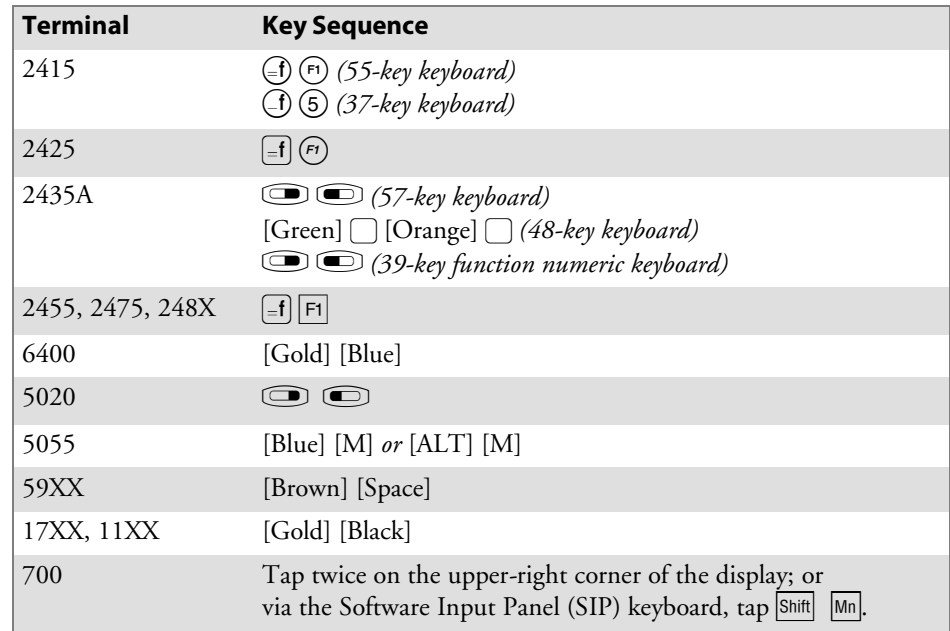

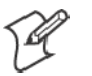

**Note**: You can also access the **Main Menu** by scanning the following bar code label.

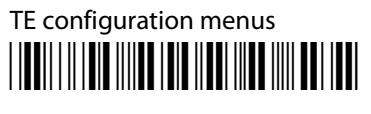

\*%TECFG\*

# Opening the Main Menu

The **Main Menu** is the first screen displayed when you open the computer menus. All other menus are accessed from the **Main Menu**. At the initialization screens or anywhere in a TE session, access the **Main Menu** by pressing the appropriate key sequences *(defined within each terminal's specific information)*.

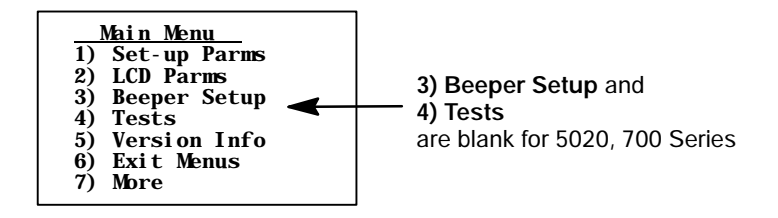

After the **Main Menu** appears, enter a number (1 through 7) to make a selection.

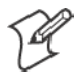

**Note**: For the 700 Series Mobile Computer, you may tap an option to make a selection.

To return to the **Main Menu** from the terminal menus program, press the [Enter] key several times. You can then select **6) Exit Menus**, to return to the operating system.

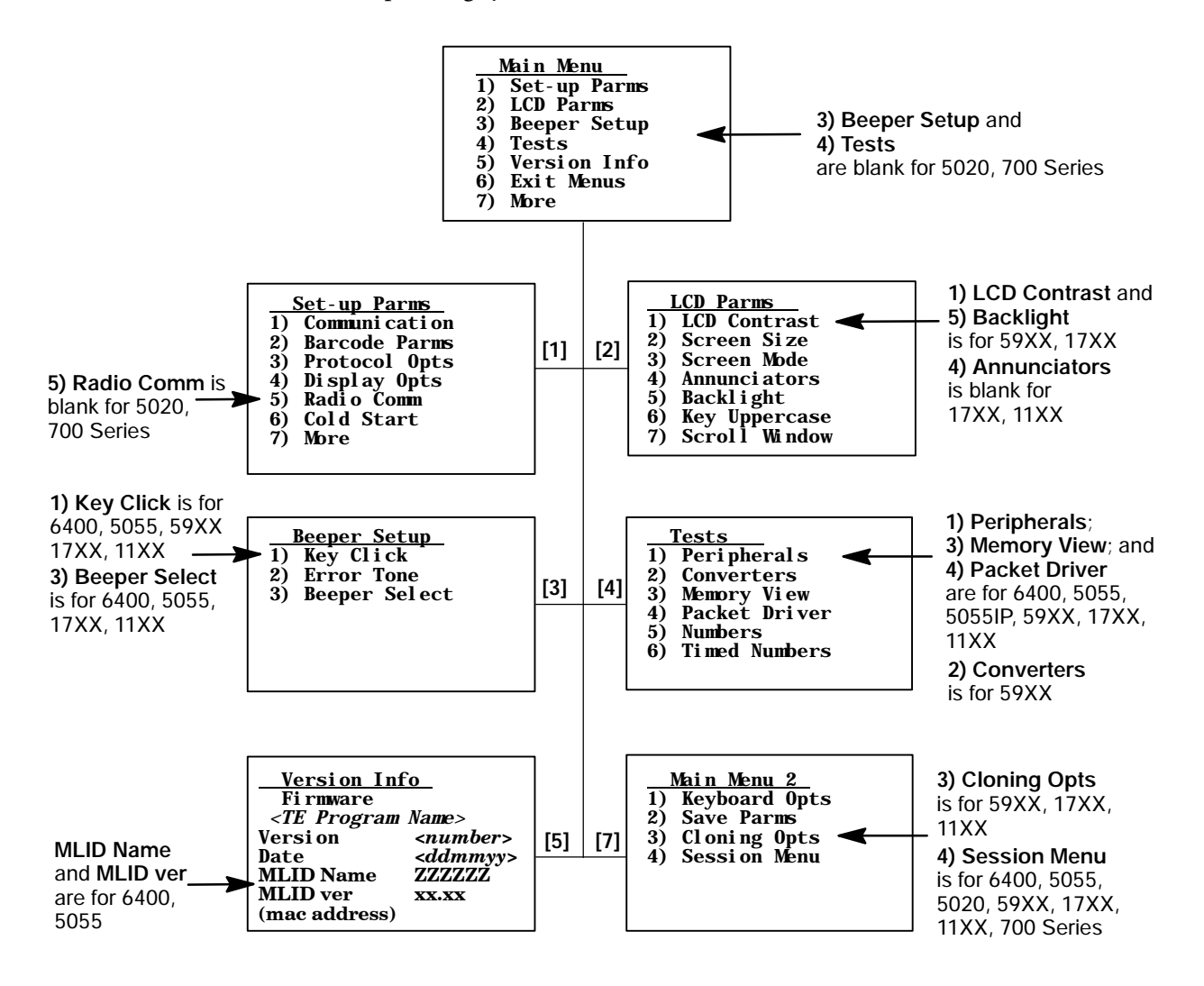

## 1) Set-Up Parms

**1) Set-Up Parms** is password-protected to prevent unauthorized users from changing parameters. You can change the password by customizing the parameter's set-up file (CONFIG.DAT). For more information about changing the password, see Chapter 5, "*Customizing Your Configuration*."

The parameters set only apply to the current session. If more than one session is available, use the **7) More** → **2) Save Parms** → **4) Session Menu** to verify or change the current session *before* changing parameter settings.

To open the **1) Set-up Parms** menu, press **[1]**, [Enter], then type **CR52401** at the prompt to access the following menus.

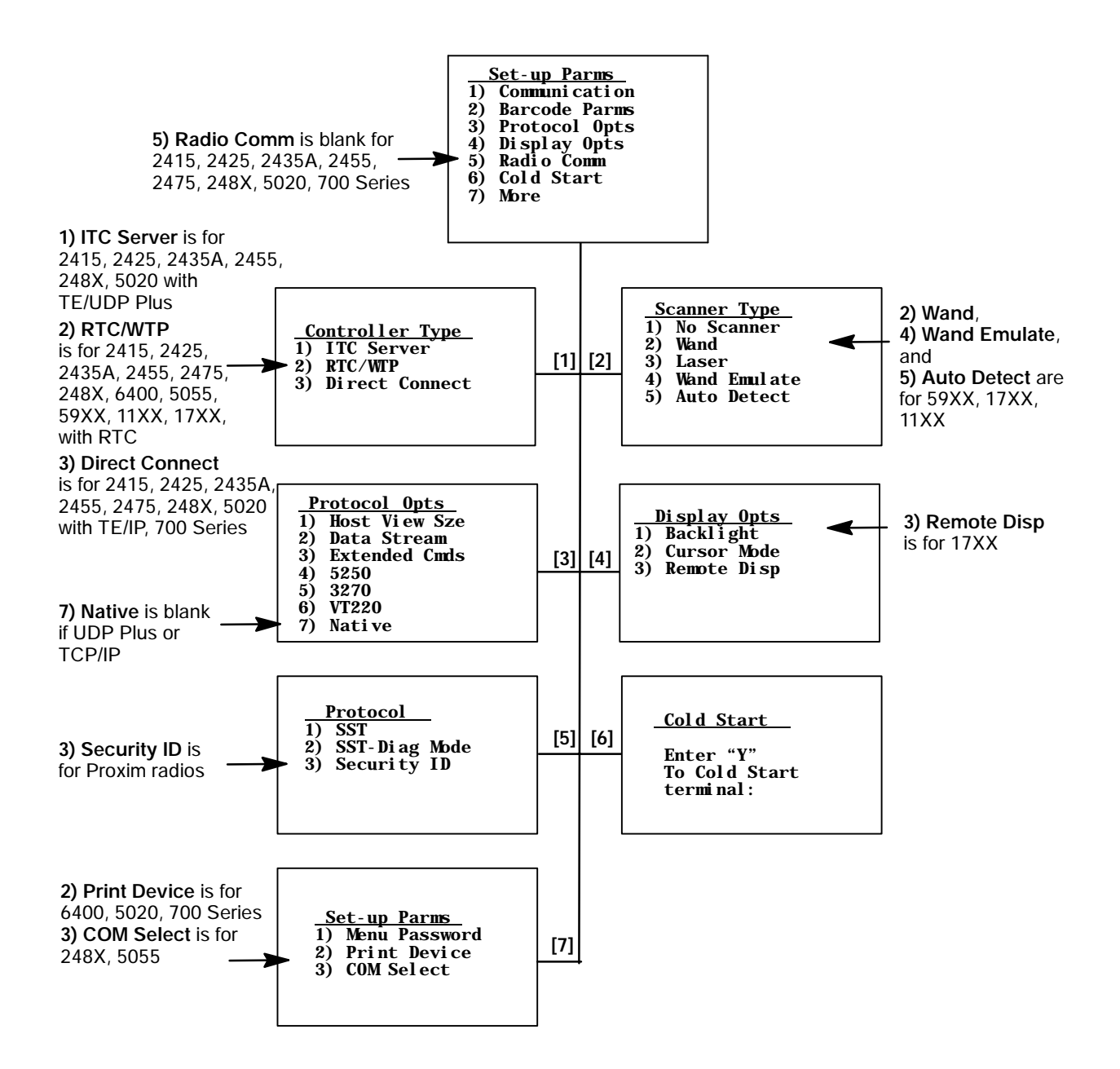

#### 1) Communication

The communication option for the terminals are broken down as follows:

- S *2415, 2425, 2435A, 2455, 2475, 248X, 5020 with UDP Plus* **1) ITC Server** via the next paragraph.
- S *2415, 2425, 2435A, 2455, 2475, 248X with RTC* **2) RTC/WTP** on page 102.
- S *6400, 5055, 59XX, 17XX, 11XX with RTC* **2) RTC/WTP** on page 104.
- $\bullet$  6400, 5055 Terminals with TCP/IP **3) Direct Connect** on page 106.
- S *2415, 2425, 2435A, 2455, 2475, 248X, 5020 with TCP/IP, 700 Series* **3) Direct Connect** on page 108.

#### **1) ITC Server** (2415, 2425, 2435A, 2455, 2475, 248X, 5020 with TE/UDP Plus) ITC (Intermec Technologies Corporation) Server options are as follows.

To set the options, select **1) ITC Server**, **2) Host/Srvr**, then the **Server Setup** option (Server A, B, or C).

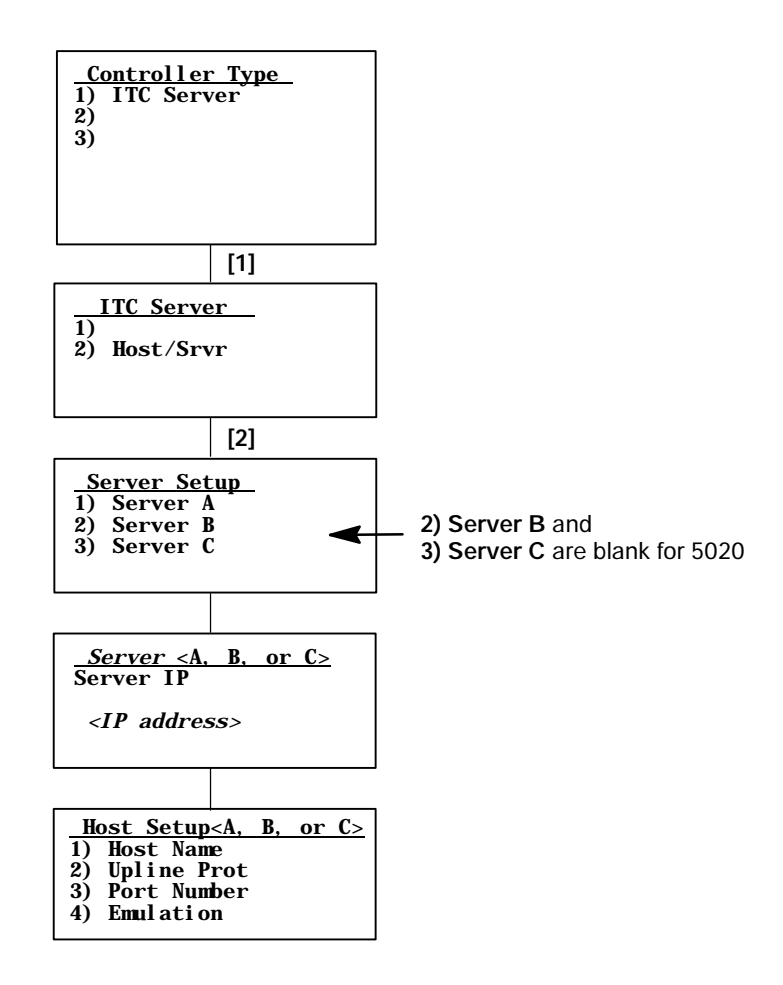

#### **Server IP <A, B, or C>** (B and C are blank for 5020)

The Server <A> IP address is read from either the CONFIG.DAT (if one is saved) or the terminal firmware. When an IP address is entered, it gets written to the terminal's firmware for the next boot.

If you are using the Server <B> or Server <C> option as a fallback DCS 300, enter the server's IP address or DNS name. The boot sequence will continue to try Server  $\langle A \rangle$ ,  $\langle B \rangle$ , then  $\langle C \rangle$  in this order by filling the firmware controller slot with the IP values entered for each server.

#### **Host Setup <A, B, or C>**

Menu options are as follows:

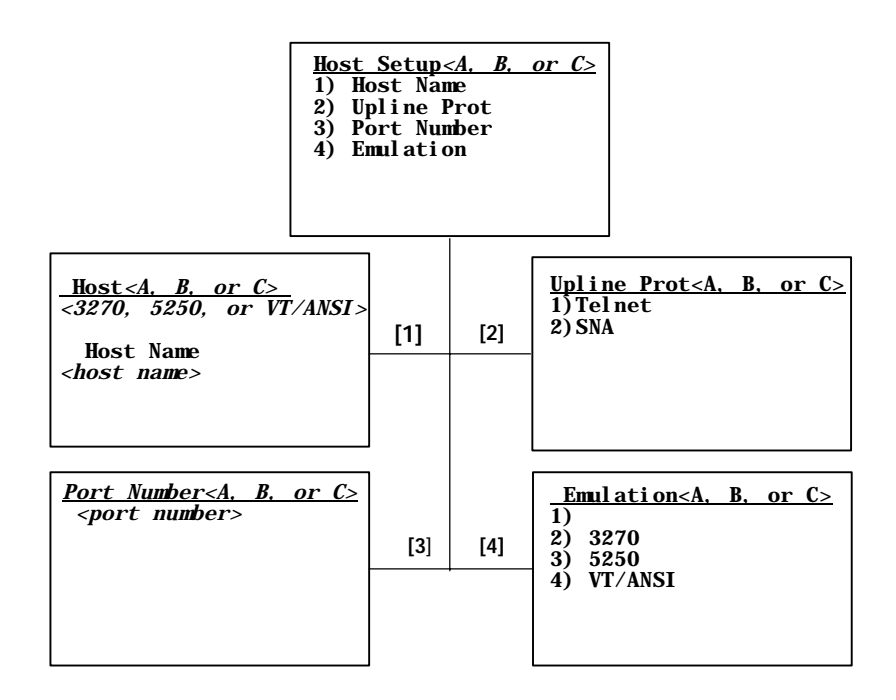

#### • 1) Host Name

The host name can be 16 or fewer characters in length (with no spaces). It is case-sensitive and must match a host name in the list of available hosts defined on the DCS 300, or remain blank. The name can also be the IP address of the host to which you want to connect. Enter the IP address as four decimal numbers separated by periods.

If a terminal was linked with a host name on the DCS 300, or a default host was configured on this DCS 300, you do not need to enter a host name on this screen. The terminal displays a list of available hosts if these conditions are met:

- The DCS 300 contains multiple hosts.
- The terminal is not linked with a host name on the DCS 300.
- The host name is blank.

The user can then select the host from the list.

- 2) Upline Prot(ocol) When enabled, upline protocol options do the following:
	- Telnet *(Default)* Forces the DCS 300 to create a Telnet connection to the host.
	- $\bullet$  SNA Forces the DCS 300 to create an SNA connection to the host.
- 3) Port Number

This option overrides the port number set for the upline if you have entered a host name and selected Telnet as your upline protocol. *Default port number is 23.* The maximum port number is 65535.

• 4) Emulation Use this option to tell the terminal each host computer type. *Default is 3270.*

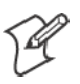

**Note**: You can also set the type through the **2) Data Stream** option on the **3) Protocol Opts** menu.

# **2) RTC/WTP** (2415, 2425, 2435A, 2455, 2475, 248X)

Use **2) RTC/WTP** to set, view, or change the terminal ID. This number allows the host computer to identify individual terminals in the radio data network. Each terminal must have a unique number in the same network. Use the numeric keys on the terminal keyboard to modify its ID. Enter a number between 0–126, then press [Enter] to go to the **2) Host/Cntl** menus.

The **1) Radio Setup** and **2) Host/Cntl** menus are shown on the following pages. Pending on which option you are exercising you will either advance to the WTP Stack settings or the TCP/IP Stack settings. **1) Radio Setup** is done in the firmware with the RTC stack.

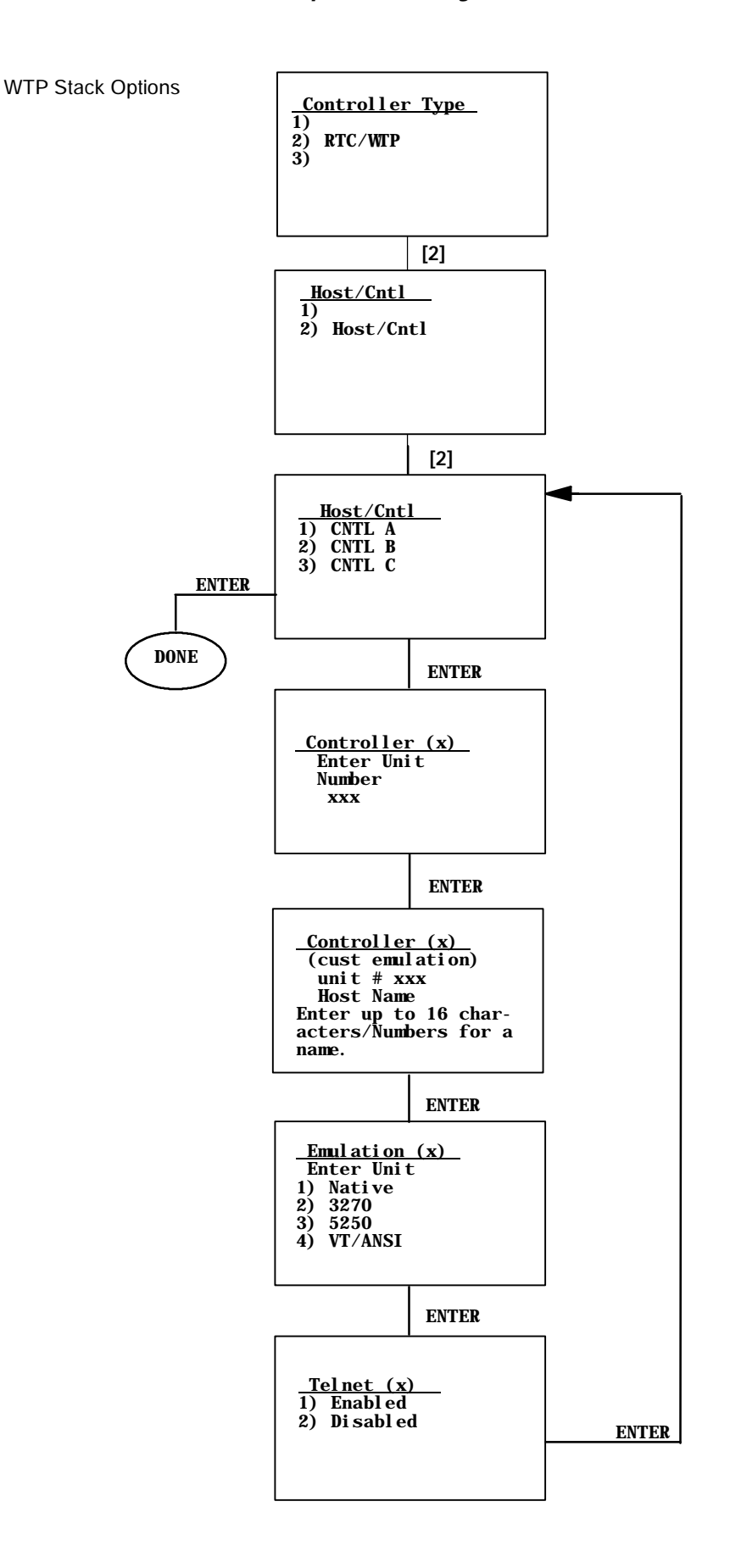

## **2) RTC/WTP** (6400, 5055, 59XX, 17XX, 11XX)

Use **2) RTC/WTP** to set, view, or change the terminal ID. This number allows the host computer to identify individual terminals in the radio data network. Each terminal must have a unique number in the same network.

The **1) Radio Setup** and **2) Host/Cntl** menus are shown on the following pages. Pending on which option you are exercising you will either advance to the WTP Stack settings or the TCP/IP Stack settings.

#### • WTP Settings

Use the numeric keys on the terminal keyboard or 5055 external keyboard to modify its ID. Enter a number between 0–126, then press [Enter] to go to the **2) Host/Cntl** menus.

The LAN ID number can be 0–255 depending on the radio being used. With the RM60/70 radio, the number can be 0–255; with the RM80/90 radio, the range is 0–15. Your terminal only communicates with equipment using the same ID number that you assigned to your LAN.

If you enter a LAN ID number different from what is configured in the NET.CFG file you get the following message. If this happens, the system modifies NET.CFG, which is used by WTPPKT.EXE on initializing the terminal.

LAN ID changed Need to reboot to take effect.

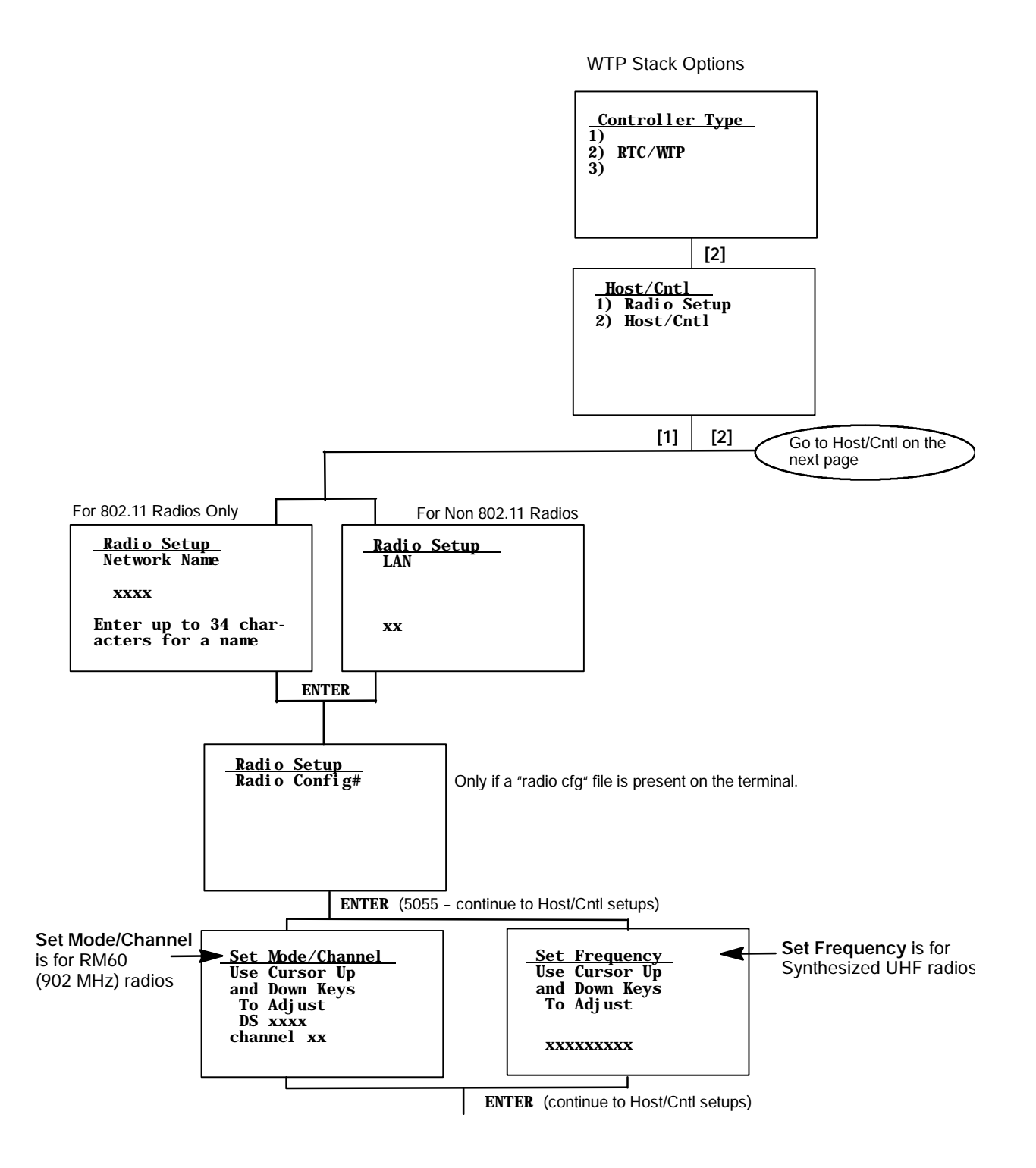

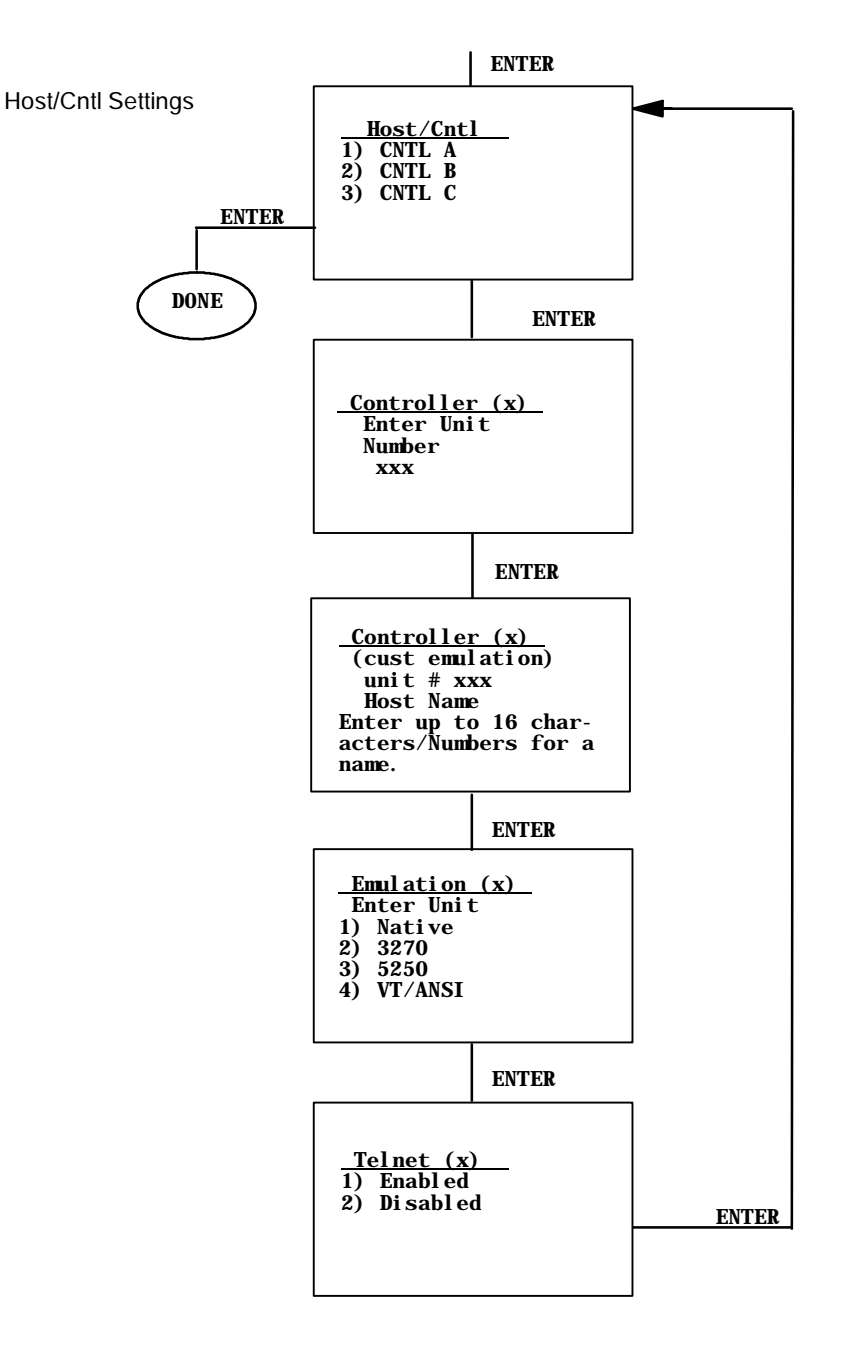

#### **3) Direct Connect**(6400, 5055)

The first option if exercising TCP/IP stack is **1) Radio Setup**. Once selected, enter your network name or LAN ID.

If using a 902 MHz radio module, use the up and down arrows to pick the Direct Sequence (DS) and Channel configuration. If using a Synthesized UHF radio, select possible frequencies for your radio module from the list.

The **2) Host/Cntl** option changes the host setting to designate up to three host computers for each 6400 Computer or 5055 PC. Each host is assigned a separate priority level (1, 2, or 3). When powered on, the 6400 Computer or 5055 PC seeks host A. If host A is not available, then the unit seeks host B; if host B is unavailable, the unit then logs onto host C.

When designating additional hosts for the 6400 Computer or 5055 PC, you must:

- Tell the 6400 Computer or 5055 PC the host type of each host computer: (3270, 5250, or VT/ANSI).
- Tell the 6400 Computer or 5055 PC the name of each host.

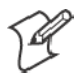

**Note**: Selections in these menus apply only to the current session. Use **4) Session Menu** to verify or change the current session.

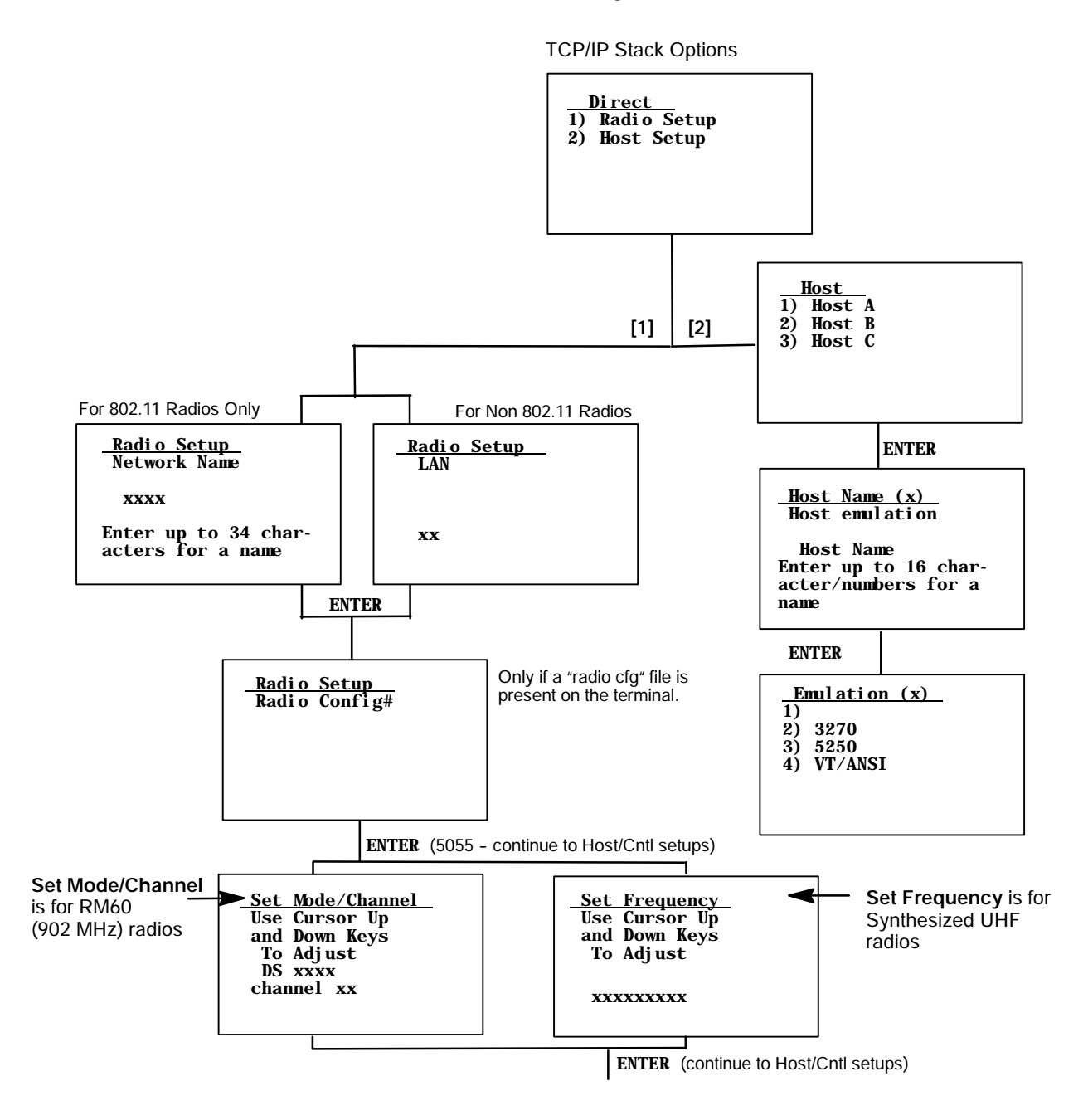

**3) Direct Connect**(2415, 2425, 2435A, 2455, 2475, 248X, 5020 with TE/IP, 700 Series)

To set these options, select **3) Direct Connect**, **2) Host Setup**, then **1) Host A**. Use the **Emulation (A)** option to tell the terminal the type of each host computer. *Default is 3270.*

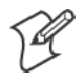

**Note**: You can also set the emulation type through the **2) Data Stream** option on the **3) Protocol Opts** menu.

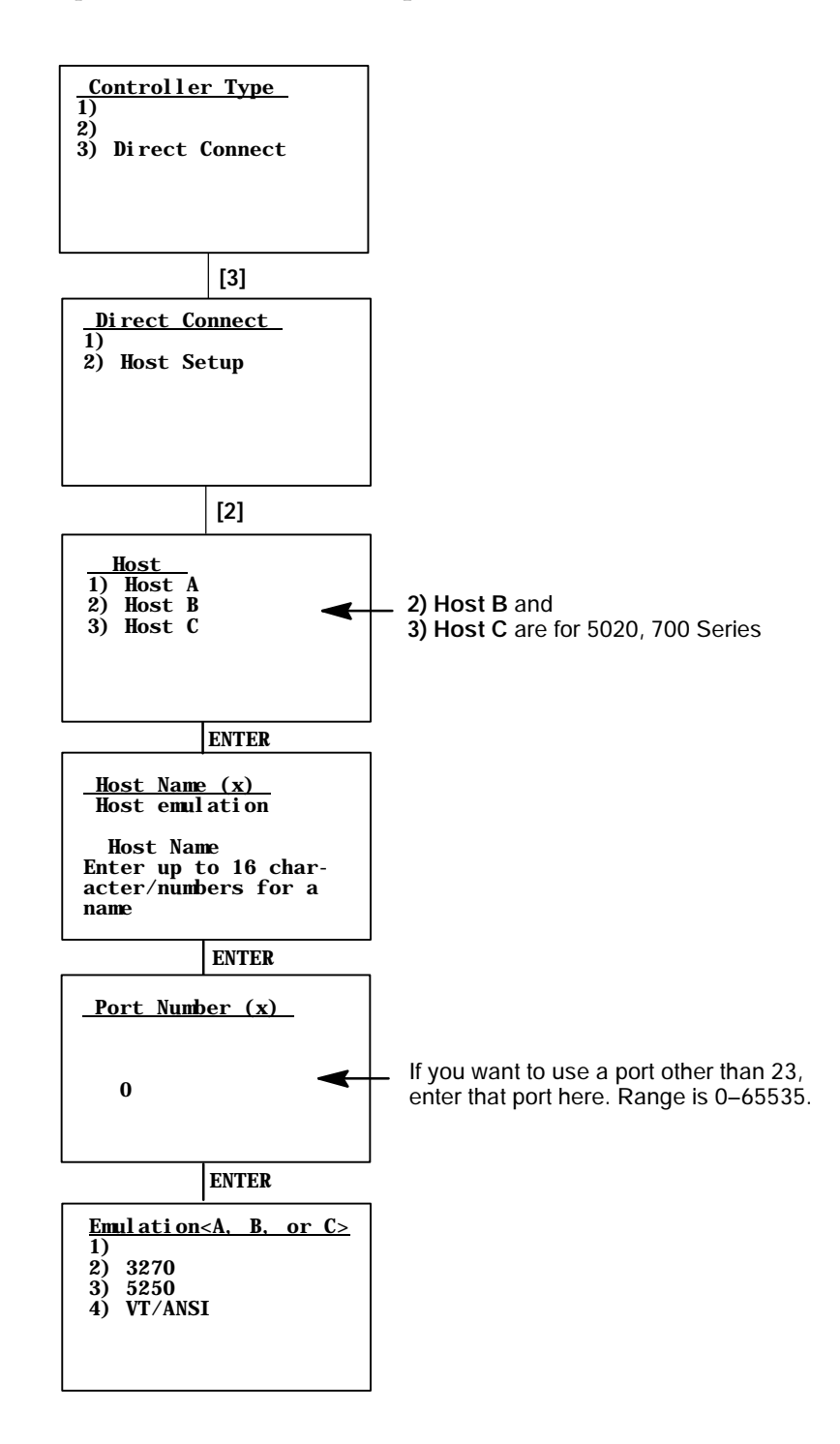

#### **2) Barcode Parms** (2415, 2425, 2435A, 2455, 2475, 248X, 5020, 700 Series)

The **2) Barcode Parms** (parameters) menus designate whether you are using a bar code scanner and scan options.

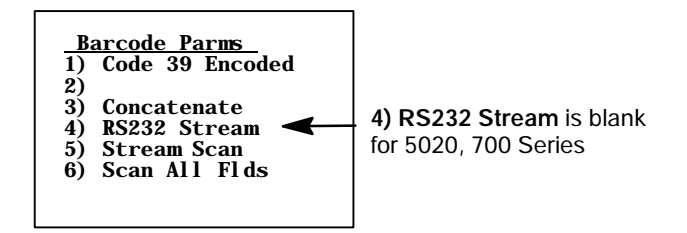

#### **1) Code 39 Encoded**

By default, **1) Code39 Encoded** is disabled. When you enable this option, the key press sequences for Encoded Code 39 are used. For more information, see Appendix A, "*Bar Code Scanning*."

#### **3) Concatenate**

Each bar code read is added to the end of the previous bar code read until the 2415, 2425, 2435A, 2455, 2475, 248X, 5020, or 700 Series terminal meets a condition forcing transmission to the host.

When this option is OFF, each bar code read is placed at the beginning of the current input field. After a bar code is placed in a field, any subsequent read replaces the first read.

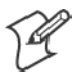

**Note**: If you access the TE configuration menus when **4) RS232 Stream** is enabled, all RS-232 data received during this time is lost. Only the data arriving from the COM1 port on the hand-held terminal is received.

#### **4) RS232 Stream**(blank for 5020, 700 Series)

If this option is enabled, the terminal watches the RS-232 port for activity in which the terminal reads in the RS-232 data and sends it to the host. This enables support for fixed-station scanners or scales that send only RS-232 data without having the host send an extended command to enable the RS-232 port. *Default for 4) RS232 Stream is disabled.* For information about setting scanner options when this is enabled, see Chapter 2, "*Using Terminal Emulation Applications*."

#### **5) Stream Scan**

If the scanned bar code is too big for the input field, the overflow information appears in the next field and continues until the entire bar code is entered. When this option is OFF, and the scanned bar code is too big for the input field, the overflow information is dropped.

#### **6) Scan All Flds**(Fields)

When this option is selected, the scanner is enabled when the cursor is in an input field. When this option is OFF, the host computer must enable the scanner for each input field that requires scanned data.

## 2) Barcode Parms(6400, 5055, 59XX, 17XX, 11XX)

The **2) Barcode Parms** (parameters) menus designate:

- If you are using a bar code scanner
- Scan options
- The bar code symbologies to use (the terminal can only decode the enabled bar code symbologies)
- Options for each enabled bar code symbology, such as the minimum and maximum bar code lengths

# **1) Scanner Type**

Use the **1) Scanner Type** menu to designate the type of bar code scanner. To make a selection, press the numeric key corresponding to the desired option, then press [Enter] to access the **2) Scan Options** menu.

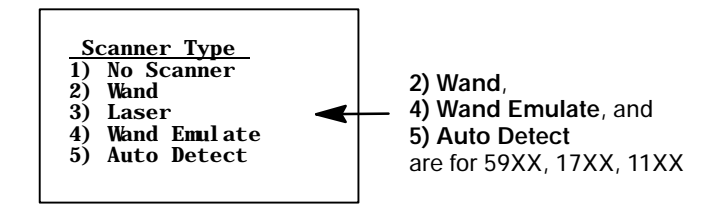

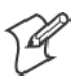

**Note**: If **1) No Scanner** is chosen, the remaining scanner and bar code options can be set. Then, if a scanner is used at a later time, only the scanner type needs to be designated. Selected options are highlighted on the display. Press a key corresponding to that option to deselect a selected option.

## **2) Scan Options**

Use the **2) Scan Options** menu to designate how the terminal handles scanned bar codes. Press [Enter] to advance to additional **2) Scan Options** menus.

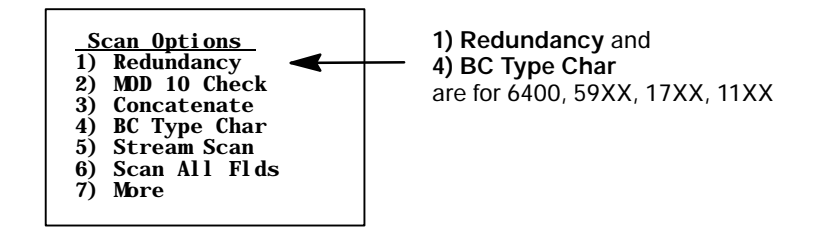

#### S **1) Redundancy** *(6400, 59XX, 17XX, 11XX)*

This option requires two identical scans of a bar code, one right after another, before the terminal accepts the scan as valid.

#### • 2) Mod 10 Check

When you select this option, a check digit is added at the end of the bar code after a good read. This is a variation of the modulus 10 formula and is used infrequently.

Mod 10 checks the validity of a bar code number, to ensure the number is within a set of numbers valid for its symbology. "Mod" is the remainder of a division of two numbers. The bar code number is divided by 10, until the number (or modulus) is less than 10. If the modulus subtracted from 10 (remainder) is equal to zero, then the bar code number is valid.

• 3) Concatenate

Each bar code read is added to the end of the previous bar code read until the 6400 Computer or 5055 PC meets a condition forcing transmission to the host.

When this option is OFF, each bar code read is placed at the beginning of the current input field. After a bar code is placed in a field, any subsequent read replaces the first read.

• 4) BC Type Char *(6400, 59XX, 17XX, 11XX)* 

This option adds a character associated with the bar code type at the beginning of the scanned bar code.

• 5) Stream Scan

If the scanned bar code is too big for the input field, the overflow information appears in the next field and continues until the entire bar code is entered. When this option is OFF, and the scanned bar code is too big for the input field, the overflow information is dropped.

#### • 6) Scan All Flds (Fields)

When this option is selected, the scanner is enabled when the cursor is in an input field. When this option is OFF, the host computer must enable the scanner for each input field that requires scanned data.

#### • 7) More

This brings you additional scanning options that adjust scanning timeout and characters sent before and after the scanned data.

• 1) Scan Timeout (59XX, 17XX, 11XX)

Use this option to adjust the scanning timeout period from 1 to 200 seconds. When using a proximity-detect scanner, you can shorten the timeout period to speed up scanning while also reducing the duration of errant scans. With a long-range scanner, you may want to increase the timeout period to ensure sufficient aiming time.

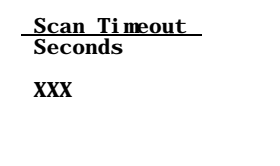

• 2) Scan PreChar and 3) Scan PostChar

Enter a hexadecimal value from 00–FF for the character to be sent preceding the scanned data or after the scanned data. The value of 20h means that pre- or post-characters are not sent.

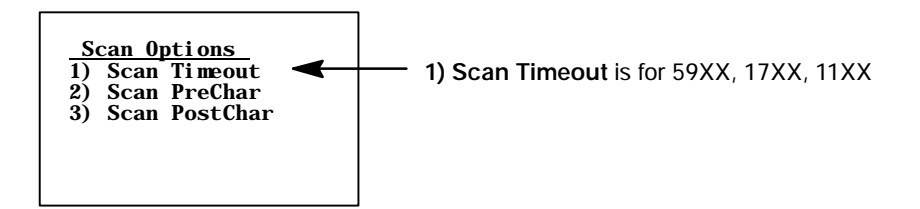

#### **Scan Options to Enable Bar Codes**

There are menus of options to enable (or disable) various bar code symbologies. To enable a bar code, press the numeric key corresponding to the number of the bar code symbology (shown on menu), then press [Enter].

After enabling a particular bar code, options may have to be selected for the bar code. After selecting the desired options, set the length requirements (such as minimum and maximum length, fixed lengths, leading and trailing character options, etc.).

Once the length requirements are set, the terminal returns to the same **2) Scan Options** menu. Choose another bar code symbology from that menu or press [Enter] to advance to the next **Scan Options** menu.

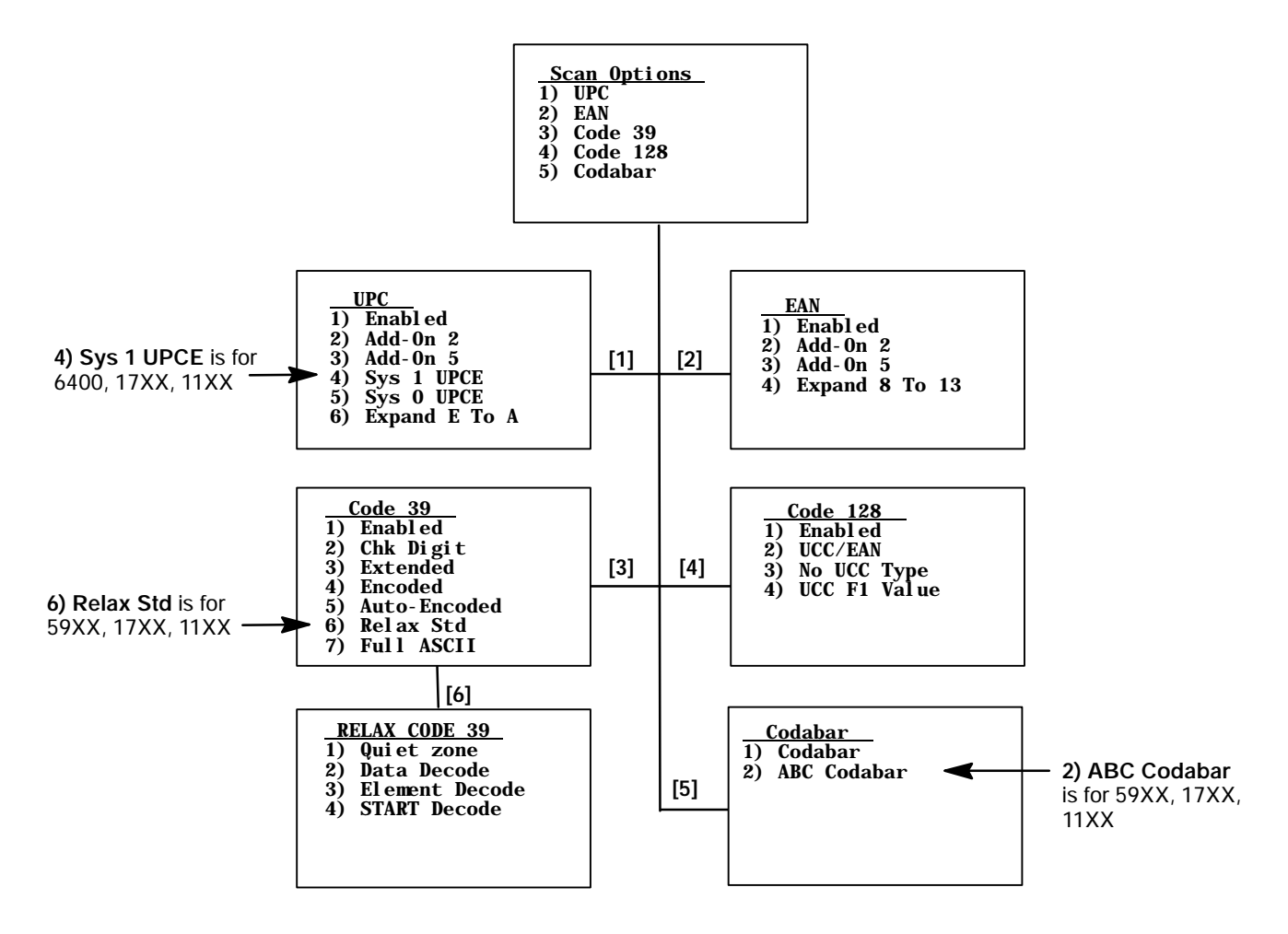

#### **Scan Options of Additional Bar Codes**

This menu offers additional bar code selections. After enabling a bar code symbology, various options, including length can be set.

When all options are set, the display returns to the **2) Scan Options** menu. This menu and the bar code symbologies to be enabled are shown below.

When all needed bar code symbologies are enabled, press [Enter] to return to the first **1) Scan Options** menu. Press [Enter] again to back out and return to the **1) Set-up Parms** menu.

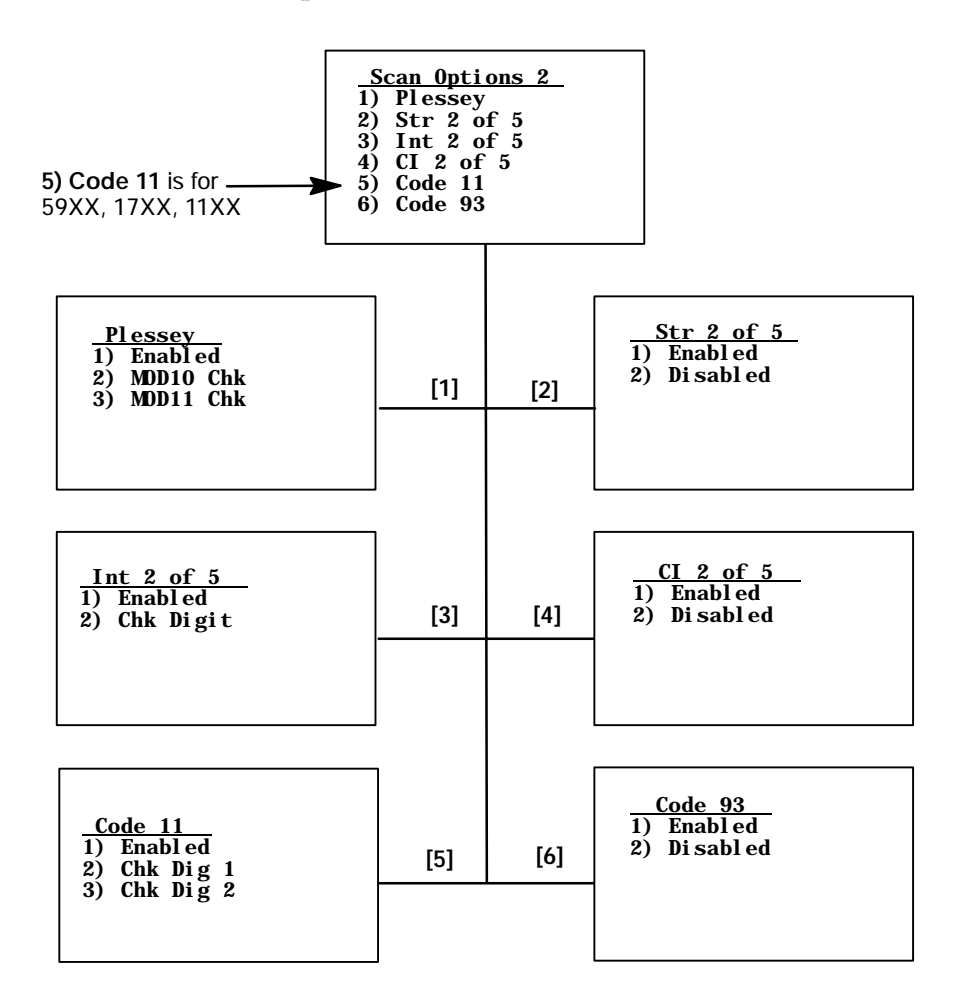

# **Lengths Options**

The **Lengths Options** menus determine the maximum and minimum length for a specific bar code symbology. Setting the length of enabled bar codes helps the terminal determine if a scanned bar code is valid and improves response time. The length options must be set for each enabled bar code.

- **1** Key in the maximum length (0–99), then press [Enter].
- **2** Key in the minimum length (0–99), then press [Enter].
- **3** Fixed-length entries override the maximum and minimum length entries (minimum and maximum are used for chosen codes). If fixed lengths are not needed for the enabled bar code, enter zero (0).

Enter the fixed length (0–99), then press [Enter]. Up to four prompts to set another fixed length will appear. Enter zero (0) for the unused fixed lengths. *Note that I 2 of 5 only supports fixed lengths 1 and 2. Entries in 3 and 4 are ignored.*

- **4** Enter the number of characters (0–15) to drop from the front (leading) edge of the scanned bar code, then press [Enter].
- **5** Enter the number of characters (0–15) to drop from the rear (trailing) edge of the scanned bar code, then press [Enter].

After all of the length options are set for the enabled bar code, the display returns to one of the **1) Scan Options** menus (depending on which menu the bar code was enabled).

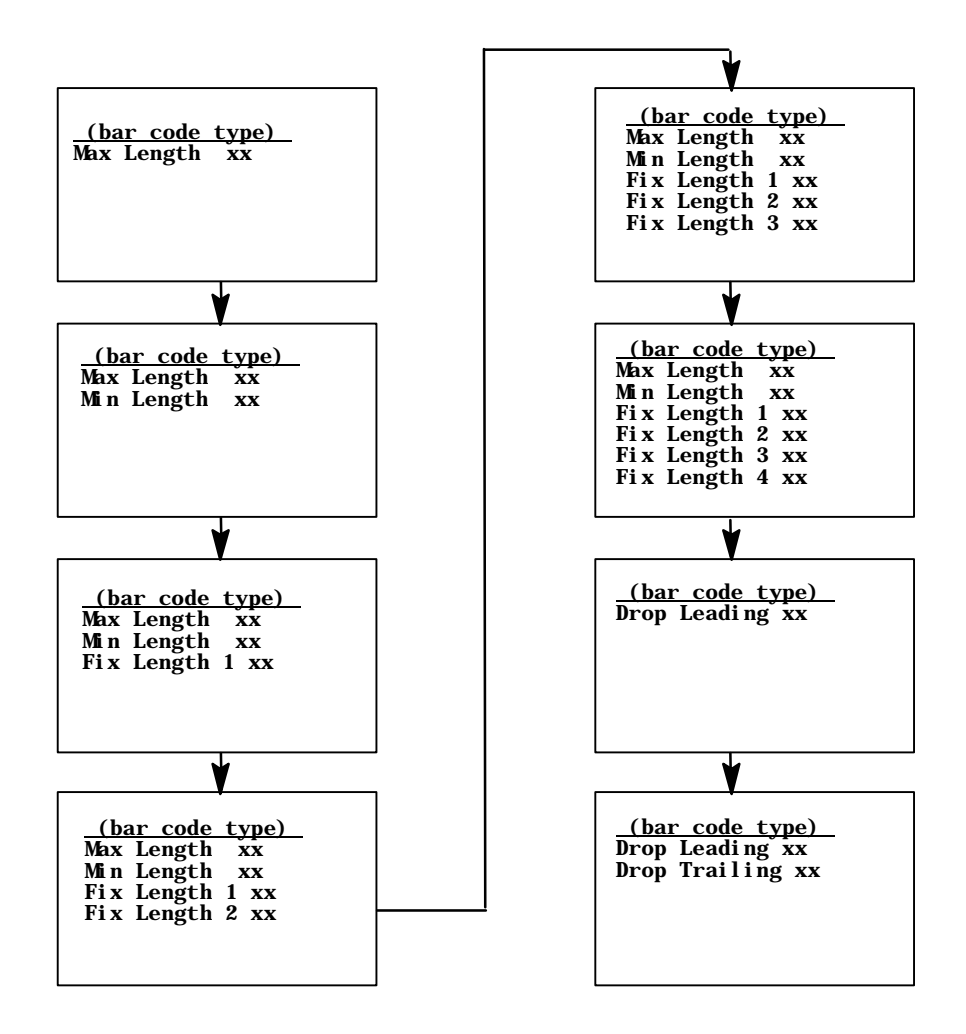

# 3) Protocol Opts

Use the **3) Protocol Opts** menu to designate the type of terminal emulation the host supports. You can also use it to designate additional commands and command sets.

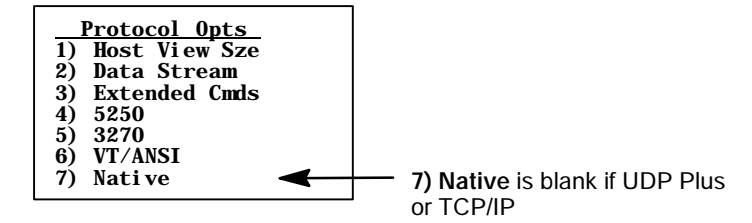

#### **1) Host View Sze**

The **1) Host View Sze** option tells the terminal the format of display information sent from the host. The display viewing size equals 1920 (the number of rows times the number of columns). The exception is with 5250 Terminal Emulation which has an additional row for error messages and therefore has 2000 characters.

The default setting for Native Terminal Emulation is 120 columns by 16 rows (equals 1920). The default for VT/ANSI Terminal Emulation is 80 columns by 24 rows (equals 1920). The default for 5250 Terminal Emulation is 80 columns by 24 rows (25 with error messages).

The default for 3270 Terminal Emulation depends on what the original setting was before changing to the 3270 Terminal Emulation. Remember that the total characters must equal 1920 (number of rows by the number of columns) unless using 5250 Terminal Emulation with error messages.

Enter a number between 1–80 to change the width. Press [Enter] to return to the **3) Protocol Opts** menu. "xx" is the width.

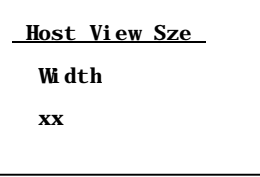

# **2) Data Stream**

Enter the number corresponding to the type of host computer to specify the data stream used. Press [Enter] to return to the **3) Protocol Opts** menu.

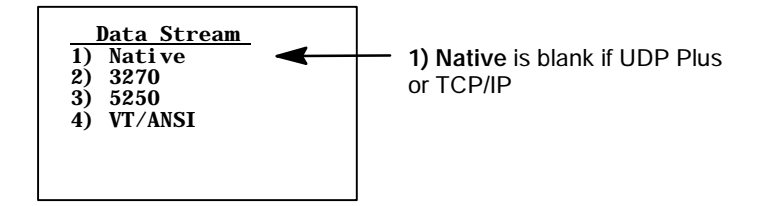

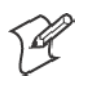

**Note**: For 2415, 2425, 2435A, 2455, 2475, 248X, 5020, and 700 Series, you can also set the emulation type through the **1) ITC Server** or **3) Direct Connect** options.

For information about 3270, 5250, or Native TE, see these manuals:

- S *TE 2000 3270 Terminal Emulation Programmer's Guide* (P/N 977-055-003)
- S *TE 2000 5250 Terminal Emulation Programmer's Guide* (P/N 977-055-004)
- **•** Native Terminal Emulation Programmer's Guide (P/N: 977-055-006)

# **3) Extended Cmds**(Commands)

Use **3) Extended Cmds** to enable or disable extended commands. By default, extended commands are disabled. For more information about extended commands, see Chapter 7, "*Extended Commands*."

When this option is *enabled*, the host computer can change or use RS-232 communications (such as printers), bar code options, display screen and font size, and error tone features of the unit. Press **[1]** to enable or press **[2]** to disable the extended command list. Press [Enter] to return to the **3) Protocol Opts** menu.

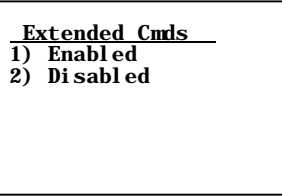

# **4) 5250** (Options)

The **4) 5250** menu enables the following features *if the 5250 communication protocol is used.* Press the appropriate number to enable an option, then press [Enter] to return to the **3) Protocol Opts** menu.

• 1) Beep On Error

Causes the buzzer to emit when an error condition occurs; does not lock up the keyboard.

• 2) Auto Tab Scan

Causes the cursor to automatically tab forward to the next input field when a good scan is obtained.

S **3) Telnet** *(blank for 5020, 700 Series)* Handles the telnet option negotiations to establish a session with an appropriate telnet server.

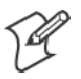

#### **Note**: **3) Telnet** is not changeable if TCP/IP is used.

#### • 4) Device Name

Enters a physical name for the device. This name is 1–10 characters with allowable values of A–Z, a–z, 0–9, and #, \$, -, and @. *5250E RFC 1572 Support.*

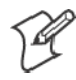

**Note**: The first character of **4) Device Name** cannot start with a number (0–9).

- 5) Allow NAWS (Negotiate About Window Size) When enabled, the terminal will support Telnet option 31 if prompted. When disabled, this option will return a "won't do" message.
- **6) Skip FldExit** (Field Exit)

When this option is enabled, a field that would generate an error code of "0020" (field exit required) when [Enter] was pressed will now send the field data.

The legacy TE application would send the entire field so a "7" entered into a 3-character blank-filled field would transmit as "7bb", a "12" would transmit as "12b". TE2000 strips the field fill characters so "7" will transmit as a "7", "12" will transmit as a "12" and so forth.

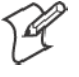

- **Note** A "b" indicates a one-byte space.
- S **7) More**

Select **7) More** to modify the function of the period key or backspace key.

- S **1) Period–Comma** *(2415, 2425, 2435A, 2455, 2475, 248X)* Select **1) Period–Comma** to change the period key ( . ) to a comma.
- 2) Destructive BS (backspace)

Press **[2]** to use the backspace key to remove (delete) any previouslykeyed data characters. When disabled, the backspace key goes back one character, but does not delete that character.

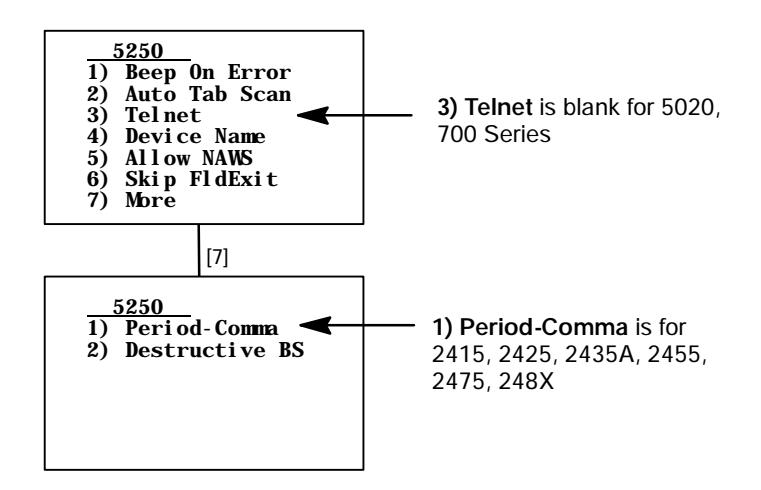

#### **5) 3270** (Options)

The **5) 3270** menu enables the following features *if the 3270 communication protocol is used.* Press the appropriate number to enable an option, then press [Enter] to return to the **3) Protocol Opts** menu.

• 1) Keybrd Unlock

Unlocks the keyboard after the **[PA1]**, **[PA2]**, or **[CLEAR]** keys are pressed. (Normally the keyboard remains locked, until unlocked or the terminal is reset by the host, after any of these keys are pressed.) When using Token Ring on your host, the tab key also unlocks the keyboard.

• 2) Auto Tab Scan Causes the cursor to tab forward to the next input field when a good scan is obtained.

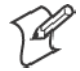

- **Note**: **2) Auto Tab Scan** cannot be enabled at the same time as **3) Auto Entr Scan**.
- 3) Auto Entr Scan Actuates the **<Enter>** function when a good scan is obtained. *Note that this cannot be enabled at the same time as Auto Tab Scan.*

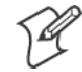

**Note**: **3) Auto Entr Scan** cannot be enabled at the same time as **2) Auto Tab Scan**.

- S **4) Emulate 3210** *(blank for 2415, 2425, 2435A, 2455, 2475, 248X, 5020, 700 Series)* The Intermec 3210 emulation option allows the 3270 keyboard to emulate an RT3210 Hand-Held Computer, performing the same functions. For full 3210 compatibility, disable buffering the keyboard, set cursor to lazy mode, and set the LCD Parms to Key Uppercase.
- S **5) Telnet** *(blank for 5020, 700 Series)* Handles telnet option negotiations to establish a session with an appropriate telnet server.

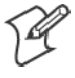

**Note**: **5) Telnet** cannot be changed if you are using TCP/IP.

• 6) Origin Set

When enabled, resets the screen origin when an exclamation mark is found in the data stream.

• 7) More

Select **7) More** for additional features.

• 1) Device Name

Enters a physical name for the device. This name is 1–10 characters with allowable values of A–Z, a–z, 0–9, and  $#$ , \$, -, and  $@.3270E$ RFC 2355 Support.

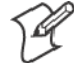

**Note**: The first character of **1) Device Name** cannot start with a number (0–9).

- 2) Allow NAWS (Negotiate About Window Size) When enabled, the terminal will support Telnet option 31 if prompted. When disabled, this option will return a "won't do" message.
- 3) BRT (bright) **Auto Enter** When enabled, if the last field on a screen has the reverse video attribute set, then when that field is exactly filled, the terminal will automatically send the data for this screen back to the host with an "Enter AID" code. If disabled, the screen will wait for the user to hit the **AID** key prior to sending data back to the host. *Default is disabled.*
#### • 4) Any Auto Enter

When enabled, an automatic "enter" occurs when a reverse video attribute field is filled by keying or scanning data. Any extra scanned data is discarded. If disabled, the screen will wait for the user to hit the **AID** key prior to sending data back to the host. *Default is disabled.*

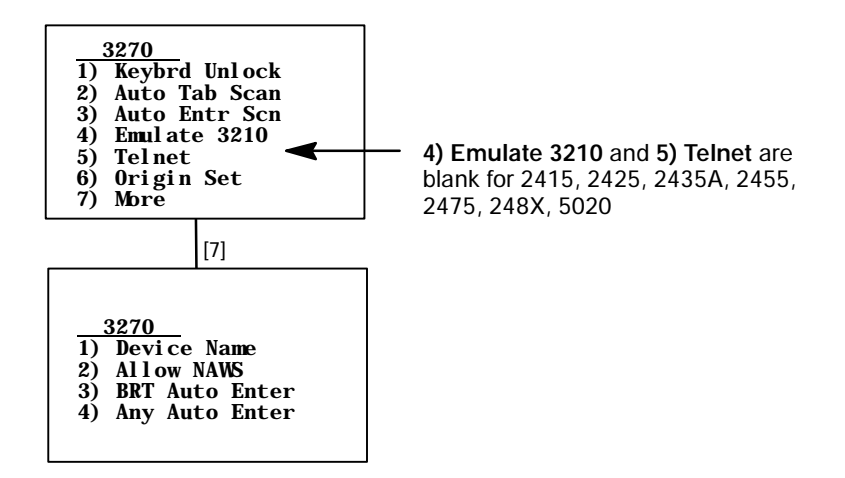

### **6) VT/ANSI**

The **6) VT/ANSI** menu enables the following features *if the VT/ANSI communication protocol is used.*

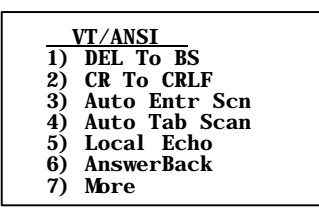

- 1) DEL to BS (Delete to Backspace) Causes the **[CLEAR]** key to delete the character to the left of the cursor position, and moves the cursor back one space. When this option is not enabled, the **[CLEAR]** key deletes the character at the cursors position. *Default is disabled.*
- 2) CR to CRLF (Carriage Return to Carriage Return/Line Feed) Causes **<Enter>** to perform a carriage return and a line feed. When this option is not enabled, **<Enter>** performs a carriage return only. *Default is disabled.*
- 3) Auto Entr Scn (Auto Enter Scan) Actuates the **<Enter>** function whenever a good scan is obtained. *Default is enabled for version 6.60 or greater, otherwise the default is disabled.*

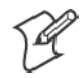

**Note**: **3) Auto Entr Scn** cannot be enabled at the same time as **4) Auto Tab Scan**.

• 4) Auto Tab Scan

Causes the terminal to automatically tab to the next input field when a good scan is obtained. *Default is disabled.*

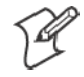

**Note**: **4) Auto Tab Scan** cannot be enabled at the same time as **3) Auto Entr Scan**.

#### • 5) Local Echo

Allows characters to be displayed from terminal memory but not from host memory. *Default is disabled.*

• 6) AnswerBack

Enables you to enter a character string that is sent to the host in response to an inquiry (hexadecimal 05). The range is 0–30, *default is null string.*

If you enter any of the following control characters, it is sent out. *Note that control strings count as one character.*

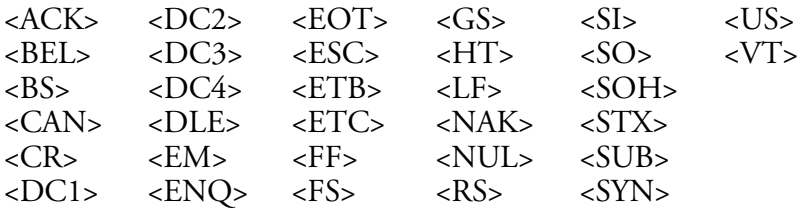

• 7) More

Calls up the following **VT/ANSI More Options** screen.

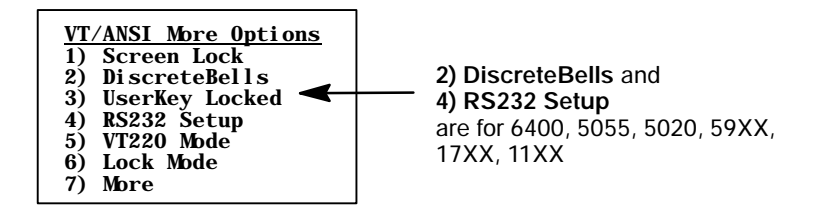

• 1) Screen Lock

Sets and locks the screen to a specified size. Any characters outside this screen size are ignored by the hand-held unit. *Default is disabled.*

- S **2) DiscreteBells** *(6400, 5055, 59XX, 17XX, 11XX)* If enabled, the terminal beeps for each bell character the host sends. If disabled, the unit ignores the bell characters if it is already beeping. *Default is disabled.*
- 3) UserKey Locked If set, the host ignores a host command defining the Function keys. *Default is disabled.*
- S **4) RS232 Setup** *(6400, 5055, 5020, 59XX, 17XX, 11XX, 700 Series)* When using the media copy command, use this option to set up the communications port, then press [Enter] to return to **3) Protocol Opts**.
	- 1) RS232 Baud Rate

Select 1200 *(not for 5020, 700 Series)*, 2400 *(not for 5020, 700 Series)*, 4800 *(not for 5020, 700 Series)*, 9600, 19200, 38400, 57600 *(5020, 700 Series)*, or 115200 *(5020, 700 Series)*. *Default is 9600.*

- S **2) RS232 Parity** *(not supported on 5020, 700 Series)* Select from Odd, Even, or None. *Default is None.*
- S **3) RS232 Stop Bits** *(not supported on 5020, 700 Series)* Select either 1- or 2-bits. *Default is 1.*
- 4) RS232 Data Bits (not supported on 5020, 700 Series) Select either 7- or 8-bit. *Default is 8.*
- 5) RS232 Flow *(not supported on 5020, 700 Series)* Select from None, DTR, or XON/XOFF. *Default is None.*

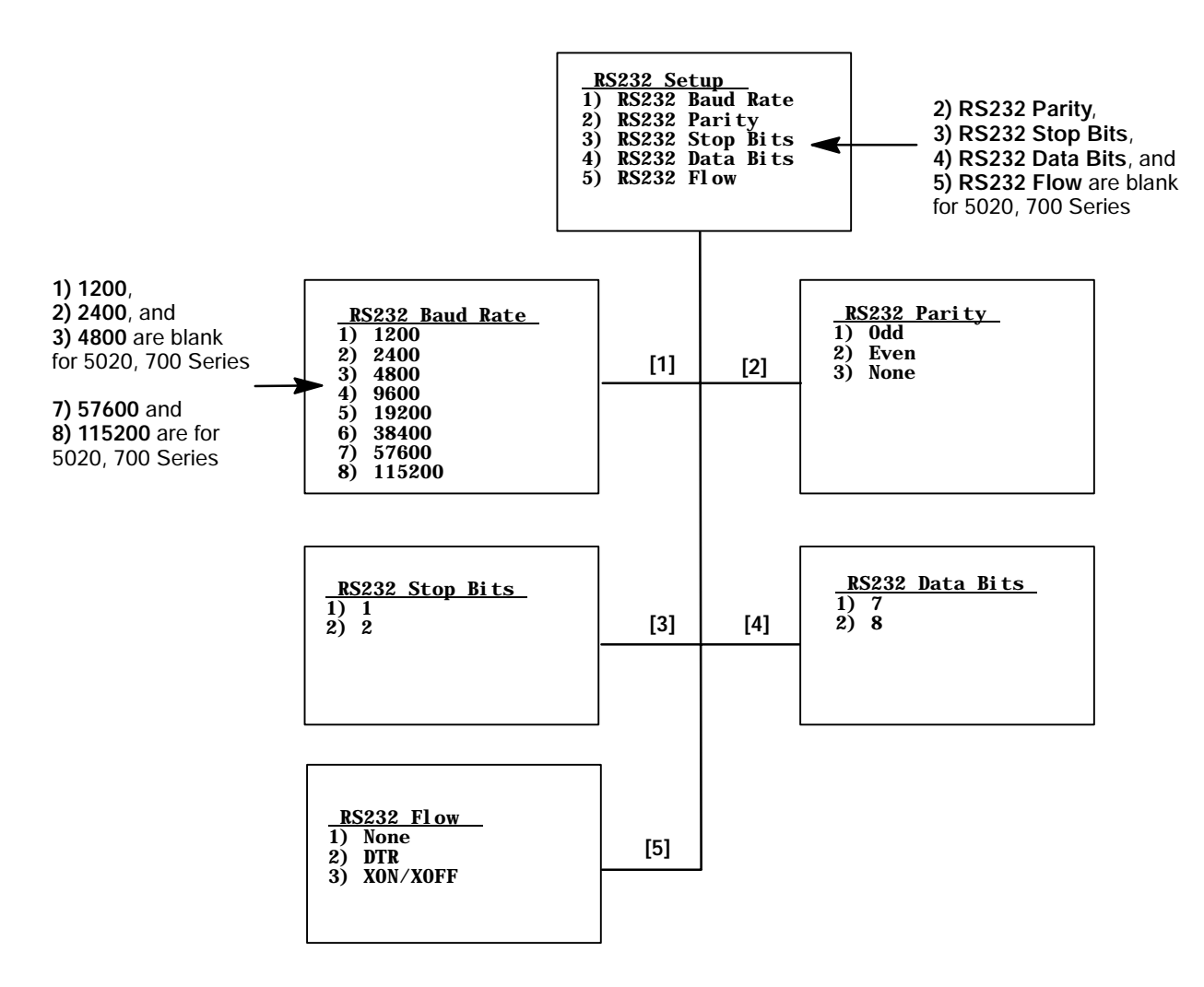

• 5) VT220 Mode

Selects operating in character or block mode. Select a choice, then press [Enter] to return to the **3) Protocol Opts** menu. *Default is 1) Char.*

• 1)  $Char$  *(Default)* 

Sets the mode to Character mode. The terminal sends each character as it is pressed.

 $\bullet$  2) Block

Sets the mode to Line Edit (block) mode. The terminal sends a block of characters when a terminating key is pressed.

S **3) Transmit BS**

When enabled, pressing the backspace key sends a backspace to the host for the host to echo back to the terminal. When disabled, the backspace key is handled locally on the terminal by doing a destructive backspace to the printed data characters on the display.

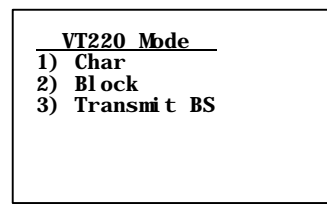

• 6) Lock Mode

Use the Mode key on the terminal's keyboard or keypad to toggle between Line Edit (block) mode and Character mode. Use the Lock Mode option to disable the Mode key in the VT/ANSI data stream. *By default, Lock mode is disabled.*

• 7) More

Selects the telnet option for the VT/ANSI data stream.

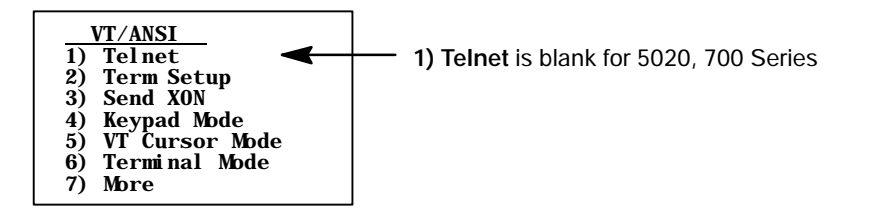

S **1) Telnet** *(blank for 5020, 700 Series)* Handles telnet option negotiations to establish a session with an appropriate telnet server. *Note this cannot be changed if using TCP/IP.*

#### • 2) Term Setup

Selects the compliance level of the terminal being emulated. *Default is VT340 to support all commands.* Make a selection, then press [Enter] to return to the **3) Protocol Opts** menu.

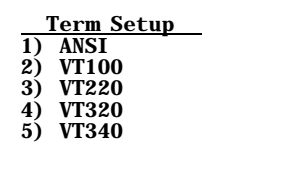

#### • 3) Send XON

Default is enabled which indicates that when an RIS is received from the host, the XON character is returned after compliance of this command. *Default is enabled.*

#### • 4) Keypad Mode

Determines what is returned to the host when keys are pressed. *Default is 2) Numeric.*

#### • 1) Application

Generates application ESC sequences for the key code. For help, refer to your VT manual.

• 2) Numeric

Generates ANSI cursor control ESC sequences that correspond to what appears on the face of the keys.

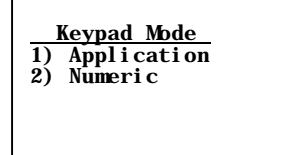

S **5) VT Cursor Mode**

Determines what is returned to the host when cursor keys are hit. *Default is 2) Cursor.*

• 1) Application

Generates application ESC sequences for the key code. For help, refer to your VT manual.

 $\bullet$  2) Cursor

Generates ANSI cursor control ESC sequences that correspond to what appears on the face of the cursor key.

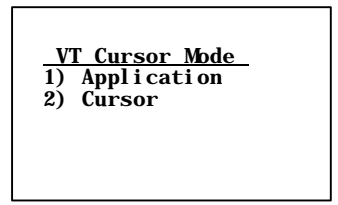

S **6) Terminal Mode** *(VT220/320 only)*

Sets the terminal mode to 7-bit or 8-bit. This option sets the mode VT-series terminals used to exchange escape sequences, control commands, and status reports with an application. *Default is 1) 7-Bit.*

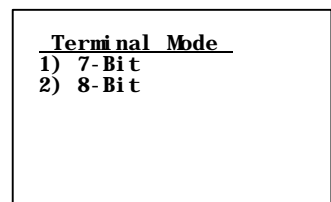

## • 7) More

Below are the RS-232 stream and PC char set options:

- 1) Use PC Char Set Select this option to default the font character to the terminal's character set instead of a DEC terminal character set.
- 2) Allow NAWS (Negotiate About Window Size) When enabled, the terminal will support Telnet option 31 if prompted. When disabled, this option will return a "won't do" message.

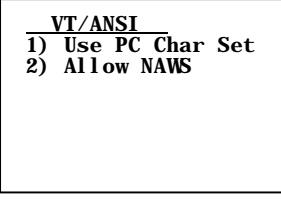

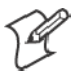

**Note**: **7) Native** is enabled by default to preserve backwards compatibility.

**7) Native** (2415, 2425, 2435A, 2455, 2475, 248X, 6400, and 5055 with WTP, 59XX, 17XX, 11XX)

- S *For 2415, 2425, 2435A, 2455, 2475, 248X with WTP:* When enabled, pressing **[F1]** is equivalent to pressing **[FnL] [7]** (Home), while pressing **[F2]** is equivalent to pressing **[F1]**, etc. When disabled*,* **[F1]** is equivalent to **[F1]**, **[F2]** is equivalent to **[F2]**, etc.
- S *For 2435A Terminals with 48-key keyboards:* When enabled, pressing **[F1]** is equivalent to pressing  $[Green] \cap H$  . (Home), while pressing  $[F2]$  is equivalent to pressing  $[Orange] \n\begin{bmatrix} 1 \\ 1 \end{bmatrix}$ , etc. When disabled,  $[F1]$  is equivalent to pressing [Orange]  $\Box$  1, [F2] is equivalent to pressing [Orange]  $\Box$  2, etc.
- For 6400 Computers with WTP:
	- *On 51-key keyboards*, when enabled, pressing [F1] is equivalent to pressing [Blue] [0], while pressing **[F2]** is equivalent to pressing [Blue] [1], etc. When disabled*,* **[F1]** is equivalent to [Blue] [1], **[F2]** is equivalent to [Blue] [2], etc.
	- *On 41-key keyboards*, when enabled, pressing [F1] is equivalent to pressing [Blue] [Space].
- For 5055 Terminals with WTP: When enabled, pressing **[F1]** is equivalent to pressing [Blue] [0], while pressing **[F2]** is equivalent to pressing [Blue] [1], etc. When disabled*,* **[F1]** is equivalent to [Blue] [1], **[F2]** is equivalent to [Blue] [2], etc.
- For 59XX, 17XX, 11XX, When enabled, pressing **[F1]** is equal to [Black] [0] and **[F2]** is equal to [Black] [1], etc. When disabled, **[F1]** is equal to [Black] [1], **[F2]** is equal to [Black] [2], etc.

**Native Mode 1) F1 is FUNC-0**

#### 4) Display Opts

**4) Display Opts** adjusts the backlight timer, the cursor appearance on the display, or the remote display.

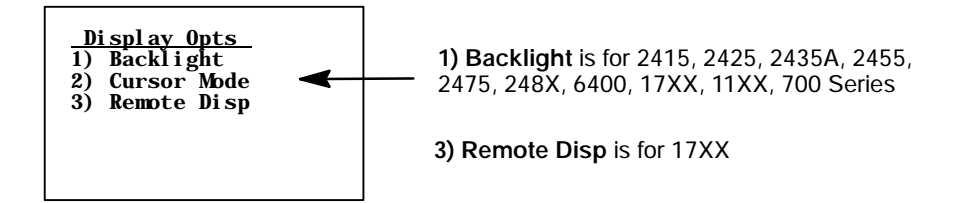

### **1) Backlight**(2415, 2425, 2435A, 2455, 2475, 248X, 6400, 17XX, 11XX, 700 Series)

Use the up and down arrows to select "Off" or a number from "1–60" for 2415, 2425, 2435A, 2455, 2475, 248X, and 700 Series Terminals or from "1–255" for 6400, 17XX, and 11XX Terminals. This would dictate the number of seconds that the backlight stays on after a key is pressed.

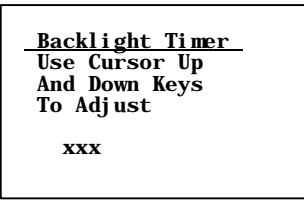

## **2) Cursor Mode**

Selects the cursor style. After making a selection, press [Enter] to return to the **4) Display Opts** menu. The cursor shape is shown between ">" and  $\lq\lq\lq\lq\lq\lq$ 

• 1) Underline Blink (2415, 2425, 2435A, 2455, 2475, 248X, 6400, *59XX, 17XX, 11XX)*

Causes the underline character to appear and disappear in its current location.

S **2) Block Blink** *(2415, 2425, 2435A, 2455, 2475, 248X, 6400, 59XX, 17XX, 11XX)*

Causes the block  $(\blacksquare)$  character cursor to appear and disappear in its current location.

S **3) Underline** *(6400, 5020, 59XX, 17XX, 11XX, 700 Series)* This option provides a solid underline character to display the cursor's current location.

S **4) Block** *(6400, 5020, 59XX, 17XX, 11XX, 700 Series)* This provides a reverse or highlighted block  $(\blacksquare)$  character displaying the cursor's current location.

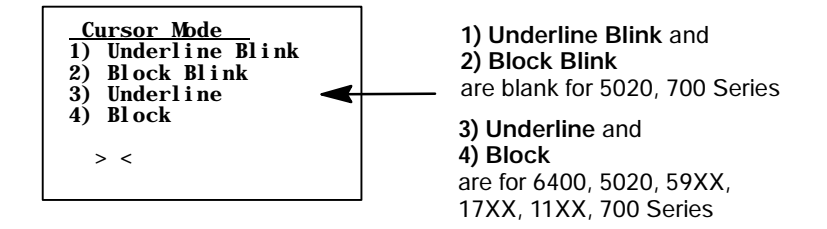

• 3) Remote Disp  $(17XX)$ 

This menu allows communication to a remote display.

- $\bullet$  1) Enabled Press this option to enable the remote display function.
- 2) Screen Size Use this option to set the screen size of the remote display.
- 3) Remote Baud

Select the appropriate baud rate for the remote display: 9600, 19200, or 38400.

• 4) Remote Type

Use this option to identify the remote terminal: VT100, VT220, or ANSI.

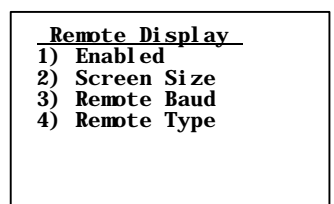

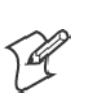

## 5) Radio Comm (Blank for 5020, 700 Series)

**Note**: Diagnostic modes disable data compression and are reserved for engineering tests.

Menus for **5) Radio Comm** specify the communication protocol and speed in certain instances. Depending on circumstances, one of the two menus will appear.

• 5) Radio Comm enables or disables SST diagnostic mode.

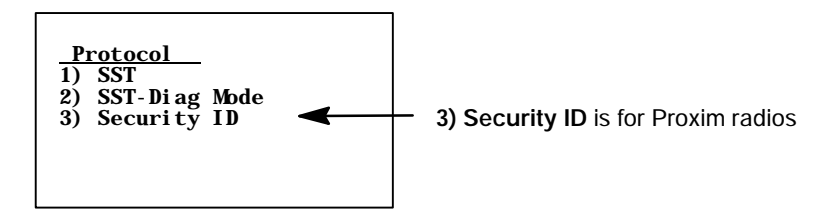

• 3) Security ID *(Proxim radios)* 

This changes the radio security identification. Enter the new security ID (up to 16 characters) twice. If the old security ID is not correct or if the second new security ID was not entered correctly, you will see the "unchanged" message on the bottom line of the display.

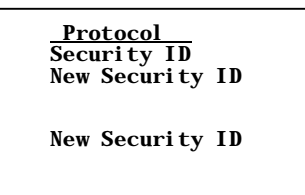

If the new security ID is entered correctly, the following will appear.

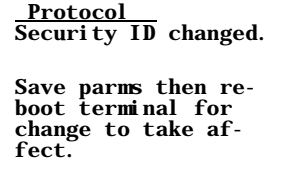

## 6) Cold Start

**6) Cold Start** resets all TE values to the stored configuration in CONFIG.DAT and performs a cold-start on the hand-held terminal. Press **[Y]** to reboot the terminal, or press any other key to return to the **1) Set-up Parms** menu.

*Depending on the setting within the firmware menu of the terminal*, after rebooting, the terminal opens to the TRAKKER Antares 2400 Menu System.

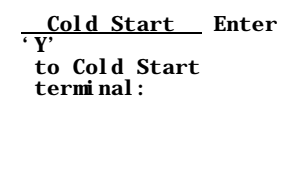

## 7) More

**7) More** enables menu password protection for the TE configuration menus. This provides added protection because once enabled, the password must be entered before any further activity can occur within the terminal emulation menu screens. The default is to have this option disabled.

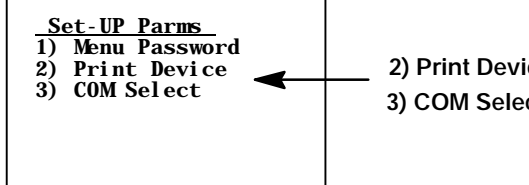

**2) Print Device** is for 6400, 5020, 700 Series **3) COM Select** is for 248X, 5055

## **1) Menu Password**

To enable the password, press **[1]**, then type "3193693" for the fixed password set by Intermec Technologies Corporation. *The "1)" will change to reverse video to indicate it is enabled.* With this enabled, enter this password when you access the terminal emulation menu screens. Press [Enter] until you reach the **Main Menu**, then press **6) Exit Menus** to return to the main terminal screen.

To disable the password, press **[1]** to display in normal viewing text. You do not need to enter a password to disable this function. *Note that the menu password can be set via a custom configuration. See Chapter 5, "Customizing Your Configuration," for help on creating a custom configuration file.*

#### **2) Print Device** (6400, 5020, 700 Series)

Establishes extended commands for the RS-232, IrDA, or RF printer drivers. Press **[1]** for the RS-232 driver *(default)*, press **[2]** for the IrDA driver, or press **[3]** for the RF driver *(5020)*.

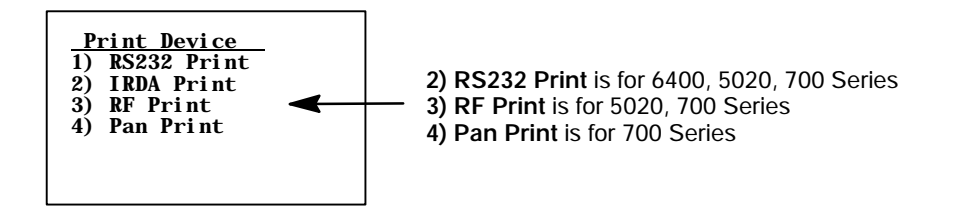

S **3) RF Print** *(5020, 700 Series)*

Enter the IP address of the RF Printer to which the 5020 Terminal is to communicate. If you want to use a serial port other than port "23", you may select from the range of 0–65535.

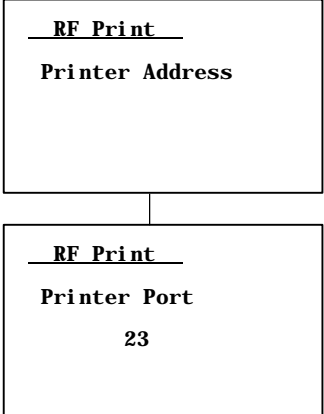

• 4) Pan Print *(700 Series)* 

When selected, the print data will be sent to the Bluetooth device specified in the registry. The registry is updated by using the Bluetooth Device Manager application to discover other Bluetooth devices.

#### **3) COM Select**(248X, 5055)

Selects which communications port to use for extended commands, RS-232 communications, or media copy commands.

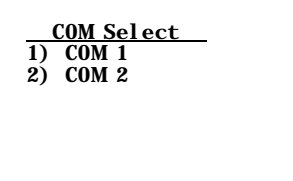

# 2) LCD Parms (Parameters)

**2) LCD Parms** adjusts these Liquid Crystal Display (LCD) features:

- The screen size (number of rows displayed, and the number of characters displayed on each row).
- The screen mode (how the cursor positions itself on the display).
- Making all alphabetic character keystrokes uppercase characters.
- Scrolling window parameters.

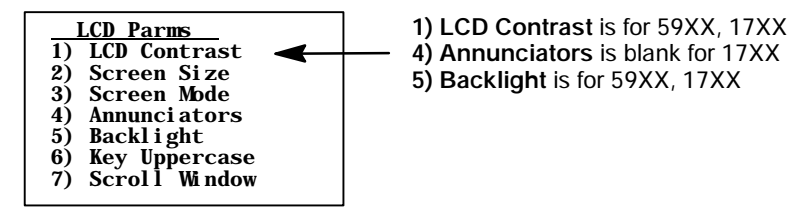

## **1) LCD Contrast** (59XX, 17XX)

Use this option to adjust the contrast of the display to a more readable level (range 0–255). The terminal uses this setting as a baseline, automatically readjusting contrast as necessary, based on temperature changes. Use the up and down arrow keys to adjust the contrast, then press [Enter] to return to the **LCD Parms** screen.

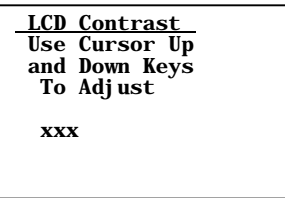

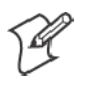

**Note**: **2) Screen Size** is available for 2415, 2425, 2435A, 2455, 2475, and 248X Terminals on firmware 7.00 or greater and with Double-Byte Country Code equal to 00 (USA).

## 2) Screen Size

**2) Screen Size** selects the number of lines and characters in each line to be viewed on the display. To change the screen size:

- **1** Press the arrow keys. Each key press moves the word **On** one position in the direction of the arrow key pressed. The word **On** indicates the current setting.
- **2** When the word **On** appears in the position corresponding to the desired screen size, press [Enter].

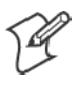

**Note**: For 2435A Terminals with Terminal Emulation version 6.60 or greater and firmware version 7.10 or greater, if icons are disabled in the firmware, then the 2435A Terminal uses the following screen sizes.

## **2415 and 2425 Terminal Screen Sizes**

Choices for the 2415 and 2425 Terminals include the following. Only one option can be selected at a time. *(Default is 16 x 20)*

- $\bullet$  4 rows, with 10, 12, 17, 22, or 26 characters per row
- $\bullet$  6 rows, with 10, 12, 17, 22, or 26 characters per row
- $\bullet$  8 rows, with 10, 12, 17, 20, 22, or 26 characters per row
- $\bullet$  10 rows, with 12, 17, 22, or 26 characters per row
- 12 rows, with 12, 17, 22, or 26 characters per row
- $\bullet$  16 rows, with 12, 17, 20, 22, 26, or 32 characters per row
- $\bullet$  21 rows, with 12, 17, 22, 26, or 32 characters per row

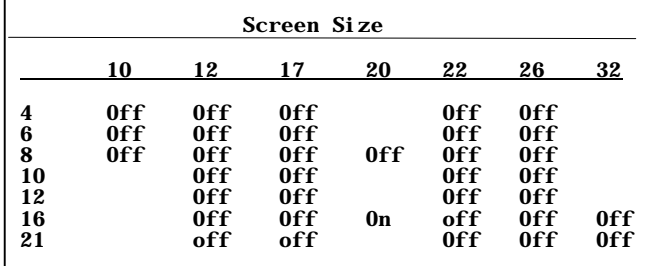

#### **2435A Terminal Screen Sizes**

*For 2435A Terminals with Terminal Emulation version 6.60 or greater and firmware version 7.10 or greater,* if icons are enabled in the firmware, then the 2435A Terminal uses the following screen sizes.

If the icons are disabled in the firmware *(default)*, then the 2435A Terminal uses the screen sizes as shown on page 134 for the 2415 and 2425 Terminals. Only one option can be selected at a time. *(Default is 16 x 19)*

- 4 rows, with 9, 12, 17, 22, or 26 characters per row
- $\bullet$  6 rows, with 9, 12, 17, 22, or 26 characters per row
- $\bullet$  8 rows, with 9, 12, 17, 19, 22, or 26 characters per row
- $\bullet$  10 rows, with 12, 17, 22, or 26 characters per row
- $\bullet$  12 rows, with 12, 17, 22, or 26 characters per row
- $\bullet$  16 rows, with 12, 17, 19, 22, 26, or 31 characters per row
- 21 rows, with 12, 17, 22, 26, or 31 characters per row

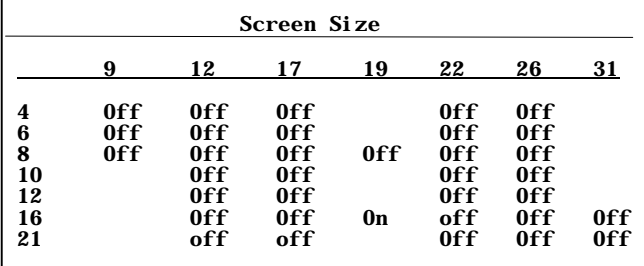

## **2455 Terminal Screen Sizes**

Choices for the 2455 Terminal include the following. Only one option can be selected at a time. *(Default is 25 x 80)*

- 8 rows, with 33 or 40 characters per row
- $\bullet$  12 rows, with 40, 53, or 80 characters per row
- 20 rows, with 80 characters per row
- 25 rows, with 80 characters per row

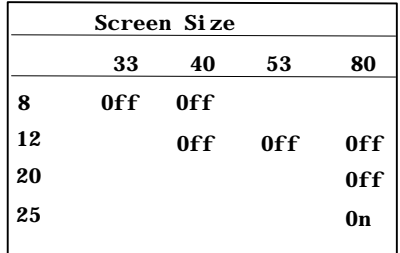

#### **2475 and 248X Terminal Screen Sizes**

Choices for the 2475 and 248X Terminals include the following. Only one option can be selected at a time. *(Default is 25 x 64)*

- $\bullet$  12 rows, with 20, 26, 40, 53, or 64 characters per row
- 20 rows, with 40 characters per row
- 25 rows, with 40, 55, or 64 characters per row

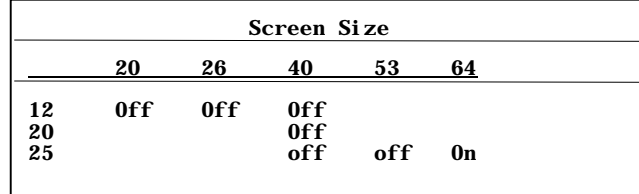

#### **6400 Computer Screen Sizes**

Choices for the 6400 Computer include the following. It is also possible to have selected 5, 8, 10, and 16 for number of rows. This depends on what size of display you have selected. Only one option can be selected at a time. *(Default is 18 x 20)*

- 6 rows, with 10, 13, 16, 20, 23, 26, or 32 characters per row
- 9 rows, with 10, 13, 16, 20, 23, 26, or 32 characters per row
- 12 rows, with 10, 13, 16, 20, 23, 26, or 32 characters per row
- 18 rows, with 10, 13, 16, 20, 23, 26, or 32 characters per row

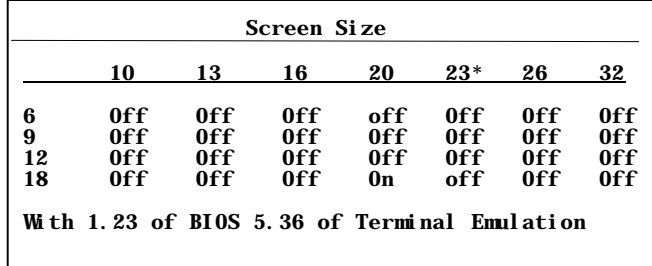

### **5020 PC and 700 Series Computer Screen Sizes**

Choices for the 5020 PC and 700 Series Computer include the following. Only one option can be selected at a time. *(Default is 16 x 20)*

- 8 rows, with 10, 13, 16, 20, 23, 26, or 32 characters per row
- 10 rows, with 10, 13, 16, 20, 23, 26, or 32 characters per row
- $\bullet$  12 rows, with 10, 13, 16, 20, 23, 26, or 32 characters per row
- 14 rows, with 10, 13, 16, 20, 23, 26, or 32 characters per row
- $\bullet$  16 rows, with 10, 13, 16, 20, 23, 26, or 32 characters per row

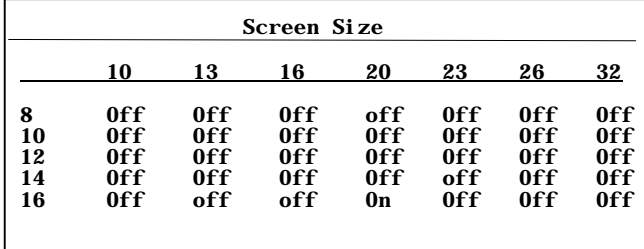

#### **5055 PC Screen Sizes**

Choices for the 5055 PC include the following. It is also possible to select 5, 8, 10, and 16 for number of rows. This depends on what size of display you have selected. Only one option can be selected at a time. *(Default is 25 x 80)*

- 8 rows, with 20 columns per row
- 10 rows, with 20 columns per row
- 12 rows, with 20 or 40 columns per row
- $\bullet$  16 rows, with 20, 40, or 80 columns per row
- 21 rows, with 40 or 80 columns per row
- 25 rows, with 40 or 80 columns per row

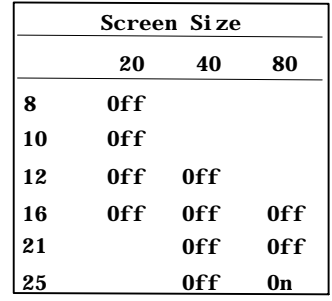

#### **59XX Terminal Screen Sizes**

Choices for the 59XX Terminal includes the following. Only one option can be selected at a time. *(Default is 12 x 40)*

- 8 rows, with 40, 60, or 80 columns per row
- 10 rows, with 40, 60, or 80 columns per row
- $\bullet$  12 rows, with 40, 60, or 80 columns per row
- $\bullet$  16 rows, with 40, 60, or 80 columns per row
- 21 rows, with 80 columns per row
- 25 rows, with 80 columns per row

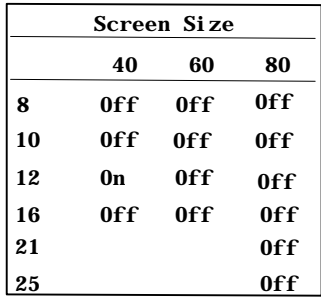

#### **17XX Terminal Screen Sizes**

Choices for the 17XX Terminal include the following. Only one option can be selected at a time. *(Default is 8 x 22)*

- $\bullet$  4 lines, with 12, 17, 22, or 26 characters per line
- $\bullet$  6 lines, with 12, 17, 22, or 26 characters per line
- 8 lines, with 12, 17, 22, or 26 characters per line
- $\bullet$  10 lines, with 12, 17, 22, or 26 characters per line
- 12 lines, with 12, 17, 22, or 26 characters per line
- $\bullet$  16 lines, with 12, 17, 22, 26, or 31 characters per line
- 21 lines, with 12, 17, 22, or 26 characters per line

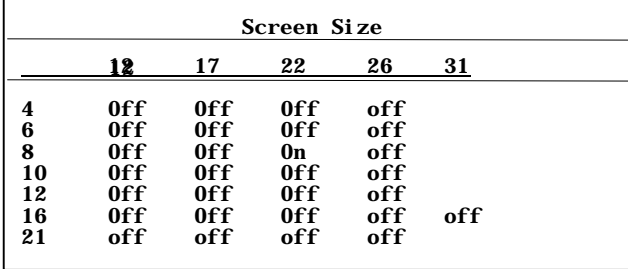

#### **11XX Terminal Screen Sizes**

Choices for the 11XX Terminal include the following. Only one option can be selected at a time. *(Default is 9 x 16)*

- 4 rows, with 12 or 16 characters per row
- 6 rows, with 12 or 16 characters per row
- 8 rows, with 12 or 16 characters per row
- 9 rows, with 12 or 16 characters per row

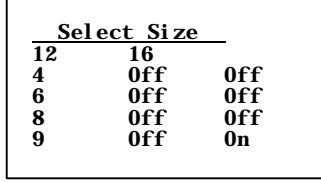

#### 3) Screen Mode

**3) Screen Mode** selects the cursor position and movement as you scroll through data in the display buffer. This buffer stores data in a standard CRT format (as sent from the host computer). Since the terminal display is smaller than a CRT, these **3) Screen Mode** options optimize your view of information (data) on the display. *Default is 2) Corner Mode.*

Use arrow keys to scroll (or "move") the screen's view port on the display.

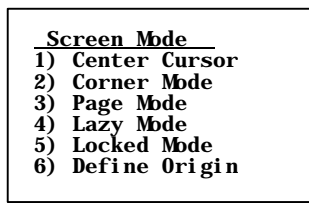

#### **1) Center Cursor**

In this mode, the cursor begins near the center of the display and attempts to remain there as you scroll through the data. Upon reaching an outside boundary of the full CRT screen, the display stops advancing while the cursor moves beyond the center of the screen. When the cursor reaches the boundary of the CRT screen, an error tone sounds, such as a "beep." The cursor does not wrap to the next line in the display.

# **2) Corner Mode**

Starts the display at the upper-left corner of the full CRT screen and keeps the cursor in the lower-right corner of the display. As you scroll, the cursor remains there as data advances in the scrolled direction (up, down, right, or left) until an outside boundary of the full CRT screen is reached. Then the screen stops moving in relation to the display and the cursor moves in the scrolled direction (the cursor no longer remains in the corner of the display). When the cursor reaches the CRT screen boundary it stops moving. The cursor does not wrap to the next line in the display. An error tone sounds if you try to move the cursor beyond the boundary.

This option is recommended when your application uses only the upperleft corner of the full CRT screen.

# **3) Page Mode**

Divides the full CRT screen into predefined "pages," and starts the terminal display on page 1. The cursor first appears in the upper-right corner of the display. As you scroll, only the cursor moves (the data on the screen does not appear to move). When you scroll off the edge of the displayed page, the display snaps to the next (or previous) page. Upon reaching the boundary of the CRT screen, the cursor stops moving and an error tone sounds each time you attempt to move beyond the boundary.

Some "pages" in **3) Page Mode** overlap each other (the same information is shown on both pages). This overlap occurs because the 24-row by 80-column CRT screen cannot be divided equally.

# **4) Lazy Mode**

Starts the cursor in the upper left corner of the terminal display. The cursor moves across the display in the scrolled direction. When the cursor goes beyond the edge of the display, the data begins to move in the opposite direction that the cursor is moving in and the cursor remains at the edge of the display. When you reach an outside boundary of the full CRT display, an error tone sounds each time you try to move beyond the boundary.

# **5) Locked Mode**

When this is selected the screen view is locked to the upper left-hand corner of the display. Any characters selected outside of the display window size are written to the screen but are not visible. The windowing keys do not move the visible window.

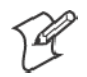

**Note**: In 5250 emulation, the err\_row is mapped to the last row of the screen size selected.

## **6) Define Origin**

Use this option to specify the "X,Y" origin of the terminal display. Enter a number from the range of 0–79 for the "X" origin and a number from the range of 0–23 for the "Y" origin. *Default is 0 for both "X" and "Y" origins*

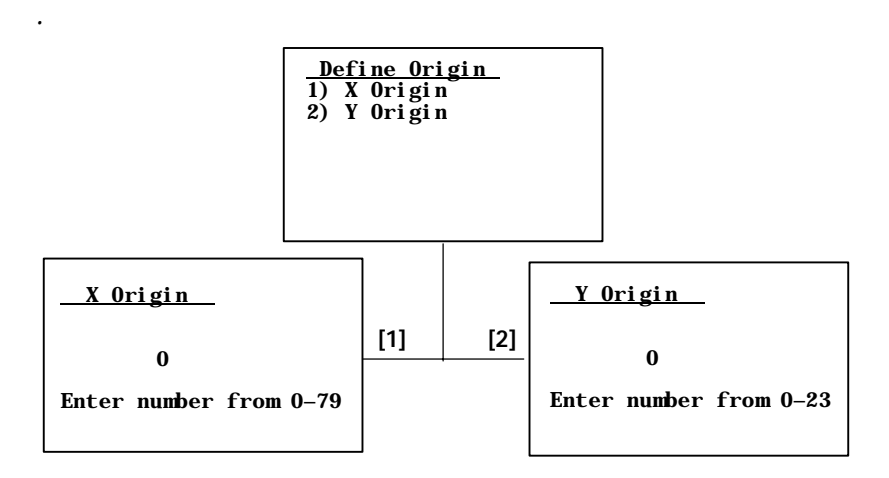

## 4) **Annunciators** (Blank for 17XX, 11XX)

**4) Annunciators** selects and changes the location of the annunciators on the display screen. Press the up or down arrows to position the annunciators around each of the four display corners, once as a line and once as a box. You can also select "Stealth Mode" which displays the annunciators only when you make a change and then hides it when you press a key. *Default is "Stealth Mode."*

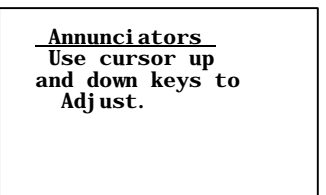

### **5) Backlight** (59XX, 17XX)

This adjusts the intensity (brightness) of the display backlight. The intensity can be set from 0 (off) to 15 (fully on). Keep in mind that the backlight uses considerable battery power. To conserve battery power, keep the intensity and duration of the backlight as low as possible. Use the up and down arrow keys to adjust the intensity of the backlight. Press the up arrow key to increase the intensity, the down arrow key to decrease. Press [Enter] when finished to return to the **LCD Parms** screen.

**BLight Intensity Use cursor up and down keys to Adjust. xx**

## 6) Key Uppercase

When enabled, **6) Key Uppercase** causes the alphabetic keys (A–Z) to display as uppercase characters regardless of the shift or caps lock mode settings.

### 7) Scroll Window

**7) Scroll Window** defines the cursor movement, just how far it moves with each press of the arrow keys. *Default is 1) Tab Size.*

#### **1) Tab Size**

Moves the cursor by the amount configured for **3) Define Width** and **4) Define Height**.

#### **2) Screen Size**

Causes the cursor to move by the virtual screen size selected in **2) LCD Parms** under the **Main Menu**.

#### **3) Define Width** and **4) Define Height**

These options customize the x-axis and y-axis (up and down) movement of the cursor when **1) Tab Size** is selected. *Default is 8.*

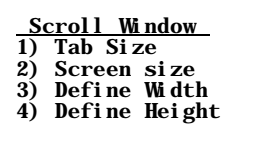

# 3) Beeper Setup

The **3) Beeper Setup** menus adjust the beeper tones for key clicks (presses) and error conditions. *For 17XX Terminals*, **3) Beeper Select** directs the audio output to the internal buzzer or to a headset.

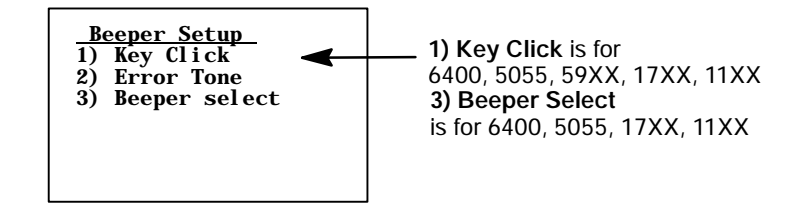

## **1) Key Click** (6400, 5055, 59XX, 17XX, 11XX)

Use **1) Key Click** to adjust the frequency and length (duration) of the sound made when you press a key.

To adjust the key click tone, press the appropriate Key Click option, then press the up or down arrow keys to make the desired adjustment. Each key press is accompanied by a tone at the new frequency or length. Press [Enter] to confirm the selection and return to the previous **1) Key Click** screen.

## **1) Volume** (59XX)

Press [1], then the up and down arrow keys to adjust the length in steps from 0 to 32.

## **2) Length**

Press **[2]** , then the up and down arrow keys to adjust the length in steps from 0 to 10.

#### **3) Frequency**(6400, 17XX, 11XX)

Press **[3]**, then the up and down arrow keys to adjust the tone frequency in steps from 0 to 32.

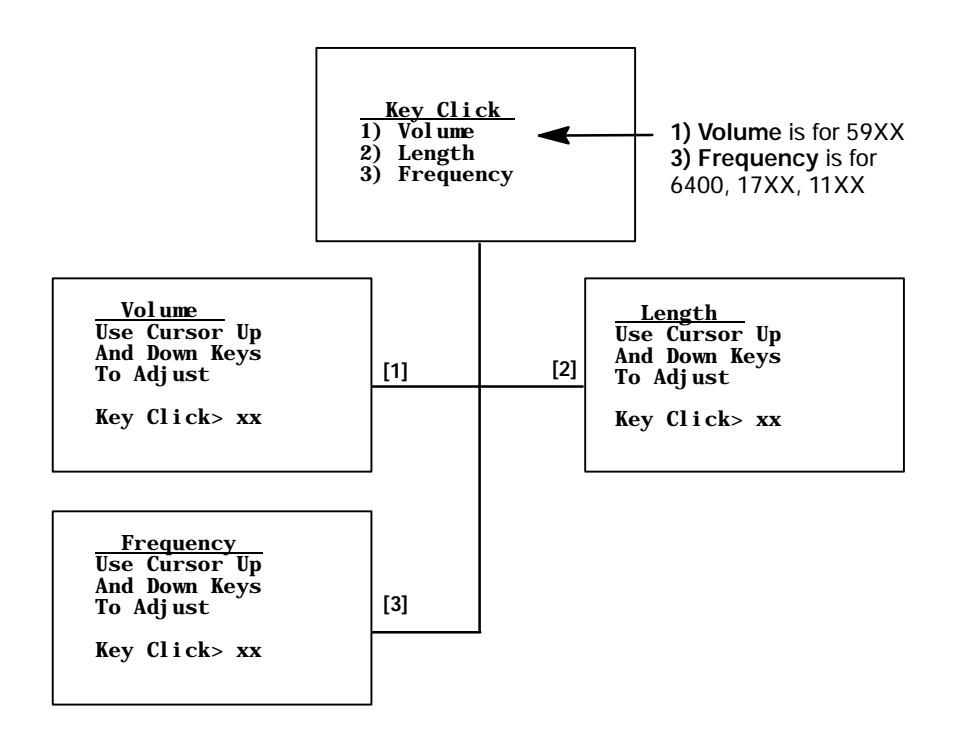

## 2) Error Tone

**2) Error Tone** adjusts the length and frequency of the tone made when an error occurs (for example, pressing an invalid key). The **2) Error Tone** adjustments, and the procedures for making them are identical to the **1) Key Click** adjustments. Press **2) Length** to set the length. The range is 1 through 10, which equates to a 500 to 5000 ms beep for all errors. *Default error tone length is 3 (or 1500 ms)*.

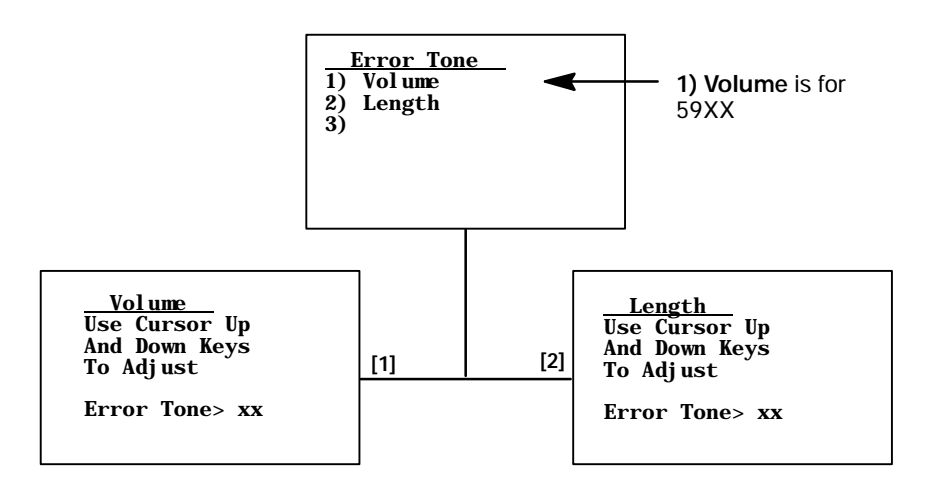

#### **3) Beeper Select** (6400, 5055, 17XX, 11XX)

*For 17XX, 11XX*, both buzzers are not allowed to beep simultaneously when using a headset. If both options are enabled, the head set buzzer will beep first before the internal buzzer. If you are using the RS-232 port for communications, enable **1) Beep Internal** and disable **2) Beep Head Set**.

#### **1) Beep Internal**

Press **[1]** to direct the audio to the internal beeper. *Default is enabled.*

#### **2) Beep Head Set** (11XX)

Press **[2]** to direct sound to the headset.

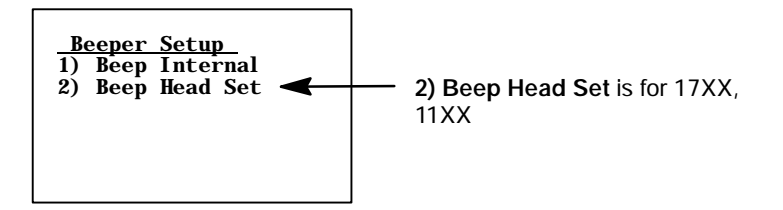

## 4) Tests

Intermec Systems Engineers use the **4) Tests** menus to verify terminal operation during environmental stress tests, peripherals, the display, RF communications, and memory.

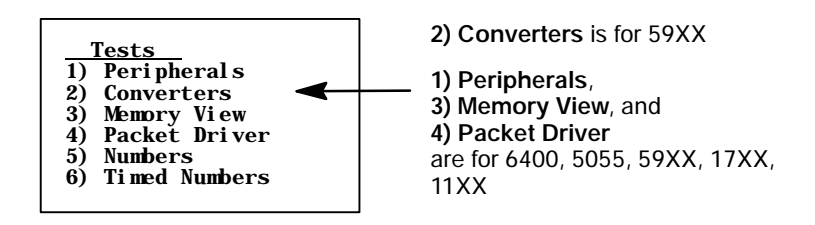

#### **1) Peripherals** (6400, 5055, 59XX, 17XX, 11XX)

**1) Peripherals** tests terminal peripheral devices, such as radio, RS-232, display, keyboard, and scanner. Detailed descriptions of each peripheral test follows.

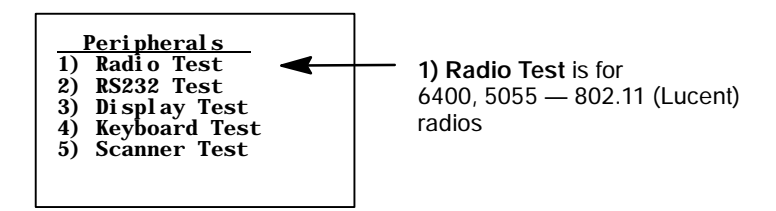

## **1) Radio Test**(802.11 (Lucent) Radios— 6400, 5055)

Several factors influence the rate at which a frame is transmitted. First, the radio's transmission rate is configured in the **net.cfg** file. The keyword **Transmit\_Rate** in **net.cfg** holds a numeric value for the transmission rate.

The transmission rate is also affected by the characteristics of the RF link. If the radio encounters problems sending a higher transmission rate because the RF link is weak, busy, or noisy, the radio may retry the transmission at a lower data rate. Thus, the **TxRate** reported may be lower than the configured transmission rate. Only the transmission rate of the most recent and successful transmission is reported.

Transmit\_Rate values and their respective supported transmission rates available in the high speed Lucent radios are as follows:

- **1** Fixed Low (1 Mb/s) **5** Fixed High (11 Mb/s)
	-
- **2** Fixed Standard (2 Mb/s) **4** ARS Standard (2 Mb/s)
- **3** ARS High (11 Mb/s *default*) **4** ARS Medium (5.5 Mb/s)
- **4** Fixed Medium (5.5 Mb/s)
- S **PRI**

The primary version of low-level radio firmware.

 $\cdot$  SEC

The secondary version of the low-level radio firmware.

• RFLINK

A general description of the RF connection overall quality between Lucent radios in the terminal and radios in the Access Point. The Lucent radio grades the RF link on a scale from 0–92, representing the RF channel Signal-to-Noise Ratio. The RF link quality descriptions are assigned as: 0–23 "Adequate," 24–47 "Good," or 48–92 "Excellent."

S **SNR** *(Signal-to-Noise Ratio)*

Calculated by dividing the RF signal level by the RF noise level. The result is a number that indicates the overall communications quality of the RF link and is expressed in dBm.

S **SSID** *(Service Set ID)*

A 32-character, alphanumeric string that identifies the service set, or infrastructure, with which the terminal is currently associated. The SSID is a user-configurable parameter and is configured by the keyword **WaveLAN\_Network\_Name** in the **net.cfg** file. Setting the keyword to ANY allows the station to associate with any service set.

• **B SSID** *(Basic Service Set ID)* 

The 6-byte MAC address of the Lucent radio in the Access Point with which the station is associated. The Lucent radio in the terminal may associate with a non-Lucent (but 802.11-compliant) radio in an Access Point. Looking at the first three bytes of the MAC address (OUI) can help identify the Access Point radio's manufacturer.

#### **Example**

An OUI of "00601D" points to a Lucent radio, while "0020A6" indicates a Proxim radio.

**146 TE 2000 VT/ANSI Terminal Emulation Programmer's Guide**

#### • TxRate

The data rate (in Mb/s) of the last message transmitted by the Lucent radio. The default TXRate of 2 Mb/s and will be displayed when the terminal starts up and has not transmitted a frame yet. High speed Lucent radios are capable of data rates of 1 Mb/s, 2 Mb/s, 5.5 Mb/s, and 11 Mb/s. The TxRate 5.5 Mb/s data rate is displayed as 6 Mb/s. This occurs because the Lucent radio reports an integer value for current transmission data rate, so the data rate of 5.5 Mb/s is rounded up to 6 Mb/s.

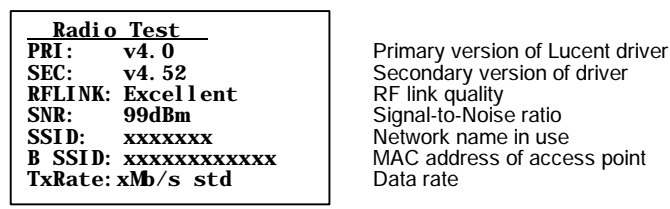

Secondary version of driver<br>RF link quality **MAC address of access point Data rate** 

## **2) RS232 Test**

Tests the data communication port on the terminal, requiring a special loop-back connector that links the following input and output pins on the data connector:

- TX output to the RX input
- DTR output to the DSR input
- CTS output to the RTS input

To run the test, select **2) RS232 Test**, attach the loop-back connector to the port connector on the terminal, then press [Enter]. The display changes to the second **RS232 Test** menu shown below. The condition of each line-pair displays as passing or failing the test. If any test fails, return the terminal for service.

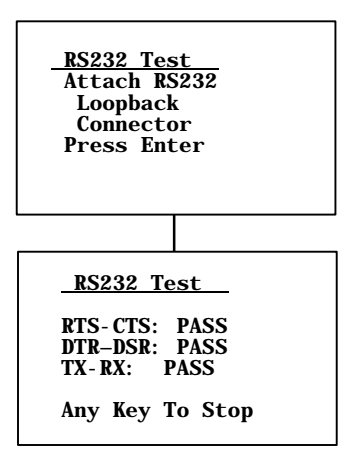

# **3) Display Test**

**3) Display Test** tests the operation of and activates each element in the terminal LCD panel. If a line appears broken, or there are gaps in the display, replace the LCD panel.

- **1** From the **Display Test** menu, press **[Enter]** to start the test. The display screen is painted with a series of vertical lines. Visually inspect the lines. All lines should appear clear and complete (no broken segments).
- **2** Press **[Enter]** to move to a screen drawn with horizontal lines. Visually inspect the lines using the same criteria.
- **3** Press **[Enter]** to move to the final screen. Visually inspect the painted black lines which should be uniformly black for monochrome displays and uniformly white for color displays.
- **4** Press **[Enter]** to return to the **1) Peripherals** menu.

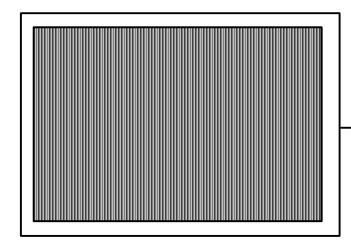

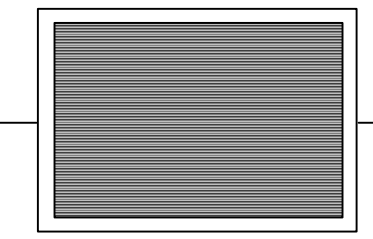

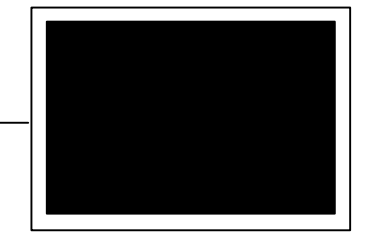

# **4) Keyboard Test**

Tests each key on the terminal keypad or 5055 external keyboard. Press each key, except the **[Enter]** key, and a character corresponding to the pressed key should appear on the display.

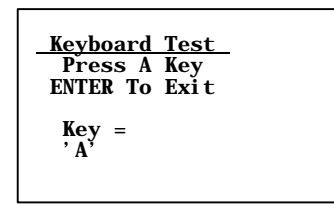

# **5) Scanner Test**

This option tests the operation of an attached bar code scanner. From this menu, scan an enabled bar code. The bar code and the bar code length should appear on the display to pass. Press any key to exit.

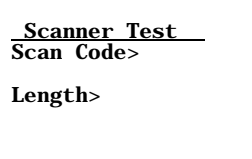

## 2) Converters (59XX)

Use this option to test the analog-to-digital (A to D) and the digital-toanalog (D to A) converters. The **RSSI Test** (*not available on all radios*) offers a choice of graphics displays of the received radio signals. Press any key to exit.

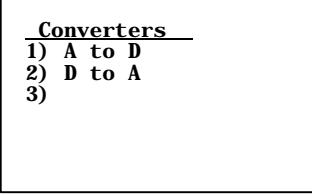

## **3) Memory View** (6400, 5055, 17XX, 11XX)

This menu is reserved for engineering test and evaluation. Press **[F1]** to exit out of this test, **[F2]** to view the heap, **[F3]** to view the far heap, or **[F4]** to do a memory dump.

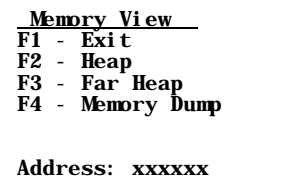

## 4) Packet Driver(6400, 5055, 59XX, 17XX, 11XX)

**4) Packet Driver** tests accuracy of data transmissions to and from the terminal.

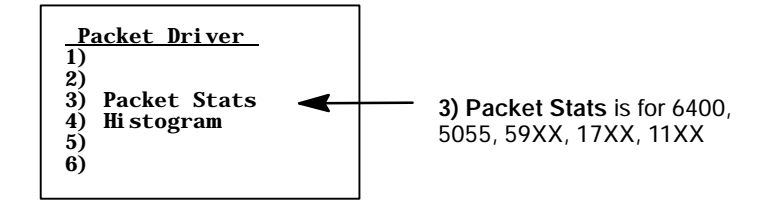

## **3) Packet Stats**(Statistics) (6400, 5055, 59XX, 17XX, 11XX)

Shows the number of packets sent and received, number of errors, and number of packets dropped.

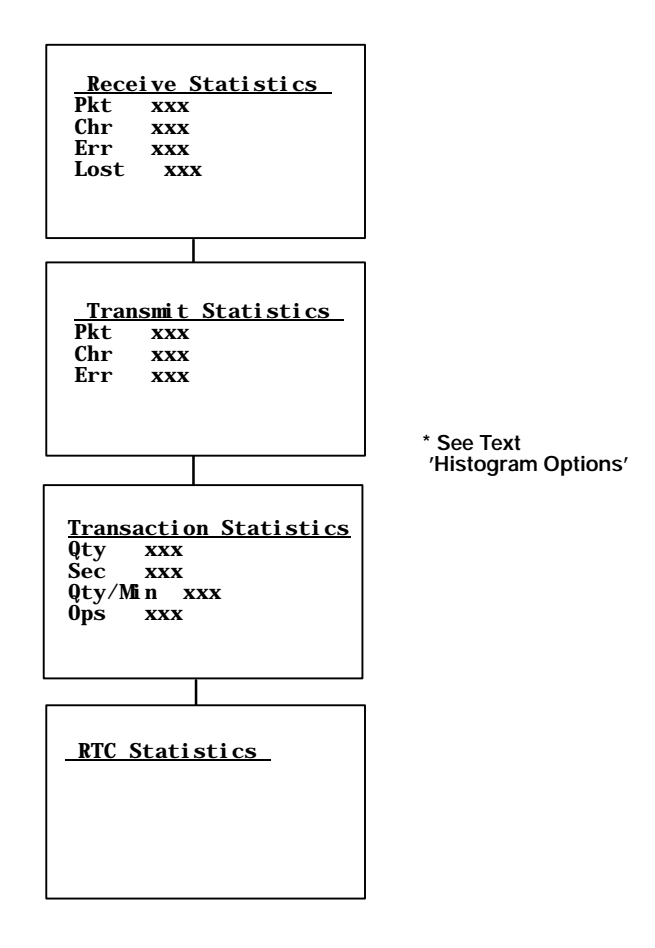

## **4) Histogram**

An Intermec engineer may ask you to access this menu if your terminal has problems. From this menu you can provide the Intermec system engineer with vital information about your unit.

The actual menus are not shown in this manual, however some of the general terminology is shown below. Several of the menu options, such as "Clear. . ., " are password-protected and are only accessible if the engineer provides you with the correct password. An Intermec system engineer will work with you on these selections. Terminology you might see:

- avg tx time send retries
- 
- avg trans time rcv retries
	-
- $\bullet$  ptt (push-to-talk) count  $\bullet$  reset count
- addrs on list interval time
- poll no data time bucket #
- 

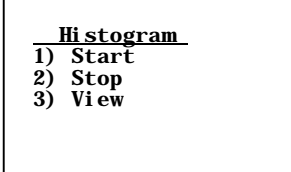

## 5) Numbers

**5) Numbers** checks the operation of the terminal microprocessor. During the test, the terminal display is filled with hexadecimal numbers that move across the screen horizontally and scroll vertically. Character movement indicates that the processor is still running. To stop the test, press any key.

This test is helpful in detecting lockups during severe operating conditions.

## 6) Timed Numbers

**6) Timed Numbers** does the same thing as **5) Numbers** except that it keeps track of the time in seconds that it took to run the test. The test terminates when a key is pressed or when 65,536 numbers are displayed.

# 5) Version Info (Information)

**5) Version Info** shows the name, version, and release date of the program you are using, the version of the radio driver, and the MAC address of the 6400, 5055, or 11XX Terminal. See Chapter 1, "*Getting Started*," for TE program names.

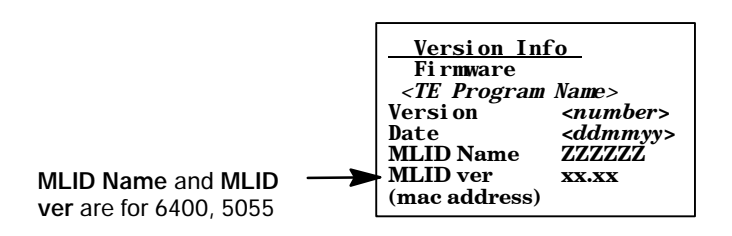

# 6) Exit Menus

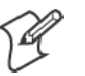

**Note**: If direct connect is used, the terminal may reboot upon exiting the TE configuration menu.

Use **6) Exit Menus** to exit the TE configuration menus. If you changed any parameter settings, the terminal displays the following when you exit the menus.

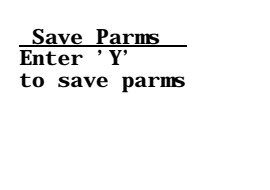

If you press **[Y]** ("yes"), you are prompted for a password. "cr52401" is the default password.

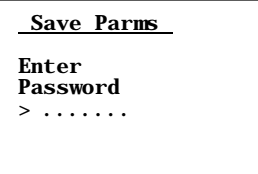

After you enter the correct password, your settings are saved to Flash, and the terminal may reboot. (Some changes automatically reboot the terminal.) If you press a key other than **[Y]**, you exit the menus and the new settings are *not* saved. In this case, the new settings are lost when you reboot your terminal. When you exit the TE configuration menus, the following information appears:

*<TE program name> <version>* Session: *<number>* Host: *<data stream>*

# 7) More (Main Menu 2)

Select **7) More** to open the **Main Menu 2** screen.

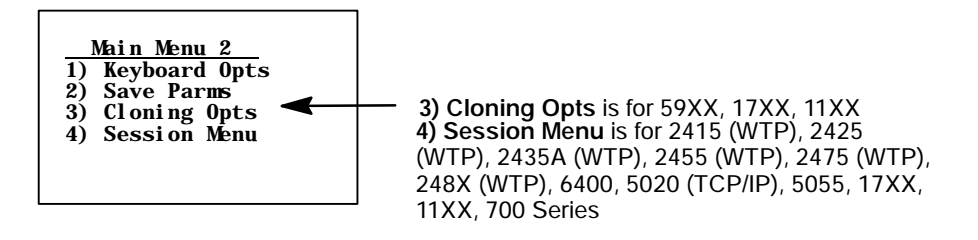

## 1) Keyboard Opts

Use 1) Keyboard Opts  $\rightarrow$  1) Type-Ahead to key in information when the terminal cannot immediately send data to the host computer.

**1) Type-Ahead** enters information when the terminal cannot immediately send data to the host.

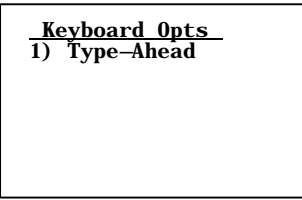

This stores keystrokes after the Input Inhibited annunciator (below) appears on the status line, and then saves them for the next input field. Type-ahead is enabled by default.

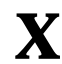

**X** Input Inhibited annunciator

#### **2) Save Parms** (Parameters)

Use **2) Save Parms** to retain the changes made to TE configuration settings. When saved, changes become the default settings for the terminal.

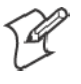

**Note**: Use this option sparingly. Each time it is used, additional memory space is occupied because previously saved changes are not erased. The memory cannot be recovered on 11XX, 17XX, and 59XX Terminals without reflashing.

Ensure that the parameters are correct before choosing **2) Save Parms**. When selected, you are prompted to enter a seven-character password. The default password is **CR52401**; which can be altered with a custom configuration to be a string of 1 to 10 characters long. After you enter the correct password, your changes are written to Flash.

If an error is made or the incorrect password is entered, the terminal will return to **2) Save Parms** screen without saving your entries.

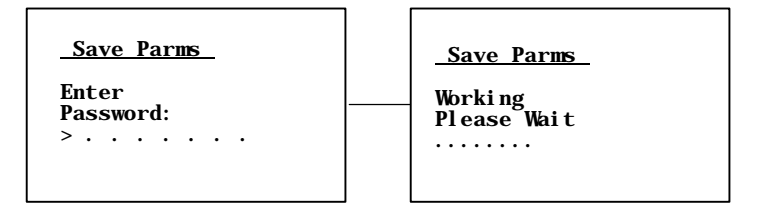

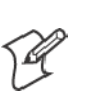

## **3) Cloning Opts** (59XX, 17XX, 11XX)

**Note**: **3) Cloning Opts** is disabled for 59XX Terminals.

These options transfer the application program or parameter settings from one terminal to another. All three choices are password-protected, with **CR52401** as the default password. To perform this function you need a cloning cable and both terminals set for cloning.

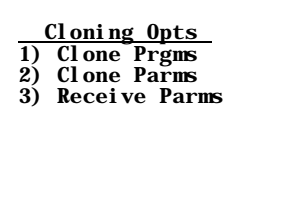

- **1** Connect the two terminals together using the cloning cable. Use cable P/N: 216-911-001, with radio terminals containing 12-volt Flash *(see illustration on page 155)* for connecting with the NC1100 Power Supply and Charger *(see illustration on page 156)*.
- **2** Plug the NC1100 Power Supply and Charger into an ac outlet. Use cable P/N: 216-909-001, with radio terminals containing 5-volt Flash. You may use the 12-volt Flash cable, but this is optional.
- **3** Turn on the source terminal from which to copy the application.
- **4** Press **3) Cloning Opts**, then **1) Clone Prgms**.
- **5** Key in the password.
- **6** Hold down the **[I]** key while turning on the terminal receiving the program. The application program will copy into the receiving terminal.

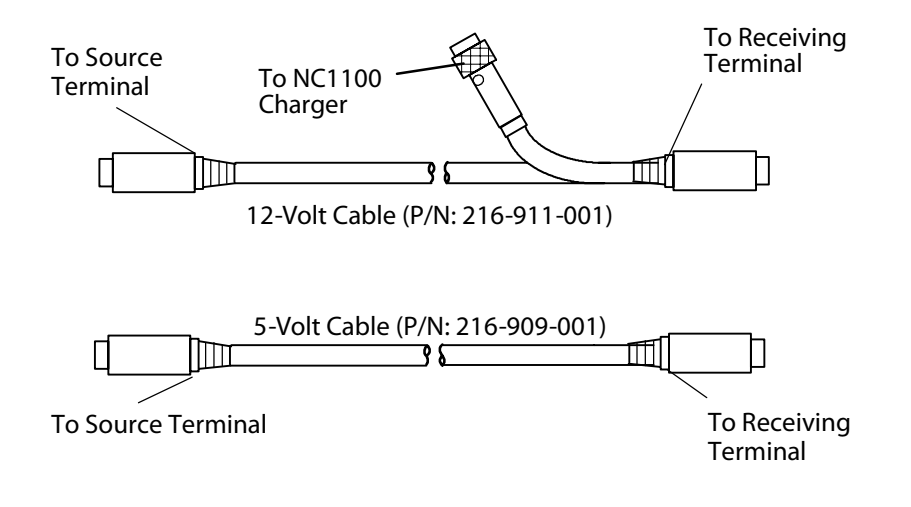

This illustrations shows the FLASH cloning cable connections as they pertain to step 1 on the previous page.

To clone parameters from one terminal to another, first ensure the desired parameters are already set in the terminal you wish to transfer from. Then:

- **1** Connect the terminals together using the cloning cable. Data Terminals with 12-volt FLASH use P/N: 216-911-001. Data Terminals with 5-volt FLASH use P/N: 216-909-001.
- **2** With both terminals turned ON, press **3) Cloning Opts** on both terminals.
- **3** On the source terminal *(the terminal with the parameters from which to copy)*, press **2) Clone Parms**.

**4** On the receiving terminal, press **3) Receive Parms**. If using the cable that requires the NC1100 Power Supply and Charger, make sure it is connected to the NC1100 Power Supply and Charger.

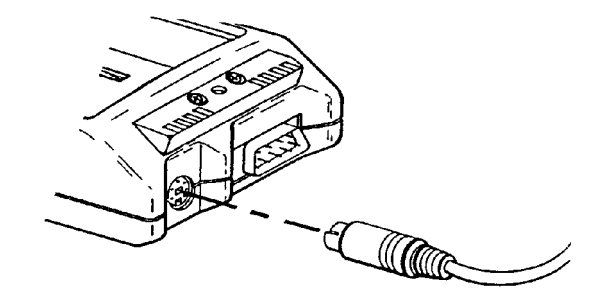

Follow the alignment from the NC1100 power supply to the cloning cable connection. This illustration pertains to step 1 on page 154.

## 4) Session Menu (2415, 2425, 2435A, 2455, 2475, and 248X with WTP, 6400, 5055, 5020, 59XX, 17XX, 11XX, 700 Series)

**4) Session Menu** defines different host communication sessions and designates a "hot key" that allows switching quickly between the different sessions.

# **1) Switch**

Use this option to change the current session. The current (or intended) session must be identified (or designated) before setting Parameters.

# **2) Set Hot Key**

*(Available on units that support session-switching)* Displays the current hot key. Use the up and down keys to view the available choices. Press **[Enter]** to designate a key for the hot key.

# **3) Copy Setup**

*(Password-protected)* This copies parameters from the background session to the current session.

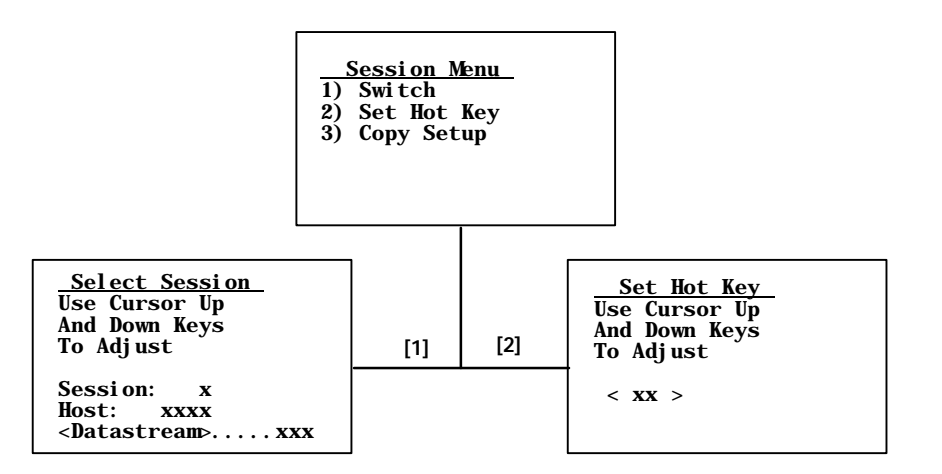
# Restarting Terminal Emulation

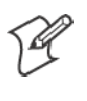

**Note**: The reset firmware bar code is not supported on the 5020, 59XX, 17XX, 11XX, or 700 Series Terminals. Instead, do the cold-start function to exit the TE application and return to the Windows CE main menu.

You need to restart your TE application if you are having problems or if you want to reconnect to the host with a new configuration. Restarting your TE application also clears the auto-login information, preventing another user from establishing a TE session using your login information.

You can restart your TE application by either scanning the following **Reset Firmware** bar code or by using the **6) Cold Start** option in the TE configuration **Main Menu**. Both methods reset all terminal firmware and the application and run the application in a new session.

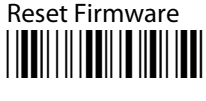

 $*$ <sub>-</sub> $*$ 

The terminal restarts your TE application using the configuration saved in CONFIG.DAT, or follow this procedure:

**1** At the third initialization screen or anywhere in a TE session, access the Main Menu by pressing the appropriate key combination (*see page 4*).

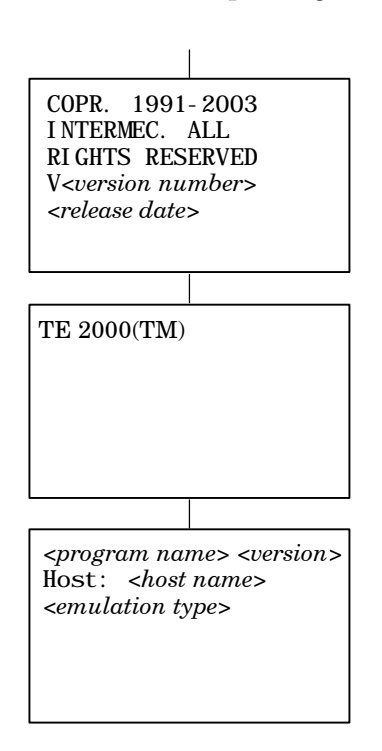

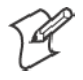

**Note**: If you are not connected to the DCS 300 or host, or have problems accessing the **Main Menu**, reset your terminal to go to the initialization screens.

- **2** Select **1) Setup Parms**, then enter the "cr52401" password. *Do not press Enter.*
- **3** Select **6) Cold Start**, press **[Y]** when prompted to restart, then start using the application or change the TE configuration.

See the terminal's user guide or manual for information on how to recover from a lock-up condition.

# 2415, 2425, 2435A, 2455, 2475, 248X Terminals

The following instructions are specific for 2415, 2425, 2435A, 2455, 2475, and 248X Terminals.

You can configure several options for VT/ANSI TE on your Trakker An $tares^{\circledR}$  Terminal, including:

- UDP Plus or TCP/IP communications
- VT/ANSI options
- Main Menu password

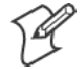

**Note**: You can also set the password for UDP Plus Terminals from the DCS 300.

You can access the TE configuration menus when the initialization screens appear or once you establish a TE session. The TE initialization screens appear each time you reboot the terminal or restart your application.

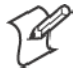

**Note**: Some parameters for 2415, 2425, 2435A, 2455, 2475, and 248X Terminals are available through the TRAKKER Antares 2400 Menu System. They are not reproduced in the TE configuration menus. See the terminal's user manual for information about the menu system.

# 6400 Computer

The terminal emulation screens support terminals running Intermec Terminal Emulation or 6400 TCP/IP software. This describes the menus used to set operating and scanning parameters for the hand-held computer. Additional information can be found in the technical overview for your emulation program.

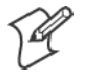

**Note**: Ensure there is a fully-charged battery pack in the 6400 Computer before setting parameters.

# Opening the Main Menu

The **Main Menu** is the first screen displayed when you open the computer menus. All other menus are accessed from the **Main Menu**. To open the **Main Menu**, press the [Yellow] shift, then the [Blue] shift key. Briefly, these keys generally operate as:

- [Blue] shift, for functions labeled by blue legends above the keys.
- [Green] shift, for functions labeled by green legends above the keys.
- [Yellow] shift, for functions labeled by yellow legends above the keys.
- [Blue], then [Green] shift is CAPS LOCK.
- [Blue], then [Yellow] shift is Alphabetic Lock *(6400 Computer 41-key units).*
- [Yellow], then [Blue] shift is Terminal Emulation menus; your particular emulation software probably treat the keys for contrast control, backlighting and other functions differently.

# To Exit Emulation Mode and Return to DOS

Do a cold-restart to exit the current emulation program and return back to the DOS keyboard layout. Press **[Y]**, press [Enter] several times to put you at the DOS C:\ prompt. To exit to the beginning of the current emulation, press and hold the [Blue] and [Yellow] shift keys, and both **[ENT]** keys to do the hard reset.

# 5055 Data Collection PC

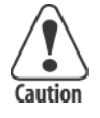

*If you are running terminal emulations* **and ever update the DOS load on the internal SanDisk IDE drive on the 5055 PC, be aware that when updating 50DS1000, avoid copying the CONFIG.SYS and AUTOEXEC.BAT files. The new versions of these two files may interfere with existing applications, such as Terminal Emulations. If affected, Terminal Emulations will automatically run on boot up.**

#### *In all other situations, do* **copy the CONFIG.SYS and AUTOEXEC.BAT files.**

This contains information about the terminal emulations with keyboards supported for the Intermec $^{\circledR}$  5055 Data Collection PC.

The 5055 PC supports terminal emulations with rugged keyboards. FWP650H0 is DOS-based and is not compatible with Windows DOS prompts.

An external PS/2-compatible keyboard is required for configuring and using terminal emulations.

Terminal emulation font files are needed to generate the various character fonts. See the related terminal emulation programmer's reference guide for additional information.

# Programs Used to Create Terminal Emulation Menus

The Terminal Emulation Menu Screens are provided to support terminals running Intermec Terminal Emulation software. This describes the menus that set operating and scanning parameters for the 5055 PC. Additional information can be found in the programmer's guide or technical overview for your emulation program.

When you power on the 5055 PC, the AUTOEXEC.BAT file executes the following programs, in sequential order, to create the terminal emulation menus. Listed are their descriptions.

 $\cdot$  LSL

Creates the link layer for the protocol stack.

- $\cdot$  rl2pcm Includes the Proxim radio driver for the Proxim RangeLAN2 radio, *or* **wvlan43** Includes the WaveLAN/IEEE radio driver for the 802.11b HR radio.
- 6500 *6* Installs multitasking, beeper, and key remapping TSRs.
- wtppkt Includes the WTP Packet driver program if a WTP link accesses the host computer, *or* **ethdrv** and **odipkt** Includes the Ethernet and ODI Packer driver programs if a TCP/IP link and a controller are used to gain access to the host computer.
- $\cdot$  65scn7b -c1 Activates the scanner driver.
- 6500dbcs Intercepts INT10 and display characters on the display.
- $\cdot$  fwp650h0 Activates the terminal emulation program.

Press **<Alt>**, then **[M]** on the external keyboard to access the setup menus.

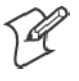

**Note**: On terminal emulation keyboards, use the yellow key in place of the **<Alt>** key. For example, to access the Setup Menus, press **[Yellow]**, then **[M]**.

# Opening the Main Menu

The **Main Menu** is the first screen displayed when you open the computer menus. All other menus are accessed from the **Main Menu**.

To open the **Main Menu**, press the yellow shift, then the blue shift (MENU) key. Briefly, these keys generally operate as:

- [Blue] shift, for functions labeled by blue legends above the keys.
- [Green] shift, for functions labeled by green legends above the keys.
- [Yellow] shift, for functions labeled by yellow legends above the keys.
- [Blue], then [Green] shift is CAPS LOCK.
- **[Yellow]**, then **[Blue]** shift is Terminal Emulation menus; your particular emulation software probably treat the keys for contrast control, backlighting and other functions differently.

# To Exit Emulation Mode and Return to DOS

Do a cold-restart to exit the current emulation program and return back to the DOS keyboard layout. Press **[Y]**, then press **[Enter]** several times to arrive at the DOS C:\ prompt. To exit to the beginning of the current emulation, press and hold the **[Blue]** and **[Yellow]** shift keys, and both **[ENT]** keys to do the hard reset.

**Chapter 4** *—* **Using the Terminal Emulation Menus**

# 5 Customizing Your<br>5 Configuration

This chapter describes the procedures you can use to customize the standard VT/ANSI TE program by Intermec Technologies Corporation. You customize the TE program by creating or modifying configuration files, and then downloading them to your terminal to do the following:

- Use the auto-login feature to send the same login information each time you login to the host *(page 164)*.
- Display double-byte characters (page 174).
- Create a custom parameter set-up file to download a customized file to all terminals so they have the same setup information *(page 175)*.
- Change the text of TE configuration menus or system messages (page *207)*.
- Preinitialize the VT/ANSI TE program *(page 208)*.
- Remap the terminal's keys *(page 209)*.
- Remap characters (page 216).

# Using the Auto-Login Feature

Use the auto-login feature to send the same login information each time you login to the host. When you start the TE application, the terminal checks for an auto-login script file. If a script file exists, the terminal runs the login commands from the auto-login script file before the TE program starts.

To use the auto-login feature, you need to develop an auto-login script file and load the auto-login script file on the terminal. These steps are covered on the following pages along with a list of the necessary control characters and the procedure for disabling the auto-login feature.

# Developing Auto-Login Script Files

A typical auto-login script file consists of Input and InputHidden commands followed by a HostName command, followed by a series of Wait-For and Send commands. A very simple script file may not have any input commands if all of the terminals are using the same account.

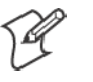

**Note**: The auto-login script must be an ASCII text file with AUTOLOG.SCR as the required file name or the file will not be processed.

# Commands

You can use several commands to create auto-login script files. All commands are case-sensitive. For example, **WaitFor** is a command, but **Waitfor** is not a valid command. For examples of script files, see *"Sample Auto-Login Script Files"* on page 171.

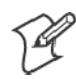

**Note**: As Microsoft Windows can reserve the word "input," the following **Input** commands are changed to **Inputs** for the 5020 Data Collection PC and 700 Series Computer. All other terminals will continue to use the original **Input** commands.

• **Input** – **Inputs** (5020, 700 Series)

This is called with two parameters. The first one is a character string enclosed in quotes used as a prompt to the user. The second one is a string variable name indicating where the text string will be stored.

• InputHidden

Same as the **Input** or **Inputs** script command except that user input is echoed as a string of asterisks.

• HostName

This command is case-sensitive and must be presented as mixed-case letters. **HostName** is followed by a character string enclosed in quotes. The character string can be a host name or an asterisk. The **HostName** command acts as an IF clause. If the host name matches, the following section of the script file is executed up to the next **HostName** command. If an asterisk is used, it matches any host name.

• WaitFor

Wait for a list of up to ten strings. The strings must be enclosed in quotes and must be separated by a comma. The strings cannot exceed 20 characters in length.

• Send

This command sends a character string enclosed in quotes or a string variable to the host. The character string enclosed in quotes can have an embedded control key in VT/ANSI TE.

• Pause "xxxxx"

Delays the terminal for x milliseconds, halts terminal operation from receiving and processing for the duration specified.

• PromptSessionStart

This command is a predefined variable. If this variable is defined and set to any value other than 0, the application prompts the user to press [Enter] before starting a Telnet session with the host. Do not put quotes around the variable.

• Restart "x"

Restarts the autologin script file. The "x" is a dummy argument.

• Keyboard "0"

Disables the keyboard. Key presses are ignored. For additional information, see Note below.

• Keyboard "1"

Enables the keyboard. Key presses are processed. The keyboard is enabled by default. For additional information, see Note below.

 $\bullet$  # (pound symbol)

Documents the script file. Text following a # (pound) symbol is considered a comment unless the # symbol is in a quoted string.

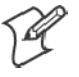

**Note**: Input the **Keyboard "0"** or **Keyboard "1"** command into the autologin script file after the **PromptSessionStart** command (if present) and the **HostName** command (if present). Also turn on the keyboard command before another **HostName** command is found in the file.

# Search Strings

Some auto-login search string limitations are as follows. You can use line wrapping to look for unique strings.

- All blank areas on the display are seen as space characters by auto-login in VT emulation.
- The searches are case sensitive.
- The maximum search string length is 20 characters.
- Each WaitFor command searches the entire screen from the top.

If a screen from the host has multiples of the word you are looking for, you can use the preceding spaces to identify a unique string.

## **Example**

If the screen sent to the terminal is: Linux rlogin 2.4.6 login The autologin script would be: PromptSessionStart=1 HostName "\*" #wait for host login screen and send login and password WaitFor "login" Send "billy<ENTER>" WaitFor "password" Send "letmein<ENTER>"

In this example, you can search for the three leading spaces from the end of the previous line to make a unique search string.

# Control Characters

You can include control characters in your auto-login script file. The control character must be enclosed by  $\lt$  > (angle brackets) in AUTOLOG.SCR. The following table lists control characters for VT/ANSI TE.

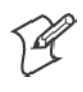

**Note**: Some control characters may be represented by their hexadecimal values. For a description of control characters and hexadecimal equivalents, see the full ASCII chart in Appendix C, "*Conversion Tables*."

| <b>Control Character</b> | <b>Definition</b>       | <b>Control Character Definition</b> |                                                        |
|--------------------------|-------------------------|-------------------------------------|--------------------------------------------------------|
| ACK                      | Acknowledgment          | $F1>-F20$                           | Function keys                                          |
| $<$ BEL $>$              | Bell                    | $<$ F21 $>$                         | Toggles from Character mode/<br>Line Edit (block) mode |
| $<$ BS>                  | Backspace               | $\langle FF \rangle$                | Form Feed                                              |
| $<$ CAN $>$              | Cancel                  | $<$ FS $>$                          | File Separator                                         |
| $<$ CR>                  | Carriage Return         | $<$ GS>                             | Group Separator                                        |
| <cur_dn></cur_dn>        | <b>Cursor Down</b>      | $\textrm{cHT}$                      | Horizontal Tab                                         |
| <cur_lf></cur_lf>        | Cursor Left             | $<$ INS $>$                         | Insert                                                 |
| $<$ CUR $_R$ T>          | Cursor Right            | $<$ LF $>$                          | Line Feed                                              |
| <cur_up></cur_up>        | Cursor Up               | $<$ LTAB $>$                        | Left Tab                                               |
| $<$ DC1>                 | Device Control 1 (XON)  | $<$ NAK $>$                         | Negative Acknowledge                                   |
| $\langle D C2 \rangle$   | Device Control 2        | $<$ NUL $>$                         | Null, or all zeros                                     |
| $\langle D C3 \rangle$   | Device Control 3 (XOFF) | $<$ RS>                             | Record Separator                                       |
| $<$ DC4>                 | Device Control          | $<$ RTAB $>$                        | Right Tab                                              |
| $\n  $                   | Delete                  | $<$ SI $>$                          | Shift In                                               |
| $\n  <$ DLE>             | Data Link Escape        | $<$ SO>                             | Shift Out                                              |
| $E_{M>}$                 | End of Medium           | $<$ SOH>                            | Start of Heading                                       |
| ENQ                      | Enquiry                 | <space></space>                     | Space                                                  |

**Control Characters for Auto-Login Script File**

| <b>Control Character</b> | <b>Definition</b>      | <b>Control Character</b> | <b>Definition</b> |
|--------------------------|------------------------|--------------------------|-------------------|
| $\n  ENTER$              | Enter                  | $\langle$ STX $>$        | Start of Text     |
| $<$ EOT>                 | End of Transmission    | $<$ SUB $>$              | Substitute        |
| $<$ ESC>                 | Escape                 | $<$ SYN $>$              | Synchronous Idle  |
| ETB                      | End Transmission Block | $<$ US $>$               | Unit Separator    |
| ETX                      | End of Text            | $\langle V T \rangle$    | Vertical Tab      |

**Control Characters for Auto-Login Script File (continued)**

# Loading the Auto-Login Script File

Follow these procedures to download an auto-login script file to your terminal. The method depends on the type of terminal you are using.

# 2415, 2425, 2435A, 2455, 2475, or 248X Terminal

You can download more than one script file to a 2415, 2425, 2435A, 2455, 2475, or 248X Terminal, but immediately name the file to be used as AUTOLOG.SCR and name any other script files with different names ending with .SCR. To learn more about transferring files, refer to your terminal's user manual.

Use one of the following download utilities to copy your completed AUTOLOG.SCR file to the terminal.

# **Using Serial Port to Download File**

- **1** Connect the terminal to the development personal computer or host. For help, refer to your terminal's user manual or your accessory documentation.
- **2** Load the AUTOLOG.SCR file into drive C, where the TE application is stored. For help, refer to your terminal's user manual.
- **3** Use T24XCOPY.EXE (from the developer's kit) to copy the file directly to drive C: on the terminal; or use LOADER.EXE (from the flash upgrade) to copy the file to the terminal in flash mode using the following command:

loader AUTOLOG.SCR

# **Using RF Communications to Download File**

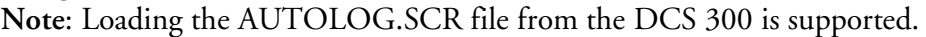

- **1** Copy the AUTOLOG.SCR file to the DCS 300.
- **2** Configure the download server on the DCS 300 to send AUTOLOG.SCR to the terminals in groups of 10 or less.
- **3 Start the download.**

When you reset your terminal, it clears the auto-login information, such as the password and user's name. You can cancel the auto-login process by pressing any key during the auto-login sequence. When a host session is broken, you can restart the auto-login sequence by rebooting your terminal.

## 5020 Data Collection PC

The *5020 Data Collection PC User's Manual* (P/N: 068975) has comprehensive information regarding 5020 file management. Below is an excerpt from the manual.

## **Downloading a File**

- **1** From the host computer or PC, connect to the 5020 Terminal using a web browser and start the Unit Manager application. For help, see the *5020 PC User's Manual*.
- **2** Click **File Manager** to access the main File Manager screen.
- **3** Click the option button next to the parent directory where the file to be downloaded is located, then click the **Go To** button to access its contents. To download a file to the current directory on the 5020 Terminal, go to the next step.
- **4** Go to the File Upload form at the bottom of the main File Manager screen on the host computer and click the **Browse** button.
- **5** From the Choose File box on the host computer, select the file to be downloaded to the 5020 Terminal, then click **Open** to place the path and file name on the File Upload form.
- **6** On the host computer, click the **Upload File** button to continue, or click **Clear** to clear the form and start again. The screen showing the parent directory is refreshed.

If successful, the following confirmation message will appear on the host computer, where "Filename" is the file that was downloaded to the 5020 Terminal: **Uploaded file "Filename"**

# **Copying a File**

Use the File Manager from the host computer to make a copy of a file. Repeat steps 1 through 3 of "*Downloading a File*", then do the following:

- **1** Click the option button next to the file you want to copy, then click the **Copy** button to access the Copy File screen.
- **2** To save the copied file to the same directory as the original file, enter a unique file name in the **New Name** field, then click **Copy File** to create a copy of the file. The screen showing the parent directory is refreshed.

If successful, the following confirmation message will appear on the host computer, where "Filename" is the original file and "New Filename" is the copy: **"Filename" copied to "New Filename"**

#### 6400 Computer or 5055 Data Collection PC

Use INTERLNK/INTERSVR communications to connect your terminal to a personal computer. For help, see *"Downloading Files"* on page 217.

You must load AUTOLOG.SCR into drive C, where the TE application is stored.

# 59XX, 17XX, or 11XX Terminal

The download process requires flash and utility files.

- **1** Using FLSHCONV.EXE from the TOOLS.EXE file from the flash program, append the AUTOLOG.SCR file to the end of the .HEX program. For help, see*"Downloading Files"* on page 217. Below are sample command lines for each terminal type:
	- 11XX Terminal with 256K flash *(this uses 1180, but applies to all radio types)*: flshconv –eC000 –a fwp118c0.hex AUTOLOG.scr –oNEW1180.HEX
	- 11XX Terminal with 512K flash *(this uses 1180, but applies to all radio types)*: flshconv –eFFC0 –a fwp118h0.hex AUTOLOG.scr –oNEW1180.HEX
	- 17XX Terminal *(example uses 1780, but applies to all radio types)*; flshconv –eFFC0 –a fwp178h0.hex AUTOLOG.scr –oNEW1780.HEX
	- S 59XX Terminal *(example uses 5980, but applies to all radio types)*:

flshconv –eE000 –a fwp598h0.hex AUTOLOG.scr –oNEW5980.HEX

**2** Using PROGDUX.EXE from the flash files, load the NEW.HEX file onto the terminal. Below is a sample command line using the 1780 Terminal:

PROGDUX –e NEW178H0.HEX

# 700 Series Mobile Computer

This procedure requires that you have Microsoft ActiveSync installed on your desktop and that you have established a remote connection to your 700 Series Computer.

**1** On the 700 Series Computer, tap **Start** → **ActiveSync** → **Sync**.

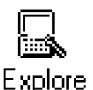

- **2** From your desktop, access the Microsoft ActiveSync, then click **Explore** to access the contents of the 700 Series Computer via its "Mobile Device" directory or folder. Browse to the appropriate location where files are to be installed.
- **3** Also from your desktop, select **Start** → **Windows Explorer**, then browse for the files that are to be transferred to your 700 Series Computer.
- **4** Drag those files from the desktop Windows Explorer to the ActiveSync "Mobile Device" window.
- **5** From the 700 Series Computer, tap **Start** → **Programs** → **File Explorer**, then browse to the location where the files should be placed. If missing, then ensure all connections and locations are accurate before attempting this procedure again.

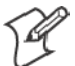

**Note:** Always store files such as the REMAP.CFG, CONFIG.DAT, CFGLIT.DAT, or other customization files, in the root of a Secure Digital storage card (700 Color Computer), the root of a CompactFlash storage card (700 Monochrome Computer or 700 Color Computer) or the object store.

# Disabling the Auto-Login Feature

To disable auto-login, you may rename or delete the AUTOLOG.SCR file. Renaming the file ensures that you can use the same auto-login script file later by changing the name back to AUTOLOG.SCR. If you want to enable a new script file, you can use the instructions in this section to rename a different script file to AUTOLOG.SCR.

Follow these procedures to disable (or delete) the auto-login script file. The method depends on the type of terminal you are using.

## 2415, 2425, 2435A, 2455, 2475, or 248X Terminal

**1** Press the appropriate key sequence or scan the following bar code to access the TRAKKER Antares<sup>®</sup> 2400 Menu System's Main Menu:

Enter Test and Service Mode \*../M.\*

 $*...$ .

- **2** Choose System Menu and then choose File Manager.
- **3** Select drive C. Press  $\triangle$  or  $\nabla$  to highlight AUTOLOG.SCR.
- **4** Press **[FnL .]** to delete the file or press **[F7]** to rename the file.
- **5** Exit the TRAKKER Antares 2400 Menu System to return to your current TE session. Restart the TE application to use TE without the autologin.

You can also rename the auto-login script file from your host. For help, refer to your terminal's user manual.

#### 5020 Data Collection PC or 700 Series Mobile Computer

Via your web browser, access the IP address at *http://<IP address>*, doubleclick the **File Manager** desktop icon, select **File**, then press the **[Del]** key to remove the auto-login feature.

For the 700 Series Computer, using Microsoft ActiveSync, browse for the auto-login file, right-click the file for a pop-up menu, then select **Delete** to remove the file from the 700 Series Computer.

#### 6400 Computer or 5055 Data Collection PC

**1** Reboot the terminal to a DOS prompt.

- For the 6400 Computer: press and hold the yellow, blue, and both green enter keys until the terminal resets. Watch the screen as the terminal boots and press 0 (zero) when the prompt appears.
- For the 5055 Data Collection PC: power-cycle the terminal and select the minimum DOS prompt from the boot menu.
- **2** Rename or delete the AUTOLOG.SCR file.
- **3** Reboot the terminal again and allow it to complete the boot into terminal emulation.

## 59XX, 17XX, or 11XX Terminal

To disable auto-login on a 59XX, 17XX, or 11XX Terminal, reload the terminal with unmodified flash, then perform a cold start to flush the memory. The flash file does not allow selective erasing; files can be added, but not removed without removing all files.

# Sample Auto-Login Script Files

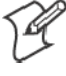

**Note**: The Windows CE operating system within the 5020 Data Collection PC uses the **Input** keyword as a reserved word, so this command is changed to **Inputs** for the 5020 PC.

You can use these sample script files as they are or as the starting point for creating your own auto-login script files.

#### **Example 1**

#### **Auto-Login With All Terminals Using the Same Account**

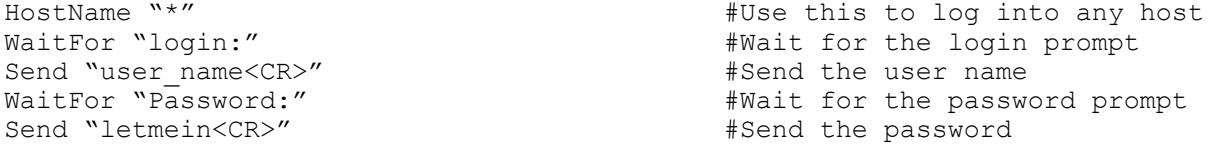

• The **HostName** command matches the host the user accesses.

S The **WaitFor** command waits for a string to be displayed by the host. **WaitFor** takes up to 10 strings, 20 characters long. The strings must be enclosed in quotes and separated by a comma. S The first **Send** command sends a fixed user name. The second **Send** command sends a fixed password.

• Angle brackets < and > can enclose uppercase mnemonics or hexadecimal values.

# **Example 2**

#### **Auto-Login With Different User Names and Passwords**

```
Input "Enter user name", username \#Prompt for user name
(5020, 700 Series) Inputs "Enter user name", username #Prompt for user name
InputHidden "Enter password", password #Prompt for password
HostName "*"<br>WaitFor "login:"
WaitFor "login:"<br>Send user name example and the series when the series are the user name for login prompt
Send user_name <br>Send "<CR>" <br>Send "<CR>" <br>#Send a carriage re
                                                                       #Send a carriage return
WaitFor "Password:" The mass of the mass of the mass of the mass of the mass of the mass of the mass of the mass of the mass of the mass of the mass of the mass of the mass of the mass of the mass of the mass of the mass o
prompt
Send password and the users password and the users password \#Send the users password \#Send a carriage return
                                                                       #Send a carriage return
```
S The **Input**, **Inputs** *(5020, 700 Series)*, and **Send** commands use input variables. **Input** and **Inputs** *(5020, 700 Series)* commands require a prompt string followed by a comma and a variable name in which to store the string.

S The **InputHidden** command will display "\*" in place of any characters the user types. All **Input** and **Inputs** *(5020, 700 Series)* commands must be before the first **HostName** command.

S The **Send** command only accepts a single argument, so you need two **Send** commands to send the user name and a carriage return.

# **Example 3**

#### **Auto-Login to an Application**

```
Input "Enter user name", username #Prompt for user name
(5020, 700 Series) Inputs "Enter user name", username #Prompt for user name
InputHidden "Enter Password", password #Prompt for password
HostName "*"<br>WaitFor "login:"
WaitFor "login:" \#Wait for login prompt Send username \#Send the username \#Send the username
Send username \texttt{WaitFor ``<\texttt{CR}>''} and the user name \texttt{WaitFor ``<\texttt{CR}>''}WaitFor "<CR>" <br>
WaitFor "Password:" <br>
WaitFor "Password:" <br>
#Wait for password promp
                                                        #Wait for password prompt
Send password All and the users password \# Send the users password
Send "<CR>"<br>
WaitFor "Main Menu" And The Send a carriage return<br>
#WaitFor "Main Menu" And The Main menu
                                                        #Wait for the main menu
Send "3"<br>Send "<CR>"
Send "<CR>" #Pick option 3 from menu
                                                        #Await work-in-process menu
Send "1"<br>Send "<CR>"
                                                        #Pick option 1 from menu
```
• Example 3 modifies the script file in Example 2. The additional modification (which starts with WaitFor "Main Menu") allows you to move automatically to an application after logging in.

#### **Example 4**

#### **Auto-Login With Variable Processing**

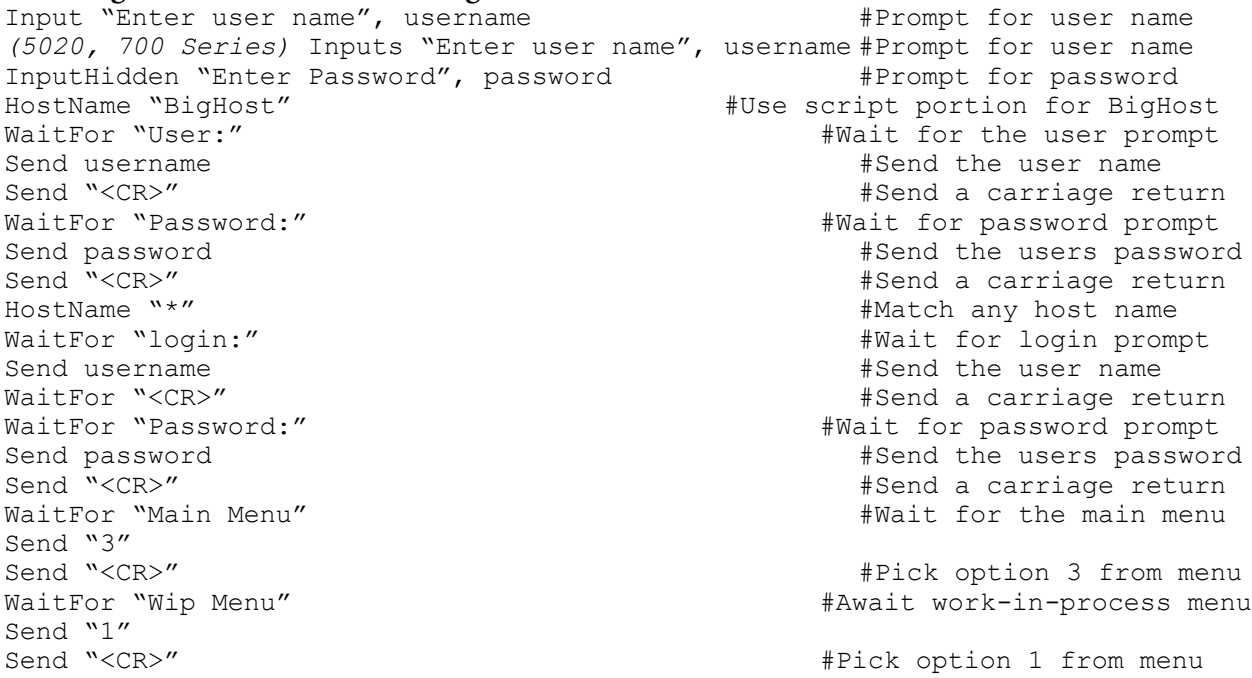

• A section for the host name BigHost is added to the beginning of the script file. If you log into any host other than BigHost, the script file starts at the **HostName "\*"** line. This allows for different processing on each host.

# Auto-Login Restart

The Auto-Login Restart command starts the auto-login script file from the correct **HostName** statement in the script file when a host session is broken. For this command to work, the **WaitFor** string must match the last data sent from the host. For example, if the **WaitFor** string is the login prompt "login:" with a space after the colon, the **WaitFor** string must include a space for the auto-login restart to work.

To use the **Auto-Login Restart** command, press the keys listed in Chapter 3*,* "*Using the Terminal's Keyboard*." Or, scan the following bar code.

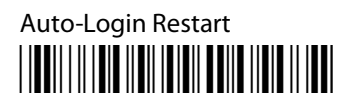

\*%ALRS\*

# Displaying Double-Byte Characters

The 2415 Terminal supports Double-Byte Character Sets. The sets available are Big 5 Chinese, Simplified Chinese, Japanese (Kanji), and Korean (Hangul).

The Double-Byte Character Set is preloaded on the 2415 Terminal. To order a Double-Byte Character Set, contact your Intermec Representative. If you order a set, follow the instructions in the terminal's user manual to install it.

To configure the terminal for the character set, set the terminal's screen size to 8x16.

# Creating a Custom Parameter Set-Up File

You can create a custom VT/ANSI TE set-up file to preset almost any parameter you can set from the TE configuration menus. These parameter settings become the default (cold start) configuration for the terminal.

# Syntax

The parameter set up file is an ASCII text file that you create which gets converted to a binary file by the CHECKCFG.EXE utility. New terminals do not come with this utility but it is available by request from the system engineer; or, if you ordered the upgrade version, it is included in the TOOLS.EXE self-extracting file.

You can name the input file as you choose. When you use the CHECKCFG utility later to verify the file, you must change the output file name to CONFIG.DAT. A field may have zero or more qualifiers.

The syntax of a line is FieldName = Value; *or* Qualifier.FieldName = Value;

- *FieldName* is the name of the parameter you want to modify.
- *Value* is the new value for the field.
- *Qualifier* and *FieldName* must be ASCII strings that match one of the configuration parameters.
- *Value* can be an ASCII string or a numeric value, depending on the type of the parameter *FieldName* specifies. The parameters along with their types and allowable values are listed under "*Parameters and Qualifiers"* later in this chapter.

CHECKCFG.EXE ignores the following:

- $\bullet$  Blank lines
- Leading white space (spaces and tabs)
- White space on either side of any delimiter (a period, an equal sign, or a semicolon)

In addition, the set-up file converts consecutive white space characters within strings to one space. For example, this line:

Screen Mode = Page Mode ;

is the same as:

Screen Mode=Page Mode;

You can set the *Value* field of any configuration parameter to "?", which indicates that the TE configuration program should prompt the user for the appropriate value. For example, this parameter causes the terminal to prompt the user to select a screen mode from the list of values:

Screen Mode = ?;

Following is a sample set-up file.

```
Program Name = CUSTOM;
Screen Mode = Page Mode;
Host A.Port Number = 1;
Data Stream = VT220;
Code 39.Encoded = Enabled;
Extended Cmds = Enabled;
```
# Parameter Formats

The complete parameter list with value definitions can be directed to a file using this command:

CHECKCFG –P CFGLIT.DAT > parms.txt

Each parameter in the set-up file is followed by one of three different formats that indicates the type of parameter and the values it can contain. Formats are as follows:

• Literal strings. List of fixed values to choose from.

**Example**: [Session 1].Screen Mode Session 2.Screen Mode Center Cursor Corner Mode Page Mode Lazy Mode Locked Mode

Screen Mode may be qualified by Session 1 or 2. It may take the value Center Cursor, Corner Mode, Page Mode, Lazy Mode, or Locked Mode. Session 1 is the default qualifier. These configuration lines are valid:

Screen Mode = Lazy Mode; Session 1.Screen Mode = Lazy Mode; Session 2.Screen Mode = Lazy Mode;

- Numeric parameters. Numeric parameters have minimum and maximum values. Parameters can be either decimal or hexadecimal:
	- Decimal parameters consist of digits 0 through 9.
	- Hexadecimal parameters consist of 0x or 0X, followed by 1 to 4 digits of 0 through 9, a through f, or A through F. These are equivalent: 160, 0xA0, and 0Xa0.

```
Example:
```
[Session 1].[Host A].Port Number Session 2.Host A.Port Number [Session 1].Host B.Port Number Session 2.Host B.Port Number [Session 1].Host C.Port Number Session 2.Host C.Port Number Numeric, minimum =  $0$ , maximum =  $65535$ 

Port Number is a variable with a minimum value of 0 and a maximum of 65535. These lines are valid:

Port Number =  $1$ ; Session 1.Host A.Port Number = 1; Session 2. Host A. Port Number =  $1$ ;

• String parameters. String parameters are variables with minimum and maximum lengths.

**Example**: Program Name String, minimum length =  $8$ , maximum length =  $8$ 

Program Name is unqualified. It must have eight characters. These configuration lines are valid:

Program Name =  $\text{ABCDEFGH};$ Program Name =  $FWP248H0$ ;

## Verifying Your Configuration

Use the CHECKCFG utility to verify that you properly configured your set-up file. CHECKCFG reads your configuration and reports any syntax errors. To get the utility, contact your Systems Engineer.

#### **To verify your configuration:**

**Type: checkcfg** *<input config file>* **cfglit.dat config.dat**

- *<input config file*> is the name of your parameter set-up file.
- CFGLIT.DAT contains the strings that appear in the configuration menus, parameter files, and system messages.
- CONFIG.DAT is the name of the output file you will download to the terminal. This file must be named CONFIG.DAT.

You are ready to download CONFIG.DAT to the terminal when CHECKCFG reports no errors. For download instructions, see "*Downloading Files"* on page 217.

If CHECKCFG reports an error, use a text editor to open your set-up file and correct it. The following chart lists the system messages CHECKCFG may display.

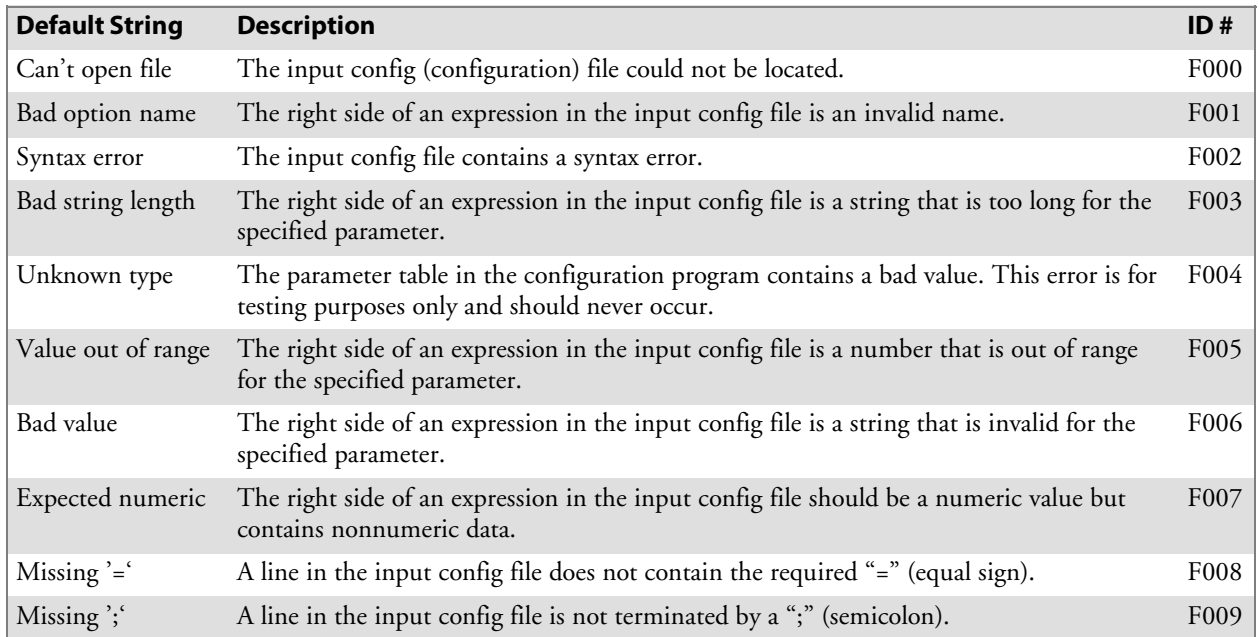

# Parameters and Qualifiers

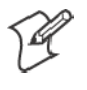

**Note**: If parameters are duplicated, an error is not generated. Instead, the terminal will process the entire file and use the last entered value of the duplicated parameter.

Parameters in the set-up file apply to all model numbers unless otherwise noted here. The following pages list each parameter and its qualifiers. Some qualifiers have default values. If you want to use the default value, you can omit the qualifier from the parameter set-up file. Default qualifiers are listed between square brackets "[ ]" in this chapter.

The CFGLIT.DAT file specifies the text of set-up menus or system messages. Parameters and qualifier strings in the set-up file assume you are using the default CFGLIT.DAT file. To customize CFGLIT.DAT, see *"Changing Text"* on page 207.

Trakker Antares terminals using WTP (2415, 2425, 2435A, 2455, 2475, and 248X), support dual sessions. If the terminals use UDP Plus or TCP/ IP, then dual sessions are *not* supported.

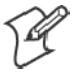

**Note**: Only WTP terminals support dual sessions ("Session 2"). For a list of terminals with WTP, see "*Program Names*" in Chapter 1, "*Getting Started*."

#### Set-Up Parameters Options

- S **Channel** *(900 MHz radio)* [Session 1].[Host A].Channel Session 2.Host A.Channel [Session 1].Host B.Channel Session 2.Host B.Channel [Session 1].Host C.Channel Session 2.Host C.Channel 10
	- 25 30 25 30
	- 35
	- 40

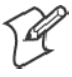

**Note**: For Terminal Emulation versions 6.60 and greater, "VT/ANSI" is the default data stream.

#### • Data Stream

[Session 1].[Host A].Data Stream Session 2.Host A.Data Stream [Session 1].Host B.Data Stream Session 2.Host B.Data Stream [Session 1].Host C.Data Stream Session 2.Host C.Data Stream Native *(blank if UDP Plus or TCP/IP)* 3270 5250 [VT/ANSI]

- Frequency *(S-UHF radio)* [Session 1].[Host A].Frequency Session 2.Host A.Frequency [Session 1].Host B.Frequency Session 2.Host B.Frequency [Session 1].Host C.Frequency Session 2.Host C.Frequency Numeric, minimum=0, maximum=0xFFFFFFFF
- Host Name

[Session 1].[Host A].Host Session 2.Host A.Host [Session 1].Host B.Host Session 2.Host B.Host [Session 1].Host C.Host [Session 1].Host C.Host String, minimum length =  $0$ , maximum length =  $16$  [null string]  $\bullet$  Lan ID

[Session 1].[Host A].Lan Session 2.Host A.Lan [Session 1].Host B.Lan Session 2.Host B.Lan [Session 1].Host C.Lan Session 2.Host C.Lan Numeric, minimum = 0, maximum = 254 [0] *applies to 900 MHz* Numeric, minimum = 0, maximum = 15 [0] *2.4 GHz OpenAir*

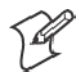

**Note**: Values greater than 15 on terminals with OpenAir or 802.11 radios have a MOD 16 operation done on the terminals. For example, LAN IDs 0, 16, and 32 all equal 0 (zero).

• Mode

[Session 1].[Host A].Mode Session 2.Host A.Mode [Session 1].Host B.Mode Session 2.Host B.Mode [Session 1].Host C.Mode Session 2.Host C.Mode *For 900 MHz radio:* DS 225K DS 090K DS 450K *For S-UHF radio:* Freq Agility Single Freq

• Port Number

[Session 1].[Host A].Port Number Session 2.Host A.Port Number [Session 1].Host B.Port Number Session 2.Host B.Port Number [Session 1].Host C.Port Number Session 2.Host C.Port Number Numeric, minimum =  $0$ , maximum =  $65535$  [23]

• Radio Configuration Number [Session 1].[Host A].Radio Config#

Session 2.Host A.Radio Config# [Session 1].Host B.Radio Config# Session 2.Host B.Radio Config# [Session 1].Host C.Radio Config# Session 2.Host C.Radio Config# Numeric, minimum =  $0$ , maximum =  $255$  [0]

- Radio Number (*same as unit number*) [Session 1].[Host A].Radio # Session 2.Host A.Radio # [Session 1].Host B.Radio # Session 2.Host B.Radio # [Session 1].Host C.Radio # Session 2.Host C.Radio # Numeric, minimum =  $0$ , maximum =  $127$  [127] • Server IP [Session 1].[Host A].Server IP Session 2.Host A.Server IP [Session 1].Host B.Server IP Session 2.Host B.Server IP [Session 1].Host C.Server IP Session 2.Host C.Server IP Numeric, minimum = 1, maximum = 16 [16] S **SNA** [Session 1].SNA Session 2.SNA Enabled [Disabled] • Telnet [Session 1].Telnet Session 2.Telnet [Enabled] *this default applies to 6400 and 5055 TE over IP options, 2415, 2425, 2435A, 2455, 2475, 248X* [Disabled] • Terminal Type [Session 1].[Host A].Terminal Type Session 2.Host A.Terminal Type [Session 1].Host B.Terminal Type Session 2.Host B.Terminal Type [Session 1].Host C.Terminal Type Session 2.Host C.Terminal Type Numeric, minimum = 0, maximum = 255 [255] • Unit Number *(same as radio number)* [Session 1].[Host A].Unit # Session 2.Host A.Unit # [Session 1].Host B.Unit # Session 2.Host B.Unit # [Session 1].Host C.Unit #
	- Session 2.Host C.Unit #
		- Numeric, minimum = 0, maximum = 127 [127]

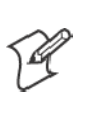

#### Bar Code Parameters

**Note**: Bar code parameters apply to 6400, 5055, 59XX, 17XX, and 11XX Terminals unless otherwise noted. 2415, 2425, 2435A, 2455, 2475, 248X, 5020, and 700 Series Terminals support the **Code 39 Encoded**, **Concatenate**, **RS232 Stream**, **Stream Scan**, and **Scan All Flds** parameters.

- BC Type Character *(not supported on the 5055)* [Session 1].BC Type Char Session 2.BC Type Char Enabled [Disabled]
- Code 39 Encoded [Session 1].Code 39 Encoded Session 2.Code 39 Encoded Enabled [Disabled]
- **Concatenate** [Session 1].Concatenate Session 2].Concatenate Enabled [Disabled]
- MOD 10 Check [Session 1].MOD 10 Check Session 2.MOD 10 Check Enabled [Disabled]
- Redundancy (not supported on the 5055) [Session 1].Redundancy Session 2.Redundancy Enabled [Disabled]
- S **RS-232 Stream** *(2415, 2425, 2435A, 2455, 2475, 248X)* [Session 1].RS232 Stream Session 2.RS232 Stream Enabled [Disabled]
- Scan All Fields [Session 1].Scan All Flds Session 2.Scan All Flds Enabled [Disabled]
- **Scan Postamble Character** [Session 1].Scan PostChar Session 2.Scan PostChar Numeric, minimum =  $0$ , maximum =  $255$  [0]
- **Scan Preamble Character** [Session 1].Scan PreChar Session 2.Scan PreChar Numeric, minimum =  $0$ , maximum =  $255$  [0]
- Scan Timeout (not supported on 6400, 5055) [Session 1].Scan Timeout Session 2.Scan Timeout Numeric, minimum = 1, maximum = 200 [30]
- Scanner Type (6400, 5055 support Laser only) [Session 1].Scanner Type Session 2.Scanner Type [No Scanner] Wand Laser Wand Emulate Auto Detect
- Stream Scan [Session 1].Stream Scan Session 2.Stream Scan Enabled [Disabled]

# Bar Code Symbologies

- ABC Codabar [Session 1].ABC Codabar Session 2.ABC Codabar Enabled [Disabled]
- Codabar [Session 1].Codabar Session 2.Codabar Enabled [Disabled]
- Code 11 *(not supported on 6400, 5055)* [Session 1].Code 11 Session 2.Code 11 Enabled [Disabled]
- Code 39 [Session 1].Code 39 Session 2.Code 39 Enabled [Disabled]
- Code 93 [Session 1].Code 93 Session 2.Code 93 Enabled [Disabled]

• Code 128 [Session 1].Code 128 Session 2.Code 128 Enabled [Disabled] • Computer Identics 2 of 5 [Session 1].CI 2of5 Session 2.CI 2of5 Enabled [Disabled] • EAN [Session 1].EAN Session 2.EAN Enabled [Disabled] • Interleaved 2 of 5 [Session 1].Int 2of5 Session 2.Int 2of5 Enabled [Disabled] • Plessey (6400 does not support Plessey alpha characters) [Session 1].Plessey Session 2.Plessey Enabled [Disabled] • Straight 2 of 5 [Session 1].Str 2of5 Session 2.Str 2of5 Enabled [Disabled]

• **UPC** [Session 1].UPC Session 2.UPC Enabled [Disabled]

#### Generic Bar Code Options

• Drop Leading [Session 1].UPC.Drop Leading Session 2.UPC.Drop Leading [Session 1].EAN.Drop Leading Session 2.EAN.Drop Leading [Session 1].Code 128.Drop Leading Session 2.Code 128.Drop Leading [Session 1].Code 39.Drop Leading Session 2.Code 39.Drop Leading [Session 1].Codabar.Drop Leading Session 2.Codabar.Drop Leading [Session 1].ABC Codabar.Drop Leading Session 2.ABC Codabar.Drop Leading [Session 1].Str 2of5.Drop Leading Session 2.Str 2of5.Drop Leading [Session 1].Int 2of5.Drop Leading Session 2.Int 2of5.Drop Leading [Session 1].CI 2of5.Drop Leading Session 2.CI 2of5.Drop Leading [Session 1].Code 11.Drop Leading Session 2.Code 11.Drop Leading [Session 1].Code 93.Drop Leading Session 2.Code 93.Drop Leading [Session 1].Plessey.Drop Leading Session 2.Plessey.Drop Leading Numeric, minimum =  $0$ , maximum =  $15 [0]$  • Drop Trailing [Session 1].UPC.Drop Trailing Session 2.UPC.Drop Trailing [Session 1].EAN.Drop Trailing Session 2.EAN.Drop Trailing [Session 1].Code 128.Drop Trailing Session 2.Code 128.Drop Trailing [Session 1].Code 39.Drop Trailing Session 2.Code 39.Drop Trailing [Session 1].Codabar.Drop Trailing Session 2.Codabar.Drop Trailing [Session 1].ABC Codabar.Drop Trailing Session 2.ABC Codabar.Drop Trailing [Session 1].Str 2of5.Drop Trailing Session 2.Str 2of5.Drop Trailing [Session 1].Int 2of5.Drop Trailing Session 2.Int 2of5.Drop Trailing [Session 1].CI 2of5.Drop Trailing Session 2.CI 2of5.Drop Trailing [Session 1].Code 11.Drop Trailing Session 2.Code 11.Drop Trailing [Session 1].Code 93.Drop Trailing Session 2.Code 93.Drop Trailing [Session 1].Plessey.Drop Trailing Session 2.Plessey.Drop Trailing Numeric, minimum =  $0$ , maximum =  $15 [0]$ 

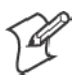

**Note**: Generic bar code options must be qualified by one of the bar code symbology strings. For example: "Session 1.UPC.Max Length = 13;"

• Fix Length 1 [Session 1].UPC.Fix Length 1 Session 2.UPC.Fix Length 1 [Session 1].EAN.Fix Length 1 Session 2.EAN.Fix Length 1 [Session 1].Code 128.Fix Length 1 Session 2.Code 128.Fix Length 1 [Session 1].Code 39.Fix Length 1 Session 2.Code 39.Fix Length 1 [Session 1].Codabar.Fix Length 1 Session 2.Codabar.Fix Length 1 [Session 1].ABC Codabar.Fix Length 1 Session 2.ABC Codabar.Fix Length 1 [Session 1].Str 2of5.Fix Length 1 Session 2.Str 2of5.Fix Length 1 [Session 1].Int 2of5.Fix Length 1 Session 2.Int 2of5.Fix Length 1 [Session 1].CI 2of5.Fix Length 1 Session 2.CI 2of5.Fix Length 1 [Session 1].Code 11.Fix Length 1 Session 2.Code 11.Fix Length 1 [Session 1].Code 93.Fix Length 1 Session 2.Code 93.Fix Length 1 [Session 1].Plessey.Fix Length 1 Session 2.Plessey.Fix Length 1 Numeric, minimum = 0, maximum = 99 [0] • Fixed Length 2 [Session 1].UPC.Fix Length 2 Session 2.UPC.Fix Length 2 [Session 1].EAN.Fix Length 2 Session 2.EAN.Fix Length 2 [Session 1].Code 128.Fix Length 2 Session 2.Code 128.Fix Length 2 [Session 1].Code 39.Fix Length 2 Session 2.Code 39.Fix Length 2 [Session 1].Codabar.Fix Length 2 Session 2.Codabar.Fix Length 2 [Session 1].ABC Codabar.Fix Length 2 Session 2.ABC Codabar.Fix Length 2 [Session 1].Str 2of5.Fix Length 2 Session 2.Str 2of5.Fix Length 2 [Session 1].Int 2of5.Fix Length 2 Session 2.Int 2of5.Fix Length 2 [Session 1].CI 2of5.Fix Length 2 Session 2.CI 2of5.Fix Length 2 [Session 1].Code 11.Fix Length 2 Session 2.Code 11.Fix Length 2 [Session 1].Code 93.Fix Length 2 Session 2.Code 93.Fix Length 2 [Session 1].Plessey.Fix Length 2 Session 2.Plessey.Fix Length 2 Numeric, minimum = 0, maximum = 99 [0] • Fixed Length 3 [Session 1].UPC.Fix Length 3 Session 2.UPC.Fix Length 3 [Session 1].EAN.Fix Length 3 Session 2.EAN.Fix Length 3 [Session 1].Code 128.Fix Length 3 Session 2.Code 128.Fix Length 3 [Session 1].Code 39.Fix Length 3 Session 2.Code 39.Fix Length 3 [Session 1].Codabar.Fix Length 3 Session 2.Codabar.Fix Length 3 [Session 1].ABC Codabar.Fix Length 3 Session 2.ABC Codabar.Fix Length 3 [Session 1].Str 2of5.Fix Length 3 Session 2.Str 2of5.Fix Length 3 [Session 1].Int 2of5.Fix Length 3 Session 2.Int 2of5.Fix Length 3 [Session 1].CI 2of5.Fix Length 3 Session 2.CI 2of5.Fix Length 3 [Session 1].Code 11.Fix Length 3 Session 2.Code 11.Fix Length 3 [Session 1].Code 93.Fix Length 3 Session 2.Code 93.Fix Length 3 [Session 1].Plessey.Fix Length 3 Session 2.Plessey.Fix Length 3 Numeric, minimum = 0, maximum = 99 [0] • Fixed Length 4 [Session 1].UPC.Fix Length 4 Session 2.UPC.Fix Length 4 [Session 1].EAN.Fix Length 4 Session 2.EAN.Fix Length 4 [Session 1].Code 128.Fix Length 4 Session 2.Code 128.Fix Length 4 [Session 1].Code 39.Fix Length 4 Session 2.Code 39.Fix Length 4 [Session 1].Codabar.Fix Length 4 Session 2.Codabar.Fix Length 4 [Session 1].ABC Codabar.Fix Length 4 Session 2.ABC Codabar.Fix Length 4 [Session 1].Str 2of5.Fix Length 4 Session 2.Str 2of5.Fix Length 4 [Session 1].Int 2of5.Fix Length 4 Session 2.Int 2of5.Fix Length 4 [Session 1].CI 2of5.Fix Length 4 Session 2.CI 2of5.Fix Length 4 [Session 1].Code 11.Fix Length 4 Session 2.Code 11.Fix Length 4 [Session 1].Code 93.Fix Length 4 Session 2.Code 93.Fix Length 4 [Session 1].Plessey.Fix Length 4 Session 2.Plessey.Fix Length 4 Numeric, minimum = 0, maximum = 99 [0]

#### • Maximum Length

[Session 1].UPC.Max Length Session 2.UPC.Max Length [Session 1].EAN.Max Length Session 2.EAN.Max Length [Session 1].Code 128.Max Length Session 2.Code 128.Max Length [Session 1].Code 39.Max Length Session 2.Code 39.Max Length [Session 1].Codabar.Max Length Session 2.Codabar.Max Length [Session 1].ABC Codabar.Max Length Session 2.ABC Codabar.Max Length [Session 1].Str 2of5.Max Length Session 2.Str 2of5.Max Length [Session 1].Int 2of5.Max Length Session 2.Int 2of5.Max Length [Session 1].CI 2of5.Max Length Session 2.CI 2of5.Max Length [Session 1].Code 11.Max Length Session 2.Code 11.Max Length [Session 1].Code 93.Max Length Session 2.Code 93.Max Length [Session 1].Plessey.Max Length Session 2.Plessey.Max Length Numeric, minimum = 0, maximum = 99 [0] • Minimum Length [Session 1].UPC.Min Length Session 2.UPC.Min Length [Session 1].EAN.Min Length Session 2.EAN.Min Length [Session 1].Code 128.Min Length Session 2.Code 128.Min Length [Session 1].Code 39.Min Length Session 2.Code 39.Min Length [Session 1].Codabar.Min Length Session 2.Codabar.Min Length [Session 1].ABC Codabar.Min Length Session 2.ABC Codabar.Min Length [Session 1].Str 2of5.Min Length Session 2.Str 2of5.Min Length [Session 1].Int 2of5.Min Length Session 2.Int 2of5.Min Length [Session 1].CI 2of5.Min Length Session 2.CI 2of5.Min Length [Session 1].Code 11.Min Length Session 2.Code 11.Min Length [Session 1].Code 93.Min Length Session 2.Code 93.Min Length [Session 1].Plessey.Min Length Session 2.Plessey.Min Length Numeric, minimum = 0, maximum = 99 [0]

# UPC Options

- $\bullet$  Add-On 2 [Session 1].UPC.Add-On 2 Session 2.UPC.Add-On 2 Enabled [Disabled]
- $\bullet$  Add-On 5 [Session 1].UPC.Add-On 5 Session 2.UPC.Add-On 5 Enabled [Disabled]
- Expand E to A [Session 1].UPC.Expand E to A Session 2.UPC.Expand E to A Enabled [Disabled]
- System 0 UPCE [Session 1].UPC.Sys 0 UPCE Session 2.UPC.Sys 0 UPCE Enabled [Disabled]
• System 1 UPCE (not supported on 6400) [Session 1].UPC.Sys 1 UPCE Session 2.UPC.Sys 1 UPCE Enabled [Disabled]

#### EAN Options

- $\bullet$  Add-On 2 [Session 1].EAN.Add-On 2 Session 2.EAN.Add-On 2 Enabled [Disabled]
- $\bullet$  Add-On 5 [Session 1].EAN.Add-On 5 Session 2.EAN.Add-On 5 Enabled [Disabled]
- Expand 8 to 13 [Session 1].EAN.Expand 8to13 Session 2.EAN.Expand 8to13 Enabled [Disabled]

#### Code 39 Options

- **Auto-Encoded** [Session 1].Code 39.Auto-Encoded Session 2.Code 39.Auto-Encoded Enabled [Disabled]
- Check Digit [Session 1].Code 39.Chk Digit Session 2.Code 39.Chk Digit Enabled [Disabled]
- **Data Decode**

[Session 1].Code 39.Data decode Session 2.Code 39.Data decode Enabled [Disabled]

- **Element Decode** [Session 1].Code 39.Element decod Session 2.Code 39.Element decod Enabled [Disabled]
- **•** Encoded [Session 1].Code 39.Encoded Session 2.Code 39.Encoded Enabled [Disabled]
- **•** Extended [Session 1].Code 39.Extended Session 2.Code 39.Extended Enabled [Disabled]
- Full ASCII [Session 1].Code 39.Full ASCII Session 2.Code 39.Full ASCII Enabled [Disabled]
- Quiet Zone [Session 1].Code 39.Quiet zone Session 2.Code 39.Quiet zone Enabled [Disabled]
- S **START Decode** [Session 1].Code 39.START decode Session 2.Code 39.START decode Enabled [Disabled]

### Interleaved 2 of 5 Option

• Interleaved 2 of 5 Chk Digit [Session 1].Int 2of5.Chk Digit Session 2.Int 2of5.Chk Digit Enabled [Disabled]

## Code 11 Options

- Check Digit 1 (not supported on 6400) [Session 1].Code 11.Chk Dig 1 Session 2.Code 11.Chk Dig 1 Enabled [Disabled]
- Check Digit 2 *(not supported on 6400)* [Session 1].Code 11.Chk Dig 2 Session 2.Code 11.Chk Dig 2 Enabled [Disabled]

## Plessey Options

- Allow Alpha [Session 1].Plessey.Allow Alpha Session 2.Plessey.Allow Alpha Enabled [Disabled]
- MOD 10 Check [Session 1].Plessey.MOD10 Chk Session 2.Plessey.MOD10 Chk Enabled [Disabled]
- MOD 11 Check [Session 1].Plessey.MOD11 Chk Session 2.Plessey.MOD11 Chk Enabled [Disabled]

# Code 128 Options

- No UCC Type [Session 1].Code 128.NO UCC Type Session 2.Code 128.NO UCC Type Enabled [Disabled]
- $\bullet$  **UCC/EAN**

[Session 1].Code 128.UCC/EAN Session 2.Code 128.UCC/EAN Enabled [Disabled]

 $\bullet$  UCC F1 Value [Session 1].UPC.UCC F1 Value Session 2.UPC.UCC F1 Value [Session 1].EAN.UCC F1 Value Session 2.EAN.UCC F1 Value [Session 1].Code 128.UCC F1 Value Session 2.Code 128.UCC F1 Value [Session 1].Code 39.UCC F1 Value Session 2.Code 39.UCC F1 Value [Session 1].Codabar.UCC F1 Value Session 2.Codabar.UCC F1 Value [Session 1].ABC Codabar.UCC F1 Value Session 2.ABC Codabar.UCC F1 Value [Session 1].Str 2of5.UCC F1 Value Session 2.Str 2of5.UCC F1 Value [Session 1].Int 2of5.UCC F1 Value Session 2.Int 2of5.UCC F1 Value [Session 1].CI 2of5.UCC F1 Value Session 2.CI 2of5.UCC F1 Value [Session 1].Code 11.UCC F1 Value Session 2.Code 11.UCC F1 Value [Session 1].Code 93.UCC F1 Value Session 2.Code 93.UCC F1 Value [Session 1].Plessey.UCC F1 Value Session 2.Plessey.UCC F1 Value Numeric, minimum = 0, maximum = 255

#### VT/ANSI Protocol Options

• Allow Negotiate About Window Size (NAWS) [Session 1].Allow NAWS Session 2.Allow NAWS Enabled [Disabled]

**•** AnswerBack [Session 1].AnswerBack Session 2.AnswerBack String, minimum length=0, maximum length = 30 *[null string, not defined]*

• Any Auto Enter [Session 1].Any Auto Enter Session 2.Any Auto Enter Enabled [Disabled]

#### **• Auto Enter Scan** [Session 1].Auto Entr Scn Session 2.Auto Entr Scn [Enabled] *(TE 2000 Version 6.60 or greater)* [Disabled]

- Auto Tab Scan [Session 1].Auto Tab Scan Session 2.Auto Tab Scan Enabled [Disabled]
- CR to CRLF [Session 1].CR to CRLF Session 2.CR to CRLF Enabled [Disabled]
- DEL to BS [Session 1].DEL to BS Session 2.DEL to BS Enabled [Disabled]
- S **Discrete Bells** *(6400, 5055, 59XX, 17XX, 11XX)* [Session 1].DiscreteBells Session 2.DiscreteBells Enabled [Disabled]
- **Extended Commands** [Session 1].Extended Cmds Session 2.Extended Cmds Enabled [Disabled]
- **Host View Columns** [Session 1].Host View Cols Session 2.Host View Cols Numeric, minimum = 1, maximum = 255 [24]
- Host View Rows [Session 1].Host View Rows Session 2.Host View Rows Numeric, minimum = 1, maximum = 255 [80]
- Keypad Mode [Session 1].Keypad Mode Session 2.Keypad Mode [Numeric] Application
- Local Echo [Session 1].Local Echo Session 2.Local Echo Enabled [Disabled]

• Lock Mode [Session 1].Lock Mode Session 2.Lock Mode Enabled [Disabled] S **RS-232 Baud Rate** *(6400, 5055, 5020, 59XX, 17XX, 11XX, 700 Series)* [Session 1].RS232 BaudRate Session 2.RS232 BaudRate 1200 *(not supported on 5020, 700 Series)* 2400 *(not supported on 5020, 700 Series)* 4800 *(not supported on 5020, 700 Series)* [9600] 19200 38400 57600 *(5020, 700 Series)* 115200 *(5020, 700 Series)* S **RS-232 Data Bits** *(6400, 5055, 59XX, 17XX, 11XX)* [Session 1].RS232 DataBits Session 2.RS232 DataBits 7 [8] • RS-232 Flow (6400, 5055, 59XX, 17XX, 11XX) [Session 1].RS232 Flow Session 2.RS232 Flow [NONE] DTR XON/XOFF • RS-232 Parity (6400, 5055, 59XX, 17XX, 11XX) [Session 1].RS232 Parity Session 2.RS232 Parity [NONE] EVEN ODD • RS-232 Stop Bits (6400, 5055, 59XX, 17XX, 11XX) [Session 1].RS232 StopBits Session 2.RS232 StopBits [1] 2 • Screen Lock [Session 1].Screen Lock Session 2.Screen Lock Enabled [Disabled] • Send XON [Session 1].Send XON Session 2.Send XON [Enabled] Disabled

- Telnet [Session 1].Telnet Session 2.Telnet Enabled [Disabled]
- **Terminal Mode** [Session 1].Terminal Mode Session 2.Terminal Mode [7-Bit] 8-Bit
- Terminal Setup [Session 1].Term Setup Session 2.Term Setup ANSI VT100 VT220 VT320 [VT340]
- S **Transmit BS** [Session 1].Transmit BS Session 2.Transmit BS Enabled [Disabled]
- **Use PC Character Set** [Session 1].Use PC Char Set Session 2.Use PC Char Set Enabled [Disabled]
- User Key Locked [Session 1].UserKey Locked Session 2.UserKey Locked Enabled [Disabled]
- VT Cursor Mode [Session 1].VT Cursor Mode Session 2.VT Cursor Mode [Cursor] Application
- VT220 Mode [Session 1].VT220 Mode Session 2.VT220 Mode [Char] Block

## Display Options

**• Backlight State** [Session 1].Backlight State Session 2.Backlight State Enabled [Disabled] • Backlight Timer (not supported on 5020, 5055) [Session 1].Backlight Timer Session 2.Backlight Timer Numeric, minimum = [0], maximum = 60 *(2415, 2425, 2435A, 2455, 2475, 248X)* Numeric, minimum = [0], maximum = 255 *(6400, 17XX, 11XX, 700 Series)* • Contrast Mode (59XX, 17XX, 11XX) [Session 1].Contrast Mode Session 2.Contrast Mode [Compensated] Absolute **• Cursor Mode** [Session 1].Cursor Mode Session 2.Cursor Mode Underln Blink *(2415, 2425, 2435A, 2455, 2475, 248X, 6400, 59XX, 17XX, 11XX*) Block Blink *(2415, 2425, 2435A, 2455, 2475, 248X, 6400, 59XX, 17XX, 11XX*) Underline *(6400, 5020, 5055, 59XX, 17XX, 11XX, 700 Series)* Block *(6400, 5020, 5055, 59XX, 17XX, 11XX, 700 Series)* [Underln Blink] is the default for 2415, 2425, 2435A, 2455, 2475, and 248X Terminals. [Block] is the default for 6400, 5020, 5055, 59XX, 17XX, 11XX, and 700 Series Terminals.

- S **Remote Baud** *(17XX, 11XX)* [Session 1].Remote Baud Session 2.Remote Baud 9600 19200 [38400]
- Remote Display (17XX, 11XX) [Session 1].Remote Disp Session 2.Remote Disp Enabled [Disabled]
- Remote Display Remote Columns (17XX, 11XX) Session 1.Remote Cols Session 2.Remote Cols Numeric, minimum = 1, maximum = 255 [80]
- S **Remote Display Remote Rows** (*17XX, 11XX*) [Session 1].Remote Rows Session 2.Remote Rows Numeric, minimum = 1, maximum = 255 [24]
- S **Remote Display Remote Type** (*17XX, 11XX*) [Session 1].Remote Type Session 2.Remote Type VT100 VT220 [ANSI]

#### Radio Communications Options

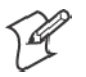

**Note**: Radio Communications options do not apply to the 2415, 2425, 2435A, 2455, 2475, 248X, or 5020 Terminals. Set the Security ID for these terminals through the TRAKKER Antares 2400 Menu System.

- S **Baud Rate** *(UHF radio)*
	- Radio Baud Rate 4800 4800/9600 9600 *The default depends on the type of radio in the terminal.*
- S **Protocol** *(6400, 5055, 59XX, 17XX, 11XX)*

Radio Protocol *The following qualifiers apply to UHF:* RTC Adaptive Poll RTC-Diag Mode *The following qualifiers apply to SST:* SST SST-Diag Mode *The default depends on the type of radio and is either RTC or SST.*

• Security ID

[Session 1].Security ID Session 2.Security ID String, minimum length=0, maximum length=16 [null string] *Default is NORANDOWL for 6400, 5055, 59XX, 17XX, 11XX.*

### More Options

**• Change Menu Password** 

*The password must be enabled and set for access to the Main Menu before you can change it. To set the password:* [Session 1].Change Menu Password Session 2.Change Menu Password String, minimum length = 1, maximum length = 10 [3193693] *To enable the password, see "Main Menu password."*

- COM Select (248X, 5055) [Session 1].Com Select Session 2.Com Select [COM 1] COM 2
- **Main Menu Password**

*The password must be enabled and set for access to the Main Menu. To enable or disable the password:* [Session 1].Menu Password Session 2.Menu Password Enabled [Disabled] *To set the password, see "Change menu password."*

- Print Device (6400, 5020) [Session 1].Print Device Session 2.Print Device [RS232 Print] IRDA Print *(6400, 700 Series)* RF Print *(5020 700 Series)* Pan Print *(700 Series — for Bluetooth Printing)*
- S **Printer Address** *(5020, 700 Series)* [Session 1].Printer Address Session 2.Printer Address String, minimum length=0, maximum length=16 [null string]
- S **Printer Port** *(5020, 700 Series)* [Session 1].Printer Port Session 2.Printer Port Numeric, minimum =  $0$ , maximum =  $65535$  [23]

## LCD Options

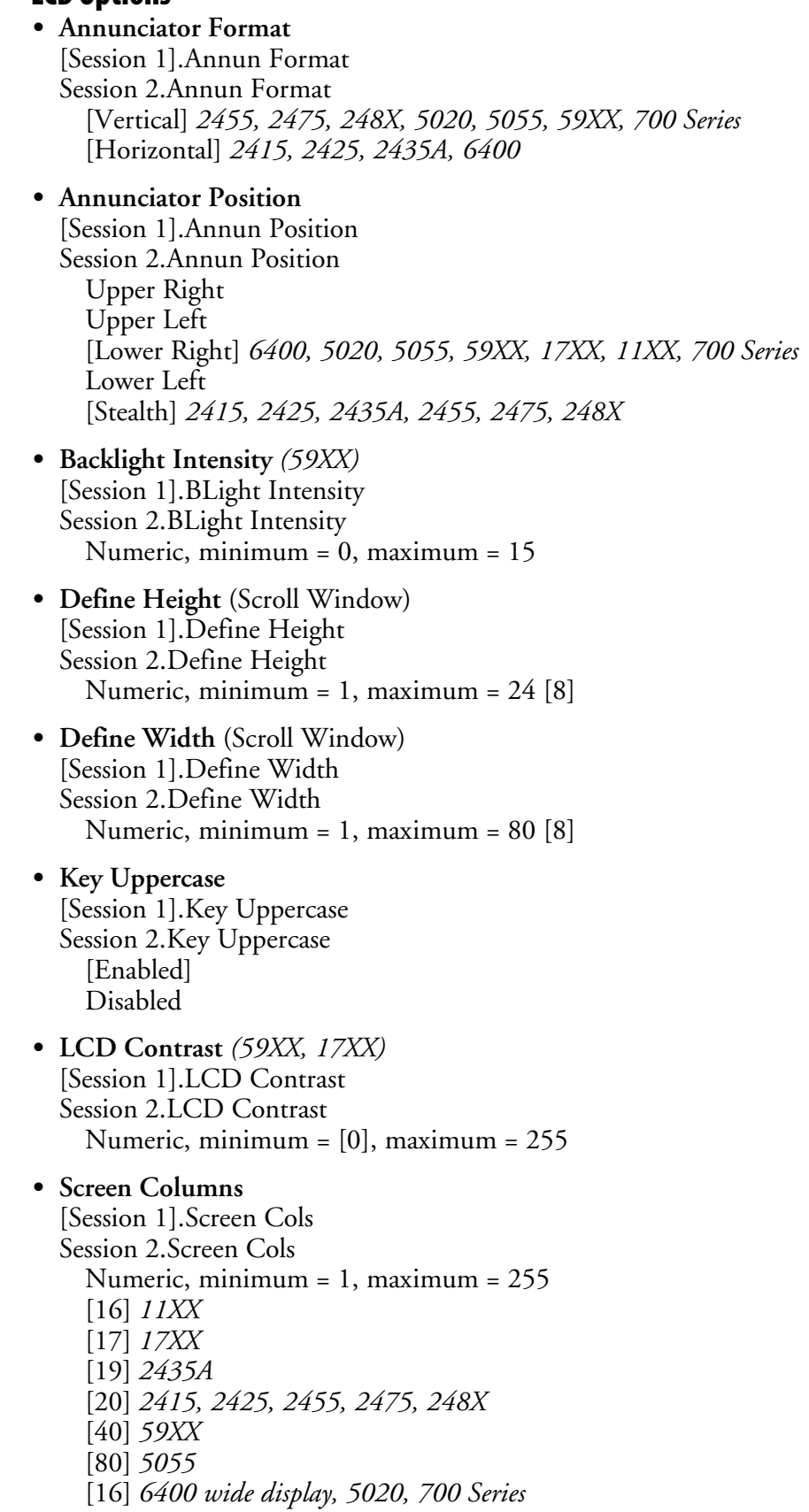

• Screen Mode [Session 1].Screen Mode Session 2.Screen Mode Center Cursor [Corner Mode] Page Mode Lazy Mode Locked Mode • Screen Rows [Session 1].Screen Rows Session 2.Screen Rows Numeric, minimum = 1, maximum = 255 [8] *11XX* [8] *17XX* [10] *59XX* [16] *2415, 2425, 2435A, 2455, 2475, 248X* [25] *5055* [16] *6400 wide display, 5020, 700 Series* • Scroll Window [Session 1].Scroll Window Session 2.Scroll Window Screen Size Scroll Setting [Tab Size] • **XOrigin** [Session 1].XOrigin [Session 2].XOrigin Numeric minimum = 0, maximum = 79 [0] • YOrigin [Session 1].YOrigin [Session 2].YOrigin Numeric minimum = 0, maximum = 23 [0] Beeper Setup Options

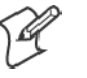

- **Note**: Beeper setup options do not apply to the 2415, 2425, 2435A, 2455, 2475, 248X, 5020, and 700 Series Terminals.
- Beep Head Set *(17XX)* [Session 1].Beep Head Set Session 2.Beep Head Set Enabled [Disabled]
- Beep Internal *(not supported on 59XX)* [Session 1].Beep Internal Session 2.Beep Internal [Enabled] Disabled

**• Beeper (Error Tone) Frequency** (not supported on 59XX) [Session 1].Beep Frequency Session 2.Beep Frequency Numeric, minimum = 0, maximum = 30 [13] *11XX and 17XX* [6] *6400* **• Beeper (Error Tone) Length** [Session 1].Beep Length Session 2.Beep Length Numeric, minimum= 1 , maximum= 10 [3] S **Beeper (Error Tone) Volume** *(59XX)* [Session 1].Beep Volume Session 2.Beep Volume Numeric, minimum =  $0$ , maximum =  $255$  [95] • Key Click Frequency (not supported on 59XX) [Session 1].KeyClick Freq Session 2.KeyClick Freq Numeric, minimum = 0, maximum = 30 [13] *17XX and 11XX* [6] *6400* • Key Click Length [Session 1].KeyClick Length Session 2.KeyClick Length Numeric, minimum = 1, maximum = 10 [1] *59XX, 17XX, and 11XX* [6] *6400 and 5055* • Key Click Volume *(59XX)* [Session 1].KeyClick Volume Session 2.KeyClick Volume Numeric, minimum =  $0$ , maximum =  $255$  [95] More (Main Menu 2) Option **• Foreground Session** Foreground Sess [Session 1] Session 2 *(6400, 5020, 5055, 59XX, 17XX, 11XX, 700 Series)* • Set Hot Key (6400, 5020, 5055, 59XX, 17XX, 11XX, 700 Series) [Session 1].Set Hot Key Session 2.Set Hot Key F1 *through* F24 [Disabled] • Type-Ahead [Session 1].Type-Ahead Session 2.Type-Ahead [Enabled] Disabled

### Additional Parameters

The following parameters do not have equivalent TE configuration menu options.

- Alternate Screen Columns (6400, 5055, 17XX) [Session 1].Alt Screen Cols Session 2.Alt Screen Cols Numeric, minimum = 1, maximum = 255 [17] *17XX* [40] *5055* [16] *6400*
- Alternate Screen Rows (6400, 5055, 17XX) [Session 1].Alt Screen Rows Session 2.Alt Screen Rows Numeric, minimum = 1, maximum = 255 [8] *17XX* [12] *5055* [16] *6400 wide display*
- **Double Byte Character Set (DBCS) Code** (59XX) [Session 1].DBCS Code Session 2.DBCS Code Numeric, minimum =  $0$ , maximum =  $16 [0]$
- Key Repeat (59XX) [Session 1].Key Repeat Session 2.Key Repeat Enabled [Disabled]
- Program Name *(appears on initialization and version screens)* Program Name String, minimum length = 8, maximum length = 8 [FWP???H?]
- **Program Version** *(appears on initialization and version screens)* Program Version String, minimum length = 4, maximum length =  $4$  [?.??]
- Return Result *(this is a test feature for VT/ANSI emulation; if disabled, extended commands (for #K only) will not return a result to the host application)* Return Result [Enabled] Disabled
- Set-Up Parms Menu Password [Session 1].Password Session 2.Password String, minimum length = 1, maximum length = 10 [CR52401]

# Changing Text

Modify CFGLIT.DAT to change the text of TE configuration menus, configuration parameters, or system messages. This file contains the strings that appear in the configuration menus, parameter set-up files, and system messages.

An identification (ID) number identifies each literal string. To create your own literal file, you create a text file that associates these numbers with the actual literal strings. You then use MAKELIT.EXE to convert the text file to a format the configuration program can use.

Each line in the literal text file begins with the literal ID number. After the ID number, you type the quoted string that is used when that ID number is referenced. If you omit an ID number, its string appears as "Bad Literal File" when you run the program in the terminal.

Literal ID numbers are available upon request from Intermec. Contact your Intermec representative for more information about ID numbers.

You can create a sample file containing the default literal strings using MAKELIT.EXE to "reverse engineer" the standard CFGLIT.DAT file. To do this, type the following command line to unpack CFGLIT.DAT into a CFGLIT.TXT text file:

makelit -r cfglit.dat cfglit.txt

The CFGLIT.TXT file this command creates contains all the default strings the configuration program uses. One line in CFGLIT.TXT looks like this:

0x2f10 "RS232 PORT\nIN USE\n\nPLEASE WAIT!"

"0x2f10" is the literal ID number for the RS-232 port-in-use message that appears when a personal computer sends an RS-232 command to the TE program. The message text follows the ID number in a quoted string. The embedded "\n" sequence within the quoted string indicates a "new line" character and outputs a carriage return/line feed. To change the text of the message that appears, change the quoted string. For example, change the above line to look like this:

0x2f10 "Printing\nPlease Wait!"

When you have a text file with one line for every ID number, use MAKELIT.EXE to convert the file to an indexed literal file. If your text file is named CFGLIT.TXT, you would type the following command which creates the new literal CFGLIT.DAT file. For instructions on how to download the file, see *"Downloading Files"* on page 217.

makelit cfglit.txt cfglit.dat

# Preinitializing the VT/ANSI TE Program

You can preinitialize the VT/ANSI TE program. You must name the VT/ ANSI initialization file as VT220.INI. The file is processed when you reset or warm start the terminal. The file is processed as if the radio had received the data, and must be in the "on-air" format. For instructions on how to download the file, see *"Downloading Files"* on page 217.

Data is encoded in binary format. To create VT220.INI, you may need a HEX editor or other special program.

VT220.INI starts with a single byte that the terminal ignores. This byte should always be 0 (zero). The remainder of the file contains standard VT/ ANSI terminal escape sequences.

The following example shows how to display "HELLO WORLD" and beep the beeper from within a data stream initialization file. The line of hexadecimal digits represent the binary values that must be stored in the initialization files.

```
00 07 48 45 4c 4c 4f 20 57 4f 52 4c 44
H E L L O WOR L D\perp\mathbf{1}\perpFIrst byte is discarded, should be zero
                 Bell character
```
# Remapping the Terminal's Keys

You may need to remap the terminal's keys if your users need to press a key in VT/ANSI TE that is not on a standard 101-key keyboard. You can also remap a terminal key to transmit a text string or message to the personal computer.

To remap the terminal keys, you create the REMAP.CFG file and add a Remap command to remap a terminal key. You can remap a single key or a two-key sequence. You can add a Remap command or create a macro in the REMAP.CFG file that remaps a single key or a two-key sequence.

You can remap any terminal key or two-key sequence that does not perform a specific function on the terminal. For example, you can remap the [B] key because it only types the lowercase letter B.

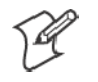

**Note**: On the 2425, 2455, 2475, and 248X, you cannot remap the twokey sequence  $[-t]$   $\triangle$  because it moves the window/viewport up on the Trakker Antares Terminals.

Each terminal key or two-key sequence generates a 4-digit hexadecimal remap code as listed in the "*Key Code*" table starting on page 211. The key code table gives the 4-digit hexadecimal codes for ASCII characters for the terminals. These codes identify the key or keys pressed. For example:

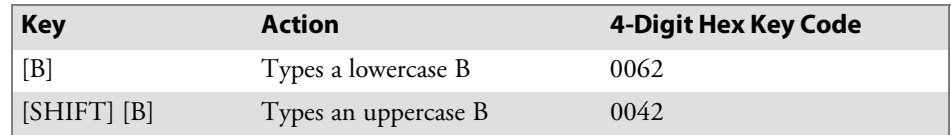

# Remapping a Key or Two-Key Sequence

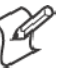

**Note**: For terminals made before 1997, refer to the "*Using FLSHCONV*" section for the proper -e parameter value.

- **1** Choose the key or two-key sequence to remap and determine the current 4-digit hexadecimal code of the keys and the code you will enter to remap the keys. For help, see the "*Key Code*" table on the next page.
- **2** Connect the terminal to your personal computer.
- **3** Using any text editor, enter the keys you want remapped on individual lines in this format:

remap=<key>="string" or remap=<key>=<key>

- *remap* is the command you enter in REMAP.CFG.
- *key* is the 4-digit hexadecimal key or keys to which or from which you are remapping.
- *string* is the new function for the key or keys, which can be a text string, ASCII mnemonic, or another 2-byte hexadecimal code. Enclose the entire string in quotation marks. If "<" is desired in the string, then precede it with another "<" like the following.

remap=<xxxx>="a less-than sign is a <<"

- **4** Save the new file as REMAP.CFG.
- **5** Download REMAP.CFG to drive C: on your terminal.

#### **Example 1**

Suppose you want to remap "+" on your terminal to send a message and then enter a carriage return. In the REMAP.CFG file, add the following command: remap=<002b>="My battery is low.<CR>"

#### **Example 2**

To remap the function of the function keys to another key, replace *string* with the transmitted code for the function and replace *key* with the 4-digit hexadecimal key that will do the function. For example, to remap the **[F6]** function to the "B" key, add the remap=<0042>="<ESC>[17~" command to the REMAP.CFG file.

#### **Example 3**

This is an example of multiple hexadecimal codes in the right-most argument which makes a key into a text sequence with embedded EHLLAPI values for the **[F4]** and **[F5]** keys.

```
remap=<xxxx>="EHLLAPI value 1<1034>EHLLAPI value
2<1035>END"
```
# Creating a Macro

- **1** Using any text editor, add the macro=<*key*>=*"string"* Macro command to the end of the REMAP.CFG file, where:
	- *macro* is the command you enter in REMAP.CFG.
	- *key* is the 4-digit hexadecimal key or keys you are remapping.
	- *string* is the new action for the key or keys. The string can be a text string, ASCII mnemonic, or another 2-byte hexadecimal code. Enclose the entire string in quotation marks.
- **2** At the end of the macro, type **runmacro=<***key***>** where *key* is the 4-digit hexadecimal code that identifies the key or keys that activate the macro.
- **3** Save the file name as REMAP.CFG for the macros to work.
- **4** Append the new remap to the original hex file using one of the following commands. Replace ??? with your type of terminal:
	- 59XX Terminals FLSHCONV -a –eE000 FWP59??H0.HEX REMAP.CFG –oNEW.HEX
	- 17XX, 11XX Terminals

FLSHCONV -a –eFFC0 FWP1???H0.HEX REMAP.CFG –oNEW.HEX

**5** Download REMAP.CFG to drive C on your terminal.

#### **Example**

You can assign "+" to activate a macro that remaps [B] to send the message, "Change the battery pack now." In the REMAP.CFG file, add this command: remap=<002b>="Change the battery pack now.<CR>"

# Nesting

Macros do not nest. The right-most argument is processed as key strokes and not scanned for macro values. For example:

// swap "3" and "5" keys remap=<0033>="5" // map "3" key to a "5" key remap=<0035>="3" // map "5" key to a "3" key

The "3" key will produce a "5" key. If nesting was allowed, the "5" key would be recognized as a macro that produces the "3" key and the "3" key would be recognized as a "5" key that produces the "7" key, and so forth.

# Key Code Table

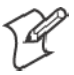

**Note**: Values that are not listed here may work but are not supported.

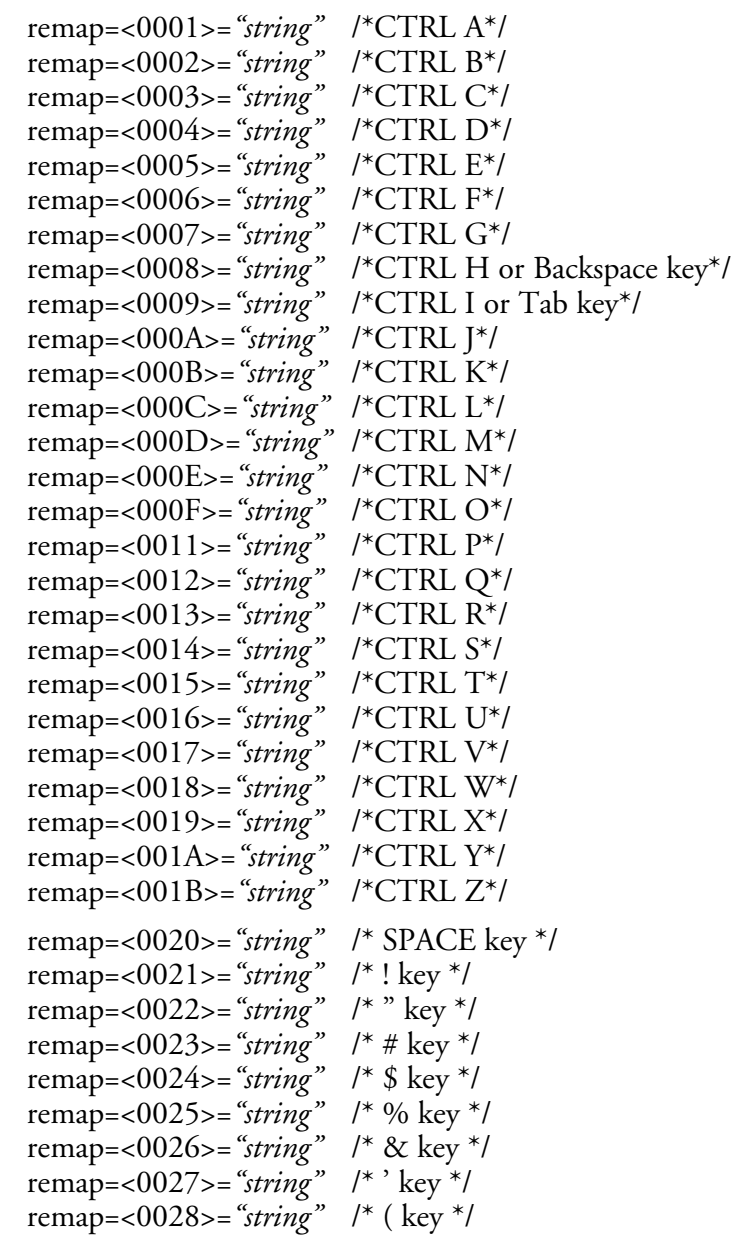

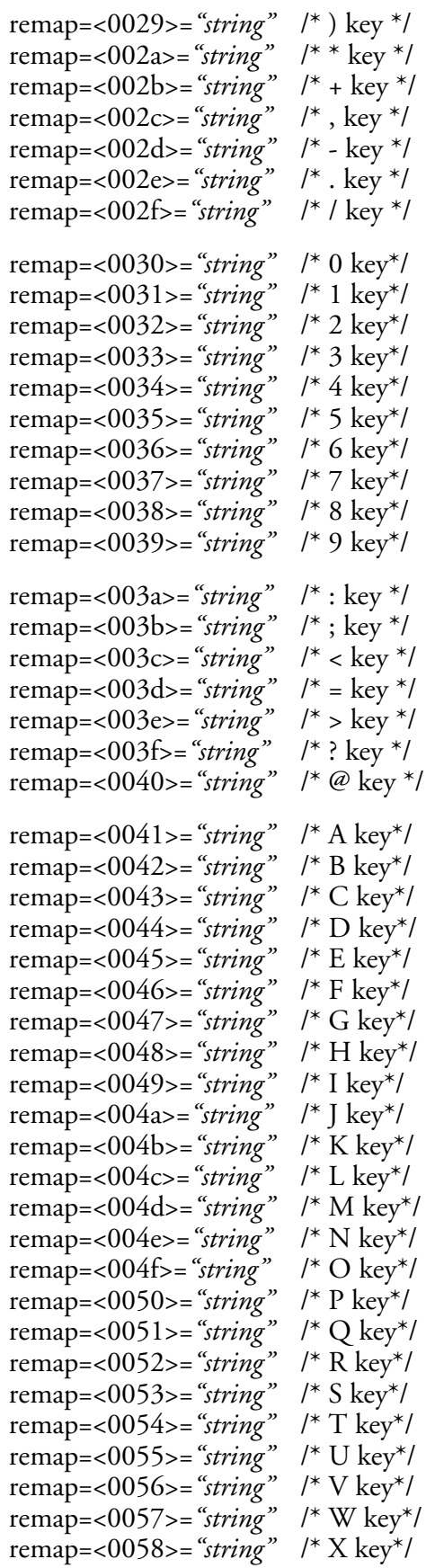

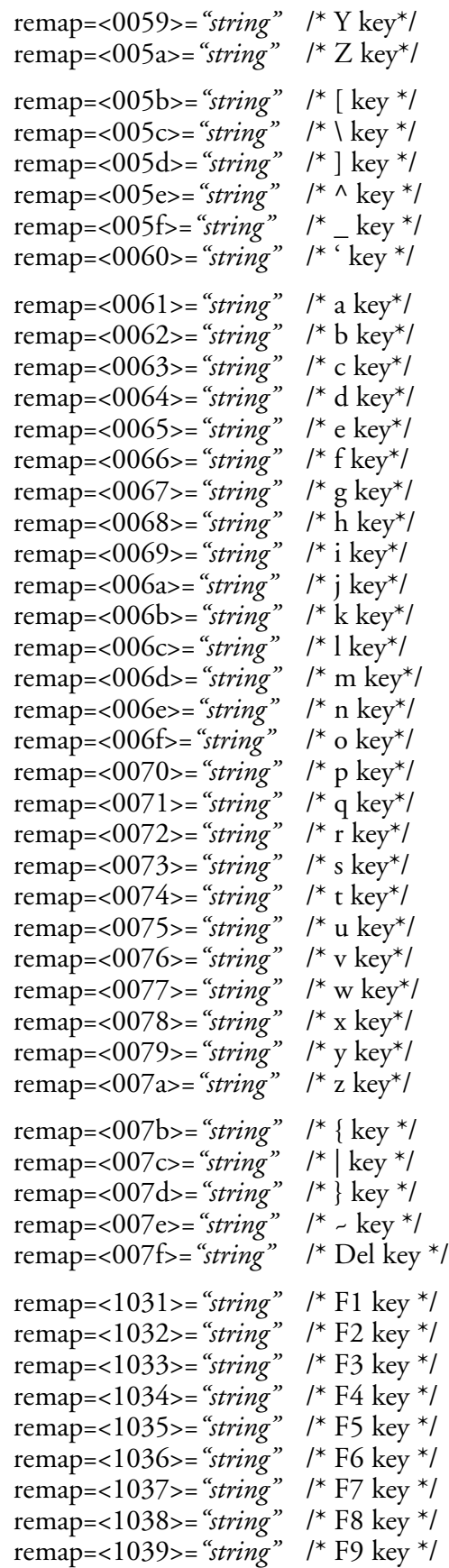

```
remap=<1042>="string" /* Back Tab key */
remap=<1044>="string" /* Del key */
remap=<1045>="string" /* Enter key */
remap=<1049>="string" /* Insert key */
remap=<104c>="string" /* Left key */
remap=<1055>="string" /* Up key */
remap=<1056>="string" /* Down key */
remap=<105a>="string" /* Right key */
remap=<1061>="string" /* F10 key */
remap=<1062>="string" /* F11 key */
remap=<1063>="string" /* F12 key */
remap=<1064>="string" /* F13 key */
remap=<1065>="string" /* F14 key */
remap=<1066>="string" /* F15 key */
remap=<1067>="string" /* F16 key */
remap=<1068>="string" /* F17 key */
remap=<1069>="string" /* F18 key */
remap=<106a>="string" /* F19 key */
remap=<106b>="string" /* F20 key */
remap=<106c>="string" /* F21 key */
remap=<106d>="string" /* F22 key */
remap=<106e>="string" /* F23 key */
remap=<106f>="string" /* F24 key */
remap=<1075>="string" /* Page down key */
remap=<1076>="string" /* Page up key */
remap=<2041>="string" /* Auto-Login Restart key */
remap=<206c>="string" /* Menu key */
remap=<304c>="string" /* Window/viewport left key */
remap=<3055>="string" /* Window/viewport up key */
remap=<3056>="string" /* Window/viewport down key */
remap=<305a>="string" /* Window/viewport right key */
remap=<3061>="string" /* Find key */
remap=<3062>="string" /* Insert here key */
remap=<3063>="string" /* Remove key */
remap=<3064>="string" /* Select key */
remap=<3065>="string" /* Previous screen key */
remap=<3066>="string" /* Next screen key */
remap=<3067>="string" /* Keypad key */
remap=<3068>="string" /* Keypad Enter key */
remap=<3069>="string" /* Keypad 0 key */
remap=<306a>="string" /* Keypad 1 key */
remap=<306b>="string" /* Keypad 2 key*/
remap=<306c>="string" /* Keypad 3 key*/
remap=<306d>="string" /* Keypad 4 key*/
remap=<306e>="string" /* Keypad 5 key*/
remap=<306f>="string" /* Keypad 6 key*/
remap=<3070>="string" /* Keypad 7 key*/
```
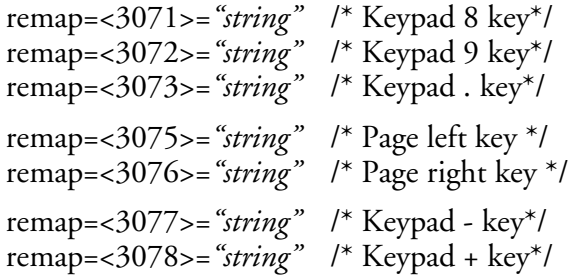

# Remapping Characters

You can use display character translation files to remap characters as they are written to the display. The translation file name for VT/ANSI TE must be VT220.XLT. For instructions on how to download the file to the terminal, see "*Downloading Files*" on page 217.

Display character translation files are binary files consisting of ordered pairs of eight bit values. Each pair of values remaps a displayable character to a different displayable character.

- The first byte of a pair is the ASCII value of the character to be replaced.
- The second byte of a pair is the ASCII value that replaces the first.

These translations are only made when a character is written to a display device. If the character is sent to the host (such as keystroke or scan data) or sent to an external device (such as a printer), it is sent as the original, untranslated value.

Suppose you want a terminal running VT/ANSI emulation to replace the uppercase B with the Greek letter beta, and replace the uppercase Z with the Greek letter omega. Create a file named VT220.XLT that is four bytes long (two ordered pairs of two bytes each). The file should contain the 0x42, 0xE1, 0x5A, and 0xEA bytes in this order. These represent the ASCII display character set values for B, beta, Z, and omega, respectively.

# Downloading Files

# 2415, 2425, 2435A, 2455, 2475, 248X Terminal

You can use one of several methods to download a file to a 2415, 2425, 2435A, 2455, 2475, or 248X Terminal, including:

- LOADER.EXE file loader utility. *Note that using this utility will automatically restart the TE 2000 application.*
- T24FCOPY.EXE through a serial connection from your Trakker Antares terminal to your personal computer
- The Download Server feature on the DCS 300 to a Trakker Antares terminal loaded with UDP Plus
- A TFTP application on a personal computer or host to a Trakker Antares terminal loaded with TCP/IP

To use these methods, refer to your terminal's user manual for help.

#### **To restart your TE application, do one of the following:**

• Scan the following bar code label. You can also send the Reset Firmware command over the network. For help, refer to your terminal's user manual.

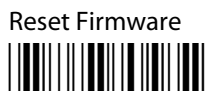

 $*_{-}$ 

- Use the TRAKKER Antares 2400 Menu System to configure the Resume Execution command to resume "not allowed." Choose Terminal Menu from the Configuration Menu and then choose Power Management. Each time you press  $\sqrt{16}$  to turn on the Trakker Antares terminal, it boots and restarts your application. See the terminal's user manual.
- Access the TRAKKER Antares 2400 Menu System and select the TE application through the File Manager option. For help, see your terminal's user manual.

The Trakker Antares terminal restarts your TE application using the configuration saved in CONFIG.DAT.

# 5020 Data Collection PC or 700 Series Computer

From your web browser, use the *ftp://<IP address>* URL to download files. For the 700 Series Computer, use the Microsoft ActiveSync application like described on page 169.

# 6400 Computer or 5055 Data Collection PC

Before you can download a file to a 6400 Computer or , configure INTERLNK on a desktop or laptop PC. INTERLNK, part of MS-DOS, is a device driver that connects your 6400 Computer or 5055 PC and personal computer through their serial ports. This connection enables you to exchange files. It also enables you to edit the 6400 or 5055 configuration files, such as CONFIG.DAT.

INTERSVR is the INTERLNK server and is a communications option on your 6400 Computer or 5055 PC. INTERLNK and INTERSVR are provided with DOS and shipped with your 6400 or 5055 or toolkit. For complete installation instructions, refer to the README.TXT file provided with 6400 Computers and 5055 PCs.

#### Reprogramming Flash Memory

Flash upgrades can be ordered on diskette from Intermec (contact a representative), or downloaded from the Intermec Knowledge Central (see *Before You Begin*). Read all instructions before proceeding.

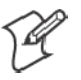

**Note**: Keep terminals on charge when setting up, reprogramming, or reflashing.

## Prerequisites for INTERLNK Flash Update

- A working 6400 Computer or 5055 PC to do this procedure (if the flash is corrupted, perform a serial master mode boot).
- A RAM drive  $(D)$  of at least 960 KB.
- A disk file contains the flash archive, 50BDXXXX.EXE. The last four numbers indicate the flash version (*0129* indicates flash version 1.29).
- A standard host PC for connecting to the 6400 Computer or 5055 PC. INTERLNK.EXE must be loaded by the CONFIG.SYS file. For more detailed information on running INTERLNK, refer to a DOS manual.
- A NULL modem cable to connect the host PC's communications port to the 6400 Computer or 5055 PC with a single dock or communication adapter.

## INTERLNK Installation

Use the following instructions if you have a version of flash that includes INTERSVR as a possible Comm option on your 6400 Computer or 5055 PC. If you do not have INTERSVR, you must update the flash using a serial master mode boot.

The following instructions assume that you have placed all files from the self-extracting archive in a directory (on your host personal computer) called C:\PENKEY\FLASH. If you choose to place these files in a different location, adjust the instructions accordingly.

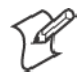

**Note**: Delete the self-extracting file from this directory once the files are extracted.

Your host personal computer must be running INTERLNK, which is part of MS-DOS. Load INTERLNK as a device driver in your CONFIG.SYS file, using the following statement, at the end of the CONFIG.SYS file (after any other statement that creates a drive letter):

DEVICE=C:\DOS\INTERLNK.EXE /DRIVES:3

The previous statement assumes that MS-DOS is located in the host PC C:\DOS directory. The /DRIVES: 3 parameter allows mapping of three drives from the 6400 Computer or 5055 PC.

#### INTERLNK and INTERSVR

INTERLNK is a device driver that interconnects a 6400 Computer or 5055 PC and a host personal computer through serial ports. INTERSVR is the INTERLNK server, a communication option in the Norand Utilities program. These two resources are provided with ROM DOS 6.22 and are shipped with the 6400 Computer or 5055 PC toolkit. A standard null modem cable connects the personal computer to the 6400 Computer or 5055 PC. A TTY TCOM cable also works. A dock is needed for the 6400 Computer or 5055 PC or a communication adapter that plugs onto the bottom end of the terminal.

INTERLNK causes the 6400 Computer or 5055 PC drives to appear as virtual drives on the host personal computer, with drive letters immediately beyond the highest drive letter currently used on the host personal computer. Typing "INTERLNK" from the host personal computer command line displays the designations of the redirected drives. For details of INTERLNK and INTERSVR topics, refer to the DOS on-line help text.

INTERLNK is installed on a host PC, using the following statement in the CONFIG.SYS file:

device=c:\dos\interlnk.exe /drives:4

After installation, you can copy the application files to the 6400 Computer or 5055 PC. To terminate INTERSVR, press [ALT] + [F4].

### 59XX, 17XX, or 11XX Terminal

For a 59XX, 17XX, or 11XX Terminal, use utility program CHECKCFG.EXE to verify the correctness of your configuration.

# Using CHECKCFG to Compile and Decompile Custom Configurations

CHECKCFG reads your configuration and literal files, and reports any syntax errors. It also converts your data files to the proper format for the TE program.

The ASCII text of the configuration file converts to a compressed binary format to save space in the terminal. CHECKCFG can reverse the operation by converting a binary file into its ASCII source. CHECKCFG can also list set-up parameters, their types, and their allowable values.

To display the program version number and a short message that lists the different command line formats for the program, type checkcfg

### Converting Files from ASCII to Binary

To convert an ASCII parameter file into binary format before downloading it to a terminal, use the following command line:

checkcfg *<input config file>*cfglit.dat*<output config file>*

- *<input config file*> is the name of your ASCII text parameter file
- *<output config file*> is the name of the file that you must append to your TE hex file. The output file must be named CONFIG.DAT.

#### Converting Files from Binary to ASCII

To convert a binary parameter file back into its ASCII equivalent, use the following command line:

checkcfg -r *<config file>* cfglit.dat *<output file>*

- *<config file*> is the name of your binary parameter file
- CFGLIT.DAT is the name of your terminal literal file
- *<output file*> is the name of the file that will contain the converted ASCII output

#### Listing Parameters and Values

To display a list of all possible set up parameters and their values, use the following command line: checkcfg -p cfglit.dat

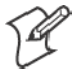

**Note**: The output from this command is about seven hundred lines long. You may want to redirect it into another file for viewing.

#### Using FLSHCONV.EXE to Build Customized HEX Files

FLSHCONV.EXE is a utility program that creates Intel-hex files in the proper format for downloading to an 11XX, 17XX, or 59XX Terminal. FLSHCONV can do the following:

- Locate and append . EXE programs for download in an Intel-hex file
- Append data and configuration files to an existing Intel-hex file (FLSHCONV *cannot* locate and append .EXE programs to an existing hex file)

To display the program version number and a short message that lists command line formats, type: flshconv

The following lists FLSHCONV command line options, where *<hexnum>* represents a hexadecimal segment address and *<number>* represents a decimal number.

S **–f***<hexnum>*

*<hexnum>* is the starting address of Flash memory for the terminal. *Default: 8000 (absolute address 0x80000).*

S **–e***<hexnum>*

*<hexnum>* is the ending address of Flash. If you omit this parameter, FLSHCONV does not report an error if your Flash image is too big.

•  $-d$ *<hexnum>* 

*<hexnum>* is the starting address of memory space for .EXE programs. *Default: 200 (absolute address 0x2000)*. You should ordinarily use 60 (absolute address 0x600).

•  $-o$ *-filename* 

*<filename>* is the Intel-hex output file name.

•  $-v$ 

*<number>* indicates "verbosity." *Default: 0, meaning no information appears on the standard output device*. Intermec recommends a value of 1 to generate a report of where each file is located. You can use higher values, but they may not produce useful information for the end user.

S **–a**

This option tells FLSNCONV to append data files to an existing Intelhex file. The hex file must be the first file name on the command line.

The following chart lists FLSHCONV command line arguments.

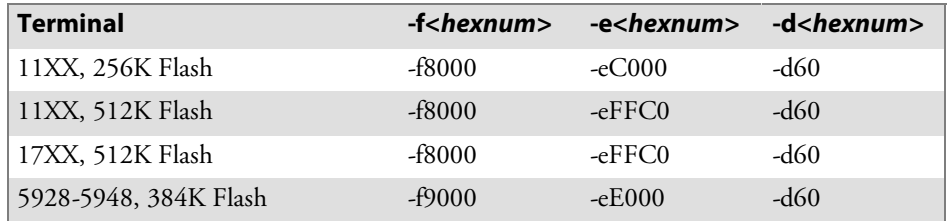

## Locating and Appending .EXE Files

As an example, suppose you are building a customized version of the 17XX Flash program FWP170H0.HEX. As a minimum, you must have the following files:

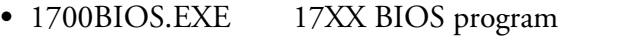

- KERNEL.EXE Intermec multitasking services
- FWP170H0.EXE 17XX VT/ANSI TE program
- NORAND.FNT Display character font file. This may be the standard font file or a customized user replacement.
- CFGLIT.DAT Terminal literal file. This may be the standard literal file or a customized user replacement.

To bind these files into an Intel-hex file that is ready for download to a 17XX, use the following single command line to build a file called NEW.HEX:

flshconv -f8000 -effcO -d60 1700bios.exe kernel.exe fwp170h0.exe norand.fnt cfglit.dat -onew.hex

Or, you can create a file that contains each file name on a separate line. Assuming that file was named 1700FILE.LST, use the following command line for the same results:

flshconv -f8000 -effc0 -d60 @1700file.lst

#### Appending Data Files To Intel-Hex Files

In the above example, you could have bound the .EXE files together by typing the following (single) command line:

```
flshconv -f8000 -effc0 -d60 1700bios.exe kernel.exe
fwp170h0.exe -o1700exe s.hex
```
You can then customize the 1700EXES.HEX file with different font files and literal files by typing the following (single) command line:

```
flshconv -effc0 -a 1700exes.hex norand.fntcfglit.dat
–onewlang.hex
```
You can provide keyboard translation file pairs to change the default key values. The (single) command line is:

```
flshconv -effc0 -a newlang.hex vt220eml.key vt220eml.xlt
-onewkeys.hex
```
You can specify more than one file pair. For example, you could provide all four file pairs (eight files) to modify the keyboard for each of the four data streams.

#### Downloading a Hex File

Use these to download a .HEX file to 59XX, 17XX, 11XX Terminals:

- PROGDUX.EXE (provided with the terminal's Flash)
- Personal computer
- INTERMEC<sup>®</sup> cable P/N: 216-806-001, which is a powered Flash cable that plugs into the personal computer's COM port *(note that power is not required for download)*

#### **To download a .HEX file:**

- **1** Ensure the terminal is powered ON and PROGDUX.EXE is loaded on the personal computer.
- **2** Use cable P/N: 216-806-001 to connect the 11XX or 17XX Terminal to the PC. Use cable P/N: 216-831-001 to connect the 59XX Terminal to the personal computer. Power the terminal off. For help, refer to the terminal's user manual. *Power is not required for download.*
- **3** To receive the .HEX file, the terminal must be in download mode. To enter this mode, press and hold down the terminal's [I] key as you power up the terminal. For the 17XX 37-key keyboard, press and hold down the [F1] key as you power up the terminal.
- **4** At the DOS prompt, type: progdux -? to display a list of command line options.
- **5** Erase the terminal's original Flash and download the new .HEX file by typing: progdux -e *<newfile>* where *<newfile>* is the name of the .HEX file.

A successful download will boot the terminal into the TE application. If communications is interrupted, PROGDUX.EXE will send out a negative acknowledgement (NAK) and reset itself to try sending again. No interaction is required except to restore communications.

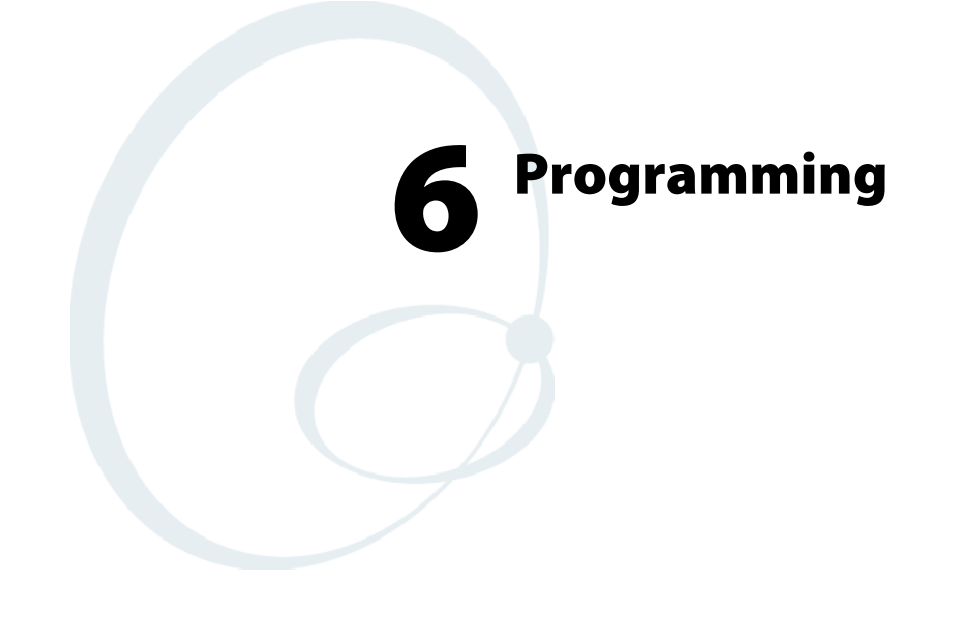

This chapter describes programming for the terminals and contains the following information:

- The received codes the terminals support. Received codes include C0 and C1 control characters, character sets, and terminal modes *(page 233)*.
- The transmitted keyboard codes generated by the terminals' keys and sent to the host computer *(page 258)*.
- The capability of the terminals to emulate VT/ANSI terminal top-row function, main keypad, editing, and auxiliary keys *(page 259)*.
- VT340 applications supported by the terminals. Applications include working in local editing and interactive modes, and creating text forms *(page 255)*.

# Character Encoding

The implementation of VT/ANSI terminal emulation supports both 7-bit and 8-bit communications environments. The implementation consists of an 8-bit asynchronous character encoding scheme and a 7-bit code extension technique so that the terminal is compatible with ANSI and ISO standards. All 8-bit codes can be referenced by using two-byte ESCape sequences in accordance with ANSI standard X3.41 -- 1974.

The document commonly referred to when ANSI is mentioned is ANSI X3.64 -- 1979, *Additional Controls for Use With American National Standard for Information Interchange*. The ANSI X3.64 standard controls character imaging devices such as the VT200 terminal. ANSI and ISO determine the current standards for character encoding in the communications industry.

# Character Sets

The terminal processes most characters it receives from the host computer based on characters whose codes and functions are defined and standardized by ANSI. The types are 7-bit and 8-bit character codes.

# Multinational Character Set

The DEC multinational character set consists of C0, GL, C1, and GR codes.

#### C0 and GL Codes

The left half of the multinational character set consists of control characters (C0 codes) and graphic characters (GL codes). Control characters are 7-bit compatible, nondisplayable single-byte characters that perform specific functions during communications and text processing. C0 codes range from 00 to 1F hexadecimal, and include 7F hexadecimal (DEL) and can be used in a 7- or 8-bit environment.

Graphic characters are 7-bit compatible, displayable characters that represent various alphanumeric characters, punctuation marks, and symbols that appear in the terminal's display. GL codes range from 21 to 7E hexadecimal. They can be used in a 7-bit or an 8-bit environment. The space character (20 hexadecimal) may be a graphic character or a control character, depending on the context.

The table on the next page shows the C0 and and GL codes recognized by the terminal. Ignored codes are parsed (removed) from the data stream with no action taken by the terminal. Codes that the terminal ignores are also indicated in the table. The "*C0 Control Characters and Terminal Action*" table starting on page 225 describes the action taken by the terminal when it receives a C0 code.

# **C0 and GL Codes**

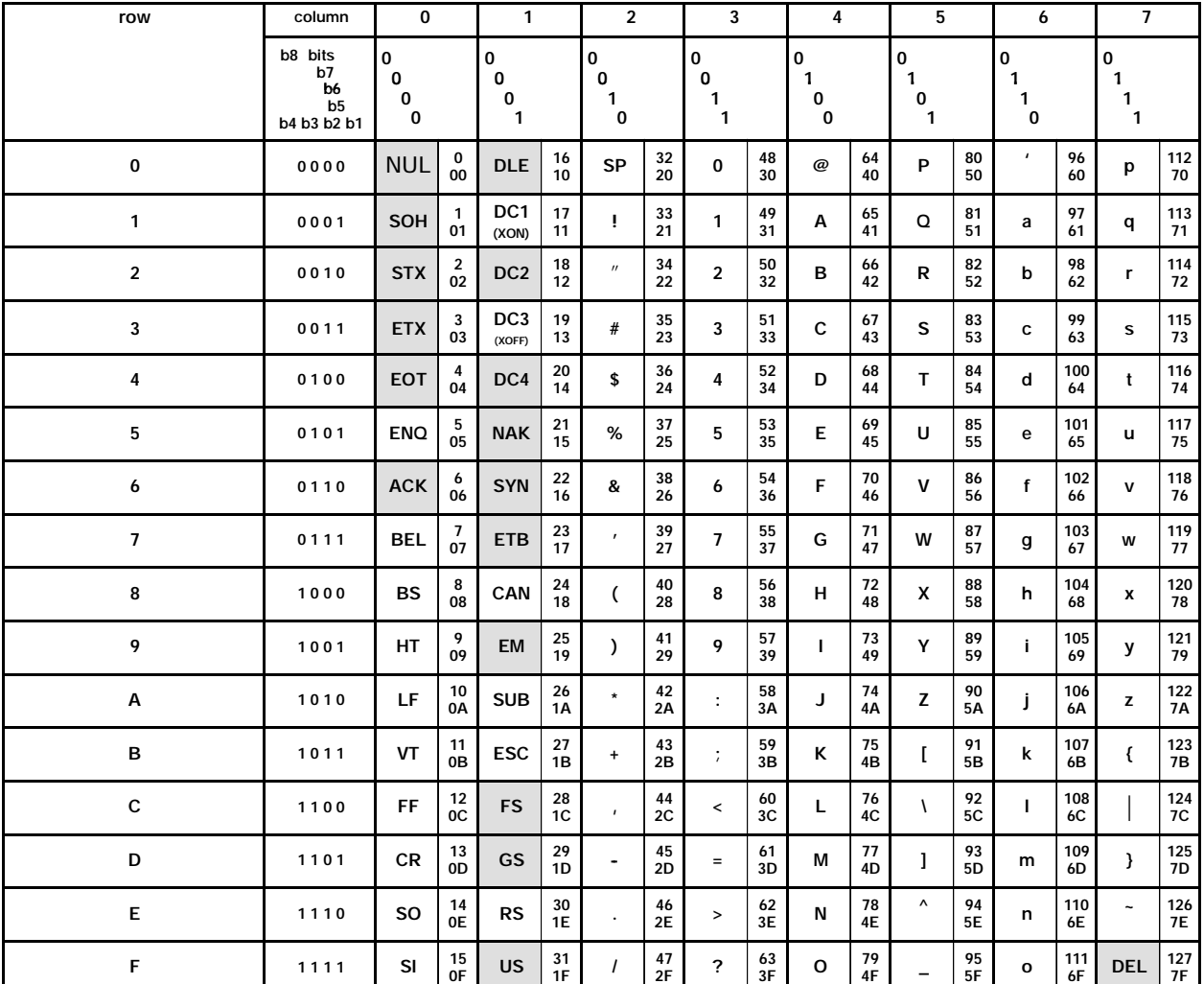

**Codes BOOK** GL Codes - $\blacktriangleright$ **(ASCII Graphics Character Set)**

**Legend:**

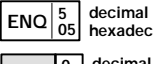

decimal<br>hexadecimal COde recognized by the terminal

**code ignored by the terminal <sup>0</sup> NUL 00 decimal hexadecimal**

#### **C0 Control Characters and Terminal Action**

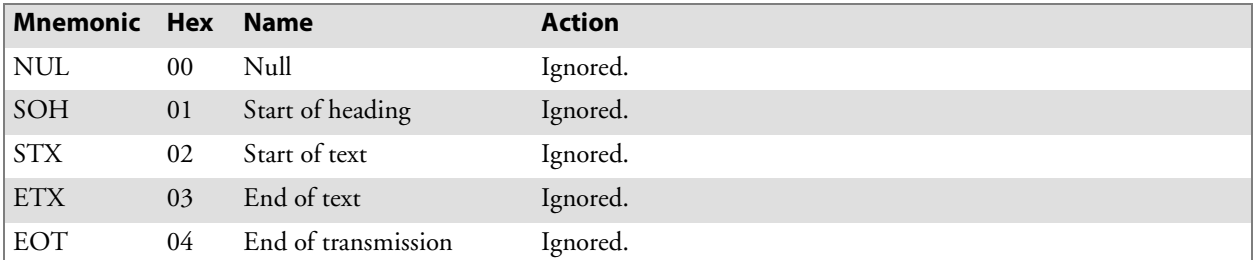

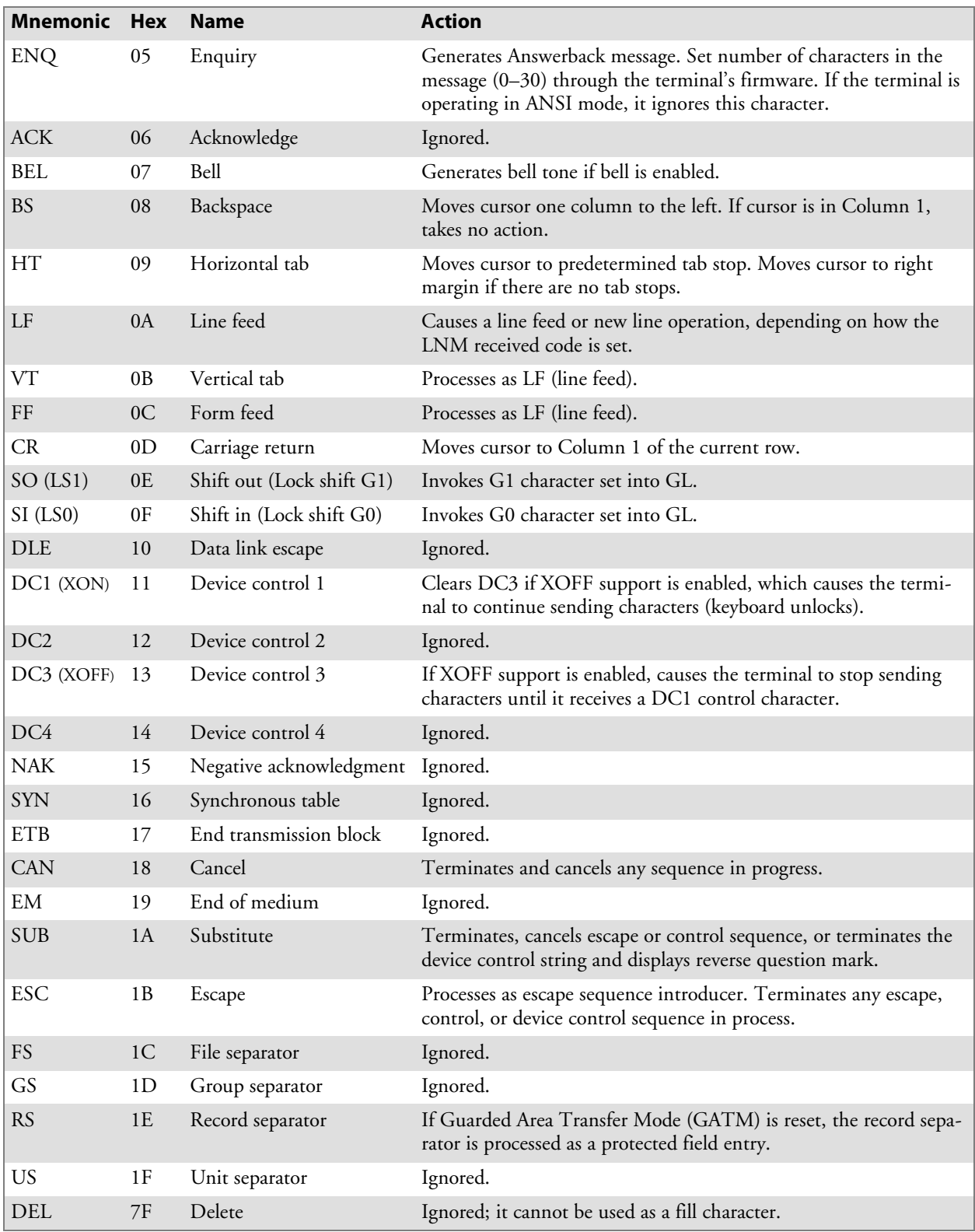

**C0 Control Characters and Terminal Action (continued)**

# C1 and GR Codes

The right half of the DEC multinational character set consists of eight-bit control codes (C1 codes) and supplemental graphic characters (GR codes). C1 codes are nondisplayable codes that perform additional functions beyond those possible with C0 codes. C1 codes range 80–9F hexadecimal.

The supplemental graphic characters set (GR codes) range from A0 hexadecimal to FF hexadecimal. The set has alphabetic characters with accents and diacritical marks that appear in the major Western European alphabets. It also has other symbols not included in the ASCII graphics set.

The following table shows the C1 control characters and GR codes recognized by the terminal. Ignored codes are parsed (removed) from the data stream with no terminal action taken. Ignored codes are also indicated in the table. Note that some letters that are normally in uppercase are converted into lowercase. The hexadecimal values for the converted letters are C0, C1, C2, C8, CA, CB, CC, CD, CE, CF, D9, DA, and DB. *(These values may be supported correctly in later versions.)*

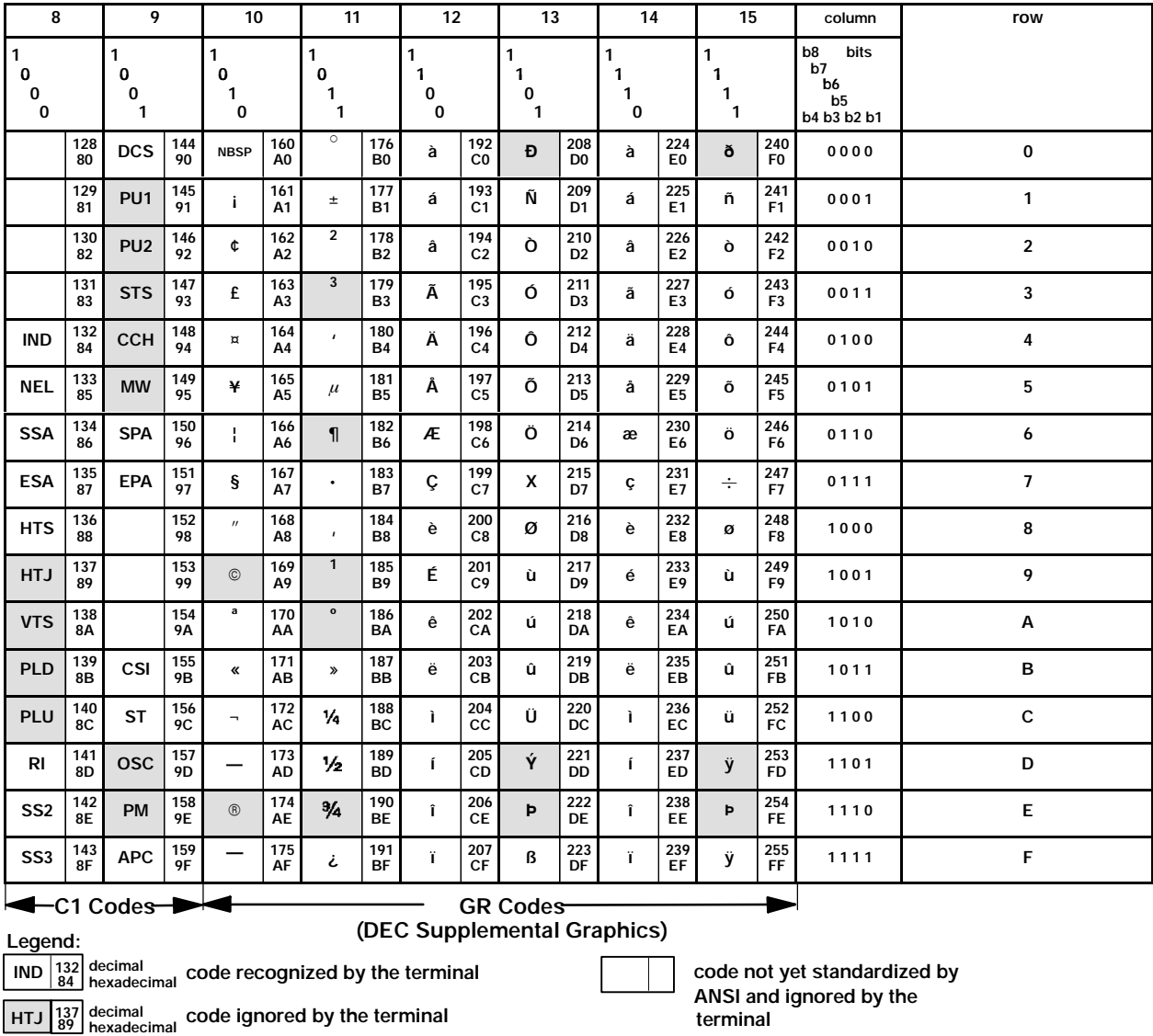

The following table describes the terminal action when it receives a C1 control code.

| <b>Mnemonic</b> | <b>Hex</b> | <b>Name</b>              | <b>Action</b>                                                                                                    |
|-----------------|------------|--------------------------|----------------------------------------------------------------------------------------------------|
|                 | $80 - 83$  |                          | Ignored.                                                                                                    |
| <b>IND</b>      | 84         | Index                    | Moves cursor down one line in same column. If cursor is at<br>bottom margin, display performs a scroll up.                                    |
| <b>NEL</b>      | 85         | Next line                | Moves cursor to first position on next line. If cursor is at bot-<br>tom margin, display performs a scroll up.                                |
| <b>SSA</b>      | 86         | Start of selected area   | Selects which current page characters the terminal can send to<br>the host.                                                                   |
| ESA             | 87         | End of selected area     | Ends the selected area that is sent to the host when forms are<br>created for VT340 terminal emulation.                                       |
| <b>HTS</b>      | 88         | Horizontal tab set       | Sets one horizontal tab stop at column with cursor.                                                                                           |
| HTJ             | 89         | Horizontal tab w/justify | Ignored.                                                                                                    |
| <b>VTS</b>      | <b>8A</b>  | Vertical tabulation set  | Ignored.                                                                                                    |
| <b>PLD</b>      | 8B         | Partial line down        | Ignored.                                                                                                    |
| PLU             | 8C         | Partial line up          | Ignored.                                                                                                    |
| RI              | 8D         | Reverse index            | Moves cursor up one line in same column. If cursor is at top<br>margin, display performs a scroll down.                                       |
| SS <sub>2</sub> | <b>8E</b>  | Single shift 2           | Temporarily invokes G2 character set into GL for the next<br>graphic character. G2 is designated by a select character set<br>(SCS) sequence. |
| SS3             | 8F         | Single shift 3           | Temporarily invokes G3 character set into GL for the next<br>graphic character. G3 is designated by an SCS sequence.                          |
| <b>DCS</b>      | 90         | Device control string    | Processes as opening delimiter of a device control string for de-<br>vice control use.                                                        |
| PU1             | 91         | Private use 1            | Ignored.                                                                                                    |
| PU <sub>2</sub> | 92         | Private use 2            | Ignored.                                                                                                    |
| <b>STS</b>      | 93         | Set transmit state       | Ignored.                                                                                                    |
| <b>CCH</b>      | 94         | Cancel character         | Ignored.                                                                                                    |
| <b>MW</b>       | 95         | Message waiting          | Ignored.                                                                                                    |
| <b>SPA</b>      | 96         | Start of protected area  | Starts the protected area in page memory that cannot be edited<br>when forms are created from the host.                                       |
| <b>EPA</b>      | 97         | End of protected area    | Ends the protected area in page memory that cannot be edited<br>when forms are created from the host.                                         |
|                 | 98-9A      |                          | Ignored.                                                                                                    |
| <b>CSI</b>      | 9B         | Ctrl sequence introducer | Processes as control sequence introducer.                                                                                                    |
| <b>ST</b>       | 9C         | String terminator        | Processes as the string closing delimiter opened by DCS and<br>processes code as the EOL of extended command characters.                      |
| OSC             | 9D         | O/S command              | Ignored.                                                                                                    |
| PM              | 9E         | Privacy message          | Ignored.                                                                                                    |
| APC             | 9F         | App program command      | Processes code as the SOL of extended command characters.                                                                                     |

**C1 Control Characters and Terminal Action**
## Display Controls Mode

The terminal does not support the VT/ANSI terminal display controls mode, which displays control codes as graphic characters for debugging.

## Dynamically Redefinable Character Set

The terminal does not support the dynamically redefinable character set (DRCS), which is a 94-character set created on the VT/ANSI terminal and down-line loaded into the terminal DRCS buffer.

## Special Graphics Character Set

The terminal supports most of the DEC special graphics character set. The set contains ASCII C0 codes and most of the GL codes. It also has special symbols and short line segments. You would normally use these characters to create a limited range of drawings while working in text mode.

This table shows special graphics characters recognized by the terminal. Ignored codes are parsed (removed) from the data stream with no action taken by the terminal. Ignored and unsupported codes are also indicated.

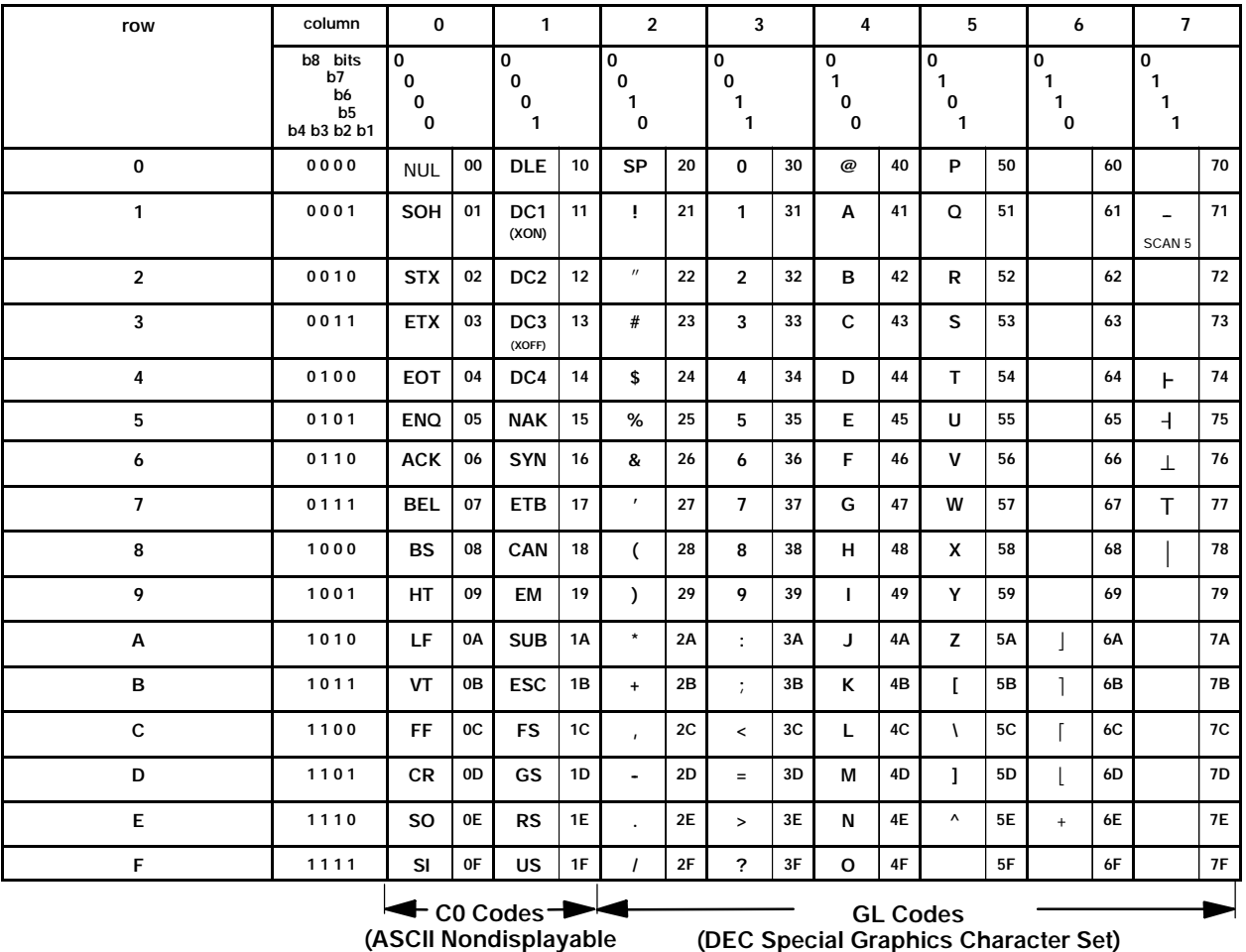

**Legend:**

**5F code not supported and character displayed may change without notice**

**Control Character Set)**

## National Replacement Character Sets

The terminal supports the 7-bit national replacement character (NRC) sets for European languages. The NRC sets are similar to the 7-bit ASCII set, except for a few characters. You designate the character sets as hard using escape sequence formats as on page 231. This table lists characters in each NRC set that are different from the ASCII set. The terminal does not support "¾" (40 hexadecimal) in the Dutch NRC set.

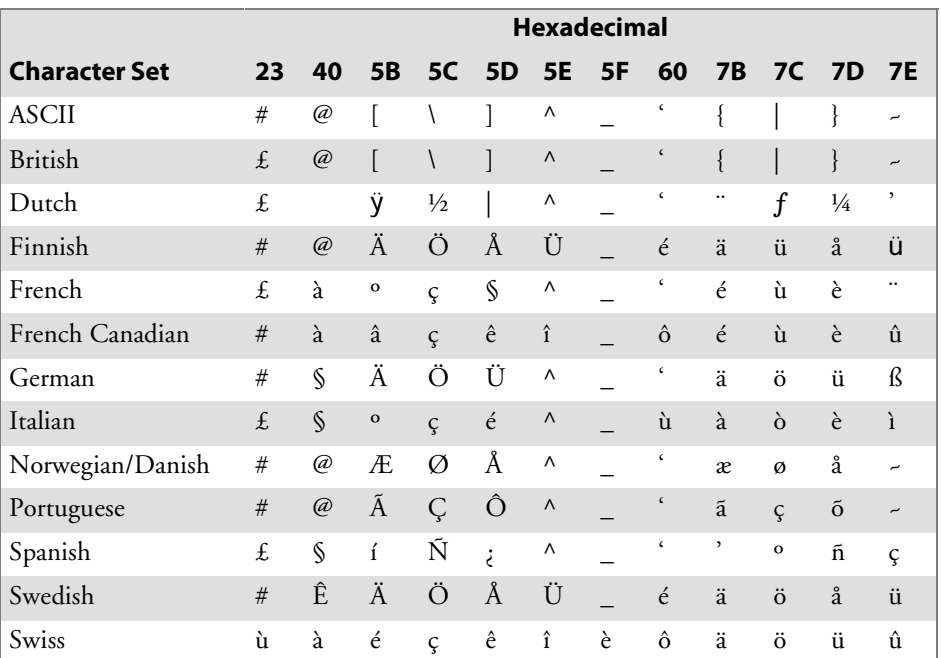

#### **Greek National Replacement Character Set**

(6400, 5020, 5055, 59XX, 17XX, 11XX, Terminals)

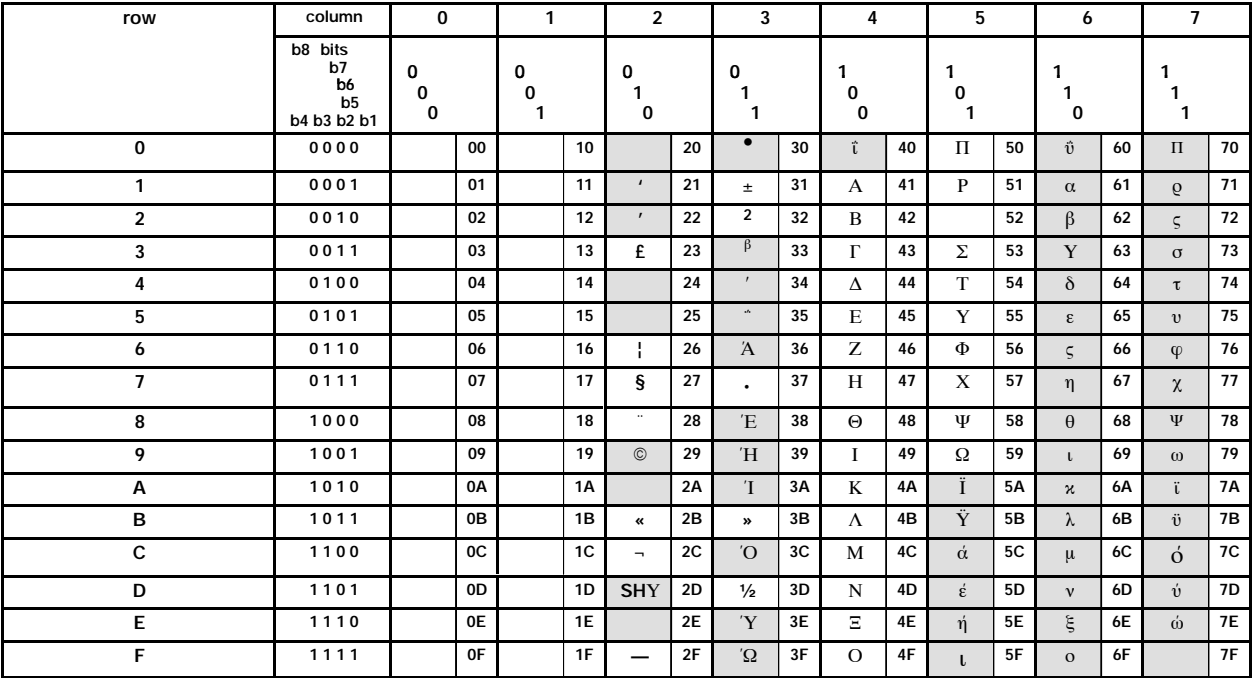

## Character Set Selection

The terminal supports hard character sets. It does not support designating soft (down-line loadable) character sets.

### Designating Hard Character Sets

Designate hard character sets using the escape sequence format in the following table.

#### **Hard Character Set Escape Sequences**

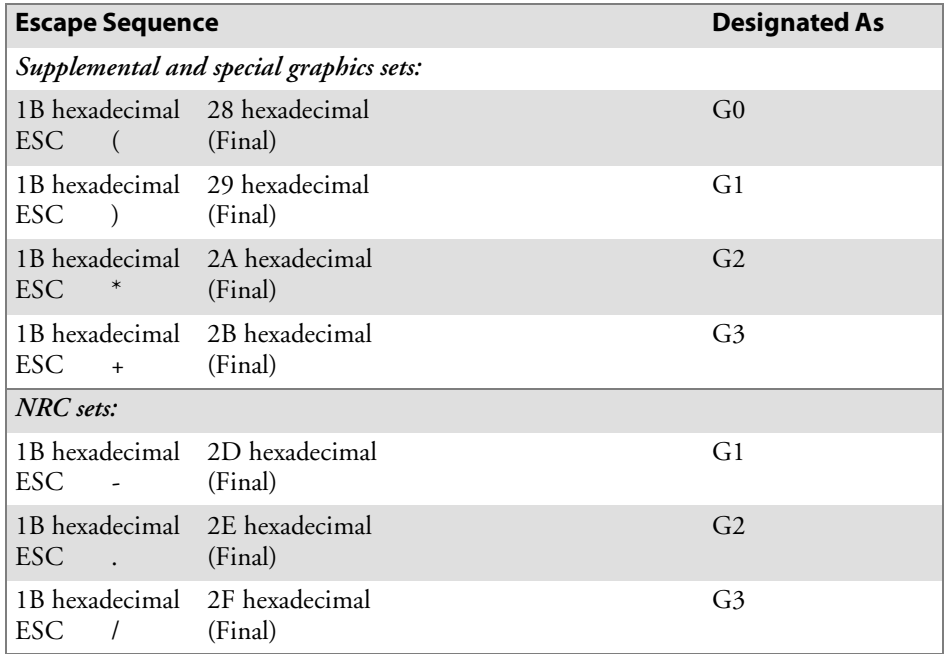

The final character in the escape sequence represents the character set you want to designate. For the terminal, the final characters are indicated in the following table.

| <b>Character Set</b>                                                      |                   | <b>Final Character (Hex)</b> |  |  |
|---------------------------------------------------------------------------|-------------------|------------------------------|--|--|
| ASCII                                                                     |                   | B(42)                        |  |  |
| Special graphics                                                          |                   | 0(30)                        |  |  |
| National replacement                                                      | <b>British</b>    | A(41)                        |  |  |
|                                                                           | Dutch             | 4(34)                        |  |  |
|                                                                           | Finnish*          | 5 (35) or C (43)             |  |  |
|                                                                           | French            | R(52)                        |  |  |
|                                                                           | French Canadian*  | 9 (39) or $Q(51)$            |  |  |
|                                                                           | German            | K(4B)                        |  |  |
|                                                                           | Italian           | Y(59)                        |  |  |
|                                                                           | Norwegian/Danish* | $(60)$ or E (45)             |  |  |
|                                                                           | Portuguese        | % (25)                       |  |  |
|                                                                           | Spanish           | Z(5A)                        |  |  |
|                                                                           | Swedish*          | 7 (37) or $H(48)$            |  |  |
|                                                                           | Swiss             | $= (3D)$                     |  |  |
|                                                                           | $Greek^{**}$      | 6 (36) (Private extension)   |  |  |
| $\ast$<br>The first code shown is recommended.                            |                   |                              |  |  |
| $**$<br>Applies only to 6400, 5020, 5055, 59XX, 17XX, and 11XX Terminals. |                   |                              |  |  |

**Hard Character Set Final Characters**

#### Locking Shifts

The terminal applies the locking shift (LS) control functions in the following table. Locking shifts LS1R, LS2, LS2R, LS3, and LS3R are not available in VT100 mode or ANSI mode.

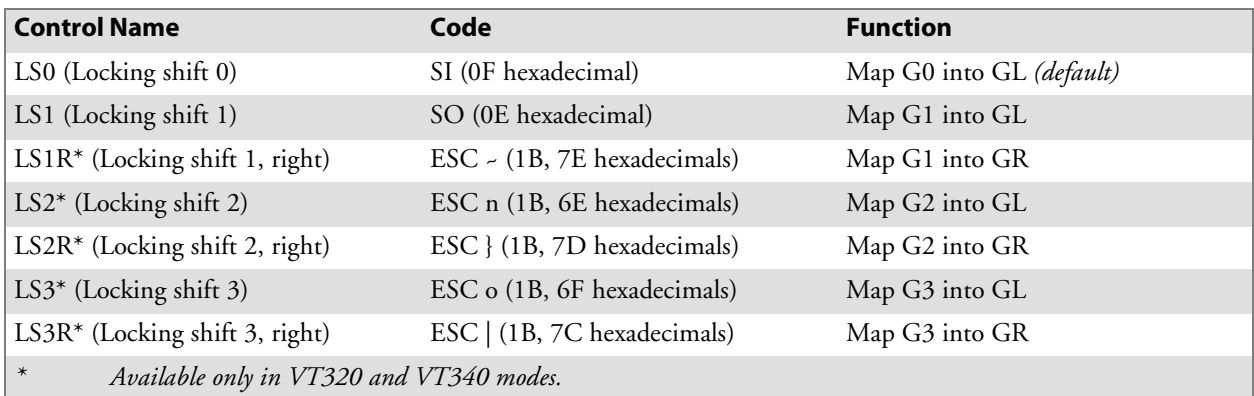

## Received Codes

Received codes are codes the terminal receives from an application or host computer. The following pages describe received codes, and the action taken by the terminal when it receives the codes from an application or host.

# Select C1 Controls

Select C1 controls (code extension announcers) control the representation of C1 control codes returned to the application. The terminal supports select 7-bit and 8-bit C1 control transmission as shown in the following table.

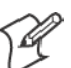

**Note**: The terminal does not support DECSCL sequences.

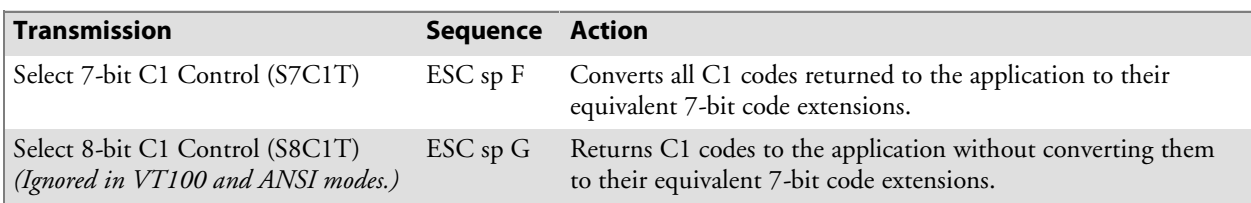

# Terminal Modes

A mode is one of several operating states used by the terminal. The following table lists selectable terminal modes and the action taken by the terminal in set mode and reset mode.

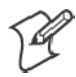

**Note**: The last character of each reset mode sequence is lowercase L (6C hexadecimal).

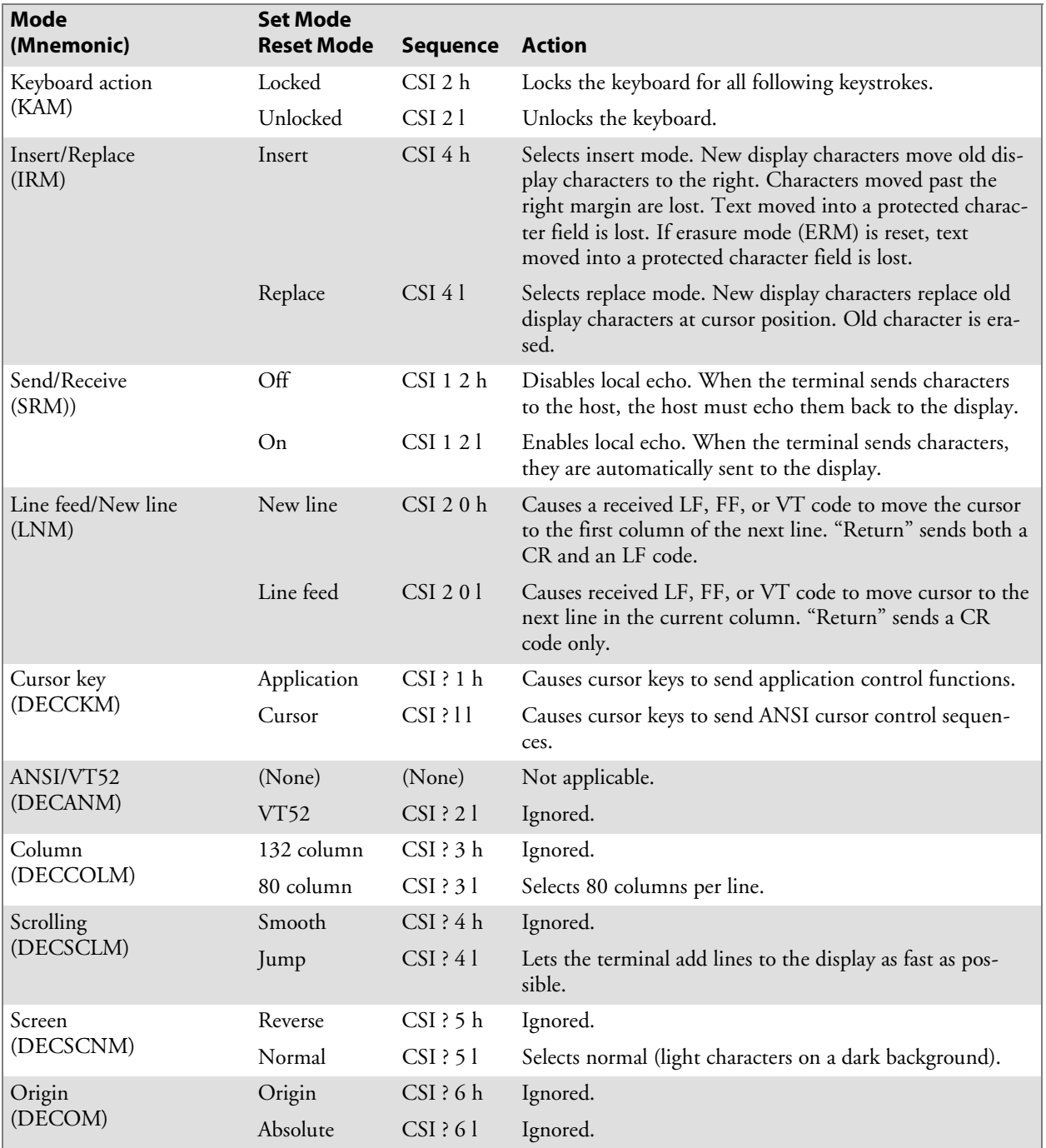

#### **Selectable Terminal Modes**

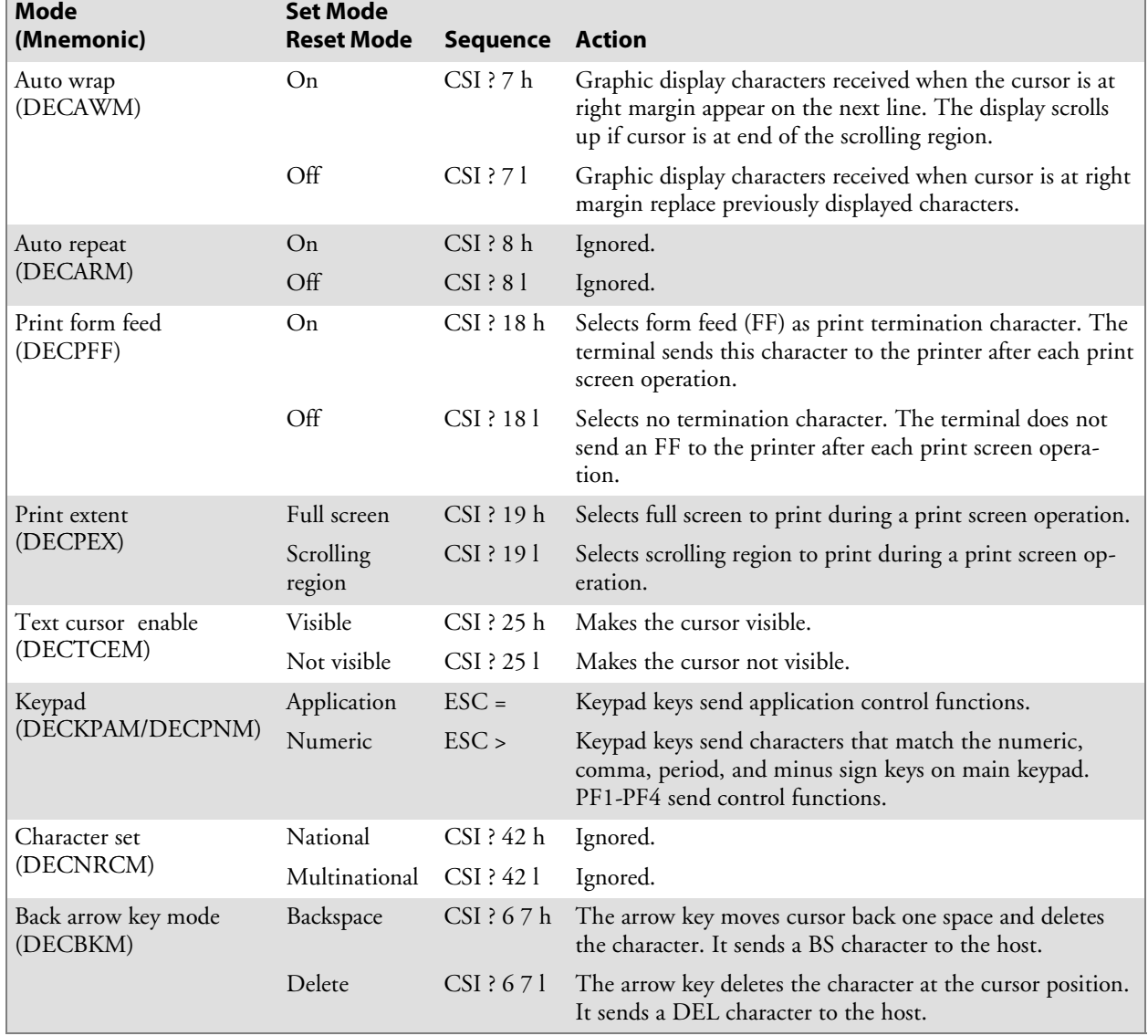

### **Selectable Terminal Modes (continued)**

# Cursor Positioning

The cursor indicates the position where the next character appears. The terminal supports all cursor positioning sequences as shown in the following table.

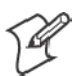

**Note**: Pn is a variable, ASCII-coded, numeric parameter.

### **Cursor Positioning**

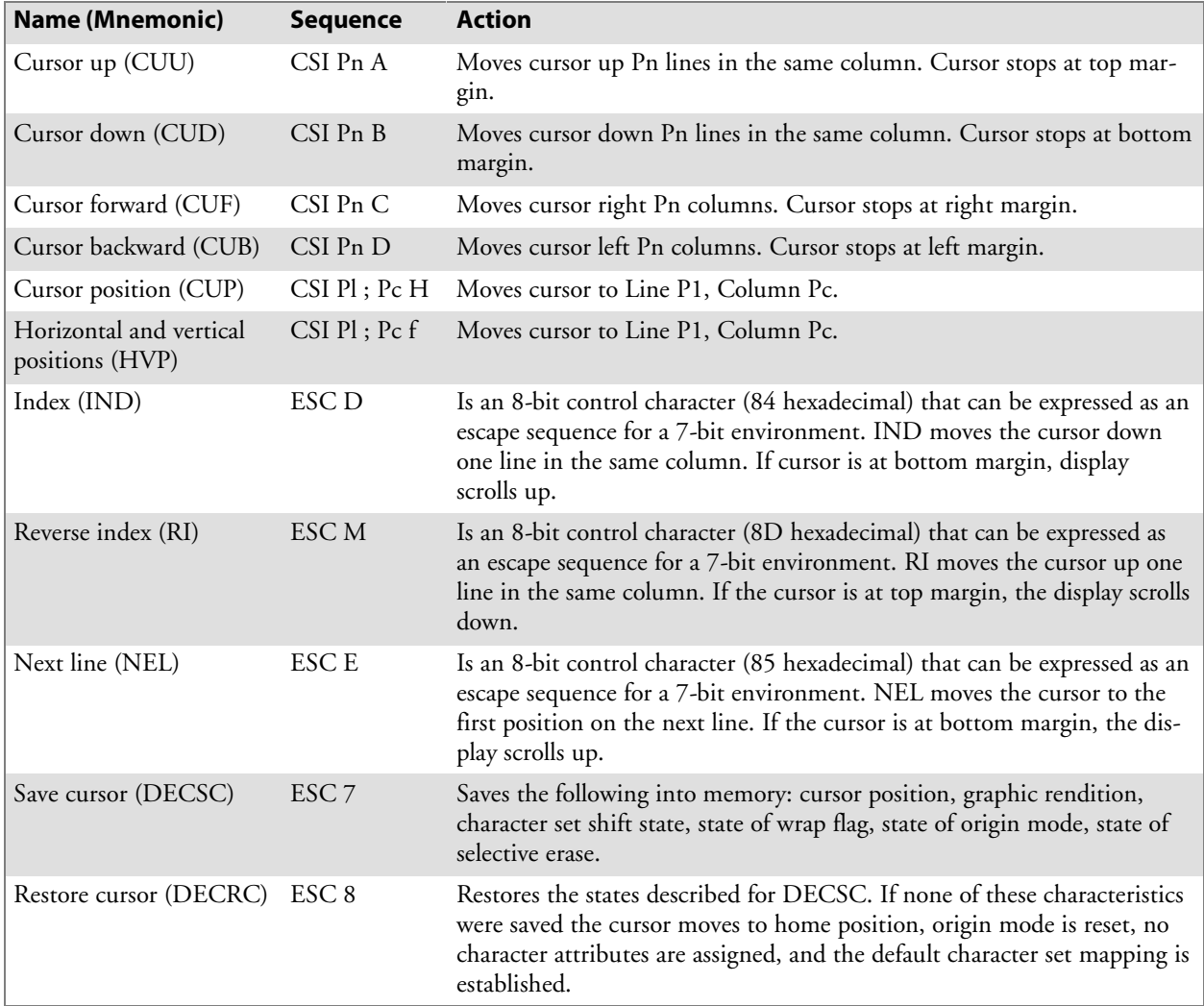

# Tab Stops

Tab stops are selected based on the vertical column of the display. When the terminal receives a horizontal tab code (HT, 09 hexadecimal), the cursor tabs to the next tab stop. If no tab stops exist, the cursor tabs to the right margin.

The terminal supports both tab stop sequences . The terminal supports "global" line tab stops only. It does not allow tab set and clear on every character on every line as for a VT/ANSI.

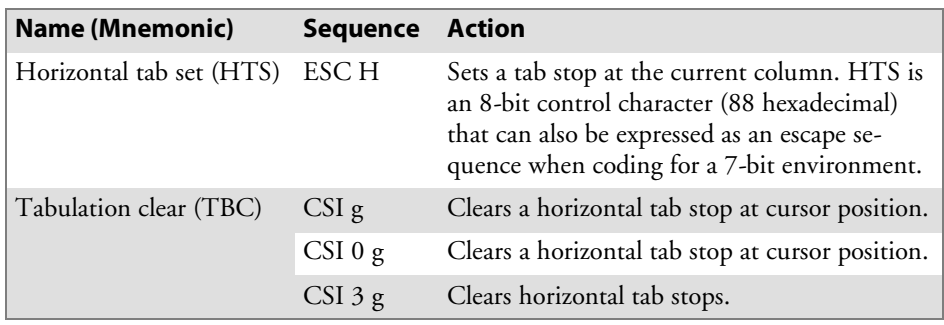

# Character Rendition and Attributes

Character rendition and attributes affect how a character is displayed, without changing the character. Select graphic rendition sequences change character rendition. The select character attribute sequence designates characters as erasable or non-erasable.

## Select Graphic Rendition (SGR)

The following table lists select graphic rendition sequences and the terminal action taken.

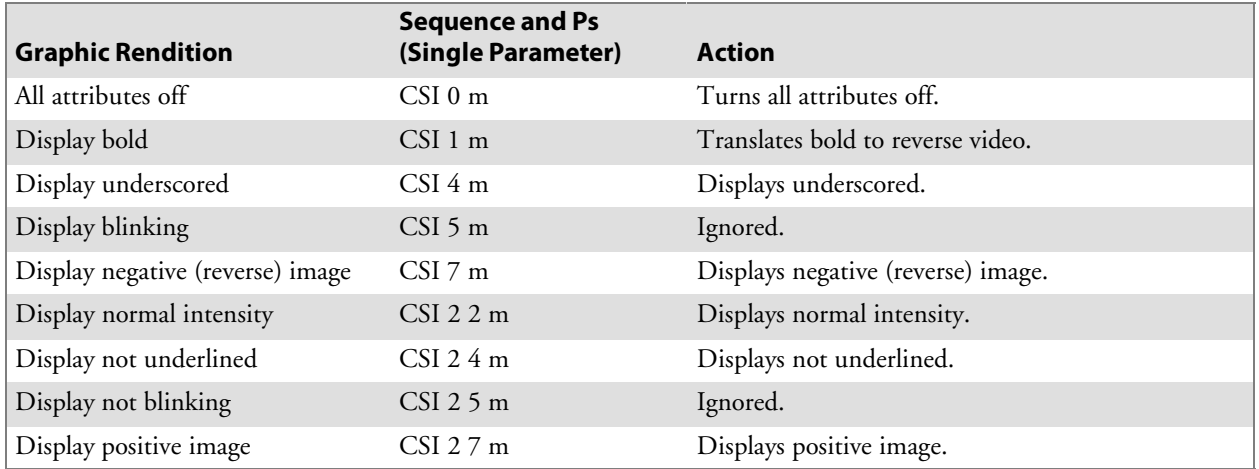

## Select Character Attributes (DECSCA)

The terminal ignores select character attributes.

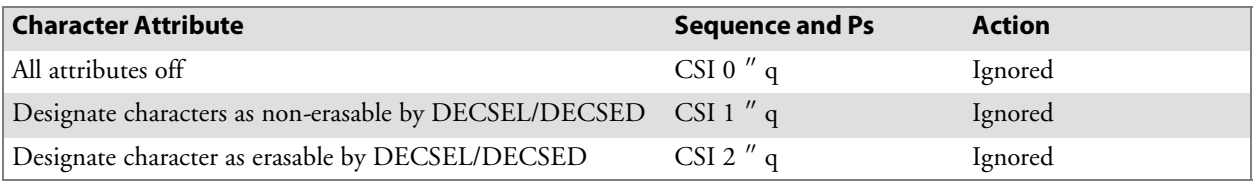

## Line Attributes

Line attributes affect an entire display line. The cursor selects the line affected by the attribute. It stays in the same character position when the attribute changes, unless the attribute would move the cursor past the right margin. In this case, the cursor stops at the right margin. When scrolling, the attribute moves with the line.

Double-height line sequences make the line with the cursor the top or bottom half of a double-height, double-width line. The terminal ignores these sequences.

#### **Select Line Attributes**

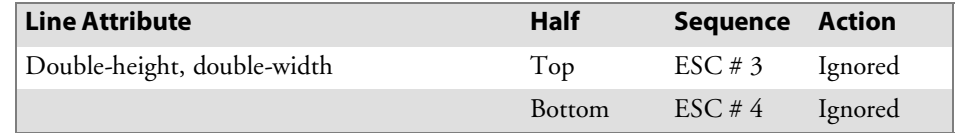

The terminal supports the single-width line.

#### **Single-Width Line**

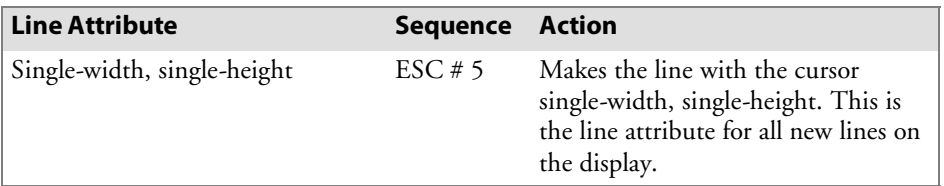

Double-width line makes the line with the cursor double-width, singleheight. The terminal ignores this sequence.

#### **Double-Width Line**

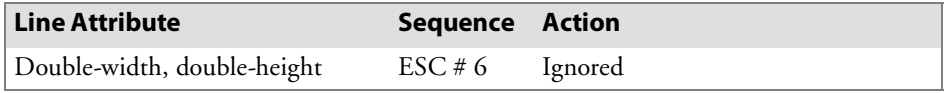

# Erasure Mode

Erasure mode (ERM) determines whether erasing functions (ECH, erase character; EL, erase in line; and ED, erase in display) can edit protected characters. The following table lists erasure mode sequences.

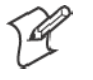

**Note**: In edit mode (DECEDM), ERM affects editing functions IL, DL, ICH, and DCH.

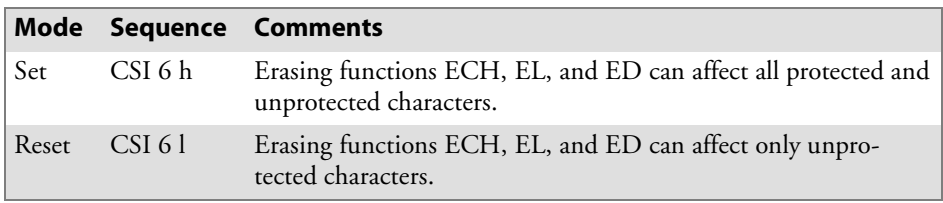

The following table lists the erasing and editing functions that ERM affects. ERM also affects the independent style of character protection.

#### **Control Functions Affected by Character Protection**

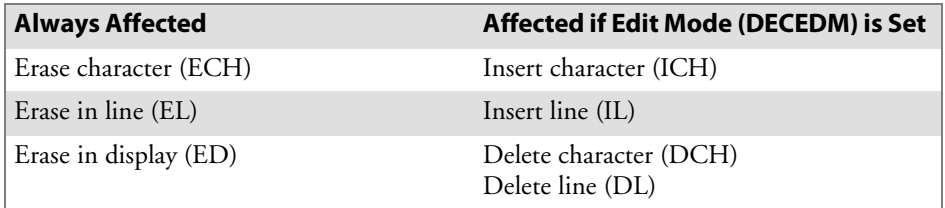

# Editing

Editing sequences insert and delete characters and lines of characters at the cursor position. The position does not change when lines are inserted or deleted. The terminal supports all editing sequences.

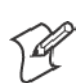

**Note**: Pn is a variable, ASCII-coded, numeric parameter.

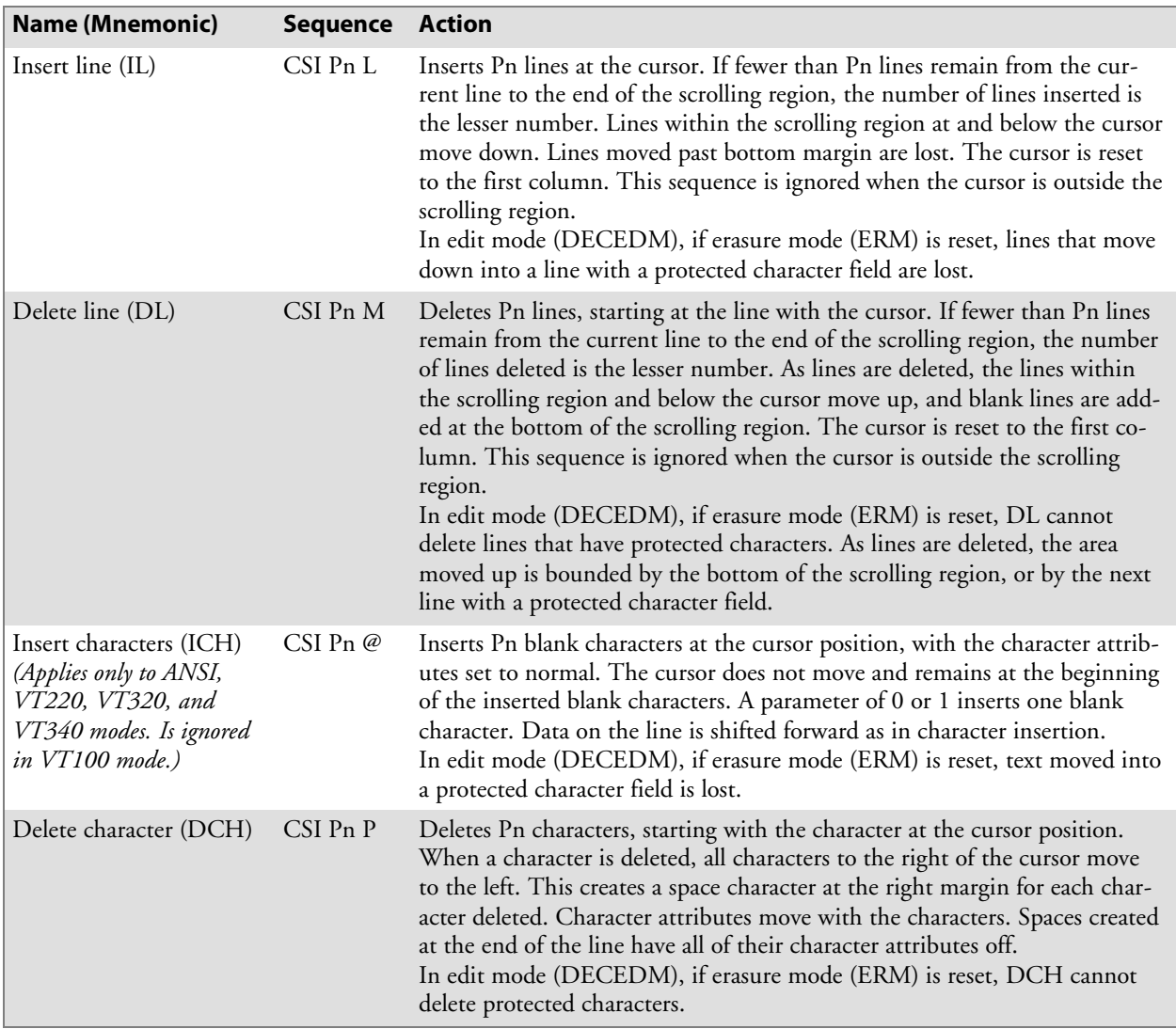

# Erasing

Erasing deletes characters in the terminal's display without affecting other characters. Erased characters are lost. Cursor positioning does not change when characters or lines are erased. The following table lists erasing sequences and the action taken by the terminal.

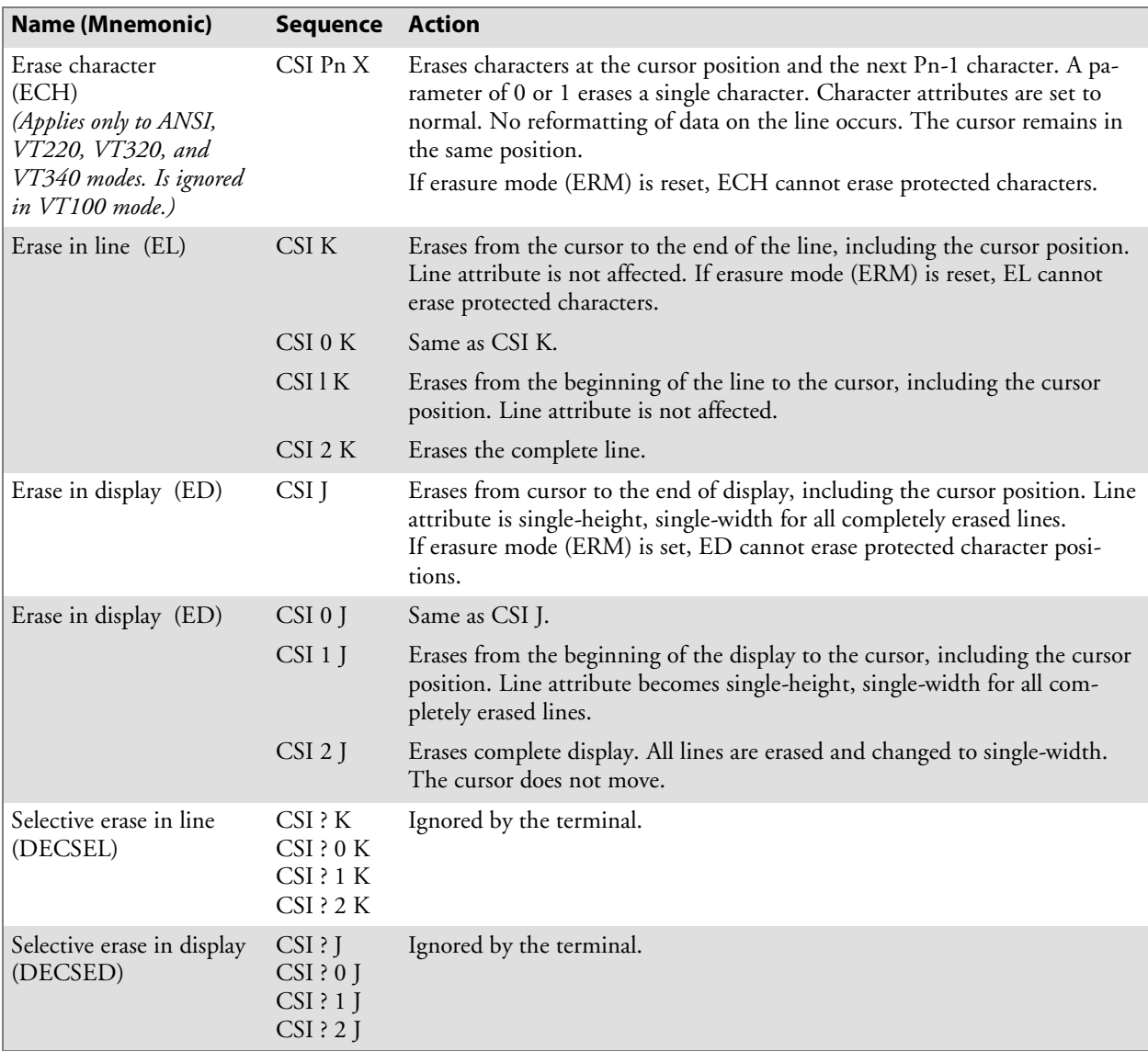

# Scrolling Margins (Top and Bottom)

The scrolling region is the area of the terminal's display that can receive new characters by scrolling old characters off the display. The area is defined by the top and bottom display margins. The smallest scrolling region allowed is two lines. The number of the top margin must be at least one less than the number of the bottom margin.

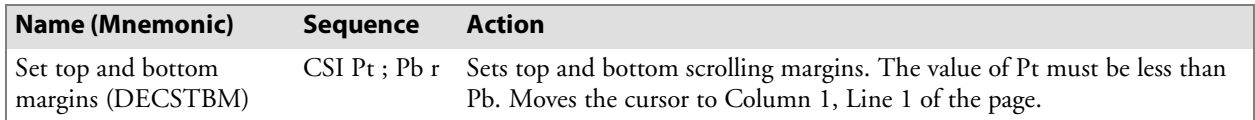

# Printing

Select print operations with control sequences. When characters are printed on the screen, printer tab stops are ignored. Print characters are spaced with the SP character. The terminal sends a carriage return and line feed, vertical tab, or form feed after the last printable character on a line (not a space character).

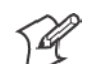

**Note**: The terminal ignores printer port DSR exchanges.

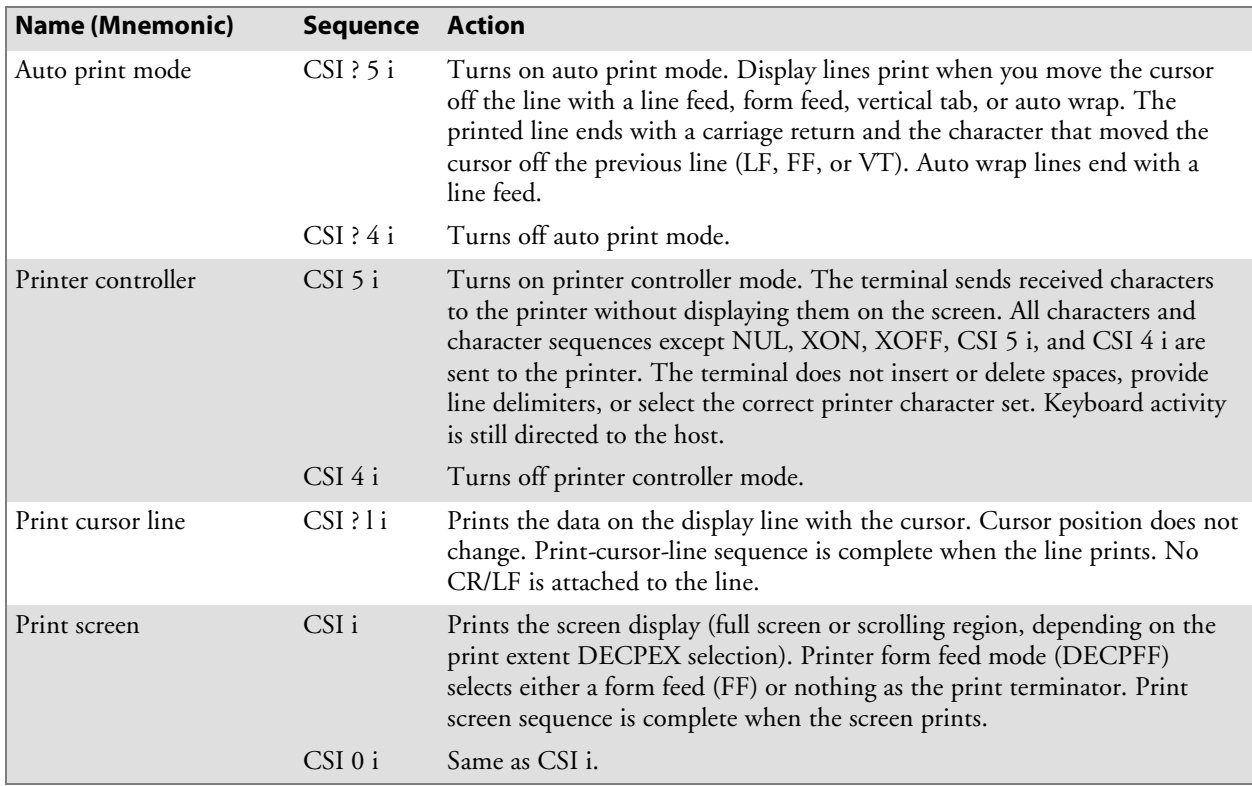

# User-Defined Keys (DECUDK)

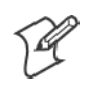

**Note**: The DECUDK command is ignored in VT100 mode.

The terminal has 20 user-defined keys (UDKs). You can define the codes of 15 of these keys. The keys are F6 through F14, F15 (Help), F16 (Do), and F17 through F20.

Use UDKs to store and recall text and commands that you often use with applications. You should refer to your application's software manual for the commands you can store in user-defined keys.

If you use dual sessions, you can define UDKs for each session. However, you can only save one set of UDK definitions. For each session you can use a total of 256 characters to define UDKs.

## Using UDKs

To enter definitions for the 15 UDKs, you program the definitions with DECUDK device control strings. To use a UDK after you have defined it, the terminal must be in caps lock mode. For example, if you defined the **[F6]** key, you can use it by pressing the caps lock key for the terminal and then the key sequence for the **[F6]** key. The following chart shows key combinations for caps lock. *Note the host system can also define the function keys.*

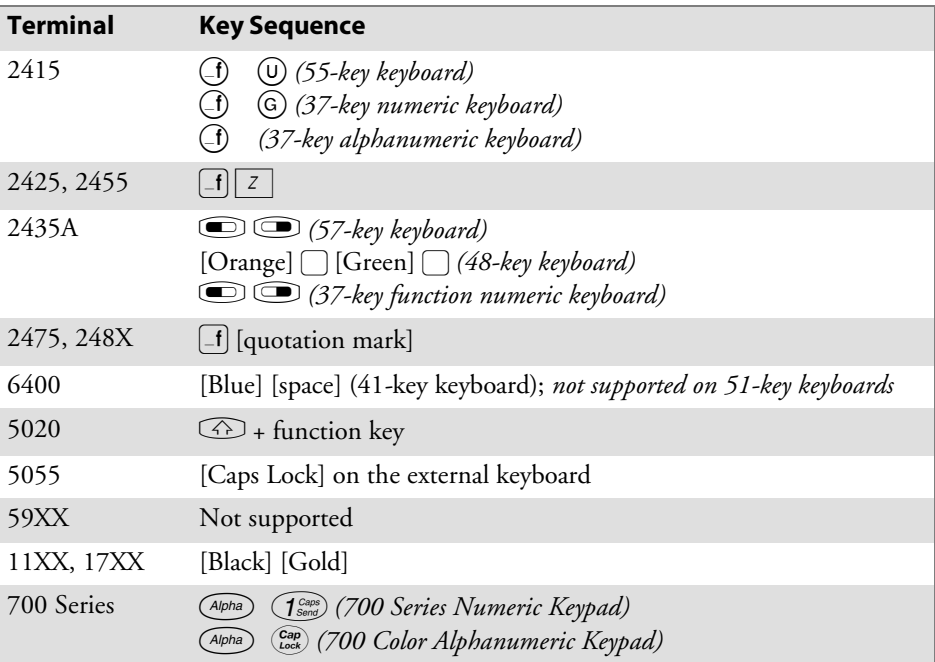

### UDK Memory Space

There are 256 bytes of memory space available for the 15 UDKs. Space is supplied on a first-come, first-serve basis. When the 256 bytes are full you cannot define any more keys until you clear some of the memory space. Three ways that you can clear space are:

- Redefine one or more UDKs by using a DECUDK control string.
- Clear one or more UDKs by using a DECUDK control string.
- Clear all UDKs with a terminal power-up or hard terminal reset (RIS) operation. *Note that all UDK key definitions are lost when power is lost.*

### Programming UDKs

Use the following Device Control String (DCS) format to load UDK definitions from the host.

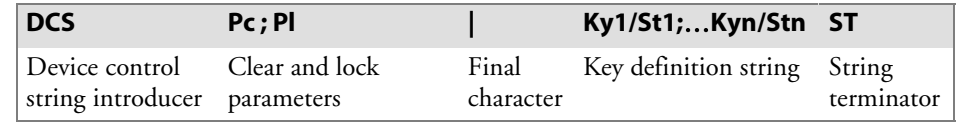

- DCS indicates the beginning of a device control string. DCS is an 8-bit C1 character (90 hexadecimal ). You can use ESC P (1B and 50 hexadecimals) for a 7-bit environment.
- Pc is the clear parameter that selects how to clear key definitions.

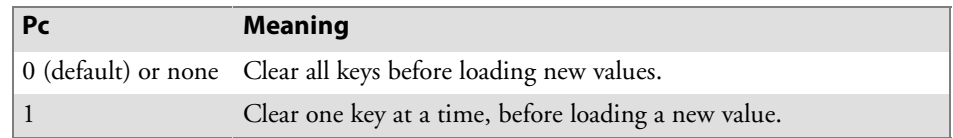

When Pc is 1, the terminal only clears the keys you are loading. By using a Pc value of 1, you can redefine some keys without redefining them all.

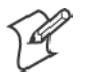

**Note**: There are 256 bytes of memory for all UDKs. A key definition can only use the number of bytes available when that key is loaded.

If Pc is 1, a key load may fail because no memory space is available. The reason for this is, with Pc set to 1, keys are cleared and loaded sequentially. If the new definition for a key is larger than the old one you may exceed the 256-byte limit.

### **Example**

Suppose F6 contains 120 bytes, F7 contains 110 bytes, and F8 contains 20 bytes. You try to load F8 with 40 bytes, F6 with 1 byte, and F7 with 1 byte, in that order. This works if all keys are cleared first (Pc is 0), but not if keys are cleared one at a time (Pc is 1). When you try to load F8 with 40 bytes, the load fails because only 26 bytes are free at that time. (256 maximum —  $120$  in F6 —  $110$  in F7 = 26.)

**Pl** is the lock parameter. Pl determines whether the key definitions are locked or unlocked after you load them.

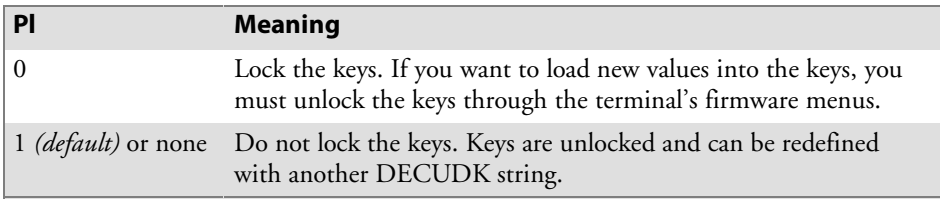

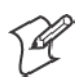

**Note**: If Pl is 1 and the keys are already locked, nothing happens. The terminal ignores UDK DSR exchanges.

The terminal uses a special lock to allow or prevent the programming of UDKs. You can turn on this lock through the terminal's firmware menus or from the host (with a DECUDK device control string). The lock affects all programmable keys. When using the lock follow these guidelines:

- Unlock the keys to define them. The keys must be unlocked before you can define them. You can only unlock the keys through the terminal's firmware menus. If a key is locked and an application tries to redefine the key with a DECUDK sequence, the terminal ignores the sequence.
- Lock the keys to prevent redefinition. You can lock the keys through the terminal's firmware menus or from the host (with a DECUDK sequence). New key definitions are unlocked by default.

The **vertical bar** (|, 7C hexadecimal) is the final character. It identifies this control string as a DECUDK.

**Ky1/St1;**…**Kyn/Stn** are the key definition strings. You include these strings between the final character (|) and the string terminator (ST). Each string consists of a key selector number (Kyn) and a string parameter (Stn), separated by a slash (/, 2F hexadecimal). A semicolon (3B hexadecimal) separates different strings.

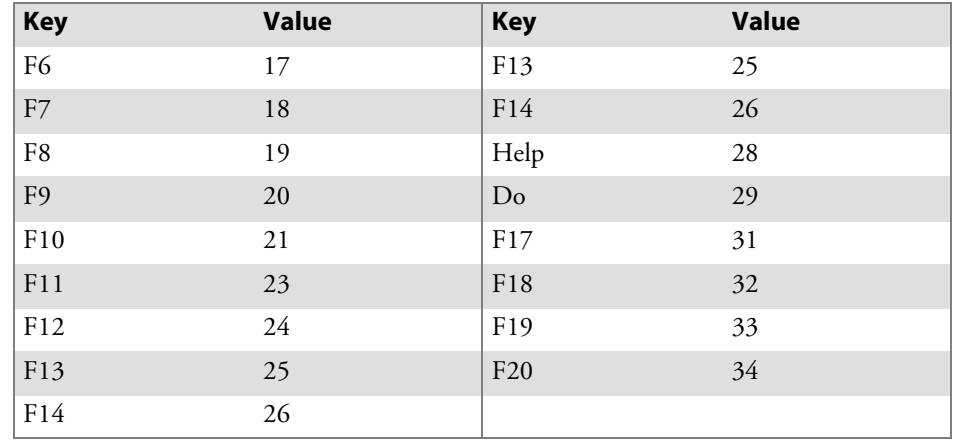

The key selector number (Kyn) indicates which key you are defining. Following is a list of definable keys and their identifying values.

String parameters (Stn) are the encoded definition of the keys. String parameters consist of hex pairs in the following ranges:

- 30 through 39 hexadecimal (0 through 9)
- 41 through 46 hexadecimal (A through F)
- 61 through 66 hexadecimal (a through f)

When you combine these hexadecimal values they represent an 8-bit quantity. This method lets you use any of the 256 character codes in the key string. You can enter key definition strings in any order. The default for Stn is "empty." The key is undefined.

**ST** is the string terminator. ST (9C hexadecimal) is a C1 8-bit character. You can use ESC \ (1B and 5C hexadecimals) for a 7-bit environment.

## Loading UDKs

Following are some guidelines for loading UDKs.

- Clear UDK memory space before loading new definitions. Use a DECUDK string to clear keys without locking them. Then you can use another DECUDK string to redefine the keys and lock them.
- If you redefine a key, the old definition is lost. This may clear some space if the new definition uses fewer bytes than the old one.
- There are two ways to lock UDKs, but only one way to unlock them. To lock UDKs, you can use either the terminal's firmware menus or a DECUDK control string. To unlock UDKs, you must use the terminal's firmware menus.
- The default value for each key definition is empty. When you clear UDKs, they are empty.
- An invalid hex pair in a DECUDK string is ignored.

## Examples of Device Control Strings

This sequence clears UDKs:

DCS 0 ; 1 | ST

This sequence locks UDKs:

DCS 1 ; 0 | ST

Suppose you want to define the F20 key to be PRINT without clearing or locking any other keys and you are using 8-bit mode. The first part of the sequence would look like this:

 $E1;1|34/$ 

where 34 is the code for the F20 key and "É" is the ASCII character for 90 hexadecimal.

After the slash character "/" (2F hexadecimal) you would include the definition. The rest of the sequence after the slash character would be,

```
5052494E54£
```
where the hex encoding for PRINT is:

 $50 = P$  $52 = R$  $49 = I$  $4E = N$  $54 = T$ 

The ST ASCII character "£" (9C hexadecimal) marks the end of the control string. The complete string is:

É1;1|34/5052494E54£

## Down-Line Loadable Character Set

The terminal does not support the ability to create and down-line load a character set of up to 94 characters. This character set is also called a dynamically redefinable character set (DRCS).

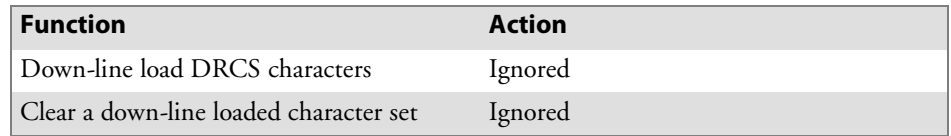

## Reports

The terminal sends reports in response to host computer requests. Reports provide identification (type of terminal). Two categories of reports are available: primary/secondary device attributes, and device status reports.

## Device Attributes (DA)

The following table shows the action taken by the terminal when it receives primary and secondary device attribute exchanges. During a primary exchange, the host asks for the terminal's service class code. The terminal responds with "I am a service class 2 terminal." During a secondary exchange the terminal responds with "I am a VT (identification code of 1) family terminal."

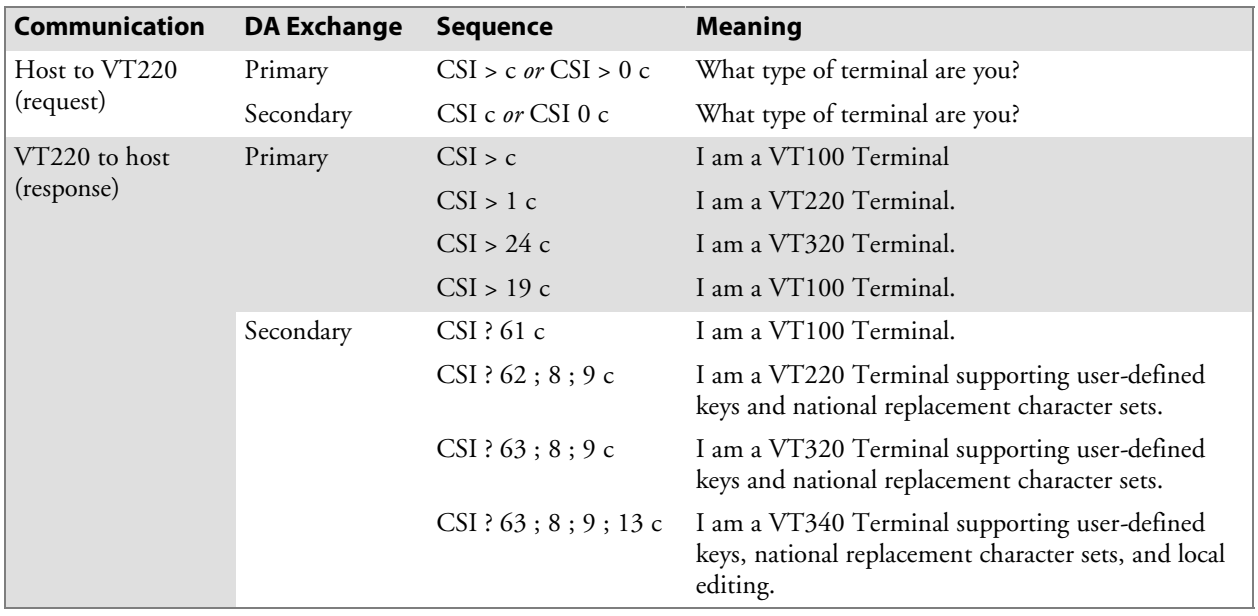

## Device Status Reports (DSR)

The following table shows the action taken by the terminal when it receives device status report exchanges, when the host computer asks for the general operating status of the terminal or printer, or both. If the terminal is in printer controller mode, the printer receives the DSR request but cannot answer.

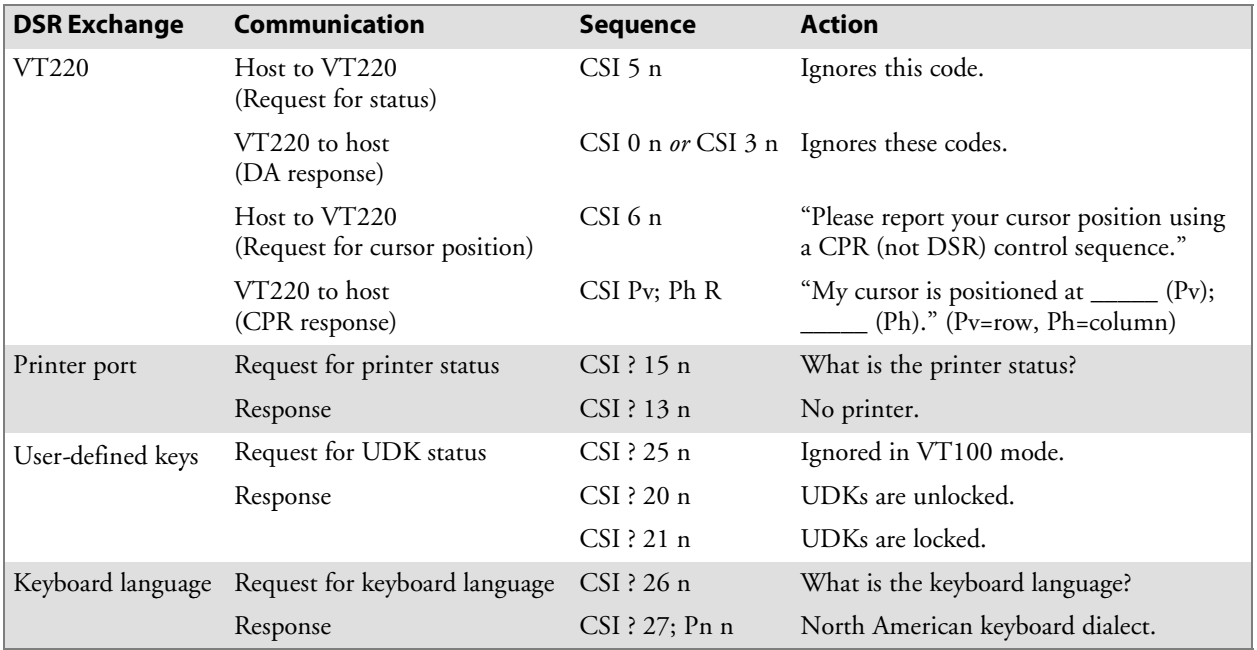

## Identification

The terminal supports the identification sequence.

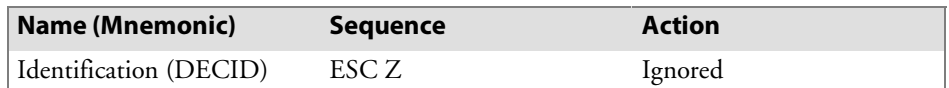

## Terminal Reset

Terminal reset escape sequences cause either a soft terminal reset or a hard terminal reset.

## Soft Terminal Reset (DECSTR)

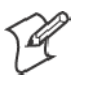

**Note**: The DECSTR control function is available for all VT/ANSI modes.

DECSTR changes most of the terminal's current settings to the power-up default settings listed in the following table. The escape sequence is:

**CSI ! p**

DECSTR affects only those functions listed in the following table.

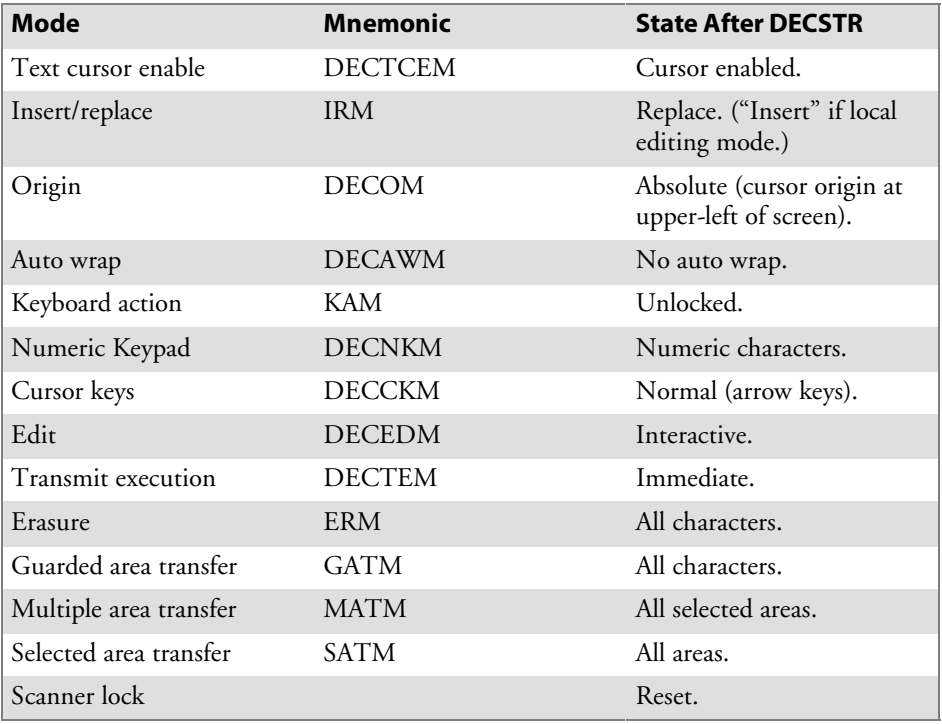

#### **Soft Terminal Reset (DECSTR) States**

The following table lists other control functions. All tab stops are reset. User-defined keys are cleared.

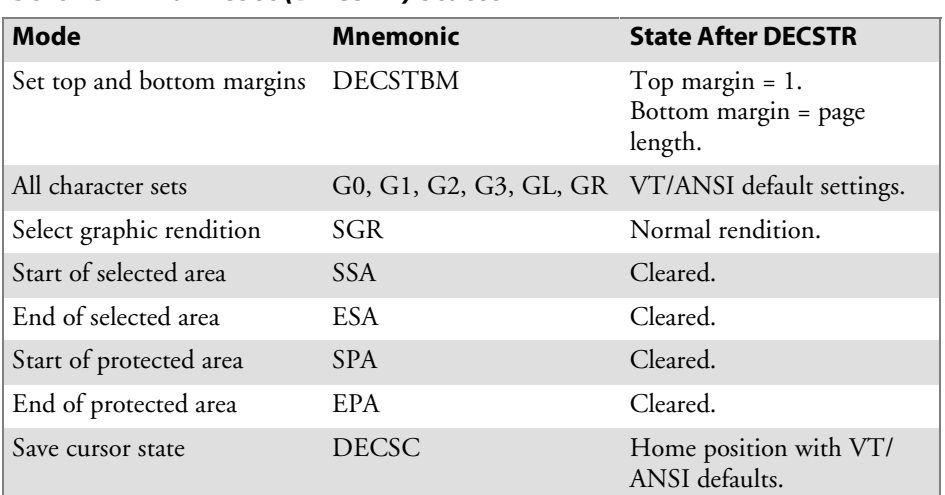

#### **Soft Terminal Reset (DECSTR) States**

## Hard Terminal Reset (RIS)

When the RIS is complete, the terminal sends XON to resume communication. The RIS sequence is:

**ESC c**

RIS resets values to factory default settings. It is the same as DECSTR, but also does the following:

- Clears the screen.
- Returns cursor to the upper-left corner of the screen.
- Sets SGR function to normal rendition.

## Tests and Adjustments

The terminal has adjustment patterns you can invoke from the host computer with escape sequences. Adjustment sequences send uppercase Es to the terminal's display. Only qualified technicians perform adjustment procedures.

The following table shows the action taken by the terminal when it receives test and adjustment sequences.

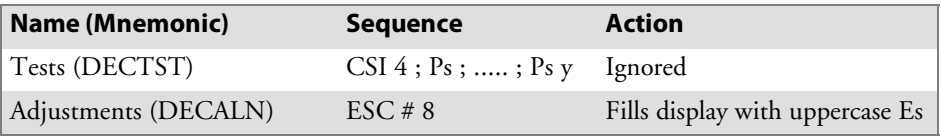

## VT52 Mode Escape Sequence

The terminal does not support VT52 mode, which allows the VT/ANSI Terminal to operate with DEC software written for VT52 Terminals.

# Define Area Qualification

The define area qualification (DAQ) command indicates that the active position is the first character position of a qualified area. The end of a qualified area is indicated by the beginning of the following qualified area. The qualifications of the area are specified according to the parameter(s). The following table lists qualification sequences.

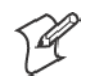

**Note**: DAQ is ignored unless the terminal is in VT340 mode.

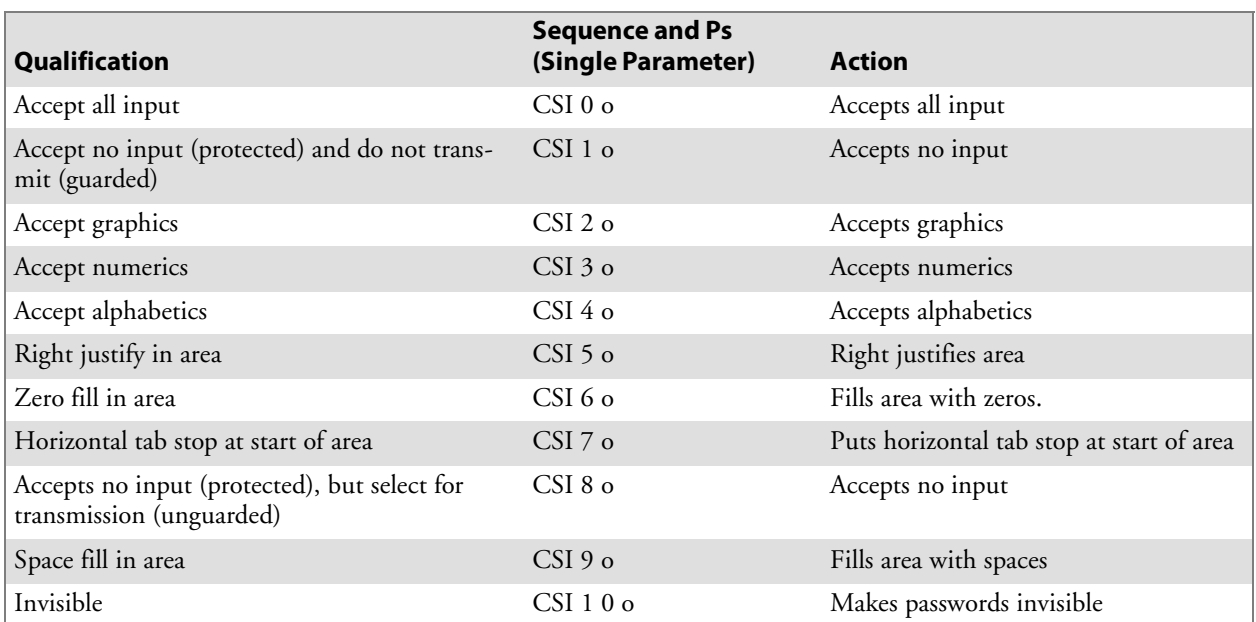

# Private Sequences

Private sequences enable or disable autosend.

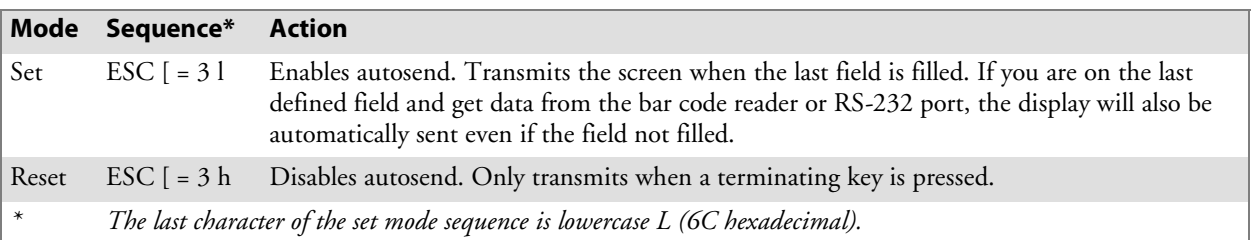

## Proprietary Sequences

Following are INTERMEC $^{\circledR}$  extensions to the data stream.

## Line Edit and Character Modes

Two proprietary escape sequences enable the host to put the terminal into Line Edit (block) mode or Character mode. Note that the terminal enters Character mode when it is cold-started.

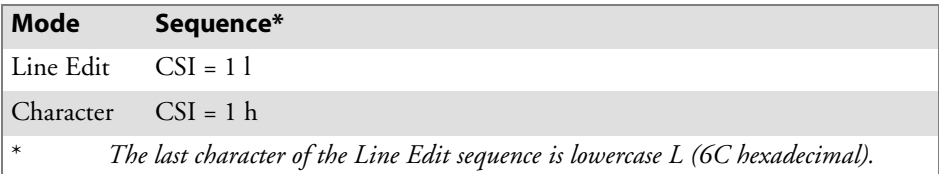

## Norcompress

The Norcompress function handles the norrc command, where "a" is the number of iterations that "b" occurs in the datastream. The sequence for Norcompress is **CSI a;bz**.

## Scanner Lock Mode

Scanner lock mode is similar to the KAM function; however, you do not need to repeatedly send the Locked command (this command is assumed after each scan).

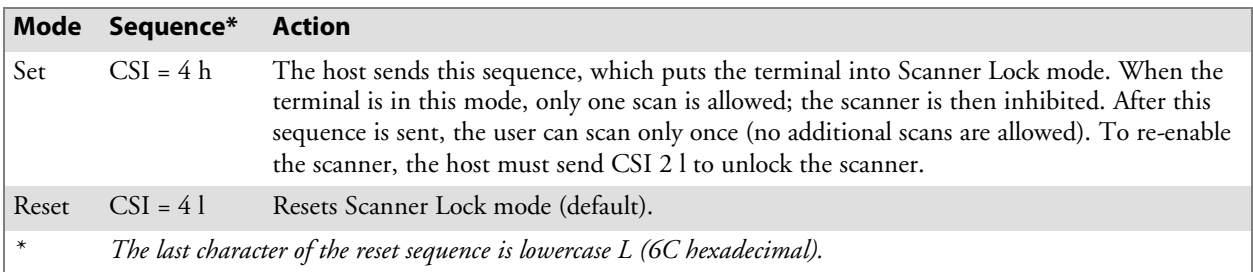

The scanner lock state can also be reset by the RIS command (ESC c) or the DECSTR command (CSI ! p).

## VT340 Applications

VT340 Terminal applications supported by the terminal include setting the right margin, using control functions, and creating text forms.

## Right Margin

The terminal's display contains 2 to 80 columns. To ensure that the cursor will not go beyond Column Pn, use the following sequence to set the number of columns (Pn is a number from 2 to 80):

CSI Pn \$ ¦

### Control Functions

In editing mode you can use the erasure, deletion, and insertion control functions. The character protection field lets you design text forms that cannot be changed or overwritten. In edit mode, character protection also depends on the setting of erasure mode (ERM):

- If ERM is set all characters can be changed, erased, and moved, regardless of protection.
- If ERM is reset only unprotected characters can be changed, erased, and moved. These control functions will not affect protected areas in page memory:
	- $\bullet$  Insert line (IL)
	- Delete line (DL)
	- Insert character (ICH)
	- Delete character (DCH)
	- Erase in display  $(ED)$
	- $\bullet$  Erase in line (EL)
	- $\bullet$  Erase character (ECH)

## Text Forms

When using C1 control characters SPA, EPA, SSA, and ESA to create forms on the host, the rows and columns to which the cursor moves must be in sequential order. The following shows some sequences that create a text form, start with the left column.

| <b>Sequence</b>       | <b>Definition</b>              | <b>Sequence</b>    | <b>Definition</b>              |  |
|-----------------------|--------------------------------|--------------------|--------------------------------|--|
| ESC[1; 1H]            | Home cursor                    | <b>ESC V</b>       | Start protected area           |  |
| $\text{ESC}$ [2]      | Clear screen                   | ESC [ 4; 1 H       | Move cursor to Row 4, Col 1    |  |
| ESC [ ? 10 h          | Start local editing mode       | "Lot:"             | Display literal                |  |
| <b>ESC V</b>          | Start protected area           | $\text{ESC}$ [ 1 D | Move cursor back 1 position    |  |
| $\text{ESC}$ [ 1; 2 H | Move cursor to Row 1, Col 2    | ESC W              | End protected area             |  |
| "Manufacturing"       | Display literal                | $\text{ESC}$ [ 1 C | Move cursor forward 1 position |  |
| ESC [1; 17 H          | Move cursor to Row 1, Col 17   | <b>ESCF</b>        | Start selected area            |  |
| "Receiving"           | Display literal                | ESC [ 4; 9 H       | Move cursor to Row 4, Col 9    |  |
| ESC [ 2; 1 H          | Move cursor to Row 2, Col 1    | ESC G              | End selected area              |  |
| "LIP:"                | Display literal                | ESC <sub>V</sub>   | Negative Acknowledge           |  |
| <b>ESCW</b>           | End protected area             | ESC [ 5; 1 H       | Move cursor to Row 5, Col 1    |  |
| ESC[1D]               | Move cursor back 1 position    | "Qty:"             | Display literal                |  |
| ESC W                 | End protected area             | ESC[1D]            | Move cursor back 1 position    |  |
| ESC [1C               | Move cursor forward 1 position | <b>ESCW</b>        | End protected area             |  |
| <b>ESCF</b>           | Start selected area            | ESC [1C            | Move cursor forward 1 position |  |
| ESC [ 2; 15 H         | Move cursor to Row 2, Col 15   | <b>ESCF</b>        | Start selected area            |  |
| <b>ESC G</b>          | End selected area              | ESC [ 5; 13 H      | Move cursor to Row 5, Col 13   |  |
| <b>ESC V</b>          | Start protected area           | <b>ESC G</b>       | End selected area              |  |
| ESC [ 3; 1 H          | Move cursor to Row 3, Col 1    | <b>ESC V</b>       | Start protected area           |  |
| "Item:"               | Display literal                | ESC [ 24; 80 H     | Move cursor to Row 24, Col 80  |  |
| ESC[1D]               | Move cursor back 1 position    | ESC W              | End protected area             |  |
| <b>ESCW</b>           | End protected area             | ESC [ 26 \$        | Set the number of Cols to 26   |  |
| ESC [1 C              | Move cursor forward 1 position | ESC [ 1; 8 r       | Set top at 1, bottom at 8 Rows |  |
| <b>ESCF</b>           | Start selected area            | $\text{ESC}$ [ 3 g | Clear tab stops                |  |
| ESC [ 3; 16 H         | Move cursor to Row 3, Col 16   | ESC [2; 5 H        | Move cursor to Row 2, Col 5    |  |
| ESC <sub>G</sub>      | End selected area              |                    |                                |  |

**Control Characters for Auto-Login Script File**

If this information is entered on the form:

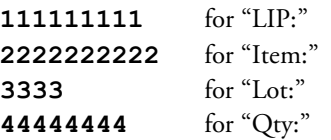

The data stream will be sent to the host as indicated in the following chart. (If guarded area transfer mode (GATM) is reset, then the record separator is processed as a protected field entry.)

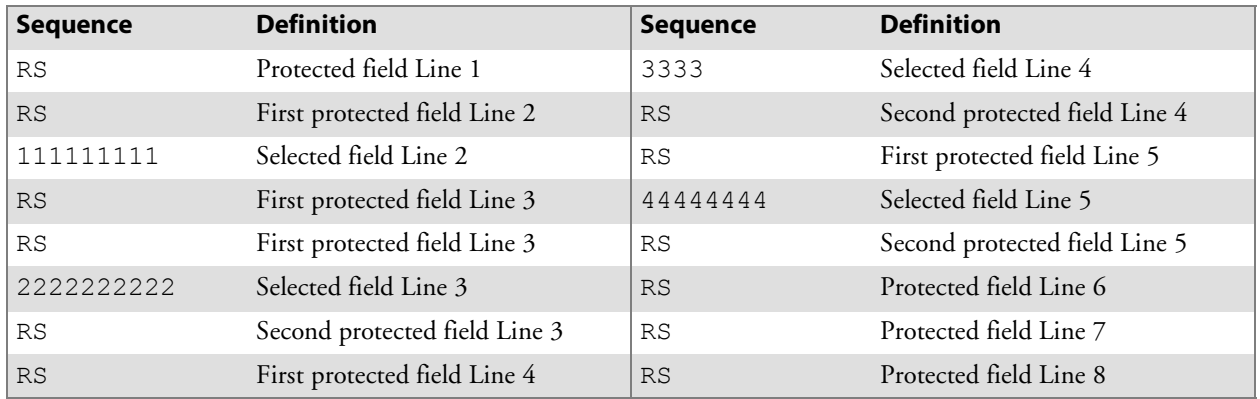

## ANSI Mode Sequences

## Cursor Positioning

The terminal supports cursor positioning sequences in the following table.

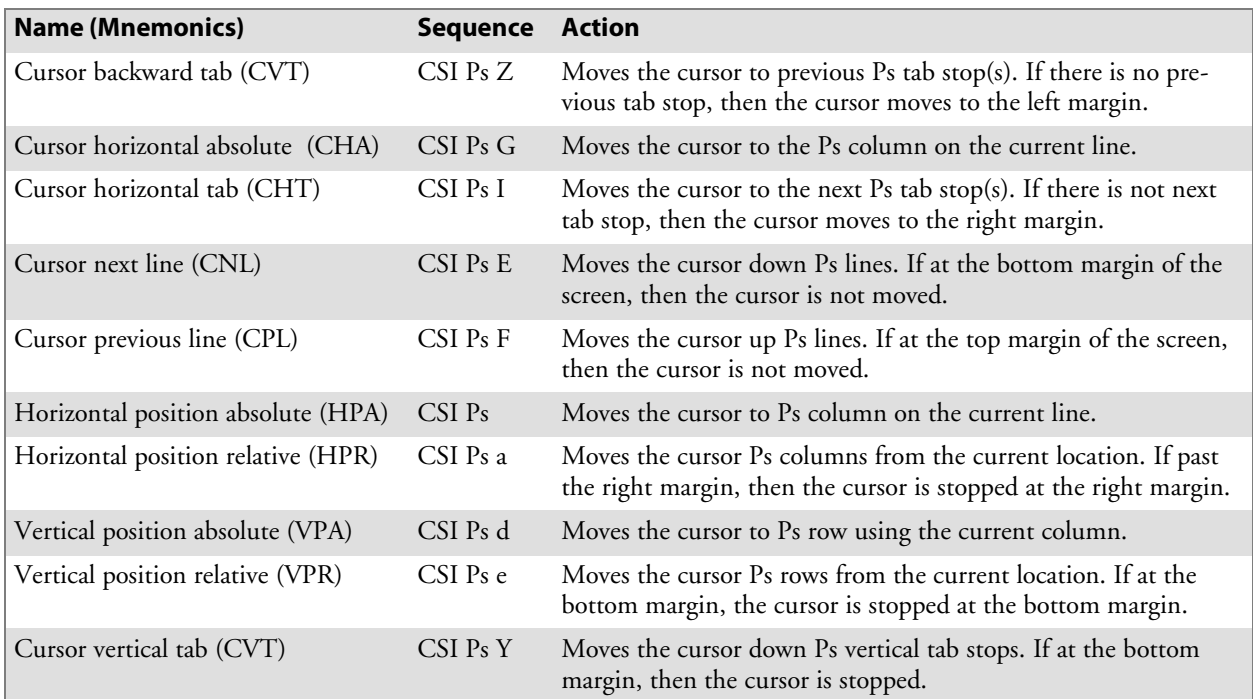

## Cursor Tabulation Control

The following table lists cursor tabulation control (CBT) sequences in ANSI mode.

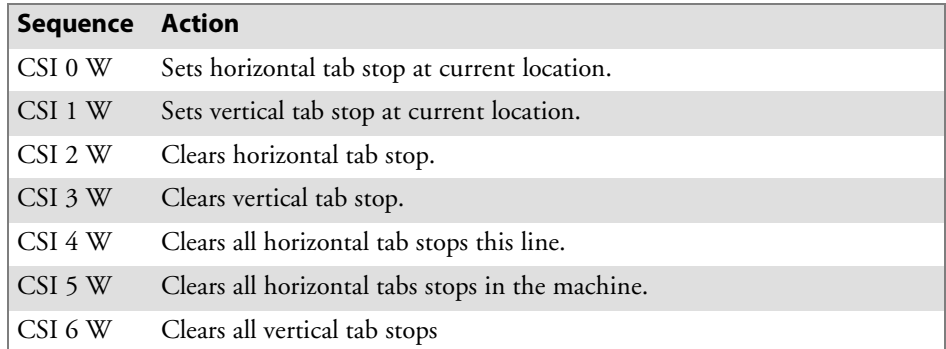

## **Scrolling**

The following table lists scrolling sequences in ANSI mode.

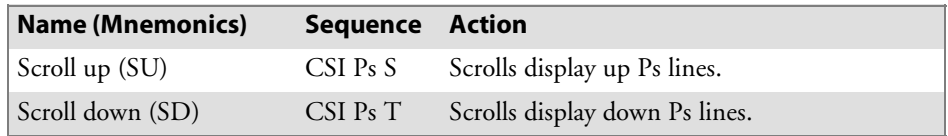

## Transmitted Keyboard Codes

Transmitted codes are generated by the terminal's keys and sent to the host computer or software application in use. The following pages describe the capability of the terminals to emulate codes generated by the VT/ANSI terminal keyboard's main keypad, editing keypad, auxiliary keypad, and top-row function keys. Codes are sent via Line Edit (block) mode or optimized Character mode selected through the keyboard function labeled MODE on the overlay.

### Line Edit (Block) Mode

Line Edit (block) mode is a synchronous condition where the terminal temporarily stores or "buffers" keys you press. It sends the cumulative data to the host computer when you press one of these terminating keys:

- [Enter]
- **[F6]** through **[F20]**, **[PF1]** through **[PF4]**
- $\bullet$   $[CTRL] + [A]$  through  $[CTRL] + [Z]$
- Forward Tab
- DEL (7F hexadecimal)
- Backspace

The following also apply to Line Edit (block) mode:

- When you press [PF1], the following key will also be transmitted directly to the host computer.
- When scanning, the terminal automatically enters Line Edit (block) mode for each individual scan. When it completes scanning, it returns to the mode it was set at before it started scanning.

For codes generated by the cursor control key, see page 260. For codes generated by the auxiliary keypad keys, see page 261.

## Character Mode

Character mode (the default) is a condition where the terminal sends, to the host computer, each key as you press it. You should place the terminal into Character mode during these situations:

- When the terminal should immediately send information to the host computer. This operation is called "type-ahead."
- When the terminal's keyboard sends a character to the display as well as to the host. This operation is called "local echo." If local echo is disabled, the host receives the character from the terminal and then sends the return response.

To alternate between Line Edit (block) mode and Character mode, press the mode key as defined under "Transmission Mode" in Chapter 3, "*Using the Terminal's Keyboard*."

# Transmitted Keyboard Keys

The following pages describe codes generated by main keypad keys, editing keys, auxiliary keys, and top-row function keys.

## Main Keypad

The terminal emulates all of the standard and most of the special function keys on the VT/ANSI main keypad. The standard keys generate letters, numbers, and symbols, either alone or in combination with other keys. The function keys generate special function codes.

The following table lists the codes generated by the special function keys.

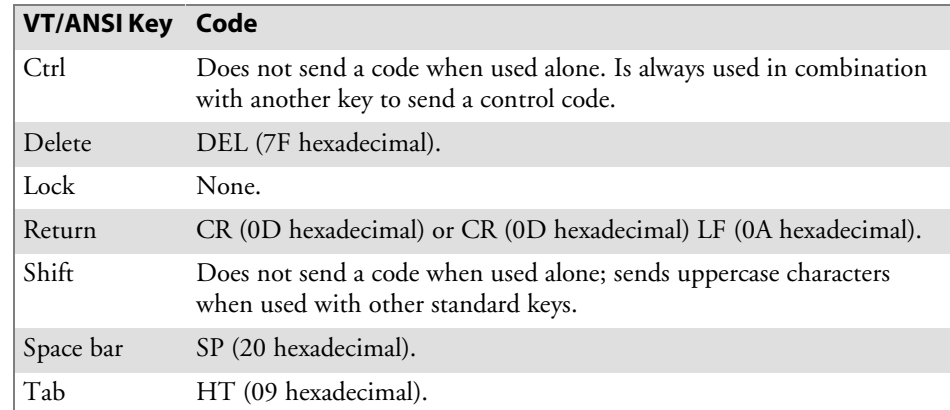

## Editing Keypad

The terminal has editing keys and cursor control keys. Editing keys have functions assigned to them by the application software in use. Refer to your VT/ANSI application software manual for the uses of the editing keys.

## Editing Keys

The following table lists the codes generated by the editing keys.

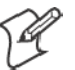

**Note**: The editing keys do not send codes in VT100 mode.

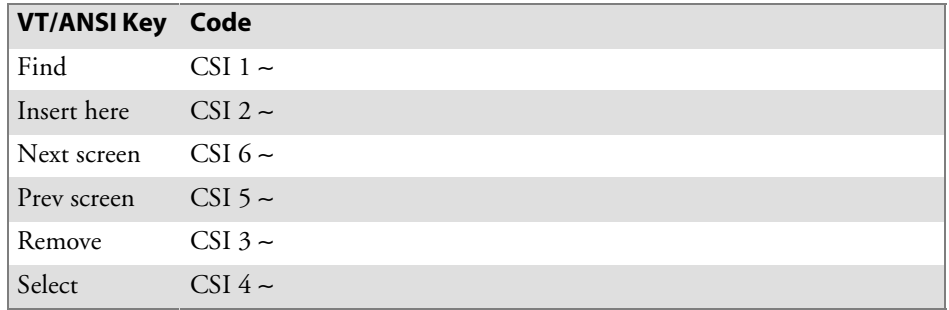

### Cursor Keys

The following table lists codes generated by the terminals' cursor keys.

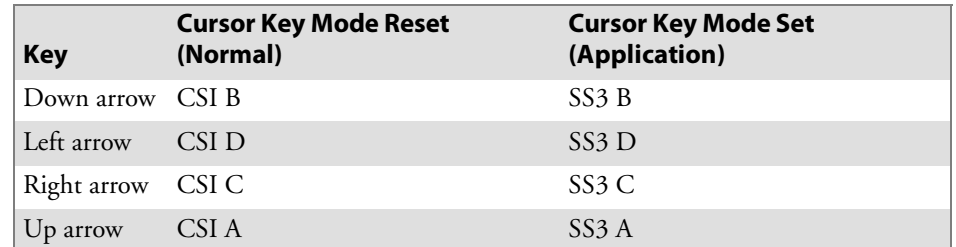

### Sending Host Cursor Keys

In keyboard unshifted and shifted modes, the cursor control key sends a host cursor key to the host computer. The cursor control key emulates the arrow keys of a VT/ANSI Terminal in either their normal arrow key mode or Application mode, depending on the state set by the programmer.

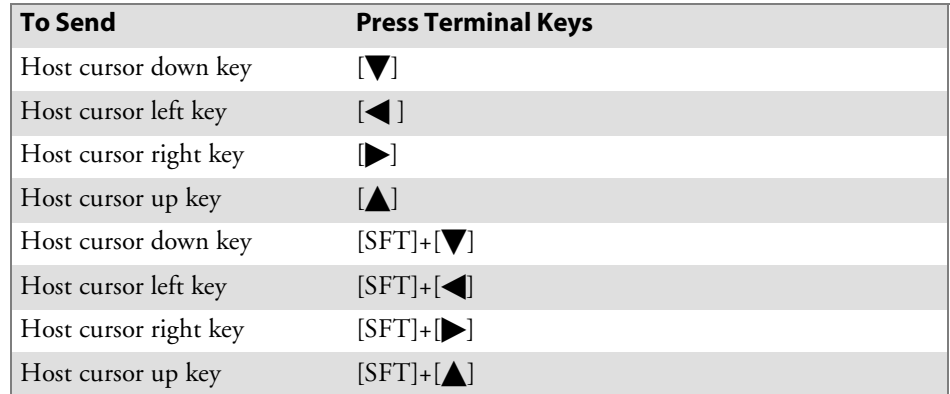

## Auxiliary Keypad

Auxiliary keypad keys enter numeric data. The application software in use can also assign functions to these keys; refer to your VT/ANSI application software manual for their uses. The following table shows codes generated by the auxiliary keys in keypad Application mode.

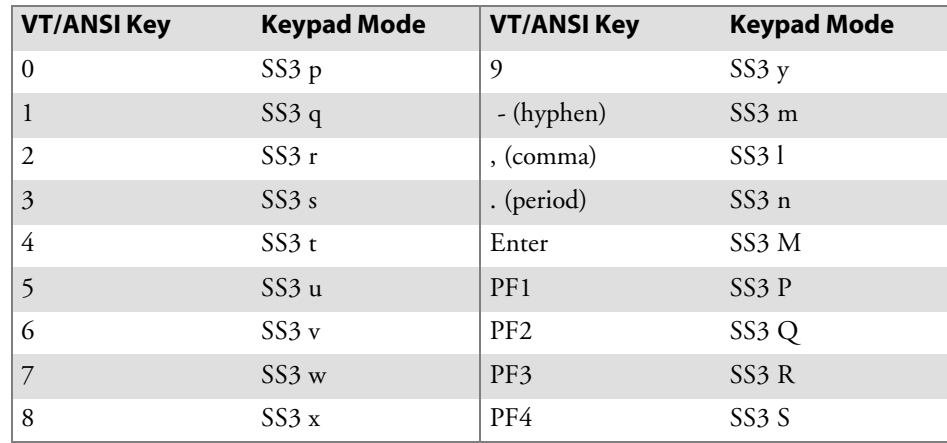

## Top-Row Function Keys

The following table lists function keys and the codes generated.

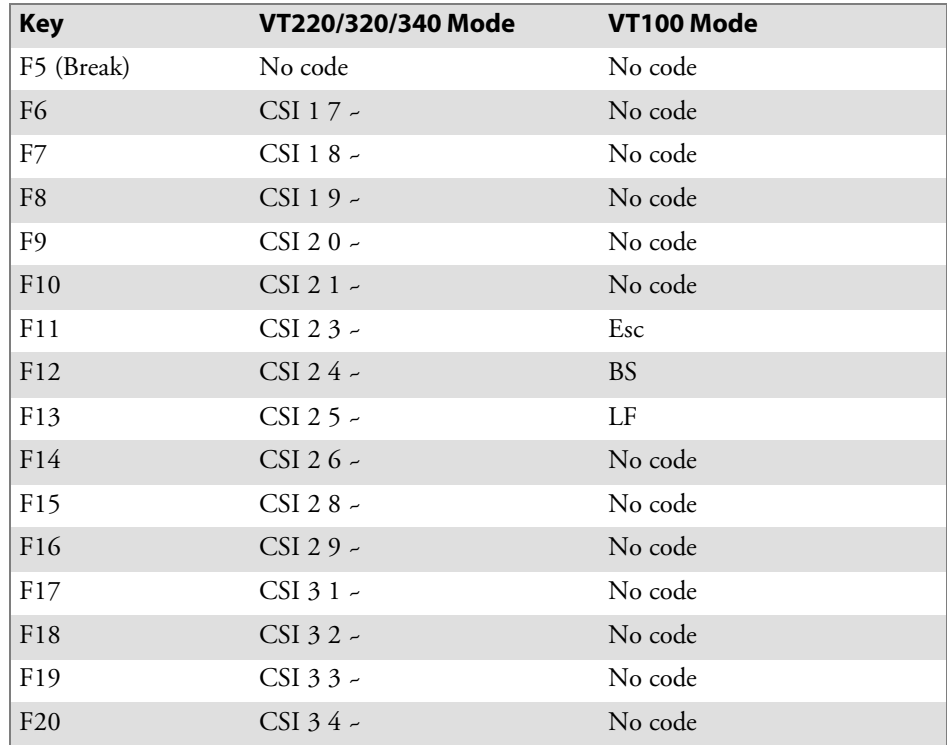

# Local Edit Mode

If your application software program supports local editing, the terminal can be programmed to operate in Local Edit mode. Local Edit mode is a feature of the VT340 Terminal. Use the mode to send characters to page memory instead of to the host. The terminal sends a block of edited text to the host after you press a terminating key. Terminating keys in Local Edit mode are:

- [Enter]
- **[F1]** through **[F20]**

## Edit Mode and Interactive Mode

The edit mode control function (DECEDM) selects edit mode or interactive mode. The function determines when the terminal sends data to the host. The following Local Edit Modes table describes the modes.

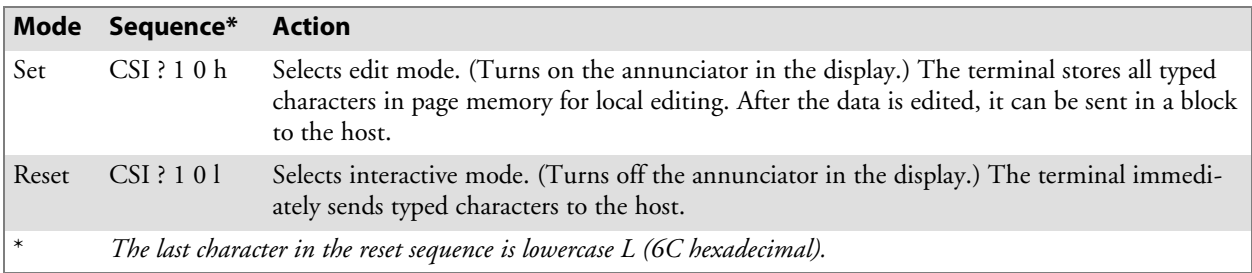

## Local Editing Setup

To use the terminal in Local Edit mode, the local editing features must be set up for the application software as described in the following table.

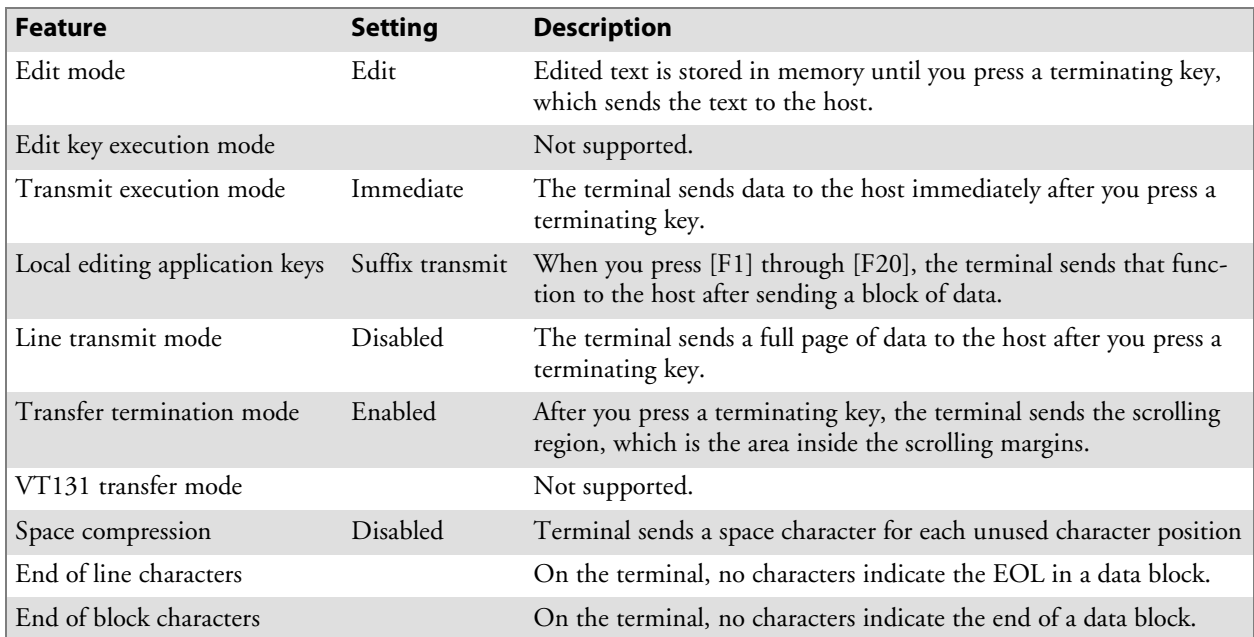

## Selecting Characters to Send

Three control functions allow you to define which characters the terminal can send to the host. The following table shows how the control functions select which characters the terminal sends.

| <b>Fields Selected</b>          | <b>GATM</b> | <b>SATM</b> | <b>MATM</b> |
|---------------------------------|-------------|-------------|-------------|
| All fields                      | Set         | Set.        | Unavailable |
| Unprotected fields only         | Reset       | Set.        | Unavailable |
| Selected fields only            | Set         | Reset       | <b>Set</b>  |
| Selected field with cursor only | <b>Set</b>  | Reset       | Reset       |
| Unprotected and selected fields | Reset       | Reset       | <b>Set</b>  |
| Selected field with cursor only | Reset       | Reset       | Reset       |

**Selecting Character Fields for Transmission**

#### Guarded Area Transfer Mode (GATM)

The GATM control function selects whether the terminal sends all characters or only unprotected characters to the host. When GATM is unprotected (reset), the terminal sends a record separator (RS, 1E hexadecimal) to the host in place of a protected field. The followint table lists GATMs.

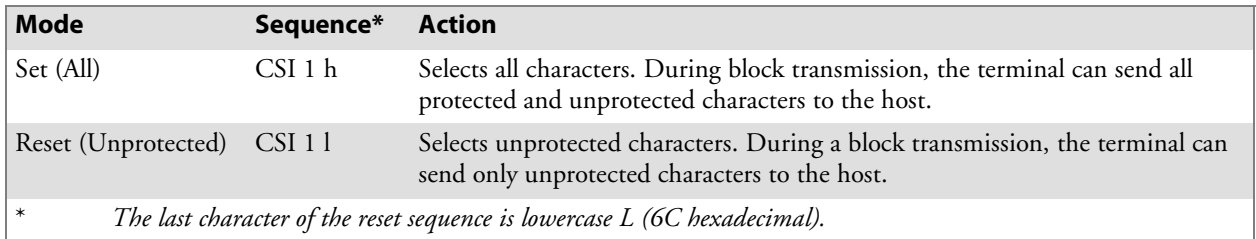

### Selected Area Transfer Mode (SATM)

The SATM control function determines whether the terminal can send all characters or only selected characters to the host. Selected characters are characters defined as eligible to send to the host. The following table lists SATMs.

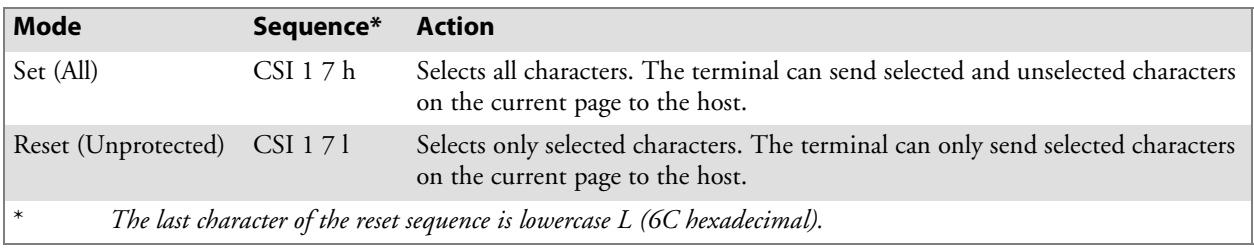

### Multiple Area Transfer Mode (MATM)

The MATM control function determines what selected character areas the terminal can send to the host. MATM work only when SATM is reset. The following table describes MATMs.

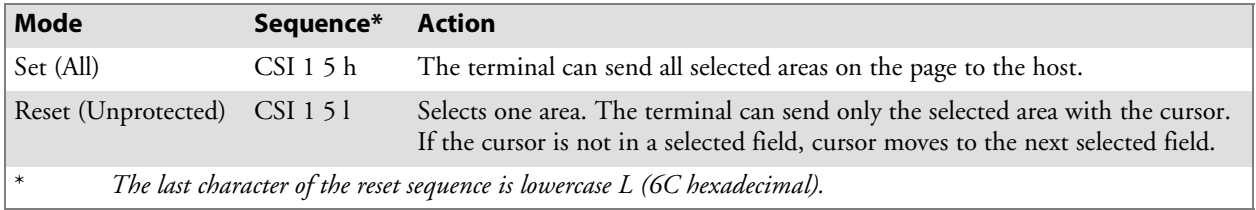

## Defining Selected Areas

Start selected area (SSA) and end selected area (ESA) control functions select which characters on the current page the terminal can send to the host. SSA and ESA are 8-bit C-1 control characters that can also be coded as 7-bit escape sequences. The following conditions apply to SSA and ESA:

- They work only when SATM is reset.
- If the terminal receives ESA before SSA, it ignores ESA.
- If SSA is not followed by ESA on the same page, the SSA has no effect on that page. Selected areas must always end with ESA.
- Selected areas cannot be changed by the ED, EL, or ECH control functions.

The following table describes SSA and ESA.

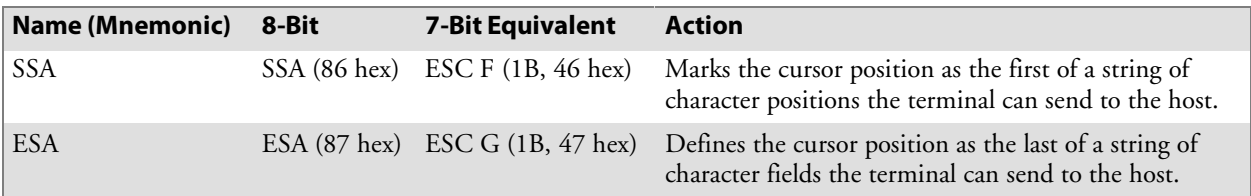
## Local Edit Mode Keys

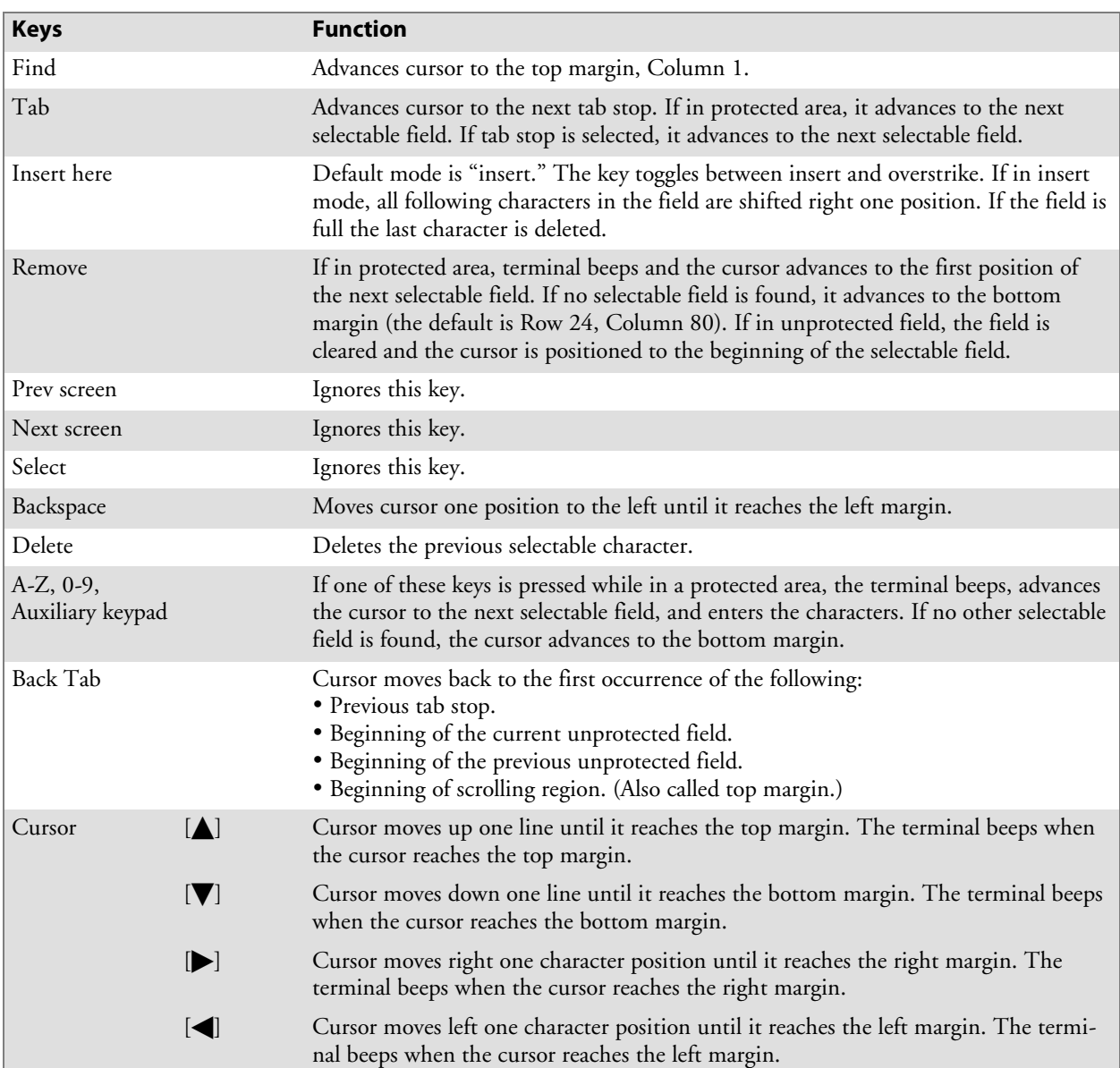

Keys with special functions in Local Edit mode are described in this table.

## Scanning in Local Edit Mode

When scanning is enabled, data from the scanner is placed into the field where the cursor is located. If the cursor is not in an input field, the data from the scanner is placed into the next input field. If the data from the scanner fills the first input field, the remaining characters are placed into the next input field.

When the bar code does not fill the input field, the cursor stays where it ended. If autotab scanning is enabled, the cursor is placed at the beginning of the next input field. If the next input field is not found, extra data will be lost.

## Set Transmit Termination Character (DECTTC)

The terminal supports the set transmit termination character (DECTTC) control function. Use the control function to select a character to indicate the end of a block transmission. You do not need to use an end-of-block character. The terminal sends the end-of-block character to the host at the end of each block transmission.

The control sequence is:

```
CSI Ps |
```
**Ps** is the end-of-block character in the following chart.

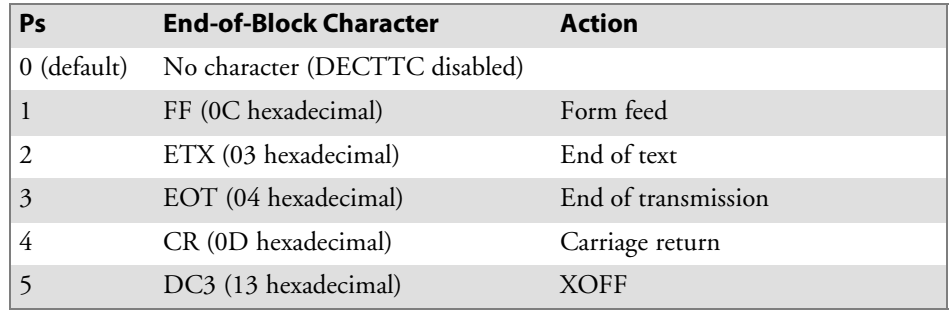

Use an extended form of DECTTC to select a string of characters to indicate the end of a block. The extended form uses decimal codes to represent characters. You can use the extended form to send a control function at the end of a block transmission, instead of a single character. You can send a control sequence of up to six characters (Pn1 through Pn6) at the end of a block.

The control sequence is:

CSI ? Pn1 ; 0 Pn6

Pn1 through Pn6 are decimal codes for characters you can define as endof-block. For example, the decimal code for ESC is 27 (1B hexadecimal). A code outside the range of 0 to 254 is ignored. The "C*0 and GL Codes"* table on page 225 and "*C1 and GR Codes*" table on page 227 contain decimal codes for characters.

For example, to send the default code of the **[PF1]** key on the terminal's numeric keypad at the end of a block transmission, use the following procedure.

**1** The **[PF1]** key sends this default code:

ESC O P

**2** Translate each character in the sequence to decimal code.

ASCII characters: ESC O P Decimal codes: 27 79 80

**3** Insert the decimal codes into the extended DECTTC sequence:

CSI ? 27 ; 79 ; 80 |

# Extended Commands 7

Extended commands govern abilities unique to terminals. You can use extended commands to transmit or receive data over the terminal's RS-232 port, send information to an RS-232 device (such as a printer or bar code printer), or collect data. The following chart lists the commands.

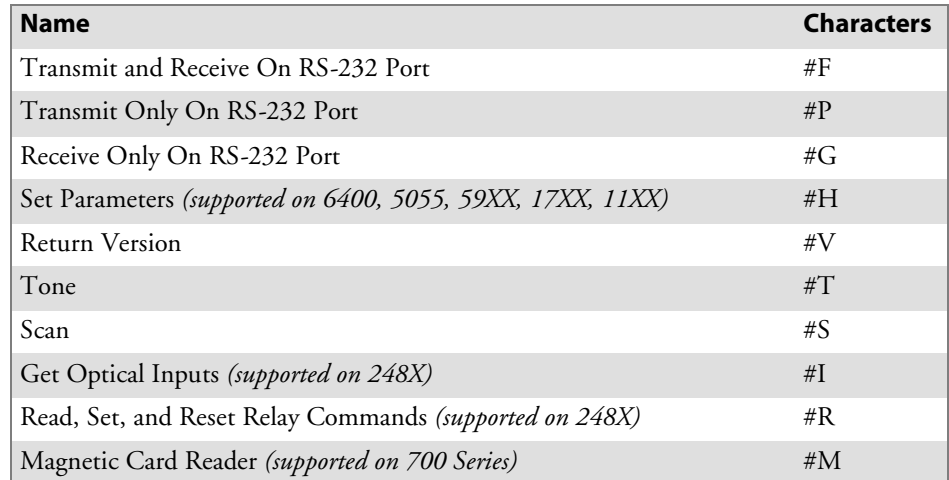

To use extended commands, you must enable the extended command option through the TE configuration menus. See Chapter 4, "*Using the Terminal Emulation Menus*," for information about enabling the command on a terminal.

# Transmit and Receive On RS-232 Port (#F)

Use the #F extended command to transmit and receive data on the terminal's RS-232 port.

When constructing a Transmit and Receive command, the data to be sent should be placed at Line 2, Column 1. The data must be less than 1840 bytes in length (after "=yy" compression, where "yy" is the hexadecimal representation of the output byte). The last character must be a "#" (pound sign). The terminal sends the data to the RS-232 port until it detects a "#" character.

Due to possible system fragmentation of a data stream, the "#" in Line 1, Column 2, should be the last character placed on the screen. This assures that all data is present before the extended command is parsed (removed).

There are two ways to send the #F extended command. The conventional method involves writing the command to the screen on line one, writing the data to be printed on the second line, then writing a "#" character on the first line to activate the print. The other method is to use the control characters APC (0x9F) and ST (0x9C) to encapsulate the command. Using the control characters method is faster since they are not written to the display.

## Conventional Method

This is an example of Transmit and Receive using the conventional method. *Note that the descriptions for the "This is the Data to be sent" command are listed under the control character sequence method.*

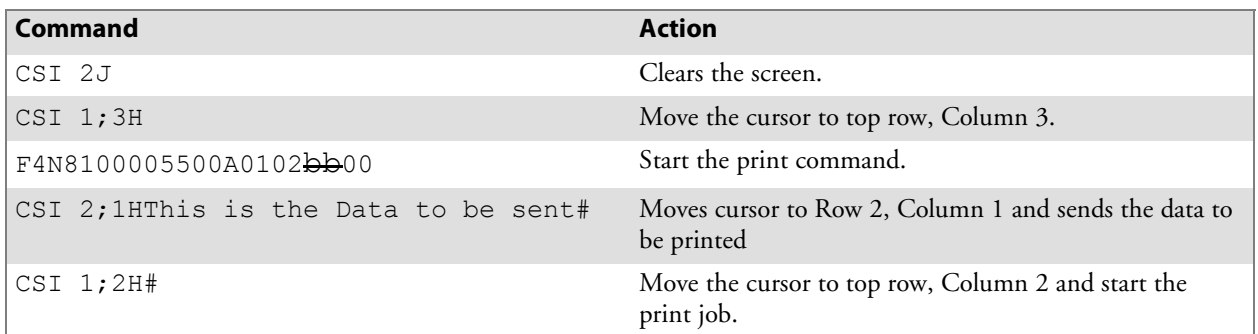

## Control Character Sequence Method

This is the same example using the control character sequence method. You do not need to clear the screen or move the cursor in the example because the print command executes in the background.

Control character sequences for mnemonics APC (Application Program Command) and ST (String Terminator) can also start and end data. The last data character must be a "#" (pound sign). The terminal sends the data to the RS-232 port until it detects a "#" character and the string terminator sequence.

Below are the descriptions of each group of characters. Note that "b" indicates a 1-byte space.

^9F#F4N8100005500A0102bb00This is the Data to be sent#^9C

Data to send

- $\bullet$  ^9F  $APC$  character 0x9F
- #F Extended command for transmit and receive
- 4N81 9600 baud, no parity, 8 data bits, 1 stop bit
- 000 Flow control options *(disabled)*
- S 05 Flow timeout *(5 seconds)*
- 50 Maximum receive characters
- 0A Delimiting character
- 01 Number of delimiting characters to wait for
- 02 Start character *(STX)*
- S b Start character return *(do not return start character)*
- **b** Parity error flags *(do not flag parity errors)*
- S 00 Receive timeout *(use 5-second default)*
- Data to send
- # Data termination character
- $\bullet$  ^9C ST character 0x9C

The output stream appears in ASCII character format. For bytes that are not displayable ASCII characters, you may insert the "=yy" characters, where "yy" is the hexadecimal representation of the output byte.

The following table describes the line and columns where characters must appear, and their meanings. Note that "b" indicates a 1-byte space.

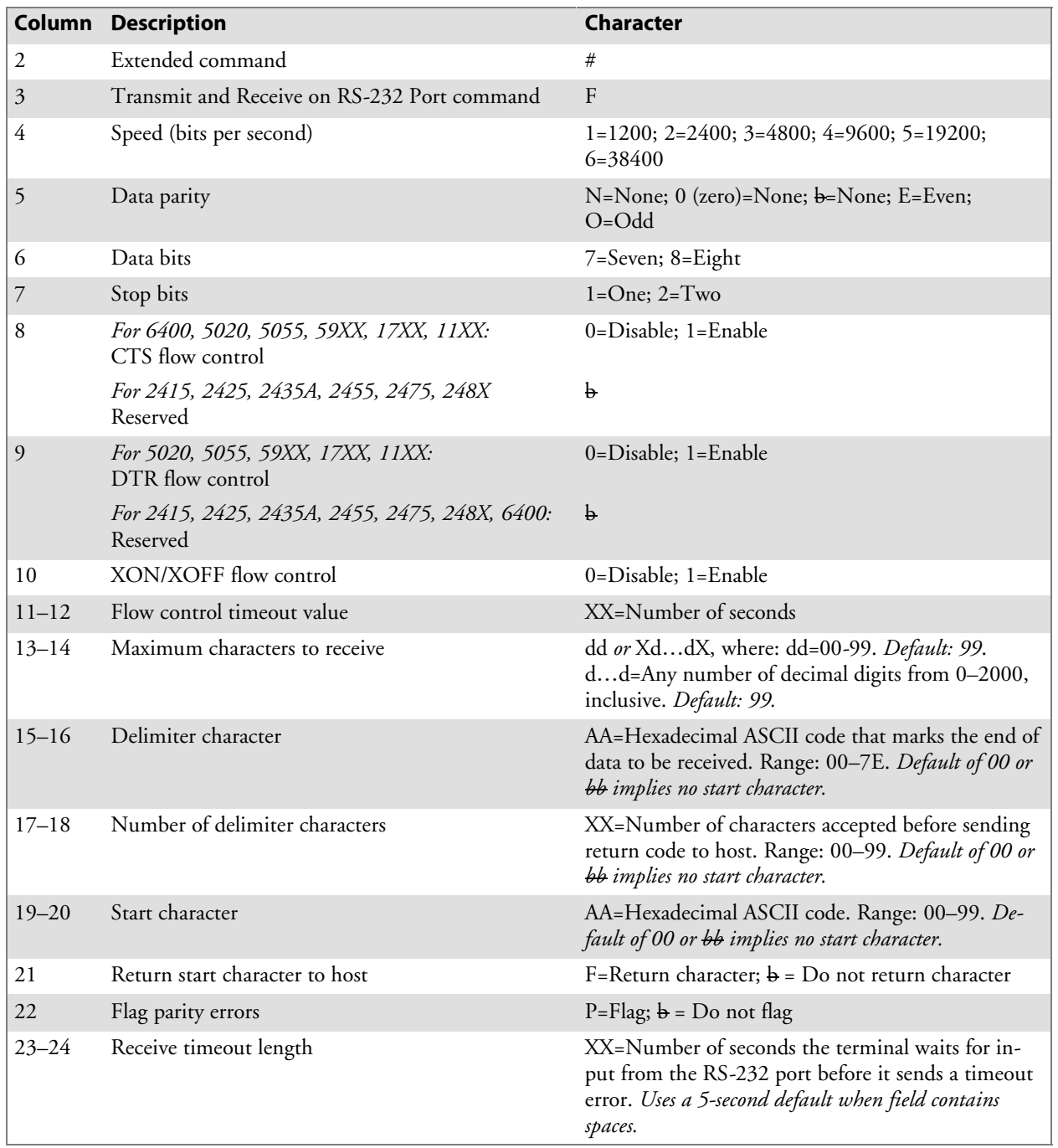

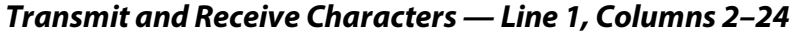

### Flow Control

The Transmit command supports these types of flow control:

- S RTS/CTS *(6400, 5020, 5055, 59XX, 17XX, 11XX)*
- S DTR/DSR *(59XX only)*
- XON/XOFF

Use CTS and DSR flow control lines to show XON/XOFF conditions from the output device. Also use them to prevent output when the terminal has no output device. The output device DTR should connect to either the DSR or CTS lines. On the 59XX Terminal, DTR is normally low and is raised to indicate that the terminal is prepared for an RS-232 data exchange.

XON/XOFF is the same XON/XOFF flow control most devices support. The timeout value tells the terminal how long to wait for the flow control handshake before returning a one-byte error value.

## Return Codes for Transmit and Receive

The Transmit and Receive return code is the status sent to the host computer. The terminal returns data and the extended command's status to the host computer in the **\\X\CC\DATA<CR>** or **\\X\CCCC\DATA<CR>** format.

- X The return code listed in the following chart.
- S **CC** or **CCCC** The character count of the data returned. **CC** is 00–99. **CCCC** is 100–2000.
- DATA The RS-232 data received from the RS-232 device attached to the terminal (if any data was received). The terminal simulates the [Enter] key to return the code to the host.

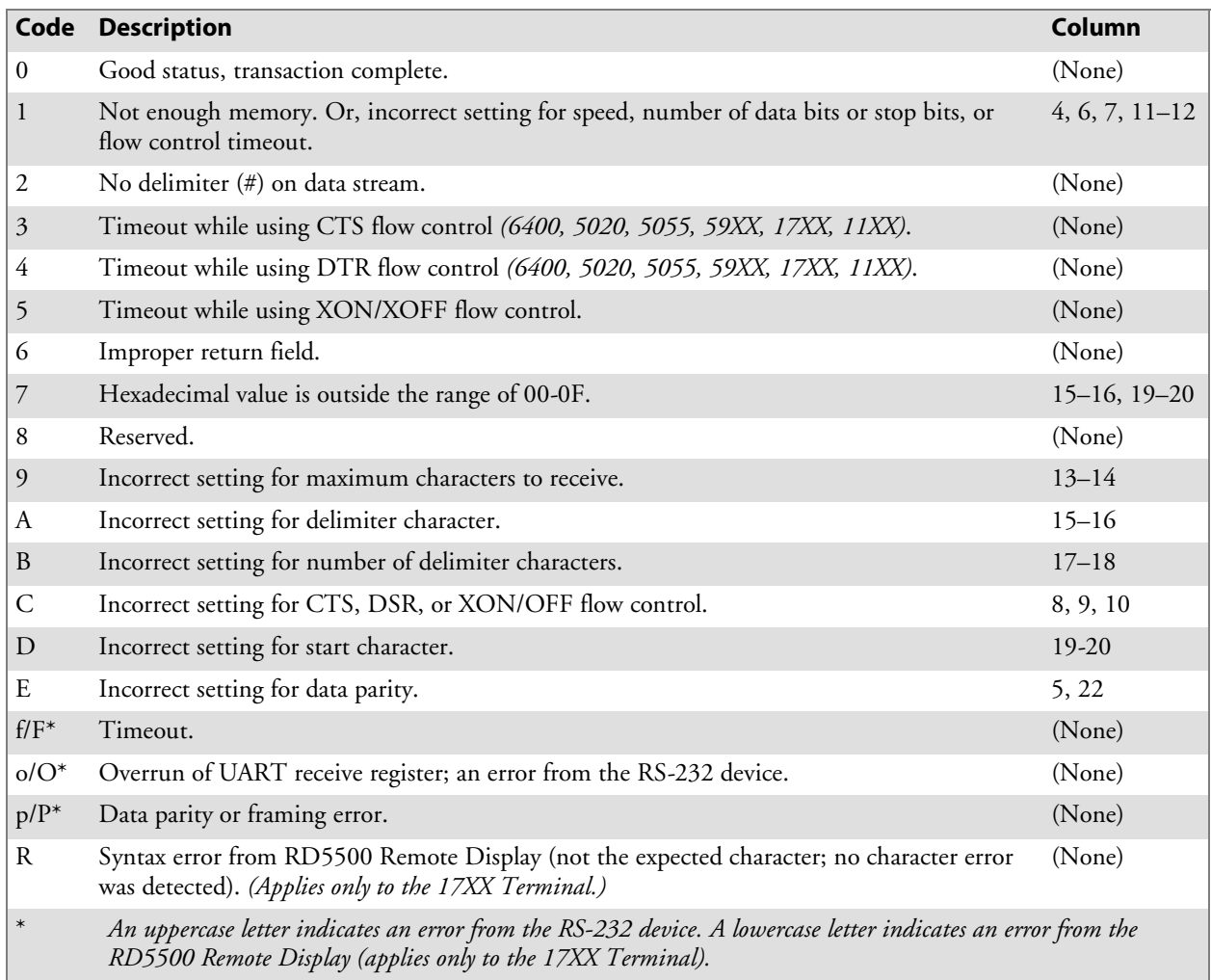

# Transmit Only On RS-232 Port (#P)

The Transmit Only On RS-232 Port extended command lets the terminal send information to a slaved RS-232 device, such as a receipt printer or bar code printer. The command uses the RS-232 communications port to send data to the device. The terminal checks data from the host computer for a transmit sequence, then sends the requested data. The host computer signals the terminal for a transmit command by inserting the characters "#P" into the display at Line 1, Columns 2 and 3. Characteristics of the transmission immediately follow the #P command.

When constructing a Transmit Only command, the data to be sent should be placed at Line 2, Column 1. The data must be less than 1840 bytes in length (after "=yy" compression). The last character must be a "#" (pound sign). The terminal sends the data to the RS-232 port until it detects a "#" character.

## Conventional Method

This is an example of Transmit Only using the conventional method. *Note that the descriptions for the "Data to send" command are listed under the control character sequence method.*

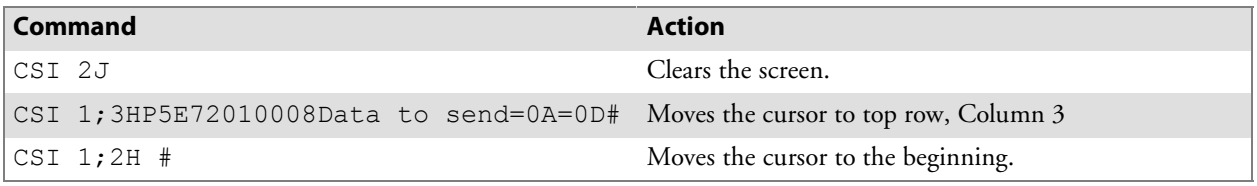

Due to possible system fragmentation of a data stream, the "#" in Line 1, Column 2, should be the last character placed on the screen. This will assure that all data is present before the extended command is parsed (removed).

## Control Character Sequence Method

This is the same example using the control character sequence method. You do not need to clear the screen or move the cursor in the example because the print command executes in the background.

Control character sequences for mnemonics APC (application program command) and ST (string terminator) can also start and end data. The last data character must be a "#" (pound sign). The terminal sends the data to the RS-232 port until it detects a "#" character and the string terminator sequence.

Below are the descriptions of each group of characters.

#### ^9P#P5E7201008Data to send=0A=0D#^9C

- $\bullet$  ^9P PC character 0x9F
- #P Extended command for transmit only
- 5E72 19200 baud, even parity, 7 data bits, 2 stop bits
- 010 Enable DTR Flow control
- 08 Wait up to 8 seconds for DSR to be returned
- Data to send Sending string with  $CR$ , LF
- # Extended command terminating character
- $\bullet$  ^9C ST character 0x9C

The output stream takes the form of ASCII characters. For nondisplayable ASCII characters, you may insert the "=yy" characters, where "yy" is the hexadecimal representation of the output byte.

The following table describes the line and columns where characters must appear, and their meanings. Note that "b" indicates a 1-byte space.

| Column    | <b>Description</b>                                          | <b>Character</b>                                          |
|-----------|-------------------------------------------------------------|-----------------------------------------------------------|
| 2         | Extended command                                            | #                                                         |
| 3         | Transmit Only On RS-232 Port command                        | P                                                         |
| 4         | Speed (bits per second)                                     | $1=1200; 2=2400; 3=4800; 4=9600; 5=19200;$<br>$6 = 38400$ |
| 5         | Data parity                                                 | $N=None$ ; 0 (zero)=None; $b=None$ ; E=Even;<br>$O = Odd$ |
| 6         | Data bits                                                   | 7=Seven; 8=Eight                                          |
| 7         | Stop bits                                                   | $1 = One$ ; $2 = Two$                                     |
| 8         | For 6400, 5020, 5055, 59XX, 17XX, 11XX:<br>CTS flow control | $0 = Disable$ ; 1=Enable                                  |
|           | For 2415, 2425, 2435A, 2455, 2475, 248X<br>Reserved         | b                                                         |
| 9         | For 5020, 5055, 59XX, 17XX, 11XX:<br>DTR flow control       | $0 = Disable$ ; 1=Enable                                  |
|           | For 2415, 2425, 2435A, 2455, 2475, 248X, 6400:<br>Reserved  | $\mathbf{b}$                                              |
| 10        | XON/XOFF flow control                                       | 0=Disable; 1=Enable                                       |
| $11 - 12$ | Flow control timeout value                                  | XX=Number of seconds                                      |

**Transmit Only Characters — Line 1, Columns 2–12**

## Flow Control

Transmit Only supports RTS/CTS, DTR/DSR, and XON/XOFF. For descriptions, see page 271.

## Return Codes for Transmit Only

The Transmit Only return code is the status sent to the host computer. The terminal returns the extended command's status to the host computer in the **\\X<CR>** format. **X** is the return code listed in the following chart. The terminal simulates the [Enter] key to return the code to the host.

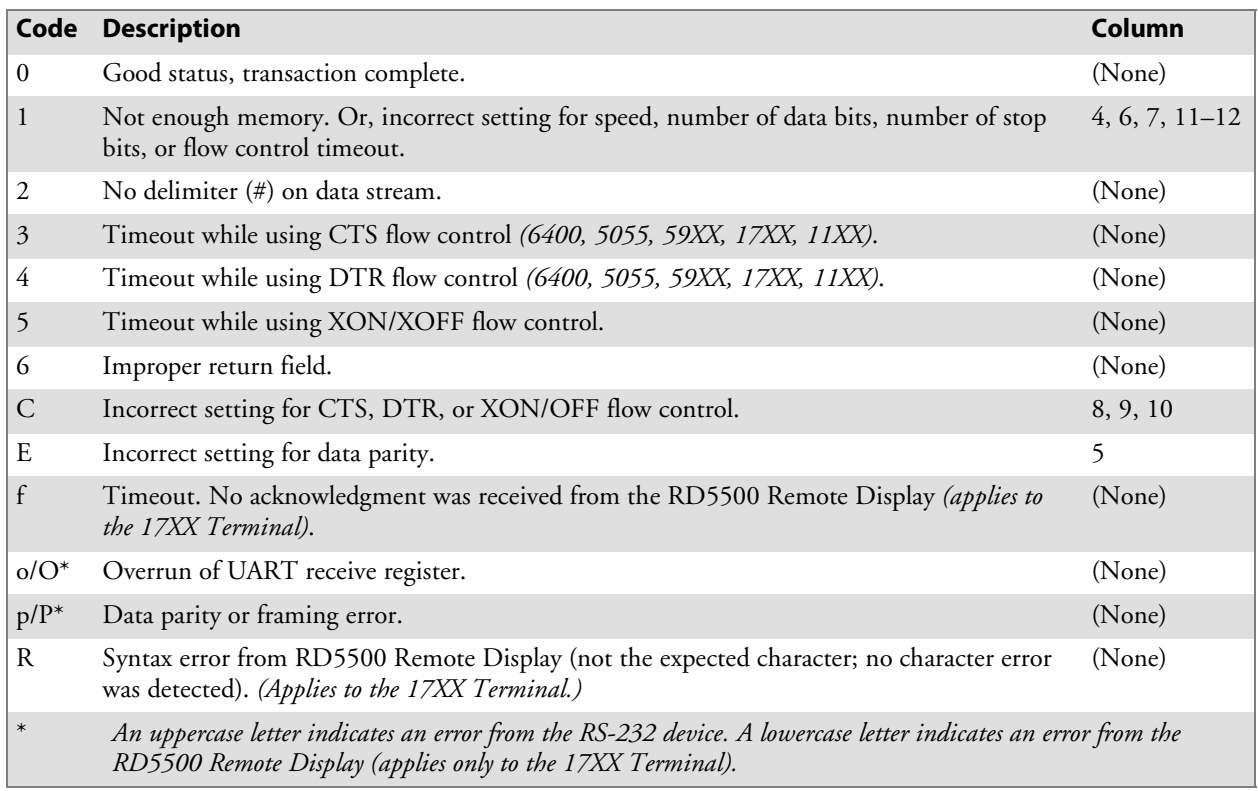

# Receive Only On RS-232 Port (#G)

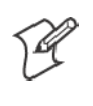

**Note**: There are no flow control settings for extended command #G.

The Receive Only On RS-232 Port extended command provides a way to use the RS-232 port on the terminal to collect data. A scale is one example of a use for this command. The host computer sends "#G" characters to alert the terminal for activity on the port.

## Conventional Method

This is an example of Receive Only using the conventional method. *Note that the descriptions for the middle command are listed under the control character sequence method and that "b" indicates a 1-byte space.*

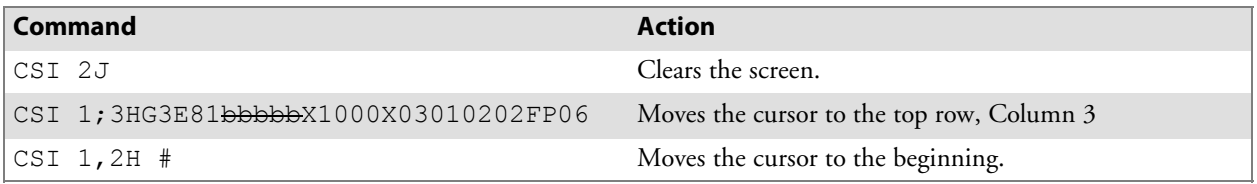

## Control Character Sequence Method

This is the same example using the control character sequence method. You do not need to clear the screen or move the cursor in the example because the print command executes in the background. Note that "b" indicates a 1-byte space.

#### ^9F#G3E81bbbbbX1000X03010202FP06^9C

- $\bullet$  ^9F  $APC$  character 0x9F
- #G Extended command for receive only
- 3E81 9600 baud, even parity, 8 data bits, 1 stop bit
- bbbbb Reserved
- X1000X Receive 1000 bytes
- 03 Delimiting character *(ETX)*
- 01 One delimiting character
- 02 Start character *(STX)*
- 02 Number of start characters (2)
- F Return start characters
- P Flag parity errors
- 06 Receive all data within 6 seconds
- $^{4}9C$  ST character 0x9C

The following table describes the line and columns where characters must appear, and their meanings. Note that "b" indicates a 1-byte space.

| Column    | <b>Description</b>                  | <b>Character</b>                                                                                                    |
|-----------|-------------------------------------|----------------------------------------------------------------------------------------------------|
| 2         | Extended command                    | #                                                                                                    |
| 3         | Receive Only On RS-232 Port command | G                                                                                                    |
| 4         | Speed (bits per second)             | $1=1200$ ; $2=2400$ ; $3=4800$ ; $4=9600$ ; $5=19200$ ;<br>$6 = 38400$                                                                                                    |
| 5         | Data parity                         | N=None; 0 (zero)=None; b=None; E=Even;<br>$O = Odd$                                                                                                    |
| 6         | Data bits                           | 7=Seven; 8=Eight                                                                                                    |
| 7         | Stop bits                           | $1 = One$ ; $2 = Two$                                                                                                    |
| $8 - 12$  | Reserved                            | bbbbb                                                                                                    |
| $13 - 14$ | Maximum characters to receive       | dd or XddX, where: dd=00-99. Default: 99.<br>dd=Any number of decimal digits from 0-2000,<br>inclusive. Default: 99.                                                      |
| $15 - 16$ | Delimiter character                 | AA=Hexadecimal ASCII code that marks end of<br>valid data to be received. Range: 00-7E. Default:<br>00.                                                                   |
| $17 - 18$ | Number of delimiter characters      | XX=Delimiter characters received before transmit-<br>ting return code to host. Range: 00-99. Default:<br>00.                                                              |
| $19 - 20$ | Start character                     | AA=Hexadecimal ASCII code for start character.<br>Range: 00–99. Default of 00 or bb implies no start<br>character.                                                        |
| 21        | Return start character to host      | F=Return character; b=Do not return character                                                                                                    |
| 22        | Flag parity errors                  | $P = Flag; b = Do$ not flag                                                                                                    |
| $23 - 24$ | Receive timeout length              | XX=Number of seconds the terminal waits for in-<br>put from the RS-232 port before it sends a timeout<br>error. Uses 5-second default when this field contains<br>spaces. |

**Receive Only Characters — Line 1, Columns 2–24**

## Return Codes for Receive Only

The Receive Only return code is the status sent to the host computer. The terminal returns data and the extended command's status to the host computer in the **\\X\CC\DATA<CR>** or **\\X\CCCC\DATA<CR>** format.

- X The return code listed in the following chart.
- **CC** or **CCCC** The character count of the received data. **CC** is 00–99. **CCCC** is 100–2000.
- DATA The RS-232 data received from the RS-232 device attached to the terminal (if any data was received). The terminal simulates the [Enter] key to return the code to the host.

#### **Chapter 7** *—* **Extended Commands**

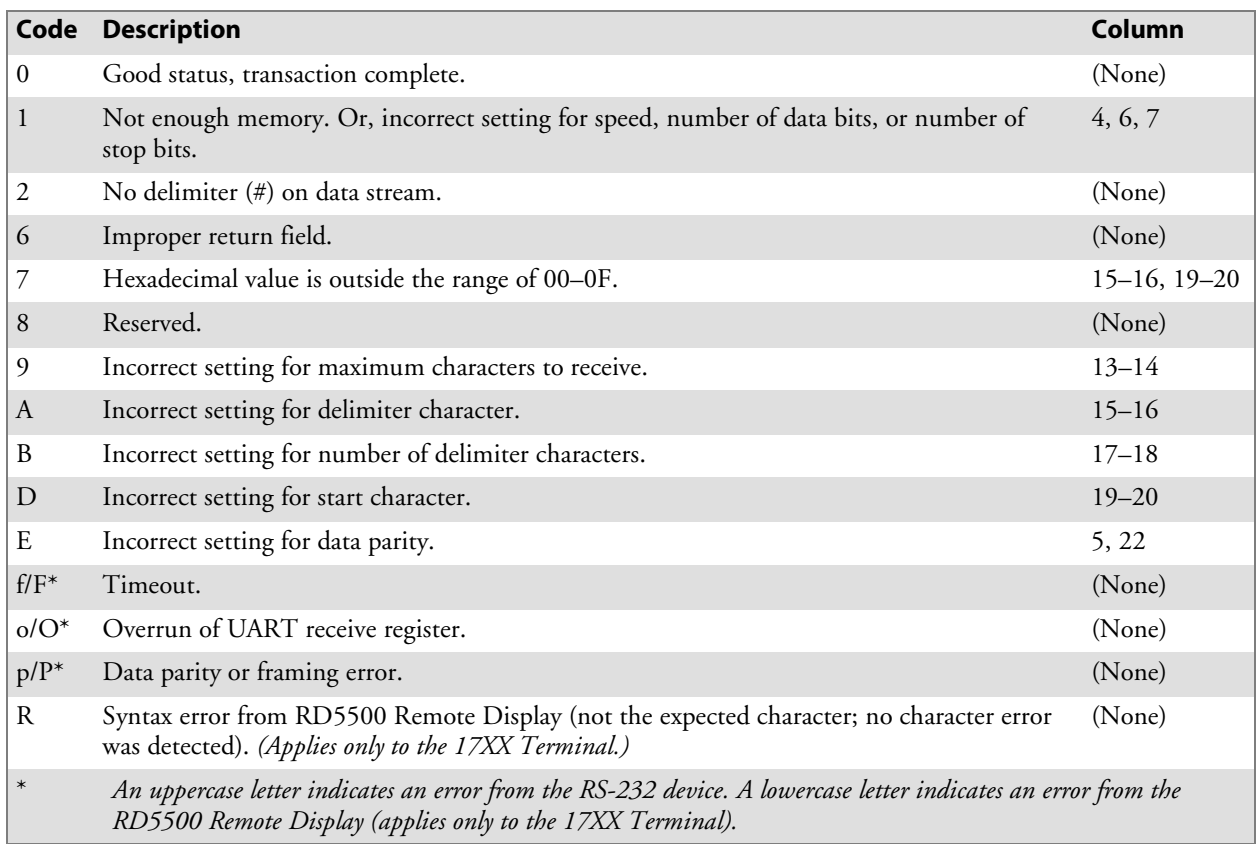

## Set Parameters (#H)

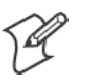

**Note**: This extended command is supported only on 6400, 5055, 59XX, 17XX, and 11XX Terminals.

Use Set Parameters to set TE configuration parameters that you would otherwise set at the terminal. The parameters are part of the configuration menus.

Set most of the parameters once per terminal. You can set them when you install a network or when you add terminals to the network. Unless the terminal fails (perhaps a dead battery) or a user does something destructive (such as a RAM test), you probably will not need to set them again. Note that "b" indicates a 1-byte space.

## Conventional Method

When constructing a Set Parameters command, the data to be sent should be placed at Line 2, Column 1. *Note that the descriptions for the middle command are listed under the control character sequence method.*

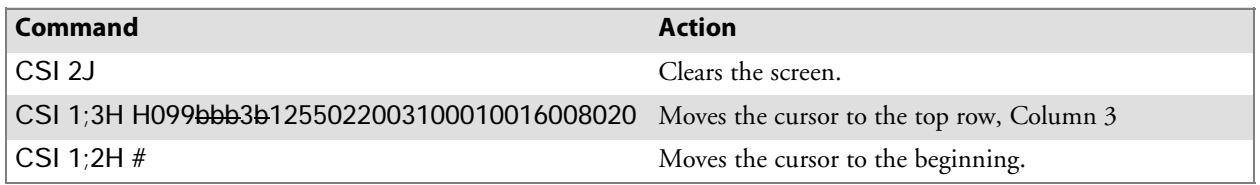

## Control Character Sequence Method

This is the same example using the control character sequence method. You do not need to clear the screen or move the cursor in the example because the print command executes in the background.

^9F#H099bbb3b1255022003100010016008020^9C

- $\bullet$  ^9F  $\bullet$  APC character 0x9F
- #H Extended command for setting terminal parameters
- 099 Set backlight timer to 99 seconds
- bbb *Three 1-byte spaces* Do not change sleep time
- 3 Set cursor mode to block
- b Do not change screen mode
- 1 Remote display is attached
- 255 Set beeper volume to 255
- 022 Set beeper frequency to 22
- 003 Set beeper length to 3 seconds
- 1 Delete key returns 0x9F to host
- 0 Enter key returns ON 0x0D to host
- 0 Host will echo characters back to terminal
- 010 Set screen size to 10 rows
- 016 Set screen size to 16 columns
- 008 Alternate screen size is 8 rows
- 020 Alternate screen size is 20 columns
- $\bullet$  ^9C ST character 0x9C

The following table lists columns in which characters must appear. Note that "b" indicates a 1-byte space.

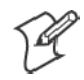

**Note**: Some parameters do not apply to all terminal models. Refer to the terminal's user manual for applicable parameters.

#### **Set Parameters Characters — Line 1, Columns 2–36 (6400, 5055, 59XX, 17XX, 11XX Terminals)**

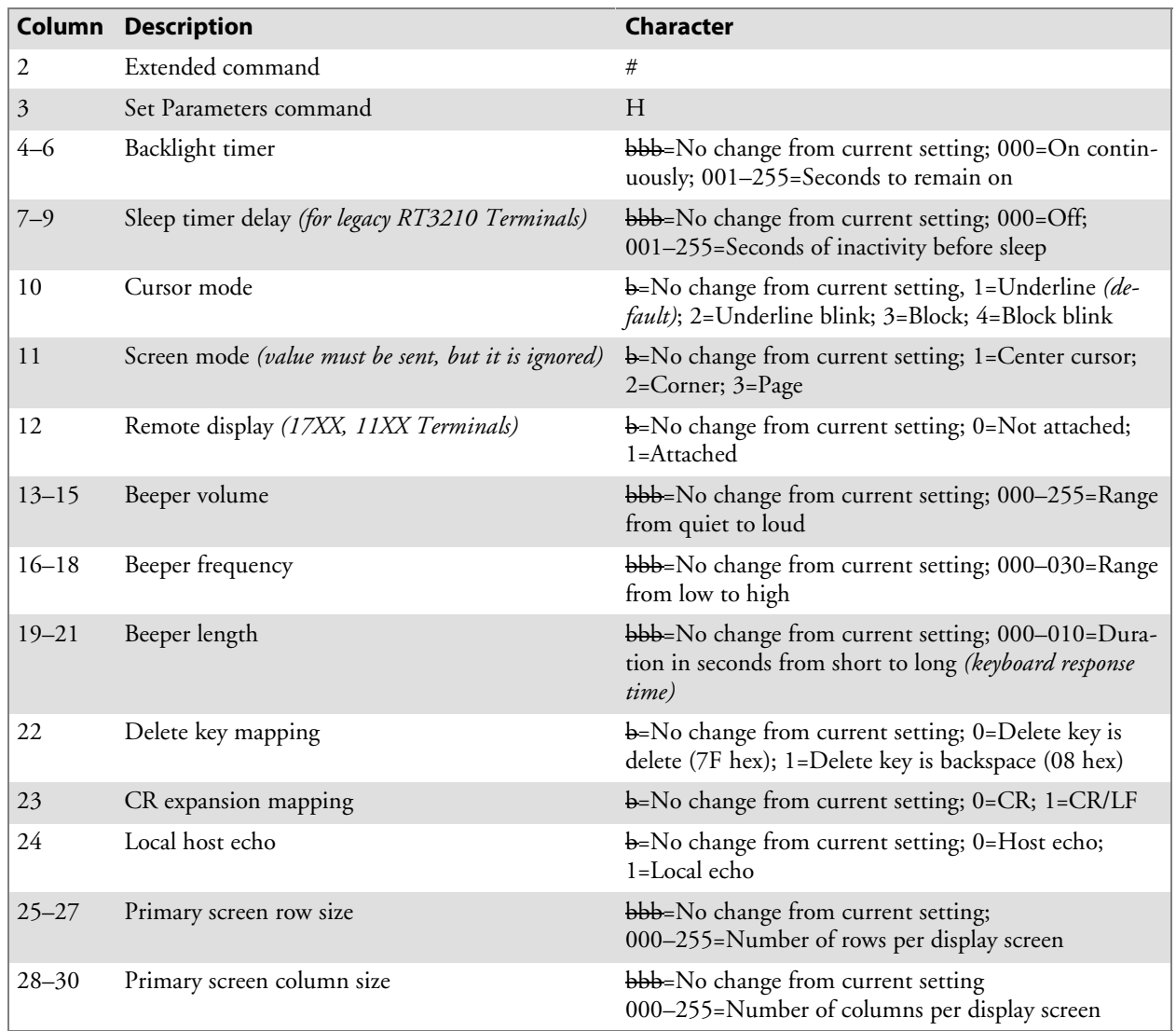

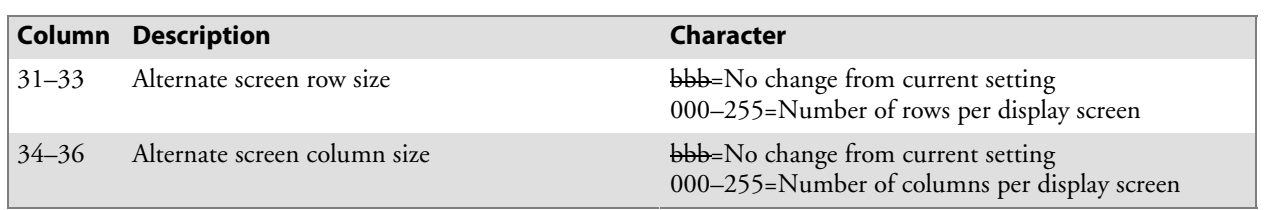

#### **Set Parameters Characters — Line 1, Columns 2–36 (6400, 5055, 59XX, 17XX, 11XX Terminals) (continued)**

## Return Codes for Set Parameters

Line 24, Column 1, has the return status field. The code returned in this position tells the host the status of the extended command. The Set Parameters return code is the status sent to the host computer.

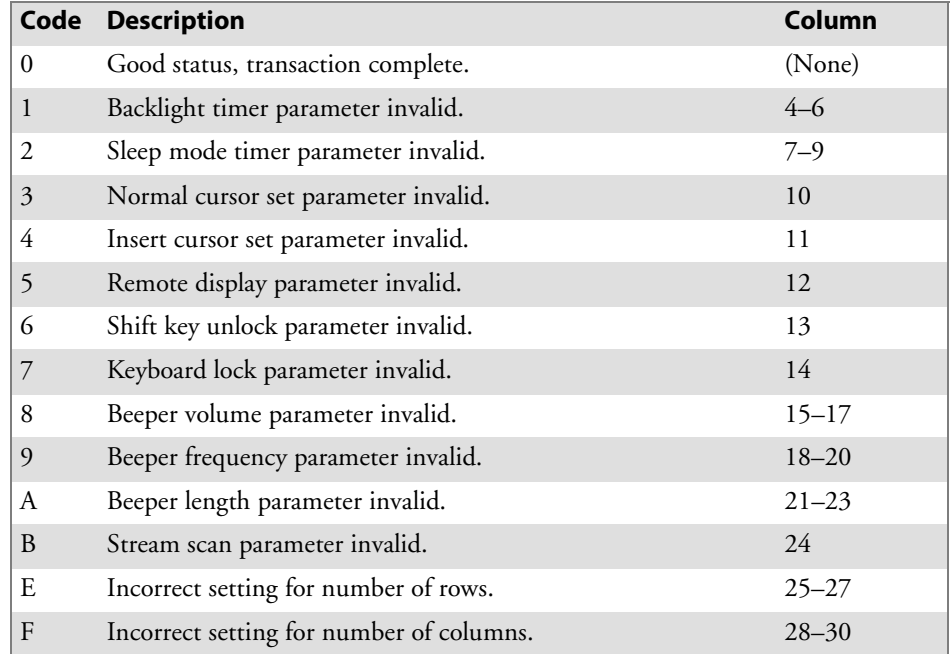

# Return Version (#V)

The Return Version extended command returns the current terminal emulation name and version to the host computer. The following table lists columns in which characters must appear.

**Return Version Characters — Line 1, Columns 2–3**

|          | <b>Column Description</b> | <b>Character</b> |
|----------|---------------------------|------------------|
|          | Extended command          |                  |
| $\mid$ 3 | Return Version command    |                  |

The return code is the status sent to the host computer and indicates if the extended command was successful. The terminal returns data and the extended command's status to the host computer in the following format. For example: **\\0\FWP240H0 V6.52 <CR>**

```
\\0\<Program name> <Version> <CR>
```
S **0**

Return code, which indicates "good status, transaction complete.**"**

- <Program name> TE program name.
- <Version> Program version.

## Conventional Method

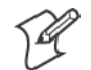

**Note**: The descriptions for the second command are listed under the control character sequence method.

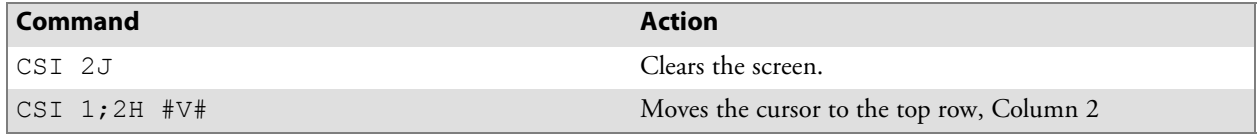

## Control Character Sequence Method

This is the same example using the control character sequence method. You do not need to clear the screen or move the cursor in the example because the print command executes in the background.

^9F#V#^9C

- $\bullet$  ^9F  $\bullet$  APC character 0x9F
- #V# Extended command to get program name and version
- $\bullet$  ^9C ST character 0x9C

# Tone (#T)

The Tone extended command causes the terminal to make a tone of a specified volume, frequency, and length ().

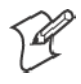

**Note:** For Trakker Antares terminals, volume and frequency are ignored. The volume is user-selectable via the Trakker Antares firmware menus. The frequency is set to 1200 Hz.

## Conventional Method

Note that the descriptions for the middle command are listed under the control character sequence method.

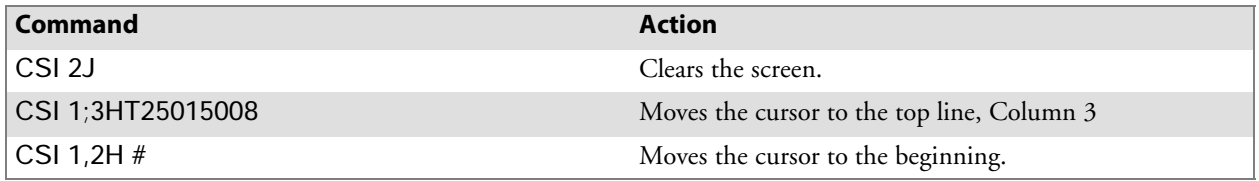

## Control Character Sequence Method

This is the same example using the control character sequence method. You do not need to clear the screen or move the cursor in the example because the print command executes in the background.

^9F#T125015008^9C

- ^9F APC character 0x9F
- #H Extended command for the tone command
- 125 Sets beeper volume to 125
- 015 Sets beeper frequency to 15
- 008 Set beeper length to 8 seconds
- $\bullet$  ^9C ST character 0x9C

The following table describes the line and columns where characters must appear, and their meanings. *Note that a "b" indicates a 1-byte space.*

| Column    | <b>Description</b> | <b>Character</b>                                                                                                   |
|-----------|--------------------|----------------------------------------------------------------------------------------------------|
| 2         | Extended command   | #                                                                                                    |
| 3         | Tone command       | T                                                                                                    |
| $4 - 6$   | <b>Volume</b>      | bbb=No change from current setting;<br>000-255=Range from quiet to loud                                            |
| $7 - 9$   | Frequency          | bbb=No change from current setting;<br>000-030=Range from low to high                                              |
| $10 - 12$ | Length             | bbb=No change from current setting; 001-010=Dura-<br>tion in 500 ms from short to long (keyboard response<br>time) |

**Tone Options — Line 1, Columns 2–12**

## Return Codes for Tone

The return code is the status sent to the host computer; the code indicates if the extended command was successful. The terminal returns data and the extended command's status to the host computer in the **\\X<CR>** format. **X** is the return code listed in the following chart.

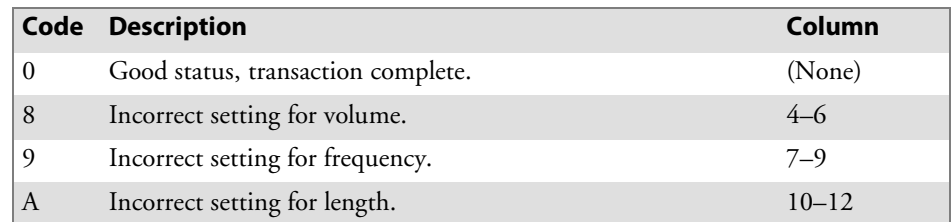

# Scan (#S)

The Scan extended command allows host systems to have the same capabilities as terminals using the Native data stream to set bar code parameters and scan.

By inserting characters "#S" in the display buffer at Line 1, Columns 2 and 3, the host computer tells the terminal to expect a Bar Code Scanner extended command. Appropriate descriptive characteristics should follow the "#S" characters. The terminal returns a code to indicate if the command was successful. Then it simulates the [Enter] key to return a value to the host computer. *Note that "b" indicates a 1-byte space.*

## Conventional Method

Note that the descriptions for the middle command are listed under the control character sequence method.

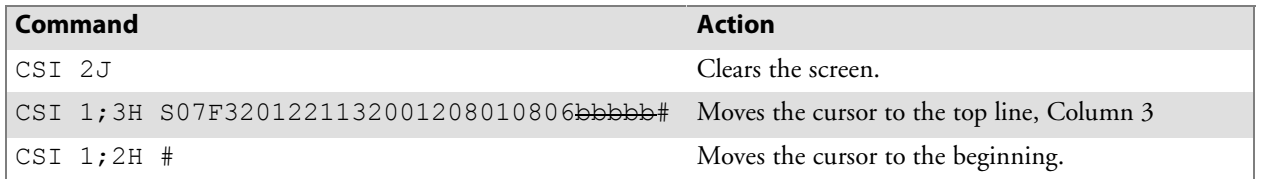

## Control Character Sequence Method

This is the same example using the control character sequence method. You do not need to clear the screen or move the cursor in the example because the print command executes in the background.

#### ^9F#S08F32012211320012080108060bbbb#^9C

- $\bullet$  ^9F  $APC$  character 0x9F
- #S Extended command for setting scan parameters
- 0 Laser with no redundancy
- 7 Auto enter scan
- F Enable stream scanning, return bar code type and concatenate bar code
- 32 Set maximum length for all bar codes to 32 characters
- 01 Set minimum length for all bar codes to 1 character
- 2 Decode UPC-E system 0 and UPC-A bar codes
- 2 Enable EAN bar code symbology
- 1 Enable Encoded 39 bar code symbology
- 1 Enable Plessey bar code symbology
- 3 Keep MOD 10 first check digit for Plessey symbology
- 2 Enable ABC Codabar bar code symbology
- 0 Disable Code 11 bar code symbology
- 0 Disable Code 93 bar code symbology
- 1 Enable Code 128 bar code symbology
- 2 Enable Straight 2 of 5 bar code symbology
- 08 Set maximum length to 8 characters
- 01 Set minimum length to 1 character
- 08 Set first fixed length to 8 characters
- 06 Set second fixed length to 6 characters
- 0 Disable Interleave 2 of 5 bar code symbology
- bbbb# Keep current value
- ^9C ST character 0x9C

Due to possible system fragmentation of a data stream, the "#" in Line 1, Column 2, should be the last character placed on the screen. This will ensure that all data is present before the extended command is parsed (removed). The following table lists the command. Other tables list options.

**Scan Bar Code Parameters — Line 1, Columns 2–3**

|          | <b>Column Description</b> | <b>Character</b> |
|----------|---------------------------|------------------|
|          | Extended command          |                  |
| $\mid$ 3 | Scan command              |                  |

## CC Byte 1

Control Character Byte 1 (CC Byte 1) implementation differs among the terminals. The tables below and on the next page show the CC Byte 1 options for scanning. *A "b" indicates a 1-byte space.*

#### **CC Byte 1 Options Supported by Characters — Line 1, Column 4 (2415, 2425, 2435A, 2455, 2475, 248X Terminals)**

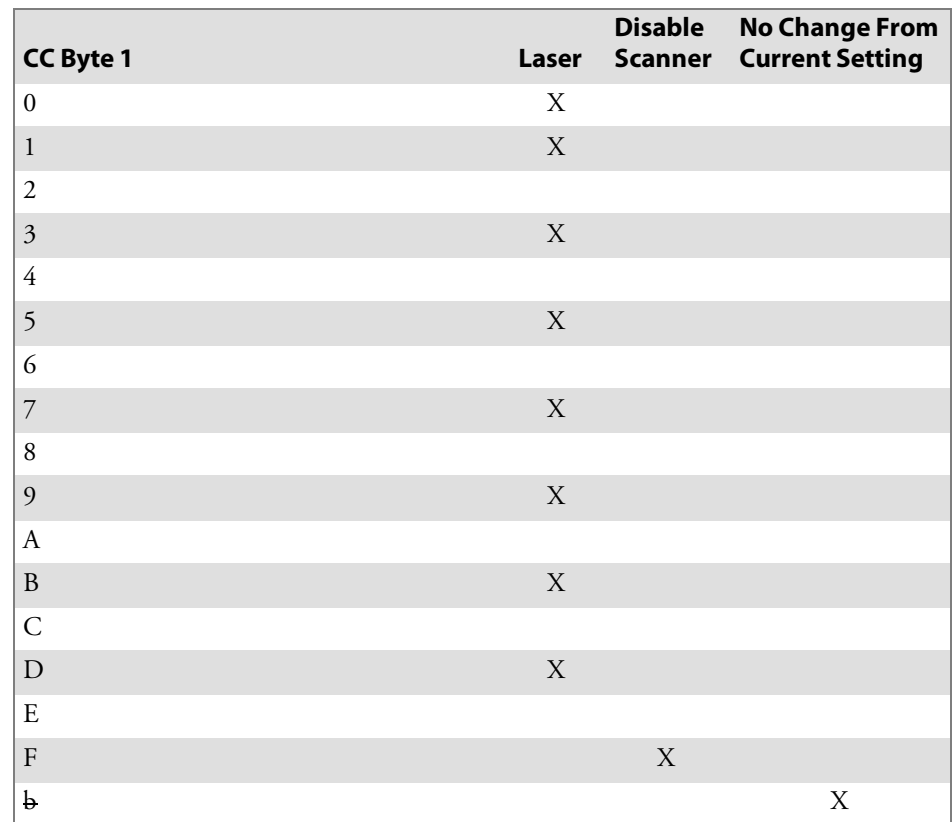

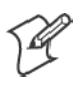

**Note:** 6400 Computers do not support HP Wand Select.

#### **CC Byte 1 Options Supported by Characters — Line 1, Column 4 (6400, 5020, 5055, 59XX, 17XX, 11XX Terminals)**

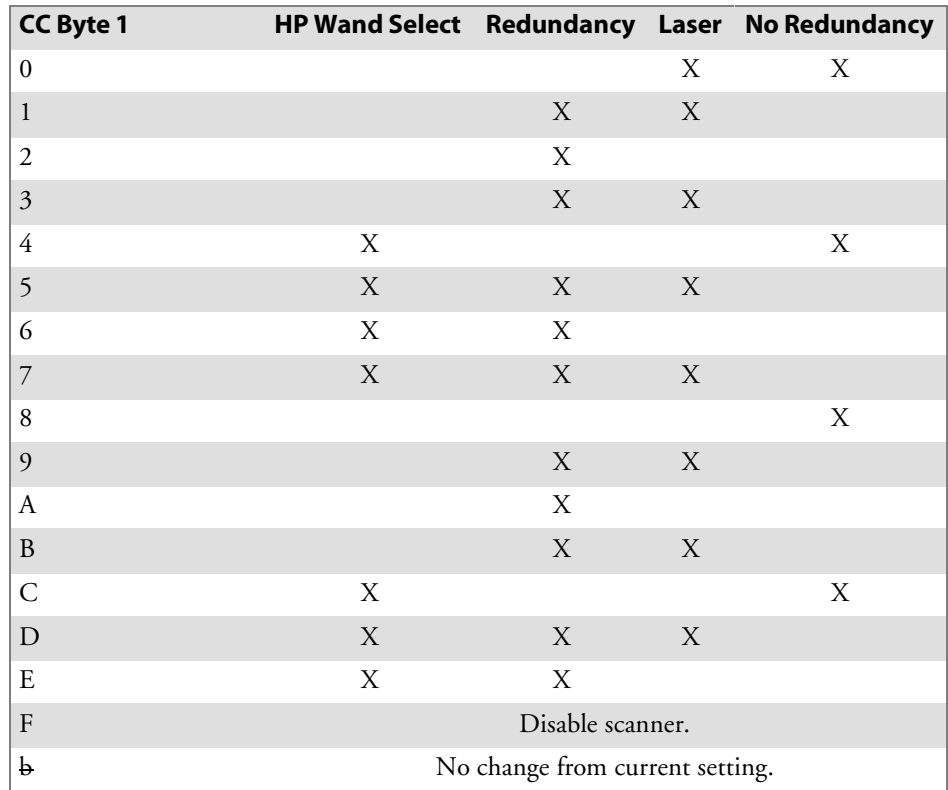

## CC Byte 2

CC Byte 2 implementation differs among the types of terminals. The following tables show CC Byte 2 options. *Note that "b" indicates a 1-byte space.*

#### **CC Byte 2 Options Supported by Characters (2415, 2425, 2435A, 2455, 2475, 248X Terminals)**

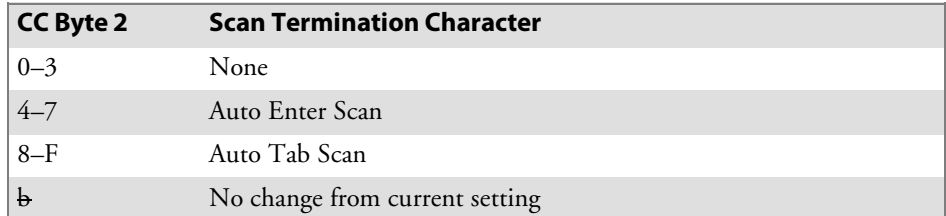

#### **CC Byte 2 Options Supported by Characters — Line 1, Column 5 (6400, 5020, 5055, 59XX, 17XX, 11XX Terminals)**

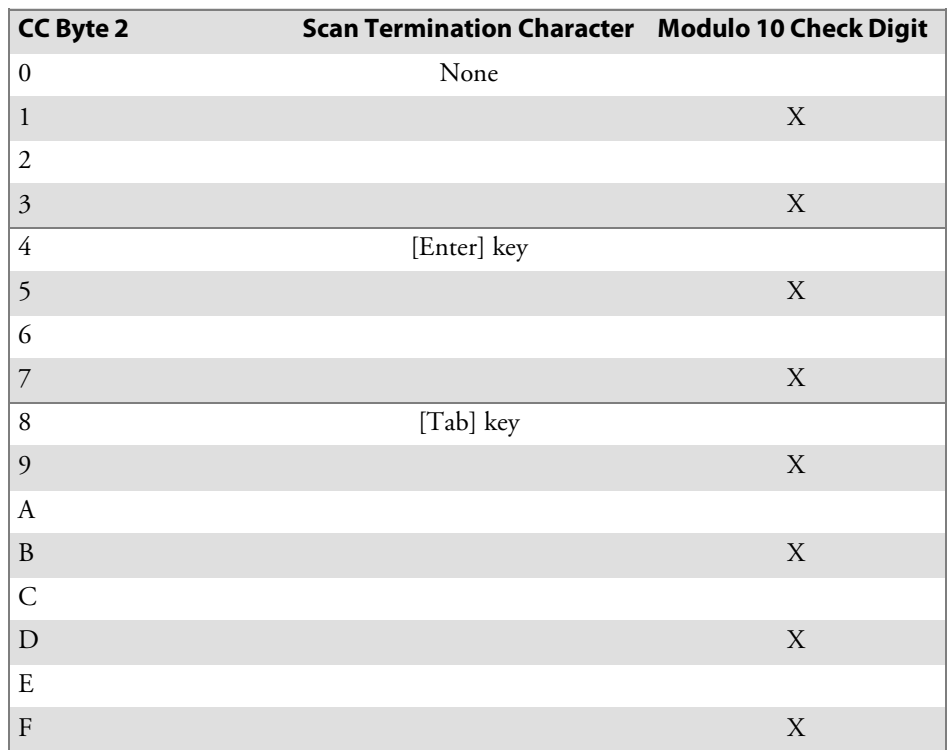

## CC Byte 3

Note that "b" indicates a 1-byte space.

#### **CC Byte 3 Options Supported by Characters — Line 1, Column 6 (6400, 5020, 5055, 59XX, 17XX, 11XX Terminals)**

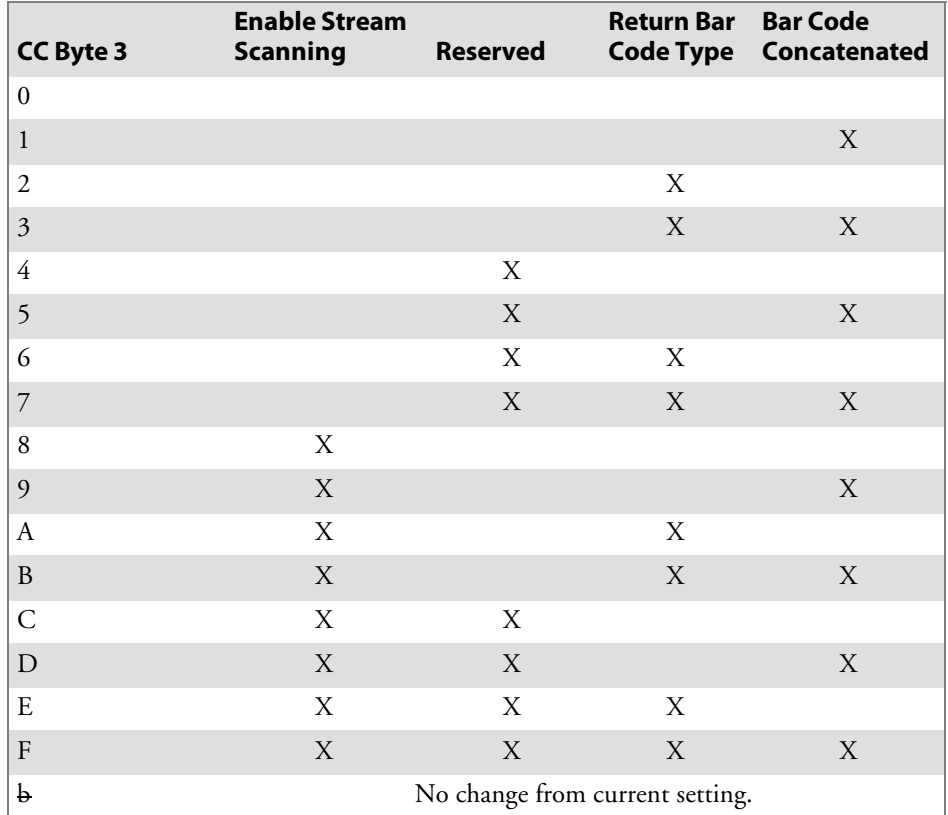

## Bar Code Length

Bar Code Length sets the minimum and maximum character lengths for all types of bar codes scanned. Setting the minimum and maximum values to their optimum can increase scanning performance. If the terminal scans bar codes that are outside the minimum and maximum value, the terminal ignores the bar code. *Note that a "b" indicates a 1-byte space.*

#### **Bar Code Length — Line 1, Columns 7–10 (6400, 5020, 5055, 59XX, 17XX, 11XX Terminals)**

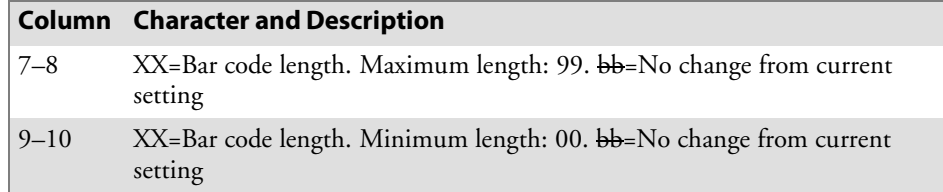

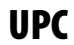

Á

**Note**: 6400 Computers do not support UPC-E Number System 1.

Use the UPC command to select the combinations of characters listed in the following table. *Note that a "b" indicates a 1-byte space.*

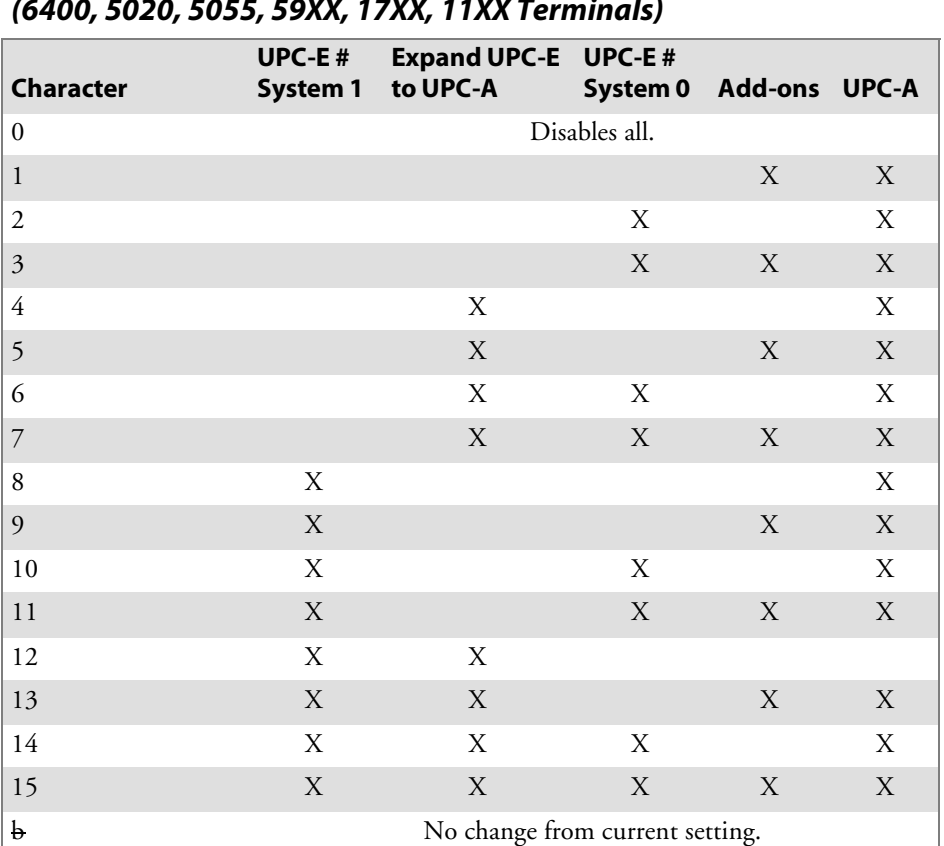

#### **UPC Bar Code Characters (6400, 5020, 5055, 59XX, 17XX, 11XX Terminals)**

## EAN Algorithms

Use EAN Algorithms to select combinations of EAN options. *Note that a "b" is a 1-byte space.*

#### **EAN Algorithms — Line 1, Column 12 (6400, 5055, 59XX, 17XX, 11XX Terminals)**

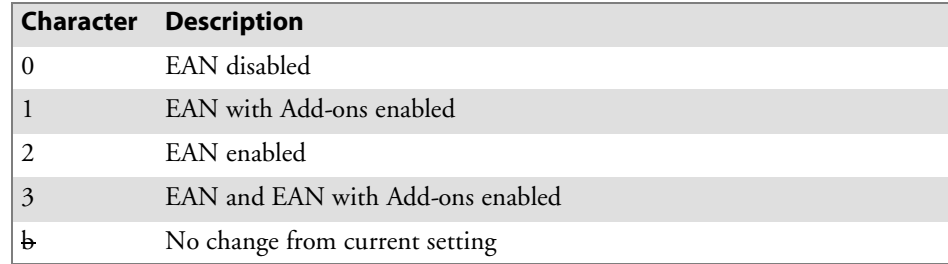

## Code 39

Code 39 sets the scanner to read simple Code 39 bar codes that do not include extended or encoded sequences. *Note that a "b" is a 1-byte space.*

Extended Code 39 is a superset of Code 39 and scans all regular Code 39 bar codes. You cannot select both Code 39 and Extended Code 39. Encoded Code 39 combines key presses with normal bar code data.

Appendix A, "*Bar Code Scanning*," contains Encoded Code 39 sequences.

#### **Code 39 Algorithms Characters — Line 1, Column 13 (6400, 5055, 59XX, 17XX, 11XX Terminals)**

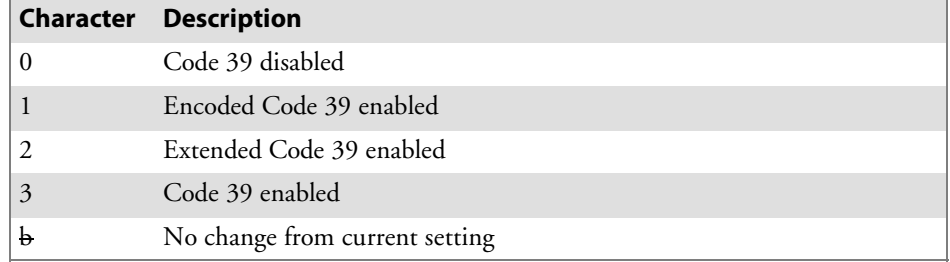

## Plessey

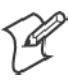

**Note**: 6400 Computers do not support Plessey alpha characters.

If the Plessey bar code scanning algorithm is enabled, set its check digits according to your requirements. Refer to the manufacturer's bar code specifications for more information on check digits. *Note that a "b" indicates a 1-byte space.*

#### **Plessey Characters — Line 1, Column 14 (6400, 5055, 59XX, 17XX, 11XX Terminals)**

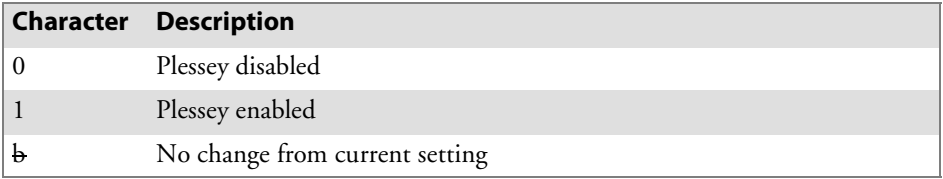

The Xs in the following table indicate the Plessey check digits the characters support.

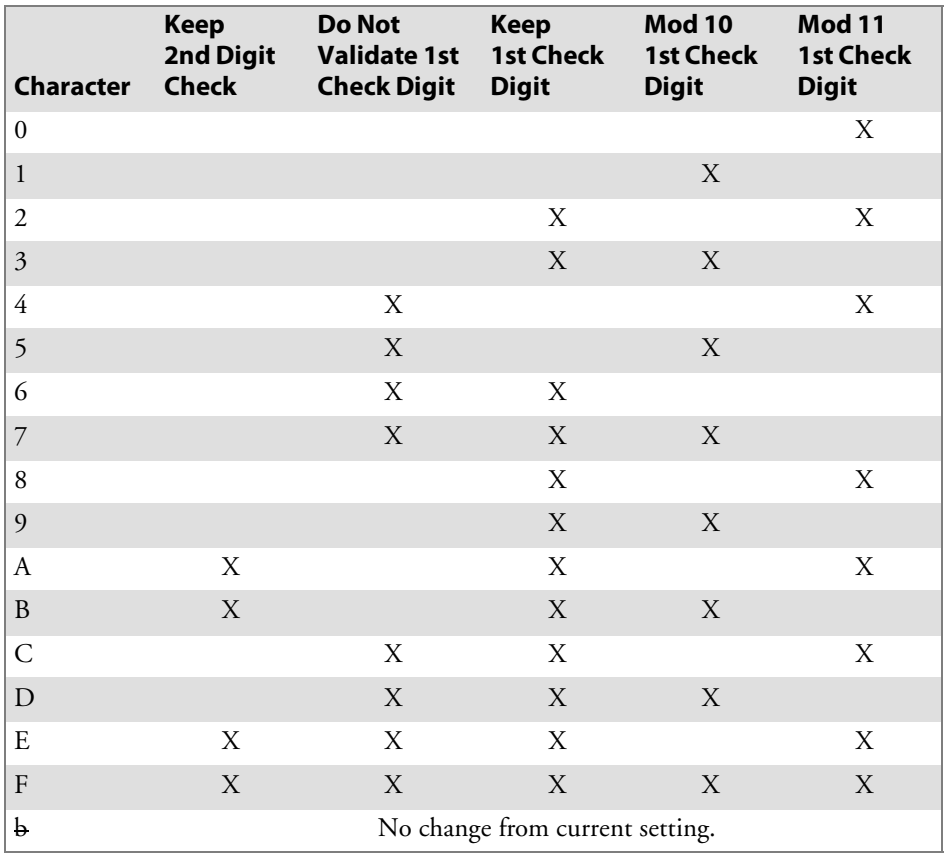

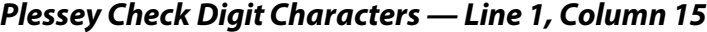

## Codabar

The Codabar options (Codabar and ABC Codabar) are mutually exclusive coding algorithms and cannot be selected at the same time. *Note that a "b" indicates a 1-byte space.*

#### **Codabar Characters — Line 1, Column 16 (6400, 5055, 59XX, 17XX, 11XX Terminals)**

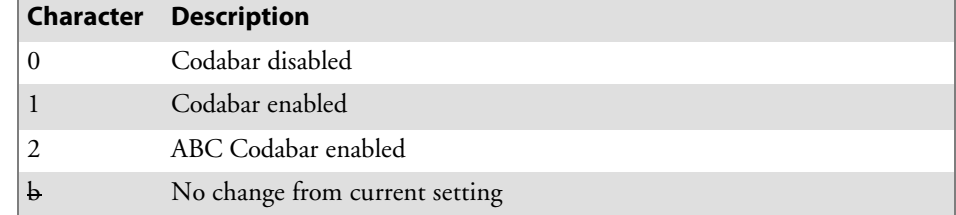

## Code 11

The following table lists Code 11 characters. *Note that a "b" indicates a 1-byte space.*

#### **Code 11 Characters — Line 1, Column 17 (59XX, 17XX, 11XX Terminals)**

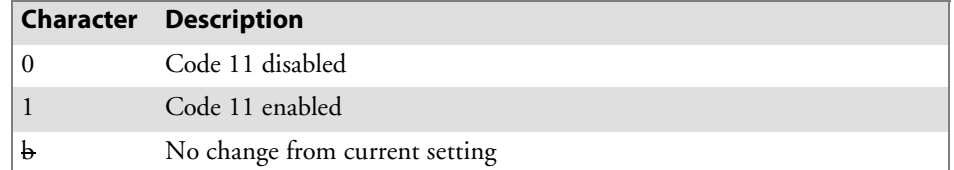

## Code 93

Code 93 and Code 128 options can be enabled. *Note that a "b" indicates a 1-byte space.*

#### **Code 93 Characters — Line 1, Column 18 (6400, 5055, 59XX, 17XX, 11XX Terminals)**

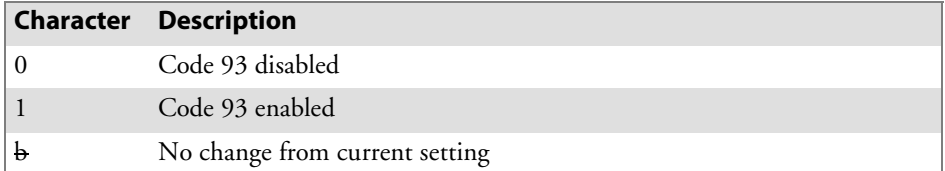

## Code 128

The following table lists Code 128 characters. *Note that a "b" indicates a 1-byte space.*

#### **Code 128 Characters — Line 1, Column 19 (6400, 5055, 59XX, 17XX, 11XX Terminals)**

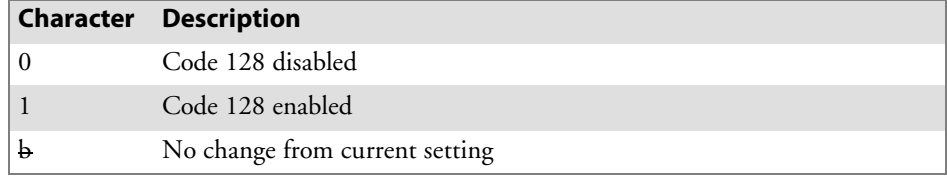

## Straight or Computer Identics 2 of 5

If the Straight or Computer Identics bar code is enabled, select the maximum and minimum lengths and the first and second fixed bar code lengths according to your requirements. *Note that a "b" indicates a 1-byte space. Refer to the manufacturer's bar code specifications for more information.*

**2 of 5 Characters (6400, 5055, 59XX, 17XX, 11XX Terminals)**

| <b>Character</b> | <b>Description</b>                                                                                                    |
|------------------|----------------------------------------------------------------------------------------------------|
| $\overline{20}$  | 0=Straight and Computer Identics 2 of 5 disabled; 1=Computer Identics 2 of 5 enabled; 2=Straight 2<br>of 5 enabled; b=No change from current setting |
| $ 21 - 22 $      | XX=Maximum length Straight or Computer Identics 2 of 5; bb=No change from current setting                                                            |
| $ 23 - 24 $      | XX=Minimum length Straight or Computer Identics 2 of 5; bb=No change from current setting                                                            |
| $25 - 26$        | $XX=1$ st fixed bar code length for Straight or Computer Identics 2 of 5; bb=No change from current<br>setting                                       |
| $27 - 28$        | XX=2nd fixed bar code length for Straight or Computer Identics 2 of 5; bb=No change from current<br>setting                                          |

## Interleaved 2 of 5

If Interleaved 2 of 5 is enabled, select the maximum and minimum lengths and the first and second fixed bar code lengths according to requirements. *Note that a "b" indicates a 1-byte space. Refer to the manufacturer's bar code specifications for more information.*

#### **Interleaved 2 of 5 Characters — Line 1, Columns 29-37 (6400, 5055, 59XX, 17XX, 11XX Terminals)**

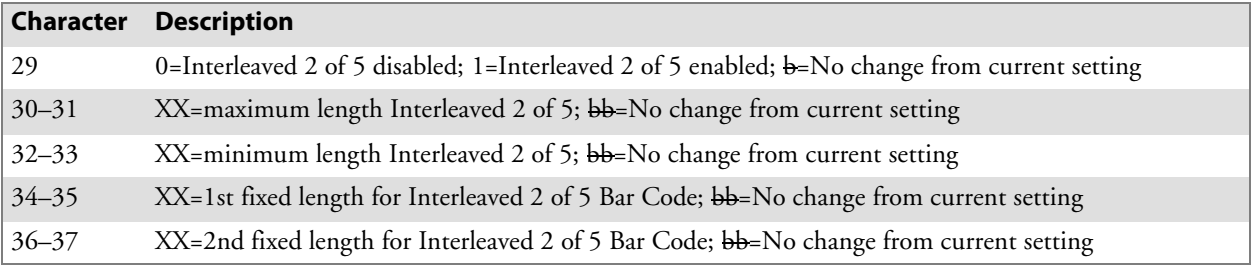

## Return Codes for Scan Bar Code

The Scan Bar Code Parameters return code is the status sent to the host computer; the code indicates if the extended command was successful. The terminal returns data and the extended command's status to the host computer in the **\\X<CR>** format where **X** is the return code listed in the following chart. The terminal simulates the [ENTER] key to return a value to the host computer. If a hexadecimal number is entered wrong, the return code defaults to "0."

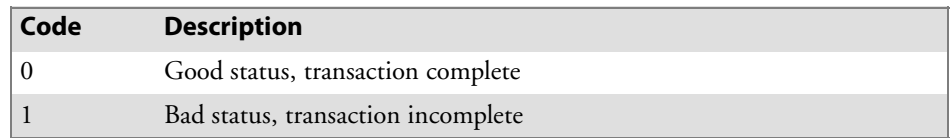

# Get Optical Inputs (#I)

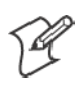

**Note**: This extended command is supported on 248X Terminals only.

The Get Optical Inputs extended command returns a value representing the state of all four optical inputs. This value is represented by an ASCII character in the A–P range. If the ASCII value of the letter "A" is subtracted from the value returned, the result will be a number from 0 to 15, representing the state of the four inputs by bit positions: bit 0 is the optical input 1; bit 1 is the optical input 2; etc. If a bit is "0" (or off), then the input is off. If a bit is "1" (or on), then that input is on. The following table itemizes all possible combinations.

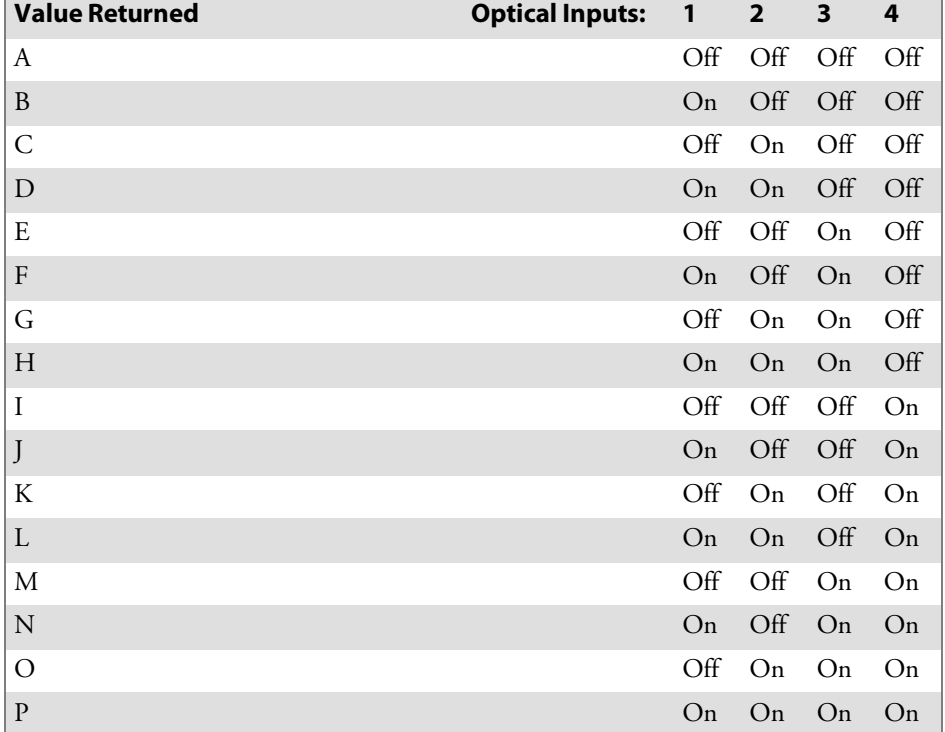

#### **Get Optical Input Returned Values**

Line 1, Columns 2 and 3, contains the extended command "#I". Line 2, Column 1, receives the returned data in the following format, where "ttt" is the terminal number and "X" is the return value:

tttK\\0X<cr>

The status value returned here will be "0" (the character for zero, not the value zero) for a good status, indicating that the transaction is complete and without error. An error will occur if this command is attempted from the wrong type of terminal. However, no error is detected when you have a 248X Terminal without terminal blocks. The status value returned when an error occurs is "1" (the character, not the value).

# Relay (Set, Reset, Read) Commands (#R)

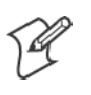

**Note**: These extended commands are supported on 248X Terminals only.

There are three relay commands: **Set**, **Reset** and **Read**. All three use the same extended command "#R" followed by two numeric characters. The first character is the relay number and the second is a command byte. The relay number can be "1", "2", "3" or "4", since there are four relays in a 248X Terminal equipped with terminal blocks. Also, the relay number can be "5" when you want to choose all four relays at once. The command byte will be "0" for **Reset**, "1" for **Set**, and "2" for **Read**.

Each **Set** and **Reset** command includes a **Read**, which provides verification that the chosen operation was successful. The **Read** command returns a value represented by an ASCII character in the A–P range. If the ASCII value of the letter "A" is subtracted from the value returned, the result will be a number from 0 to 15, representing the state of the four relays by bit positions: bit 0 is relay 1; bit 1 is relay 2; etc. If a bit is "0," that relay is reset (or off); if "1," it is set (or on).

If you **Set**, **Reset** or **Read** a single relay, the value returned represents only the state of that relay, and not the state of the other three relays. If all four relays are **Set**, **Reset**, or **Read** as a group, the value returned represents all relays. The following table itemizes all possible combinations:

| <b>Value Returned</b> | <b>Optical Inputs:</b> | $\mathbf{1}$ | $\overline{2}$ | 3   | 4   |
|-----------------------|------------------------|--------------|----------------|-----|-----|
| A                     |                        | Off          | Off            | Off | Off |
| $\mathbf{B}$          |                        | On           | Off            | Off | Off |
| $\mathsf{C}$          |                        | Off          | On             | Off | Off |
| $\mathbf D$           |                        | On           | On             | Off | Off |
| ${\bf E}$             |                        | Off          | Off            | On  | Off |
| $\mathbf F$           |                        | On           | Off            | On  | Off |
| G                     |                        | Off          | On             | On  | Off |
| H                     |                        | On           | On             | On  | Off |
| $\bf{I}$              |                        | Off          | Off            | Off | On  |
| J                     |                        | On           | Off            | Off | On  |
| K                     |                        | Off          | On             | Off | On  |
| $\mathbf L$           |                        | On           | On             | Off | On  |
| $\mathbf{M}$          |                        | Off          | Off            | On  | On  |
| $\mathbf N$           |                        | On           | Off            | On  | On  |
| $\mathcal{O}$         |                        | Off          | On             | On  | On  |
| ${\bf P}$             |                        | On           | On             | On  | On  |

**Relay Commands Returned Values**

Line 1, Columns 2 and 3, contains the extended command "#R". Line 2, Column 1, receives the returned data in the following format, where "ttt" is the terminal number and "X" is the return value:

#### tttK\\0X<cr>

The status value returned here will be "0" (the character for zero, not the value zero) for a good status, indicating that the transaction is complete and without error. An error will occur if this command is attempted from the wrong type of terminal. However, no error is detected when you have a 248X Terminal without terminal blocks. The status value returned when an error occurs is "1" (the character, not the value).

# Magnetic Card Reader (#M)

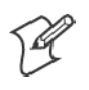

**Note:** The Magnetic Card Reader (#M) command for Magnetic Card Reader support is included in software build versions 7.12 and greater.

On the following Intermec printers, you can access the Magnetic Card Reader from the host by sending an extended #M command to the TE 2000 application.

- $\bullet$  782T CR
- $\bullet$  PW40 with CR
- $-6808 \text{ CR}$

The Magnetic Card Reader extended command is supported for 3270, 5250 and VT/ANSI terminal emulations but not the Native terminal emulation. 3270 and 5250 terminal emulations require an input field to hold the card data. Data beyond the size of the field will be discarded.

When the 700 Series Computer with the TE 2000 application receives the Magnetic Card Reader (#M) command, the display will show:

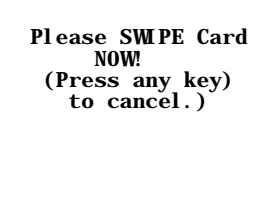

The operator should then swipe the card through the reader to cancel the process. The card reader data buffer is cleared just after displaying the waiting message, thus do not swipe the card until prompted by the display.

Pressing a key instead of swiping a card will cancel the process *(see return code "K" on the next page).*

## Extended Command Syntax

The Magnetic Card Reader extended command syntax is in the #Mttddd format.

| Column  | <b>Description</b>           | <b>Character</b>                                                                                                    |
|---------|------------------------------|----------------------------------------------------------------------------------------------------|
| 2       | Extended command             | #                                                                                                    |
| 3       | Magnetic Card Reader command | M                                                                                                    |
| $4 - 5$ | Timeout                      | 01-99=2-digit data receive timeout in seconds. De-<br>fault is 30 seconds when "tt" has two blank characters.                                                                                                    |
| $6 - 8$ | Maximum characters to accept | 001-250=Limit of maximum characters to accept.<br>Default is 250 when "ddd" has three blank characters.<br>Data characters received past the maximum are dis-<br>carded. For 3270 and 5250 emulation, data characters<br>past the input field size are discarded. |

**Magnetic Card Reader Options — Line 1, Columns 2–8**
### Return Codes for Magnetic Card Reader

The return code is the status sent to the host computer; the code indicates if the extended command was successful. The terminal returns data and the extended command's status to the host computer in the **\\X<CR>** format. **X** is the return code listed in the following chart.

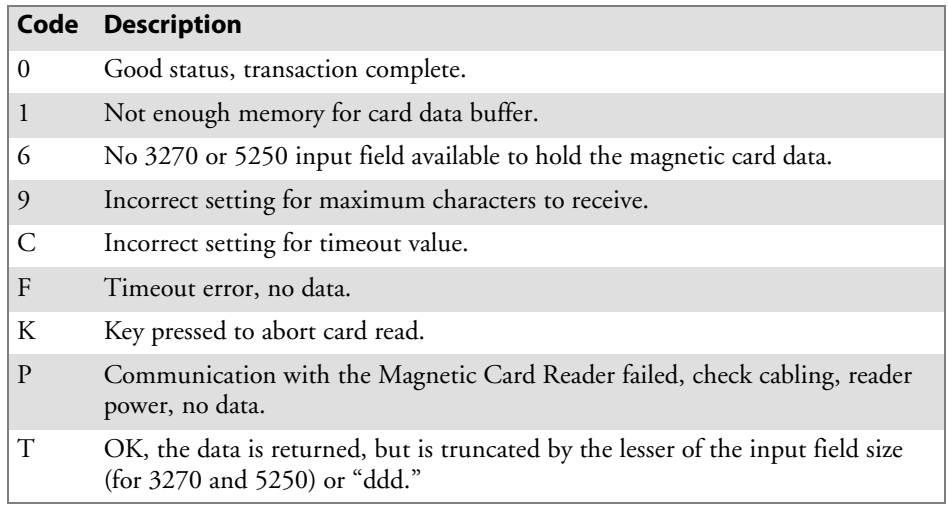

#M will return the data in the following format:

"{T1:" <Track 1> "|T2:" <Track 2> "|T3:" <Track 3> "}"

where *<Track n>* is:

- 0 to 81 alphanumeric data characters for Track 1.
- 0 to 42 numeric data digits for Track 2.
- S 0 to 109 alphanumeric or numeric data characters *(depending on ISO or AAMVA conformance)* for Track 3.

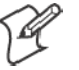

**Note:** If the track data is "B," then the track was not read. An "N" means the track is not on the magnetic card.

The maximum possible characters is 245.

### Magnetic Card Reader CAB File

For the Magnetic Card Reader to work, the MAGCARD.CAB file must be installed (which installs and registers the MAGCARD.DLL file). Contact your Intermec Representative to get this file, then install this file in your 700 Series Computer. TE 2000 will only look for the MAGCARD.DLL file when it gets a Magnetic Card Reader (#M) extended command from the host.

#### **Chapter 7** *—* **Extended Commands**

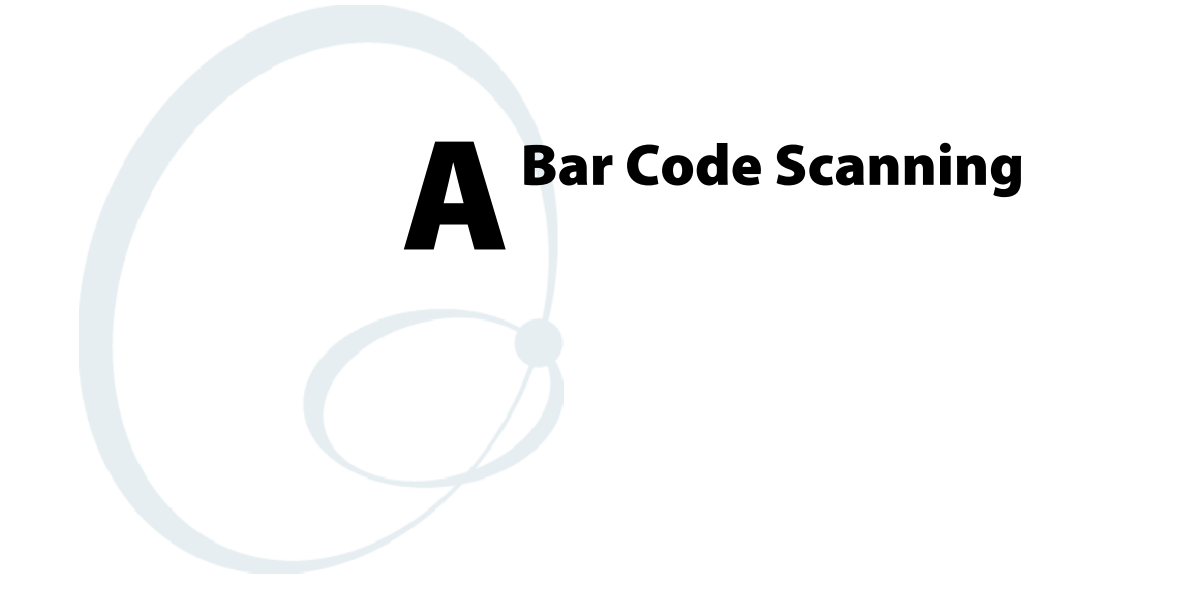

This appendix lists bar code labels for VT/ANSI TE commands and functions. It also contains Encoded Code 39 key press sequences.

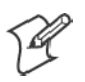

**Note**: To scan the bar code labels, configure the terminal to use Code 39 in Full ASCII mode.

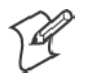

**Note**: For the 2415, 2425, 2435A, 2455, 2475, or 248X Terminal, configure the mode through the TRAKKER Antares® 2400 Menu System. See the terminal's user manual for help.

# DK, Display Column Spacing

The spacing parameters define the number of pixels to be added between each row or column of characters. Note that font arrays have one or two lines built in for character separation.

DK<param1><param2><param3>

where:

- *param1* represents the font type and is one character
- *param2* represents column spacing and is two characters
- *param3* represents row spacing and is two characters

### 2415 and 2425 Terminal Displays

Below are the examples that apply to the 2415 and 2425 Terminal displays:

#### 10 Columns

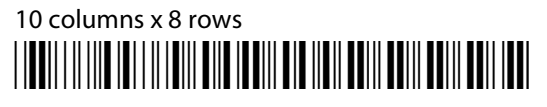

\*\$+DK20000\*

#### 12 Columns

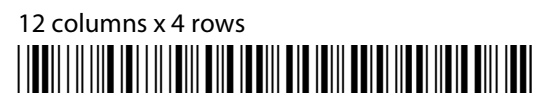

\*\$+DK90116\*

12 columns x 6 rows \*/D/KDK90105\*

\*\$+DK90105\*

12 columns x 8 rows \*/D/KDK90100\*

\*\$+DK90100\*

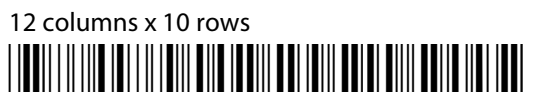

\*\$+DK80502\*

## 12 columns x 12 rows \*/D/KDK80500\*

\*\$+DK80500\*

## 12 columns x 16 rows \*/D/KDK70700\*

\*\$+DK70700\*

### 17 Columns

### 17 columns x 4 rows \*/D/KDK80122\*

\*\$+DK80122"

## 17 columns x 6 rows \*/D/KDK80111\*

\*\$+DK80111\*

## 17 columns x 8 rows \*/D/KDK80106\*

\*\$+DK80106\*

17 columns x 10 rows \*/D/KDK80102\*

\*\$+DK80102\*

17 columns x 12 rows \*/D/KDK80100\*

\*\$+DK80100\*

17 columns x 16 rows \*/DOMAINA ANTISANTI AND AND ANNO 1999 AND ANNO 1999 AND 1999

\*\$+DK70300\*

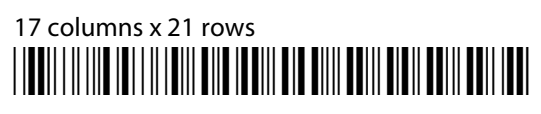

\*\$+DK60400\*

### 20 Columns

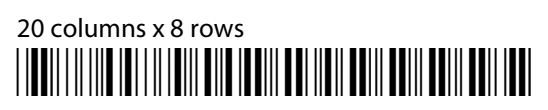

\*\$+DK10000\*

20 columns x 16 rows \*/D/KDK00000\*

\*\$+DK00000\*

### 22 Columns

22 columns x 4 rows \*/D/KDK70124\*

\*\$+DK70124\*

22 columns x 6 rows \*/D/KDK70113\*

\*\$+DK70113\*

22 columns x 8 rows \*/D/KDK70108\*

\*\$+DK70108\*

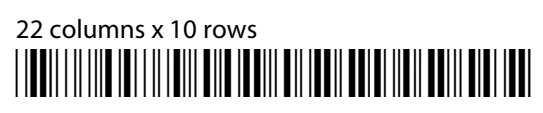

\*\$+DK70104\*

22 columns x 12 rows \*/D/KDK70102\*

\*\$+DK70102\*

## 22 columns x 16 rows \*/DOI/10100.DOI/01000.DOI/010000.DOI/01000000000000000000000

\*\$+DK70100\*

## 22 columns x 21 rows \*/DOMAINING/DOMAINING/DOMAINING/DOMAINING/DOMAINING/

\*\$+DK60200\*

### 26 Columns

### 26 columns x 4 rows \*/D/KDK70024\*

\*\$+DK70024\*

## 26 columns x 6 rows \*/D/KDK70013\*

\*\$+DK70013\*

## 26 columns x 8 rows \*/D/KDK70008\*

\*\$+DK70008\*

26 columns x 10 rows \*/DOMAINA ANTISANTI ANTISANTI ANTISANTI ANTISANTI ANTISANTI ANTISANTI ANTISANTI ANTISANTI ANTISANTI ANTISANTI

\*\$+DK70004\*

26 columns x 12 rows \*/D/KDK70002\*

\*\$+DK70002\*

26 columns x 16 rows \*/D/KDK70000\*

\*\$+DK70000\*

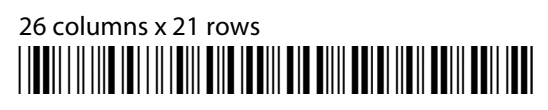

\*\$+DK60100\*

### 32 Columns

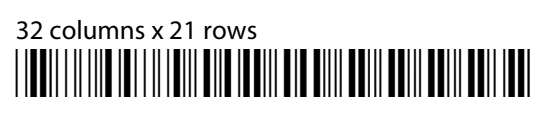

\*\$+DK60000\*

### 2435A Terminal Display

Below are the examples that apply to the 2435A Terminal display:

### 9 Columns

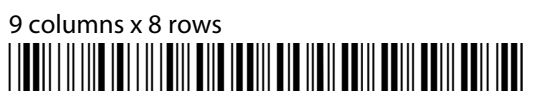

\*\$+DK20000\*

### 12 Columns

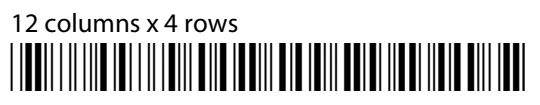

\*\$+DK90116\*

12 columns x 6 rows \*/D/KDK90105\*

\*\$+DK90105\*

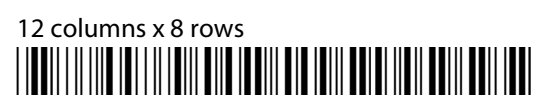

\*\$+DK90100\*

12 columns x 10 rows \*/D/KDK80502\*

\*\$+DK80502\*

## 12 columns x 12 rows \*/D/KDK80500\*

\*\$+DK80500\*

## 12 columns x 16 rows \*/D/KDK70700\*

\*\$+DK70700\*

### 17 Columns

### 17 columns x 4 rows \*/D/KDK80122\*

\*\$+DK80122\*

## 17 columns x 6 rows \*/D/KDK80111\*

\*\$+DK80111\*

## 17 columns x 8 rows \*/D/KDK80106\*

\*\$+DK80106\*

17 columns x 10 rows \*/D/KDK80102\*

\*\$+DK80102\*

17 columns x 12 rows \*/D/KDK80100\*

\*\$+DK80100\*

17 columns x 16 rows \*/DOMAINA ANTISANTI AND AND ANNO 1999 AND ANNO 1999 AND 1999

\*\$+DK70300\*

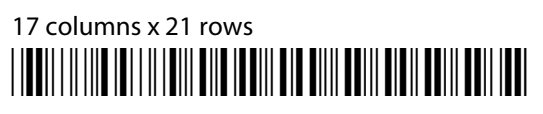

\*\$+DK60400\*

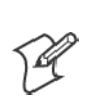

### 19 or 20 Columns

**Note**: For 2435A Terminals with Terminal Emulation version 6.60 or greater and firmware version 7.10 or greater, if icons are enabled in the firmware, then the 2435A Terminal uses the 19 columns x 8 rows bar code. If the icons are disabled in the firmware, then the 2435A Terminal uses the 20 columns x 8 rows bar code.

#### **19 Columns**

### 19 columns x 8 rows \*/D/KDK10000\*

\*\$+DK10000\*

## 19 columns x 16 rows \*/D/KDK00000\*

\*\$+DK00000\*

### **20 Columns**

20 columns x 8 rows \*/D/KDK10000\*

\*\$+DK10000\*

### 20 columns x 16 rows \*/DOI/FIFINO IOFFIFINI) BIJO JEDIJI BIJ BOJIJ DOIJI BOJIJ BOJI BOJI JEDI

\*\$+DK00000\*

### 22 Columns

22 columns x 4 rows \*/D/KDK70124\*

\*\$+DK70124\*

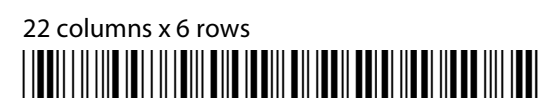

\*\$+DK70113\*

## 22 columns x 8 rows \*/D/KDK70108\*

\*\$DK70108\*

## 22 columns x 10 rows \*/D/KDK70104\*

\*\$+DK70104\*

## 22 columns x 12 rows \*/D/KDK70102\*

\*\$+DK70102\*

### 22 columns x 16 rows \*/D/KDK70100\*

\*\$+DK70100\*

### 22 columns x 21 rows \*/D/KDK60200\*

\*\$+DK60200\*

### 26 Columns

26 columns x 4 rows \*/D/KDK70024\*

\*\$+DK70024\*

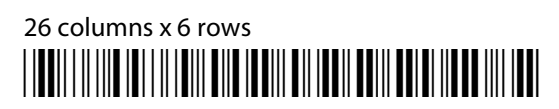

\*\$+DK70013\*

26 columns x 8 rows \*/DOMAINING/DOMAINING/DOMAINING/DOMAINING/DOMAINING/

\*\$+DK70008\*

## 26 columns x 10 rows \*/D/KDK70004\*

\*\$+DK70004\*

26 columns x 12 rows \*/DOI/FI/TIID 1071 II 10111 DIID 100111 DII 10011 DOI/FOOI/FOOI/FI/DI 1001

\*\$+DK70002\*

26 columns x 16 rows \*/D/KDK70000\*

\*\$+DK70000\*

26 columns x 21 rows \*/D/KDK60100\*

\*\$+DK60100\*

### 31 or 32 Columns

### **31 Columns**

31 columns x 16 rows \*/D/KDK60002\*

\*\$+DK60002\*

#### **32 Columns**

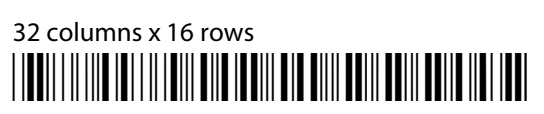

\*\$+DK60002\*

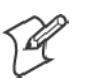

**Note**: For 2435A Terminals with Terminal Emulation version 6.60 or greater and firmware version 7.15 or greater, if icons are enabled in the firmware, then the 2435A Terminal uses the 31 columns x 16 rows bar code. If the icons are disabled in the firmware, then the 2435A Terminal uses the 32 columns x 16 rows bar code.

### **31 Columns**

31 columns x 16 rows \*/D/KDKB0000\*

\*\$+DKB0000\*

#### **32 Columns**

32 columns x 16 rows \*/D/KDKB0000\*

\*\$+DKB0000\*

### 2455 Terminal Display

Below are the examples that apply to the 2455 Terminal display:

### 10 Columns

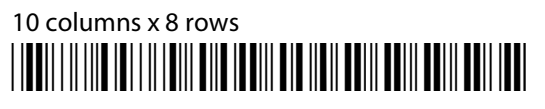

\*\$+DK20000\*

### 12 Columns

12 columns x 4 rows \*/D/KDK90116\*

\*\$+DK90116\*

12 columns x 6 rows \*/D/KDK90105\*

\*\$+DK90105\*

12 columns x 8 rows \*/D/KDK90100\*

\*\$+DK90100\*

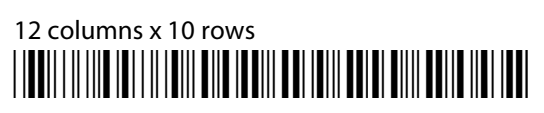

\*\$+DK80502\*

12 columns x 12 rows \*/DOMAINING/DOMAINING/DOMAINING/DOMAINING/DOMAINING/

\*\$+DK80500\*

12 columns x 16 rows \*/DOI/TOXOVALIA/TOXOVALIA/DOI/TOXOVALIA/DOI/TOXOVALIA/TOXOVALIA

\*\$+DK70700\*

### 17 Columns

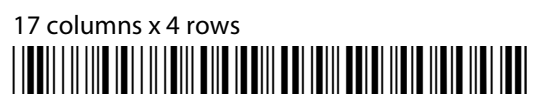

\*\$+DK80122\*

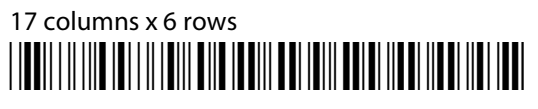

\*\$+DK80111\*

### 17 columns x 8 rows \*/D/KDK80106\*

\*\$+DK80106\*

## 17 columns x 10 rows \*/D/KDK80102\*

\*\$+DK80102\*

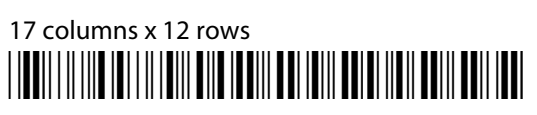

\*\$+DK80100\*

## 17 columns x 16 rows \*/D/KDK70300\*

\*\$+DK70300\*

17 columns x 21 rows \*/D/KDK60400\*

\*\$+DK60400\*

### 20 Columns

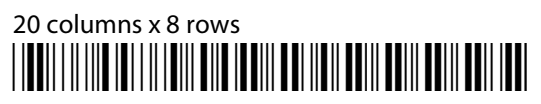

\*\$+DK10000\*

20 columns x 16 rows \*/D/KDK00000\*

\*\$+DK00000\*

### 22 Columns

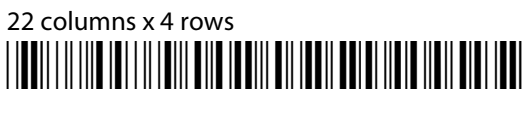

\*\$+DK70124\*

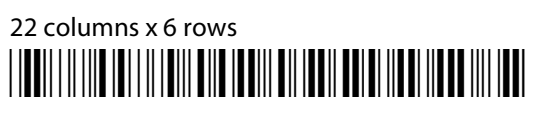

\*\$+DK70113\*

22 columns x 8 rows \*/D/KDK70108\*

\*\$+DK70108\*

22 columns x 10 rows \*/D/KDK70104\*

\*\$+DK70104\*

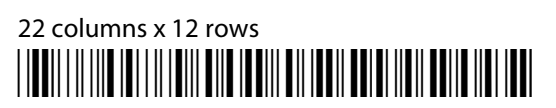

\*\$+DK70102\*

22 columns x 16 rows \*/D**/**Martin 1977 | 1978 | 1979 | 1979 | 1979 | 1970 | 1970 | 1970 | 1970 | 1970 | 1971

\*\$+DK70100\*

22 columns x 21 rows \*/D/KDK60200\*

\*\$+DK60200\*

### 26 Columns

26 columns x 4 rows \*/D/KDK70024\*

\*\$+DK70024\*

26 columns x 6 rows \*/D/KDK70013\*

\*\$+DK70013\*

26 columns x 8 rows

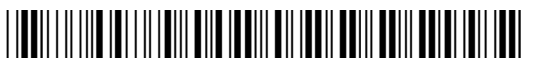

\*\$+DK70008\*

26 columns x 10 rows \*/D/KDK70004\*

\*\$+DK70004\*

26 columns x 12 rows

\*/D/KDK70002\*

\*\$+DK70002\*

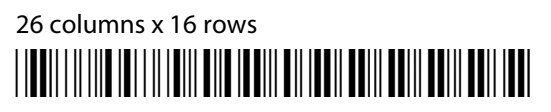

\*\$+DK70000\*

26 columns x 21 rows \*/D/KDK60100\*

\*\$+DK60100\*

### 32 Columns

32 columns x 21 rows \*/D/KDK60000\*

\*\$+DK60000\*

### 40 Columns

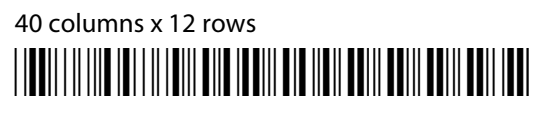

\*\$+DK20000\*

### 53 Columns

53 columns x 12 rows \*/DOI/F/F/F/O TOTAL TITLE OF THE TOTAL OF TOTAL OUTLIE OF THE TOTAL TO THE TOTAL T

\*\$+DK90000\*

### 80 Columns

80 columns x 12 rows \*/D/KDK10000\*

\*\$+DK10000\*

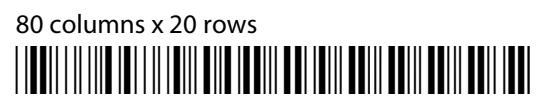

\*\$+DK80000\*

80 columns x 25 rows \*/D/KDK00000\*

\*\$+DK00000\*

### 2475 and 248X Terminal Displays

Below are the examples that apply to the 2475 and 248X Terminal displays:

#### 10 Columns

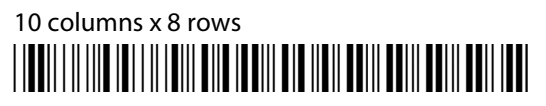

\*\$+DK20000\*

### 12 Columns

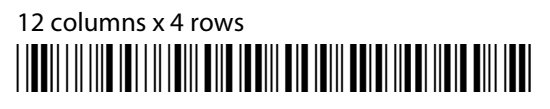

\*\$+DK90116\*

### 12 columns x 6 rows

\*/D/KDK90105\*

\*\$+DK90105\*

## 12 columns x 8 rows \*/DOMAINING/DOMAINING/DOMAINING/DOMAINING/DOMAINING/

\*\$+DK90100\*

## 12 columns x 10 rows \*/D/KDK80502\*

\*\$+DK80502\*

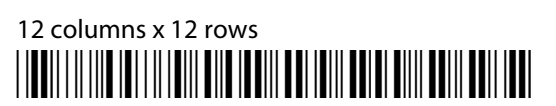

\*\$+DK80500\*

12 columns x 16 rows \*/D/KDK70700\*

\*\$+DK70700\*

### 17 Columns

17 columns x 4 rows \*/D/KDK80122\*

\*\$+DK80122\*

17 columns x 6 rows \*/D/KDK80111\*

\*\$+DK80111\*

17 columns x 8 rows \*/D/KDK80106\*

\*\$+DK80106\*

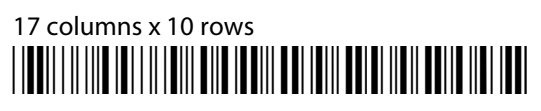

\*\$+DK80102\*

17 columns x 12 rows \*/DOI/FI/FI/KDF1/FI/FI/FI/DT1/FI/FI/FI/FI/FI/FI/FI/FI/FI/FI/FI/FI/FI

\*\$+DK80100\*

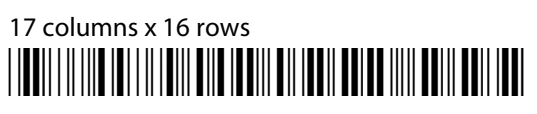

\*\$+DK70300\*

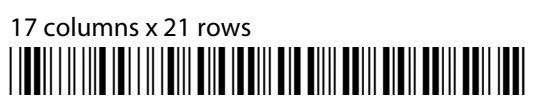

\*\$+DK60400\*

### 20 Columns

20 columns x 8 rows \*/D/KDK10000\*

\*\$+DK10000\*

20 columns x 12 rows \*/D/KDK20000\*

\*\$+DK20000\*

20 columns x 16 rows \*/D/KDK00000\*

\*\$+DK0000\*

### 22 Columns

22 columns x 4 rows \*/D/KDK70124\*

\*\$+DK70124\*

#### 22 columns x 6 rows

\*/D/KDK70113\*

\*\$+DK70113\*

## 22 columns x 8 rows \*/D/KDK70108\*

\*\$+DK70108\*

## 22 columns x 10 rows \*/D/KDK70104\*

\*\$+DK70104\*

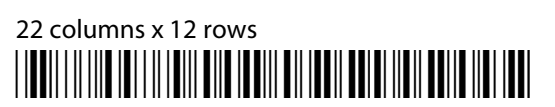

\*\$+DK70102\*

22 columns x 16 rows \*/D/KDK70100\*

\*\$+DK70100\*

22 columns x 21 rows \*/D/KDK60200\*

\*\$+DK60200\*

### 26 Columns

26 columns x 4 rows \*/D/KDK70024\*

\*\$+DK70024\*

26 columns x 6 rows \*/D/KDK70013\*

\*\$+DK70013\*

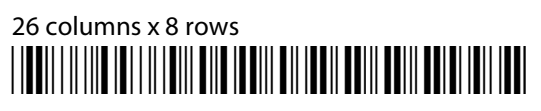

\*\$+DK70008\*

26 columns x 10 rows \*/D/KDK70004\*

\*\$+DK70004\*

26 columns x 12 rows \*/D/KDK90000\*

\*\$+DK90000\*

26 columns x 16 rows \*/DOMAIN/ADVANTISTA TAI DALAH DALAH DALAH DALAH DALAH DALAH DALAH DALAH DALAH DALAH DALAH DALAH DALAH DALAH DA

\*\$+DK70000\*

26 columns x 21 rows \*/D/KDK60100\*

\*\$+DK60100\*

### 32 Columns

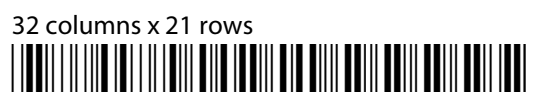

\*\$+DK60000\*

### 40 Columns

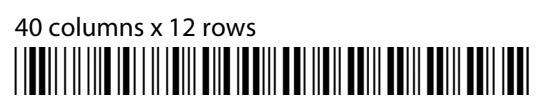

\*\$+DK10000\*

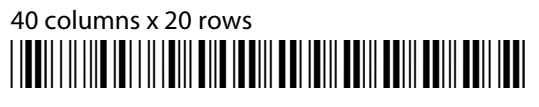

\*\$+DK80000\*

## 40 columns x 25 rows \*/DOMAINING/DOMAINING/DOMAINING/DOMAINING/MONT

\*\$+DK00000\*

### 53 Columns

53 columns x 25 rows \*/D/KDK70000\*

\*\$+DK70000\*

### 64 Columns

64 columns x 25 rows \*/DOMANIA ADAMANIA ANT ATAU ANT ANITA ANITA ANITA ANITA

\*\$+DK60000\*

## Cursor Keys

Window/Viewport up (up one line) **//EU/////EU//LU//UU////////** 

 $*$ %UP\*

Window/Viewport down (down one line) <u>||BU||||||B||||||||||||||||||</u>

 $*_{\%DN*}$ 

Window/Viewport right (right one character) <u>//ERI////LILE//E/ERI//LERI/</u>

 $*$ %RT $*$ 

Window/Viewport left (left one character) <u>||BU||||||B||||||||||||||||||||</u>

 $*$ %LF\*

# Paging Keys

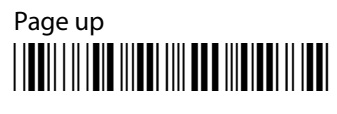

\*%PGUP\*

Page down \*/EPGDN\*

\*%PGDN\*

Page right \*/EPGRT\*

\*%PGRT\*

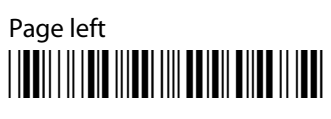

\*%PGLT\*

# Tab Keys

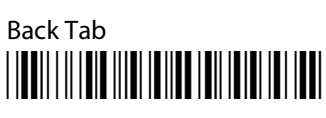

\*%BTAB\*

Forward Tab

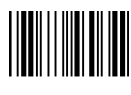

\*%TAB\*

# Special Function Keys

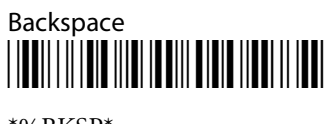

\*%BKSP\*

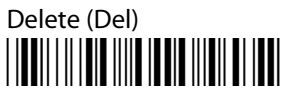

```
*%DEL*
```
# Editing Keys

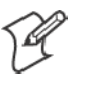

**Note**: The following keys apply only to VT220/320 Terminals.

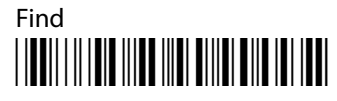

\*%FIND\*

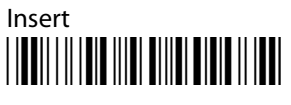

 $*$ %INS $*$ 

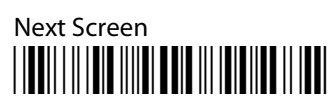

\*%NEXT\*

Previous Screen <u>//EDI//I/ENT/INT/INT/INT/INT/IED</u>

\*%PREV\*

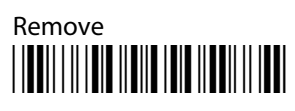

\*%REM\*

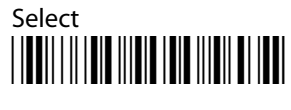

\*%SEL\*

# Top-Row Function Keys

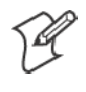

**Note**: VT220/320 Terminals only support function keys F1 (PF1) through F20. VT100 Terminals only support function keys F11, F12, and F13.

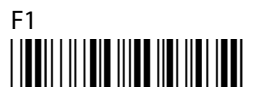

 $*96F1*$ 

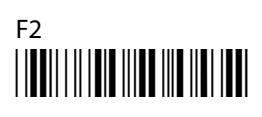

 $*96F2$ 

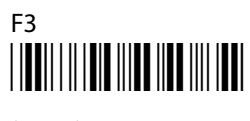

 $*96F3*$ 

## F4 \*/EF4\*

 $*96F4*$ 

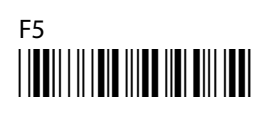

 $*96F5*$ 

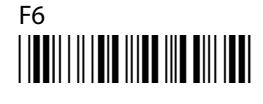

 $*96F6*$ 

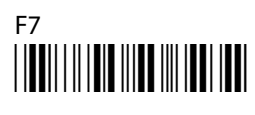

\*%F7\*

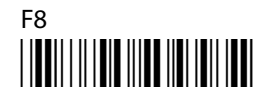

\*%F8

F9 \*/EF9\*

\*%F9\*

## F10 \*/EF10\*

\*%F10\*

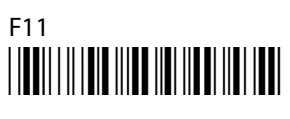

 $*96F11*$ 

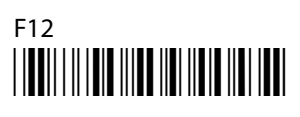

 $*96F12*$ 

### F13 \*/EF13\*

\*%F13\*

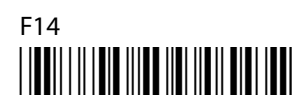

\*%F14\*

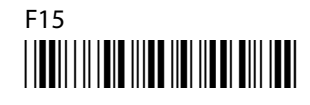

 $*96F15*$ 

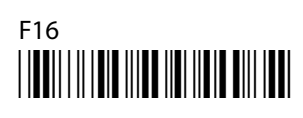

 $*96F16*$ 

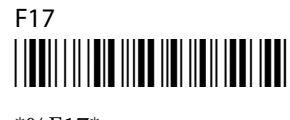

\*%F17\*

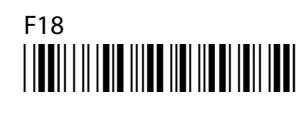

\*%F18\*

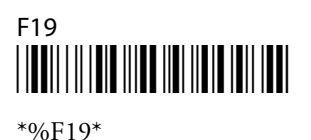

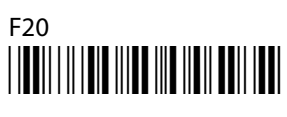

\*%F20\*

## Transmission Mode

Scan the following bar code label to toggle between Line Edit (block) mode and Character mode:

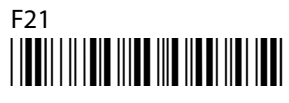

 $*96F21*$ 

# VT/ANSI Additional Functions

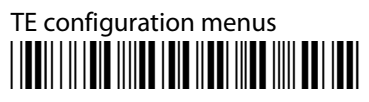

\*%TECFG\*

Bar codes are not supported for these functions:

- **Toggling between Application mode and Numeric Keypad mode**
- **Transmitting the AnswerBack field to the host**

To enter these functions, see the key sequence in Chapter 3, "*Using the Terminal's Keyboard*."

## Auto-Login Restart

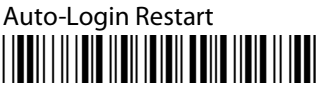

\*%ALRS\*

## Encoded Code 39

The following table lists escape characters and key press sequences for Encoded Code 39. The "(t)" in the table indicates a terminating key. Any bar code data following this key code is ignored. The "t" sequences, therefore, should be located only at the end of the bar code. If you attempt to use an invalid sequence (termed "reserved" in the table) the terminal will beep and the data stream will be flushed.

| <b>Sequence</b> | <b>Key</b>      | <b>Sequence</b>             | <b>Key</b>                                                                                                    |
|-----------------|-----------------|-----------------------------|----------------------------------------------------------------------------------------------------|
| \$space         | Find $(t)$      | +space                      | 09 hexadecimal (t)                                                                                                    |
| $\oint$ -       | Insert here (t) | $+$                         | 0A hexadecimal (t)                                                                                                    |
| \$.             | Remove (t)      | $+$ .                       | 0B hexadecimal (t)                                                                                                    |
| \$0             | Keypad 0 (t)    | $+0$                        | 0C hexadecimal (t)                                                                                                    |
| \$1             | Keypad 1 (t)    | $\text{+}1$                 | 0D hexadecimal (t)                                                                                                    |
| $$2$$           | Keypad 2 (t)    | $+2$                        | 0E hexadecimal (t)                                                                                                    |
| \$3             | Keypad 3 (t)    | $+3$                        | 0F hexadecimal (t)                                                                                                    |
| $\$4$           | Keypad 4 (t)    | $+4$                        | 10 hexadecimal (t)                                                                                                    |
| \$5             | Keypad 5 (t)    | $+5$                        | 11 hexadecimal (t)                                                                                                    |
| \$6             | Keypad 6 (t)    | $+6$                        | 12 hexadecimal (t)                                                                                                    |
| $$7\,$          | Keypad 7 (t)    | $+7$                        | 13 hexadecimal (t)                                                                                                    |
| \$8             | Keypad 8 (t)    | $\pm 8$                     | 14 hexadecimal (t)                                                                                                    |
| \$9             | Keypad 9 (t)    | $+9$                        | 15 hexadecimal (t)                                                                                                    |
| \$A             | New Line (t)    | $+A$                        | a                                                                                                    |
| \$Β             | Delete (t)      | $+B$                        | b                                                                                                    |
| \$C\$           | Forward Tab (t) | $\ensuremath{^+\mathrm{C}}$ | $\mathsf{C}$                                                                                                    |
| \$D             | Forward Tab (t) | +D                          | d                                                                                                    |
| \$E             | Reserved        | $+{\rm E}$                  | $\mathbf{e}% _{B}=\mathbf{e}_{B}+\mathbf{e}_{B}+\math$ |
| \$F             | Reserved        | +F                          | $\mathbf f$                                                                                                    |
| \$G\$           | Reserved        | $\mbox{+} G$                | g                                                                                                    |
| \$H             | Backspace (t)   | $\rm{+H}$                   | h                                                                                                    |
| \$Ι             | Reserved        | $\mathbf{I}+$               | $\mathbf i$                                                                                                    |
| \$J             | Reserved        | $+$ J                       | j                                                                                                    |
| $K$             | Reserved        | $\pm \mathrm{K}$            | $\mathbf k$                                                                                                    |
| \$L             | Reserved        | $^+\! \mathrm{L}$           | 1                                                                                                    |
| $$M$$           | Enter (t)       | $\pm\mathrm{M}$             | m                                                                                                    |
| \$N             | Reserved        | $\boldsymbol{+}N$           | n                                                                                                    |
| \$Ο             | Reserved        | $+O$                        | $\mathbf{o}$                                                                                                    |
| \$Ρ             | Reserved        | $+P$                        | $\, {\bf p}$                                                                                                    |
| \$Q             | P F1(t)         | $+Q$                        | $\mathbf q$                                                                                                    |

**Key Press Sequences for Encoded Code 39**

| <b>Sequence</b> | <b>Key</b>          | <b>Sequence</b> | <b>Key</b>                |
|-----------------|---------------------|-----------------|---------------------------|
| \$R             | PF2(t)              | $+R$            | $\mathbf r$               |
| \$S             | PF3(t)              | $+S$            | $\boldsymbol{\mathsf{S}}$ |
| \$T\$           | PF4(t)              | $+T$            | t                         |
| \$U             | F5(t)               | $+U$            | u                         |
| \$V             | F6(t)               | $+V$            | V                         |
| \$W             | F7(t)               | $+W$            | W                         |
| \$X             | F8(t)               | $+X$            | X                         |
| \$Y             | F9(t)               | $+Y$            | y                         |
| \$Ζ             | F10(t)              | $+Z$            | z                         |
| %space          | Select (t)          | /space          | 16 hexadecimal (t)        |
| $\% -$          | Previous screen (t) | $\sqrt{-}$      | 17 hexadecimal (t)        |
| $\%$ .          | Next screen (t)     | $\sqrt{ }$ .    | 18 hexadecimal (t)        |
| %0              | Enter $(t)$         | /0              | 19 hexadecimal (t)        |
| %1              | 00 hexadecimal (t)  | /1              | 1A hexadecimal (t)        |
| %2              | 01 hexadecimal (t)  | 12              | 1B hexadecimal (t)        |
| %3              | 02 hexadecimal (t)  | 13              | 1C hexadecimal (t)        |
| %4              | 03 hexadecimal (t)  | /4              | 1D hexadecimal (t)        |
| %5              | 04 hexadecimal (t)  | $\frac{15}{2}$  | 1E hexadecimal (t)        |
| %6              | 05 hexadecimal (t)  | /6              | 1F hexadecimal (t)        |
| %7              | 06 hexadecimal (t)  | 17              | Reserved                  |
| %8              | 07 hexadecimal (t)  | /8              | Reserved                  |
| $\frac{9}{9}$   | 08 hexadecimal (t)  | /9              | Reserved                  |
| %A              | Reserved            | /A              | ! (exclamation mark)      |
| %B              | F11(t)              | /B              | " (double quote)          |
| $\%C$           | F12(t)              | /C              | # (pound)                 |
| $\%D$           | Reserved            | /D              | \$ (dollar)               |
| $9\!\%E$        | Reserved            | /E              | % (percent)               |
| $9/0F$          | ; (semicolon)       | /F              | & (ampersand)             |
| $\%G$           | < (less than)       | /G              | ' (single quote)          |
| $\%H$           | $= (equal)$         | /H              | ((left parenthesis)       |
| $\%I$           | > (greater than)    | $\overline{1}$  | (right parenthesis)       |
| $\%$            | ? (question mark)   | $\sqrt{ }$      | * (asterisk)              |
| $\%K$           | [ (left brace)      | /K              | $+$ (plus)                |
| $\%L$           | \(backslash)        | /L              | , (comma)                 |
| $\%M$           | ] (right brace)     | /M              | - (hyphen)                |
| $\%N$           | ^ (circumflex)      | $/\hbox{N}$     | F14(t)                    |
| $\%$ O          | $_$ (underscore)    | $\overline{O}$  | / (forward slash)         |

**Key Press Sequences for Encoded Code 39 (continued)**

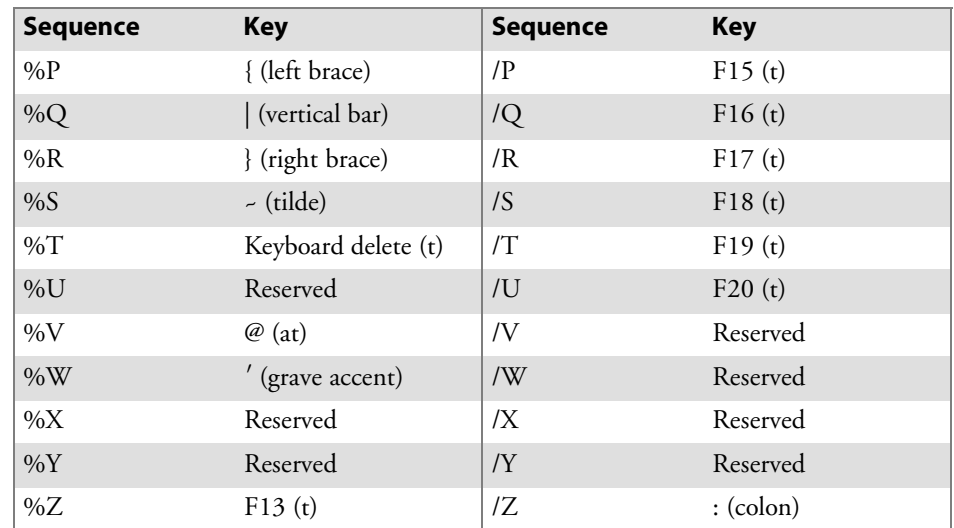

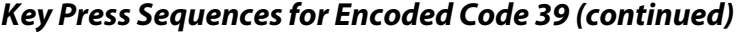

### Terminating Keys

Terminating keys are the nonprintable ASCII sequences and action keys. When the terminal encounters them in a bar code, an action is taken, and the terminal sends the data in the buffer to the host computer. Terminating keys should appear only at the end of the bar code. If they are located in the middle of a bar code, they are executed normally, but the data following them in the bar code is ignored. Terminating keys cause a terminal-to-base station transmission. The terminal ignores data in the bar code buffer following these keys once a transmission takes place.

For example, the terminal interprets the following sequence:

#### **123\$V456**

as

#### **123F6**

The terminal will not send "456" to the host computer, because it follows terminating key F6.

ASCII sequences can be used any time before a terminating key. For example, the terminal interprets

#### **+H+E+L+L+O\$M**

as

**hello**<Enter>

### Escape Characters

The four escape characters in the previous table yield a VT220 data stream key press equivalent when followed by another character. The escape characters are: \$ (dollar sign)

- % (percent)
- + (plus)
- / (forward slash)

For example:

- If a bar code contains the sequence "%U" somewhere within it, the terminal converts this sequence to an [ENTER] key and processes it as soon as encountered in the scanning buffer.
- $\bullet$  "+B" is converted to the lower case "b."
- "%B" is converted to an F11 key press.

If you want the Encoded Code 39 option but the bar codes to be scanned already contain the " $\frac{1}{2}$ ," "%," "+," or "/," character, then each place where these characters occur must be expanded to a special "/" sequence:

- Every bar code where the "\$" is maintained must be expanded to a "/D" sequence.
- Percent signs (%) must be expanded to "/E".
- Forward slashes  $($ ) must be expanded to the letter " $/O$ ".
- Plus signs  $(+)$  must be expanded to "/K".

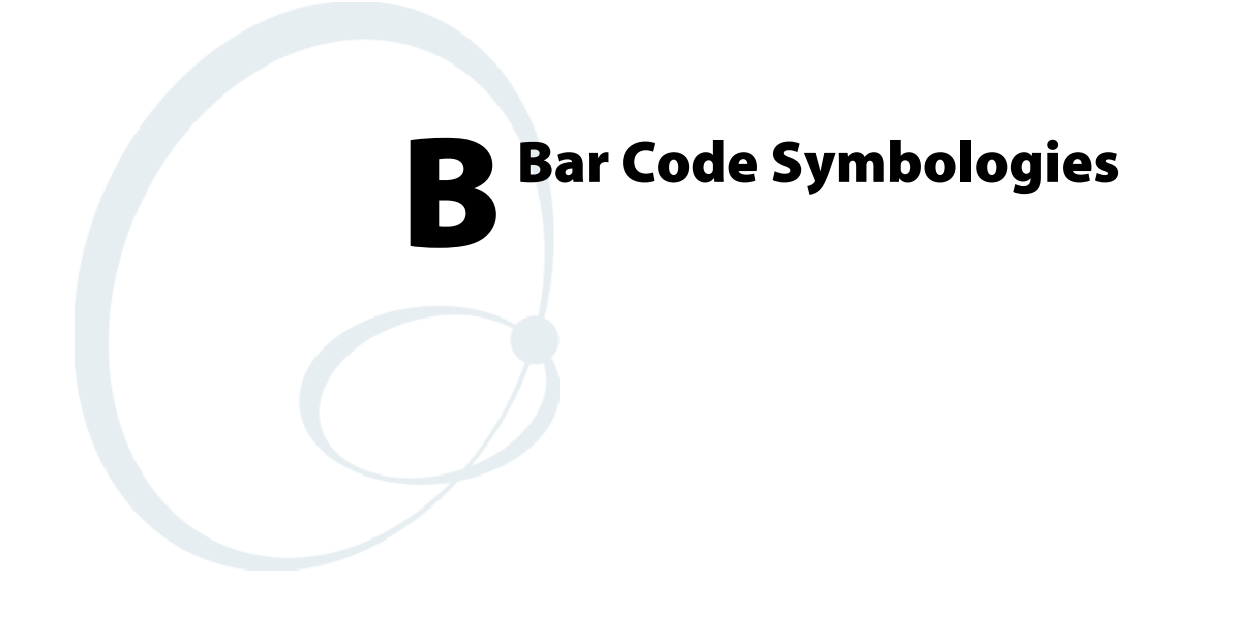

This appendix contains a brief explanation of each bar code symbology that the VT/ANSI Terminal Emulation application decodes. It explains some of the general characteristics and uses of these bar code types.

## Bar Code Algorithms

Specific bar code algorithms can be enabled using the setup menus or the host computer. Once the computer correctly decodes a bar code, the computer encodes data with descriptive information about the symbol. Response time is improved by limiting the computer to the bar codes being used.

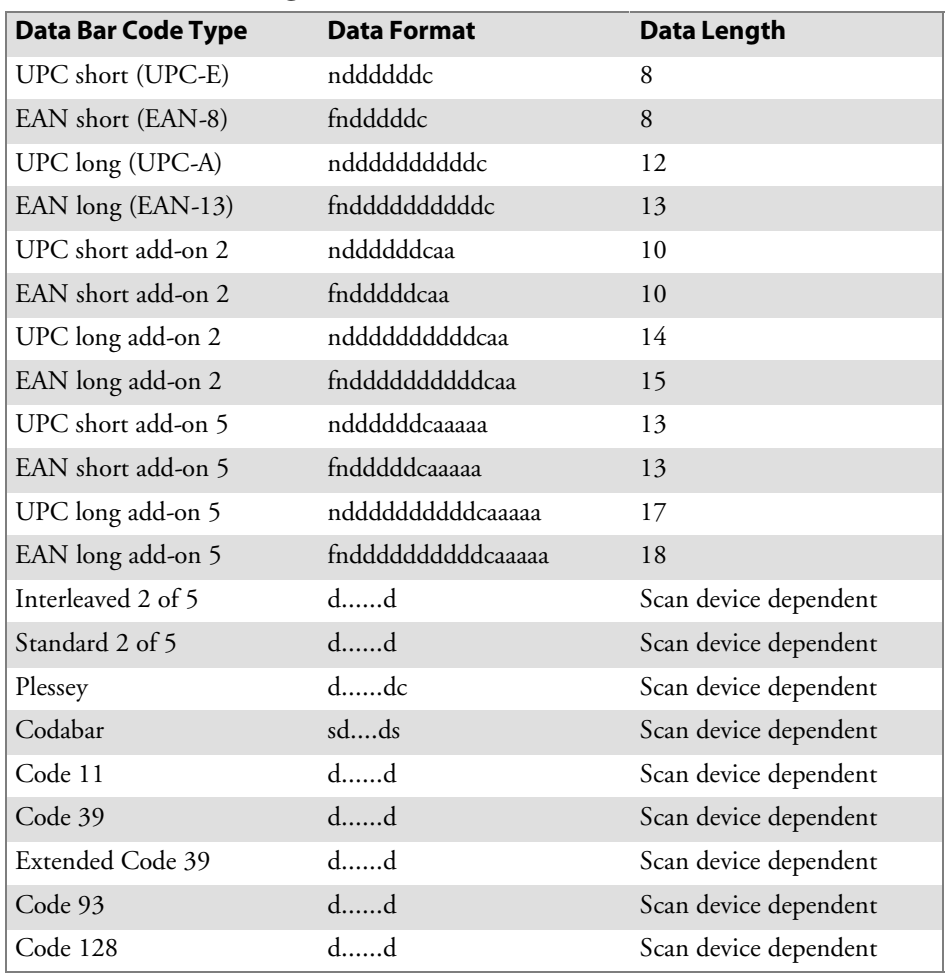

#### **Bar Code Data String Formats**

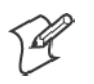

**Note**: These bar code data definitions apply to the Data Format column in the previous table:

- a Add-on code digits
- c Check digits
- d Bar code digits
- f EAN flag 1 characters
- n Number system digits
- s Start and stop digits

If MOD 10 or MOD 11 check digits are enabled, the digit falls at the end of a bar code data string. Each check digit enabled extends the bar code data string length by one character.

The VT/ANSI Terminal Emulation application recognizes eleven of the most widely used bar code symbologies. With bar code symbologies, like languages, there are many different types. A bar code symbology provides the required flexibility for a particular inventory tracking system.

A symbology may be for particular industries, such as food and beverage, automotive, railroad, or aircraft. Some of these industries have established their own bar code symbology because other symbologies did not meet their needs.

Without going into great detail on the bar code structure, note that no two products use the same bar code. Each product gets a unique bar code.

Industries that use a particular type of bar code symbology have formed regulating committees or are members of national institutes that issue and keep track of bar codes. This ensures that each organization that contributes to a particular industry conforms to its standard. Without some form of governing body, bar coding would not work.

- UPC (Universal Product Code) with/without add-ons
- EAN (European Article Numbering Code) with/without add-ons
- $\bullet$  Codabar
- $\bullet$  C11 (Code 11)
- $\bullet$  C39 (Code 39)
- $\bullet$  C93 (Code 93)
- C128 (Code 128)
- I 2 of 5 (Interleaved 2 of 5 Code)
- $S$  2 of 5 (Standard 2 of 5)
- $\bullet$  Plessey
- MSI (a variant of Plessey)

## UPC

The UPC (Universal Product Code) is the symbology used throughout the grocery and retail industries. This bar code symbology contains two pieces of numerical information encoded on the bar code, producer identification, and product identification information.

The UPC symbol is 12 characters long. The first character of the UPC symbol is a number system character, such as "0" for grocery items and "3" for drug- and health-related items.

The UPC symbology is for retail environments such as grocery stores, convenience stores, and general merchandise stores.

Some retail items are so small that a standard UPC bar code cannot fit on the packaging. When this occurs there is a permitted shorter version of the UPC symbology, referred to as UPC-E. UPC-E is six characters long (eight including number system and check digit), approximately half the size of a standard UPC bar code.

## EAN

EAN (European Article Numbering) symbology is similar to UPC symbology, except that it contains 13 characters and uses the first two to identify countries.

The EAN symbology is used throughout most of Europe in the retail environment. Although similar to UPC symbology, the two are not interchangeable.

## Codabar

Codabar was for retail price-labeling systems. Today it is widely accepted by libraries, medical industries, and photo finishing services.

Codabar is a discrete, self-checking code with each character represented by a stand-alone group of four bars and three intervening spaces.

Four different start or stop characters get defined and designated "a", "b", "c", and "d". These start and stop characters are constructed using one wide bar and two wide spaces. A complete Codabar symbol begins with one of the start or stop characters followed by some number of data characters and ending in one of the start or stop characters.

Any of the start or stop characters may be used on either end of the symbol. It is possible to use the 16 unique start or stop combinations to identify label type or other information.

Since Codabar is variable-length, discrete, and self-checking, it is a versatile symbology. The width of space between characters is not critical and may vary significantly within the same symbol. The character set consists of  $"0"$  through "9", "-", "\$", ":", "/", ".", and "+".

The specific dimensions for bars and spaces in Codabar optimize performance of certain early printing and reading equipment. Codabar has 18 different dimensions for bar and space widths. So many different dimensions often result in labels printed out of specification and cause Codabar printing equipment to be more expensive.

## Code 11

Code 11 satisfies the requirements for a very high density, discrete numeric bar code. The name Code 11 derives from 11 different data characters that can be represented, in addition to a start or stop character.

The character set includes the 10 digits and the dash symbol. Each character is represented by a stand-alone group of three bars and two intervening spaces. Although Code 11 is discrete, it is not self-checking. A single printing defect can transpose one character into another valid character. One or two check digits obtain data security.

The specifications for Code 11 suggest that this code should have a narrow element width of 7.5 mils. This results in an information density of 15 characters per inch.
# Code 39

Code 39 (C39) is the most widely used symbology among the industrial bar codes. Most major companies, trade associations, and the federal government find this code to fit their needs. The main feature of this symbology is the ability to encode messages using the full alphanumeric character set, seven special characters, and ASCII characters.

Programming for this symbology can be for any length that the application requires. The application program handles symbology that is at least one character but no more than 32 characters in length.

When programming the computer for Code 39, it is important to set the symbology limit as close as possible (minimum and maximum bar code lengths being scanned). Doing so keeps the computer bar code processing time to a minimum and conserves battery power.

Bar code readers can respond to Uniform Symbology Specification symbols in non-standard ways for particular applications. These methods are not for general applications, because of the extra programming required. Code 39 Full ASCII is one example of non-standard code.

# Encoded Code 39 (Concatenation)

If the first data character of a symbol is a space, the reader may be programmed to append the information contained in the remainder of the symbol to a storage buffer. This operation continues for all successive symbols that contain a leading space, with messages being added to the end of previously stored ones. When a message is read which does not contain a leading space, the contents are appended to the buffer, the entire buffer is transmitted, and the buffer is cleared.

# Encoded Code 39 (Full ASCII)

If the bar code reader is programmed for the task, the entire ASCII character set (128 characters) could be coded. This is done using two character sequences made up of one of the symbols  $(\mathscr{F}, \mathscr{F}, \mathscr{F}, \mathscr{F}, \mathscr{F})$  followed by one of the 26 letters.

# Code 93

The introduction of Code 93 provided a higher density alphanumeric symbology designed to supplement Code 39. The set of data characters in Code 93 is identical with that offered with Code 39. Each character consists of nine modules arranged into three bars and three spaces.

Code 93 uses 48 of the 56 possible combinations. One of these characters, represented by a square, is reserved for a start or stop character, four are used for control characters, and the remaining 43 data characters coincide with the Code 39 character set. An additional single module termination bar after the stop character concludes the final space.

Code 93 is a variable length, continuous code that is not self-checking. Bar and spaces widths may be one, two, three, or four modules wide. Its structure uses edge-to-similar-edge decoding. This makes the bar code immune to uniform ink spread, which allows liberal bar width tolerances.

Code 93 uses two check characters. Its supporters believes this makes it the highest density alphanumeric bar code. The dual check digit scheme provides for high data integrity. All substitution errors in a single character are detected for any message length.

# Code 128

Code 128 (C128) is one of the newest symbologies used by the retail and manufacturing industries. It responds to the need for a compact alphanumeric bar code symbol that could encode complex product identification.

The fundamental requirement called for a symbology capable of being printed by existing data processing printers (primarily dot-matrix printers) that produce daily, work-in-progress, job, and product traceability documents. The ability to print identification messages between 10 and 32 characters long, on existing forms and labels deemed an important requirement.

Code 128 uniquely addresses this need as the most compact, complete, alphanumeric symbology available.

Additionally, the Code 128 design with geometric features, improves scanner read performance, does self-checking, and provides data message management function codes.

Code 128 encodes the complete set of 128 ASCII characters without adding extra symbol elements. Code 128 contains a variable-length symbology and the ability to link one message to another for composite message transmission. Code 128, being a double-density field, provides two numeric values in a single character.

Code 128 follows the general bar code format of start zone, data, check digit, stop code, and quiet zone. An absolute minimum bar or space dimension of nine mils (0.010 inch minimum nominal  $\pm$  0.001 inch tolerance) must be maintained.

Characters in Code 128 consist of three bars and three spaces so that the total character set includes three different start characters and a stop character.

UCC/EAN-128 Shipping Container Labeling is a versatile tool that can ease movement of products and information. The Shipping Container Labeling bar code can take any form and usually has meaning only within the company or facility where applied.

Because this *random* data can get mistaken later for an industry standard code format, the UCC and EAN chose a symbology uniquely identified from these other bar codes. This standard is for maximum flexibility, to handle the diversity of distribution in global markets by cost efficiency.

The UCC/EAN-128 Container Labeling specification calls for a FUNC1 to immediately follow the bar code's start character. FUNC1 also follows any variable-length application field. The specification also calls for the computer to send "]C1" for the first FUNC1. The specification requires that the computer send a "<GS>" (hex 1D) for subsequent FUNC1 codes in the bar code.

Because "<GS>" is not compatible with computer emulation data streams, the Uniform Code Council has been asked to change the specification. This change is made to send the same three character sequence "]C1" to identify the embedded FUNC1 codes.

This implementation should provide for clean application coding by identifying the same sequences for the same scanned codes. If the communication of Norand bar code types is enabled, the Shipping Container Label codes precede with a "J". These strings will appear on the computer display. The application may have to allow for strings longer than 48 characters (maximum length indicated in the specification). Actual length variance depends on the number of variable-length data fields. Allowing for 60 characters should be sufficient. Within the Code 128 specification, the computer can link bar codes together. If this is to happen, allow for more characters (computer limit is 100 characters).

The Application Identifier Standard, that is part of the UCC/EAN Shipping Label concept, complements, rather than replaces, other UCC/EAN standards. Most UCC/EAN standards primarily identify products.

Several industries expressed the need to standardize more than product identification. The UCC/EAN Code 128 Application Identifier Standard supplies this tool. The standard adds versatility for inter-enterprise exchanges of perishability dating, lot and batch identification, units of use measure, location codes, and several other information attributes.

For more detailed information on Code 128 UCC/EAN Shipping Label bar code and Application Identifier Standard, refer to the UCC/EAN-128 Application Identifier Standard specification.

# I 2 of 5 (Interleaved)

I 2 of 5 (Interleaved 2 of 5 Code) is an all-numeric symbology, widely used for warehouse and heavy industrial applications. Its use has been particularly prevalent in the automobile industry. The I 2 of 5 symbology can be placed on smaller labels than what the standard UPC symbology requires.

I 2 of 5 also provides a little more flexibility on the type of material it can print on. Interleaved 2 of 5 Code has its name because of the way the bar code is configured.

I 2 of 5 bars and spaces both carry information. The bars represent the odd number position digits, while spaces represent the even number position digits. The two characters are interleaved as one. Messages encoded with this symbology have to use an even number of characters since two numeric characters always get interleaved together.

# S 2 of 5 (Standard 2 of 5)

The code S 2 of 5 (Standard 2 of 5 Code) is designed primarily for:

- Warehouse inventory handling
- Identification of photo finishing envelopes
- Airline tickets
- Baggage and cargo handling

The code S 2 of 5 is simple and straightforward. All information is contained in the widths of the bars, with the spaces serving only to separate the individual bars.

Bars can either be wide or narrow, and the wide bars are usually three times the widths of the narrow bars. Spaces may be any reasonable width but are typically equal to the narrow bars. Narrow bars are identified as zero bits and wide bars as one bits.

Remember the code structure by associating the bar positions from left to right with weighting factors 1, 2, 4, 7, and parity. Exceptions to this rule are zero, start, and stop. This code is a discrete code, since the white spaces between the characters are not part of the code. Because the white spaces carry no information, their dimensions are not critical.

The S 2 of 5 code is self-checking, meaning a scanner passing through a printing void would detect the proper ratio of wide bars to total bars. When the scanner spots an error, a non-read will occur.

# Plessey

Plessey finds its origin in the pulse width modulated (PWM) code developed in England. It is widely used for shelf markings in grocery stores. Pulse width modulated codes represent each bit of information by a bar and space pair. A zero bit consists of a narrow bar followed by a wide space, while a one bit consists of a wide bar followed by a narrow space. It is mainly a numeric symbology (0–9) with six extra characters available for assigning any symbol or letter desired.

Plessey codes are not self-checking and employ a variety of check characters. Plessey employs a polynomial-based Cyclic Redundancy Check (CRC). For start and stop characters, Plessey employs a 1101 and previously used a 0101.

This symbology is very limited about what information can be encoded. It is not considered for new applications.

# MSI Code (Variant of Plessey)

In addition to Plessey characteristics, the MSI Code employs a Modulus 10 Check. For start and stop checks, MSI employs a single bit pair of 1 as a start symbol and a single bit pair of 0 as a stop symbol. MSI reverses the 1-2-4-8 BCD pattern for bit pair weighting to 8-6-2-1.

## **Appendix B** *—* **Bar Code Symbologies**

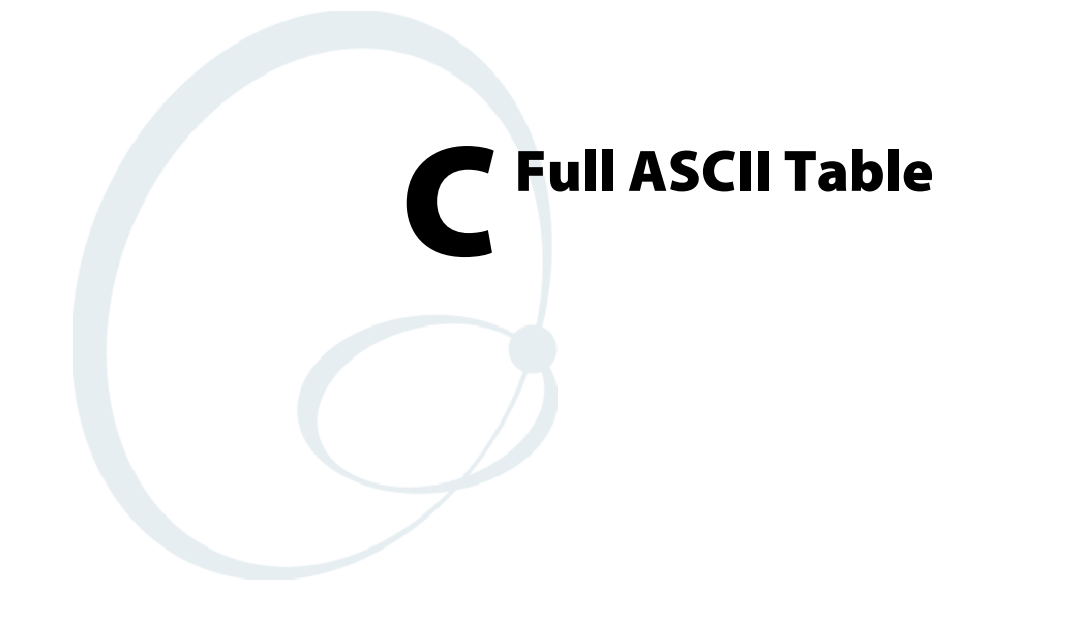

The following table lists the ASCII characters and their binary, hexadecimal, and Code 39 equivalents.

## **Full ASCII Characters**

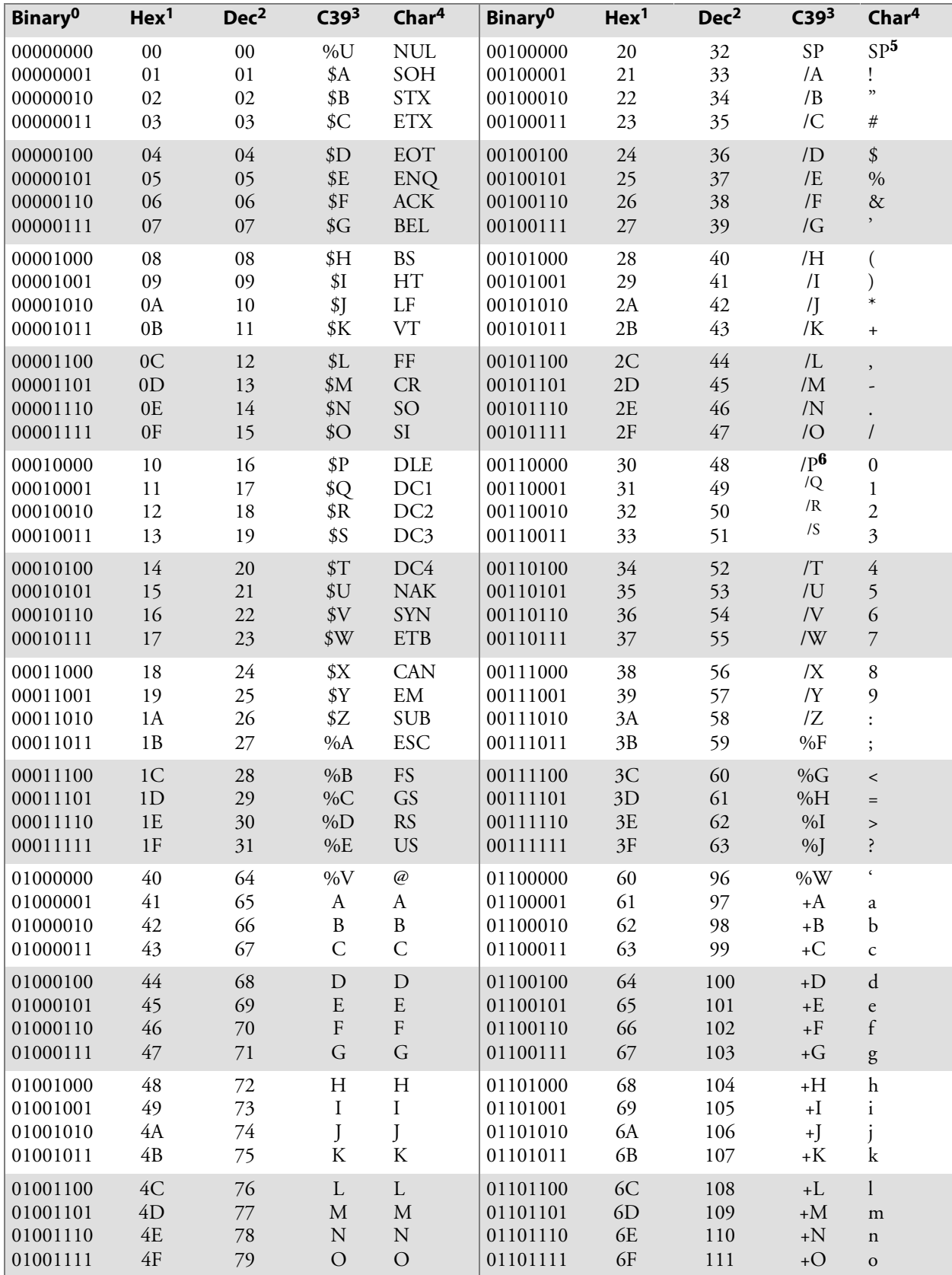

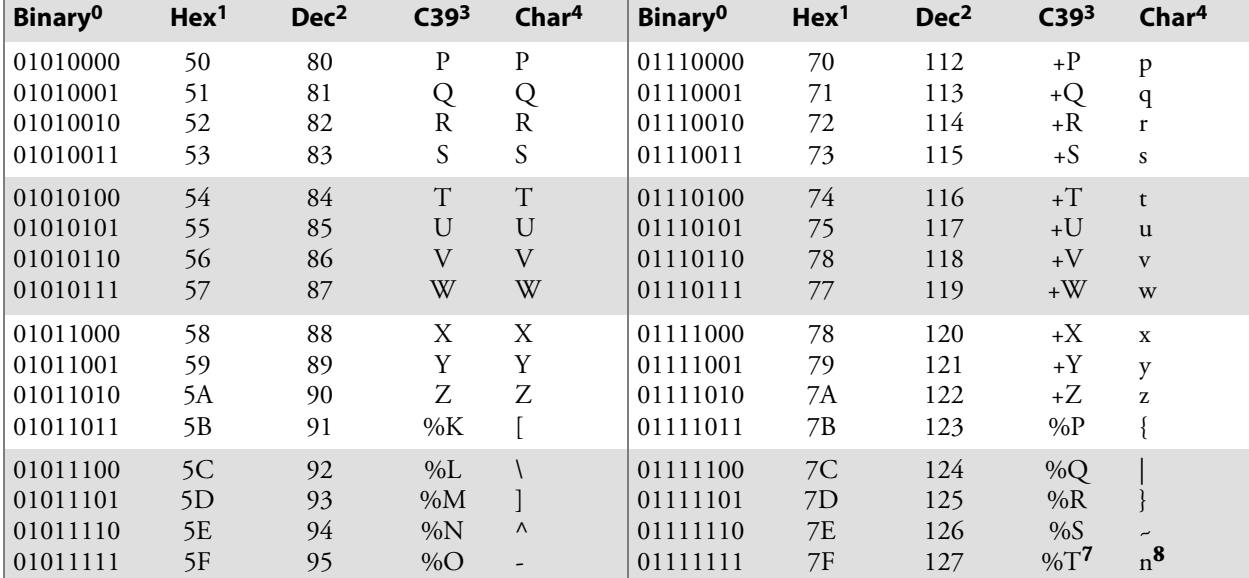

### **Full ASCII Characters (continued)**

# **Notes for the Full ASCII Table:**<br>0 Bit positions are 76543210.

Bit positions are 76543210.

1 Hexadecimal value

2 Decimal value

3 Code 39 character(s)

4 ASCII character

5 SP is the SPACE character.

6 The Code 39 characters /P through /Y may be interchanged with the numbers 0 through 9.

7 May be interchanged with %X or %Y or %Z.

8 n is the DELETE character.

**Appendix C** *—* **Full ASCII Table**

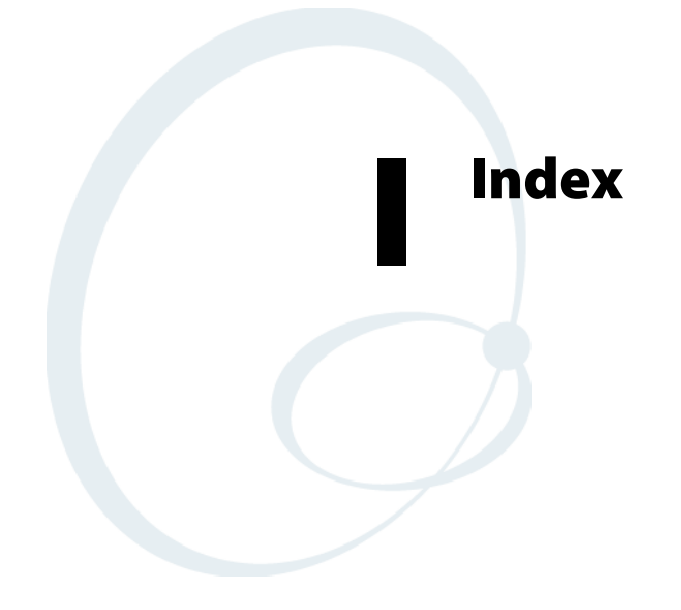

The General Index covers all topics. Those in italics are figures, those in bold are tables.

The Files Index is to assist you in locating descriptions for device drivers, applications, utilities, batch files, or other files within this publication.

# General Index

#### **Symbols**

. (Period) code generated, **261** description, 12 key remapping code, 212 . (period) 11XX, 77 17XX, 70 5055, 57 59XX, 64 6400, 45 700 series, 85 , (Comma) code generated, **261** description, 12 encoded sequence, **330** key remapping code, 212 , (comma) 11XX, 77 17XX, 70 5055, 57 59XX, 64 6400, 45 700 series, 85 # (pound), 165 #F (Transmit and Receive) extended command, 268 #G (Receive Only) extended command, 276 #M (Magnetic) card reader operation, 300 #P (Transmit Only) extended command, 273 #R (Relay) extended commands, Set, Reset, Read, 298 #I (Get Optical Inputs) extended command, 297 #S (Scan) extended command, 285 #T (Tone) extended command, 283 #V (Return Version) extended command, 282 \$ (Escape sequence), **329**, 332 % (Escape sequence), **330**, 332 + (Escape sequence), **329**, 332 - (Hyphen) code generated, **261** description, 12 encoded sequence, **330** - (hyphen) 11XX, 77 17XX, 70 5055, 57 59XX, 64 6400, 45 700 series, 85

/ (Escape sequence), **330**, 332

\_ (underscore), 700 series, 85 **Numbers** 11XX terminal Application mode, 79 Auto-Login Restart, 78 auxiliary keys, 77 Break key, 78 Character mode, 78 control keys, 79 cursor keys, 74 downloading files to, 219 editing keys, 76 function keys, 76 Line Edit (block) mode, 78 Numeric Keypad mode, 79 overlay, 74 paging keys, 75 PF keys, 77 printing, 15 remapping keys, 209 screen sizes, 139 serial scanning, 15 shift keys, 74 standard keys, 75 top-row function keys, 78 user's guide, xxiii, 74 12-volt FLASH cloning cable, *155* 132 columns, **234** 17XX terminal Application mode, 73 Auto-Login Restart, 71 auxiliary keys, 70 Break key, 71 Character mode, 71 control keys, 72 cursor keys, 69 downloading files to, 219 editing keys, 70 function keys, 69 Line Edit (block) mode, 71 Numeric Keypad mode, 73 overlays, 67 paging keys, 69 PF keys, 70 printing, 15 remapping keys, 209 screen sizes, 138 serial scanning, 15 shift keys, 67 standard keys, 69 top-row function keys, 71 user's guide, xxiii, 67

2415 terminal Application mode, 22 Auto-Login Restart, 21 Break key, 21 Character mode, 21 configuring TE parameters, 158 control keys, 22 DK, display column spacing, 304 double-byte character set, 174 downloading files to, 217 editing keys, 20 function keys, 20 keyboards, 18 Line Edit (block) mode, 21 Local Edit mode, 262 Numeric Keypad mode, 22 overlay, 19 paging keys, 19 printing, 14 remapping keys, 209 screen sizes, 134 serial scanning, 14 setting up, 2 shift keys, 19 standard keys, 19 top-row function keys, 21 user's manual, xxiii, 19 2425 terminal Application mode, 27 Auto-Login Restart, 26 Break key, 26 Character mode, 26 configuring TE parameters, 158 control keys, 26 cursor keys, 23 DK, display column spacing, 304 downloading files to, 217 editing keys, 25 function keys, 25 keyboard, 23 Line Edit (block) mode, 26 Local Edit mode, 262 Numeric Keypad mode, 27 overlay, 23 paging keys, 23 printing, 14 remapping keys, 209 screen sizes, 134 serial scanning, 14 setting up, 2 shift keys, 23 standard keys, 24 top-row function keys, 26

user's manual, xxiii, 23 2435A terminal Application mode, 31 Auto-Login Restart, 31 Break key, 30 Character mode, 31 configuring TE parameters, 158 control keys, 31 cursor keys, 28 DK, display column spacing, 308 editing keys, 30 function keys, 29 keyboard, 28 Line Edit (block) mode, 31 Numeric Keypad mode, 31 overlay, 28 paging keys, 29 printing, 14 screen sizes disabled icons, 134 enabled icons, 135 serial scanning, 14 shift keys, 28 standard keys, 29 top-row function keys, 30 user's manual, xxiii, 28 2455 terminal Application mode, 36 Auto-Login Restart, 35 Break key, 35 Character mode, 35 configuring TE parameters, 158 control keys, 35 cursor keys, 32 DK, display column spacing, 313 downloading files to, 217 editing keys, 34 function keys, 34 keyboard, 32 Line Edit (block) mode, 35 Local Edit mode, 262 Numeric Keypad mode, 36 overlay, 32 paging keys, 32 printing, 14 remapping keys, 209 screen sizes, 135 serial scanning, 14 setting up, 2 shift keys, 32 standard keys, 33 top-row function keys, 35 user's manual, xxiii, 32

2475 terminal Application mode, 41 Auto-Login Restart, 40 Character mode, 40 configuring TE parameters, 158 control keys, 41 cursor keys, 37 DK, display column spacing, 318 downloading files to, 217 editing keys, 39 function keys, 39 keyboard, 37 Line Edit (block) mode, 40 Numeric Keypad mode, 41 overlay, 37 paging keys, 37 printing, 14 screen sizes, 136 serial scanning, 14 shift keys, 37 standard keys, 38 top-row function keys, 40 user's manual, xxiii, 37 248X terminal Application mode, 41 Auto-Login Restart, 40 Break key, 40 Character mode, 40 configuring TE parameters, 158 control keys, 41 cursor keys, 37 DK, display column spacing, 318 downloading files to, 217 editing keys, 39 function keys, 39 Get Optical Inputs (#I), 297 keyboard, 37 Line Edit (block) mode, 40 Local Edit mode, 262 Numeric Keypad mode, 41 overlay, 37 paging keys, 37 printing, 14 Relay Commands (#R), 298 remapping keys, 209 screen sizes, 136 serial scanning, 14

setting up, 2 shift keys, 37 top-row function keys, 40 user's manual, xxiii, 37 with terminal blocks, 298 without terminal blocks Get Optical Inputs (#I) extended command, 297 Relay (#R) extended commands, 299 3210 emulation, 120 3270 options, 118, 119 allow NAWS (negotiate about window size), 120 any auto enter, 121 auto entr scan, 120 auto tab scan, 120 BRT (bright) auto enter, 120 device name, 120 emulate 3210, 120 keybrd unlock, 119 origin set, 120 telnet, 120 5-volt FLASH cloning cable, *155* 5020 data collection pc Application mode, 53 Auto-Login Restart, 53 Break key, 52 caps lock disabling, 53 enabling, 53 typing lowercase letter while enabled, 53 Character mode, 53 color-coded key combinations, 50 control keys, 53 cursor keys, 51 downloading files to, 217 editing keys, 52 function keys, 51 Line Edit (block) mode, 53 Numeric Keypad mode, 53 paging keys, 51 PF keys, 52 printing, 15 screen sizes, 137 serial scanning, 15 standard keys, 51 top-row function keys, 52 user's manual, xxiii, 50

5055 data collection pc Application mode, 60, 87 Auto-Login Restart, 58 auxiliary keys, 57 Break key, 58 Character mode, 58 configuring TE parameters, 160 control keys, 59 cursor keys, 54 downloading files to, 218 editing keys, 56 Exit emuation and return to DOS, 161 function keys, 56 Line Edit (block) mode, 58 Numeric Keypad mode, 60, 87 opening the main menu, 161 overlay, 54 paging keys, 55 PF keys, 57 printing, 15 remapping keys, 209 screen sizes, 137 serial scanning, 15 shift keys, 54 standard keys, 55, 82 terminal emulation, 160 top-row function keys, 58 user's guide, xxiii, 54 5250 options, 118 allow NAWS (negotiate about window size), 119 auto tab scan, 118 beep on error, 118 destructive BS (backspace), 119 device name, 118 period-comma, 119 skip fldexit (field exit), 119 telnet, 118 59XX terminal Application mode, 66 Auto-Login Restart, 65 auxiliary keys, 64 Break key, 65 Character mode, 65 control keys, 65 cursor keys, 61 DBCS code, 206 downloading files to, 219 editing keys, 63 function keys, 63 key repeat, 206 Line Edit (block) mode, 65 Numeric Keypad mode, 66 overlay, 61 paging keys, 62 PF keys, 64 printing, 15 remapping keys, 209 screen sizes, 138 serial scanning, 15 shift keys, 61

standard keys, 62 top-row function keys, 65 user's guide, xxiii, 61 6400 computer alpha lock mode, 43 Application mode, 49 Auto-Login Restart, 47 auxiliary keys, 45 Break key, 46 Character mode, 47 configuring TE parameters, 159 control keys, 48 cursor keys, 43 downloading files to, 218 editing keys, 44 Exit emuation and return to DOS, 159 function keys, 44 Line Edit (block) mode, 47 Numeric Keypad mode, 49 opening the main menu, 159 overlay, 42 paging keys, 44 PF keys, 45 printing, 15 remapping keys, 209 screen sizes, 136 serial scanning, 15 shift keys, 42 standard keys, 44 top-row function keys, 46 user's guide, xxiii, 42 7-bit control codes, 224 700 series mobile computer Auto-Login Restart, 85 auxiliary keys, 85 Break key, 85 Character mode, 86 control keys, 86 cursor keys, 81 downloading files to, 217 editing keys, 84 function keys, 84 Line Edit (block) mode, 86 paging keys, 81 PF keys, 85 printing, 15 screen sizes, 137 Software Input Panels, 80 user's manual, xxiii, 80 8-bit control codes, 227 80 columns, **234**, 255 802.11 radio, 6 802.11 radio test, 6400, 5055, 146 902 MHz radio module, 6400, 5055, 106

### **A**

ABC Codabar, 183 ACK (acknowledge), **226** Acknowledge (ACK), **226** ActiveSync, 169, 170, 217 Adapter, communication, 218, 219 Adaptive Poll protocol, 201 Add-On 2, 192, 193 Add-On 5, 192, 193 Adjustments (DECALN), **252** All attributes off, **238** Allow Alpha, 195 Allow NAWS (negotiate about window size), 196 3270 options, 120 5250 options, 119 VT/ANSI options, 126 Alpha lock mode, 6400, 43 Alphabetic keys, key remapping codes, 212 Alternate screen columns, 206 Alternate screen rows, 206 Alternate screen size, 280 Annunciator format, 203 Annunciator position, 203 Annunciators, 10, 141 ANSI mode sequences, 257 ANSI/VT52 (DECANM), **234** Answerback, 122 Answerback field, 196, 328 Answerback message, **226** Any Auto Enter, 196 3270 options, 121 APC (application program command) extended commands Receive Only (#G), 276 Return Version (#V), 282 Scan (#S), 285 Set Parameter (#H), 279 Tone (#T), 283 Transmit and Receive (#F), 268 Transmit Only (#P), 273 received code, **228** Application keypad mode, 125 starting, 3 VT cursor mode, 126 Application Cursor mode, 126, 199, 260 Application mode, 125 11XX, 79 17XX, 73 2415, 22 2425, 27 2435A, 31 2455, 36 2475, 41 248X, 41 5020, 53 5055, 60, 87 59XX, 66 6400, 49 bar code label, 328 Application program command (APC) extended commands Receive Only (#G), 276

Return Version (#V), 282 Scan (#S), 285 Set Parameter (#H), 279 Tone (#T), 283 Transmit and Receive (#F), 268 Transmit Only (#P), 273 received code, **228** ASCII chart, 343 Auto Detect scanner, 183 Auto enter scan, 196 Auto entr scan, 120 vt/ansi options, 121 Auto print mode, 14, **243** Auto repeat (DECARM), **235** Auto tab scan, 197 3270 options, 120 5250 options, 118 vt/ansi options, 122 Auto wrap (DECAWM), **235**, **251** Auto-Encoded Code 39, 193 Auto-login control characters, 166 description, 164 developing script files, 164 disabling, 170 2415, 2425, 2435A, 2455, 2475, 248X, 170 5020, 170 59XX, 17XX, 11XX, 171 6400, 5055, 170 700 series, 170 loading the script file, 167 2415, 2425, 2435A, 2455, 2475, 248X, 167 5020, 168 59XX, 17XX, 11XX, 169 6400, 5055, 168 700 series, 169 sample script files, 171 script file commands, 164 Auto-Login Restart 11XX, 78 17XX, 71 2415, 21 2425, 26 2435A, 31 2455, 35 2475, 40 248X, 40 5020, 53 5055, 58 59XX, 65 6400, 47 700 series, 85 bar code label, 328 description, 173 key remapping code, 214 Autosend, 253

Auxiliary keys 11XX, 77 17XX, 70 5055, 57 59XX, 64 6400, 45 700 series, 85 codes generated, 261 description, 12 local edit mode, 265 VT/ANSI terminal, *7*

### **B**

Back arrow key mode (DECBKM), **235** Back Tab key 2415, 20 2425, 25 2455, 34 2475, 39 248X, 39 5055, 56 700 series, 84 bar code label, 324 local Edit mode key, 265 remapped character, 214 Backlight display opts, 128 LCD parms, 142 Backlight intensity, 203 Backlight timer, 200 Backspace (BS) encoded sequence, **329** local editing key, 265 received code, **226** terminating key, 258 Backspace key 11XX, 76 17XX, 69 2415, 20 2425, 25 2435A, 29 2455, 34 2475, 39 248X, 39 bar code label, 11, 325 encoded sequence, **329** key remapping code, 211 "Bad option name" message, 178 "Bad string length" message, 178 "Bad value" message, 178 Bar Code, symbologies, 333 Codabar, 336 Code 11, 336 Code 128, 338 Code 39, 337 Code 39 concatenation, 337 Code 39 full ASCII, 337 Code 93, 338 data string formats, **334** EAN, 336

I 2 of 5, 340 MSI code, 341 Plessey, 341 S 2 of 5, 340 UPC, 335 Bar code parms 2415, 2425, 2435A, 2455, 2475, 248X, 5020, 700 Series, 109 6400, 5055, 59XX, 17XX, 11XX terminals, 110 code 39 encoded, 109 concatenate, 109 RS232 stream, 109 scan all flds, 109 scan options, 111 scanner type, 110 stream scan, 109 Bar code scanning CONFIG.DAT options, 182 conventions, xxii length, 290 length options, 115 Line Edit (block) mode, 259 Local Edit mode, 265 scan options to enable, 113 additional bar codes, 114 Basic Service Set ID (B SSID). *See* Radio test (802.11) Battery capacity icons, 94 low capacity levels, 94 low level status, 94 Battery gas icons for levels, 94 low capacity levels, 94 low level readings, 94 Battery pack, charge level, 94 Baud rates, 200, 201 BC type char, 111 BC Type Character, 182 Beep Head Set, 204 Beep headset, 145 Beep Internal, 204 Beep internal, 145 Beep on error, 118 Beeper, 205 Beeper select, 145 Beeper setup, 143, 205 beep headset, 145 beep internal, 145 beeper select, 145 error tone, 144 key click, 143 frequency, 144 length, 143 volume, 143 BEL (bell), **226** Bell (BEL), **226** Big 5 Chinese, 174 Binary values, 343 Block, 129 Block (line edit mode), 124

Block blink, 128 Bluetooth Device Manager application, 132 Break key 11XX, 78 17XX, 71 2415, 21 2425, 26 2435A, 30 2455, 35 2475, 40 248X, 40 5020, 52 5055, 58 59XX, 65 6400, 46 700 series, 85 description, 13 transmitted code, **261** BRT (bright) Auto Enter, 3270 options, 120 BS (backspace) encoded sequence, **329** local editing key, 265 received code, **226** terminating key, 258

### **C**

C0 codes, 224, **225** C1 codes, 227 CAN (cancel), **226** "Can't open file" message, 178 Cancel (CAN), **226** Cancel character (CCH), **228** Caps Lock, 5020 disabling, 53 enabling, 53 typing lowercase letter while enabled, 53 Caps Lock key 2415, 20 2425, 25 2435A, 29 2455, 34 2475, 39 248X, 39 Carriage return (CR), **226** CBT (cursor tabulation control), 258 CC Byte 1, 287 CC Byte 2, 289 CC Byte 3, 290 CCH (cancel character), **228** Center cursor, 139 Center Cursor mode, 204 CHA (cursor horizontal absolute), **257** Changing text, 207 Channel, 179 Character encoding, 224 Character mode, 124 11XX, 78 17XX, 71 2415, 21

2425, 26 2435A, 31 2455, 35 2475, 40 248X, 40 5020, 53 5055, 58 59XX, 65 6400, 47 700 series, 86 annunciator, 10 bar code label, 328 description, 259 sequences, 254 Character rendition and attributes, 238 Character set (DECNRCM), **235** Character set selection, 231 Character sets double-byte, 174 down-line loadable, 229, 248 hard, 231 locking shifts, 232 multinational 7-bit control codes, 224 8-bit control codes, 227 left half, **225** right half, 227 national replacement, 230 redefinable, 229, 248 soft, 231 special graphics, 229 supplemental graphics, 227 unsupported, 229 Characters key remapping codes, 211 remapping, 216 Charge level icons, 94 Check Digit, 193 Check Digit 1, 194 Check Digit 2, 194 CHT (cursor horizontal tab), **257** Cloning opts, 154 CNL (cursor next line), **257** Codabar, 183, 293, 336 Code 11, 183, 194, 294 Code 128, 184, 195, 294 Code 39, 183, 343 Code 39 Encoded, 109, 182 Code 93, 183, 294 Codes 11, 336 128, 338 39, 337 39 concatenation, 337 39 full ASCII, 337 93, 338 Cold start, 131 Color-coded key combinations, 5020, 50 Column (DECCOLM), **234**

Columns DECCOLM, **234** host view, 197 remote display, 200 setting the number of, 255 terminal screen size, 206 wireless station screen size, 203 COM select, 132, 202 Communication, 100 Communication Adapter, 218, 219 CompactFlash storage card, 169 Compose character, 10 Computer Identics 2 of 5, 184, 295 Concatenate, 109, 111, 182 Concatenation, 337 Configuring printing and serial scanning options, 14 Configuring TE parameters, 96 5055, 160 6400, 159 trakker antares, 158 Contrast mode, 200 Control character extended command sequence methods Return Version (#V) extended command, 282 Scan (#S) extended command, 285 Receive Only (#G) extended command, 276 Set Parameters (#H) extended command, 279 Tone (#T) extended command, 283 Transmit and Receive (#F) extended command, 268 Transmit Only (#P) extended command, 273 Control characters, 166 Control keys 11XX, 76, 79 17XX, 69, 72 2415, 20, 22 2425, 25, 26 2435A, 29, 31 2455, 34, 35 2475, 39, 41 248X, 39, 41 5020, 51, 53 5055, 56, 59 59XX, 63, 65 6400, 44, 48 700 series, 84, 86 code generated, **259** description, 10 terminating key, 258 Control sequence introducer (CSI), **228** Conventional extended command methods Receive Only (#G) extended command, 276 Return Version (#V) extended command, 282 Scan (#S) extended command, 285 Set Parameters (#H) extended command, 279 Tone (#T) extended command, 283 Transmit and Receive (#F) extended command, 268 Transmit Only (#P) extended command, 273 Conversion table, 343 Copy setup, session menu, 156 Copying files, 217 Corner mode, 140, 204

CPL (cursor previous line), **257** CR (carriage return), **226** CR to CRLF, 197 CR to CRLF (carriage return to carriage return/line feed), 121 CSI ! p (soft terminal reset), 251 CSI ? 0 J (selective erase in display), **242** CSI ? 0 K (selective erase in line), **242** CSI ? 1 0 h (select edit mode), **262** CSI ? 1 0 l (select interactive mode), **262** CSI ? 1 h (cursor key, application), **234** CSI ? 1 J (selective erase in display), **242** CSI ? 1 K (selective erase in line), **242** CSI ? 13 n (no printer), 250 CSI ? 15 n (printer port status), 250 CSI ? 18 h (print form feed on), **235** CSI ? 18 l (print form feed off), **235** CSI ? 19 h (print extent, full screen), **235** CSI ? 19 l (print extent, scrolling region), **235** CSI ? 2 J (selective erase in display), **242** CSI ? 2 K (selective erase in line), **242** CSI ? 2 l (VT52), **234** CSI ? 20 n (UDK unlocked), 250 CSI ? 21 n (UDK locked), 250 CSI ? 25 h (text cursor enable visible), **235** CSI ? 25 l (text cursor enable not visible), **235** CSI ? 25 n (UDK VT100 mode), 250 CSI ? 26 n (keyboard language), 250 CSI ? 27; Pn n (North American keyboard), 250 CSI ? 3 h (132 column), **234** CSI ? 3 l (80 column), **234** CSI ? 4 h (smooth scrolling), **234** CSI ? 4 i (auto print mode off), **243** CSI ? 4 l (jump scrolling), **234** CSI ? 42 h (national character set), **235** CSI ? 42 l (multinational character set), **235** CSI ? 5 h (reverse screen), **234** CSI ? 5 i (auto print mode on), **243** CSI ? 5 l (normal screen), **234** CSI ? 6 7 h (back arrow key mode, backspace), **235** CSI ? 6 7 l (back arrow key mode, delete), **235** CSI ? 6 h (origin), **234** CSI ? 6 l (absolute), **234** CSI ? 61 c (VT100 terminal), **249** CSI ? 62 ; 8 ; 9 c (VT220 terminal), **249** CSI ? 63 ; 8 ; 9 ; 13 c (VT340 terminal), **249** CSI ? 63 ; 8 ; 9 c (VT320 terminal), **249** CSI ? 7 h (auto wrap on), **235** CSI ? 7 l (auto wrap off), **235** CSI ? 8 h (auto repeat on), **235** CSI ? 8 l (auto repeat off), **235** CSI ? J (selective erase in display), **242** CSI ? K (selective erase in line), **242** CSI ? l i (print cursor line), **243** CSI ? l l (cursor key, cursor), **234** CSI (control sequence introducer), **228** CSI = 1 h (character mode), **254** CSI = 1 l (line edit), **254** CSI = 4 h (set scanner lock mode), 254 CSI = 4 l (reset scanner lock mode), 254

CSI > 0 c (host to VT220), **249** CSI > 1 c (VT220 to host), **249** CSI > 19 c (VT100 terminal), **249** CSI > 24 c (VT320 terminal), **249** CSI > c, **249** CSI > c (VT100 terminal), **249** CSI 0 " q (all attributes off), **238** CSI 0 c (host to VT220), **249** CSI 0 g (clear horizontal tab stop at cursor), **237** CSI 0 i (print screen), **243** CSI 0 J (erase from cursor to end of display), **242** CSI 0 K (erase from cursor to end of line), **242** CSI 0 m (all attributes off), **238** CSI 0 n (host to VT220), 250 CSI 0 o (accept all input), **253** CSI 0 W (set horizontal tab stop), **258** CSI 1 " q (display characters as non-erasable), **238** CSI 1 ~ (find), **260** CSI 1 0 o (invisible), **253** CSI 1 2 h (send/receive, off), **234** CSI 1 2 l (send/receive, on), **234** CSI 1 5 h (MATM, send all selected areas), 264 CSI 1 5 l (MATM, select one area), 264 CSI 1 7 ~ (F6), **261** CSI 1 7 h (SATM, select all characters), **263** CSI 1 7 l (SATM, select only selected characters), **263** CSI 1 8 ~ (F7), **261** CSI 1 9 ~ (F8), **261** CSI 1 h (GATM, select all characters), **263** CSI 1 J (erase from beginning of display to cursor), **242** CSI 1 l (GATM, select unprotected characters), **263** CSI 1 m (display bold), **238** CSI 1 o (accept no input, do not transmit), **253** CSI 1 W (set vertical tab stop), **258** CSI 2 " q (display characters as erasable), **238** CSI 2 ~ (insert here), **260** CSI 2 0 ~ (F9), **261** CSI 2 0 h (new line), **234** CSI 2 0 l (line feed), **234** CSI 2 1 ~ (F10), **261** CSI 2 2 m (display normal intensity), **238** CSI 2 3 ~ (F11), **261** CSI 2 4 ~ (F12), **261** CSI 2 4 m (display not underlined), **238** CSI 2 5 ~ (F13), **261** CSI 2 5 m (display not blinking), **238** CSI 2 6 ~ (F14), **261** CSI 2 7 m (display positive image), **238** CSI 2 8 ~ (F15), **261** CSI 2 9 ~ (F16), **261** CSI 2 h (keyboard action, locked), **234** CSI 2 J (erase complete display), **242** CSI 2 K (erase complete line), **242** CSI 2 l (keyboard action, unlocked), **234** CSI 2 o (accept graphics), **253** CSI 2 W (clear horizontal tab stop), **258** CSI 3 ~ (remove), **260** CSI 3 1 ~ (F17), **261** CSI 3 2 ~ (F18), **261** CSI 3 3 ~ (F19), **261**

CSI 3 4 ~ (F20), **261** CSI 3 g (clear all horizontal tab stops), **237** CSI 3 n (host to VT220), 250 CSI 3 o (accept numerics), **253** CSI 3 W (clear vertical tab stop), **258** CSI 4 ; Ps ; ..... ; Ps y (tests), **252** CSI 4 ~ (select), **260** CSI 4 h (insert), **234** CSI 4 i (printer controller off), **243** CSI 4 l (replace), **234** CSI 4 m (display underscored), **238** CSI 4 o (accept alphabetics), **253** CSI 4 W (clear all horizontal tab stops), **258** CSI 5 ~ (previous screen), **260** CSI 5 i (printer controller on), **243** CSI 5 m (display blinking), **238** CSI 5 n (host to VT220), 250 CSI 5 o (right justify in area), **253** CSI 5 W (clear all horizontal tab stops), **258** CSI 6 ~ (next screen), **260** CSI 6 h (set erasure mode), 240 CSI 6 l (reset erasure mode), 240 CSI 6 n (host to VT220), 250 CSI 6 o (zero fill in area), **253** CSI 6 W (clear all vertical tab stops), **258** CSI 7 m (display negative image), **238** CSI 7 o (horizontal tab stop), **253** CSI 8 o (accept no input, select for transmission), **253** CSI 9 o (space fill in area), **253** CSI A (up arrow reset), **260** CSI a;bz (norcompress), 254 CSI B (down arrow reset), **260** CSI c (host to VT220), **249** CSI C (right arrow reset), **260** CSI D (left arrow reset), **260** CSI g (clear horizontal tab stop), **237** CSI i (print screen), **243** CSI J (erase from cursor to end of display), **242** CSI K (erase from cursor to end of line), **242** CSI l K (erase from beginning of line to cursor), **242** CSI Pl ; Pc f (horizontal and vertical positions), **236** CSI Pl ; Pc H (cursor position), **236** CSI Pn @ (insert characters), **241** CSI Pn A (cursor up), **236** CSI Pn B (cursor down), **236** CSI Pn C (cursor forward), **236** CSI Pn D (cursor backward), **236** CSI Pn L (insert line), **241** CSI Pn M (delete line), **241** CSI Pn P (delete character), **241** CSI Pn X (erase character), **242** CSI Ps (horizontal position absolute), **257** CSI Ps a (horizontal position relative), **257** CSI Ps d (vertical position absolute), **257** CSI Ps E (cursor next line), **257** CSI Ps e (vertical position relative), **257** CSI Ps F (cursor previous line), **257** CSI Ps G (cursor horizontal absolute), **257** CSI Ps I (cursor horizontal tab), **257** CSI Ps S (scroll up), **258**

CSI Ps T (scroll down), **258** CSI Ps Y (cursor vertical tab), **257** CSI Ps Z (cursor backward tab), **257** CSI Pt ; Pb r (set top and bottom margins), **243** CSI Pv; Ph R (VT220 to host), 250 CUB (cursor backward), **236** CUD (cursor down), **236** CUF (cursor forward), **236** CUP (cursor position), **236** Cursor backward (CUB), **236** Cursor backward tab (CVT), **257** Cursor down (CUD), **236** Cursor forward (CUF), **236** Cursor horizontal absolute (CHA), **257** Cursor horizontal tab (CHT), **257** Cursor key (DECCKM), **234**, **251** Cursor keys 11XX, 74 17XX, 69 2425, 23 2435A, 28 2455, 32 2475, 37 248X, 37 5020, 51 5055, 54 59XX, 61 6400, 43 700 series, 81 bar code labels, 323 codes generated, 260 key remapping codes, 214 local editing, 265 Cursor mode, 128 CONFIG.DAT option, 199 VT cursor mode, 126 Cursor next line (CNL), **257** Cursor position (CUP), **236** Cursor positioning, 236 Cursor previous line (CPL), **257** Cursor tabulation control (CBT), 258 Cursor up (CUU), **236** Cursor vertical tab (CVT), **257** Custom configuration files CFGLIT.DAT, 207 CONFIG.DAT parameter formats, 176 parameters and qualifiers, 178 prompting for a value, 175 sample set-up file, 176 syntax, 175 verifying your configuration, 177 CUU (cursor up), **236** CVT (cursor backward tab), **257** CVT (cursor vertical tab), **257 D**

DA (device attributes), 249 DAQ (define area qualification), 253 Data Decode, 193

Data link escape (DLE), **226** Data stream, 117 CONFIG.DAT option, 179 initialization files, 208 Data/talk (top-row function key), 13 DC1 (device control 1), **226** DC2 (device control 2), **226** DC3 (device control 3), **226** DC4 (device control 4), **226** DCH (delete characters), **241** DCS (device control string), **228**, 245 DCS 300 DNS name, 101 host name, 101 IP address, 101 reference manual, xxiii SNA, 102 system manual, xxiii Telnet, 102 DECALN (adjustments), **252** DECANM (ANSI/VT52), **234** DECARM (auto repeat), **235** DECAWM (auto wrap), **235**, **251** DECBKM (back arrow key), **235** DECCKM (cursor key), **234**, **251** DECCOLM (column), **234** DECDHL (double-height line), 239 DECDWL (double-width line), 239 DECEDM (edit mode), **241**, **251**, **262**, 262 DECID (identification), 250 Decimal values, **225**, 227, 343 DECKPAM/DECPNM (keypad), **235** DECNKM (numeric keypad), **251** DECNRCM (character set), **235** DECOM (origin), **234**, **251** DECPEX (print extent), **235** DECPFF (print form feed), 14, **235** DECRC (restore cursor), **236** DECSC (save cursor), **236**, **252** DECSCA (select character attributes), 238 DECSCLM (scrolling), **234** DECSCNM (screen), **234** DECSED (selective erase in display), **242** DECSEL (selective erase in line), **242** DECSEL/DECSED (selective erase in line/selective erase in display), **238** DECSTBM (set top and bottom margins), **243**, **252** DECSTR (soft terminal reset), 251 DECSWL (single-width line), 239 DECTCEM (text cursor enable), **235**, **251** DECTEM (transmit execution mode), **251**, **262** DECTST (tests), **252** DECTTC (set transmit termination character), 266–267 DECUDK (user-defined keys), 244, 250 Default values CONFIG.DAT, 178 restoring, 131 Define area qualification (DAQ), 253 Define height, 142, 203 Define origin, 141

Define width, 142, 203 DEL (delete), 213, **226** 11XX, 79 17XX, 72 5020, 53 5055, 59 59XX, 65 6400, 48 700 series, 86 DEL to BS, 197 DEL to BS (delete to backspace), 121 Delete (DEL), 213, **226** 11XX, 79 17XX, 72 5020, 53 5055, 59 59XX, 65 6400, 48 700 series, 86 Delete characters (DCH), **241** Delete key bar code label, 11, 325 description, 10 key remapping code, 214 local editing key, 265 special function key 11XX, 76 17XX, 69 2415, 20 2425, 25 2435A, 29 2455, 34 2475, 39 248X, 39 5020, 51 5055, 56 59XX, 63 6400, 44 700 series, 84 code generated, **259** encoded sequence, **331** terminal mode key, **235** terminating key, 258 Delete line (DL), **241** Designate characters erasable, **238** Designate characters non-erasable, **238** Destructive BS (backspace), 5250 options, 119 Developing auto-login script files, 164 Device attributes (DA), 249 Device control 1 (DC1), **226** Device control 2 (DC2), **226** Device control 3 (DC3), **226** Device control 4 (DC4), **226** Device control string (DCS), **228**, 245 Device name 3270 options, 120 5250 options, 118 Device status reports (DSR), 250

Direct Connect, 108 Direct sequence, 180 Disabling auto-login, 170 2415, 2425, 2435A, 2455, 2475, 248X, 170 5020, 170 59XX, 17XX, 11XX, 171 6400, 5055, 170 700 series, 170 Discrete bells, 197 DiscreteBells, 122 Display annunciators, 92 position 0, radio, 92 position 1 communications loss, 92 message, 92 receiving, 92 receiving data, 92 sending, 92 position 1-3, laser scanner in use, 94 position 2 block mode, 93 character mode, 93 input inhibited, 93 insert mode, 93 keypad mode, 93 local edit mode, 93 position 3 alphabetic character shift mode, 93 left shift mode, 93 right shift mode, 93 position 4 alpha lock, 93 battery is charging, 93 position 4-6, low battery condition, 94 position 4-8, current row/column position, 94 position 5, error, 93 position 5-8, battery pack gas gauge icons, 94 position 6 bad battery, 94 temperature, 94 positions 4 and 5 caps lock, 94 num lock, 94 Display blinking, **238** Display bold, **238** Display column spacing 2415 terminal, 304 2425 terminal, 304 2435A terminal, 308 2455 terminal, 313 2475 terminal, 318 248X terminal, 318 Display controls mode, 229 Display negative (reverse) image, **238** Display normal intensity, **238** Display not blinking, **238** Display not underlined, **238**

Display options, 128 backlight, 128 block, 129 block blink, 128 cursor mode, 128 block, 129 block blink, 128 underline, 128 underline blink, 128 enabled, remote display, 129 remote baud, 129 remote display, 129 enabled, 129 remote baud, 129 remote type, 129 screen size, 129 remote type, 129 screen size, 129 underline, 128 underline blink, 128 Display positive image, **238** Display test, 148 Display underscored, **238** DK. *See* Display column spacing DL (delete line), **241** DLE (data link escape), **226** DNS, 101 DOS 6.22, terminal emulations, 160 Double-byte character set, 174 59xx parameter, 206 Double-height line (DECDHL), 239 Double-width line (DECDWL), 239 Down-line loadable character set, 229, 248 Downloading files, 217 File Manager, 168 flash and utility files, 169 INTERLNK/INTERSVR, 168 RF communications, 167 serial ports, 167 Unit Manager, 168 DRCS (dynamically redefinable character set), 229, 248 Drop Leading, 185 Drop Trailing, 186 DSR (device status reports), 250 Dual sessions, 5 Dynamically redefinable character set (DRCS), 229, 248

### **E**

EAN, 184, 291, 336 ECH (erase character), **242** ED (erase in display), **242** Edit key execution mode, **262** Edit mode (DECEDM), **241**, **251**, **262**, 262 Editing (received code), 241 Editing files, 217 Editing keys 11XX, 76 17XX, 70 2415, 20 2425, 25

2435A, 30 2455, 34 2475, 39 248X, 39 5020, 52 5055, 56 59XX, 63 6400, 44 700 series, 84 bar code labels, 325 codes generated, 260 VT/ANSI terminal, *7* EHLLAPI values, 210 EL (erase in line), **242** Element decode, 193 EM (end of medium), **226** Emulate 3210, 120 Emulation, 102 Enabled, remote display, 129 Encoded Code 39 CONFIG.DAT option, 193 key press sequences, 329 Scan Bar Code Parameters (#S) extended command, 292 Encoded sequences, 329 End (viewport) command, 5 End of block characters, **262** End of line characters, **262** End of medium (EM), **226** End of protected area (EPA), **228**, **252** End of selected area (ESA), **228**, **252**, 264 End of text (ETX), **225** End of transmission (EOT), **225** End transmission block (ETB), **226** ENQ (enquiry), **226** Enquiry (ENQ), **226** Enter auxiliary key 11XX, 77 17XX, 70 5055, 57 59XX, 64 6400, 45 700 series, 85 code generated, **261** description, 12 encoded sequence, **329**, **330** using to navigate through menus, 90 key remapping code, 214 terminating key, 258, 262 EOT (end of transmission), **225** EPA (end of protected area), **228**, **252** Erase character (ECH), **242** Erase in display (ED), **242** Erase in line (EL), **242** Erasure mode (ERM), 240, **242**, **251** ERM (erasure mode), 240, **242**, **251** Error messages, 178 Error tone, 144, 205 ESA (end of selected area), **228**, **252**, 264

ESC (escape) 11XX, 79 17XX, 72 5020, 53 5055, 59 59XX, 65 6400, 48 700 series, 86 received code, **226** ESC [ ? 10 h (Start local editing mode), **256** ESC [ = 3 h (Private sequence, reset), **253** ESC [ = 3 l (Private sequence, set), **253** ESC [ 1 D (Move cursor back one position), **256** ESC [ 1; 1 H (Home cursor), **256** ESC [ 2 J (Clear screen), **256** ESC [ 3 g (Clear tab stops), **256** ESC [ l C (Move cursor forward one position), **256** ESC } (LS2R), 232 ESC # 3 (Double-height, double-width line, top), **239** ESC # 4 (Double-height, double-width line, bottom), **239** ESC # 5 (Single-width, single-height line), **239** ESC # 6 (Double-width, single-height line), **239** ESC # 8 (adjustments), **252** ESC | (LS3R), 232 ESC = (keypad, application), **235** ESC > (keypad, numeric), **235** ESC  $\setminus$  (ST, 7-bit), 247  $\text{ESC} \sim (\text{LS1R})$ , 232 ESC 7 (save cursor), **236** ESC 8 (restore cursor), **236** ESC c (hard terminal reset), 252 ESC D (index), **236** ESC E (next line), **236** ESC F (start of selected area), **256** ESC G (end of selected area), **256** ESC H (horizontal tab set), **237** ESC M (reverse index), **236** ESC n (LS2), 232 ESC o (LS3), 232 ESC P (DCS, 7-bit), 245 ESC sp F (Select 7-bit C1 Control), 233 ESC sp G (Select 8-bit C1 Control), 233 ESC V (start of protected area), **256** ESC W (end of protected area), **256** ESC Z (identification), **250** Escape (ESC) 11XX, 79 17XX, 72 5020, 53 5055, 59 59XX, 65 6400, 48

700 series, 86

received code, **226** Escape characters (Encoded Code 39), 332 ETB (end transmission block), **226** ETX (end of text), **225** European Article Numbering code. *See* EAN Exchanging files, 217 Exit emuation and return to DOS 5055, 161 6400, 159 Exit menus, 152 Expand 8 to 13, 193 Expand E to A, 192 "Expected numeric" message, 178 Extended Code 39, 194, 292 Extended commands, 118 CONFIG.DAT option, 197 Get Optical Inputs (#I), 297 Magnetic Card Reader (#M), 300 Receive Only (#G), 276 Relay Commands (#R), Set, Reset, Read, 298 Return Version (#V), 282 Scan (#S), 285 Set Parameters (#H), 279 Tone (#T), 283 Transmit and Receive (#F), 268 Transmit Only (#P), 273

#### **F**

Factory repair, xxiv Fast Cursor Left command, 5 Fast Cursor Right command, 5 FF (form feed), **226** File Manager, downloading files, 168 File separator (FS) 11XX, 79 17XX, 72 2415, 22 2425, 26 2435A, 31 2455, 35 2475, 41 248X, 41 5020, 53 5055, 59 59XX, 65 6400, 48 700 series, 86 received code, **226** FileCopy utility, 217 Files custom parameter set-up, 175 downloading, 217

Find

editing key 11XX, 76 17XX, 70 2415, 20 2425, 25 2435A, 30 2455, 34 2475, 39 248X, 39 5020, 52 5055, 56 59XX, 63 6400, 44 700 series, 84 bar code label, 11, 325 code generated, **260** description, 11 encoded sequence, **329** key remapping code, 214 local editing key, 265 Fixed bar code lengths, 187 Flash and utility files, downloading files, 169 Flash memory reprogramming, 218 upgrades, 218 Foreground session, 205 Form feed (FF), **226** Forms, text, 256 Forward Tab key 2415, 20 2425, 25 2435A, 29 2455, 34 2475, 39 248X, 39 5055, 56 6400, 44 700 series, 84 bar code label, 324 encoded sequence, **330** terminating key, 258 Frequency, 179 beeper setup, 144 FS (file separator) 11XX, 79 17XX, 72 2415, 22 2425, 26 2435A, 31 2455, 35 2475, 41 248X, 41 5020, 53 5055, 59 59XX, 65 6400, 48 700 series, 86 received code, **226** Full ASCII, 194

11XX, 76 17XX, 69 2415, 20 2425, 25 2435A, 29 2455, 34 2475, 39 248X, 39 5020, 51 5055, 56 59XX, 63 6400, 44 700 series, 84 bar code labels, 325, 326 codes generated, 261 description, 10, 13 encoded sequences, **330** key remapping codes, 213 terminating keys, 258, 262 VT/ANSI terminal, *7*

Function keys

### **G**

GATM (guarded area transfer mode), **251**, 263 Get Optical Inputs (#I) extended command, 297 GL codes, 224 GR codes, 227 Graphic characters, 224, 229 Group separator (GS) 11XX, 79 17XX, 72 2415, 22 2425, 26 2435A, 31 2455, 35 2475, 41 248X, 41 5020, 53 5055, 59 59XX, 65 6400, 48 700 series, 86 received code, **226** GS (group separator) 11XX, 79 17XX, 72 2415, 22 2425, 26 2435A, 31 2455, 35 2475, 41 248X, 41 5020, 53 5055, 59 59XX, 65 6400, 48 700 series, 86 received code, **226** Guarded area transfer mode (GATM), **251**, 263

#### **H**

Hard character sets, 231 Hard resets 5055, 161 6400, 159 Hard terminal reset (RIS), 252 Help, where to find more on, INTERLNK, INTERSVR, 219 Hexadecimal values C0 codes, 224 C1 codes, 227 encoded sequences, **329**, **330** GL codes, 224 GR codes, 227 hard character sets, 231 table, 343 Histogram, 151 Hold screen (top-row function key), 13 Home (viewport) command, 5 Horizontal and vertical positions (HVP), **236** Horizontal position absolute (HPA), **257** Horizontal position relative (HPR), **257** Horizontal tab (HT), **226** Horizontal tab set (HTS), **228**, **237** Horizontal tab with justify (HTJ), **228** Host A, B, or C, 179 Host Name, 179 Host name, 101 Host setup, 101 Host view size, 117, 197 HostName command (auto-login), 164 HPA (horizontal position absolute), **257** HPR (horizontal position relative), **257** HT (horizontal tab), **226** HTJ (horizontal tab with justify), **228** HTS (horizontal tab set), **228**, **237** HVP (horizontal and vertical positions), **236**

#### **I**

I 2 of 5. *See* Interleaved 2 of 5 ICH (insert characters), **241** Icons. *See* Annunciators Identification (DECID), 250 IL (insert line), **241** Illustrations, keyboards 11XX, *74* 17XX, *67* 2415, *18*, *19* 2425, *23* 2435A, *28* 2455, *32* 2475, *37* 248X, *37* 5020, *50* 5055, *54* 59XX, *61* 6400, *42* 700 series, *80* VT/ANSI standard, *7*

IND (index), **228**, **236** Index (IND), **228**, **236** Initialization screens, 3, 96, 157 5055, 160 6400, 159 trakker antares, 158 Input command, 164 InputHidden command, 164 Inputs command, 164 Insert, editing key, description, 11 Insert characters (ICH), **241** Insert here editing key 11XX, 76 17XX, 70 2415, 20 2425, 25 2435A, 30 2455, 34 2475, 39 248X, 39 5020, 52 5055, 56 59XX, 63 6400, 44 700 series, 84 bar code label, 11, 325 code generated, **260** encoded sequence, **329** key remapping code, 214 local editing key, 265 Insert key, remapping code, 214 Insert line (IL), **241** Insert/Replace (IRM), **234**, **251** Installation, site, xxiv Installing INTERLNK/INTERSVR, 218 Interactive mode, 262 Interleaved 2 of 5, 184, 194, 295, 340 INTERLNK, 219 downloading files, 168 installation, 218 installing, 219 prerequisites for flash update, 218 used to interconnect 5055 to PC, 219 where to find more help, 219 INTERSVR downloading files, 168 used for, 219 where to find more help, 219 IP address, 100, 101, 181 IRM (insert/replace), **234**, **251** ITC server, 100 host setup, 101 emulation, 102 host name, 101 port number, 102 upline protocol, 102

#### **J**

Jump scrolling, **234**

#### **K**

KAM (keyboard action mode), **234**, **251** Key click, 143, 205 frequency, 144 length, 143 volume, 143 Key code table, 211 Key repeat, 206 Key uppercase, 142, 203 Keyboard "0" command, 165 Keyboard "1" command, 165 Keyboard action mode (KAM), **234**, **251** Keyboard codes. *See* Transmitted keyboard codes Keyboard opts, 153 Keyboard test, 148 Keyboards 2415, 18 2425, 23 2435A, 28 2455, 32 2475, 37 248X, 37 remapping keys, 209 VT/ANSI terminal, 7 Keybrd unlock, 119 Keypad (DECKPAM/DECPNM), **235** Keypad keys, key remapping codes, 214 Keypad mode, 125, 197 Keypads. *See* Keyboards Knowledge Central, xxiv

#### **L**

LAN ID, 180 Laser scanner, 183 Lazy mode, 140, 204 LCD contrast, 133, 203 LCD parms (parameters), 133 annunciators, 141 backlight, 142 define height, 142 define width, 142 key uppercase, 142 LCD contrast, 133 screen mode, 139 center cursor, 139 corner mode, 140 define origin, 141 lazy mode, 140 locked mode, 140 page mode, 140 screen size, 133, 142 11XX, *139* 17XX, *138* 2415, *134* 2425, *134* 2435A (disabled icons), *134* 2435A (enabled icons), *135* 2455, *135* 2475, *136*

248X, *136* 5020, *137* 5055, *137* 59XX, *138* 6400, *136* 700 series, *137* scroll window, 142 define height, 142 define width, 142 screen size, 142 tab size, 142 tab size, 142 Length, beeper setup, 143 Length options, 115 LF (line feed), **226** Line Edit (block) mode, 124 11XX, 78 17XX, 71 2415, 21 2425, 26 2435A, 31 2455, 35 2475, 40 248X, 40 5020, 53 5055, 58 59XX, 65 6400, 47 700 series, 86 annunciator, 10 bar code label, 328 description, 258 escape sequence, 254 Line feed (LF), **226** Line feed/new line (LNM), **234** Line transmit mode, **262** LNM (line feed/new line), **234** Loading auto-login script file, 167 2415, 2425, 2435A, 2455, 2475, 248X, 167 5020, 168 59XX, 17XX, 11XX, 169 6400, 5055, 168 700 series, 169 Local echo, 122 Character mode, 259 CONFIG.DAT option, 197 disabling through SRM, **234** enabling through SRM, **234** Local Edit mode annunciator, 10 bar code scanning, 265 defining selected areas, 264 GATM, 263 keys, 265 local editing setup, 262 MATM, 264 SATM, 263 selecting characters, 263 Local editing application keys, **262**

Lock key 11XX, 76 17XX, 69 5055, 56 59XX, 63 6400, 44 700 series, 84 code generated, **259** description, 10 Lock mode, 13, 124, 198 Locked mode, 140 Locking shifts, 232 Lucent radio test, 6400, 5055, 146

#### **M**

Macros creating, 210 nesting, 211 Magetic (#M) card reader operation, 300 Magnetic card reader operation (#M), 300 Main keypad, *7*, 10, 259 Main menu, 97 5055, 161 6400, 159 opening, 96, 97, 328 options, 96 password, 202 Main menu 2, 153, 205 cloning opts, 154 keyboard opts, 153 Save parms, 154 session menu, 156 copy setup, 156 set hot key, 156 switch, 156 MATM (multiple area transfer mode), **251**, 264 Maximum bar code length, 191 Memory, reprogramming flash, 218 Memory view test, 149 Menu password, 131 Menus, opening, 96, 97, 328 Message waiting (MW), **228** Microsoft ActiveSync, 169, 170, 217 Minimum bar code length, 192 "Missing ';' " message, 178 "Missing '=' " message, 178 MOD 10 Check, 182, 195 Mod 10 check, 111 MOD 11 Check, 195 MSI Plessey, 341 Multinational character set 7-bit control codes, 224 8-bit control codes, 227 left half, **225** right half, 227 Multiple area transfer mode (MATM), **251**, 264

MW (message waiting), **228 N** NAK (negative acknowledgment), **226** National replacement character (NRC) sets, 230 Native, 118, 127 programmer's guide, xxiii NC1100 Power Supply and Charger, *156* Negative acknowledgment (NAK), **226** NEL (next line), **228**, **236** Network, 2 Next line (NEL), **228**, **236** Next screen editing key 11XX, 76 17XX, 70 2415, 20 2425, 25 2435A, 30 2455, 34 2475, 39 248X, 39 5020, 52 5055, 56 59XX, 63 6400, 44 700 series, 84 bar code label, 12, 325 code generated, **260** description, 11 encoded sequence, **330** key remapping code, 214 local editing key, 265 No UCC Type, 195 Norcompress, 254 NRC (national replacement character) sets, 230 NUL (null) 2415, 22 2425, 26 2435A, 31 2455, 35 2475, 41 248X, 41 59XX, 65 C0 control character, **225** Null (NUL) 2415, 22 2425, 26 2435A, 31 2455, 35 2475, 41 248X, 41 59XX, 65 C0 control character, **225** Numbers test, 151 Numeric, keypad mode, 125 Numeric keypad (DECNKM), **251**

Numeric Keypad mode, 125 11XX, 79 17XX, 73 2415, 22 2425, 27 2435A, 31 2455, 36 2475, 41 248X, 41 5020, 53 5055, 60, 87 59XX, 66 6400, 49 bar code label, 328 Numeric keys, key remapping codes, 212

#### **O**

Object store, 169 Onsite repair, xxiv Opening main menu 5055, 161 6400, 159 Opening TE menus, 96, 97, 328 Opening the TE application, 3 Operating system command (OSC), **228** Optical inputs, 297 returned values, **297**, **298** Origin (DECOM), **234**, **251** Origin set, 120 OSC (operating system command), **228** Overlays 11XX, 74 17XX, 67 2415, 19 2425, 23 2435A, 28 2455, 32 2475, 37 248X, 37 5055, 54 59XX, 61 6400, 42

### **P**

Packet driver test, 149 histogram, 151 packet stats (statistics), 150 Packet stats (statistics), 150 Page mode, 140, 204 Paging keys 11XX, 75 17XX, 69 2415, 19 2425, 23 2435A, 29 2455, 32 2475, 37 248X, 37 5020, 51 5055, 55

59XX, 62 6400, 44 700 series, 81 bar code labels, 324 key remapping codes, 214 Pan print, 132 Partial line down (PLD), **228** Partial line up (PLU), **228** Passwords Main Menu, 202 saving parameters, 154 Set-up Parms menu, 99, 206 Pause "xxxxx" command, 165 PC char set, 126 Period-comma, 5250 options, 119 Peripherals test, 145 PF (programmable function) keys 11XX, 77 17XX, 70 5020, 52 5055, 57 59XX, 64 6400, 45 700 series, 85 bar code labels, 326 codes generated, **261** description, 12 encoded sequences, **329** terminating keys, 258 PLD (partial line down), **228** Plessey, 184, 292, 341 PLU (partial line up), **228** PM (privacy message), **228** Port number, 102, 180 Previous screen editing key 11XX, 76 17XX, 70 2415, 20 2425, 25 2435A, 30 2455, 34 2475, 39 248X, 39 5020, 52 5055, 56 59XX, 63 6400, 44 700 series, 84 bar code label, 12, 325 code generated, **260** description, 11 encoded sequence, **330** key remapping code, 214 local editing key, 265 PRI (primary version). *See* Radio test (802.11) Print cursor line, 14, **243** Print device, 132, 202 Print extent (DECPEX), **235** Print form feed (DECPFF), 14, **235**

Print screen, 13, **243** Printer address, 132, 202 Printer controller, 14, **243** Printer port, 202 Printing configuring options, 14 print modes, 14 VT100/220/320/ANSI, 14 Printing (received code), 243 Privacy message (PM), **228** Private sequence, 253 Private use 1 (PU1), **228** Private use 2 (PU2), **228** Program name, 206 Program version, 206 Programmable function keys. *See* PF keys PromptSessionStart command, 165 Protocol options 3210 emulation, 120 3270 options, 119 5250 options, 118 VT/ANSI, 121 Protocol opts, 116 3270 options, 119 allow NAWS (negotiate about window size), 120 any auto enter, 121 auto entr scan, 120 auto tab scan, 120 BRT (bright) auto enter, 120 device name, 120 emulate 3210, 120 keybrd unlock, 119 origin set, 120 telnet, 120 5250 options, 118 allow NAWS (negotiate about window size), 119 auto tab scan, 118 beep on error, 118 destructive BS (backspace), 119 device name, 118 period-comma, 119 skip fldexit (field exit), 119 telnet, 118 data stream, 117 extended commands, 118 host view size, 117 RS232 setup RS232 baud rate, 123 RS232 data bits, 123 RS232 flow, 123 RS232 parity, 123 RS232 stop bits, 123 VT/ANSI options, 121 allow NAWS (negotiate about window size), 126 answerback, 122 application (keypad mode), 125 application (cursor mode), 126 auto entr scan, 121 block (line edit mode), 124 char (character mode), 124

CR to CRLF (carriage return to carriage return/line feed), 121 cursor (VT cursor mode), 126 DEL to BS (delete to backspace), 121 discretebells, 122 keypad mode, 125 local echo, 122 lock mode, 124 native, 127 numeric (keypad mode), 125 PC char set, 126 RS232 setup, 123 screen lock, 122 send XON, 125 auto tab scan, 122 telnet, 124 Term (terminal) setup, 125 terminal mode, 126 transmit BS, 124 userkey locked, 122 VT cursor mode, 126 VT220 mode, 124 Protocols 3270, 118 5250, 118 Adaptive Poll, 201 Native, 118 RTC, 201 SST, 201 TCP/IP Direct Connect, 108 UDP Plus, 6, 100 upline, 102 VT/ANSI, 116, 117 WTP, 6 PU1 (private use 1), **228** PU2 (private use 2), **228 Q** Quiet Zone, 194

### **R**

Radio baud rates, 201 Radio comm, 130 security ID, 130 Radio configuration number, 180 Radio number, 181 Radio protocols, 201 Radio test (802.11) 6400, 5055, 146 B SSID (Basic Service Set ID), 146 PRI (primary version), 146 RFLINK, 146 SEC (secondary version), 146 SNR (Signal-to-Noise Ratio), 146 SSID (Service Set ID), 146 TxRate, 147 Read Relay (#R) extended command, 298 Receive Only (#G) extended command, 276 control character sequence method, 276 conventional method, 276

Received codes adjustments, **252** character encoding, 223 Character mode, 254 cursor positioning, 236 device attributes, 249 device status reports, 250 double-height line, 239 double-width line, 239 down-line loadable character set, 229, 248 dynamically redefinable character set, 229, 248 editing, 241 erasing, 242 hard terminal reset, 252 identification, 250 Line Edit (block) mode, 254 printing, 243 scrolling margins, 243 select C1 controls, 233 select character attributes, 238 select graphic rendition, 238 single-width line, 239 soft terminal reset, 251 tab stops, 237 terminal modes, 234 tests, **252** user-defined keys, 244, 250 VT52 mode, 253 Record separator (RS) 11XX, 79 17XX, 72 2415, 22 2425, 26 2435A, 31 2455, 35 2475, 41 248X, 41 5020, 53 5055, 59 59XX, 65 6400, 48 700 series, 86 creating forms, 257 received code, **226** Redundancy, 111, 182 Relay (#R) extended commands, Set, Reset, Read, 298 Remap command, 209 Remapping characters, 216 creating a macro, 210 EHLLAPI values, 210 key code table, 211 key or two-key sequence, 209 nesting, 211 Remapping keys, 209 Remote baud, 129 Remote display, 129, 200 Remote type, 129 Remove editing key 11XX, 76

17XX, 70 2415, 20 2425, 25 2435A, 30 2455, 34 2475, 39 248X, 39 5020, 52 5055, 56 59XX, 63 6400, 44 700 series, 84 bar code label, 12, 325 code generated, **260** description, 11 encoded sequence, **329** key remapping code, 214 local editing key, 265 Renaming auto-login script files, 170 2415, 2425, 2435A, 2455, 2475, 248X, 170 5020, 170 59XX, 17XX, 11XX, 171 6400, 5055, 170 700 series, 170 Reports (received code), 249 Reprogramming, flash memory, 218 Reset mode, **234** Reset Relay (#R) extended command, 298 Reshow command, 5 Restart "x" command, 165 Restore cursor (DECRC), **236** Return key 11XX, 76 17XX, 69 2415, 20 2425, 25 2435A, 29 2455, 34 5020, 51 5055, 56 59XX, 63 6400, 44 700 series, 84 code generated, **259** description, 10 Return result, 206 Return Version (#V) extended command, 282 control character sequence method, 282 conventional method, 282 Reverse index (RI), **228**, **236** RF communications, downloading files, 167 RFLINK. *See* Radio test (802.11) RI (reverse index), **228**, **236** RIS (hard terminal reset), 252 RM60/70, 6400, 5055, 104 RM80/90, 6400, 5055, 104

Rows host view, 197 remote display, 201 terminal screen size, 206 wireless station screen size, 204 RS (record separator) 11XX, 79 17XX, 72 2415, 22 2425, 26 2435A, 31 2455, 35 2475, 41 248X, 41 5020, 53 5055, 59 59XX, 65 6400, 48 700 series, 86 creating forms, 257 received code, **226** RS-232 data bits, 198 flow, 198 parity, 198 stop bits, 198 stream, 182 RS232 baud rate, 123, 198 RS232 data bits, 123 RS232 flow, 123 RS232 parity, 123 RS232 setup, 123 RS232 stop bits, 123 RS232 stream, 109 RS232 test, 147 RT3210 hand-held computer, 120 RTC diag mode, 201 RTC protocol, 201 RTC/WTP, 102, 104

#### **S**

S 2 of 5. *See* Standard 2 of 5 S7C1T (select 7-bit C1 control), 233 S8C1T (select 8-bit C1 control), 233 Sample auto-login script files, 171 SATM (selected area transfer mode), **251**, 263 Save cursor (DECSC), **236**, **252** Save parms, 154 "Save parms" message, 152 Scan (#S) extended command, 285 control character sequence method, 285 conventional method, 285 Scan All Fields, 182 Scan all flds (fields), 109, 111 Scan options, 111 length options, 115 Scan postamble character, 182

Scan postchar, 112 Scan preamble character, 183 Scan prechar, 112 Scan timeout, 112, 183 Scanner lock mode, **251**, 254 Scanner test, 148 Scanner type, 110, 183 Scanning, configuring serial options, 14 Screen (DECSCNM), **234** Screen columns, 203, 206 Screen lock, 122, 198 Screen mode, 139, 204 center cursor, 139 corner mode, 140 define origin, 141 lazy mode, 140 locked mode, 140 page mode, 140 Screen rows, 204, 206 Screen size, 133, 142 11XX, *139* 17XX, *138* 2415, *134* 2425, *134* 2435A disabled icons, *134* enabled icons, *135* 2455, *135* 2475, *136* 248X, *136* 5020, *137* 5055, *137* 59XX, *138* 6400, *136* 700 series, *137* CONFIG.DAT option, 203, 204, 206 remote display, 129 Script files. *See* Auto-login Scroll down (SD), **258** Scroll setting, 204 Scroll up (SU), **258** Scroll window, 142, 204 Scrolling (ANSI mode), 258 Scrolling (DECSCLM), **234** Scrolling margins (received code), 243 Scrolling region auto wrap (DECAWM), **235**, **251** delete line (DL), **241** description, 243 insert line (IL), **241** line attributes, 239 print extent (DECPEX), **235** transfer termination mode, **262** SD (scroll down), **258** Secure Digital storage card, 169 Security ID, 130, 201

Select editing key 11XX, 76 17XX, 70 2415, 20 2425, 25 2435A, 30 2455, 34 2475, 39 248X, 39 5020, 52 5055, 56 59XX, 63 6400, 44 700 series, 84 bar code label, 12, 325 code generated, **260** description, 11 encoded sequence, **330** key remapping code, 214 local editing key, 265 Select 7-bit C1 control (S7C1T), 233 Select 8-bit C1 control (S8C1T), 233 Select character attributes (DECSCA), 238 Select graphic rendition (SGR), 238, **252**, 252 Selected area transfer mode (SATM), **251**, 263 Selective erase in display (DECSED), **242** Selective erase in line (DECSEL), **242** Send command, 165 Send XON, 125, 198 Send/Receive (SRM), **234** Serial ports, downloading files, 167 Serial scanning, configuring options, 14 Service contract status, xxiv Session menu, 156 copy setup, 156 set hot key, 156 switch, 156 Set hot key, session menu, 156 Set mode, **234** Set Parameters (#H) extended command, 279 control character sequence method, 279 conventional method, 279 Set Relay (#R) extended command, 298 Set top and bottom margins (DECSTBM), **243**, **252** Set transmit state (STS), **228** Set transmit termination character (DECTTC), 266–267 Set-up parms barcode parms (2415, 2425, 2435A, 2455, 2475, 248X, 5020, 700 Series) code 39 encoded, 109 concatenate, 109 RS232 stream, 109 scan all flds, 109 stream scan, 109 barcode parms (6400, 5055, 59XX, 17XX, 11XX) scan options, 111 scanner type, 110 COM select, 132 display options, 128

menu password, 131 print device, 132 radio comm, 130 RTC/WTP, 102, 104 TCP/IP settings, 106 WTP settings, 102, 104 scan options additional bar codes, 114 bc type char, 111 concatenate, 111 enable bar codes, 113 length, 115 mod 10 check, 111 redundancy, 111 scan all flds, 111 scan postchar, 112 scan prechar, 112 scan timeout, 112 stream scan, 111 Set-up Parms menu, 99, 206 Setting up the network, 2 Setting up the terminal, 2 Set-up (top-row function key), 13 SGR (select graphic rendition), 238, **252**, 252 Shift in (SI), **226** Shift keys, 90 11XX, 74, 76 17XX, 67, 69 2415, 19, 20 2425, 23, 25 2435A, 28, 29 2455, 32, 34 2475, 37, 39 248X, 37, 39 5020, 51 5055, 54, 56 59XX, 61, 63 6400, 42, 44 700 series, 84 code generated, **259** description, 11 Shift out (SO), **226** SI (LS0), 232 SI (shift in), **226** SEC (secondary version). *See* Radio test (802.11) Service Set ID (SSID). *See* Radio test (802.11) Signal-to-Noise Ratio (SNR). *See* Radio test (802.11) Single shift 2 (SS2), **228** Single shift 3 (SS3), **228** Single-width line (DECSWL), 239 Site installations, xxiv Site surveys, xxiv Skip FldExit (field exit), 5250 options, 119 Smooth scrolling, **234** SNA, 102, 181 SO (LS1), 232 SO (shift out), **226** Soft character sets, 231 Soft terminal reset (DECSTR), 251 Software Input Panels, 700 series, *80*

SOH (start of heading), **225** SPA (start of protected area), **228**, **252** Space bar key 11XX, 76 17XX, 69 2415, 20 2425, 25 2435A, 29 2455, 34 2475, 39 248X, 39 5020, 51 5055, 56 59XX, 63 6400, 44 700 series, 84 code generated, **259** description, 11 key remapping code, 211 Space compression, **262** Spacing parameters 2415 terminal, 304 2425 terminal, 304 2435A terminal, 308 2455 terminal, 313 2475 terminal, 318 248X terminal, 318 Special characters, encoded sequences, **330** Special function keys, 10, 259, 325 Special graphics character set, 229 SRM (send/receive), **234** SS2 (single shift 2), **228** SS3 (single shift 3), **228** SS3 A (up arrow set), **260** SS3 B (down arrow set), **260** SS3 C (right arrow set), **260** SS3 D (left arrow set), **260** SS3 l (comma), **261** SS3 M (enter), **261** SS3 m (hyphen), **261** SS3 n (period), **261** SS3 p (0), **261** SS3 P (PF1), **261** SS3 q (1), **261** SS3 Q (PF2), **261** SS3 r (2), **261** SS3 R (PF3), **261** SS3 s (3), **261** SS3 S (PF4), **261** SS3 t (4), **261** SS3 u (5), **261** SS3 v (6), **261** SS3 w (7), **261** SS3 x (8), **261** SS3 y (9), **261** SSA (start of selected area), **228**, **252**, 264 SST diag mode, 201 SST protocol, 201

ST (string terminator) extended commands Receive Only (#G), 276 Return Version (#V), 282 Scan (#S), 285 Set Parameter (#H), 279 Tone (#T), 283 Transmit and Receive (#F), 268 Transmit Only (#P), 273 received code, **228** user-defined keys, 245, 247 Standard 2 of 5, 340 Standard keys 11XX, 75 17XX, 69 2415, 19 2425, 24 2435A, 29 2455, 33 2475, 38 5020, 51 5055, 55 59XX, 62 6400, 44 700 series, 82 codes generated, 259 START decode, 194 Start of heading (SOH), **225** Start of protected area (SPA), **228**, **252** Start of selected area (SSA), **228**, **252**, 264 Start of text (STX), **225** Starting the TE application, 3 Status command, 5 Status line, 5 Straight 2 of 5, 184, 295 Stream Scan, 183 Stream scan, 109, 111 String terminator (ST) extended commands Receive Only (#G), 276 Return Version (#V), 282 Scan (#S), 285 Set Parameter (#H), 279 Tone (#T), 283 Transmit and Receive (#F), 268 Transmit Only (#P), 273 received code, **228** user-defined keys, 245, 247 STS (set transmit state), **228** STX (start of text), **225** SU (scroll up), **258** SUB (substitute), **226** Substitute (SUB), **226** Supplemental graphics character set, 227 Support, web, xxiv Switch, session menu, 156 Symbologies, 183, 333 Symbols, key remapping codes, 211

SYN (synchronous table), **226** Synchronous table (SYN), **226** "Syntax error" message, 178 Synthesized UHF radio, 6400, 5055, 106 System 0 UPCE, 192 System 1 UPCE, 193 System messages, 178

### **T**

Tab key 11XX, 76 17XX, 69 59XX, 63 bar code labels, 324 key remapping code, 211 local editing key, 265 special function key 5055, 56 700 series, 84 code generated, **259** description, 11 terminating key, 258 Tab size, 142, 204 Tab stops (received code), 237 Tabulation clear (TBC), **237** TBC (tabulation clear), **237** TCP/IP Direct Connect, 2, 108 TCP/IP settings, 106 TD2400 Communications Dock, xxiii TE application, opening, 3 TE configuration menus bar code label, 97, 328 configuring options, 96 5055, 160 6400, 159 trakker antares, 158 key remapping code, 214 navigating through, 90 opening, 96 restarting, 157 Technical support, xxiv Telnet, 102, 181, 199 3270 options, 120 5250 options, 118 vt/ansi options, 124 Term (terminal) setup, 125 Terminal emulations, 160 updating 50DS1000, 160 Terminal mode, 126, 199 Terminal modes, 234 Terminal reset, 251 Terminal setup, 199 Terminal types, 199 Terminating keys, 258, 262, 331 Tests, 145 802.11 radio, 6400, 5055, 146 display, 148 keyboard, 148 memory view, 6400, 149 numbers, 151

packet driver, 149 histogram, 151 packet stats (statistics), 150 peripherals, 145 radio test, 6400, 5055, 146 RS-232, 147 scanner, 148 timed numbers, 151 Tests (DECTST), **252** Tests and adjustments (DECTST/DECALN), 252 Text cursor enable (DECTCEM), **235**, **251** Text forms, 256 Timed numbers test, 151 Tone (#T) extended command, 283 control character sequence method, 283 conventional method, 283 Tool Kit, INTERLNK and INTERSVR, 219 Top-row function keys 11XX, 78 17XX, 71 2415, 21 2425, 26 2435A, 30 2455, 35 2475, 40 248X, 40 5020, 52 5055, 58 59XX, 65 6400, 46 bar code labels, 326 codes generated, 261 description, 13 Trailing characters, 119 Transfer termination mode, **262** Transmission modes, 258, 259, 262 Transmit and Receive (#F) extended command, 268 control character sequence method, 268 conventional method, 268 Transmit BS, 199 Transmit BS mode, 124 Transmit execution mode (DECTEM), **251**, **262** Transmit Only (#P) extended command, 273 control character sequence method, 273 conventional method, 273 Transmit\_rate values (Lucent radios), 146 Transmitted keyboard codes auxiliary keys, 261 editing keys, 260 special function keys, 259 standard keys, 259 top-row function keys, 261 transmission modes, 258 Troubleshooting, 145 TxRate. *See* Radio test (802.11) Type-ahead, 205, 259

### **U**

UCC F1 Value, 196 UCC/EAN, 195

UDP Plus, 2, 6, 100 Underline, 128 Underline blink, 128 Unit Manager, downloading files, 168 Unit number, 181 Unit separator (US) 11XX, 79 17XX, 72 2415, 22 2425, 26 2435A, 31 2455, 35 2475, 41 248X, 41 5020, 53 5055, 59 59XX, 65 6400, 48 700 series, 86 received code, **226** Universal Product Code. *See* UPC "Unknown type" message, 178 Unsupported commands, 5 Up and Down arrow keys, 91 UPC, 184, 291, 335 Updating 50DS1000, 160 Upline protocol, 102 URLs customer support, xxiv Knowledge Central, xxiv web support, xxiv US (unit separator) 11XX, 79 17XX, 72 2415, 22 2425, 26 2435A, 31 2455, 35 2475, 41 248X, 41 5020, 53 5055, 59 59XX, 65 6400, 48 700 series, 86 received code, **226** Use PC char set, 199 User-defined keys (DECUDK), 244, 250 UserKey locked, 122, 199

### **V**

"Value out of range" message, 178 Version info, 152 Versions building customized, 221 CONFIG.DAT options, 206 Return Version extended command, 282 using CHECKCFG to display, 219 using FLSHCONV to display, 220 Vertical position absolute (VPA), **257**

Vertical position relative (VPR), **257** Vertical tab (VT), **226** Vertical tabulation set (VTS), **228** Viewport. *See* Window/viewport Volume, beeper setup, 143 VPA (vertical position absolute), **257** VPR (vertical position relative), **257** VT (vertical tab), **226** VT cursor mode, 126, 199 VT/ANSI CONFIG.DAT options, 196 keyboard, 7 VT/ANSI options, 121 allow NAWS (negotiate about window size), 126 answerback, 122 application keypad mode, 125 VT cursor mode, 126 auto entr scan , 121 auto tab scan, 122 block (line edit mode), 124 char (character mode), 124 CR to CRLF (carriage return to carriage return/line feed), 121 cursor, VT cursor mode, 126 DEL to BS (delete to backspace), 121 discretebells, 122 keypad mode, 125 local echo, 122 lock mode, 124 menu options, 116 native, 127 numeric, keypad mode, 125 PC char set, 126 RS232 baud rate, 123 RS232 data bits, 123 RS232 flow, 123 RS232 parity, 123 RS232 setup, 123 RS232 stop bits, 123 screen lock, 122 send XON, 125 telnet, 124 term (terminal setup), 125 terminal mode, 126 transmit BS, 124 userkey locked, 122 VT cursor mode, 126 VT220 mode, 124 VT131 transfer mode, **262** VT220, 126 VT220 mode, 124, 199 VT320, 126 VT340 terminal, 255, 256, 262 VT52 mode, 253 VTS (vertical tabulation set), **228**

#### **W**

WaitFor command, 164 Wand Emulate scanner, 183
Wand scanner, 183 Web addresses. *See* URLs Web support, xxiv Window/Viewport, 11 Window/viewport, 214, 323 WTP, 6 WTP settings, 102, 104 **X**

XOFF, **226**, 271

XON C0 control character, **226** CONFIG.DAT options, 198 flow control, 271 XOrigin, 204

# **Y**

YOrigin, 204

# Files Index

#### **Numbers**

1700BIOS.EXE, 221 50BDXXXX.EXE, 218 50DS1000, 160

### **A**

AUTOEXEC.BAT, 160 updating 50DS1000, 160 AUTOLOG.SCR, 164, 166, 167

### **C**

CFGLIT.DAT, 89, 177, 178, 207, 220, 221 CFGLIT.TXT, 207 CHECKCFG.EXE, 175, 177, 219 CONFIG.DAT, 99, 101, 131, 157, 158, 175, 177, 217, 218, 220 CONFIG.SYS, 218, 219 updating 50DS1000, 160

# **F**

FLSHCONV.EXE, 169, 220 FWP110H0, 6 FWP111H0, 6 FWP114H0, 6 FWP116H0, 6 FWP118H0, 6 FWP170H0, 6 FWP170H0.EXE, 221 FWP170H0.HEX, 221 FWP170H3, 6 FWP171H0, 6 FWP171H3, 6 FWP174H0, 6 FWP174H3, 6 FWP176H0, 6 FWP176H3, 6 FWP178H0, 6 FWP178H3, 6 FWP240H0, 6 FWP502H0, 6 FWP591H1, 6 FWP592H0, 6 FWP594H0, 6 FWP596H0, 6

FWP598H0, 6 FWP640H0, 6 FWP640H4, 6 FWP64TH0, 6, *99* FWP64TH3, *99* FWP64TH4, 6 FWP650H0, 6, *99* terminal emulations, 160 FWP65TH0, 6, *99* FWP700H0, 6 **I** INTERLNK.EXE, 218, 219 INTERSVR.EXE, 219 **K** KERNEL.EXE, 221 **L** LOADER.EXE, 167, 217 **M** MAGCARD.CAB, 301 MAGCARD.DLL, 301 MAKELIT.EXE, 207 **N** NET.CFG, 104, 146 NEW.HEX, 169 Norand Utilities, 219 NORAND.FNT, 221 **P** PROGDUX.EXE, 169, 222 **R** REMAP.CFG, 209 **T** T24XCOPY.EXE, 167 TOOLS.EXE, 169, 175 **V**

VT220.INI, 208 VT220.XLT, 216

#### **W**

WTPPKT.EXE, 104

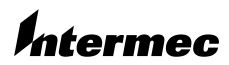

**Corporate Headquarters** 6001 36th Avenue West Everett, Washington 98203 tel 425.348.2600 fax 425.355.9551 www.intermec.com

TE 2000 VT/ANSI Terminal Emulation Programmer's Guide - March 2003

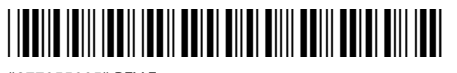

\*977055005\* REV F